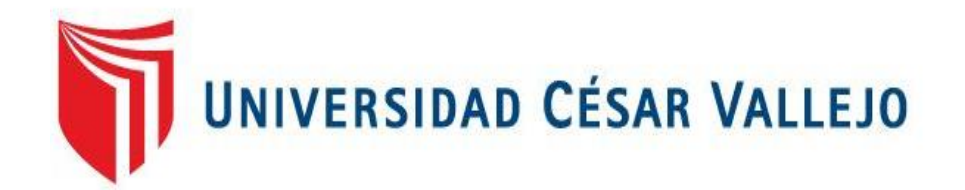

# FACULTAD DE INGENIERÍA Y ARQUITECTURA

# ESCUELA PROFESIONAL DE INGENIERIA DE SISTEMAS

**Sistema web para la gestión logística en la empresa Intecsel,** 

**Lima.**

TESIS PARA OBTENER EL TÍTULO PROFESIONAL

DE INGENIERO DE SISTEMAS

## **AUTORES:**

GONZALES CCANAZA CRISTOPHER CARLOS EDUARDO (0000-0001-8535-1421)

HUARHUACHI DIAZ RAUL ALEJANDRO (0000-0002-7075-4671)

**ASESOR:**

Mgtr. Fermín Pérez, Félix Armando (ORCID: 0000-0001-5606-7309)

**LÍNEA DE INVESTIGACIÓN:**

SISTEMAS DE INFORMACIÓN Y COMUNICACIONES

**LIMA – PERÚ**

**2021**

## **Dedicatoria:**

<span id="page-1-0"></span>Dedicamos esta tesis a nuestras familias que nos apoyaron en todo momento a lo largo de nuestra vida universitaria

# **Agradecimiento:**

<span id="page-2-0"></span>Un gran agradecimiento a nuestros profesores en toda esta etapa universitaria.

<span id="page-3-0"></span>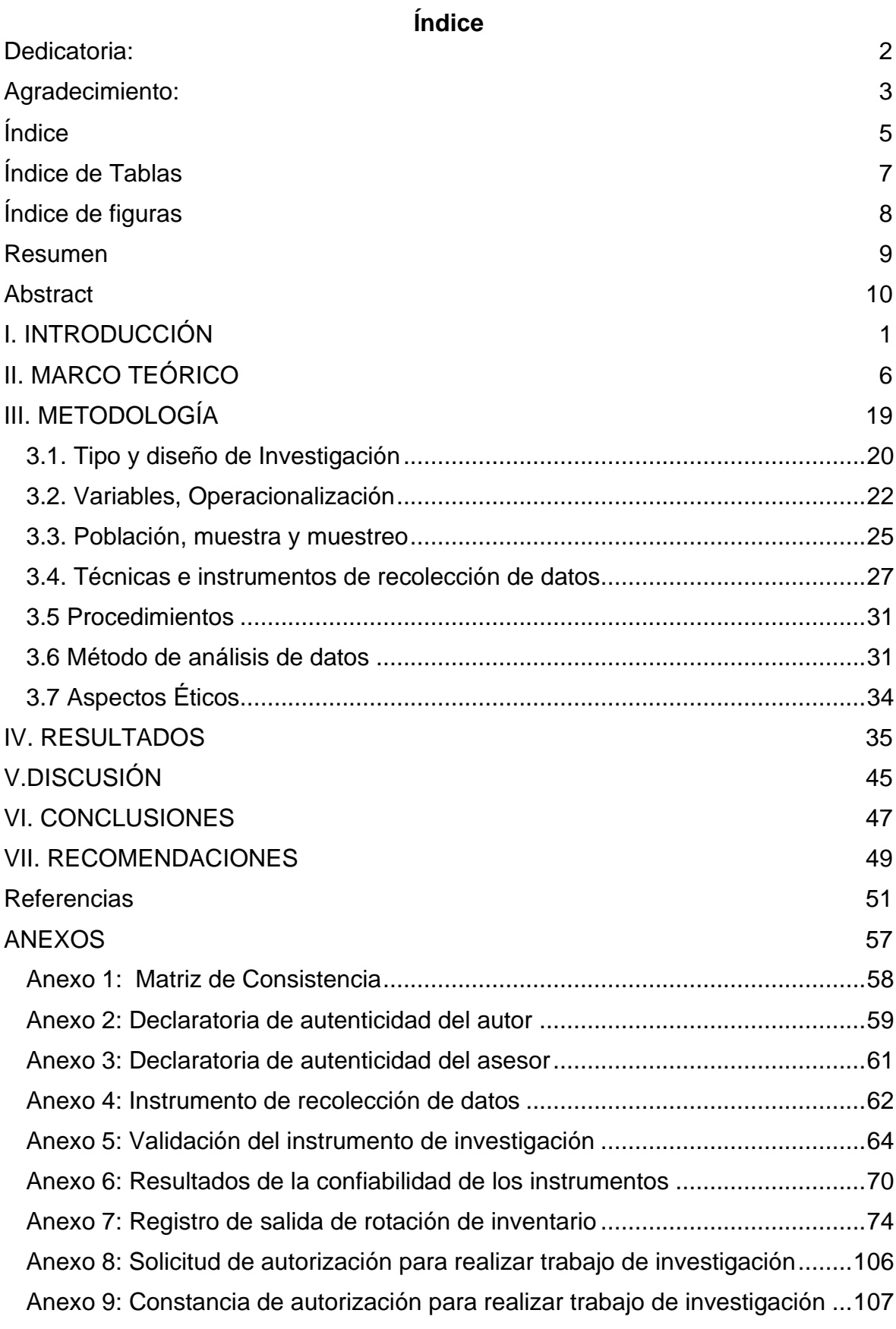

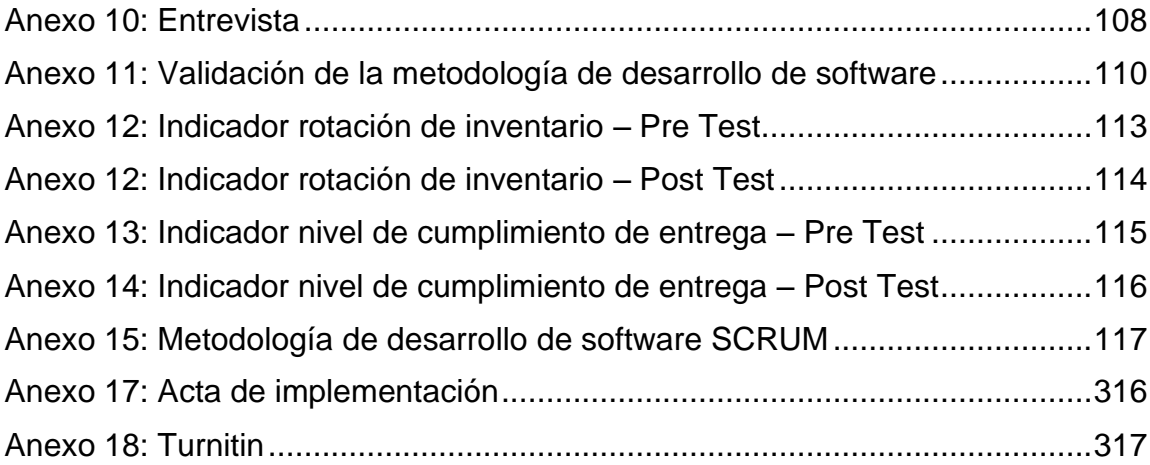

## **Índice de Tablas**

<span id="page-5-0"></span>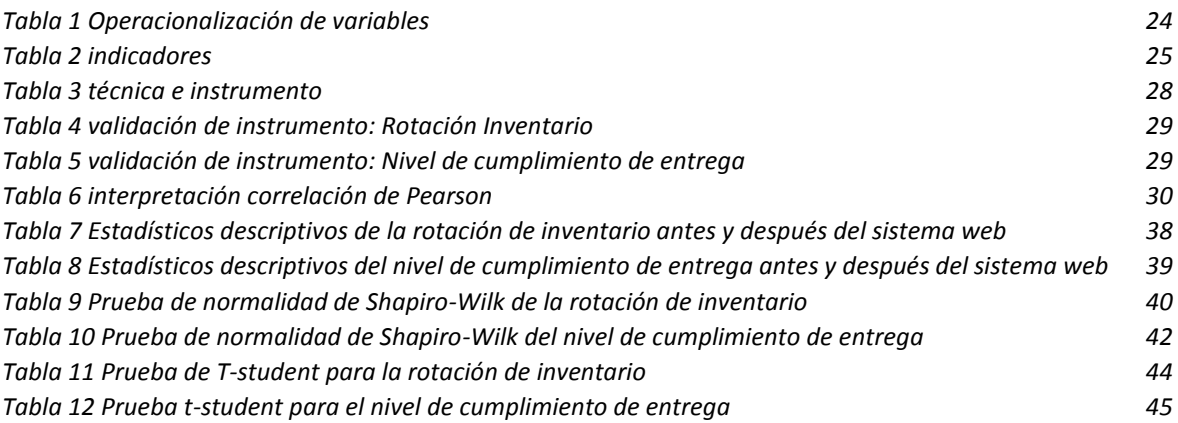

# **Índice de figuras**

<span id="page-6-0"></span>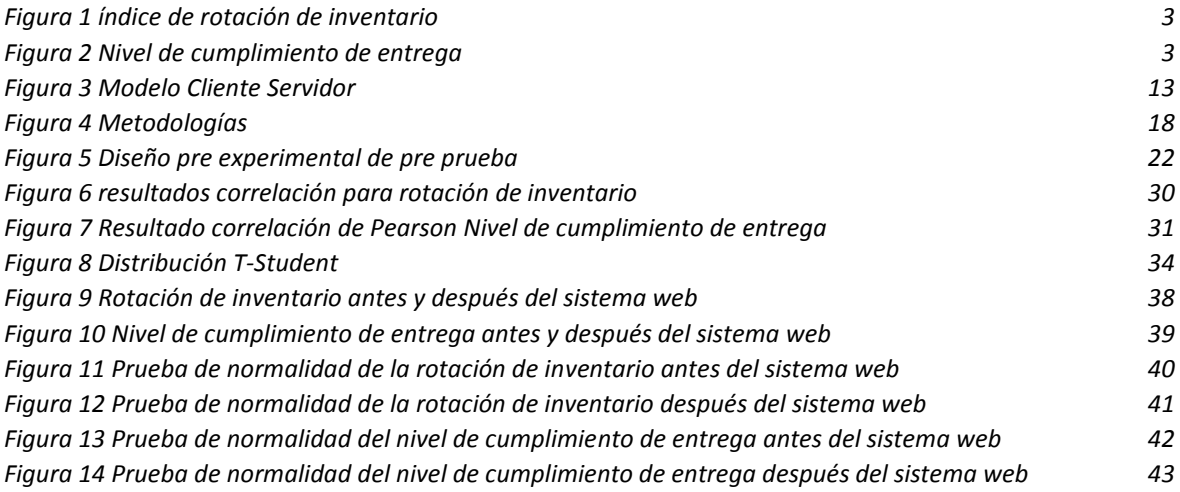

#### **Resumen**

<span id="page-7-0"></span>La presente tesis trata el problema de la gestión logística en la empresa intecsel. Tiene serios problemas en el abastecimiento de sus productos, mala comunicación entre las áreas, lo que genera retrasos en la entrega de sus productos y a la vez incomodidad en la clientela. El objetivo principal determinar la influencia de un sistema web para la gestión logística de la empresa intecsel.

Para la realización del sistema web se utilizó la metodología SCRUM ya que fue la seleccionada mediante la validez de los expertos. Además, se empleó el lenguaje de programación PHP, adicionalmente se utilizó HTML Y CSS para la maquetación y diseño. Para la base de datos se empleó MySQL.

El tipo de investigación fue aplicada- experimental, el diseño de la investigación es Pre- experimental y el enfoque es cuantitativo. La población para el indicador rotación de inventario se determinó a 43 productos agrupados en 20 fichas de registro, estratificadas en 20 días. La población para el segundo indicador nivel de cumplimiento de entrega se determinó en 1200 pedidos agrupados en 20 fichas de registro. El tamaño de la muestra estuvo conformado por 292 pedidos, estratificadas por 20 días. Por lo tanto, la muestra quedo conformada por 20 fichas de registro. El muestreo para los dos indicadores es el aleatorio probabilístico simple. La técnica de recolección de datos fue el fichaje y el instrumento fue la ficha de registro, los cuales fueron validados por expertos.

Los resultados demostraron que el sistema web mejoró la rotación de inventario puesto que se obtuvo en el pre test un 35% y en el post test un 78%. De igual forma, el sistema web el nivel de cumplimiento de entrega puesto que se obtuvo en el pre test un 39% y en el post test un 91%

Para concluir, el sistema web mejoró la gestión logística en la empresa intecsel, lo que permitió alcanzar los objetivos del presente estudio.

Palabras Claves: Sistema web, Gestión Logística, Rotación de inventario, nivel de cumplimiento de entrega.

#### **Abstract**

<span id="page-8-0"></span>This thesis deals with the problem of logistics management in the intecsel company. It has serious problems in the supply of its products, poor communication between the areas, which generates delays in the delivery of its products and at the same time discomfort in the clientele. The main objective to determine the influence of a web system for the logistics management of the intecsel company.

For the realization of the web system, the SCRUM methodology was used since it was the one selected through the validity of the experts. In addition, the PHP programming language was used, additionally HTML and CSS were used for layout and design. MySQL was used for the database.

The type of research was applied-experimental, the research design is Preexperimental and the approach is quantitative. The population for the inventory rotation indicator was determined to 43 products grouped in 20 registration cards, stratified in 20 days. The population for the second indicator level of delivery fulfillment was determined in 1200 orders grouped in 20 registration cards. The sample size consisted of 292 orders, stratified by 20 days. Therefore, the sample was made up of 20 registration cards. The sampling for the two indicators is simple probabilistic randomization. The data collection technique was the registration and the instrument was the registration form, which were validated by experts.

The results showed that the web system improved inventory turnover since it was obtained in the pre-test by 35% and in the post-test by 78%. In the same way, the web system showed the level of delivery compliance since it was obtained in the pre-test by 39% and in the post-test by 91%.

To conclude, the web system improved logistics management in the intecsel company, which made it possible to achieve the objectives of this study.

Keywords: Web system, Logistics Management, Inventory turnover, level of delivery compliance.

<span id="page-9-0"></span>**I. INTRODUCCIÓN**

En el marco internacional, de acuerdo con una investigación difundida en la revista conexión esan dice que las empresas presentan una serie de problemas en su gestión logística, entre ellas las más comunes son: la incomunicación entre los trabajadores de las diversas áreas, al final esto conlleva a que los departamentos se aíslen y esto genera un problema mucho mayor; otro problema encontrado son los procesos manuales ineficientes, es decir procesos no automatizados que da a lugar a error humano: como último se encontró la falta de visibilidad, esto debido a que no tienen acceso a la información y no tienen definido sus estrategias para el cumplimiento de sus objetivos plasmados.

En el marco nacional, las empresas no son ajenas a los problemas presentes a nivel internacional, además de esto el país se encuentra afectado negativamente en el sector económico tras la pandemia del covid-19 lo que ha llevado a muchas empresas, especialmente a pequeñas y medianas, a reducir personal o a detener proyectos de mejora en las mismas. La mayoría de empresas en el Perú tienen una logística desfasada, según la revista virtual conexión esan, con estructuras anticuadas que no genera valor agregado.

Nuestra investigación se efectuará en la empresa intecsel la cual cuenta con 2 sedes, una se ubica en el distrito de Villa el Salvador y la otra en San Juan de Miraflores. Su sede principal se encuentra ubicado en la Avenida Los Héroes 639 San Juan de Miraflores, intecsel se enfoca en la venta de computadoras, impresoras, teclados, mouse, parlantes, laptops, smartphone y más. Esta empresa cuenta con un gran almacén, sin embargo, no cuenta con un mecanismo adecuado para poder gestionar de manera idónea el inventario. Además, no son tan precisos registrando la entrada y salida de sus productos.

Cuando un cliente va a la tienda de intecsel, cualquiera de sus sucursales, solicita un producto y los encargados tardan mucho en cerciorarse si hay stock. Esto ocasiona incomodidad con el cliente, lo que genera pérdidas a futuro, puesto que tras recibir una mala atención tiende por no regresar a intecsel.

Al parecer no existe una adecuada comunicación con el vendedor y el encargado del almacén, ya que no manejan los mismos registros, la cantidad de stock de los productos registrados no son los mismos que se aprecian en el almacén.

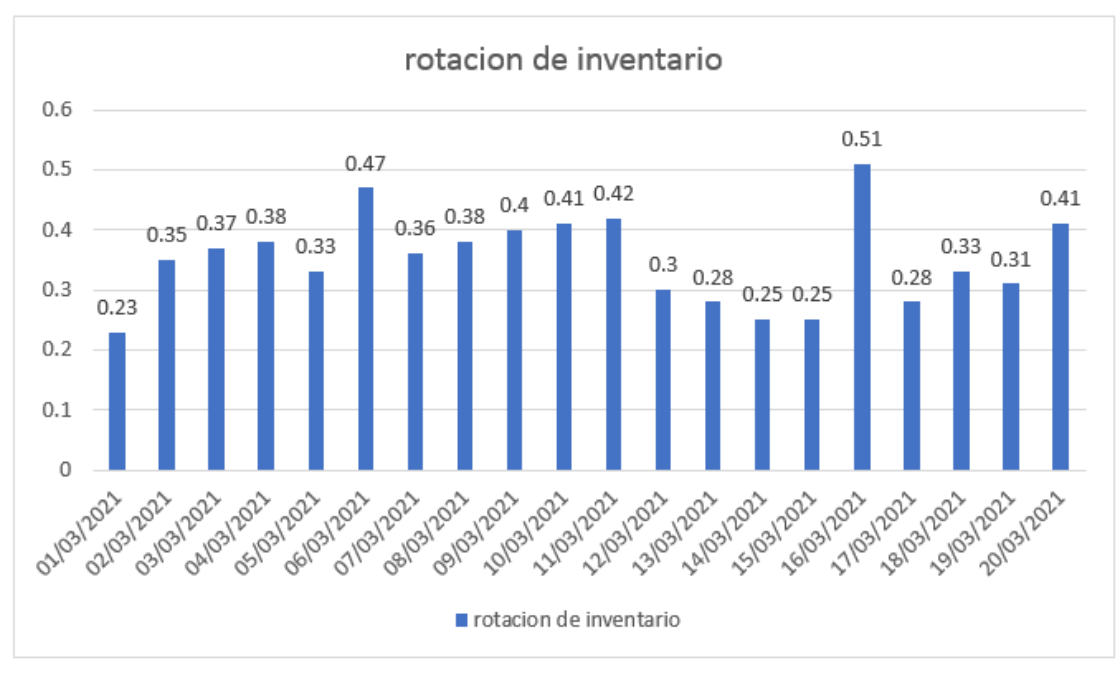

Figura 1 rotación de inventario

Después de observar los movimientos de los primeros 20 días del mes de marzo del 2021 (ficha de registro Anexo 2), como se observa en la primera figura, se ha detectado que la rotación del inventario es menor a la mitad del valor ideal. Además, los encargados anulan las ventas puesto que no hay un buen control de inventario, por consiguiente, pierden dinero y clientes.

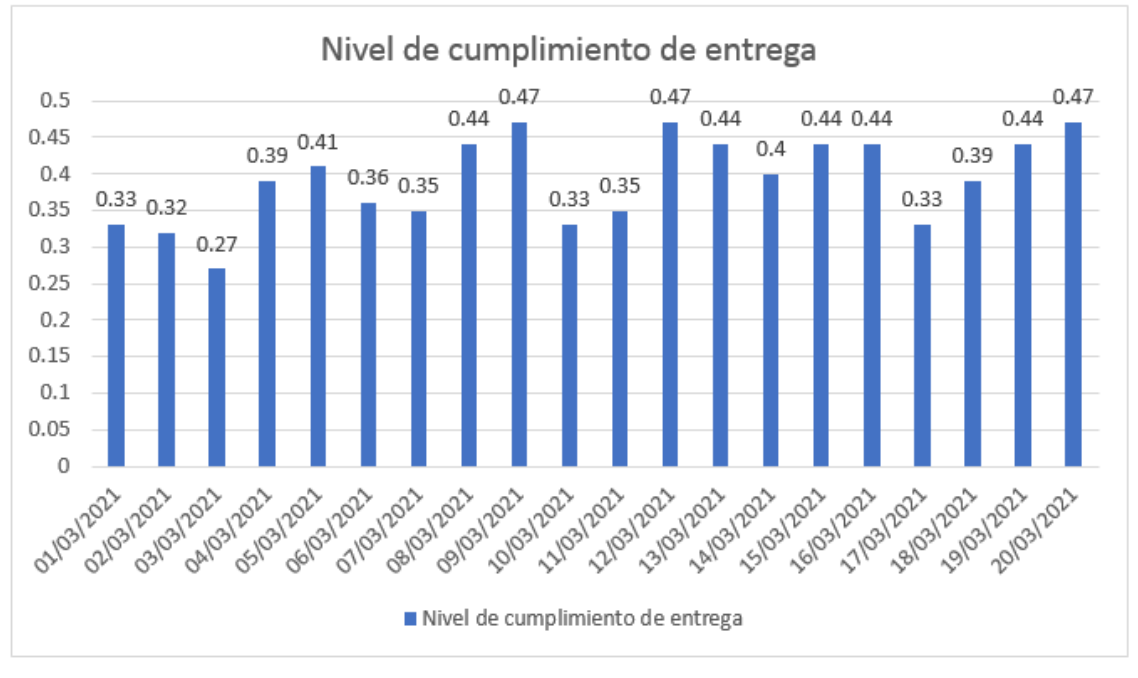

Figura 2 Nivel de cumplimiento de entrega

Otro problema que presenta la empresa intecsel es que el nivel de cumplimiento de entrega es bajo, como muestra la figura 2, en constante que las entregas realizadas solo el 50% llegan a tiempo (ficha de registro anexo 3).

De seguir con esta problemática mencionada anteriormente lograría afectar de forma negativa la gestión logística en intecsel, una solución es aplicar un sistema web.

Asimismo, se fijó el problema general: ¿De qué manera influirá un sistema web en la gestión logística de la empresa intecsel? Adicionalmente, el primer problema específico fue: ¿De qué manera influirá un sistema web en la rotación de inventario para la gestión logística de la empresa intecsel? Y como segundo problema específico: ¿De qué manera influirá un sistema web en el nivel de cumplimiento de entrega para la gestión logística de la empresa intecsel?

Inclusive, el actual estudio consideró las posteriores justificaciones:

En el ámbito tecnológico esta investigación beneficiara mucho a la empresa intecsel ya que al finalizar la investigación obtendrá un aplicativo web que podrá emplear para la gestión logística contando con lo último en apoyo tecnológico y un manual para el usuario donde muestre de una manera sencilla el uso del software.

Asimismo, económicamente el aplicativo web a desarrollarse traerá una mejora en cuanto a la parte financiera de la empresa, ya que reducirá los costos establecidos para su cadena de suministros.

Además, la empresa intecsel necesita liderar en su rubro y para lograr esto requiere que los clientes prefieran elegir comprar en sus tiendas. Es por eso, que gracias a este aplicativo se mejorara la calidad del servicio, ayudando así a lograr sus objetivos. Solo el personal estará capacitado para emplear el aplicativo web, ya que estarán capacitados y se reducirá los errores en el centro de labores.

Acto seguido, el objetivo general de esta investigación fue: Determinar la influencia de un sistema web para la gestión logística de la empresa intecsel. Adicionalmente, el primer objetivo específico fue: Determinar la influencia de un sistema web en la rotación de inventario para la gestión logística de la empresa intecsel y como segundo objetivo específico: Determinar la influencia de un sistema web en el nivel de cumplimiento de entrega para la gestión logística de la empresa intecsel.

En último lugar, la hipótesis general de la investigación: El sistema web influye significativamente en la gestión logística de la empresa intecsel. Adicionalmente, la primera hipótesis especifica: El sistema web influye significativamente la rotación de inventario en la gestión logística de la empresa intecsel y la segunda hipótesis especifica fue: El sistema web influye significativamente el nivel de cumplimiento de entrega en la gestión logística de la empresa intecsel.

<span id="page-14-0"></span>**II. MARCO TEÓRICO**

Se ha recopilado diversas fuentes internacionales y nacionales, con el propósito de obtener una base relacionada a la problemática planteada. A continuación, se presenta los trabajos previos internacionales empleados en esta investigación:

En el año 2016, Loor Andrade en la investigación: "Implementación de un sistema de gestión de almacén (wms) mediante tecnología responsive web design con modelo de construcción pl/sql para la gestión logística en el área de almacén de smartmatic Ecuador S.A." realizada en la universidad regional autónoma de Los Andes. La empresa presenta una gran deficiencia en el control de inventario, además diferentes controles en Excel generan excesivamente recurso humano y material ya que se realizan manualmente. El tipo de investigación fue Hipotético-Deductivo, desarrollado bajo la metodología SCRUM y utilizando una población de 30 personas dando como resultados que el software aumenta la productividad y la eficacia, reduciendo error humano.

En el año 2016, Guanoluisa Andagua, y otros, en la investigación: "Desarrollo de un sistema web que optimice la gestión de flotas de transporte terrestre asignado al área de logística de la universidad de las Fuerzas Armadas ESPE extensión Latacunga". Tuvo como objetivo mejorar la gestión de flotas de transporte por medio de un aplicativo web, ya que aún lo gestionan de forma manual. El tipo de investigación fue Hipotético- Deductivo, desarrollado bajo la metodología scrum dando como resultados que el sistema web logró la interacción con el cliente satisfaciéndolo en lo largo del proyecto; Sin embargo, presentó problemas en la gestión de vehículos.

7

En el año 2015, Gómez Ibáñez y otros, en la investigación: "Diseño Implementación y Sistematización de un sistema de información para gestión y manejo de inventario logístico para el taller de ruedas y ejes de la empresa Fenoco S.A" realizado en la universidad industrial de Santander. La empresa carece de un sistema de inventario detallado y actualizado de existencias la cual dificulta la verificación y manejo de los registros de reparaciones es por ello que se desarrolló un sistema de información para la administración y control de inventario de FENOCO S.A. Este software ha permitido organizar su inventario de elementos e insumos, lo cual permite agilizar los procedimientos a las necesidades de demanda que se presenten además de mejorar la calidad de su servicio.

En el año 2016, Guerrero A. en la investigación: "Diseño e implementación de indicadores de gestión logística distribución y bodega para mejora continua de una empresa que distribuye e instala cámaras de seguridad mediante un aplicativo web". La empresa cuenta con grandes vacíos en la medición del desempeño de las actividades logísticas de abastecimiento y distribución a nivel interno y externo. De esta manera se planteó diseñar los indicadores de la gestión logística para la toma de decisiones en distribución y bodega, gracias a esto la empresa mejoro la atención con sus clientes, por consiguiente, ahora planifica de manera óptima las entregas y costos.

En el año 2016, Sosa Zambrano y otros, en la investigación: "Desarrollo e implantación de un sistema web para la administración de inventario multi-bodega y logística para la empresa SUPPLYLSCOM". La empresa utiliza un registro manual en la información del cliente, inventario y logística ocasionando retrasos y sobrecostos, es por ello que se desarrolló un sistema web para la administración de inventario multi-bodega y logística para la empresa. Luego del desarrollo de esta investigación se concluyó que utilizar un servidor de bajo costo sirve cuando el negocio es pequeño a medida que este aumenta la velocidad y la experiencia decae.

8

En el año 2016, Damián Scheck, y otros, en su investigación: "Sistema de Gestión Integral para Formisur S.A.". En la empresa existía incoherencias de información con los registros manuales y el stock real de productos, la cual retrasaba el proceso. Se propuso crear una instancia que garantice un almacenamiento adecuado y se logre agilizar el tiempo de consulta para cada cliente, es por ello que se desarrolló un sistema con metodología scrum. El estudio dio como resultado la satisfacción del cliente por obtener mejoras en los requerimientos solicitados por el mismo.

En el año 2020, Gonzáles Gonzáles, y otros, con su investigación: "Plataforma digital para la gestión logística integral de Pymes manufactureras en Colombia" realizado en la pontificia universidad Javeriana. La organización carece de herramientas tecnológicas lo que dificulta la correcta gestión en la cadena de abastecimiento. La implementación del sistema se realizó mediante metodología scrum. Se concluyó que el aplicativo web tuvo una aceptación del 66%, además el módulo de planeación mejoro significativamente un 85%.

En el año 2017, Crespín Escalante, en su investigación: "Desarrollo de una aplicación bajo entorno web que permite llevar el inventario y planificación de la producción en el área empacadora de la empresa NIRSA de Posorja" realizado en la universidad estatal Península de Santa. En la empresa se detectó deficiencias en los registros de entrada y salida de productos, el uso de registro manual generaba incoherencias en la información y el stock real de los productos. Se determinó realizar una aplicación web que ayude en las siguientes menciones: tareas de control de producción y gestión de las actividades. Por último, la realización de la aplicación web, generó rentabilidad para la empresa.

En el año 2014, Velásquez Valle y otros, en su investigación: "Sistema de inventario y facturación de la tienda de accesorios de computadoras y celulares DECOSYS" realizado en la universidad nacional autónoma de Nicaragua. La organización tenía deficiencias en inventariado, ya que el proceso en el abastecimiento de sus productos se realizaba de modo manual, lo que conllevaba a tener una incoherencia con el stock real y sus registros. Se planteó automatizar el control del inventario y facturación de la tienda mediante el diseño de un sistema de información transaccional empleando visual studio. Por último, el desarrollo de este sistema ha logrado cumplir con el objetivo planteado.

En el año 2016, Rugel Carrasco y otros, en su investigación: "Desarrollo de una aplicación web de los módulos de inventario y facturación para la empresa DIPROMACOM S.A." realizado en la universidad politécnica Salesiana. La empresa utilizaba un programa muy antiguo, que para la actualidad era obsoleto. Se puso en ejecución realizar un aplicativo web con dos módulos: inventario y facturación. Por último, se dictamino que ambos procesos mejoraron, haciendo que el tiempo de respuesta para consultas sea más eficiente, lo que a su vez generó un ahorro de tiempo considerable.

Seguidamente, se presenta los trabajos previos nacionales empleados en esta investigación:

En el año 2018, Figueroa Martel en su investigación "Implementación del sistema ODOO ERP para la mejora de la Gestión Logística de la empresa Palma Aceitera de Oleaginosas del Perú S.A. (OLPESA) de la Provincia de Tocache". Su propósito fue determinar cómo influye su eficiencia y eficacia en su gestión logística. Empleó un diseño pre experimental, con una población de 20 trabajadores y para verificar su hipótesis utilizó la prueba T student. Se concluyó que el sistema mejoró de manera significativa la gestión logística en la empresa.

En el año 2017, Velarde Robles en su investigación: "Implementación de un sistema web de logística en la empresa CMR operador logístico de alimentos para mejorar la gestión de sus productos" para el grado de Ingeniero de Sistemas. La empresa no maneja un control de sus insumos de una manera correcta, ya que demora mucho para saber la cantidad exacta de cada producto. Por esta razón, se implementó un sistema web que pueda manejar toda la información detallada de cada producto. Se utilizo SCRUM dando como resultados que el sistema facilita la gestión de los productos.

En el año 2020, Ambrocio Huamán en su investigación: "Implantación de sistema web y móvil para la mejora de la gestión de pedidos en Kanazawa SAC - Primax". En la organización la gestión de pedidos era realizada de manera deficiente, por ende, se optó por implementar un sistema web y móvil que influyera

significativamente la gestión de pedidos. Utilizó una población de 500 pedidos. Se concluyó que el sistema agilizó el ingreso de pedidos, optimizó el tiempo de picking y reparto de pedidos.

En el año 2020, Tume Sanchez en su investigación: "Implementación de un Sistema Web para mejorar la Gestión de Compras en el área de Logística de la Municipalidad Distrital de Sondorillo, 2020". La empresa presenta problemas a la hora de verificar la información de sus registros. Se opto por implementar un sistema que mejore la gestión de compras. Empleó metodología XP y utilizó como población a los trabajadores y los pedidos de compra del mes. Se concluyó que el sistema web mejora la gestión de compra.

En el año 2017, Mamani Paxi en su investigación: "Sistema de información para la gestión logística aplicando metodología rup en la microempresa de calzado brinco. Arequipa 2017" realizado en la universidad privada Telesup para la obtención del grado de Ingeniería de Sistemas. La empresa tiene problemas en la ubicación de sus productos, lo cual hace perder mucho tiempo y los clientes se retiran, además al no llevar un control de stock en su almacén no suelen pedir la cantidad exacta para su necesidad lo que hace que escasee el producto o que se formen grandes pilas de productos. Es por ello que se desarrolló un SI para mejorar la gestión logística utilizando metodología RUP, dando como resultado que el sistema mejoró, el nivel de cumplimiento de los proveedores y en los costos.

En el año 2020, Fratelli Carrión en su investigación: "Sistema web para la gestión logística en el Hospital Carlos LanFranco La Hoz, Puente Piedra 2020". La empresa presenta problemas en sus inventarios, ya que aún lo hacen de manera manual. Se desarrolló utilizando metodología xp y bajo el diseño pre experimental empleando 25 fichas de registro. Dando como resultado que la implementación mejoró significativamente la calidad de nivel de pedidos y el cumplimiento de despacho.

En el año 2019, Temoche More en su tesis "Sistema web y aplicativo móvil para mejorar el soporte y gestión a los procesos de distribución e instalaciones de activos en la empresa Guevara logística srl, Piura". La empresa realiza de manera manual el registro de la información. Para esta investigación se utilizó la metodología rup con un enfoque cuantitativo. Se determinó que el aplicativo mejoró la gestión de procesos de distribuciones.

En el año 2021, Quispe Hancco en su tesis "Propuesta de implementación de un sistema de información logístico web en la municipalidad distrital de Inchupalla-Puno, 2021". Al realizar el aplicativo se determinó que optimizó los tiempos de consulta, reduciendo los recorridos, que al final logró una mejora en la productividad. Se recomienda por parte del autor que antes de realizar el sistema se debe saber dónde se encuentra la empresa actualmente y a dónde quiere llegar.

En el año 2020, Tello Zambrano sustentó su tesis "Sistema de gestión logística y la satisfacción del cliente en la empresa Tello trading corporation E.I.R.L - 2020". La empresa cuenta con un mal control en el inventariado de sus productos. Utilizó una investigación no experimental – correlacional y una población que comprende los trabajadores del área de ventas de compras. Se concluyó influye directamente en la satisfacción de los clientes.

En el año 2018, Herrera Cajusol en su tesis "Sistema web para optimizar la gestión de pedidos de la empresa agrícola viña vieja viña santa Isabel s. a. c." realizada en la universidad católica santo toribio de Mogrovejo. La empresa tiene mala comunicación entre las áreas, deficiencia en la gestión de pedidos y baja rotación en los pedidos. Se empleó metodología xp en la implementación de un sistema web. Se determinó que la implementación de un sistema logro disminuir los tiempos en la gestión de pedidos.

A continuación, se muestra las teorías relacionadas empleadas para esta investigación:

Un sistema web, variable independiente empleada para esta investigación, a diferencia de un sistema de escritorio permite conectar a ellos sin la necesidad de tener la aplicación en la computadora, ya que el sistema se encuentra en un hosting y se puede conectar en cualquier parte y en cualquier dispositivo. Los siguientes autores argumentan:

12

Montañez Muñoz (2014, p.24) indica que es un software que se lleva a cabo en navegadores. Con la facilidad de que el usuario puede acceder desde cualquier lugar y sin instalar previamente.

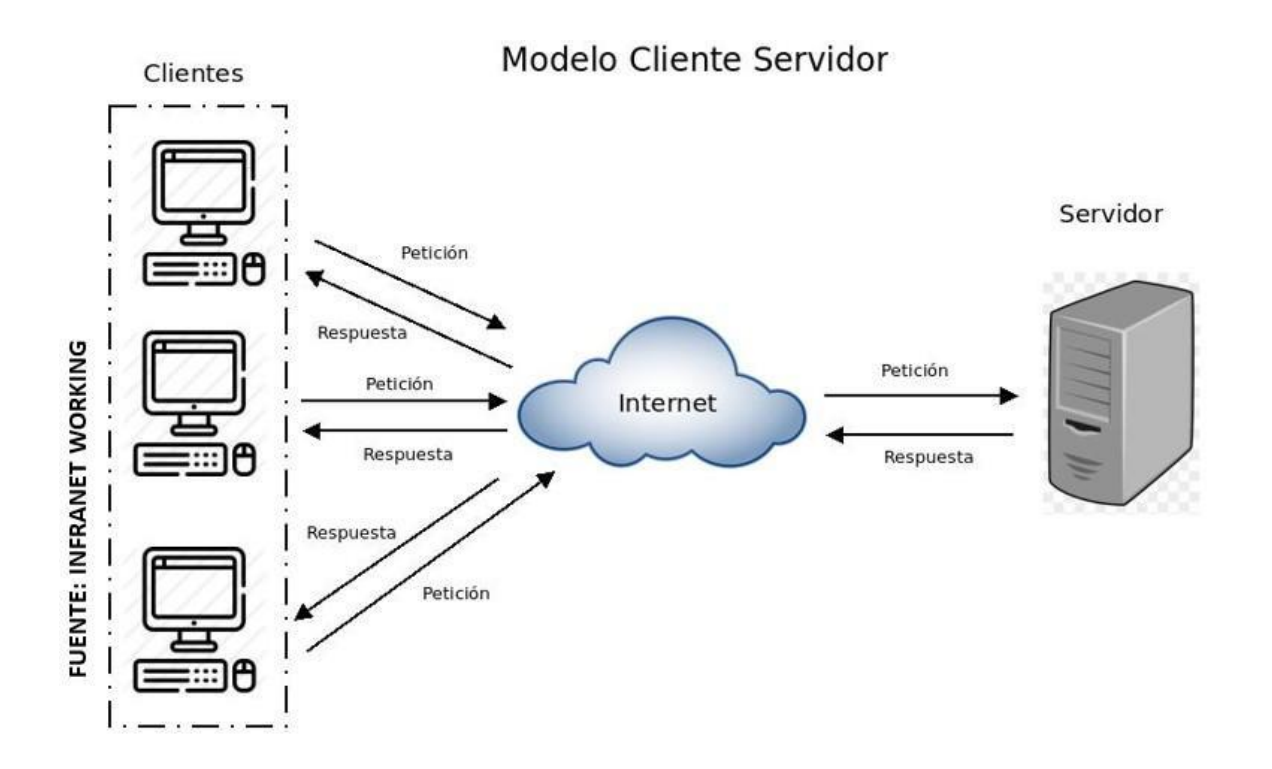

#### Figura 3 Modelo Cliente Servidor

<span id="page-21-0"></span>La figura 3 muestra el modelo cliente servidor la cual permite comunicarse a dos aplicaciones distintas y es muy utilizado en muchas aplicaciones modernas. Los siguientes autores argumentan:

Jiménez García, Puerto Manchón y Paya Castellón (2017, p. 74), indica que la arquitectura web no es más que el grupo de sistemas que se apoyan en conjunto para llevar la información al usuario, centrado en la relación cliente-servidor. Donde el cliente es el solicitante de la información, con lo cual por medio de los controladores llega a los servidores los cuales envían la información solicitada.

El modelo de capas es el medio por cual interactúa el servidor con el computador, cliente web. Imaginemos que el servidor necesita enviar una página web al cliente, primero nuestra página web será procesada por la capa de aplicación transformando la información en un código entendible hacia el servidor, de esta

manera la información pasará de capa en capa hasta que llegue a su destino final. El siguiente autor argumenta:

Jiménez García, Puerto Manchón y Paya Castellón (2017, p.8) manifiesta que el modelo de capas tiene como objetivo primordial separar la arquitectura clienteservidor. La capa cliente es la que observa el usuario. Esta capa, también conocida como interfaz gráfica, debe ser amigable. La capa de negocio recibe solicitudes del cliente y envía respuesta del proceso.

El modelo vista-controlador es fundamental ya que se centra en apoyar a los desarrolladores a generar aplicaciones óptimas que sean fácil de ser entendidas y se pueda mantener de una manera más sencilla en un futuro. Los siguientes autores argumentan:

Molinero Parra, José (2018, p.62) indica que el diseño MVC(Modelo-Vista-Controlador) provee un mecanismo que posibilita separar los datos de la forma en que estos serán visualizados (la vista). El modelo sabe lo que la aplicación se supone que debe hacer y es la principal estructura de cálculo de la arquitectura. Además, gestiona un área rectangular de la pantalla y es responsable de la presentación de los datos al usuario a través de una combinación de gráficos y texto. La vista no sabe nada acerca de lo que el programa está haciendo en realidad; lo único que hace es aceptar instrucciones del controlador y datos del modelo y los muestra.

Molinero Parra, José (2018, p. 63), menciona que el controlador interpreta las entradas de ratón y teclado del usuario y mapea estas acciones del usuario en comandos que se envían al modelo y/o a la ventana grafica para efectuar el cambio apropiado.

La gestión logística, variable dependiente para esta investigación, es el manejo adecuado de productos desde su ingreso hasta su salida. Los siguientes autores argumentan:

Iglesias Antonio (2016, p.10), menciona que es la encargada del movimiento de los productos desde que ingresa a la organización y sale hacia él, pues sirve para tomar decisiones en este ámbito de forma adecuada.

Cuando se habla de gestión logística, se refiere al proceso desde que entra el producto y finaliza con el cliente. Por eso a continuación se describirá los subprocesos y las fases de los mismos:

La fase de gestión de compras según Anaya (2015 p. 79) es el encargado, en la empresa, de realizar las siguientes funciones: planificar las compras, selección de proveedores, realizar el pedido y controlar las compras. La empresa intecsel es una empresa comercial, por lo tanto, compra mercadería y las vende sin transformación.

Como primer punto se menciona la gestión de compra de producto donde la empresa después de haber seleccionado su proveedor ideal, el cual le brinde calidad y el mejor precio, adquiere sus productos. Por eso esta fase es fundamental porque es donde se elige los productos acordes a las necesidades de la empresa.

La fase de servicio de clientes según Anaya (2015, p.80) es el encargado en el encargado en la empresa de realizar las siguientes funciones: generación de pedido, adquisición de la orden, procesamiento de la orden, entrega del pedido y recaudo.

Estas fases inician desde que el cliente tiene contacto con la empresa y realiza su pedido, el personal encargado adquiere la orden deseada y comienza a contactar con el encargado de almacén para solicitar el producto deseado. De esta manera, es como se da paso a la entrega del pedido.

De acuerdo con la fase de gestión de inventario, según Anaya (2015, p. 81) los inventarios juegan un papel importante en la economía de la empresa y se utilizan con dos propósitos básicos: permitir una operación económica en la cual se analiza el costo mantener el inventario y cubrir al sistema de la incertidumbre.

Este subproceso lo que hace es que se apliquen políticas y métodos para que los productos, a través de buenas prácticas en la entrada y salida de productos, le sean rentables a la empresa y no generen pérdidas.

Continuando con la fase de almacenamiento Machúcam (2015, p. 20) indica que este subproceso supervisa el ingreso, su almacenamiento y el traslado del producto dentro del almacén. A diferencia de la gestión de inventario, este subproceso se encarga de controlar y mantener todos los productos de la empresa registrados

Por último, la fase de distribución, según Anaya (2015 p. 146) es la que se encarga de gestionar el transporte de los productos a los clientes, manteniendo un nivel de servicio óptimo.

La rotación de inventario es un indicador que ayuda a medir el tiempo que tarda los productos en salir del almacén. Mora García (2016, p. 47) indica que la rotación de inventario es el tiempo estimado que tarda cada producto en salir del almacén. Mientras mayor sea la rotación, quiere decir que el producto permanece poco tiempo en el almacén.

El porcentaje de entrega no es más que la manera en la que se mide el tiempo que cada producto tarda en su paso del almacén al cliente. Mora García (2016, p.47) indica que son los valores que se le asigna al determinado periodo de cada producto en su paso del almacén al cliente.

Los proyectos de software utilizan una metodología de desarrollo que va a ayudar a un equipo de trabajo al cumplimiento de metas y objetivos. A continuación, se nombra las 3 metodologías más usadas:

Extreme Programing (XP) es una metodología ágil que tiene semejanza en la metodología rup, pero busca ser más ágil al reducir tantos procesos y documentación para el cumplimiento de objetivos. Subra y Vannieuwenhuyze (2018, p.40) El método XP se centra en destacar al máximo las mejores prácticas de desarrollo. Defiende un desarrollo modular. Esto permite controlar mucho mejor los riesgos y medir el avance de manera más fácil y regular.

Como tercera opción se encuentra la metodología tradicional( mejor conocida como RUP) con fases previamente definidas y muy estructuradas que los miembros del equipo deben acatar según el contexto o el enfoque del proyecto. Generalmente es usada para proyectos muy grandes que requiere un alto nivel de detalle y documentación. Brice-Arnaud Guerin (2018, p. 84) El modelo RUP está compuesto por cuatro fases en las cuales desarrolla diferentes actividades.

Scrum es la metodología ágil más popular usada en proyectos de software hoy en día, es muy adaptable a cualquier contexto, también es muy fácil de entender, lo que lo hace ideal para trabajar. Subra y Vannieuwenhuyze (2018, p.48) Scrum se

basa en la noción de equipo. Se construyen alrededor de tres roles: Productor Owner, Scrum Master y el equipo de desarrollo. Esta metodología no realiza diferencias entre los diferentes miembros del equipo.

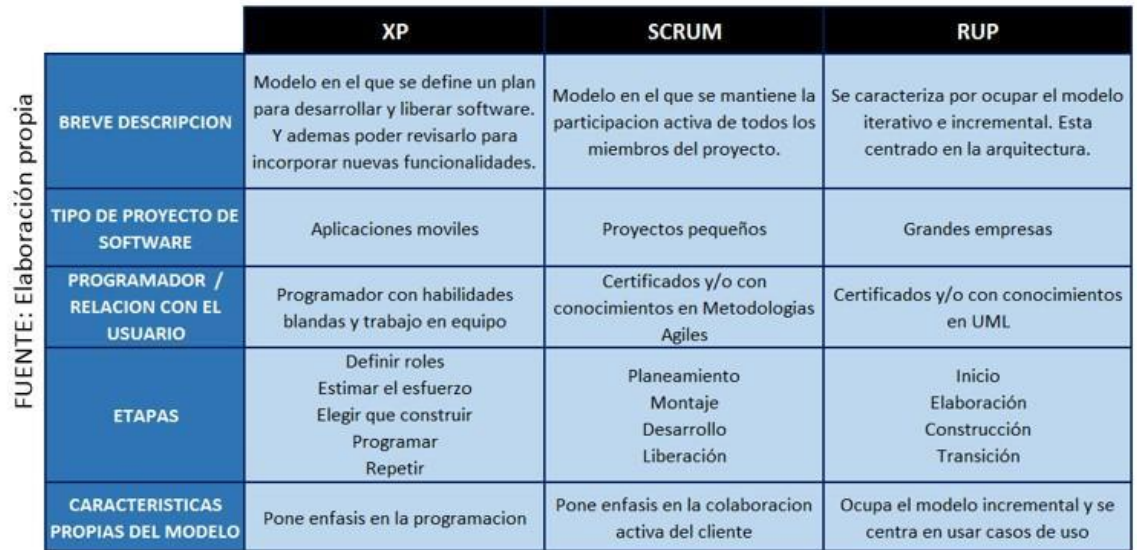

La figura 4 muestra una comparativa entre las 3 metodologías ya mencionadas:

#### Figura 4 Metodologías

<span id="page-25-0"></span>Para esta investigación se empleará la metodología scrum, de acuerdo con Tridibesh Satpathy (2017, p.19) Scrum se centra en la iteración constante del cliente y el equipo de desarrollo en el proceso del proyecto. En total son 19 procesos agrupadas en 5 fases que será mencionado a continuación:

Para la fase de inicio de acuerdo nuevamente con Tridibesh Satpathy (2017, p.130) los procesos iniciales del proyecto las cuales están estructurados en crear la visión del mismo, adicionando al scrum master, contando también con la formación del equipo y la ejecución del plan de lanzamiento.

Para la fase de planificación y estimación, Tridibesh Satpathy (2017 p. 176), radica en procesos vinculados a la supervisión de tareas, los cuales son: historias de usuario; aceptación y asignación de historias de usuario; Creación de tareas; Estimación de tareas y Creación de Sprint.

Para la fase de implementación, Tridibesh Satpathy (2017, p. 206), indica la tercera fase está vinculada a la realización de las tareas y actividades para crear el producto de un proyecto.

Para esta cuarta fase, Tridibesh Satpathy (2017, p. 228) se encarga de la supervisión de los entregables y del trabajo que se ha realizado y se decide las formas para mejorar aquellos métodos implementados para realizar el trabajo del proyecto. Finalmente, la fase de lanzamiento es la entrega final del proyecto

<span id="page-27-0"></span>**III. METODOLOGÍA**

## <span id="page-28-0"></span>**3.1. Tipo y diseño de Investigación**

El tipo de estudio aplicada se centra en dar solución a situaciones o problemas concretos e identificables. Fassio, Adriana (2016, p.90) Por consiguiente, se focaliza en los descubrimientos tecnológicos de la investigación básica.

Fassio, Adriana (2016), manifiesta: "La investigación experimental no es más que la realización de descubrir la causa y el efecto de un problema específico, para seguidamente evaluar los resultados." (p. 132)

Esta investigación será de tipo aplicada experimental, puesto que se utilizará una herramienta tecnológica que permita darle solución a los problemas que presenta intecsel. Por consiguiente, el producto para esta investigación es el sistema web. De igual forma, el método que se usará es el hipotético deductivo dado que va a estudiar las hipótesis planteadas al problema. De esta misma manera, el enfoque de estudio fue cuantitativo.

Fassio, Adriana (2016, p.91), indica que consiste en modificar el valor de una sola variable para observar el efecto del cambio y es la que tiene un nivel mínimo de control, al compararse con un diseño experimental puro.

El diseño de investigación es Pre – Experimental, en virtud de buscar una adecuada gestión logística en la empresa Intecsel en la forma de pre y post prueba, es decir que el estudio será efectuado en un entorno previo y posterior a la realización del sistema web. Seguidamente, se aprecia el diseño:

## DISEÑO PRE EXPERIMENTAL DE PRE-PRUEBA

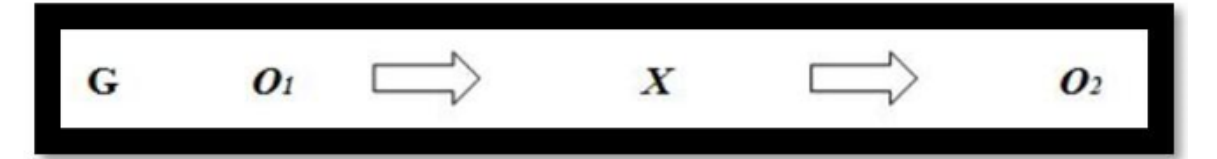

Figura 5 Diseño pre experimental de pre prueba fuente: © Hernández et

Donde:

- **G:** Grupo Experimental
- **O1:** Gestión Logística en Intecsel antes del sistema. (PRE)
- **X:** Sistema web
- **O2:** Gestión Logística en Intecsel después del sistema. (POST)

## <span id="page-30-0"></span>**3.2. Variables, Operacionalización**

La variable independiente de esta investigación, sistema web, de acuerdo con Montañez Francisca (2014, p.77) son programas que se ejecutan en navegadores donde el usuario puede ingresar a ellas sin el requisito de instalarlas con antelación en su equipo.

El software de un sistema web ayudará a realizar diversas tareas en la empresa intecsel permitiendo acceder, en tiempo real, a los datos necesarios para la correcta marcha de la gestión logística dentro de la misma, ya que actualmente se desarrolla con deficiencia y en forma manual.

La variable dependiente de esta investigación, gestión logística, según Mora García Luis (2018, p.38) es el proceso que pasa una materia prima desde que aún no está transformada y llega a manos del cliente. Se resume en el transporte de bienes tangibles, además de la información asociada a este traslado.

Adicionalmente, la gestión logística es un conjunto de procedimientos la cual está orientada a mejorar la planificación y ejecución del producto desde que ingresa el a la empresa y hasta que este sale a manos del cliente.

Posteriormente, se mostrará la tabla de operacionalización

#### Tabla 1 Operacionalización de variables

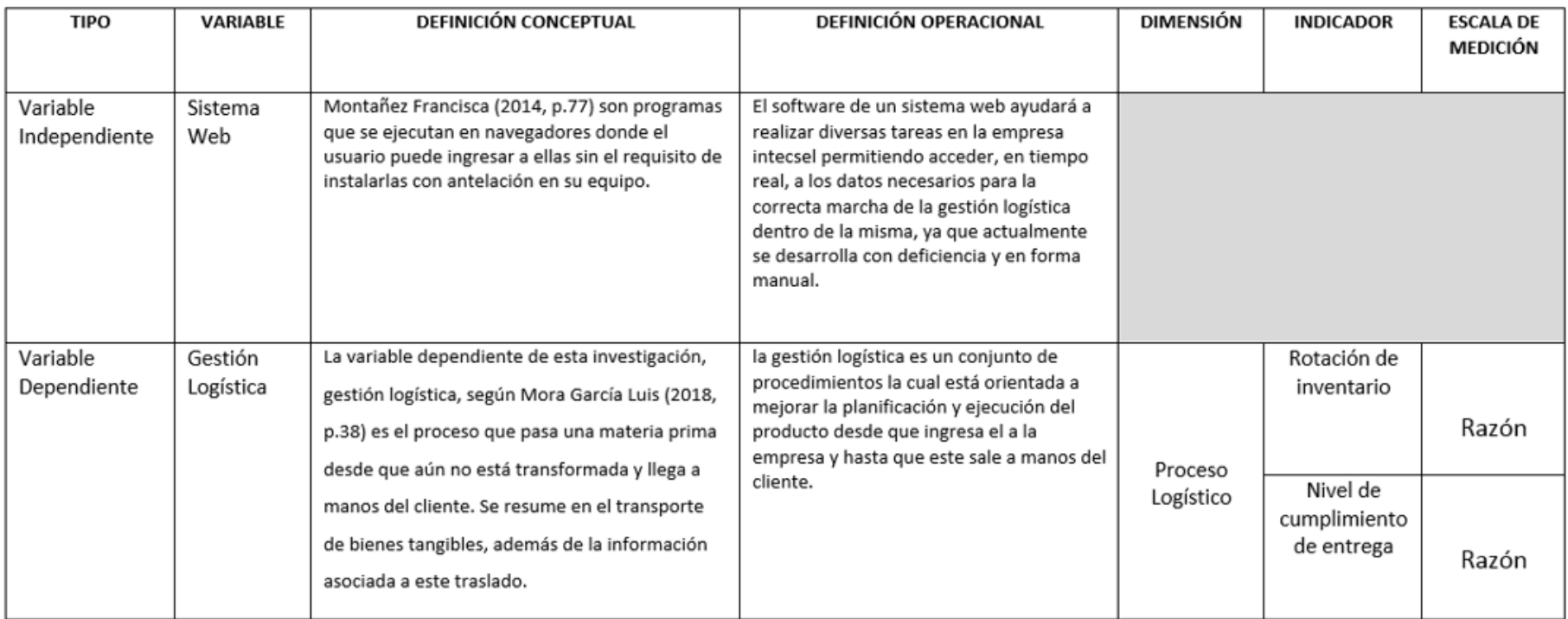

# <span id="page-31-0"></span>FUENTE: Elaboración propia

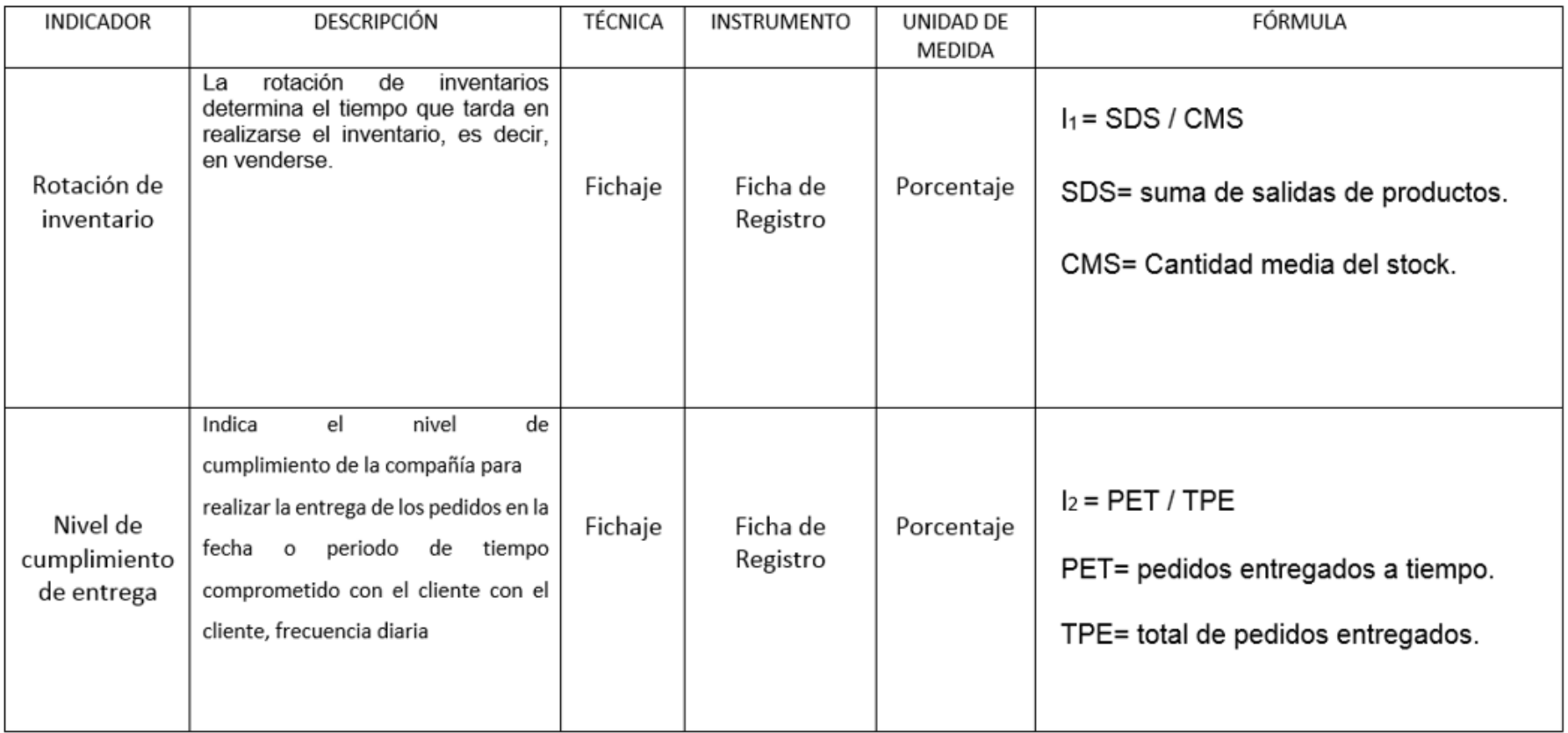

Tabla 2 indicadores

# FUENTE: Elaboración propia

#### <span id="page-33-0"></span>**3.3. Población, muestra y muestreo**

Según, Lerma Gonzales, Daniel (2016), define: "La población es el conglomerado de aquellos elementos de una misma clase que manifiestan una peculiaridad determinada o que corresponden a una misma definición, y a cuyos elementos se le estudiarán sus características y relaciones." (p. 93)

Referente al indicador "rotación de inventario", se estableció como población a 43 productos aproximados, que es la cantidad que manejan en la empresa, que serán medidos en 20 días. Asimismo, referente al indicador "nivel de cumplimiento de entrega", se estableció como población a 1200 pedidos que serán medidos en 20 días.

Lerma Gonzales, Daniel (2016, p. 93) La muestra es una fracción característico de la población, en el cual se obtiene la información de las variables obtenidas de ellas.

Fórmula para calcular el tamaño de la muestra:

$$
M = \frac{N^2 P}{N^2 + 4P(EE)^2}
$$

A continuación, se explica las variables: población(P), error estimado (EE), confianza(N), dimensión de muestra(M)

Dado que la población, para el primer indicador, el cual es "rotación de inventario", es menor a 50 no se aplicará la fórmula para la muestra. En cambio, para el segundo indicador "nivel de cumplimiento de entrega" si se aplica la fórmula a fin de obtener el tamaño de la muestra.

Aplicando la fórmula:

$$
M = \frac{(1.96) * (1.96) * (1200)}{(1.96) * (1.96) + 4(1200) * (0.05) * (0.05)}
$$

$$
M = \frac{4609.92}{15.8416}
$$

#### $M = 291.00090899909100090899909100091$

$$
M\cong 292
$$

En consecuencia, la dimensión de la muestra del indicador "nivel de cumplimiento de entrega" se estableció en 292 pedidos.

Además, en esta investigación se utiliza el muestreo probabilístico (aleatorio simple) ya que la muestra mantiene una alta posibilidad de ser escogida tanto en el pretest como en el postest

## <span id="page-35-0"></span>**3.4. Técnicas e instrumentos de recolección de datos**

Martínez Mediano, Catalina (2014, p.214) Existen diversas técnicas e instrumentos con las cuales el investigador se apoya para recolectar los datos importantes que garanticen culminar el proceso de investigación.

Para esta investigación, se empleó como técnica el fichaje ya que permite obtener, de manera coordinada, el registro de la información.

De acuerdo con, Martínez Mediano, Catalina (2014, p.273), manifiesta: "La técnica del fichaje es una técnica auxiliar empleada en la investigación. Las fichas se utilizan para registrar los datos obtenidos. De esta manera facilita el registro de información."

Seguidamente se muestra la técnica y el instrumento que se emplea para ambos indicadores para la extracción de los datos correspondientes:

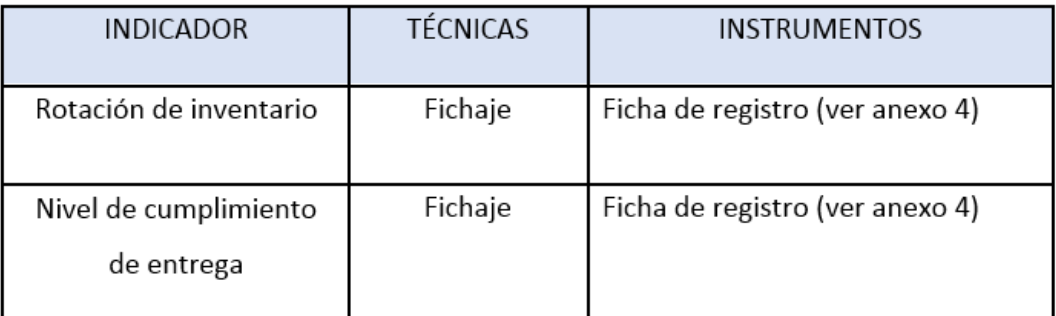

## **Fuente: Elaboración propia**

#### *Tabla 3 técnica e instrumento*

<span id="page-35-1"></span>Por otra parte, para que este instrumento de medición tenga valor, se debe recurrir a la validez del instrumento. De acuerdo con Martínez Mediano, Catalina (2014) "figuran la validez de contenido, de criterio, total, de expertos. Las cuales validan los datos extraídos para la investigación". (p. 229)

Esta investigación empleó la validez de expertos para justificar el instrumento de medición. Seguidamente se mostrará los puntajes obtenidos por los expertos

De acuerdo a los valores obtenidos en la validación del instrumento (ver anexo 5), como muestra la tabla 4, acerca del instrumento para la rotación de inventario. Dio
como resultado un 83.3%, lo cual indica un grado de certeza aceptable. En consecuencia, el instrumento fue el adecuado para el estudio.

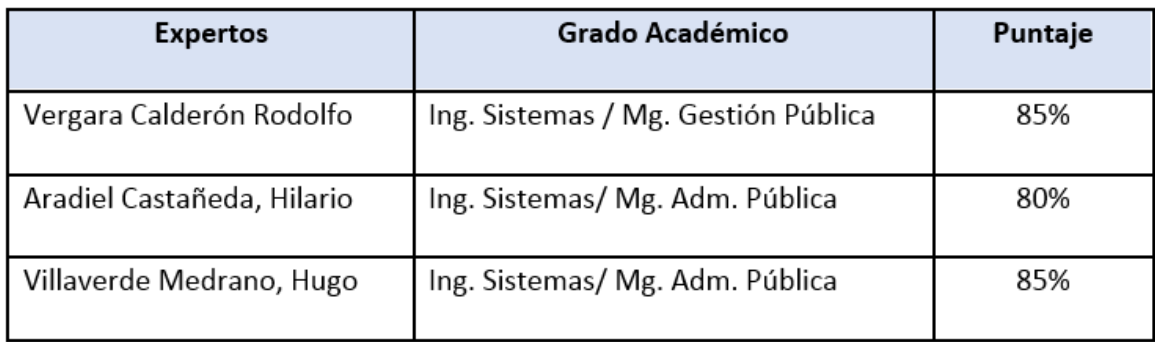

### Fuente: Elaboración propia

#### *Tabla 4 validación de instrumento: Rotación Inventario*

Del mismo modo, de acuerdo a los valores obtenidos en la validación del instrumento (ver anexo 5), como muestra la tabla 5, acerca del instrumento para el nivel de cumplimiento de entrega. Dio como resultado un 83.3% lo cual indica un grado de certeza aceptable. En consecuencia, el instrumento fue el adecuado para el estudio.

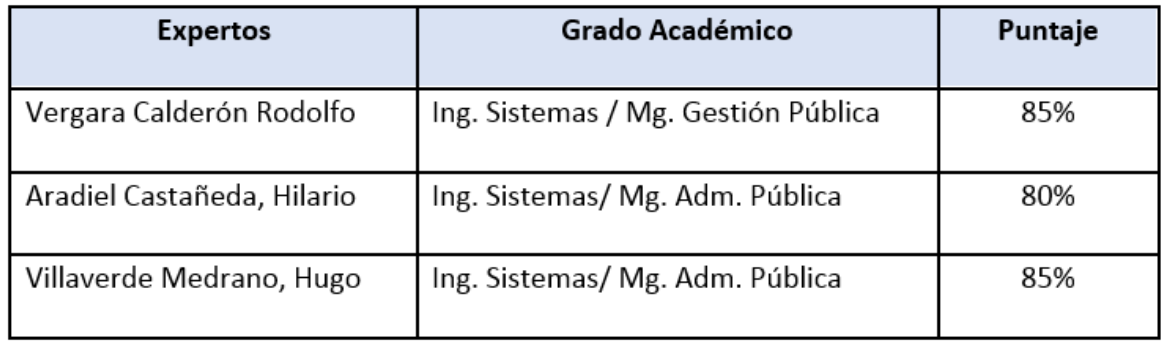

### Fuente: Elaboración propia

*Tabla 5 validación de instrumento: Nivel de cumplimiento de entrega*

Por otra parte, la confiabilidad de un instrumento de acuerdo con (Parada Alfonso, y otros, 2020) "es confiable cuando muestra un comportamiento estable en sus resultados al ser aplicado al mismo sujeto o al mismo grupo de sujetos." (p. 38)

Para calcular la confiabilidad se utilizó el test- retest y el coeficiente de correlación de Pearson, la siguiente tabla 6 muestra su interpretación:

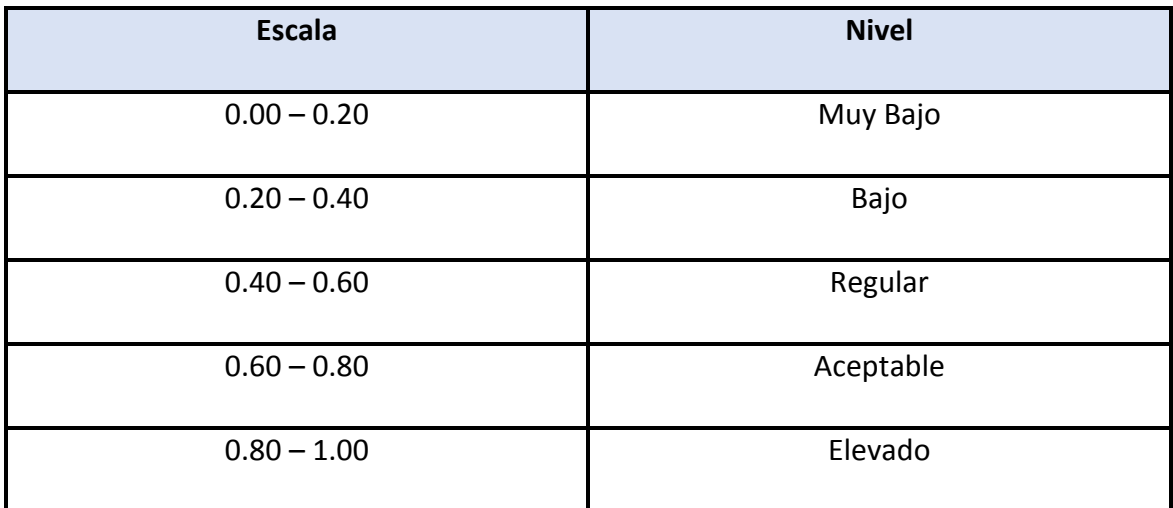

**Basado en: Hernández y Mendoza, 2018, p. 346**

#### *Tabla 6 interpretación correlación de Pearson*

A continuación, se observa en la figura 6, el resultado tras ser aplicado la correlación de Pearson en el indicador rotación de inventario. Se obtuvo 0.874, lo cual es un valor elevado. Por consiguiente, el indicador "rotación de inventario" es fidedigno.

### **Correlaciones**

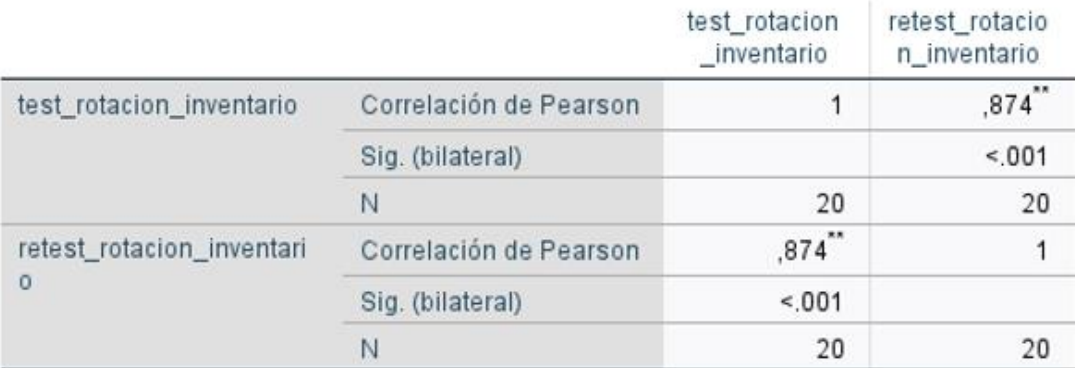

\*\*. La correlación es significativa en el nivel 0,01 (bilateral).

Figura 6 resultados correlación para rotación de inventario

A continuación, se observa en la figura 7, el resultado tras ser aplicado la correlación de Pearson en el indicador nivel de cumplimiento de entrega. Se obtuvo 0.880, lo cual es un valor elevado. Por consiguiente, el indicador "nivel de cumplimiento de entrega" es fidedigno.

## Correlaciones

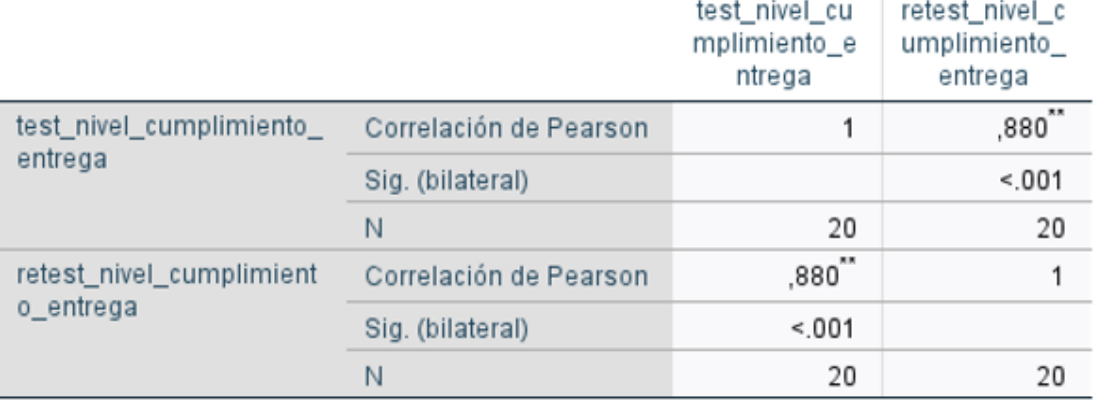

\*\*. La correlación es significativa en el nivel 0,01 (bilateral).

Figura 7 Resultado correlación de Pearson Nivel de cumplimiento de entrega

#### **3.5 Procedimientos**

El procedimiento para la extracción de la información se desarrolló de la subsecuente forma:

En primer lugar, se visitó la empresa intecsel para coordinar una reunión con Cesar Huanca Tito para la ejecución de la entrevista. Luego, el día de la cita se procedió a hacerle la entrevista correspondiente (ver anexo 10) y a la vez aceptó que la tesis titulada "Sistema web para la gestión logística en la empresa intecsel, Lima." Se realizase en la empresa. Posteriormente, se visitó los primeros veinte días del mes de marzo del 2021 para obtener la información correspondiente, el cual está establecido en fichas de registro para ambos indicadores: rotación de inventario (ver anexo 4) y nivel de cumplimiento de entrega (ver anexo 4).

### **3.6 Método de análisis de datos**

Seguidamente se visualiza la hipótesis general:

H0: El sistema web no influye significativamente en la gestión logística de la empresa intecsel.

Ha: El sistema web influye significativamente en la gestión logística de la empresa intecsel.

Ahora se muestra las hipótesis específicas:

Hipótesis específica 1: El sistema web influye significativamente en la rotación de inventario en la gestión logística de la empresa intecsel.

RIp: Rotación de inventario previo a la implementación del sistema web.

RId: Rotación de inventario después de la implementación del sistema web.

H0: El sistema web no influye significativamente en la rotación de inventario en la gestión logística de la empresa intecsel.

$$
H_0 = RI_p \geq RI_d
$$

Ha: El sistema web influye significativamente en la rotación de inventario en la gestión logística de la empresa intecsel.

$$
H_a = RI_p < RI_d
$$

Hipótesis específica 2: El sistema web influye significativamente el nivel de cumplimiento de entrega en la gestión logística de la empresa INTECSEL.

NCEp: Nivel de cumplimiento de entrega previo a la implementación del sistema web.

NCEd: Nivel de cumplimiento de entrega después de la implementación del sistema web.

H0: El sistema web no influye significativamente en el nivel de cumplimiento de entrega en la gestión logística de la empresa intecsel.

$$
H_0 = NCE_p \geq NCE_d
$$

Ha: El sistema web influye significativamente en el nivel de cumplimiento de entrega en la gestión logística de la empresa intecsel.

$$
H_a = NCE_P < NCE_d
$$

Por otra parte, el nivel de significancia empleado para este estudio fue 0.05 o 5% permitiendo, de esta manera, realizar la comparativa para lograr decidir si admitir o rechazar la hipótesis. A continuación, se apreciará la fórmula para la prueba estadística:

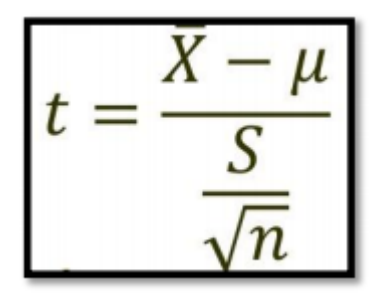

De acuerdo con la imagen: Desviación estándar(s), media muestral  $(x)$ , valor a analizar  $(\mu)$  y el tamaño de la muestra (n).

A continuación, se muestra la fórmula para hallar cada variante de la formula anterior

Cálculo de media:

$$
\bar{X} = \frac{\sum_{i=1}^{n} x_i}{n}
$$

Cálculo de varianza:

$$
\delta^2 = \frac{\sum_{i=1}^n (X_i - \overline{X})^2}{n}
$$

Desviación Estándar:

$$
S^2 = \frac{\sum_{i=1}^{n} (X_i - \bar{X})^2}{n-1}
$$

De acuerdo con las imágenes: Media ( $\underline{x}$ ) varianza( $\delta^2$ ), desviación estándar(S2), dato i que figura entre (0, n) (X<sub>i</sub>), promedio de datos ( $\underline{x}$ ), número de datos(n)

Para este estudio, la distribución T, figura 8, se adecua correctamente ya que se emplea en estudios con muestras minoritarias y a la vez cuando no se conoce la desviación estándar del universo de investigación. La distribución T convalidarán las hipótesis planteadas y definirá si se admite o rechaza la hipótesis nula

#### *Figura 8 Distribución T-Student*

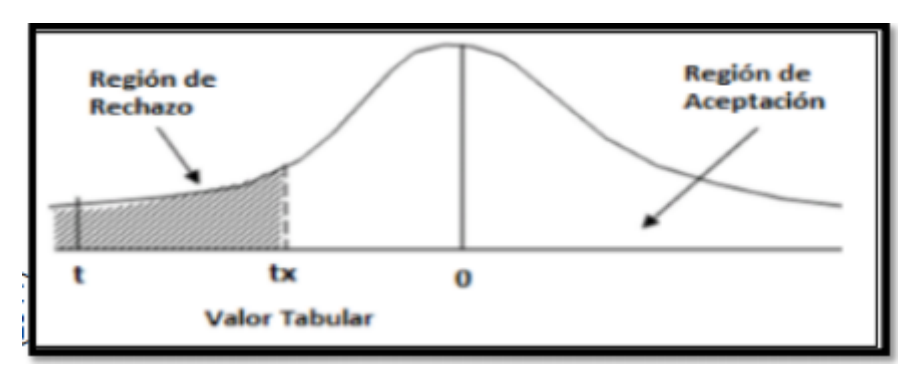

### **3.7 Aspectos Éticos**

Para el presente estudio, los autores se comprometieron a que cualquier tipo de información recibida por parte de la empresa intecsel no fuese modificada y/o divulgada, reiterando que solo se utilizó para la realización de esta investigación, manteniendo en reserva la información brindada de los mismos. Por consiguiente, todos los resultados de este estudio jamás fueron modificados.

Además, se procuró mantener un respeto entre los involucrados, con lo cual se garantizó que cualquier tipo de discriminación o problemas internos fueran nulos. Todo el estudio fue realizado siguiendo la normativa decretada por la Universidad César Vallejo, de esta manera se garantiza el plagio de otras investigaciones.

# **IV. RESULTADOS**

La investigación se llevó a cabo en dos etapas para decidir el rechazo o afirmación de la hipótesis en vista de que se empleó el diseño Pre – Experimental. En la primera etapa se efectuó el Pre Test, el cual se basó en aplicar una medición a cada indicador previa implementación del software propuesto. Luego, en la segunda etapa se efectuó el Post Test, el cual se basó en aplicar una medición a cada indicador después de la implementación del software propuesto. En virtud de ello, se garantizó que se puede comparar los resultados de ambas etapas y determinar si hubo una mejora o, todo lo contrario.

El análisis de los datos se llevó a cabo con la herramienta IBM SPSS Statistics 25 con la finalidad de efectuar la prueba de normalidad, considerando la cantidad de la muestra y decidir si se aceptan o se rechazan las hipótesis.

En la investigación se empleó un sw para medir la rotación de inventario y el nivel de cumplimiento de entrega, por ese motivo se empleó un Pre Test para determinar la situación inicial de cada indicador. Posteriormente, se implementó un sistema web y nuevamente se obtuvieron los datos de la rotación de inventario y el nivel de cumplimiento de entrega por medio del Post-Test. Los resultados pueden visualizarse en las tablas 7 y 8:

Para empezar, en la tabla 7, se aprecia los resultados del indicador rotación de inventario. En el Pre Test se obtuvo un 35% por el contrario en el Post Test se obtuvo 78% (ver figura 9), por esta razón se deja evidenciado una gran diferencia entre la etapa previa a la implementación del sistema web y la etapa posterior a ella. También, se observó un resultado mínimo del 23% antes y un 54% después. Del mismo modo, se obtuvo una variabilidad de 7,469 antes y 10,139 después.

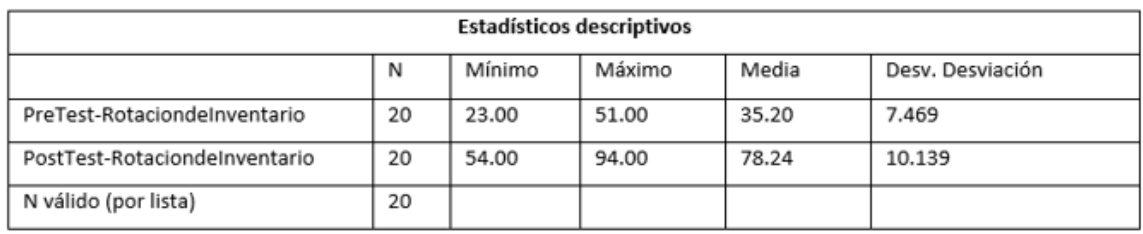

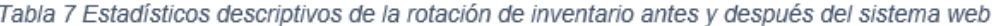

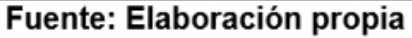

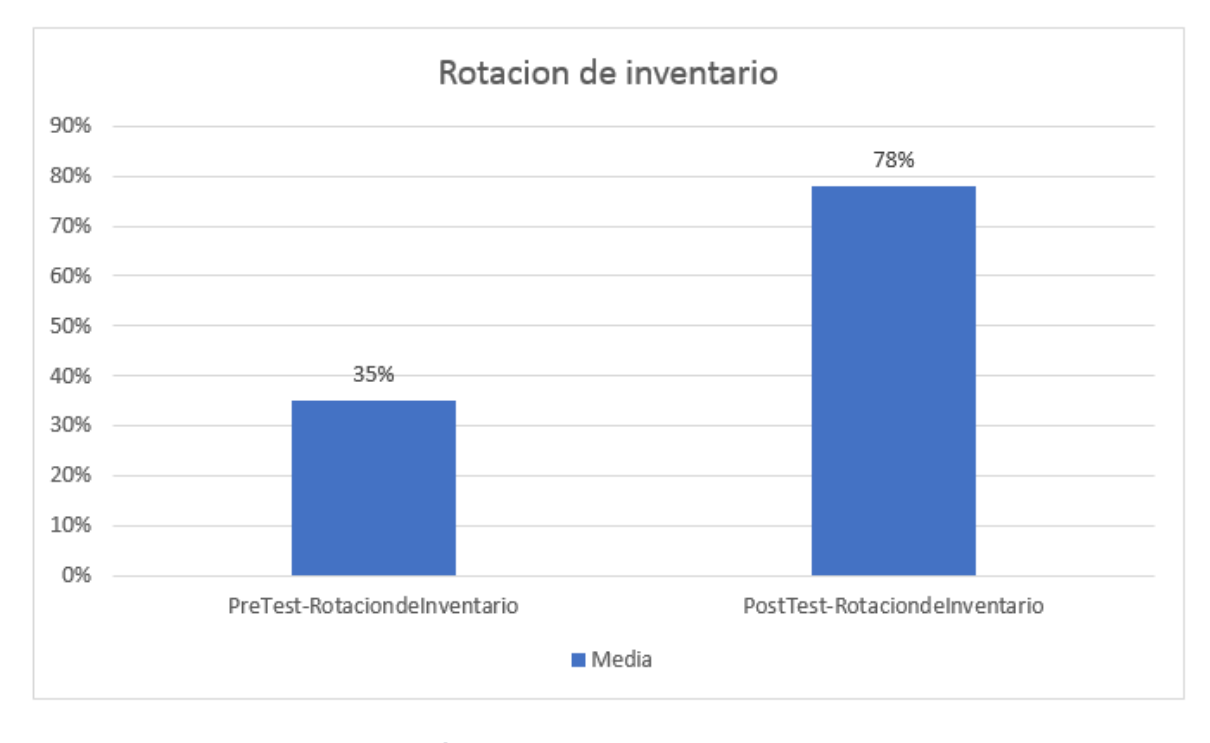

Figura 9 Rotación de inventario previo y posterior al sistema web

Por un lado, en la tabla 8, se aprecia los resultados del indicador nivel de cumplimiento de entrega. En el Pre Test se obtuvo un 39% por el contrario en el Post Test se obtuvo 91% (ver figura 10), por esta razón se deja evidenciado una gran diferencia entre la etapa previa a la implementación del sistema web y la etapa posterior a ella. También, se observó un resultado mínimo del 27% antes y un 83% después. Del mismo modo, se obtuvo una variabilidad de 5.908 antes y 5.650 después

| Estadísticos descriptivos           |    |        |        |       |                  |  |  |  |
|-------------------------------------|----|--------|--------|-------|------------------|--|--|--|
|                                     | N  | Mínimo | Máximo | Media | Desv. Desviación |  |  |  |
| PreTest-NivelCumplimientodeEntrega  | 20 | 27.00  | 47.00  | 39.44 | 5.908            |  |  |  |
| PostTest-NivelCumplimientodeEntrega | 20 | 47.00  | 100.00 | 90.69 | 5.650            |  |  |  |
| N válido (por lista)                | 20 |        |        |       |                  |  |  |  |

Tabla 8 Estadísticos descriptivos del nivel de cumplimiento de entrega antes y después del sistema web

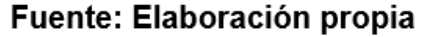

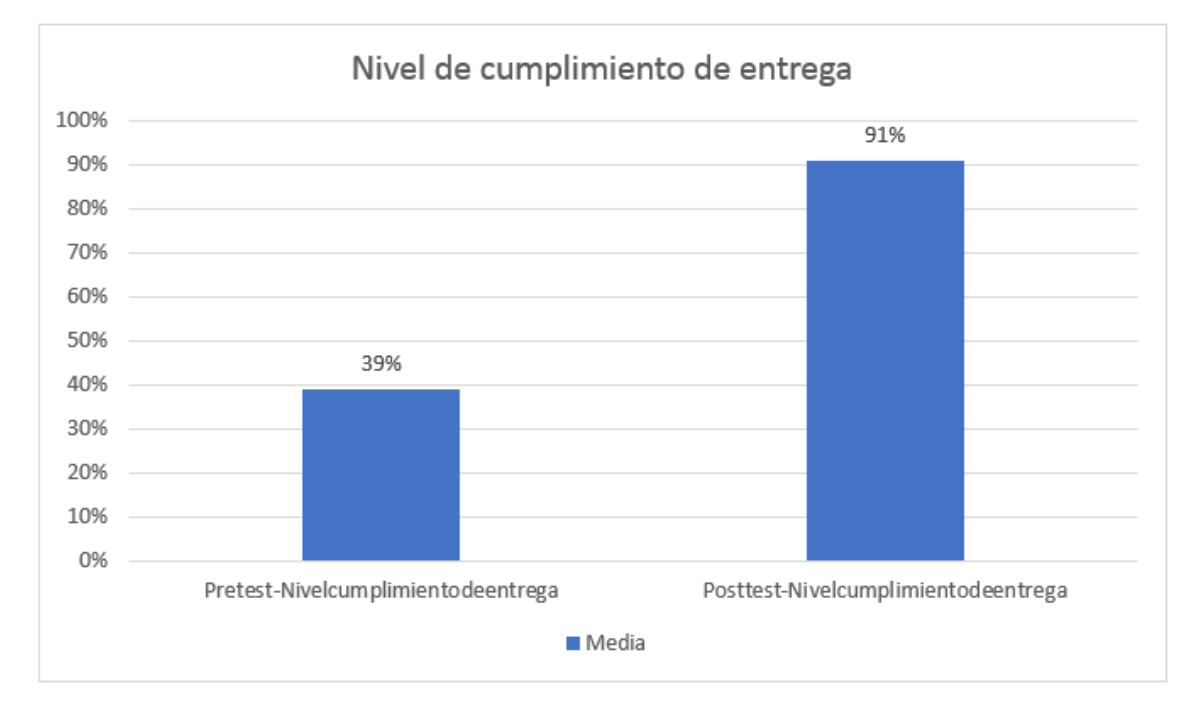

Figura 10 Nivel de cumplimiento de entrega previo y posterior al sistema web

Se llevó a cabo la prueba de normalidad a través del método Shapiro-Wilk, puesto que la muestra en ambos indicadores es de 20 días, con lo cual es menor a 50. Entonces, se empleó IBM SPSS STATISTICS 25, considerando un nivel de confianza del 95%. De la misma manera, si el Sig. ≥ 0.05 los datos son normales y si el Sig. < 0.05 los datos no son normales

Por otro lado, en la tabla 9, se aprecia los resultados de la rotación de inventario. El Sig. del Pre Test obtuvo el valor de .877 el cual es mayor a 0.05, por consiguiente, los datos son normales. Asimismo, el Sig. del Post Test obtuvo .103 lo cual es mayor a 0.05, por consiguiente, los datos son normales. En conclusión, los datos se distribuyen de forma normal, por tal motivo se aplica la distribución normal.

Tabla 9 Prueba de normalidad de Shapiro-Wilk de la rotación de inventario

| Pruebas de normalidad         |              |    |      |  |  |  |  |
|-------------------------------|--------------|----|------|--|--|--|--|
|                               | Shapiro-Wilk |    |      |  |  |  |  |
|                               | Estadístico  | 臥  | Sig. |  |  |  |  |
| PreTest-RotaciondeInventario  | .976         | 20 | .87  |  |  |  |  |
| PostTest-RotaciondeInventario | .921         | 20 | .103 |  |  |  |  |

Fuente: Elaboración Propia

De la misma manera, en la figura 11 se aprecia que en el pre test arrojó una media de 35 y una desviación estándar de 7.469.

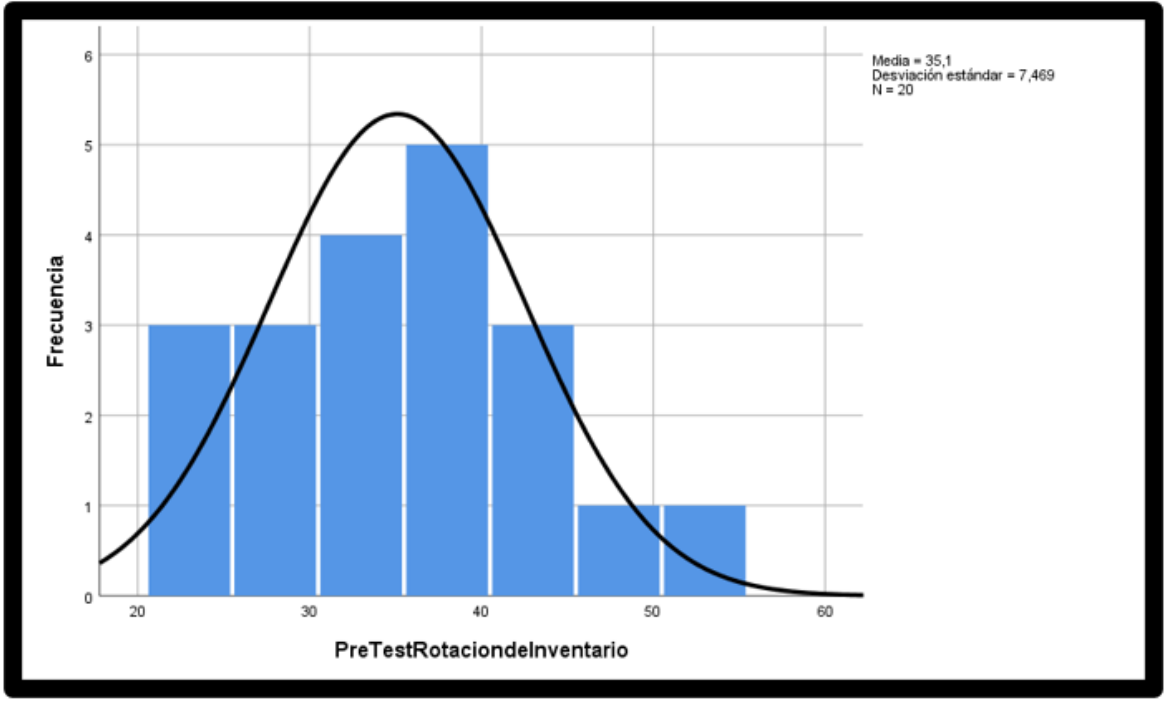

Figura 11 Prueba de normalidad de la rotación de inventario previo al sistema web

Adicionalmente, en la figura 12 se aprecia que en el post test arrojó una media de 77 y una desviación estándar de 10.139

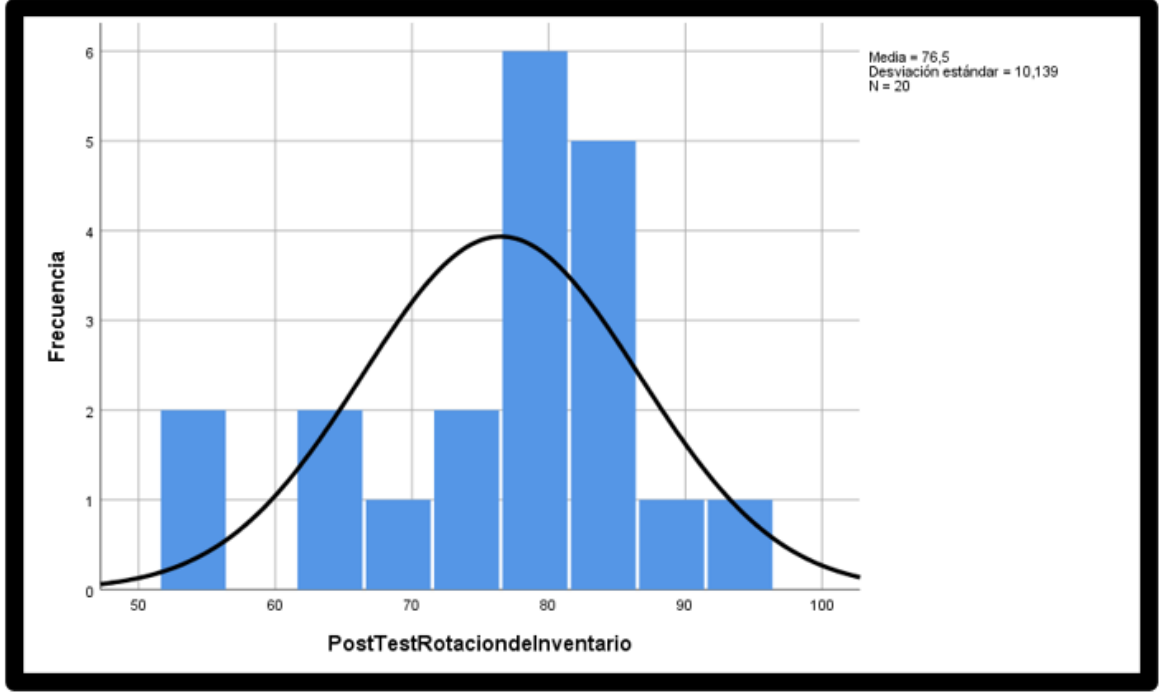

Figura 12 Prueba de normalidad de la rotación de inventario posterior al sistema web

En síntesis, observando las figuras 11 y 12, se manifiesta que hubo una mejora en la rotación de inventario de un 35 hasta un 77.

Por otro lado, en la tabla 10, se aprecia los resultados del indicador nivel de cumplimiento de entrega. El Sig. del Pre Test obtuvo el valor de .139 el cual es mayor a 0.05, por consiguiente, los datos son normales. Asimismo, el Sig. del Post Test obtuvo .058 lo cual es mayor a 0.05, por consiguiente, los datos son normales. En conclusión, los datos se distribuyen de forma normal, por tal motivo se aplica la distribución normal.

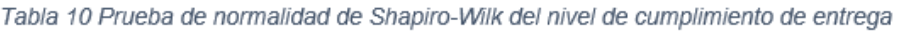

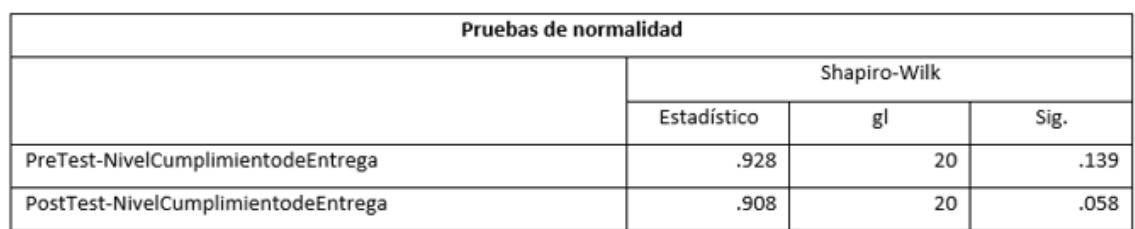

### Fuente: Elaboración propia

Del mismo modo, en la figura 13, se aprecia que en el pre test arrojó una media de 39 y una desviación estándar de 5,908.

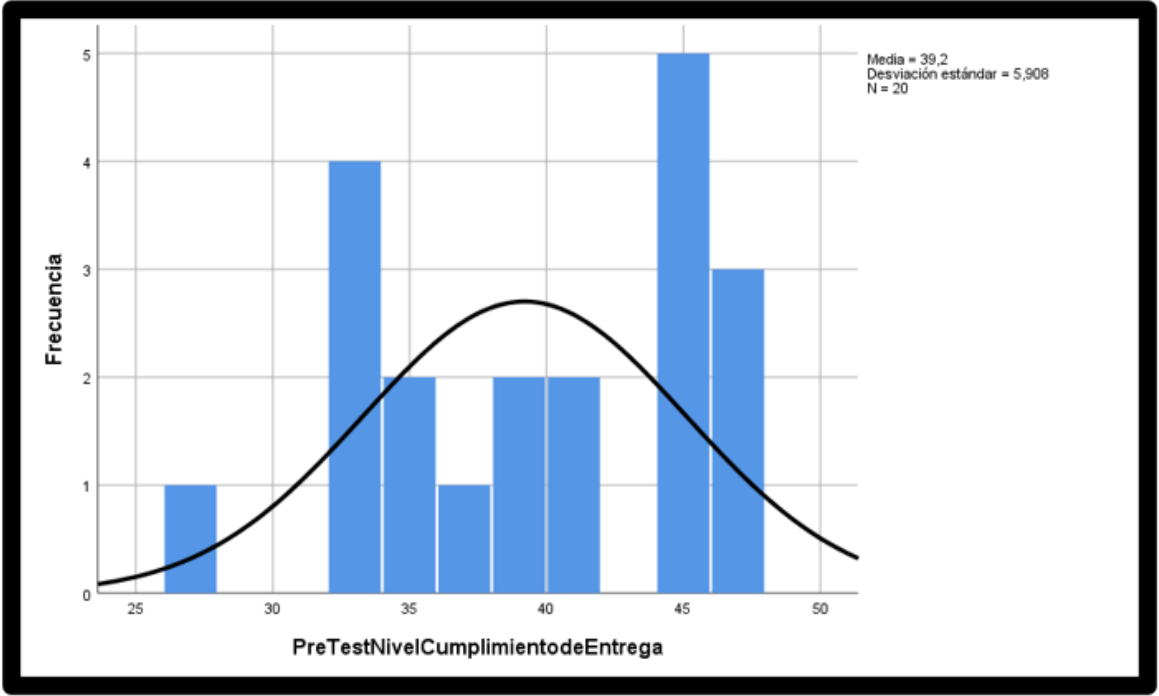

Figura 13 Prueba de normalidad del nivel de cumplimiento de entrega previo al sistema web

Adicionalmente, en la figura 14, se aprecia que en el post test arrojó una media de 92 y una desviación estándar de 5.65.

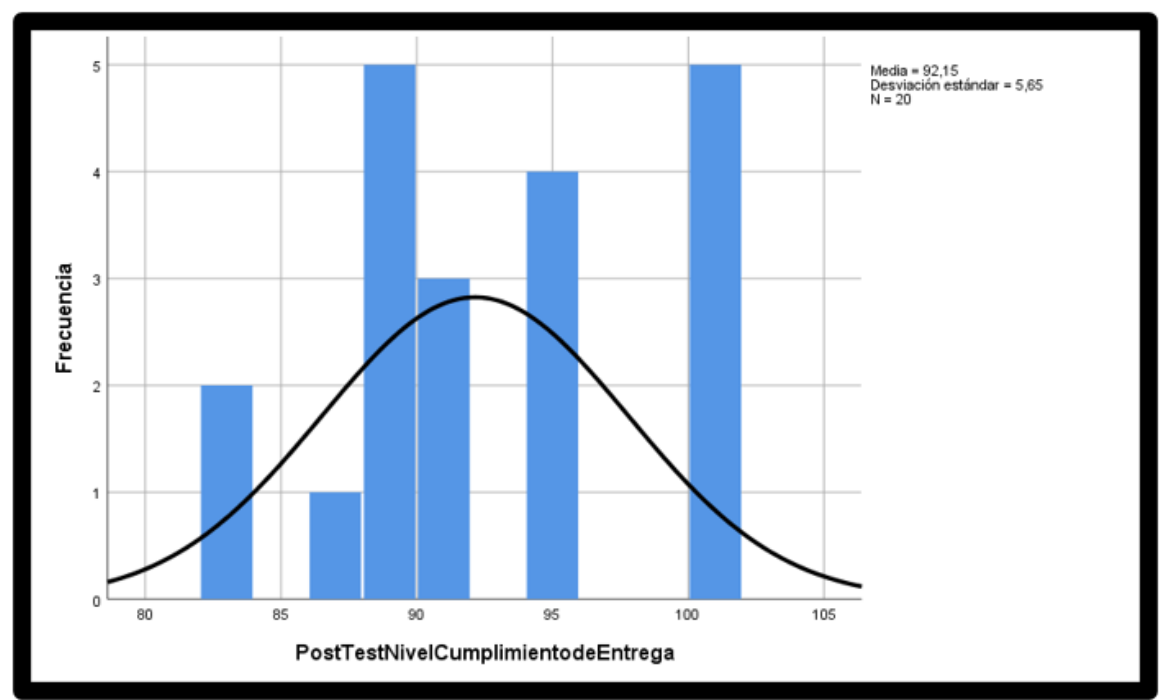

Figura 14 Prueba de normalidad del nivel de cumplimiento de entrega posterior al sistema web

En síntesis, observando las figuras 13 y 14, se manifiesta que hubo un progreso favorable en el nivel de cumplimiento de entrega de un 39 hasta un 92.

Demostración de Hipótesis 1:

Primera Hipótesis específica:

- El sistema web influye significativamente en la rotación de inventario en la gestión logística de la empresa intecsel.
- Indicador: Rotación de inventario

Hipótesis estadísticas

Definición de variables:

RIp: Rotación de inventario previo a la implementación del sistema web.

RId: Rotación de inventario después de la implementación del sistema web.

H0: El sistema web no influye significativamente en la rotación de inventario en la gestión logística de la empresa intecsel.

$$
H_0 = RI_p \geq RI_d
$$

Ha: El sistema web influye significativamente en la rotación de inventario en la gestión logística de la empresa intecsel.

$$
H_a = RI_p < RI_d
$$

Para comprobar si se rechaza o se acepta la hipótesis se empleó la prueba de Tstudent dado que los datos obtenidos de la rotación de inventario fueron normales. Los resultados se observan en la tabla 11:

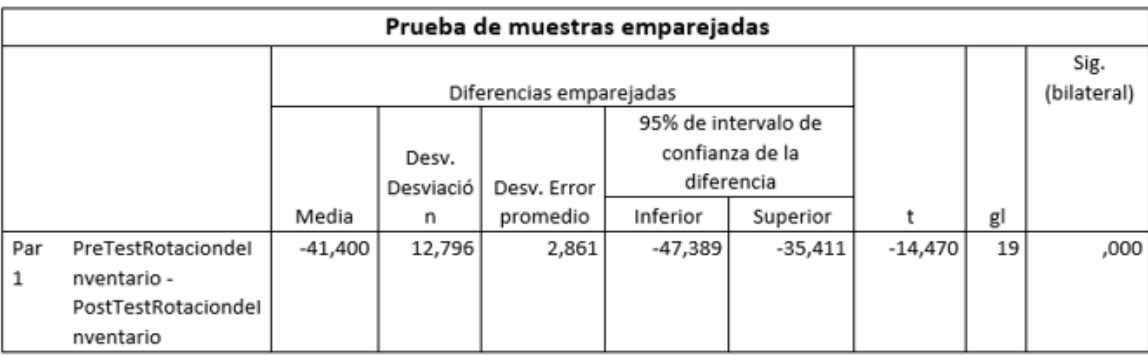

#### Tabla 11 Prueba de T-student para la rotación de inventario

### Fuente: Elaboración propia

En síntesis, tras efectuar la prueba t-student, la cual arrojó un resultado -14.470, se determinó que el valor se encuentra en la zona de rechazo por lo tanto se concluyó que el sistema web influye significativamente en la rotación de inventario, ya que la hipótesis nula se rechaza.

Demostración de hipótesis 2:

- Segunda Hipótesis específica: El sistema web influye significativamente el nivel de cumplimiento de entrega en la gestión logística de la empresa INTECSEL.
- Indicador: Nivel de cumplimiento de entrega

### Hipótesis estadísticas

Definición de variables

NCEp: Nivel de cumplimiento de entrega previo a la implementación del sistema web.

NCEd: Nivel de cumplimiento de entrega después de la implementación del sistema web.

H0: El sistema web no influye significativamente en el nivel de cumplimiento de entrega en la gestión logística de la empresa intecsel.

$$
H_0 = NCE_p \geq NCE_d
$$

Ha: El sistema web influye significativamente en el nivel de cumplimiento de entrega en la gestión logística de la empresa intecsel.

$$
H_a = NCE_P < NCE_d
$$

Para comprobar si se rechaza o se acepta la hipótesis se empleó la prueba de Tstudent dado que los datos obtenidos de la rotación de inventario fueron normales. Los resultados se observan en la tabla 12:

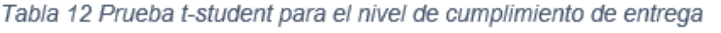

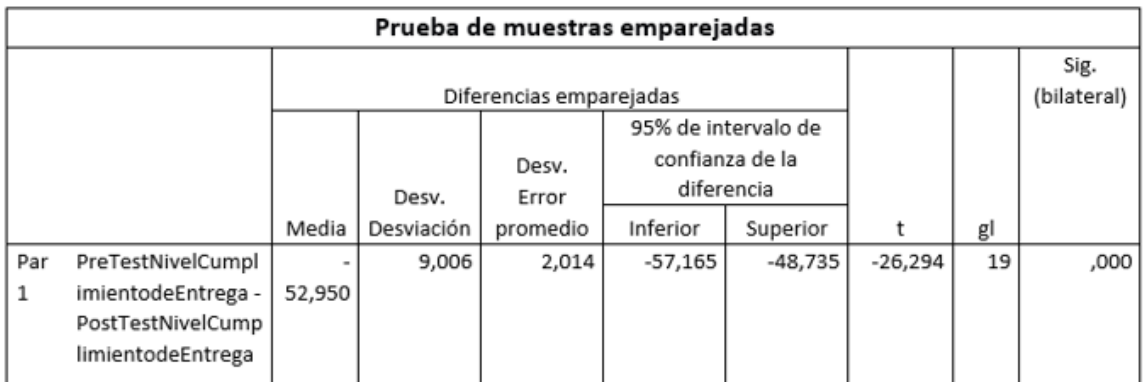

Fuente: Elaboración propia

**V.DISCUSIÓN**

Tras obtener los resultados de la presente investigación se procede a realizar un análisis comparativo sobre la rotación de inventario y el nivel de cumplimiento de entrega para la gestión logística en la empresa intecsel.

El estudio actual arrojó que el sistema web influye significativamente en la rotación de inventario de la empresa intecsel, tras tener un 35% aumentó significativamente a un 78%, se aprecia una mejora equivalente al 43%.

De forma semejante Wilson Freddy León Buenaño, en su tesis "Sistema web para el proceso de control logístico en el área de almacén en la empresa eléctricas de Medellín Perú S.A" tuvo resultados en la rotación de inventario similares de un 54.6% a 80.85%, equivalente a un incremento del 26.25%.

El estudio actual tuvo como resultado que el sistema web influye significativamente en el nivel de cumplimiento de entrega de la empresa intecsel, tras tener un 39% aumentó significativamente a un 91%, se aprecia una mejora equivalente al 52%.

De forma semejante Grandez Aguilar y Morocco Ramos, en su tesis "Sistema web para gestión logística en la empresa CL Gas" tuvo resultados en el nivel de cumplimiento de entrega similares de un 73.97% a 84.61%, equivalente a un incremento del 10.64%.

En síntesis, el sistema web mejoró la gestión logística en la empresa intecsel.

**VI. CONCLUSIONES**

Tras la realización del presente estudio se concluye lo siguiente:

**PRIMERO:** El sistema web mejoró la rotación de inventario en un 43%. Inicialmente tenía un 35% y después un 78%. Por consiguiente, se confirma que el sistema web mejoró la rotación de inventario en la gestión logística de la empresa intecsel.

**SEGUNDO:** El sistema web mejoró el nivel de cumplimiento de entrega en un 52%. Inicialmente tenía un 39% y después un 91%. Por consiguiente, se confirma que el sistema web mejoró el nivel de cumplimiento de entrega en la empresa intecsel.

**TERCERO:** Se concluye que el sistema web mejoró la gestión logística en la empresa intecsel, lo que permitió alcanzar los objetivos del presente estudio.

# **VII. RECOMENDACIONES**

Las recomendaciones del estudio actual son las siguientes:

- Se recomienda usar como indicadores: rotación de inventario y nivel de cumplimiento de entrega para futuras investigaciones, ya que ambos son partes fundamentales para concluir si se está mejorando la gestión logística en una organización.
- Se recomienda ampliar la investigación científica en diferentes idiomas y las más actualizadas ya que constantemente se muestran cambios en el ámbito logístico de las organizaciones.
- Se recomienda a los usuarios del sistema web a leer el manual antes de su uso para un correcto manejo del sistema.
- Se recomienda a los usuarios del sistema web a no compartir sus contraseñas ya que ponen en peligro la confidencialidad de la información.
- Se recomienda observar y analizar los procesos de una organización para determinar los problemas específicos.

#### **Referencias**

**Alva Mariños, Kiara Fiorella y Castro Valverde, Claudia Lucia. 2018.** *Desarrollo de un sistema web para la gestion logistica utilizando metodologia scrum en la comporacion Mishell & maximo del mercado caquetá.* Facultad de Ingenieria, Universidad Cesar Vallejo. Lima : s.n., 2018. (Tesis de Sistemas).

**Alva Mariños, Kiara Fiorella y Castro Valverde, Claudia Lucia. 2018.** *Desarrollo de un sistema web para la gestion logistica utilizando metodologia scrum en la corporacion Mishell & Maximo del mercado Caquetá.* Facultad de Ingenieria, Universidad Cesar Vallejo. Lima : s.n., 2018. (Tesis de Sistemas).

**Ambrocio Huamán, Alexis Jhunior. 2020.** *Implantación de sistema web y móvil para la mejora de la gestión de pedidos en Kanazawa SAC - Primax.* FACULTAD DE INGENIERÍA DE SISTEMAS, Universidad Nacional del Centro del Perú. Huancayo : s.n., 2020. Tesis para Ingenieria de Sistemas.

**Arias, Miguel Ángel. 2017.** *Aprende Programacion Web con PHP y MySQL.* s.l. : CreateSpace Independent Publishing Platfor, 2017. ISBN: 978-1544106007.

**Beltran Castillo, Julia del Rosario. 2017.** *Implementación de un sistema web para gestión de inventario de la empresa TEC COMPUTER S.A.C - Huarmey; 2017.* Facultad de Ingenieria, Universidad Catolica los Ángeles de chimbote. Chimbote : s.n., 2017. pág. 134, (Tesis de Sistemas).

**—. 2017.** *Implementación de un sistema web para gestión de inventario de la empresa TEC COMPUTER S.A.C - Huarmey; 2017.* Facultad de ingenieria, Universidad Católica los Ángeles de Chimbote. Chimbote : s.n., 2017. pág. 134, (Tesis de Sistemas).

**Camacho Carrero, Mónica Alexandra y Silva Espinosa, Brian Andres. 2014.** *Sistema de control de inventarios y facturacion para la comercializadora de repuestos SILVA S.A.* Facultad de Ingenieria, Corporación universitaria minúto de Dios. Bogotá : s.n., 2014. (tesis de Informatica y Electrónica).

**Cardador Cabello, Antonio Luis. 2015.** *Implantación de aplicaciones web en entornos internet, intranet y extranet.* ANTEQUERA, Malaga : IC Editorial, 2015. ISBN: 978-84-164-094.

**Cardozo, Jimenez. 2015.** *Influencia de un sistema informático web para el control de inventario de la empresa inversiones MALRAA E.I.R.L.* Universidad Cesar Vallejo. Lima : s.n., 2015.

**Crespin Escalante, Wilmer Jairo. 2017.** *Desarrollo de una aplicacion bajo entorno web que permita llevar el inventario y planificacion de la produccion en el area empacadora de la Empresa Nirsa de Posorja.* Facultad de Sistemas y Telecomunicaciones, Universidad estatal Península de Santa Elena. La libertad - Ecuador : s.n., 2017. (Tesis de sistemas).

*Detection of Intrusions to Web System Using Computational Intelligence.* **Mišík, D. 2019.** 199-208, Slovakia : Springer Verlag, 2019, Vol. 1050. 978-303030439-3.

*Development of the prototype of a geo-information web system for dynamic visualization of forest fire hazard.* **Kosov, I.V.a. 2020.** 032102, Krasnoyark : IOP Publishing Ltd, 2020, Vol. 677. 17551307.

**Fassio, Adriana. 2016.** *Apuntes para desarrollar una investigacion en el campo de la administracion y el analisis organizacional.* Buenos Aires : Editorial Universitaria de Buenos Aires, 2016. ISBN: 978-950-23-4686-1.

**Figueroa Martel, Miguel Angel. 2018.** *Implementación del sistema ODOO ERP para la mejora de la Gestión Logística de la empresa Palma Aceitera de Oleaginosas del Perú S.A. (OLPESA) de la Provincia de Tocache.* FACULTAD DE INGENIERÍA Y ARQUITECTURA, UNIVERSIDAD PERUANA UNIÓN. Tarapoto, Perú : s.n., 2018. Tesis de Sistemas.

**Fratelli Carrión, John Cristian. 2020.** *Sistema web para la gestión logística en el*  Hospital Carlos LanFranco La Hoz, Puente Piedra 2020. FACULTAD DE INGENIERÍA Y ARQUITECTURA, Universidad César Vallejo. Lima, Perú : s.n., 2020. Tesis de Ingenieria de Sistemas.

*Gestión logística en Pymes del departamente del atlantico.* **MARTÍNEZ, Ventura Jairo. 31/07/17.** 58, Barranquilla, Colombia : s.n., 31/07/17, Vol. 38.

**Gil Pascual, Juan Antonio. 2016.** *Técnicas e instrumentos para la recogida de informacion.* Madrid : Universidad Nacional de Educacion a Distancia, 2016. 978- 84-362-7128-7.

**Gomez Ibañez, Andres Eduardo y Macias Tole, Julian Mauricio. 2015.** *Diseño Implementacion y Sistematizacion de un sistema de informacion para gestion y manejo de inventario para el taller de ruedas y ejes de la empresa fenoco S.A.*  Facultad de Ingenierias Fisicomecanicas, Universidad Industrial de Santander. Bucaramanga : s.n., 2015. (tesis de Ingenieria Mecanica).

**Gonzáles Gonzáles, Juliana Catalina, y otros. 2020.** *Plataforma digital para la gestión logística integral de Pymes manufactureras en Colombia.* Pontificia Universidad Javeriana. Colombia : Facultad de Ingeniería, 2020. Tesis para Ingeniería Industrial.

**Gonzales Quispe, Ruby Raquel. 2017.** *Sistema web para la gestion de almacen de la empresa representaciones Catherine E.I.R.L.* Facultad de Ingeniería, Universidad Cesar Vallejo. Lima : s.n., 2017. (Tesis de Sistemas).

**Grandez Aguilar, Jose y Morocco Ramos, Brayan. 2019.** *Sistema Web para la Gestión Logística en la empresa CL Gas.* Facultad de Ingenieria, Universidad Cesar Vallejo. Lima : s.n., 2019. (Tesis de sistemas).

**Guanoluisa Andagua, Gissela Maribel y Maldonado Moyolema, Cristian David. 2016.** *Desarrollo de un sistema web que optimice la gestion de flotas de transporte terrestre asignado al area de logistica de la universidad de las Fuerzas Armadas ESPE extension Latacunga.* ELÉCTRICA Y ELECTRÓNICA,

Universidad de las Fuerzas Armadas. Latacunga : s.n., 2016. (Tesis de Ingenieria de Software).

**Guerin, Brice-Arnaud. 2018.** *Gestion de proyectos informaticos.* Barcelona : Ediciones ENI, 2018. ISBN: 978-2-409-01640-0.

**Guerrero A., Pedro. 2016.** *DISEÑO E IMPLEMENTACIÓN DE INDICADORES DE GESTIÓN LOGÍSTICA DISTRIBUCIÓN Y BODEGA PARA MEJORA CONTINUA DE UNA EMPRESA QUE DISTRIBUYE E INSTALA CÁMARAS DE SEGURIDAD MEDIANTE UN APLICATIVO WEB.* FACULTAD DE CIENCIAS MATEMÁTICAS Y FÍSICAS, UNIVERSIDAD DE GUAYAQUIL. Guayaquil : s.n., 2016. (Tesis de Ingenieria de Sistemas).

**Hernández Fajardo, Antonio Darinel. 2014.** *Sistema de Manejo de Almacen/Módulos catálogos y reportes en el registro de información catastral(RIC).* Facultad de Ingenieria, Universidad de San Carlos de Guatemala. Guatemala : s.n., 2014. (Tesis de Ciencias y Sistemas).

**Herrera Cajusol, Dora Lizbeth. 2018.** *Sistema web para optimizar la gestión de pedidos de la empresa Agrícola Viña Vieja Viña Santa Isabel S. A. C.* FACULTAD DE INGENIERÍA, UNIVERSIDAD CATÓLICA SANTO TORIBIO DE MOGROVEJO. Chiclayo : s.n., 2018. Tesis de Ingeniería de Sistemas.

**Heurtel, Olivier. 2016.** *PHP 7 Desarrollar un sistio web dinamico e interactivo.*  Barcelona : Ediciones ENI, 2016. ISBN: 978-2-409-00342-4.

**Iglesias López, Antonio. 2016.** *Curso de emprendimiento y gestion empresarial.*  Madrid, España : ESIC EDITORIAL, 2016. ISBN: 978-84-3456-94-9.

*Improving logistic management in a mass consumption distributor by web system design.* **Delgado, A. 2019.** Lima, Peru : Institute of Electrical and Electronics Engineers Inc., 2019. 978-172813185-6.

**Jiménez García, Luis M., Puerto Manchón, Rafael y Payá Castellón, Luis. 2017.** *Sistemas distribuidos: Arquitectura y aplicaciones.* España : Universidad Miguel Hernández de Elche, 2017. ISBN: 978-84-16024-61-2.

*Las Pymes y su problematica empresarial.* **Zapata Guerrero, Edgar Enrique. 2014.** 52, Bogóta : Universidad EAN, 2014. 0120-8160.

**Lerma Gonzáles, Hector Daniel. 2016.** *Metodologia de la investigacion : propuesta , anteproyeecto y proyecto.* Bogotá : ECOE ediciones, 2016. ISBN: 978-958-771-46-6.

**Loor Andrade, José Luis. 2016.** *IMPLEMENTACIÓN DE UN SISTEMA DE GESTIÓN DE ALMACÉN (WMS) MEDIANTE TECNOLOGÍA RESPONSIVE WEB DESIGN CON MODELO DE CONSTRUCCION PL/SQL PARA LA GESTION LOGISTICA EN EL AREA DE ALMACEN DE SMARTMATIC EDUACOR S.A.*  Facultad de Sistemas Mercantiles, Universidad Regional Autónoma de los Andes. Santo Domingo : s.n., 2016. (Tesis de Sistemas).

**Mamani Paxi, Bach. Orlando. 2017.** *Sistema de informacion para la gestion logística aplicando metodologia rup en la micropempresa de calzado brinco. Arequipa 2017.* Facultad de ingeniería y arquitectura, Universidad privado telesup. Lima : s.n., 2017. pág. 177, (Tesis de sistemas e informatica).

**Martinez Mediano, Catalina. 2014.** *Técnicas e instrumentos de recogida y análisis de datos.* Madrid, España : Universidad nacional de educación a distancia, 2014. 978-84-362-6822-5.

**Molinero Parra, José Manuel. 2018.** *Desarrollo de un CMS.* España : ELEARNING S.L, 2018. ISBN: 978-84-16360-70-3.

**Montañez Muñoz, Francisca. 2014.** *Aplicaciones informáticas de proposito general.* Madrid, España : McGraw-Hill, 2014. pág. 77. ISBN.

**Mora García, Luis Aníbal. 2016.** *Gestion Logistica Integral: las mejores practicas en la cadena de abastecimiento.* Bogotá : Ecoe Ediciones Ltda., 2016. ISBN: 978- 958-771-395-4.

**Parada Alfonso, Lilián, y otros. 2020.** *Investigacion y formacion: aportes para la convivencia escolar.* Bogota : Pontificia Universidad JAVERIANA, 2020. 978-958- 781-535-1.

**Prescott, Preston. 2016.** *La Programacion JavaScript.* New Jersey : Babelbuce, Inc., 2016.

**Prieto Panadero, Rocío. 2016.** *MANUAL: Implantacion y control de un sistema contable informatizado.* Madrid, España : EDITORIAL CEP S.L., 2016. ISBN: 978- 84-681-7506-5.

*principales problemas en la administracion.* **Gestion, Diario. 2014.** Lima : Diario Gestion, 2014.

**Quispe Hancco, wilver. 2021.** *Propuesta de implementación de un sistema de información logístico web en la municipalidad distrital de Inchupalla – Puno; 2021.*  FACULTAD DE INGENIERÍA, UNIVERSIDAD CATÓLICA LOS ÁNGELES. CHIMBOTE, PERÚ : s.n., 2021. Tesis de Ingenieria de Sistemas.

**Ramos, Javier. 2017.** Outsorcing logístico. *El Peruano.* 21/05, 2017.

**ROJAS SOLANO, Lilibeth Leticia. 2020.** *APLICACIÓN WEB PARA LA GESTIÓN DE VENTAS DE.* FACULTAD DE INGENIERÍA DE SISTEMAS, UNIVERSIDAD NACIONAL DEL CENTRO DEL. HUANCAYO, PERÚ : s.n., 2020. Tesis de Ingenieria de Sistemas.

**Rugel Carrasco, Kevin Agustin y Salinas Anzules, Joseph Agustin. 2016.** *Desarrollo de una aplicación web de los módulos de inventario y facturación para la empresa DIPROMACOM S.A.* Facultad de Ingenieria, Universidad Politécnica Salesiana. Guayaquil : s.n., 2016. (Tesis de sistemas).

**Scheck, Damian, Casalderrey, Juan Carlos y Garcia, Martin. 2016.** *Sistema de Gestión Integral para Formisur S.A.* Facultad de Ingeniería, Universidad ORT Uruguay. Uruguay : s.n., 2016. Tesis de Sistemas.

**Sosa Zambrano, Cesar Arturo y Yandun Ojeda, Sebastian Vladimir. 2016.** *Desarrollo e implantacion de un sistema web para la administracion de inventario multibodega y logistica para la empresa SUPPLYLSCOM.* FACULTAD DE INGENIERIA Y CIENCIAS AGROPECUARIAS, Universidad de las Americas. Quito : s.n., 2016. (Tesis de Sistemas de computacion e informatica).

**Subra, Jean-Paul y Vannieuwenhuyze, Aurelien. 2018.** *Scrum un metodo ágil para sus proyectos.* Barcelona : Ediciones ENI, 2018. ISBN: 978-2-409-01292-1.

**Tello Zambrano, Jonathan Naut. 2020.** *SISTEMA DE GESTIÓN LOGÍSTICA Y LA SATISFACCIÓN DEL CLIENTE EN LA EMPRESA TELLO TRADING CORPORATION E.I.R.L - 2020.* Facultad de Ingeniería Industrial y Sistemas, UNIVERSIDAD NACIONAL HERMILIO VALDIZÁN. Huánuco, Perú : s.n., 2020. Tesis de Industrial.

**Temoche More, Edinson Isaac. 2019.** *Sistema web y aplicativo móvil para mejorar el soporte y gestión a los procesos de distribución e instalaciones de activos en la empresa Guevara Logística SRL, Piura.* FACULTAD DE INGENIERÍA INDUSTRIAL, UNIVERSIDAD NACIONAL DE PIURA. Piura, Perú : s.n., 2019. Tesis de Ingeniería de Sistemas.

**Tume Sanchez, Lorena Beatriz. 2020.** *Implementación de un Sistema Web para mejorar la Gestión de compras en el área de Logística de la municipalidad Distrital de Sondorillo, 2020.* Facultad de ingeniería y arquitectura, Universidad César Vallejo. Piura, Perú : s.n., 2020. Tesis de Ingeniería de Sistemas.

**Valdés Garrido-Lecca, Armando. 2017.** Perspectivas logísticas en el Perú. *conexion esan.* [En línea] 23 de 01 de 2017. [Citado el: 23 de Enero de 2017.] https://www.esan.edu.pe/conexion/actualidad/2017/01/23/perspectivas-logisticasperu/.

**Velarde Robles, Joao Francesco. 2017.** *Implementacion de un sistema web de logística en la empresa CMR operador Logístico de alimentos para mejorar la gestión de sus productos.* Facultad de ciencias e ingeniería, Universidad de Ciencias y Humanidades. Lima : s.n., 2017. pág. 109, (Tesis de Sistemas).

**Velásquez Valle, Leydi Roxana y Zeledón Bustillo, Carlos Alberto. 2014.** *Sistema de inventario y facturación de la tienda de accesorios de computadoras y celulares DECOSYS.* Facultad Regional Multidisciplinaria Estelí FAREM-Estelí, Universidad Nacional Autónoma de Nicaragua. Managua - Nicaragua : s.n., 2014. (Tesis de Sistema de informacion).

**Vigouroux, Christian. 2017.** *Aprende a desarrollar con JavaScript.* Barcelona : Ediciones ENI, 2017. ISBN: 978-2-409-01214-3.

*Web application design for the control process of public schools.* **Mendoza-Santos, C.D. 2020.** 1289-1294, Lima, Peru : World Academy of Research in Science and Engineering, 2020, Vol. 57. 23473983.

**ANEXOS**

# **Anexo 1: Matriz de Consistencia**

#### TITULO: SISTEMA WEB PARA LA GESTION LOGISTICA EN LA EMPRESA INTECSEL, LIMA.

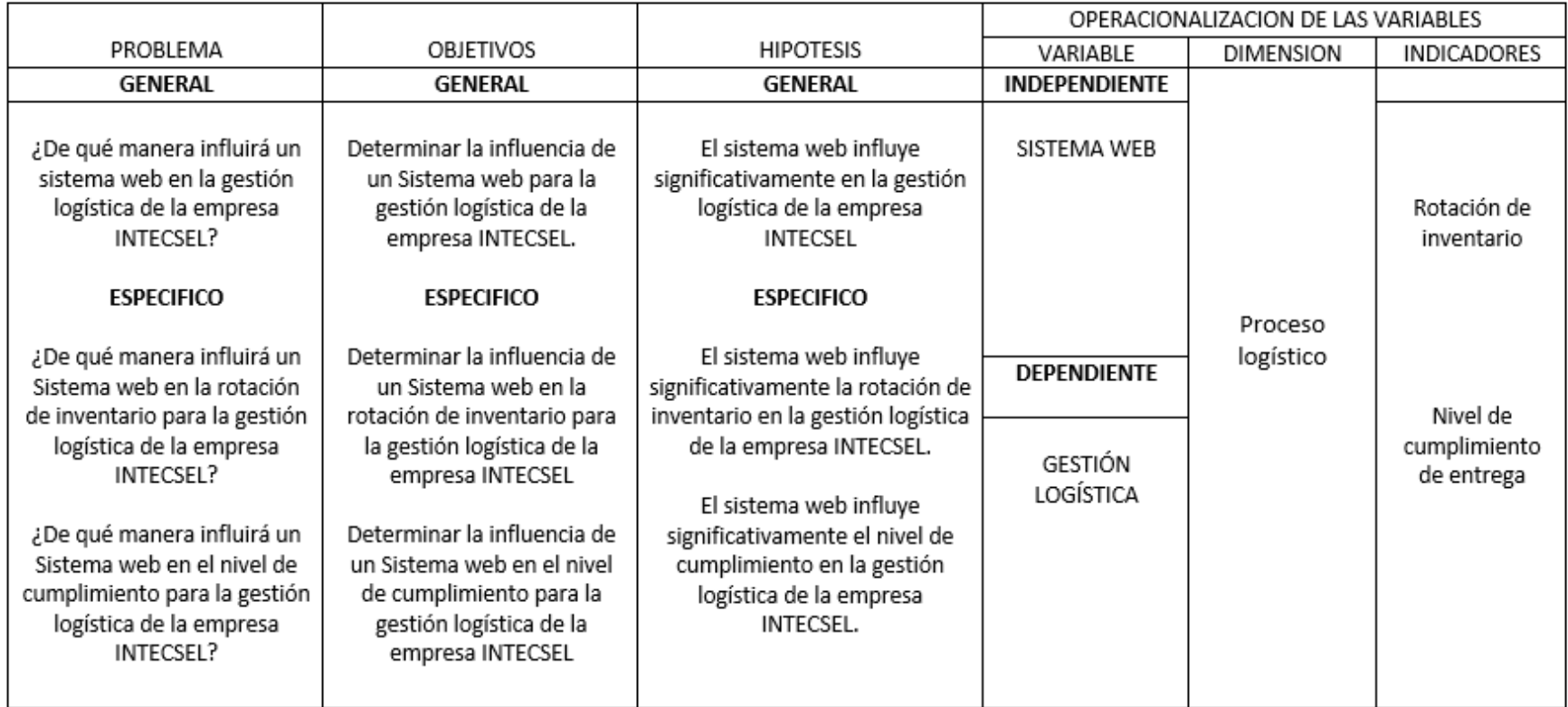

**Anexo 2: Declaratoria de autenticidad del autor**

**Anexo 3: Declaratoria de autenticidad del asesor**

# **Anexo 4: Instrumento de recolección de datos**

rotación de inventario

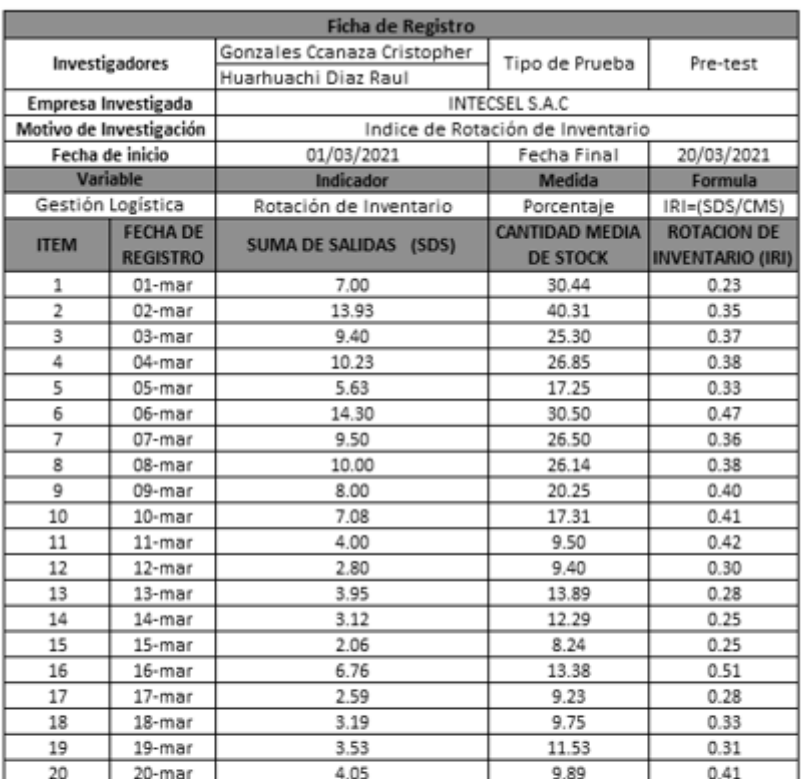

INTEC

# Nivel de cumplimiento de entrega

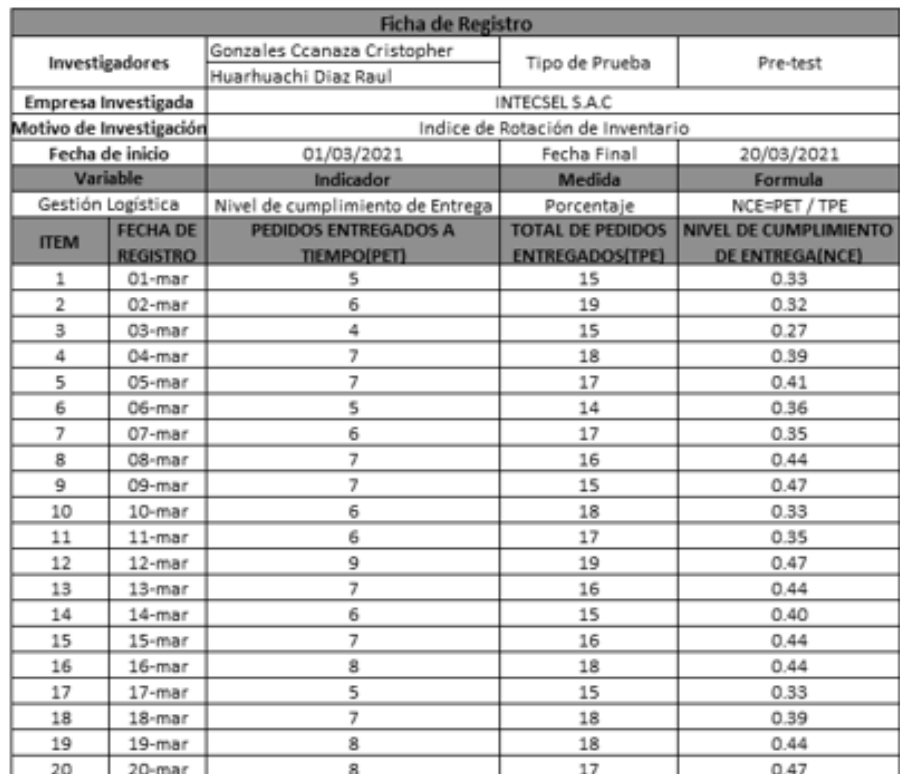

**INTECS**
### Anexo 5: Validación del instrumento de investigación

Instrumento del indicador rotación de inventario

UNIVERSIDAD CÉSAR VALLEJO TABLA DE VALIDACIÓN DEL INSTRUMENTO DE EXPERTOS: Rotación de inventario **I. DATOS GENERALES** Vergara Calderón Rodolfo Apellidos y Nombres del Experto: Título y/o Grado Académico: Ing. Sistemas / Mg. Gestion Publica Doctor () Magister (x ) Ingeniero (x) Licenciado () Otro ( )...................... Universidad César Vallejo Universidad que labora: Fecha: 13/06/2021 TESIS: Sistema web para la gestión logística en la empresa intecsel, Lima.

Autores: Huarhuachi Diaz, Raul; Gonzales Ccanaza, Cristopher

Deficiente (0-20%) Regular(21-50%) Bueno(51-70%) Muy Bueno(71-80%) Excelente(81-100%) Mediante la evaluación de expertos usted tiene la facultad de calificar la tabla de validación del instrumento involucradas mediante una serie de indicadores con puntuaciones especificadas en la tabla, con la valoración de 0% - 100%. Asimismo, se exhorta a las sugerencias de cambio de ítems que crea pertinente, con la finalidad de mejorar la coherencia de los indicadores para su valoración.

#### **II. ASPECTOS DE VALIDACIÓN**

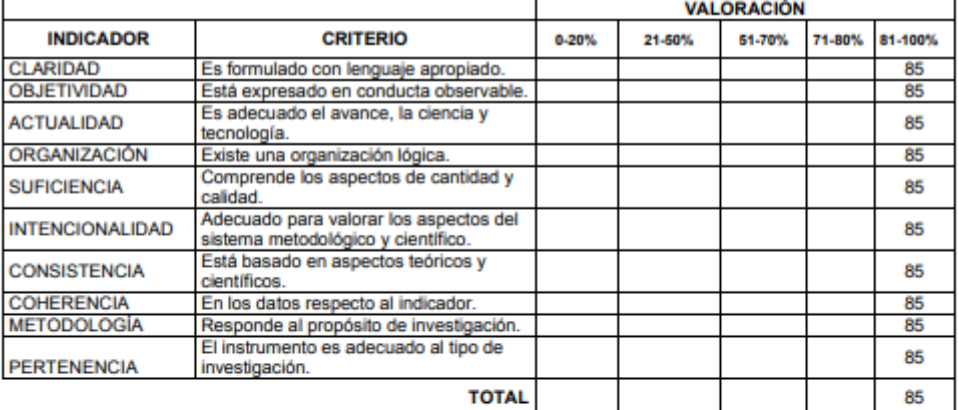

III. PROMEDIO DE VALIDACIÓN

IV. OPCIÓN DE APLICABILIDAD

- ( X ) El instrumento puede ser aplicado, tal como está elaborado
- El instrumento debe ser mejorado antes de ser ( ) aplicado

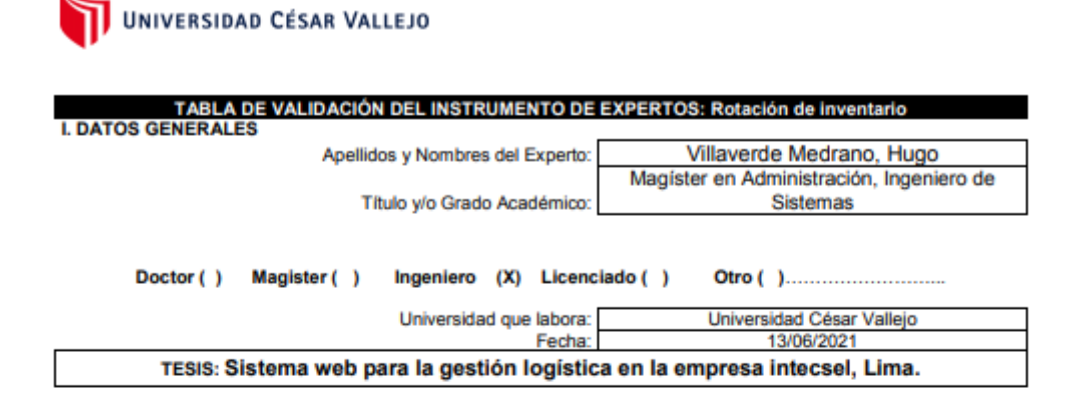

Deficiente (0-20%) Regular (21-50%) Bueno(51-70%) Muy Bueno(71-80%) Excelente(81-100%) Mediante la evaluación de expertos usted tiene la facultad de calificar la tabla de validación del instrumento involucradas mediante una serie de indicadores con puntuaciones especificadas en la tabla, con la valoración de 0% -100%. Asimismo, se exhorta a las sugerencias de cambio de Items que crea pertinente, con la finalidad de mejorar la coherencia de los indicadores para su valoración. **II. ASPECTOS DE VALIDACIÓN** 

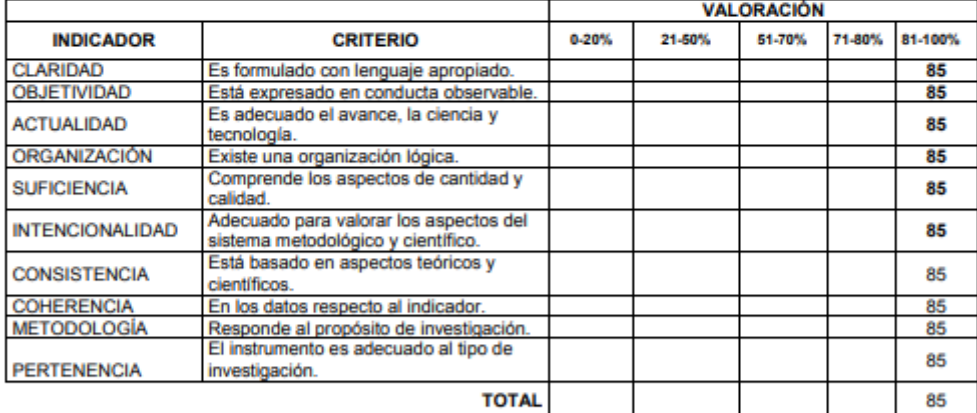

#### III. PROMEDIO DE VALIDACIÓN

85

- IV. OPCIÓN DE APLICABILIDAD
	- (X) El instrumento puede ser aplicado, tal como está elaborado
		- El instrumento debe ser mejorado antes de ser
	- ( ) aplicado

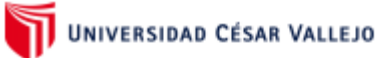

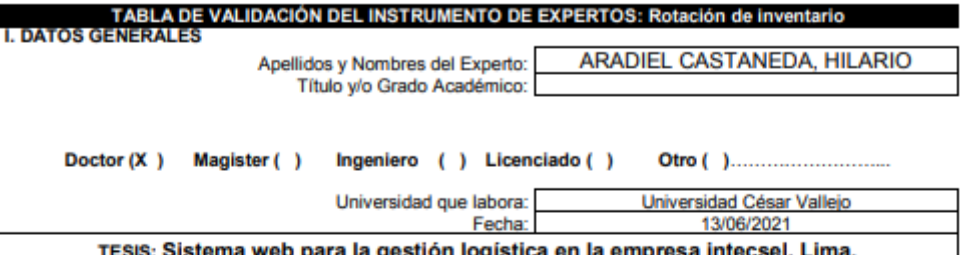

#### Deficiente (0-20%) Regular(21-50%) Bueno(51-70%) Muy Bueno(71-80%) Excelente(81-100%)

Mediante la evaluación de expertos usted tiene la facultad de calificar la tabla de validación del instrumento involucradas mediante una serie de indicadores con puntuaciones especificadas en la tabla, con la valoración de 0% - 100%. Asimismo, se exhorta a las sugerencias de cambio de ítems que crea pertinente, con la finalidad de mejorar la coherencia de los indicadores para su valoración. **II. ASPECTOS DE VALIDACIÓN** 

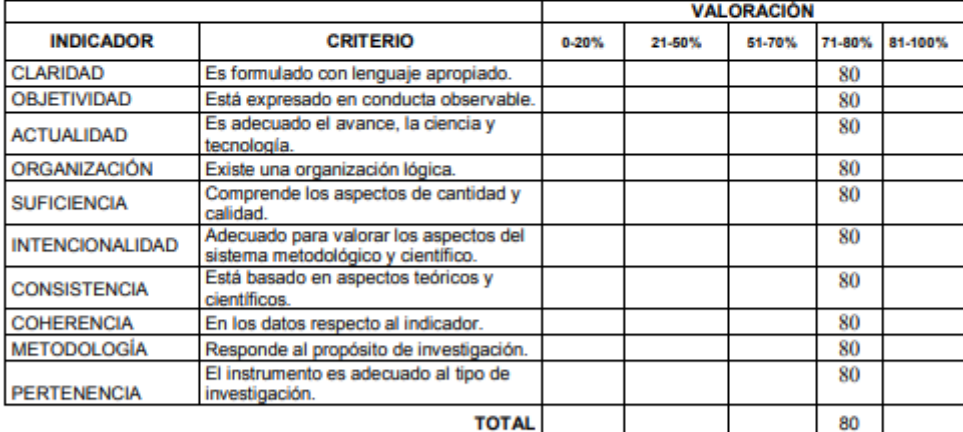

### III. PROMEDIO DE VALIDACIÓN

80

IV. OPCIÓN DE APLICABILIDAD

(X) El instrumento puede ser aplicado, tal como está elaborado

- El instrumento debe ser mejorado antes de ser
- ( ) aplicado

ARAPIELS

### Instrumento del indicador nivel de cumplimiento de entrega

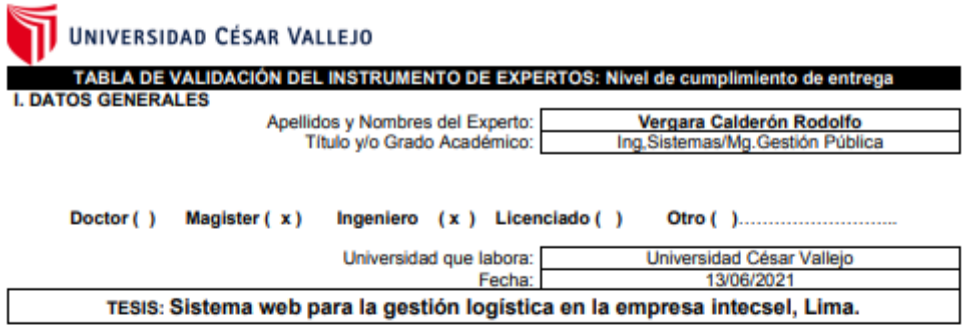

#### Autores: Huarhuachi Diaz, Raul; Gonzales Ccanaza, Cristopher

Deficiente (0-20%) Regular(21-50%) Bueno(51-70%) Muy Bueno(71-80%) Excelente(81-100%) Mediante la evaluación de expertos usted tiene la facultad de calificar la tabla de validación del instrumento

involucradas mediante una serie de indicadores con puntuaciones especificadas en la tabla, con la valoración de 0% 

#### **II. ASPECTOS DE VALIDACIÓN**

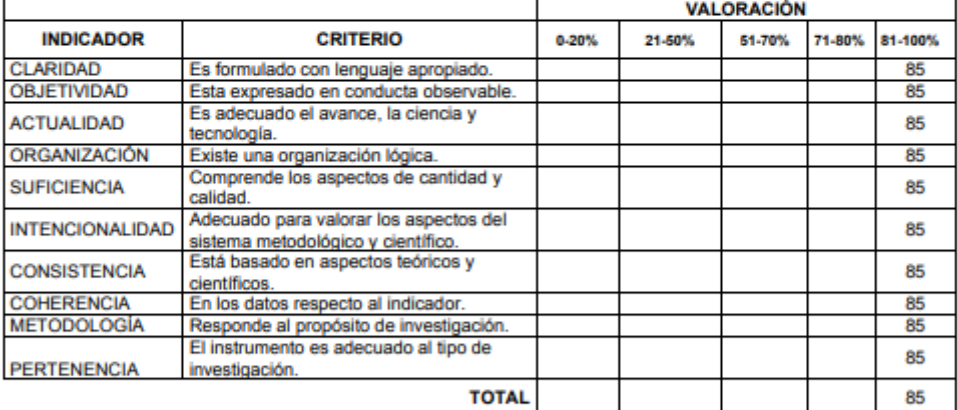

#### III. PROMEDIO DE VALIDACIÓN

IV. OPCIÓN DE APLICABILIDAD

- (X) El instrumento puede ser aplicado, tal como está elaborado
	- El instrumento debe ser mejorado antes de ser ( ) aplicado

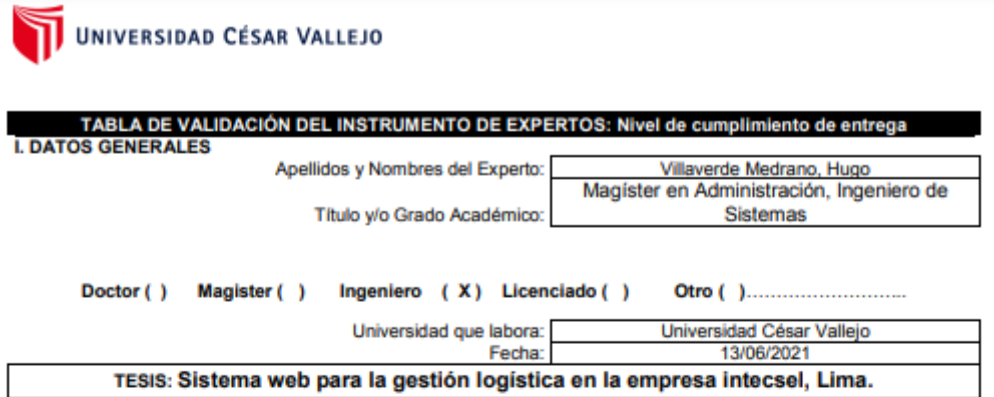

Deficiente (0-20%) Regular(21-50%) Bueno(51-70%) Muy Bueno(71-80%) Excelente(81-100%) Mediante la evaluación de expertos usted tiene la facultad de calificar la tabla de validación del instrumento involucradas mediante una serie de indicadores con puntuaciones especificadas en la tabla, con la valoración de 0% -100%. Asimismo, se exhorta a las sugerencias de cambio de l'tems que crea pertinente, con la finalidad de mejorar la<br>coherencia de los indicadores para su valoración. **II. ASPECTOS DE VALIDACIÓN** 

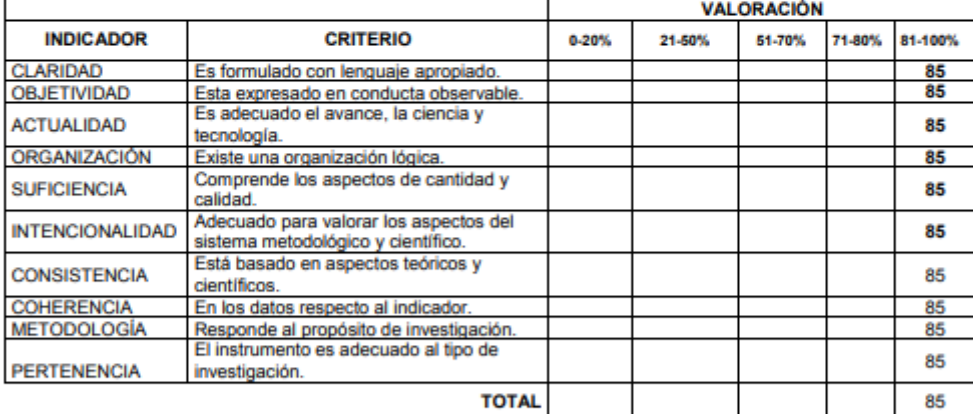

#### **III. PROMEDIO DE VALIDACIÓN**

85

IV. OPCIÓN DE APLICABILIDAD

(X) El instrumento puede ser aplicado, tal como está elaborado

El instrumento debe ser mejorado antes de ser

( ) aplicado

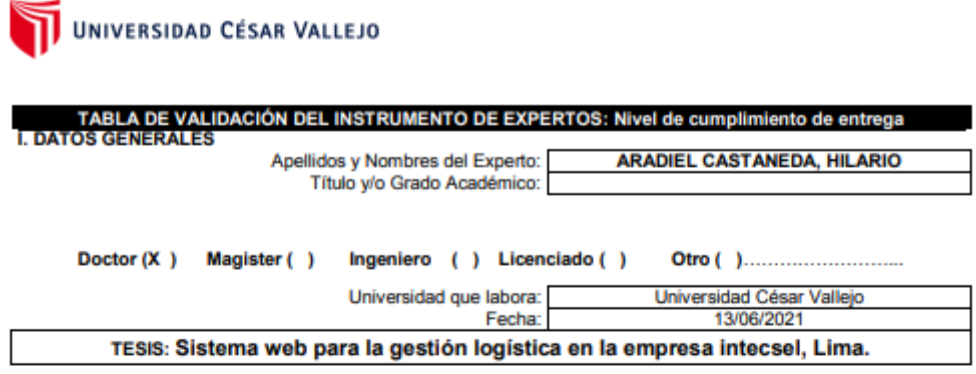

#### Deficiente (0-20%) Regular(21-50%) Bueno(51-70%) Muy Bueno(71-80%) Excelente(81-100%)

Mediante la evaluación de expertos usted tiene la facultad de calificar la tabla de validación del instrumento involucradas mediante una serie de indicadores con puntuaciones especificadas en la tabla, con la valoración de 0%<br>- 100%. Asimismo, se exhorta a las sugerencias de cambio de ítems que crea pertinente, con la finalidad de la coherencia de los indicadores para su valoración. **II. ASPECTOS DE VALIDACIÓN** 

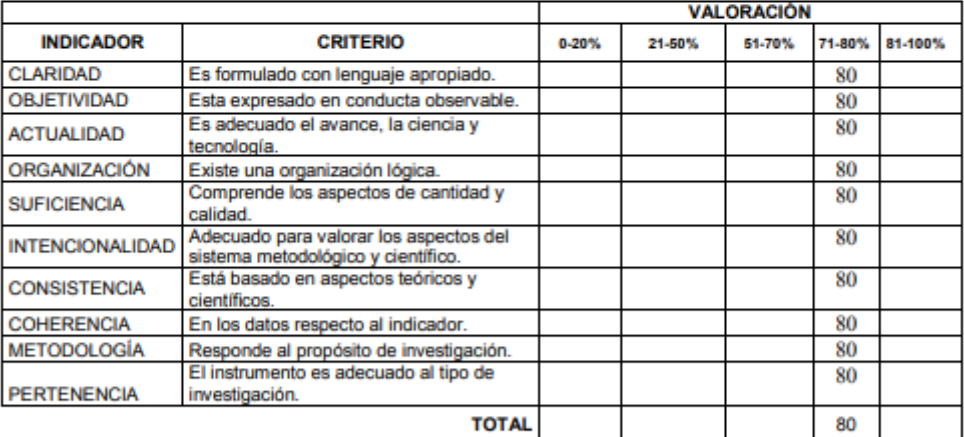

#### III. PROMEDIO DE VALIDACIÓN

IV. OPCIÓN DE APLICABILIDAD

80

- (X) El instrumento puede ser aplicado, tal como está elaborado El instrumento debe ser mejorado antes de ser
	- aplicado ARAPIELD
- $\left( \begin{array}{c} 1 \end{array} \right)$

# **Anexo 6: Resultados de la confiabilidad de los instrumentos**

Indicador: Rotación de inventario(Test)

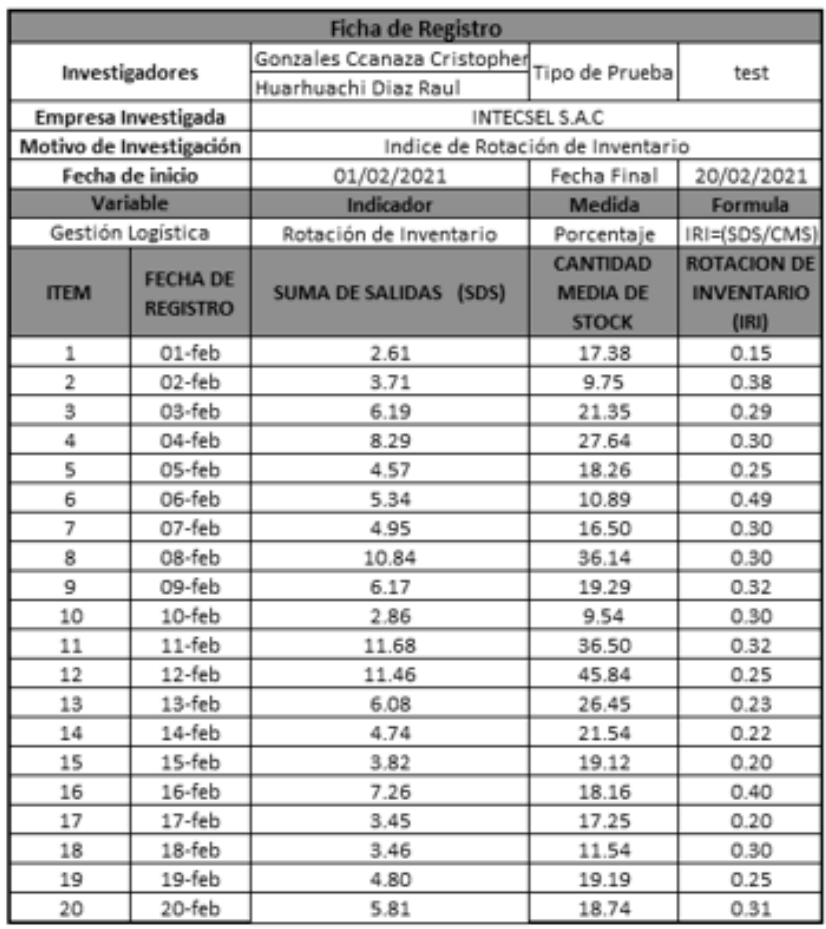

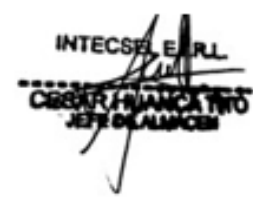

# Indicador: Rotación de inventario (retest)

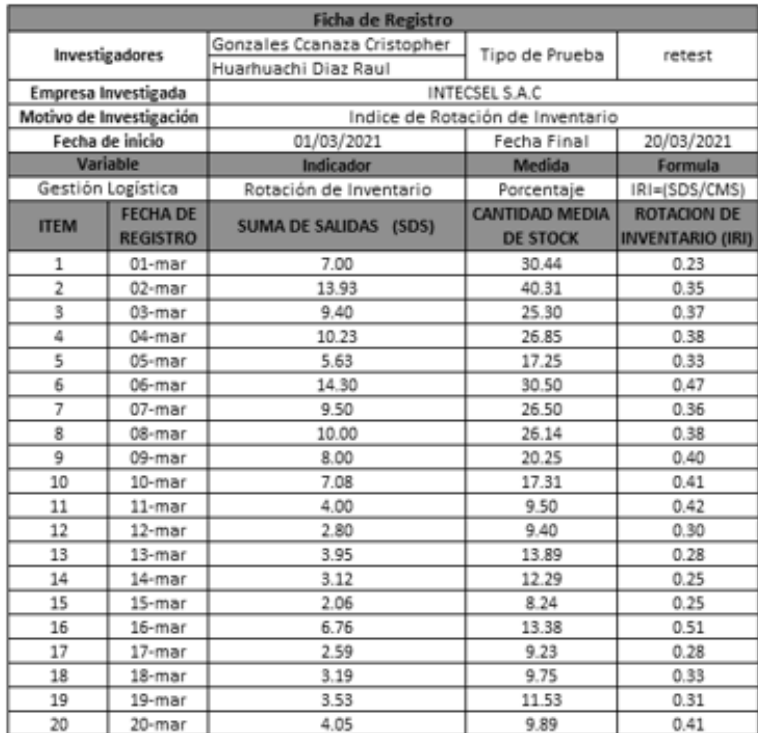

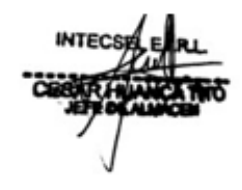

### Correlaciones

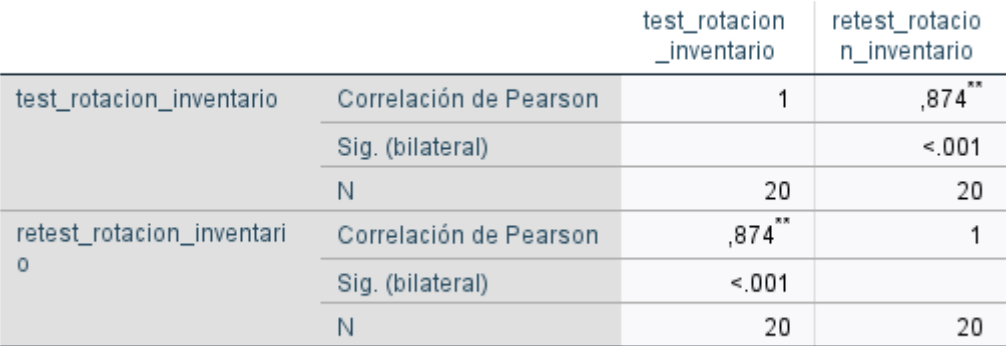

\*\*. La correlación es significativa en el nivel 0,01 (bilateral).

# Indicador: Nivel de cumplimiento de entrega (test)

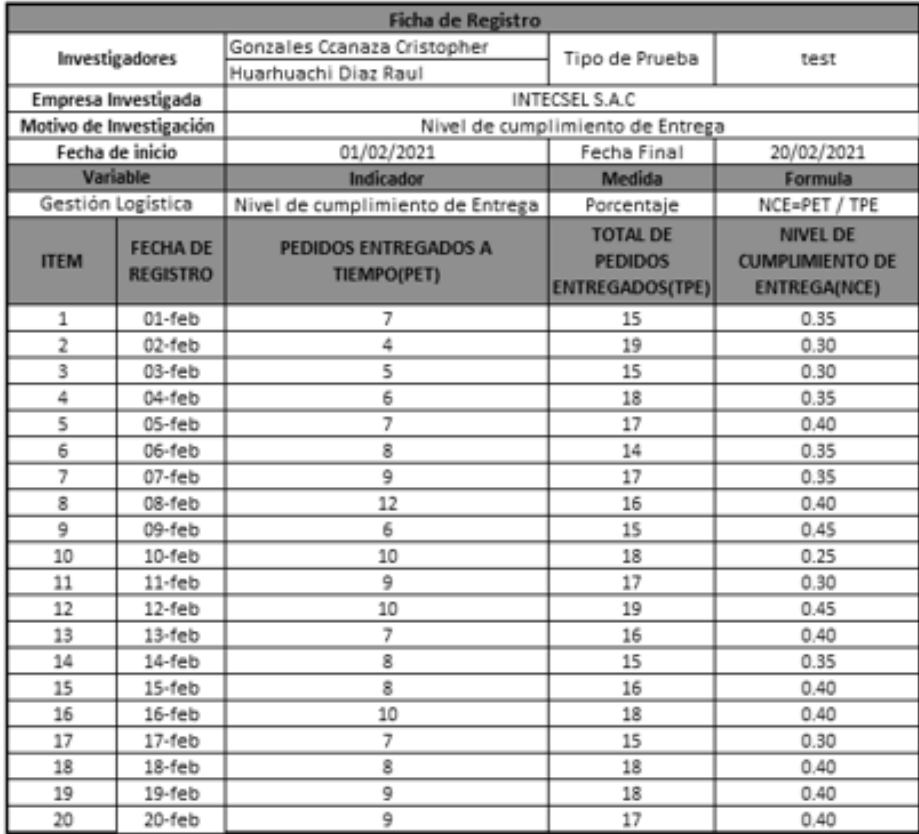

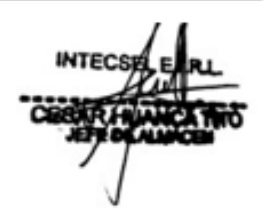

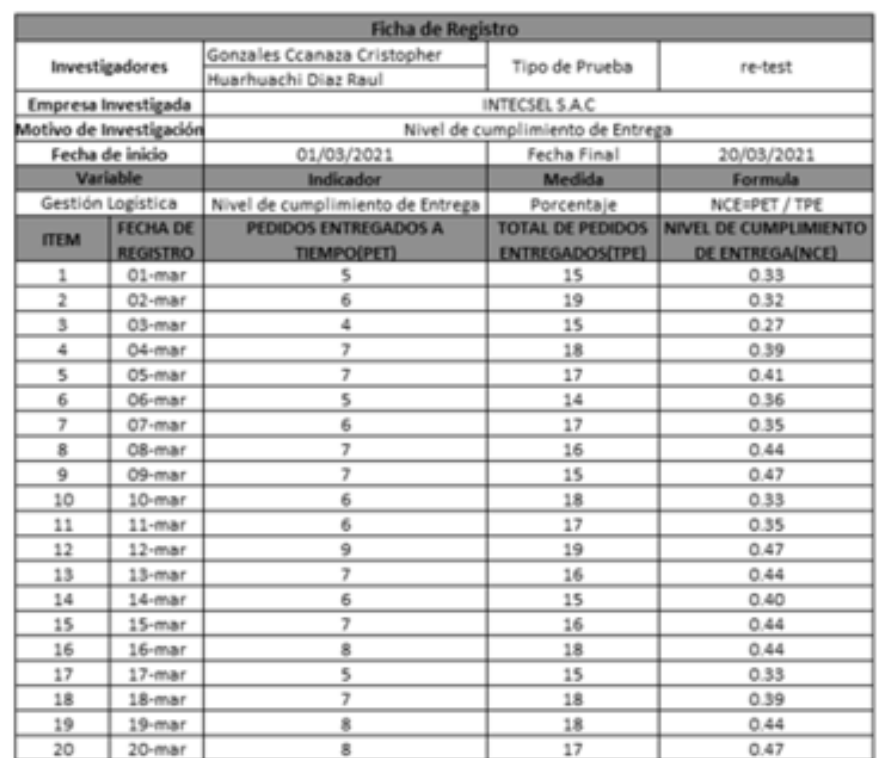

# Indicador: Nivel de cumplimiento de entrega (Re-test)

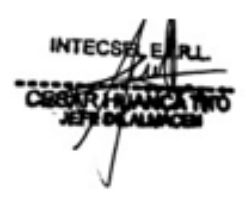

#### Correlaciones

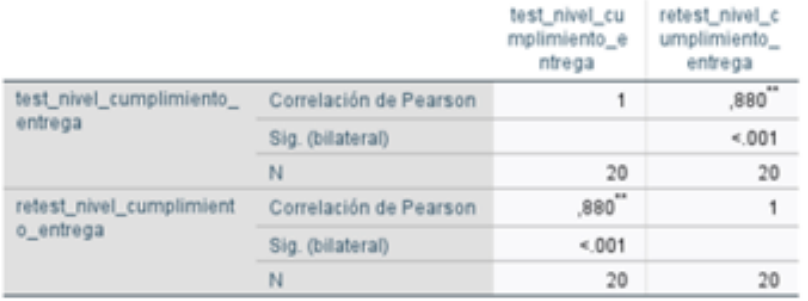

\*\*. La correlación es significativa en el nivel 0,01 (bilateral).

## **Anexo 7: Registro de salida de rotación de inventario** Pre-test

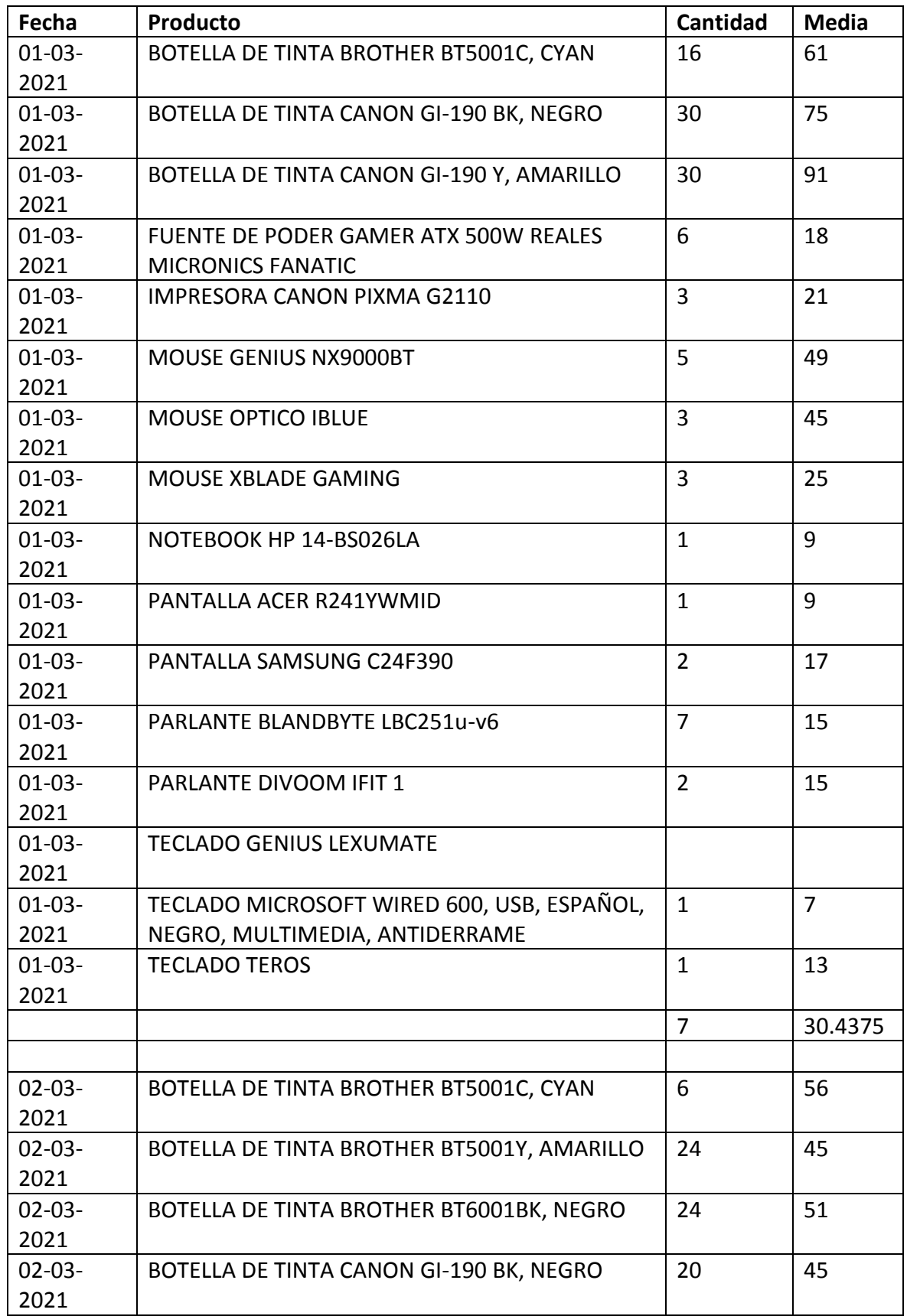

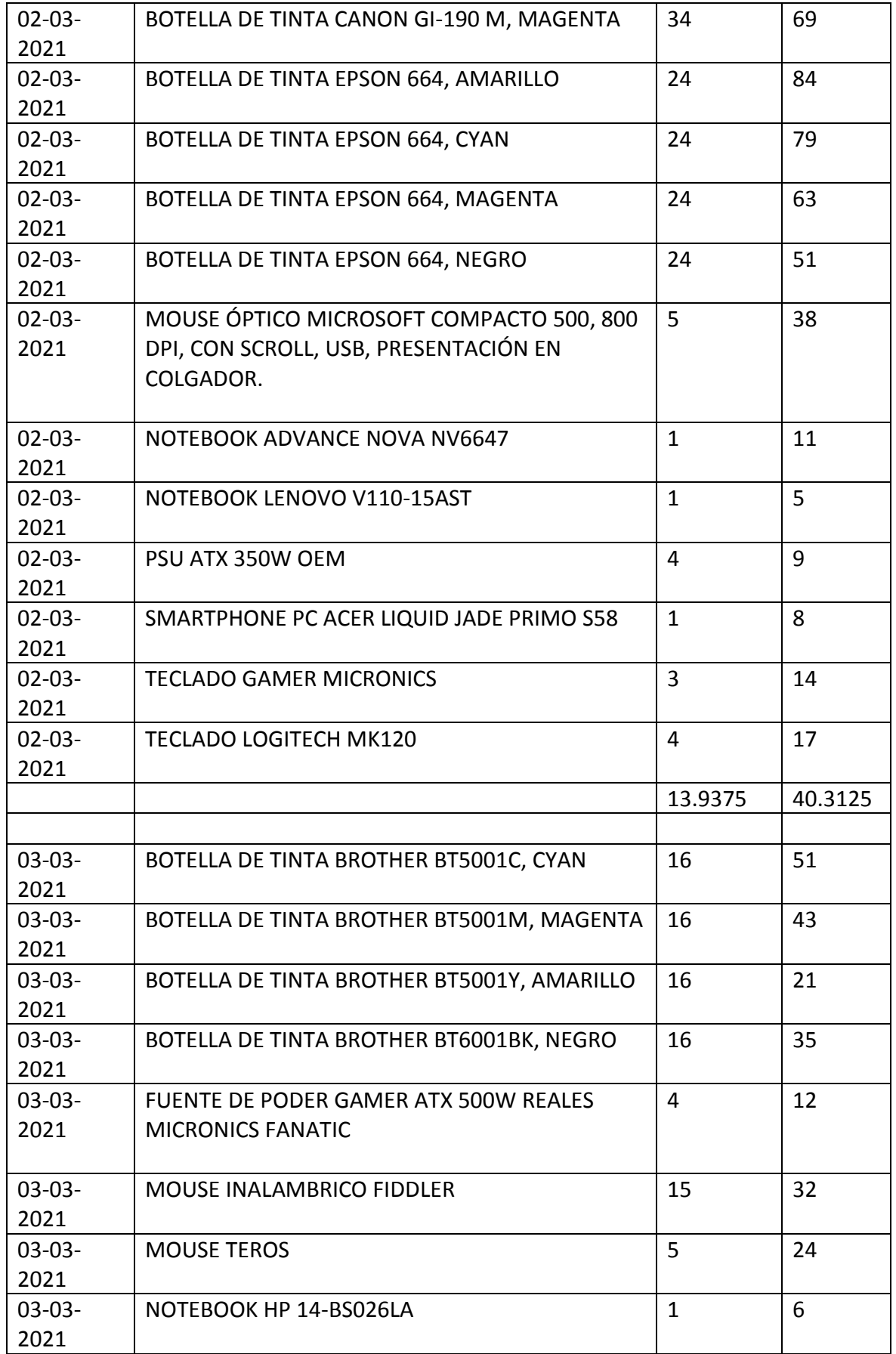

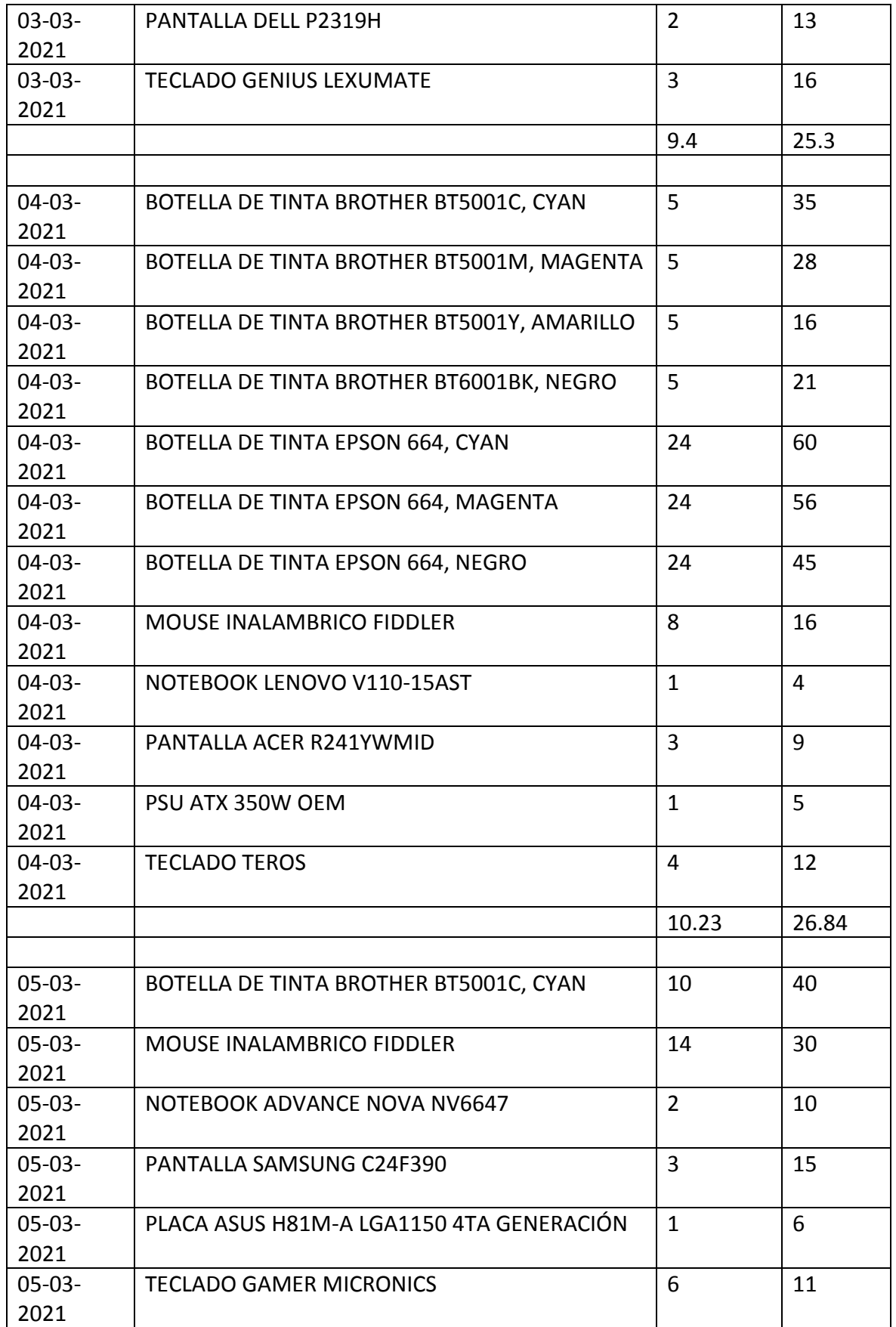

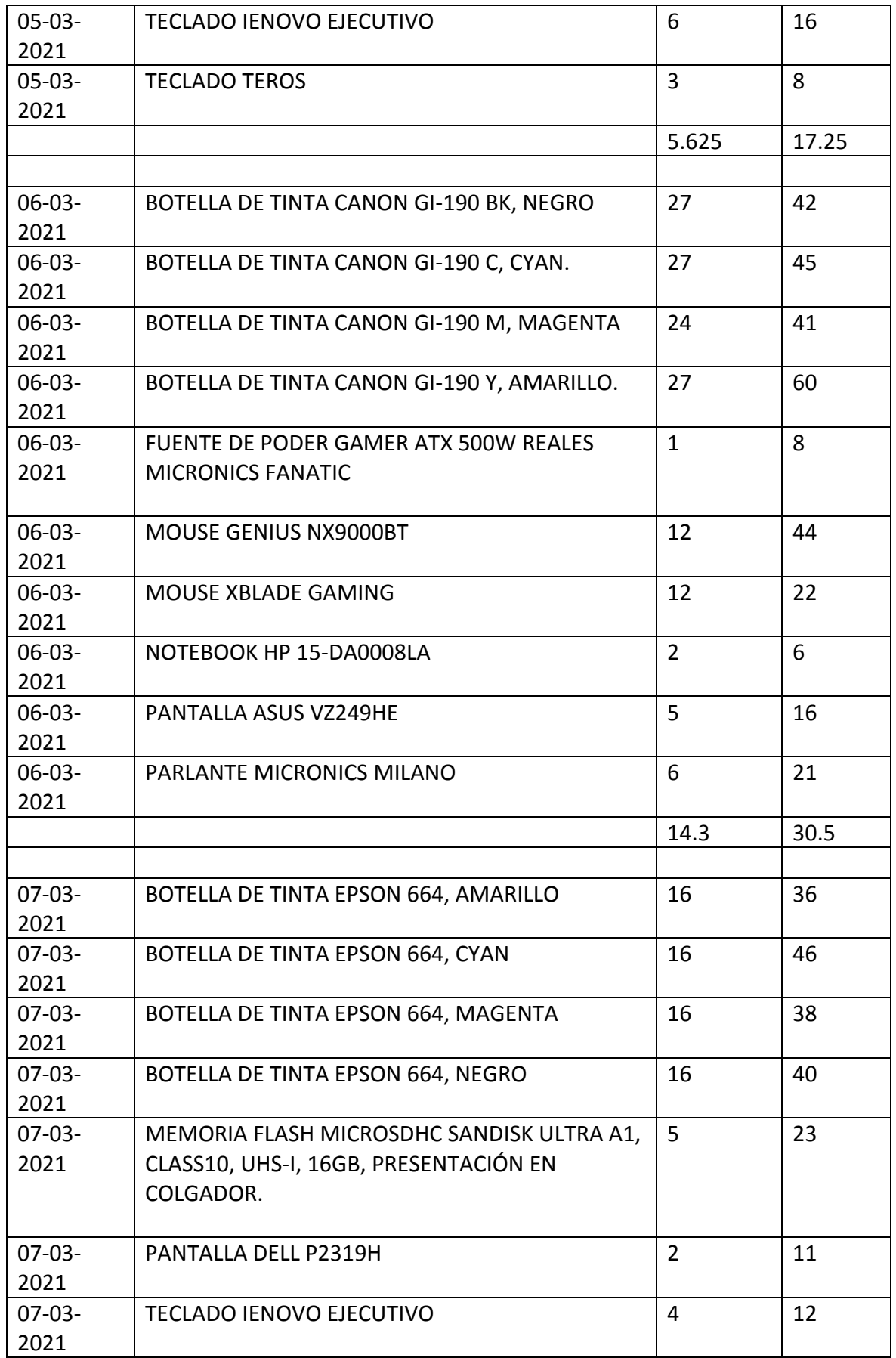

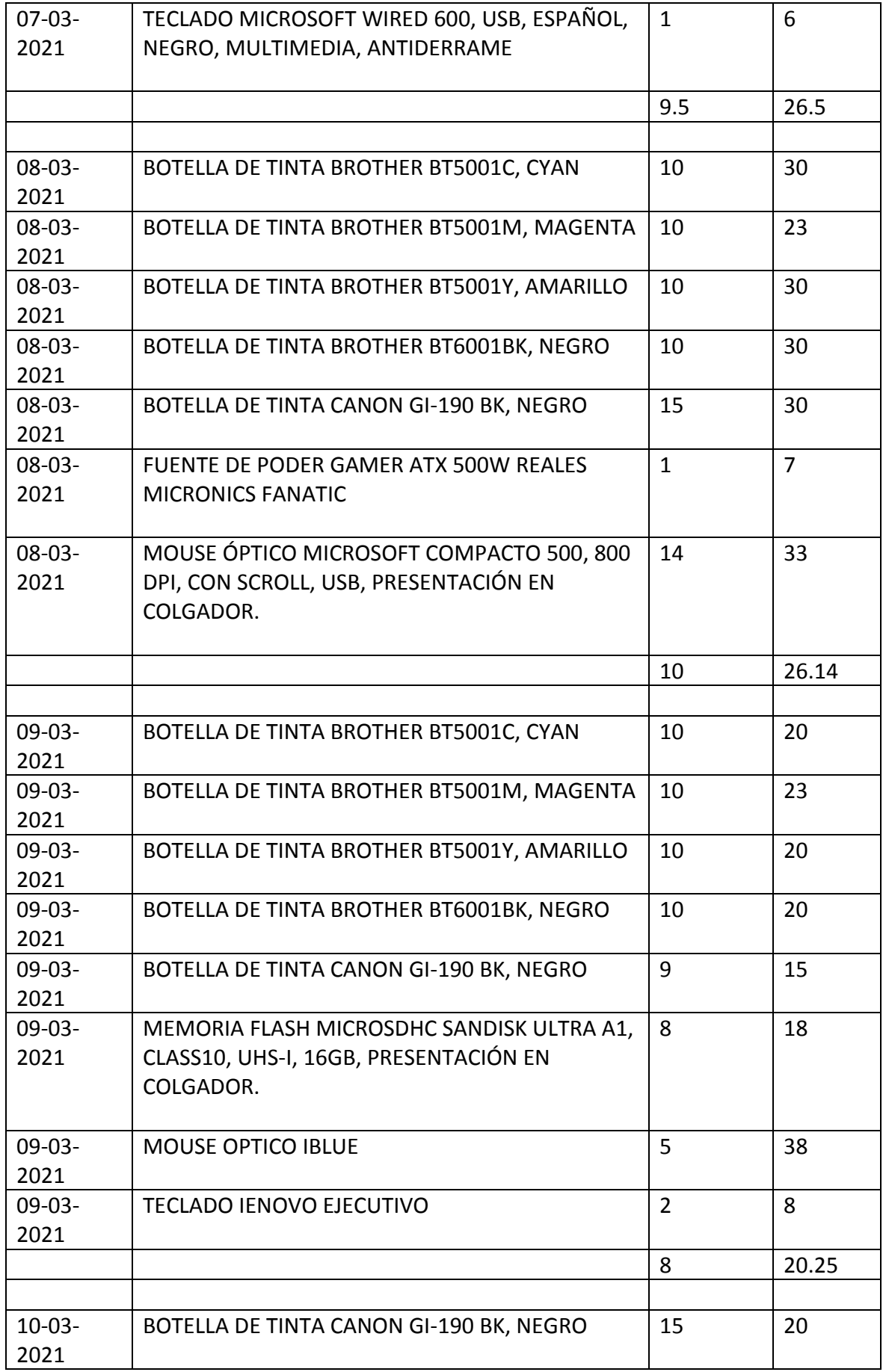

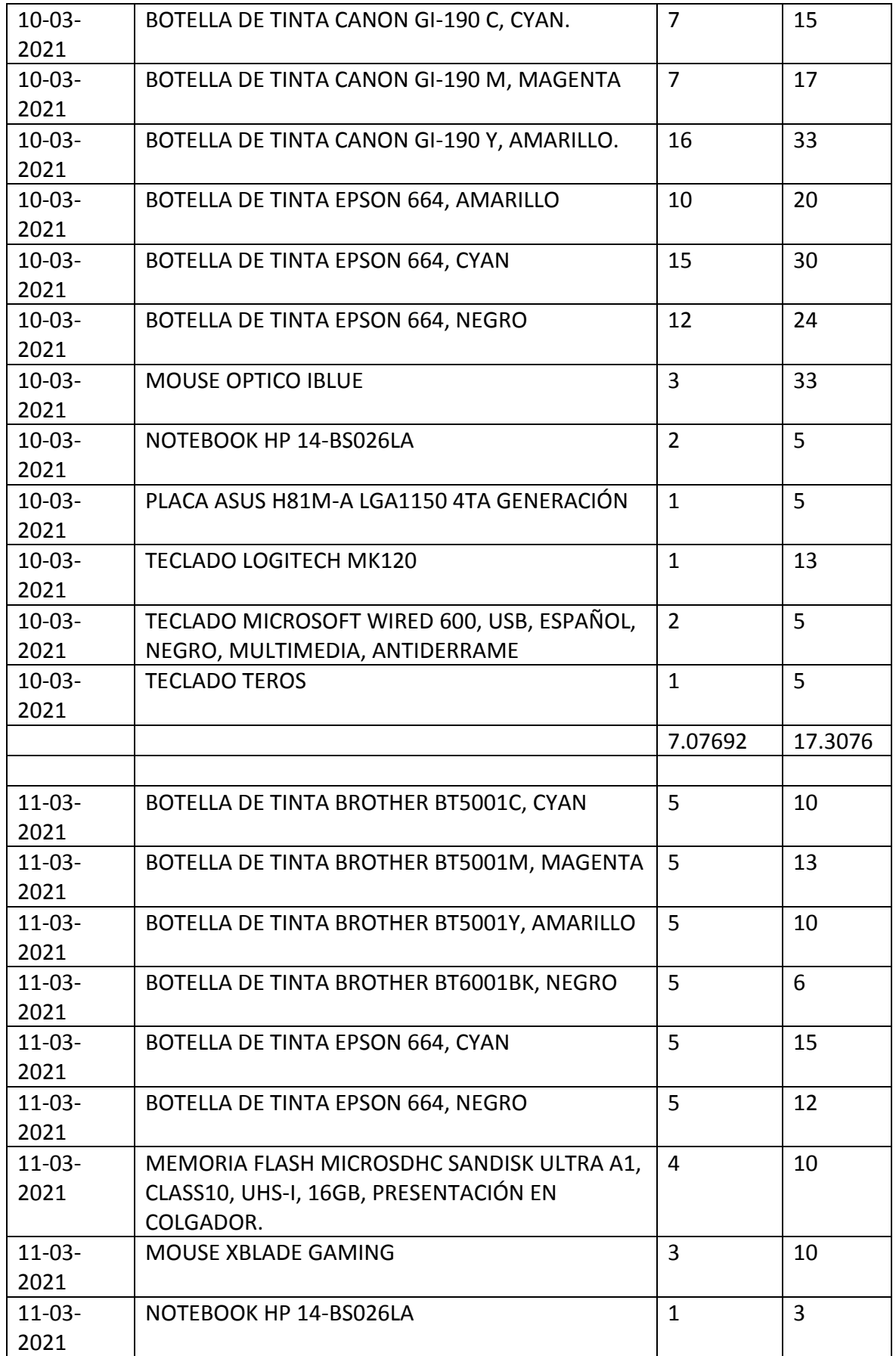

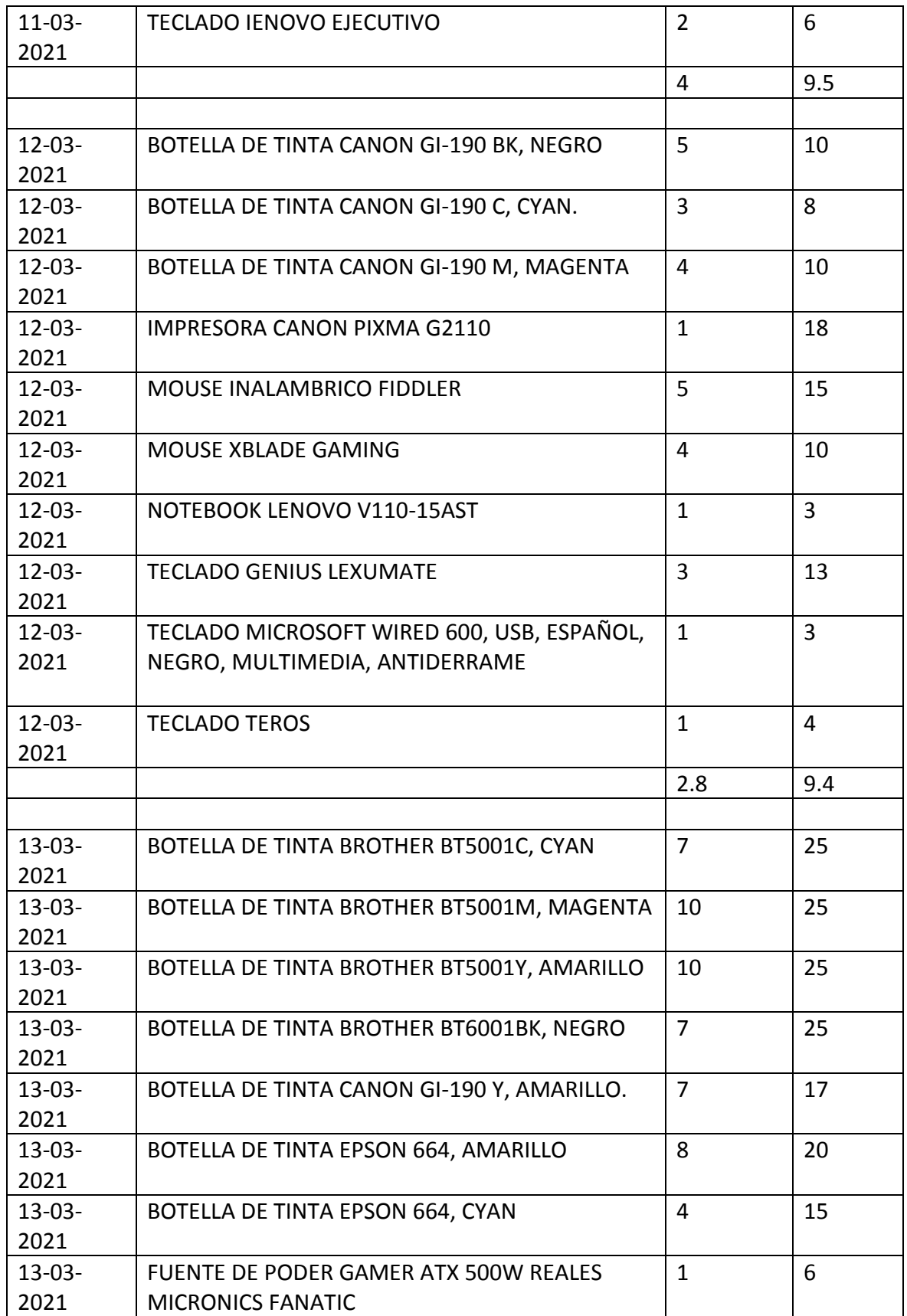

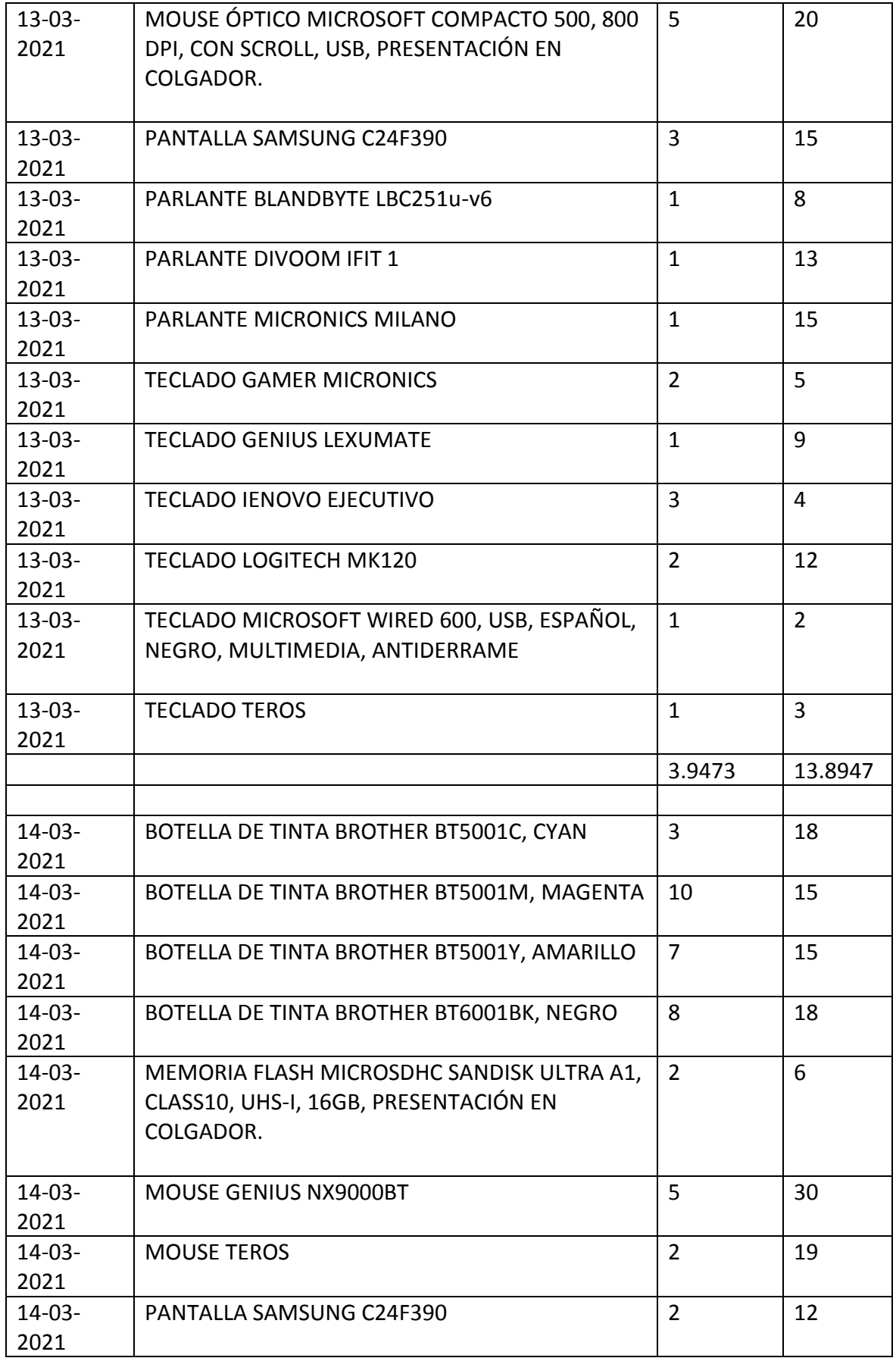

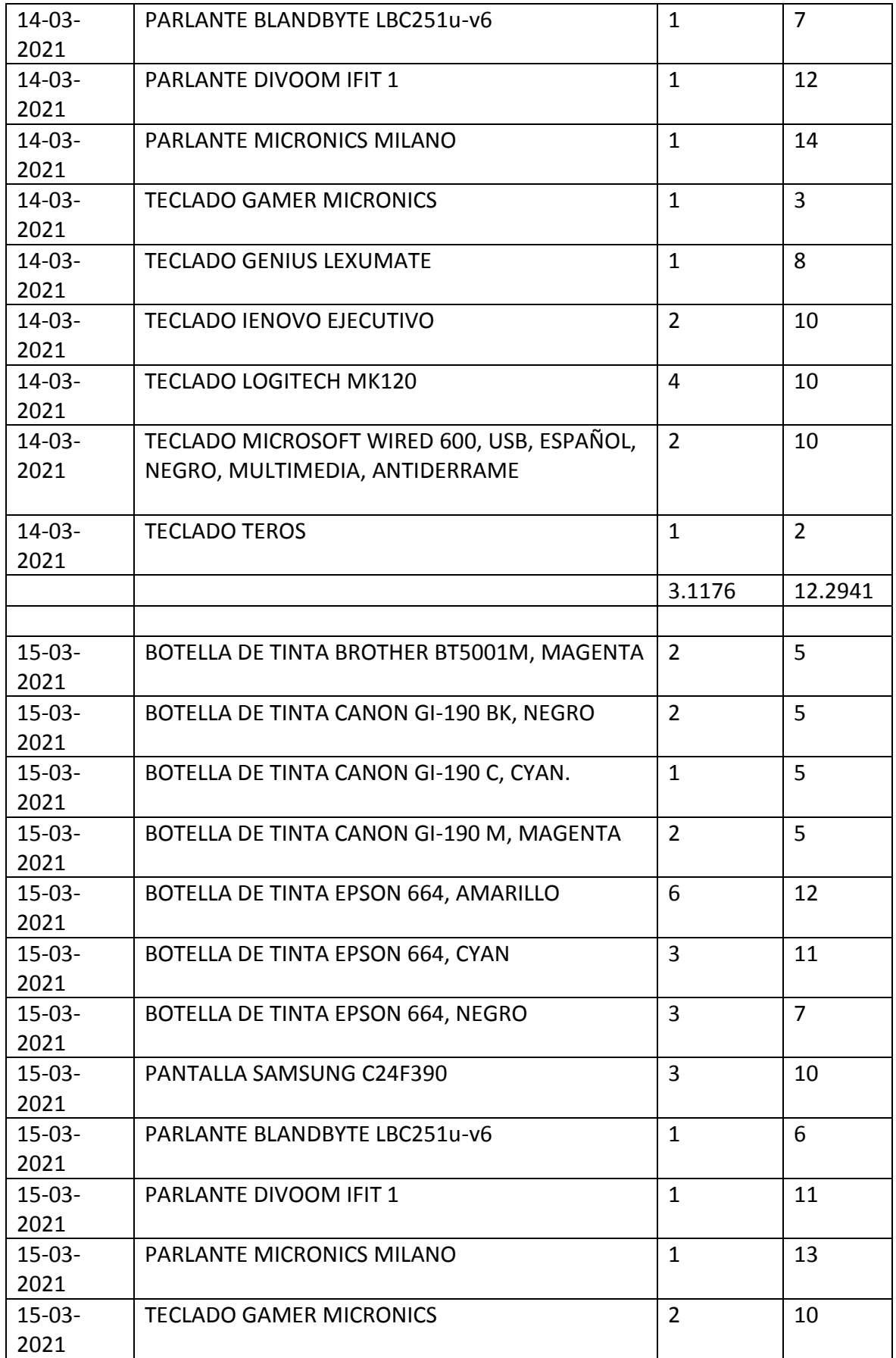

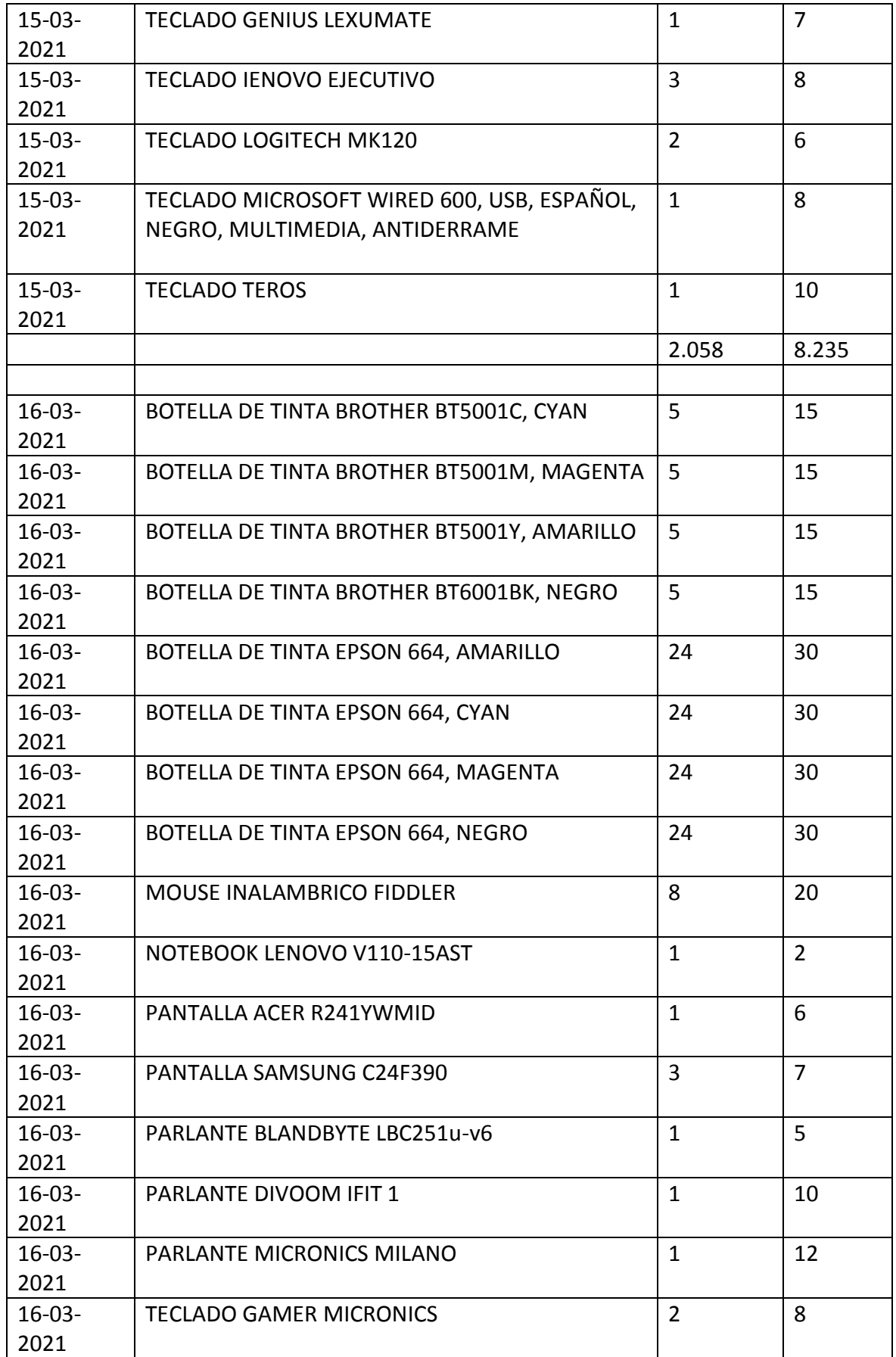

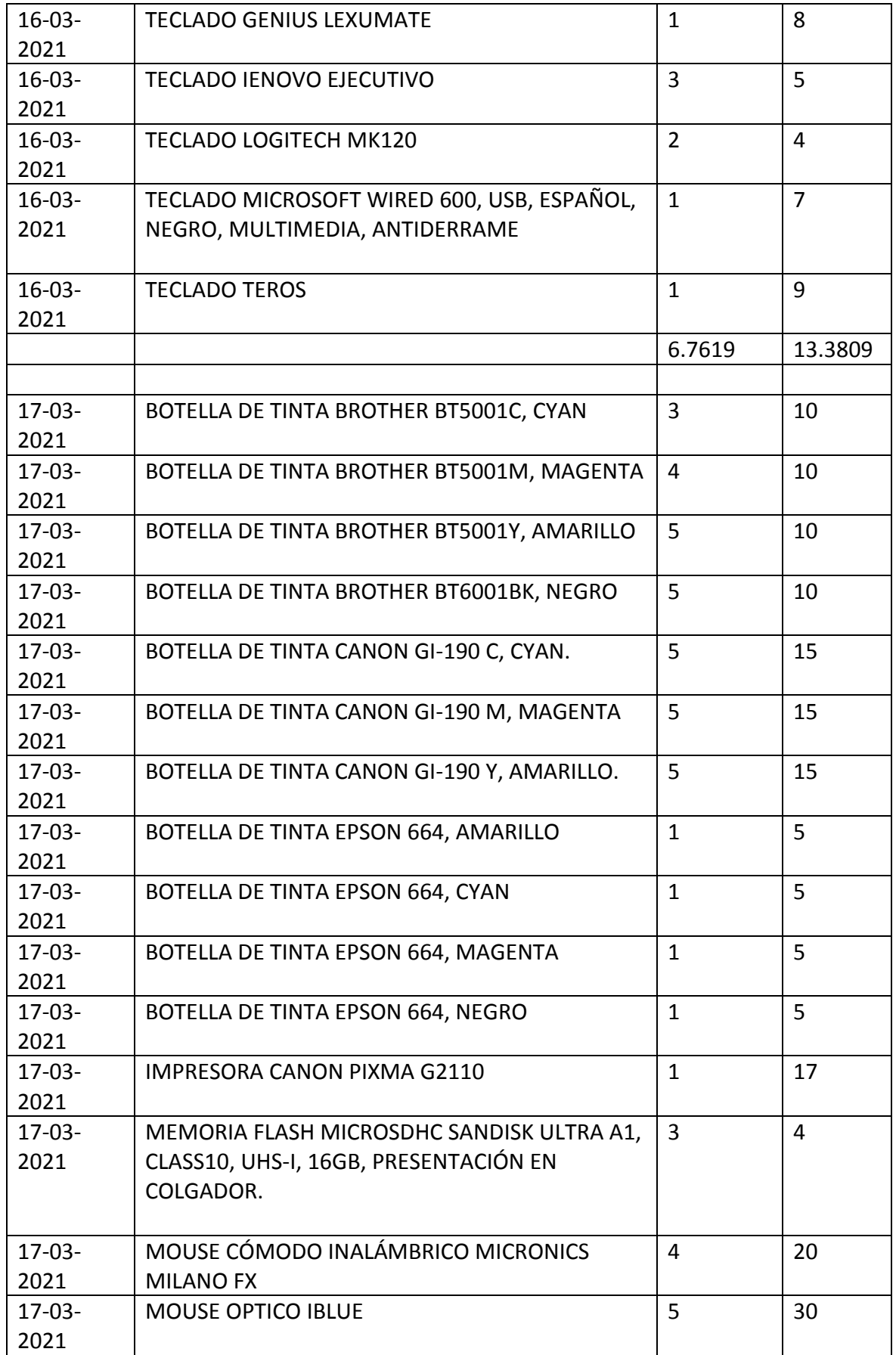

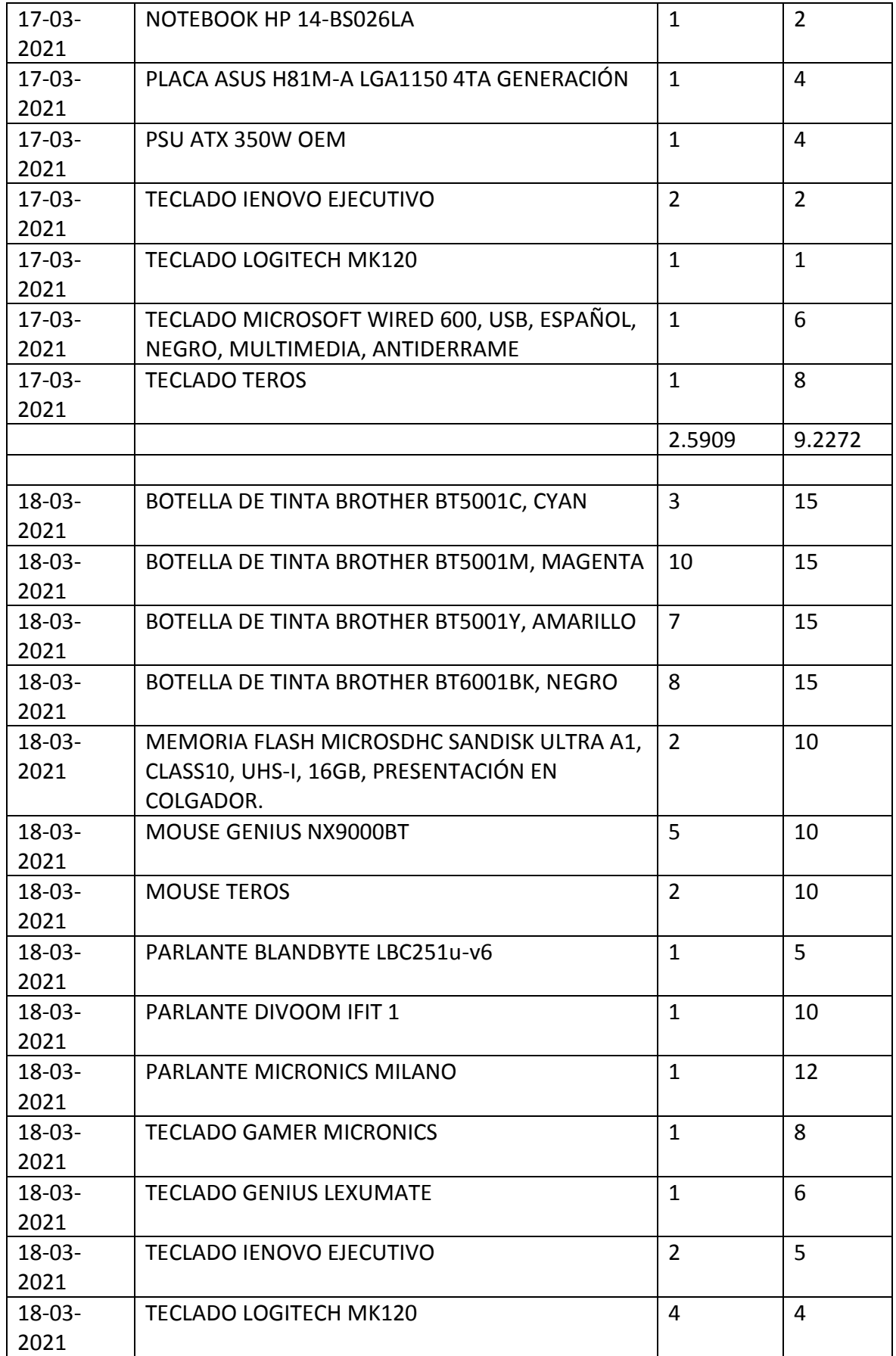

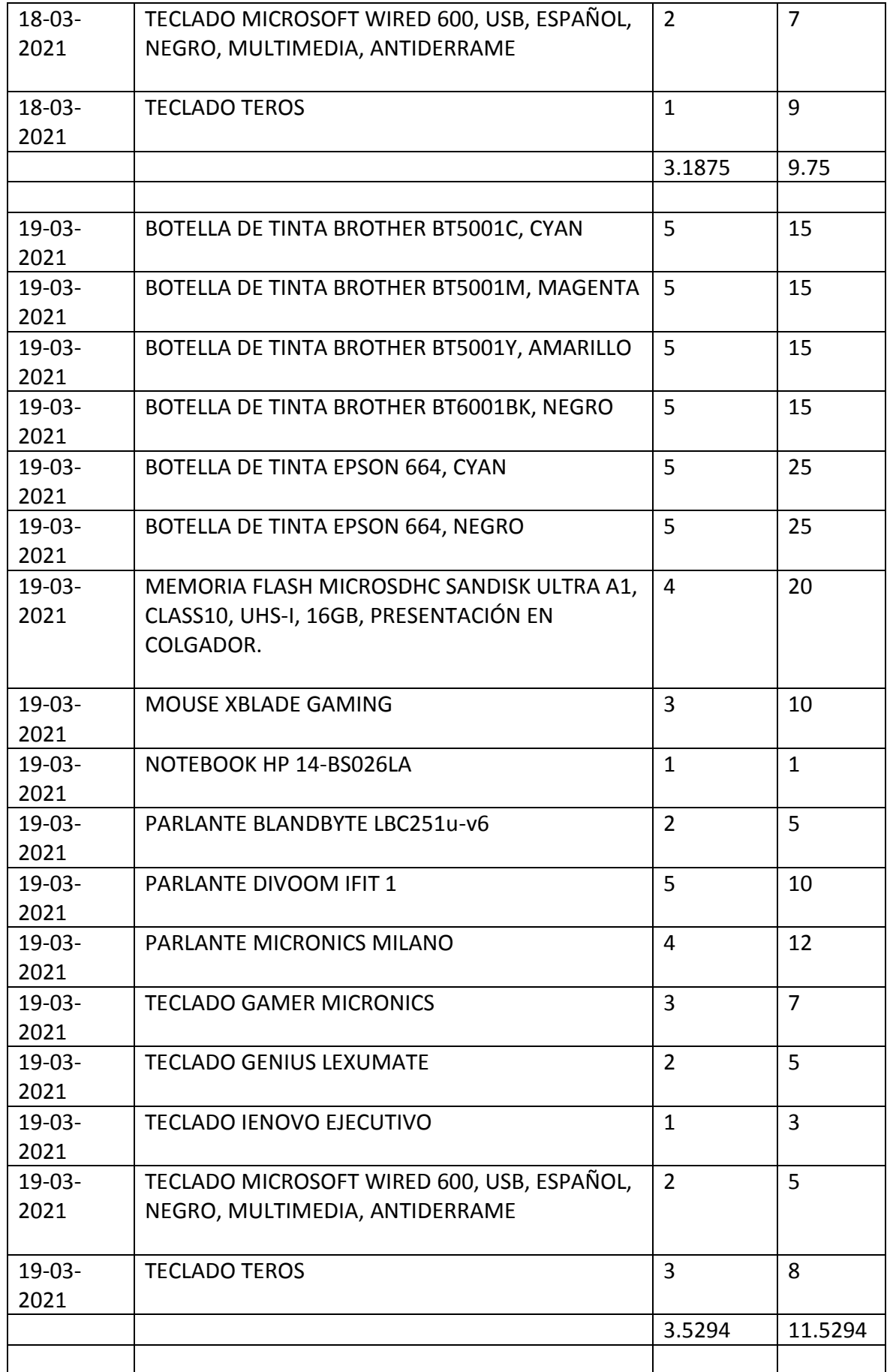

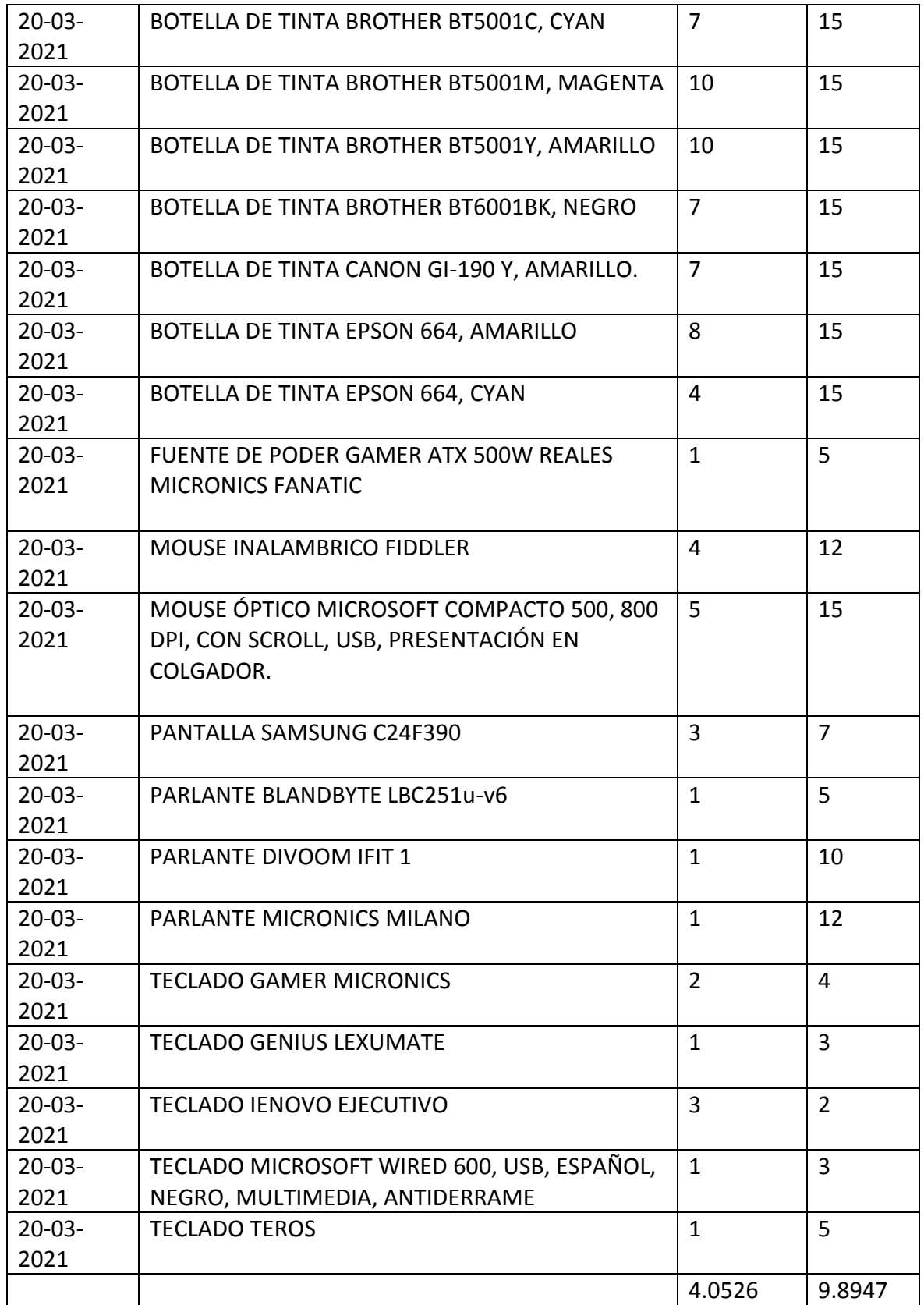

Post- Test

| Fecha       | Producto                                 | Cantidad       | Media          |
|-------------|------------------------------------------|----------------|----------------|
| $01 - 06 -$ | BOTELLA DE TINTA BROTHER BT5001C, CYAN   | 17             | 20             |
| 2021        |                                          |                |                |
| $01 - 06 -$ | BOTELLA DE TINTA BROTHER BT5001M,        | 18             | 20             |
| 2021        | <b>MAGENTA</b>                           |                |                |
| $01 - 06 -$ | BOTELLA DE TINTA BROTHER BT6001BK, NEGRO | 16             | 20             |
| 2021        |                                          |                |                |
| $01 - 06 -$ | BOTELLA DE TINTA CANON GI-190 BK, NEGRO  | 25             | 28             |
| 2021        |                                          |                |                |
| $01 - 06 -$ | BOTELLA DE TINTA CANON GI-190 M, MAGENTA | 19             | 20             |
| 2021        |                                          |                |                |
| $01 - 06 -$ | BOTELLA DE TINTA EPSON 664, AMARILLO     | 19             | 20             |
| 2021        |                                          |                |                |
| $01 - 06 -$ | BOTELLA DE TINTA EPSON 664, MAGENTA      | 14             | 17             |
| 2021        |                                          |                |                |
| $01 - 06 -$ | BOTELLA DE TINTA EPSON 664, NEGRO        | 14             | 17             |
| 2021        |                                          |                |                |
| $01 - 06 -$ | MOUSE CÓMODO INALÁMBRICO MICRONICS       | $\overline{2}$ | 5              |
| 2021        | <b>MILANO FX</b>                         |                |                |
| $01 - 06 -$ | <b>MOUSE INALAMBRICO FIDDLER</b>         | $\mathbf{1}$   | 5              |
| 2021        |                                          |                |                |
| $01 - 06 -$ | <b>MOUSE OPTICO IBLUE</b>                | $\overline{3}$ | 5              |
| 2021        |                                          |                |                |
| $01 - 06 -$ | MOUSE XBLADE GAMING                      | $\overline{4}$ | 5              |
| 2021        |                                          |                |                |
| $01 - 06 -$ | PARLANTE LANDBYTE LBC251u-v6             | 3              | 6              |
| 2021        |                                          |                |                |
| $01 - 06 -$ | PARLANTE DIVOOM IFIT 1                   | 5              | 5              |
| 2021        |                                          |                |                |
| $01 - 06 -$ | PARLANTE MICRONICS MILANO                | 2              | 5              |
| 2021        |                                          |                |                |
| $01 - 06 -$ | <b>TECLADO GENIUS LEXUMATE</b>           | $\overline{2}$ | 3              |
| 2021        |                                          |                |                |
| $01 - 06 -$ | <b>TECLADO LOGITECH MK120</b>            | $\overline{2}$ | $\mathbf{1}$   |
| 2021        |                                          |                |                |
| $01 - 06 -$ | TECLADO MICROSOFT WIRED 600, USB,        | 3              | 3              |
| 2021        | ESPAÑOL, NEGRO, MULTIMEDIA, ANTIDERRAME  |                |                |
| $01 - 06 -$ | <b>TECLADO TEROS</b>                     | $\overline{2}$ | $\overline{2}$ |
| 2021        |                                          |                |                |
|             |                                          | 9              | 10.8947        |
|             |                                          |                |                |

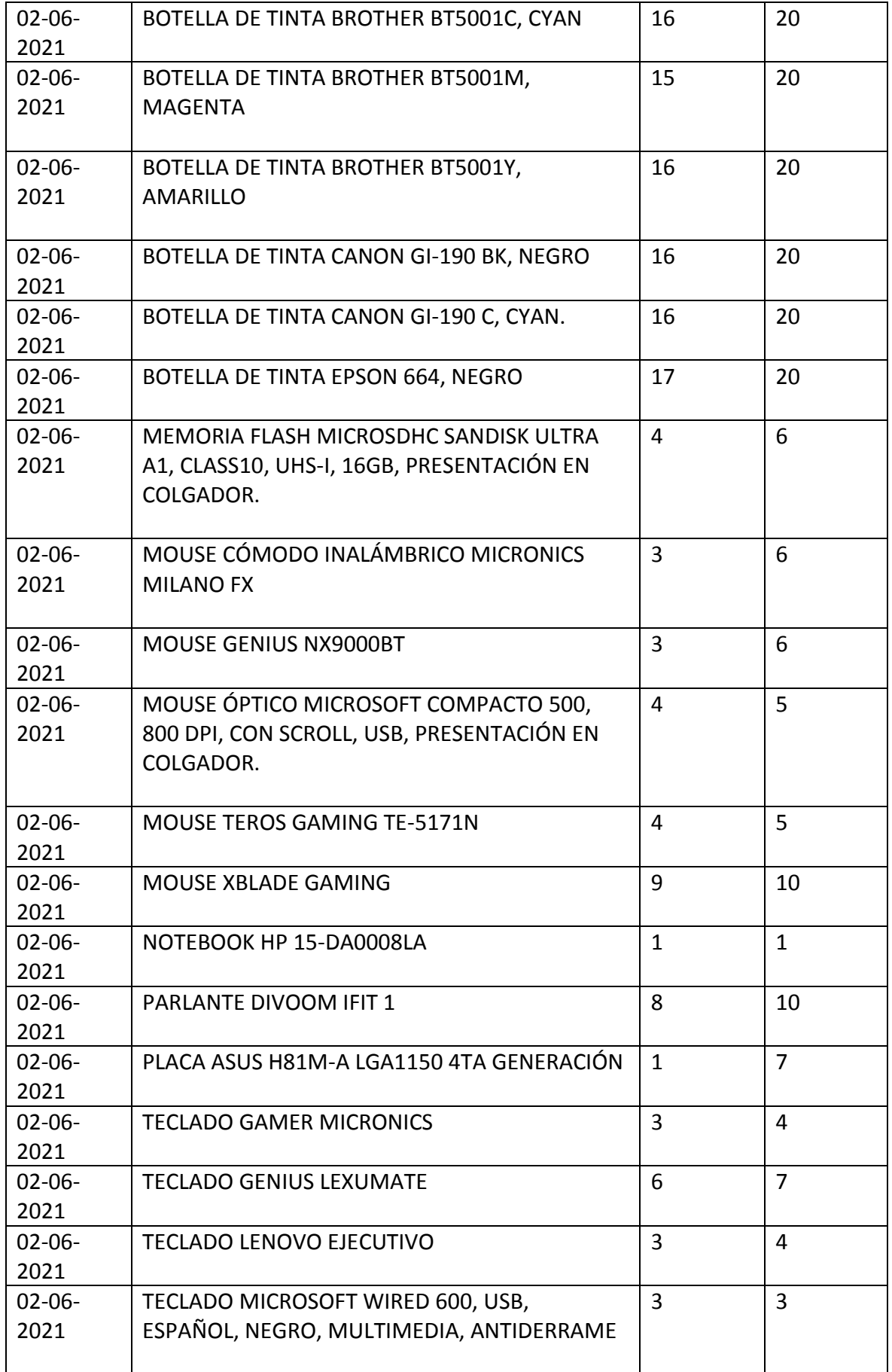

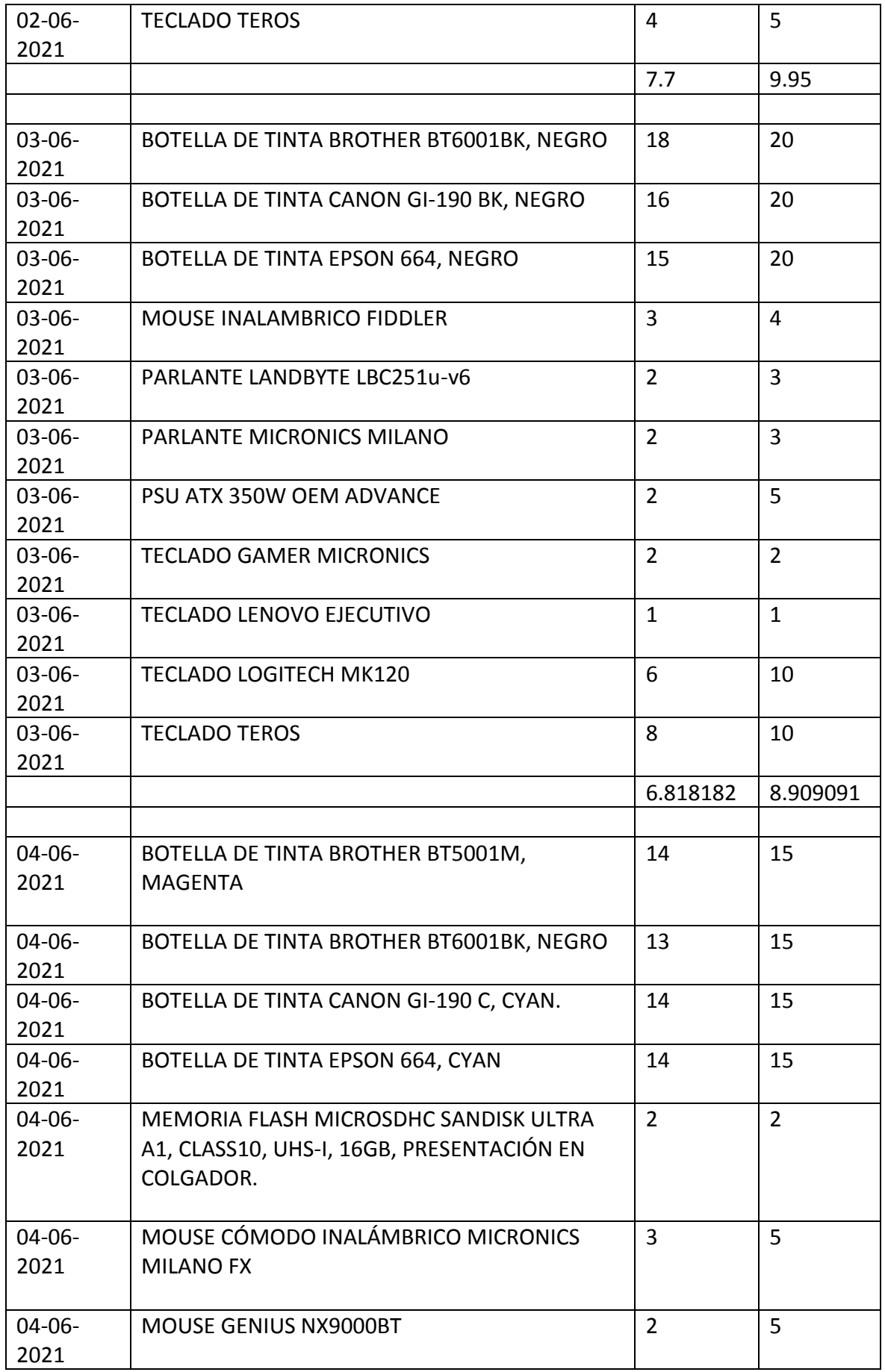

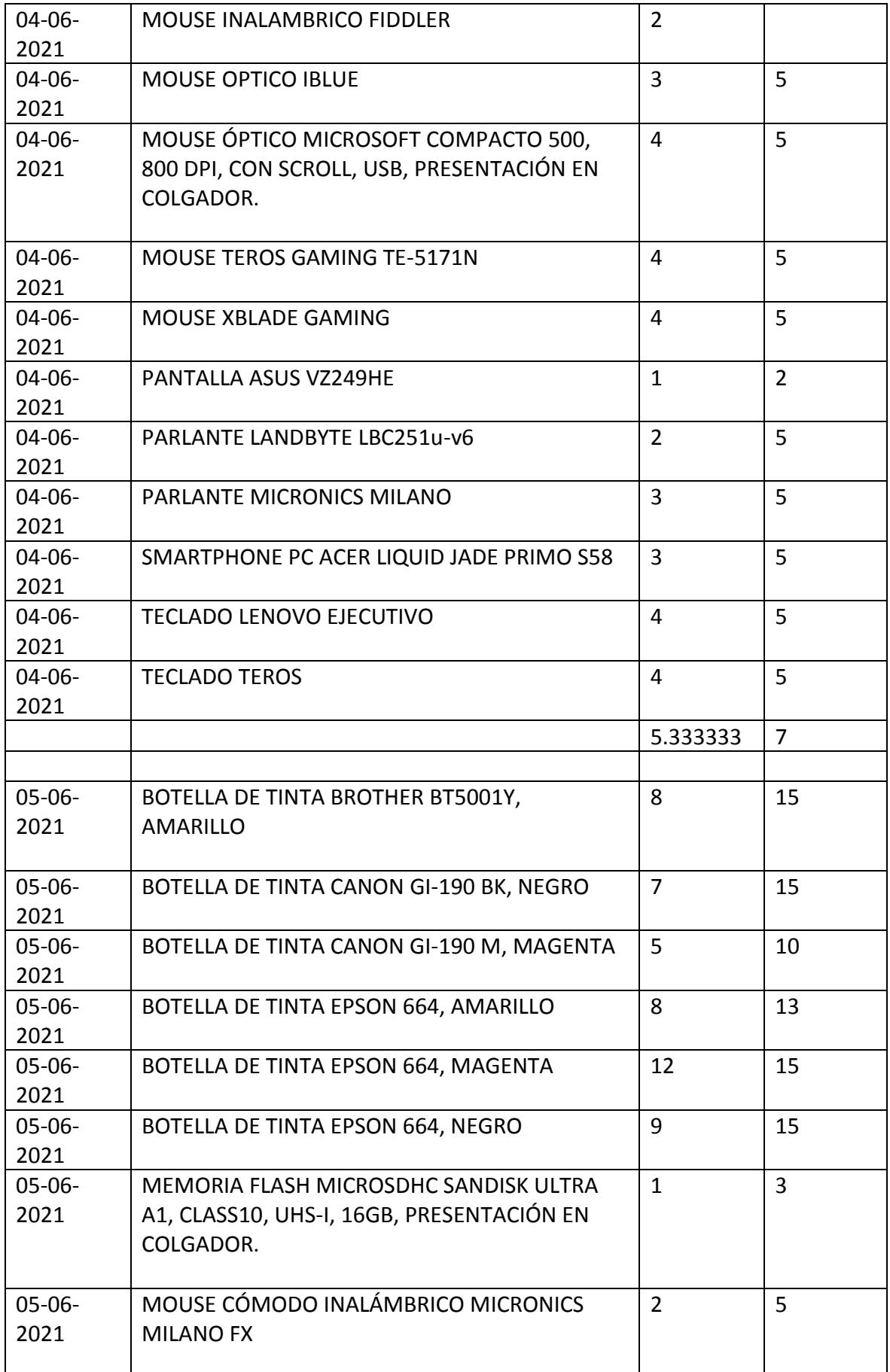

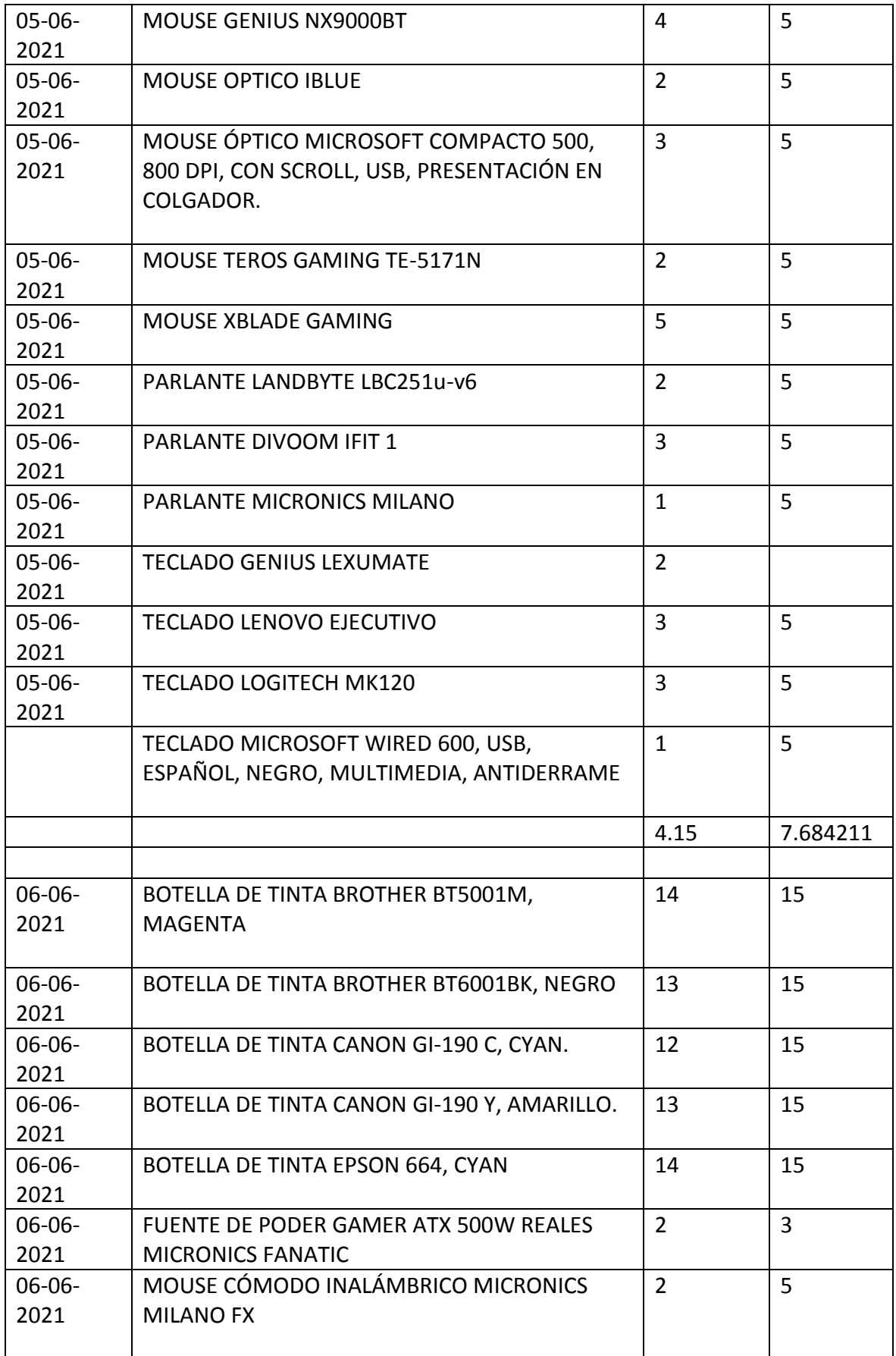

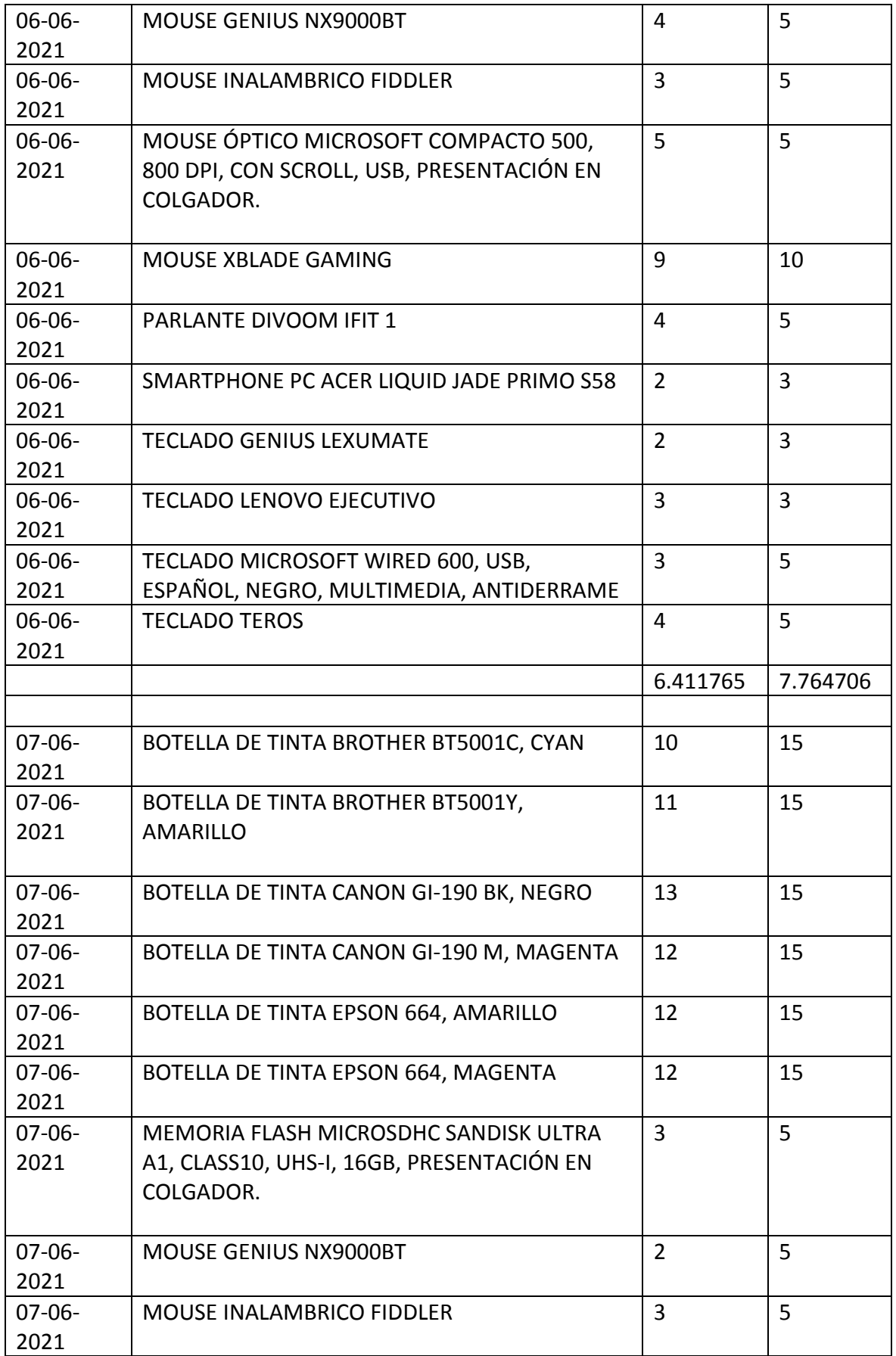

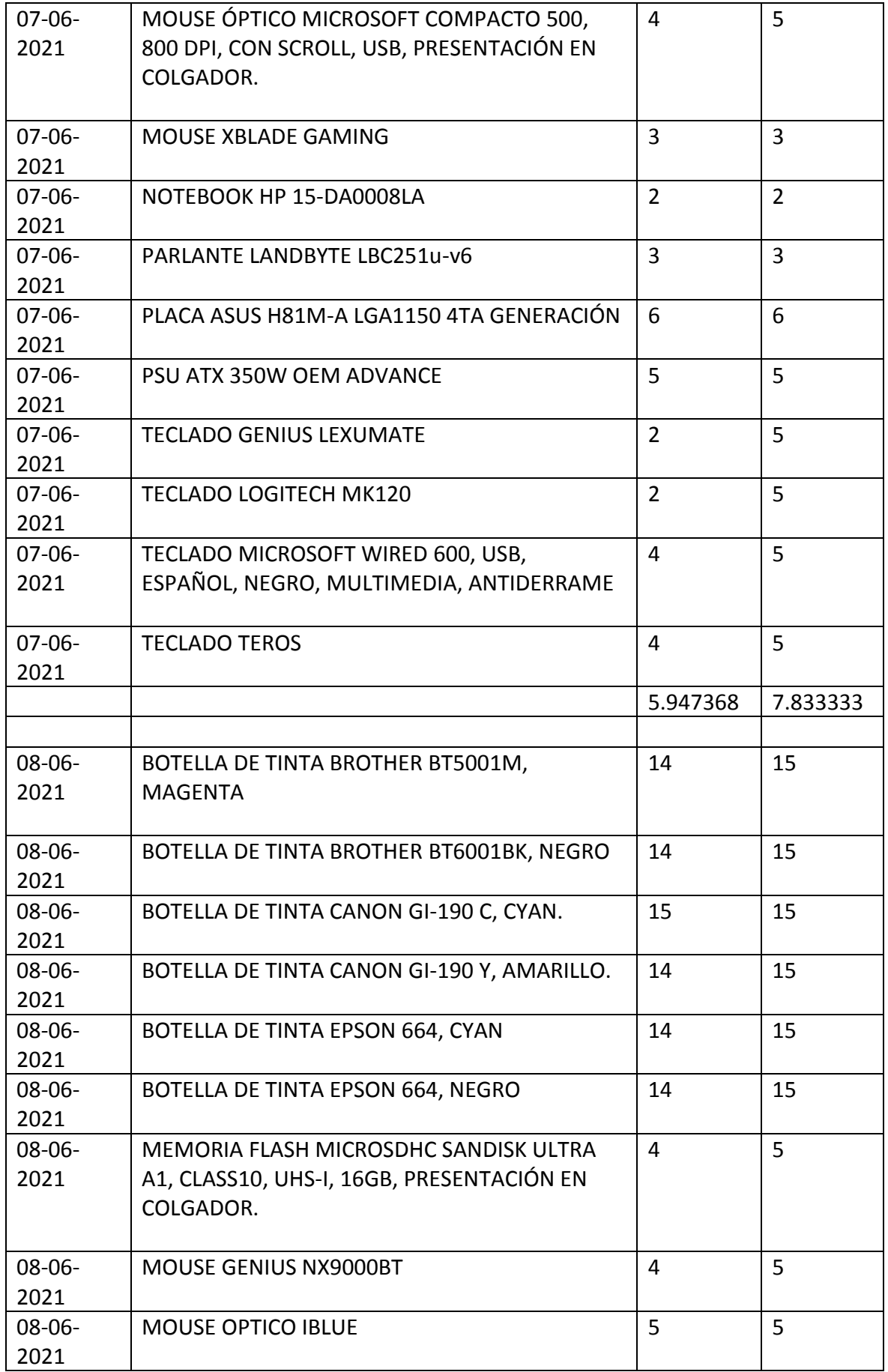

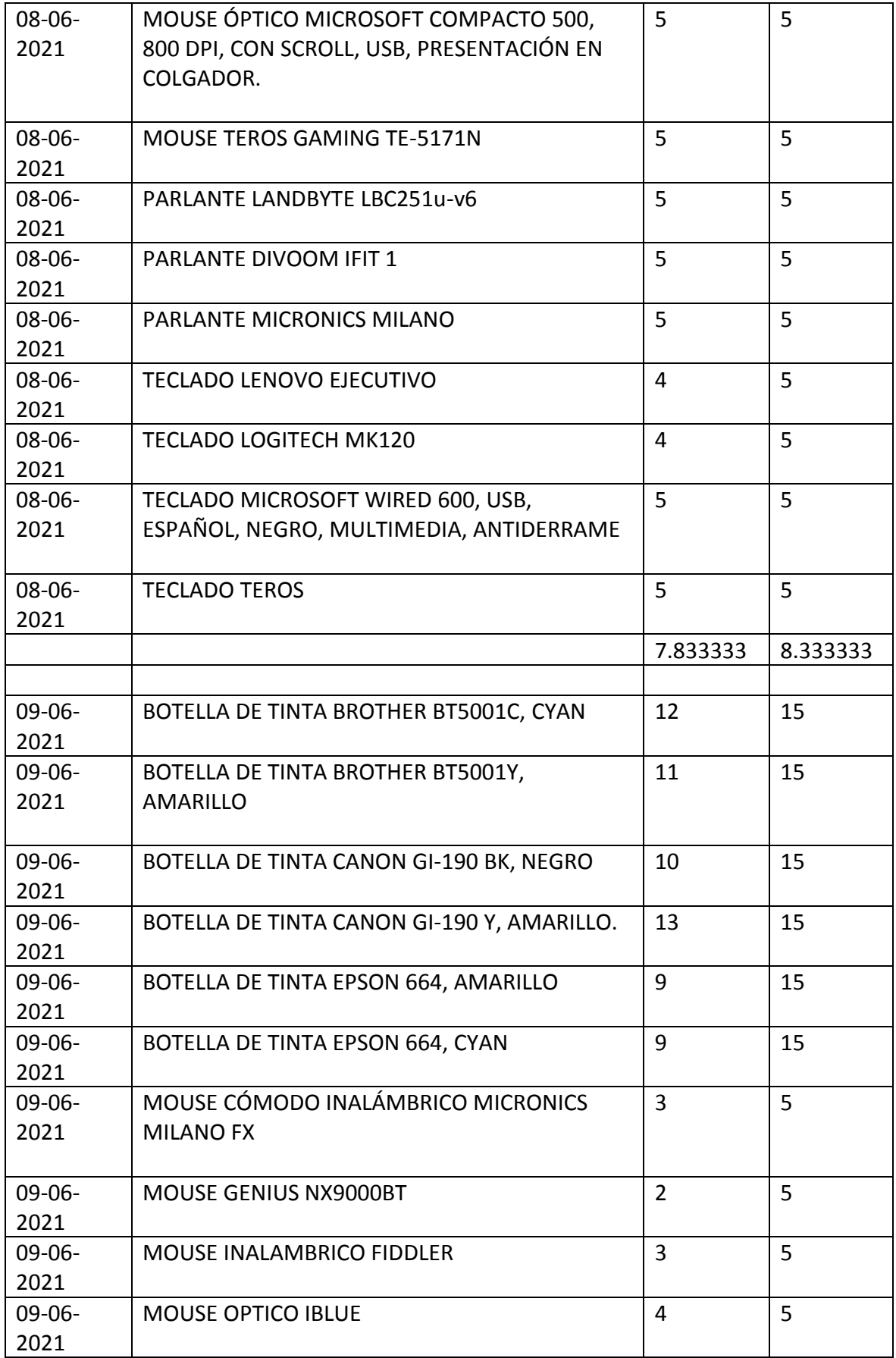

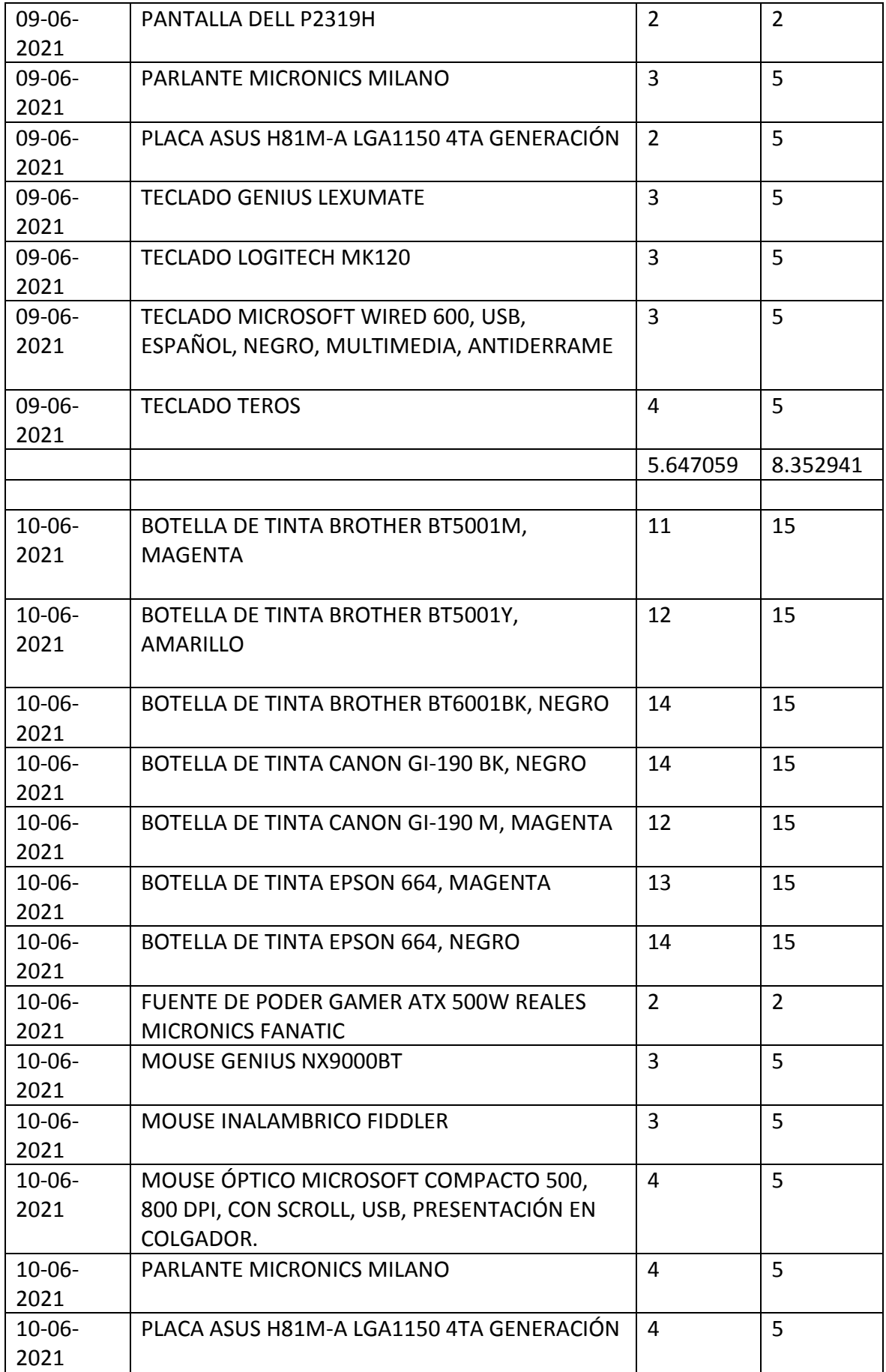

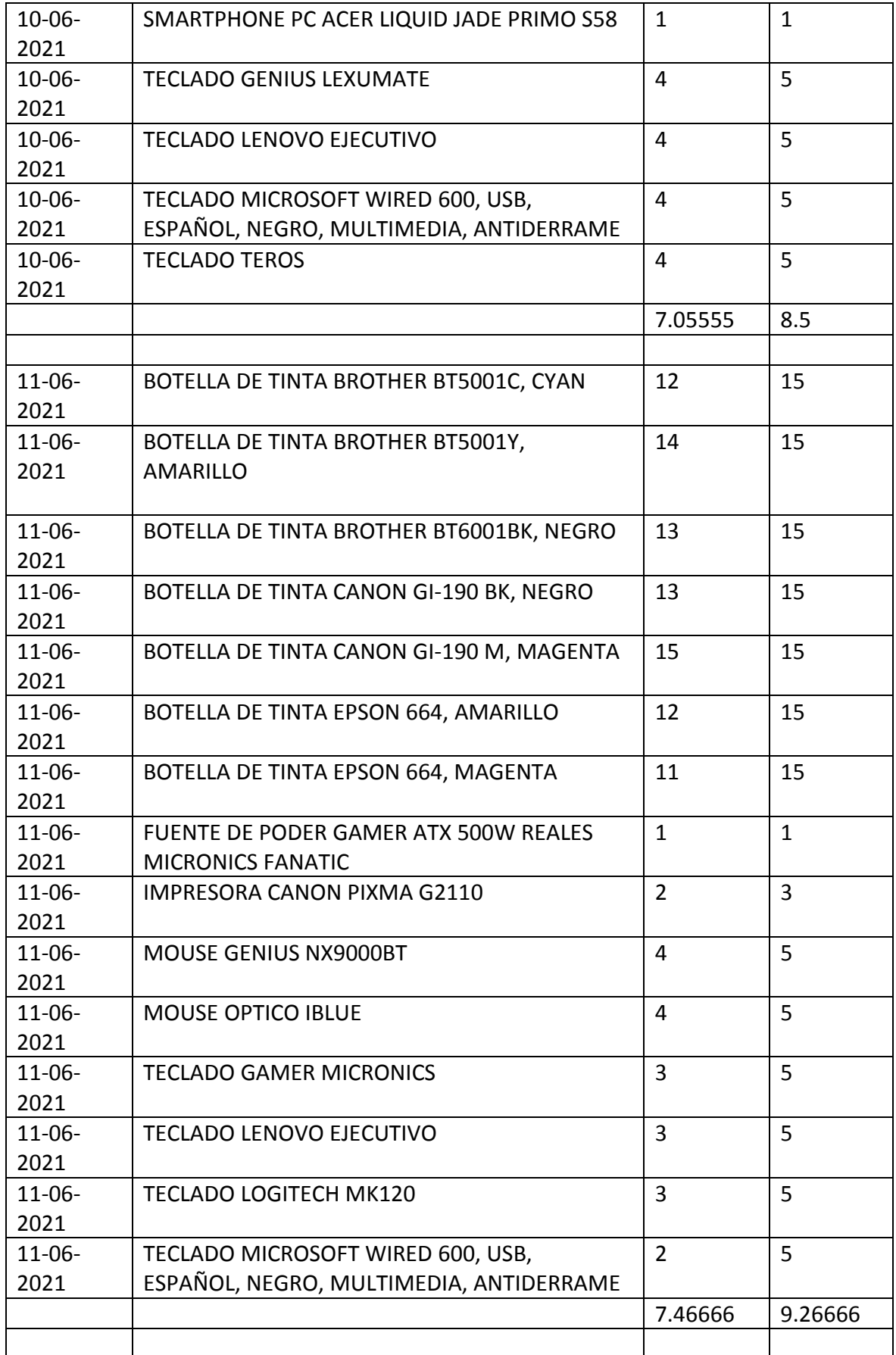

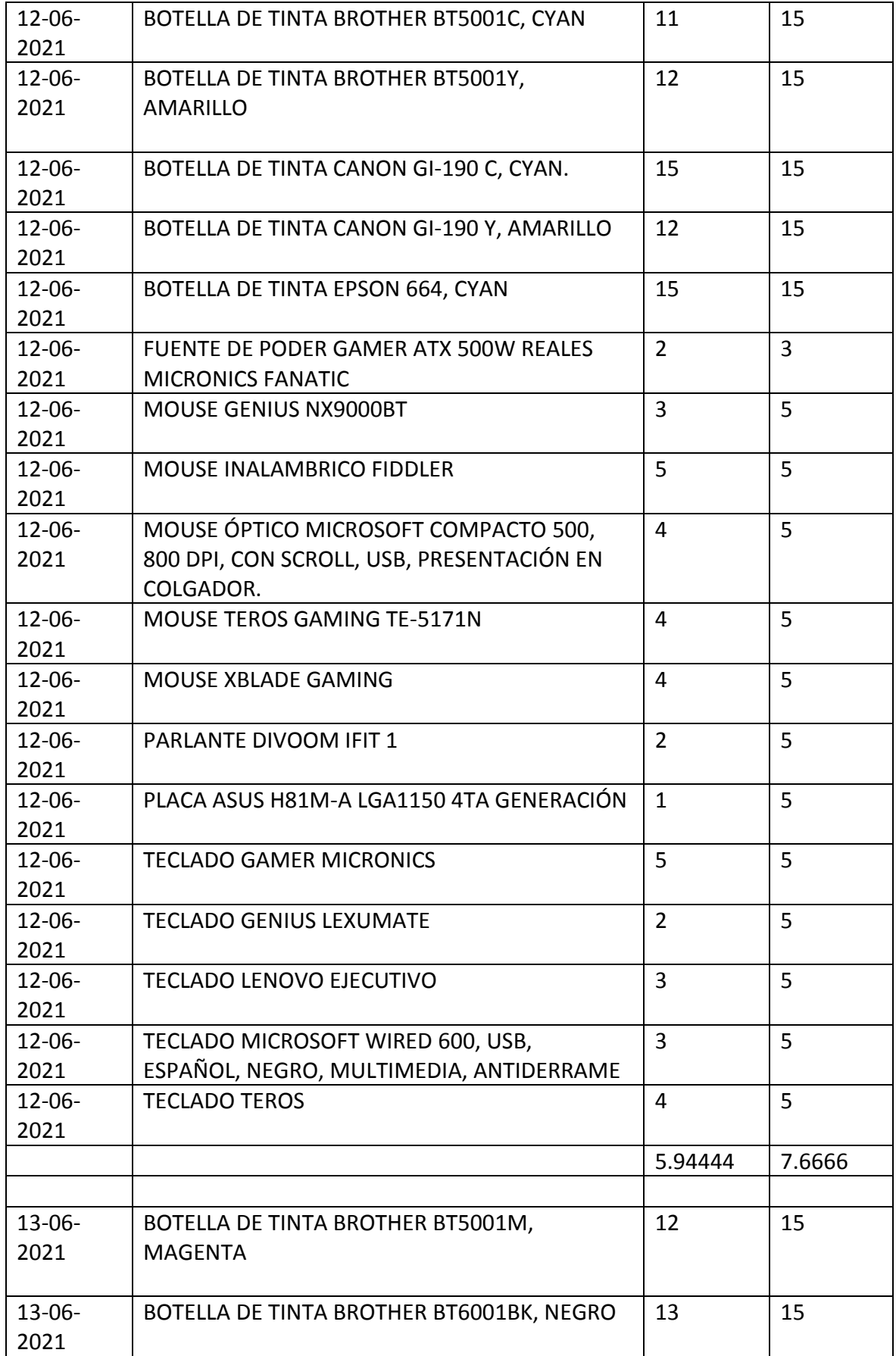

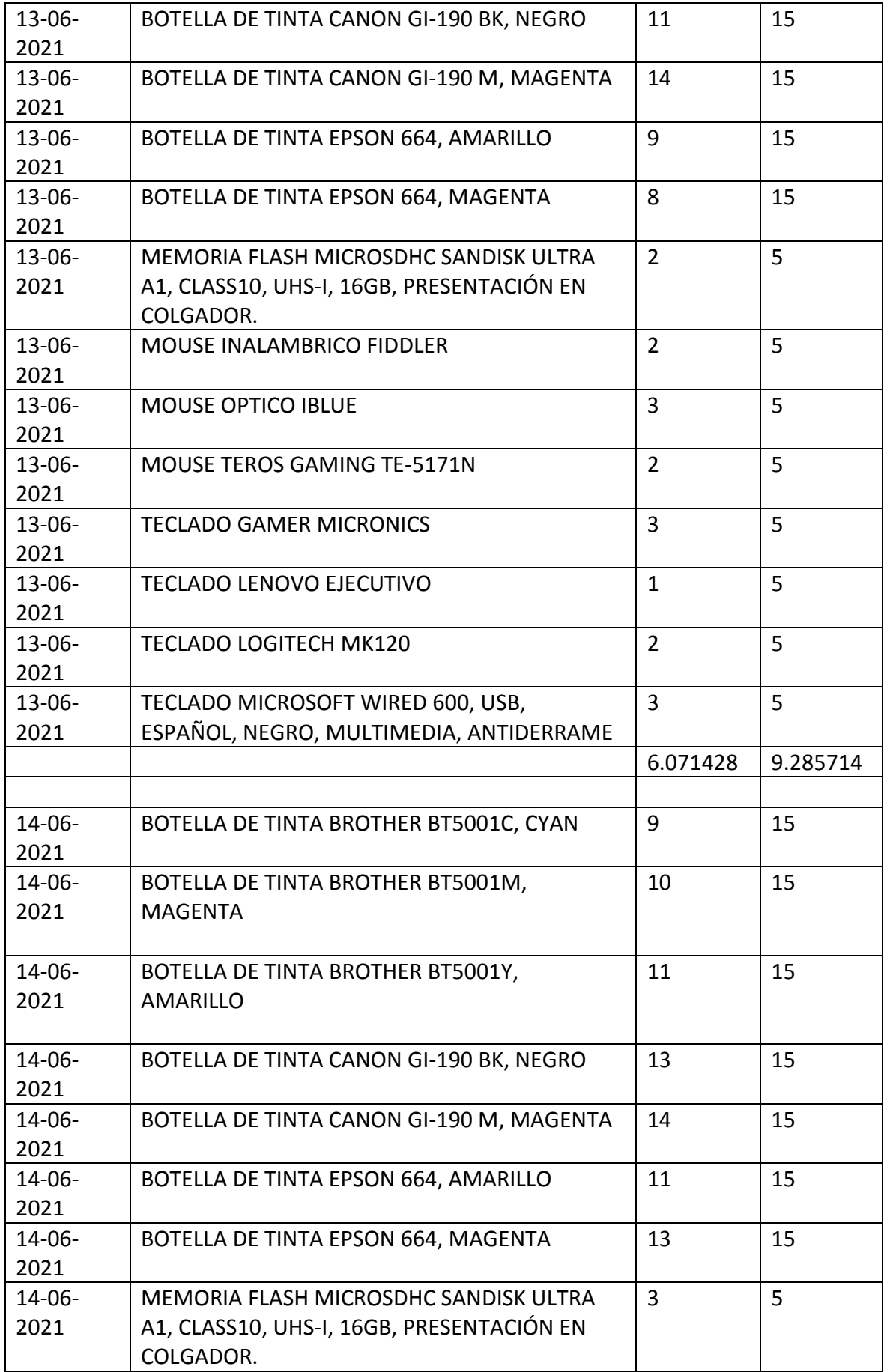
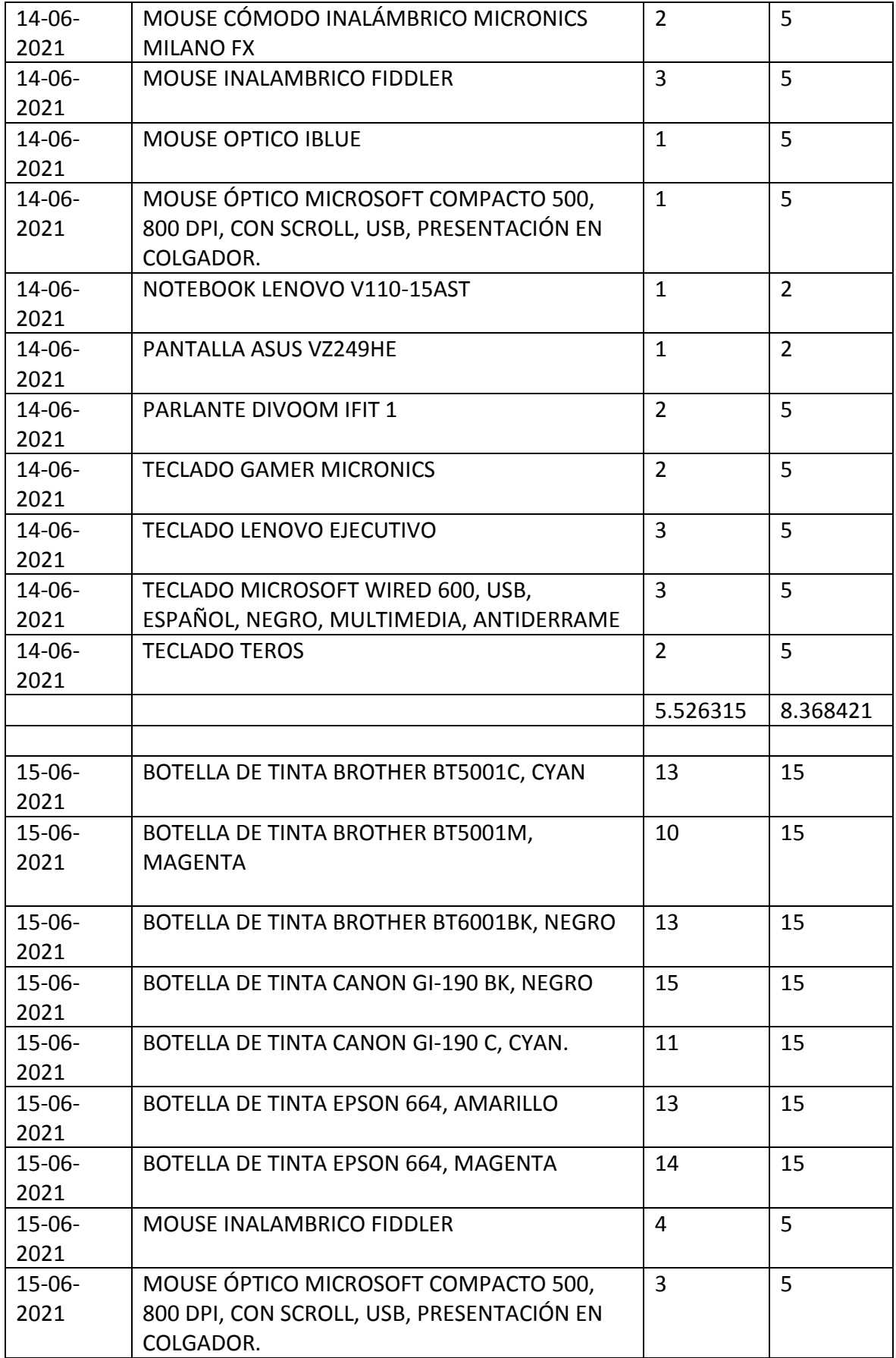

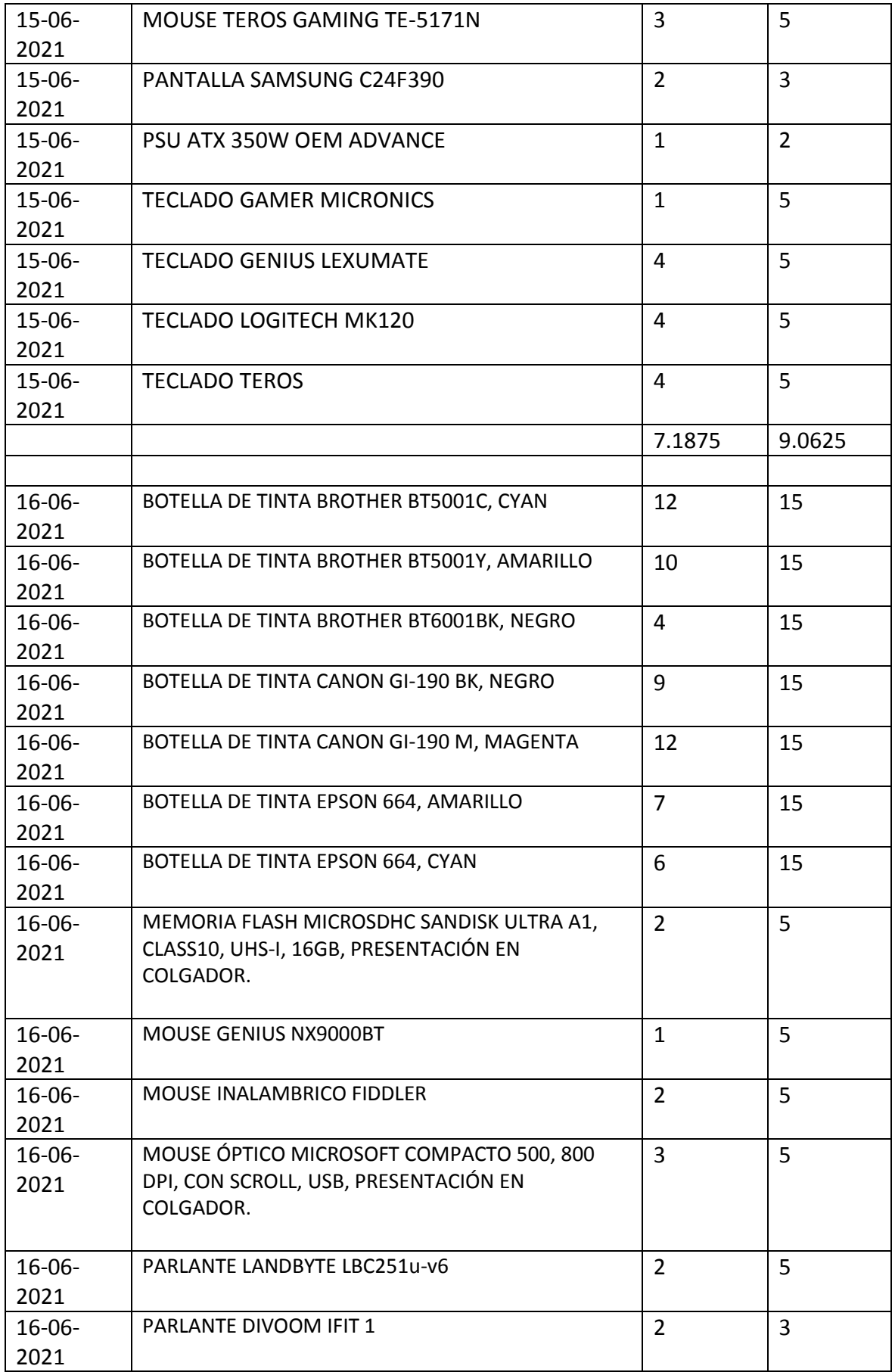

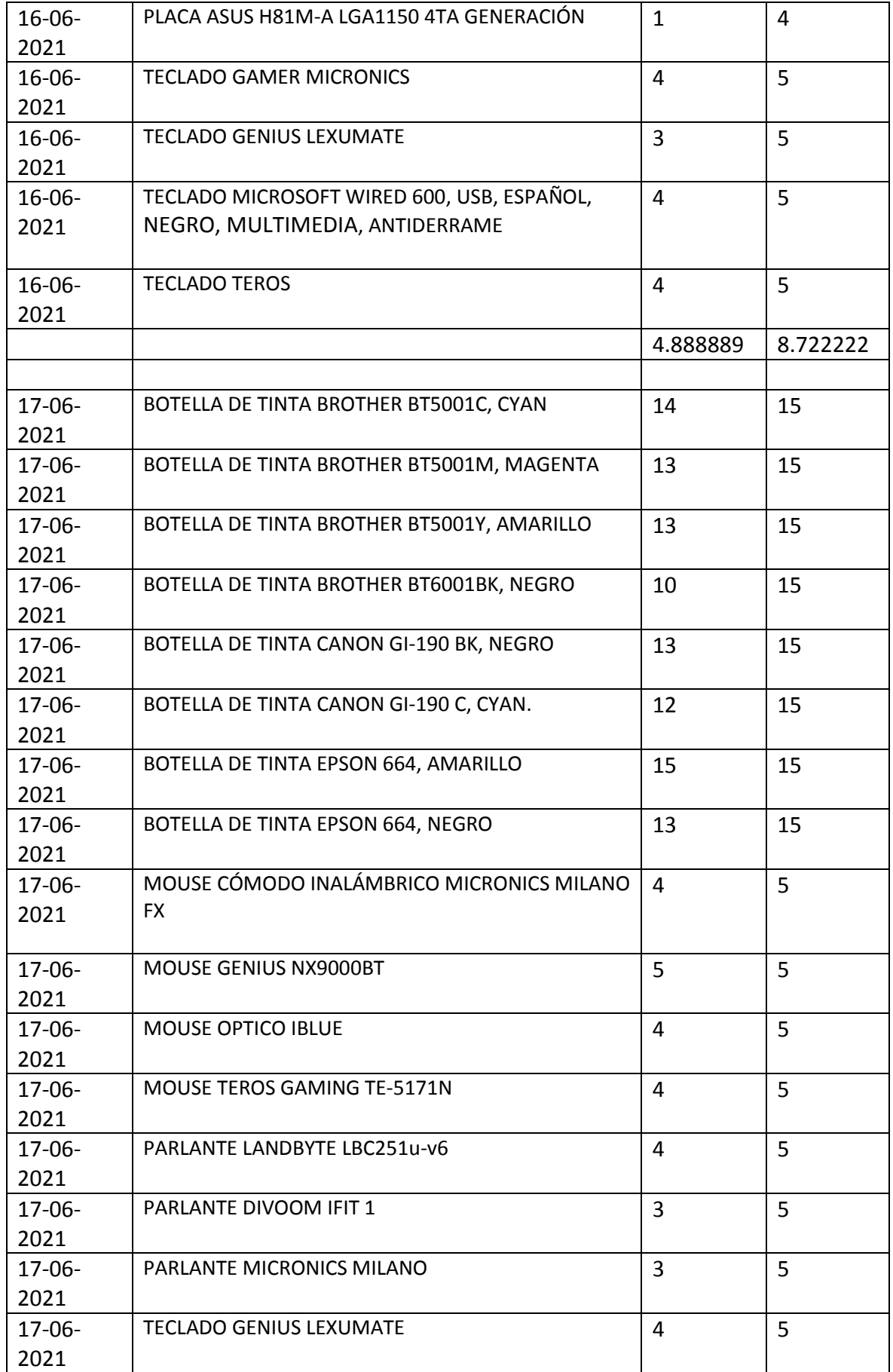

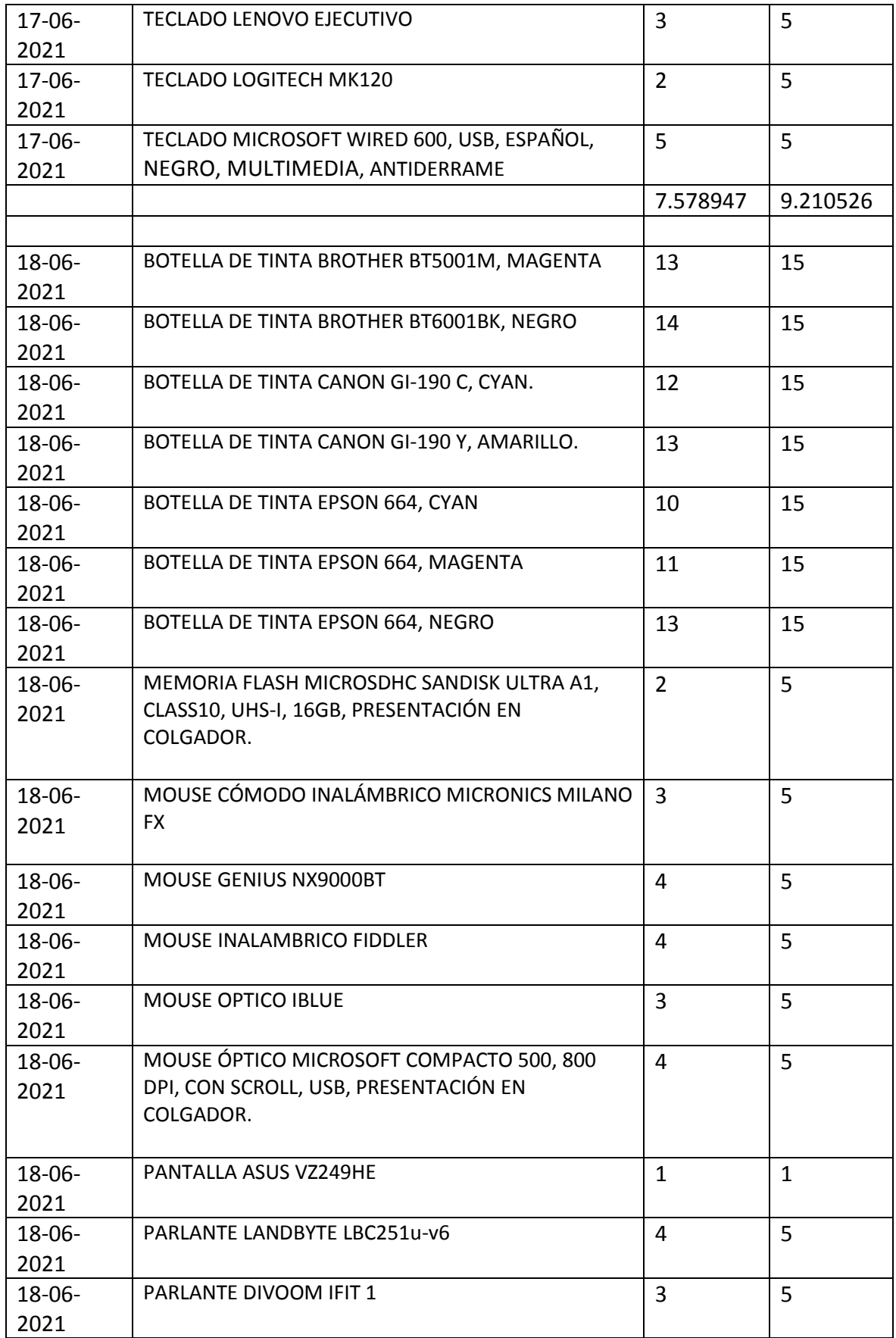

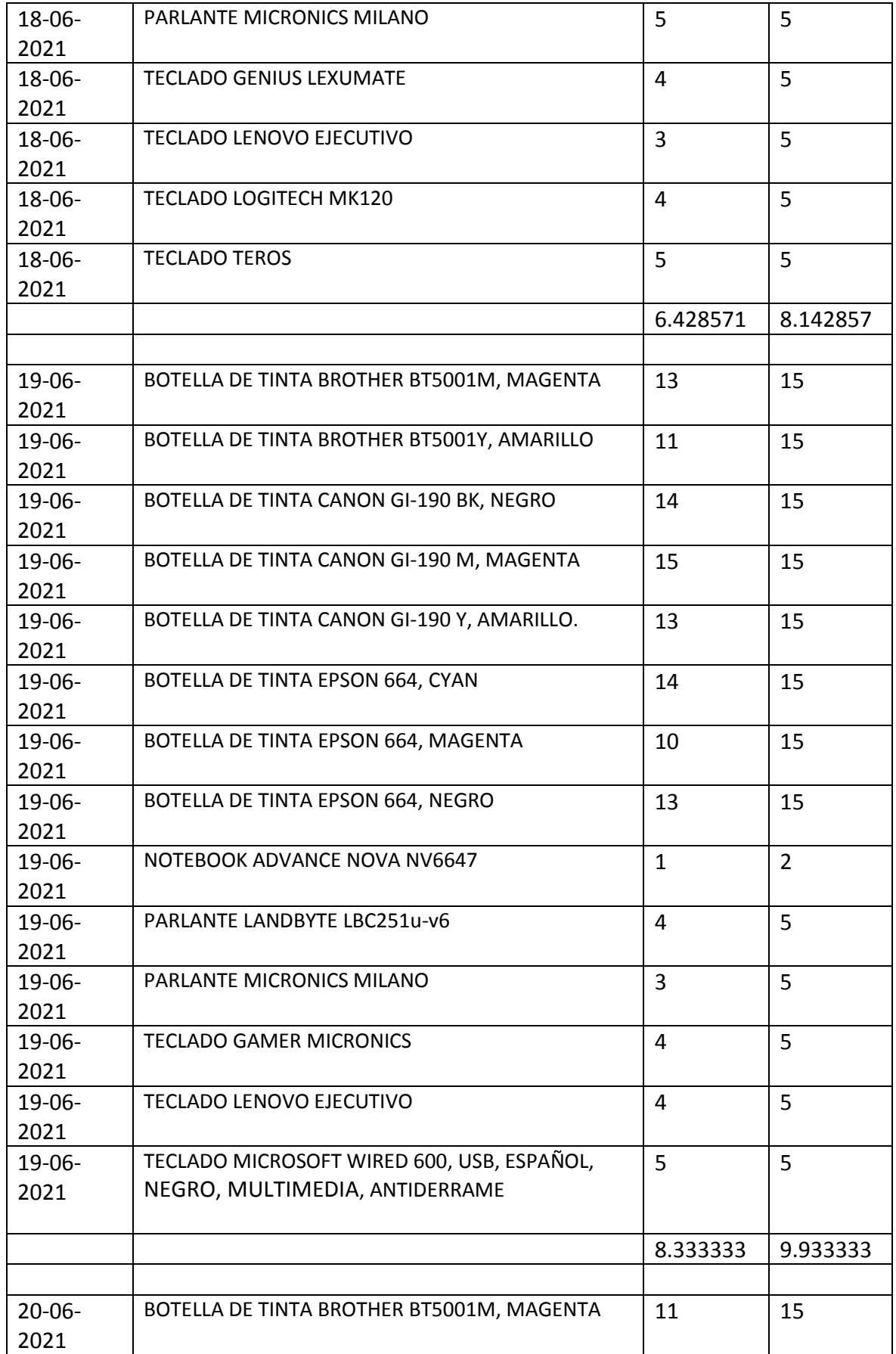

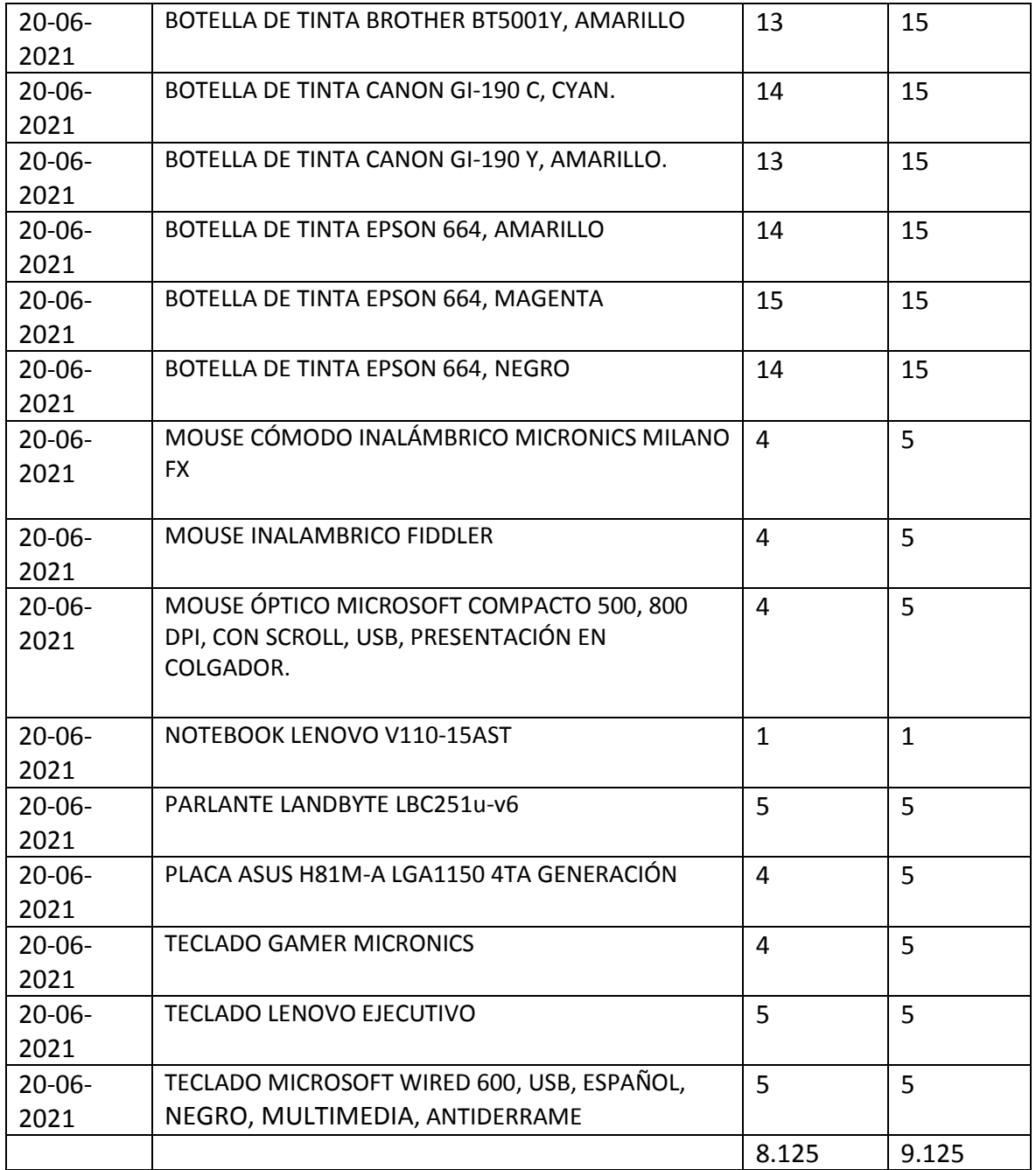

#### Anexo 8: Solicitud de autorización para realizar trabajo de investigación

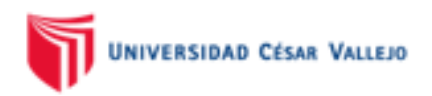

#### Los Olivos, 15 de Marzo del 2021

Asunto: Solicitud de autorización para realizar trabajo de investigación.

Por medio de este documento, Yo Raul Alejandro Huarhuachi Diaz, estudiante de la carrera de Ingeniería de Sistemas de la Universidad César Vallejo con código de alumno 6700265236, solicito a la empresa Intecsel I.E.R.L la autorización para la realización de mi tesis titulada "Sistema web para la gestión logística en la empresa intecsel, Lima.".

FIRMA DEL ESTUDIANTE HUARHUACHI DIAZ RAUL ALEJANDRO

FIRMA DEL ESTUDIANTE GONZALES CCANAZA CRISTOPHER CARLOS EDUARDO

TEC

FIRMA EMP RESA INTECSEL

**Anexo 9: Constancia de autorización para realizar trabajo de investigación**

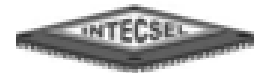

# LA QUE SUSCRIBE, ENCARGADO DE LA LOGISTICA EN LA EMPRESA INTECSEL, EXPIDE LO PRESENTE:

#### **CONSTANCIA**

Que el Sr. RAUL ALEJANDRO HUARHUACHI DIAZ, identificado con DNI 70976576 ha desarrollado el trabajo de investigación titulado SISTEMA WEB PARA LA GESTION LOGISTICA EN LA EMPRESA INTECSEL, LIMA. Dicho trabajo fue realizado con los encargados administrativos, almacén y ventas, durante los meses de Febrero y Junio del 2021.

Se expide el presente a solicitud del interesado para los fines que estime conveniente.

San Juan de Miraflores, 21 de Junio del 2021

#### Anexo 10: Entrevista

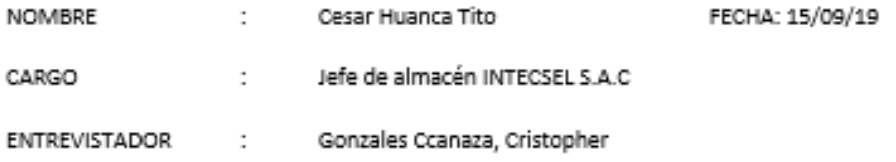

Instrucciones: la presente entrevista tiene como fin identificar la problemática actual de la empresa, se recomienda responder con seriedad y veracidad.

1. ¿Cuáles son las principales actividades de su empresa y podría describirlo brevemente?

Las principales actividades son de ventas, distribución y compra de mercadería. Vendemos partes de equipos de cómputo e impresoras, además de ofrecer servicios de reparación y mantenimiento. Nosotros Compramos por mayor con diversos proveedores. Luego es enviado a nuestro almacén, ahí es esperado por el área de logística de la empresa, se encargan de clasificar y llevar la cuenta, para posteriormente despachar los pedidos.

2. Podemos resumir que las actividades principales de la empresa son 3: ventas, almacenamiento y compras

SÍ.

3. ¿Qué actividades es la que usted realiza dentro de la empresa?

Básicamente, dirijo y superviso en el área de compras y ventas.

4. ¿Qué dificultades ha encontrado en general, con respecto a estas actividades o procesos de la empresa?

Bueno, el proceso de ventas veo problemas al no concretar algunas ventas, porque falta stock o porque no despachamos a tiempo el pedido, en compras no sé exactamente lo que tengo que comprar, a veces hay excedentes por deterioro o porque simplemente no se vendieron en el momento oportuno, una vez encontré unos productos que compre hace 1 año y tuve que rematarlos.

5. ¿Qué herramientas utilizan para realizar las actividades diarias?

Un cuaderno y algunas hojas de cálculo, donde trato de llevar mi contabilidad.

6. ¿Necesitaría alguna herramienta adicional? ¿Cuál?

Sí, creo que nos ayudaría mucho ya que no puedo expandir más el negocio, debido a que tengo que estar coordinando con logística para concretar las ventas. No sé, imagino con el Excel.

7. ¿Estaría de acuerdo en realizar modificaciones de sus actividades, con el fin de mejorar el rendimiento de la empresa?

Si, siempre y cuando no me generen gastos muy elevados.

8. ¿Ustedes registran los productos que entran y salen de la empresa? ¿Tienen procedimientos?

Los registros se hacen en cuadernos de forma empírica, la entrada, nos guiamos de las facturas de nuestros proveedores. La salida se registra en unos cuadernos de notas de pedidos con las facturas, lo trato de cruzar a fin de mes, pero quita bastante tiempo y esfuerzo, aparte cuando registran cantidad o descripción del producto, esta ilegible. No tenemos muchos procedimientos, más que al realizar la venta.

9. ¿Realizan actividades para evitar quedar desabastecido de productos?

Es ocasional, por lo general después de una semana de hacer compras, a veces encontramos que no concuerda con lo que deberíamos tener, parece que se pierden algunos productos.

10. ¿Cuentas con un listado de productos actualizados que refleja los que hay en el almacén?

Si, pero no esta tan actualizado, nos ayudamos con los cuadernos aparte tenemos que coordinar entre tiendas y proveedores. Tengo muchos productos, pero tengo unos que son principales porque me generan la mayor cantidad de ingresos y es lo que más compro o importo

11. ¿Cuáles son sus productos principales?

Los productos que más se venden son los suministros para impresoras, los teclados y mouse gamer.

#### Anexo 11: Validación de la metodología de desarrollo de software

#### **TABLA DE EVALUACION DE EXPERTOS**

Apellidos y nombres del experto: Cueva Villaurcencio Joanita

#### **Título y Grado:**

 $\sim$  $\sim$ 

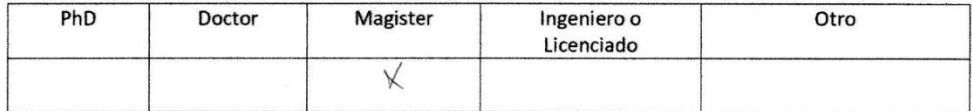

Universidad que labora: Universidad Cesar Vallejo

TESIS: Implementación de un Sistema Web para la gestión logística en la empresa intecsel.

#### Evaluación de metodología de desarrollo de software

Mediante la tabla de evaluación de experto, usted tiene la facultad de calificar las metodologías involucradas en el desarrollo de software, mediante una serie de preguntas con las puntuaciones especificadas al final de la tabla. Asimismo, le exhortamos en la corrección de los ítems indicando sus observaciones y/o sugerencias, con la finalidad de mejorar la coherencia de las preguntas propuestas.

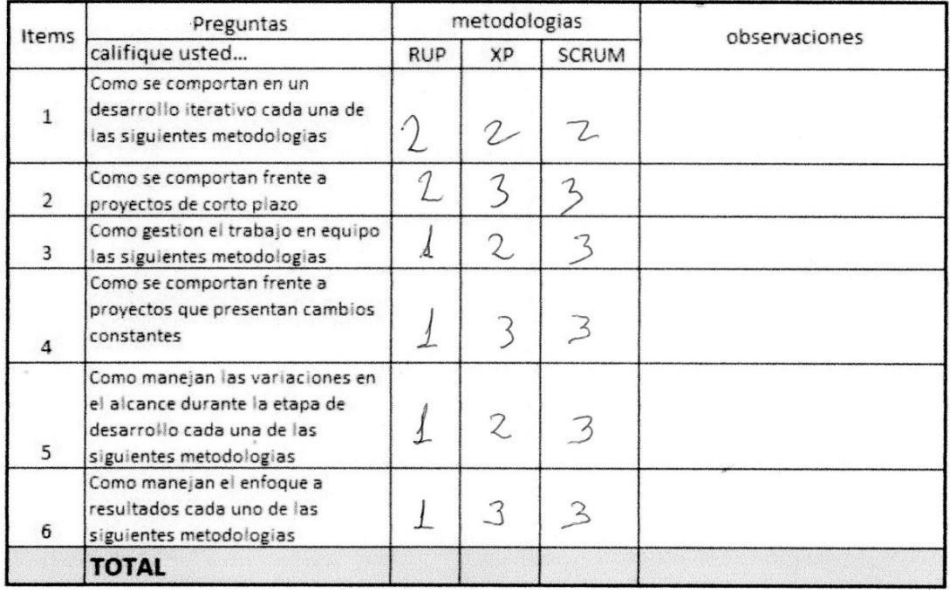

Evaluar con la siguiente puntuación:

1: Malo; 2: Regular; 3: Bueno

Sugerencias:

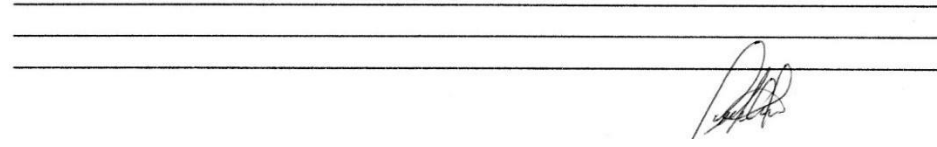

#### **TABLA DE EVALUACION DE EXPERTOS**

Apellidos y nombres del experto: Acuña Melendez Maria

**Título y Grado:** 

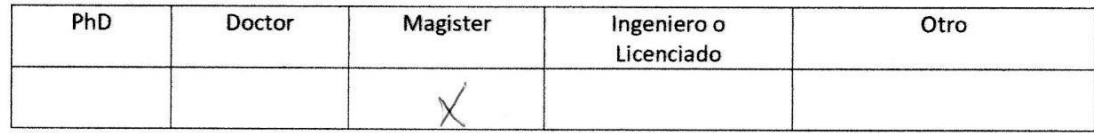

Universidad que labora: Universidad Cesar Vallejo

Fecha:  $2f / U / 9$ 

TESIS: Implementación de un Sistema Web para la gestión logística en la empresa intecsel.

### Evaluación de metodología de desarrollo de software

Mediante la tabla de evaluación de experto, usted tiene la facultad de calificar las metodologías involucradas en el desarrollo de software, mediante una serie de preguntas con las puntuaciones especificadas al final de la tabla. Asimismo, le exhortamos en la corrección de los ítems indicando sus observaciones y/o sugerencias, con la finalidad de mejorar la coherencia de las preguntas propuestas.

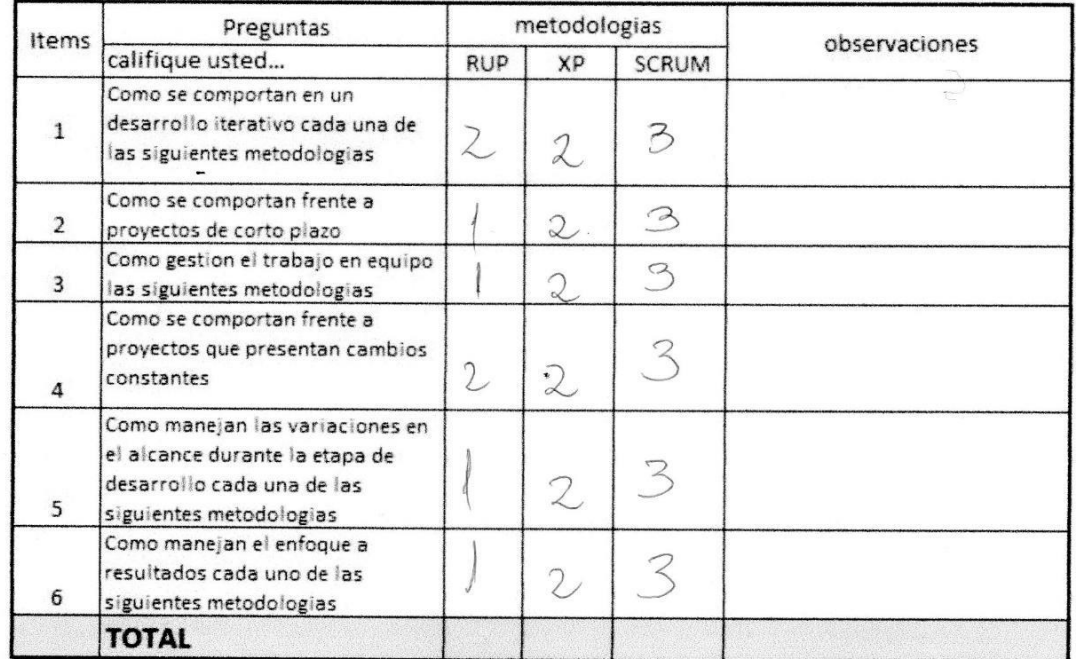

Evaluar con la siguiente puntuación:

1: Malo; 2: Regular; 3: Bueno

Sugerencias:

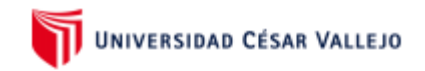

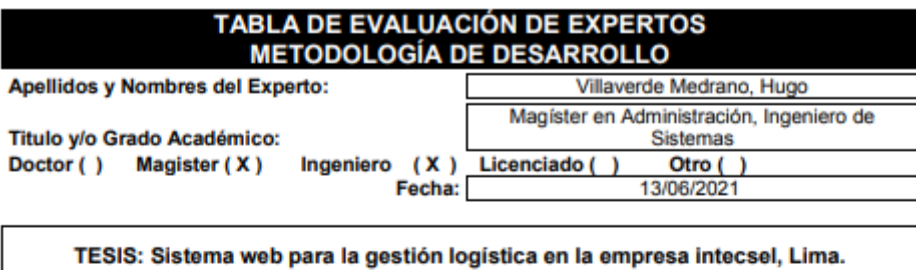

Autores: Huarhuachi Diaz, Raul; Gonzales Ccanaza, Cristopher

MUY MAL (1) MALO (2) REGULAR (3) BUENO (4) EXCELENTE (5) Mediante la tabla de evaluación de expertos usted tiene la facultad de evaluar la metodología de desarrollo de software involucradas mediante una serie de preguntas con puntuaciones especificadas al final de la tabla. Asimismo, se exhorta a las sugerencias de cambio de ítems que crea pertinente, con la finalidad de mejorar la coherencia de las preguntas.

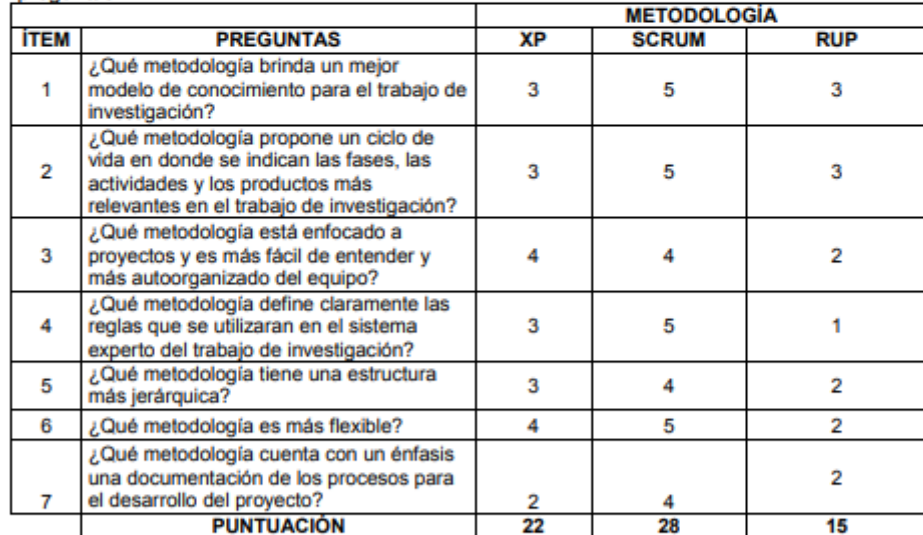

**SUGERENCIAS** 

**FIRMA DEL EXPERTO** 

# Anexo 12: Indicador rotación de inventario - Pre Test

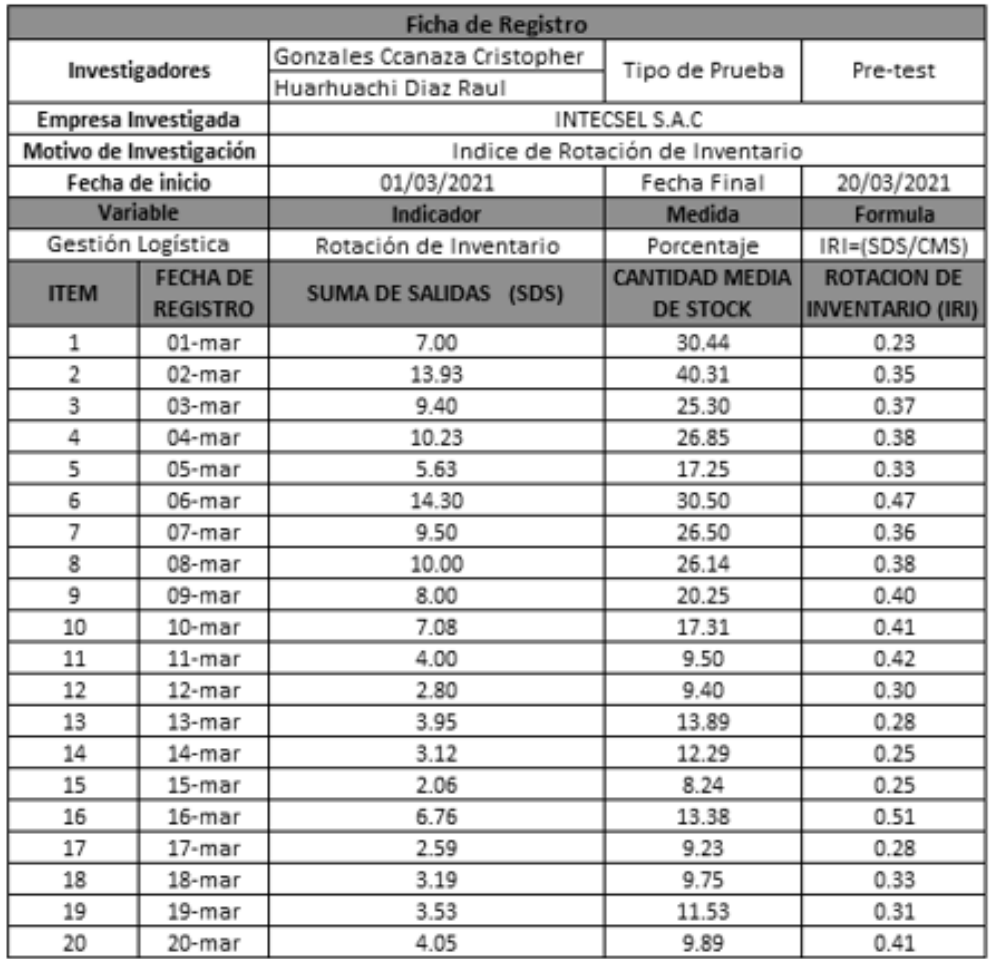

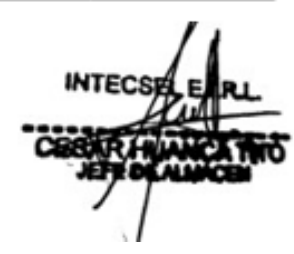

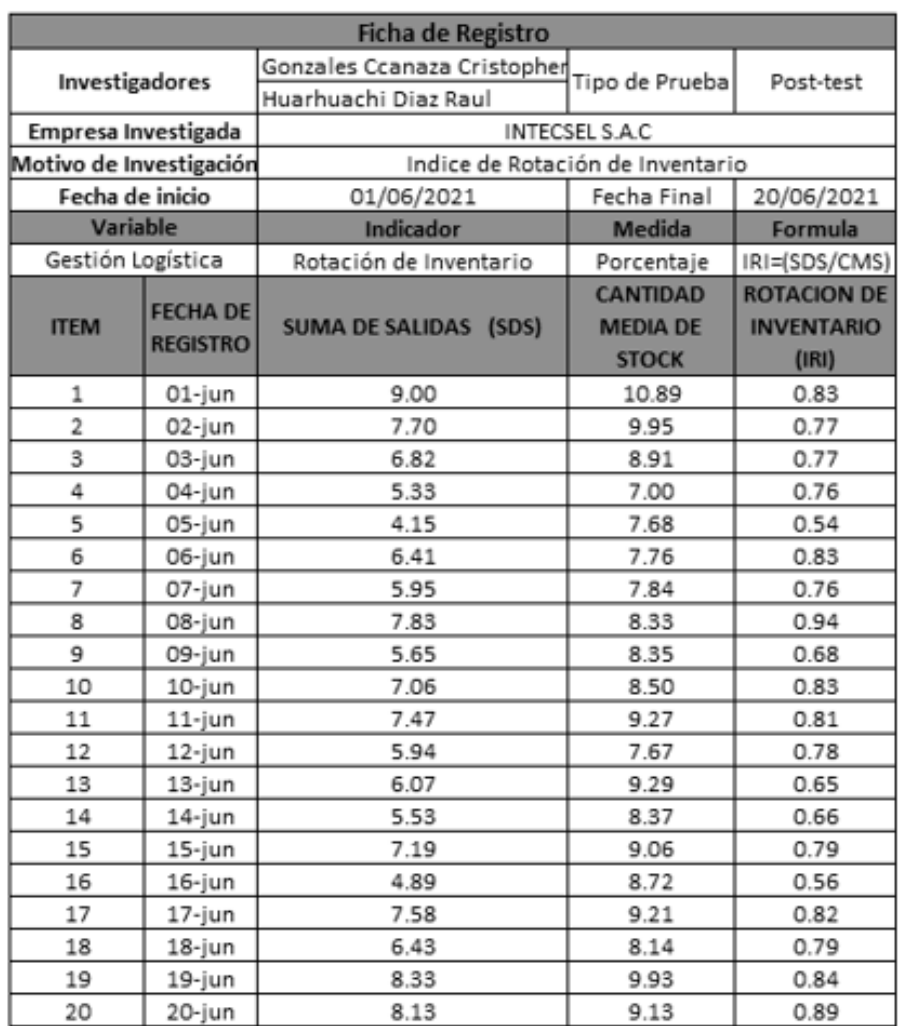

# Anexo 12: Indicador rotación de inventario - Post Test

**INTECS** 

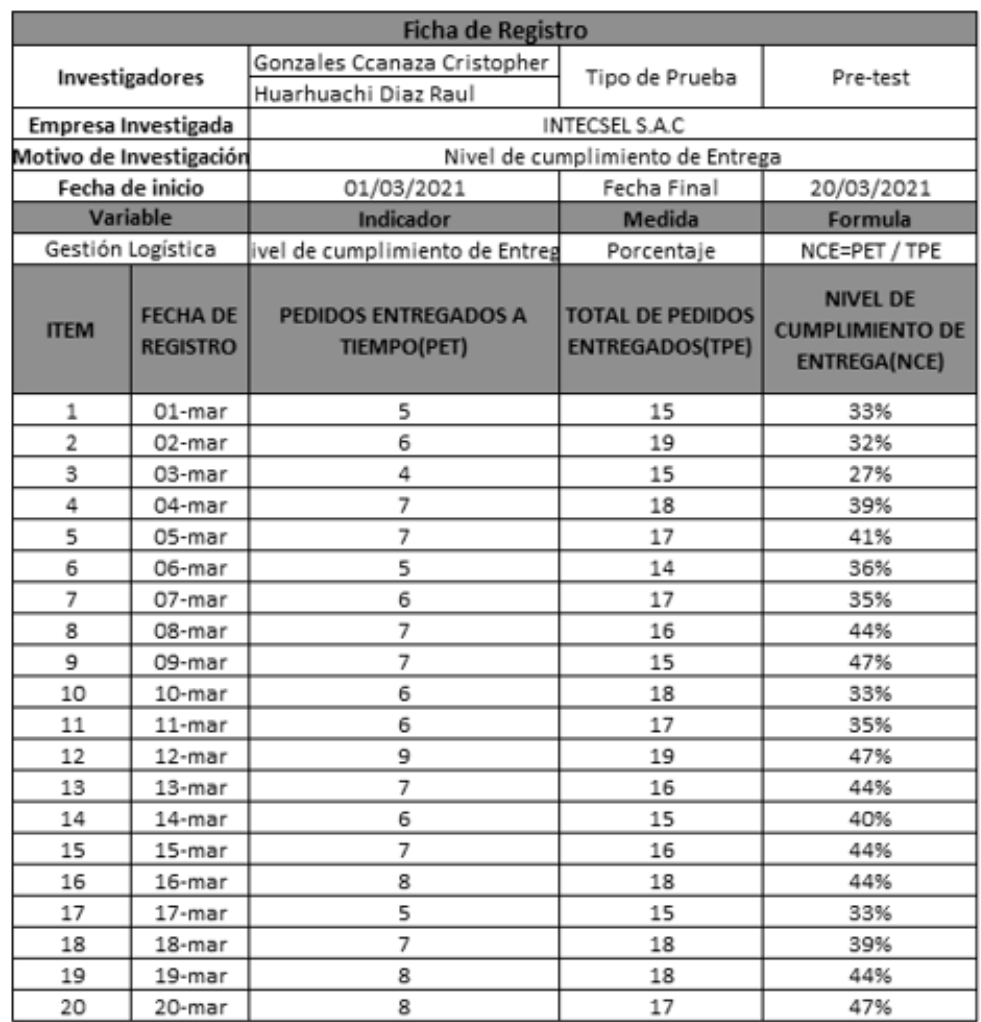

# Anexo 13: Indicador nivel de cumplimiento de entrega - Pre Test

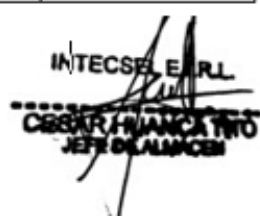

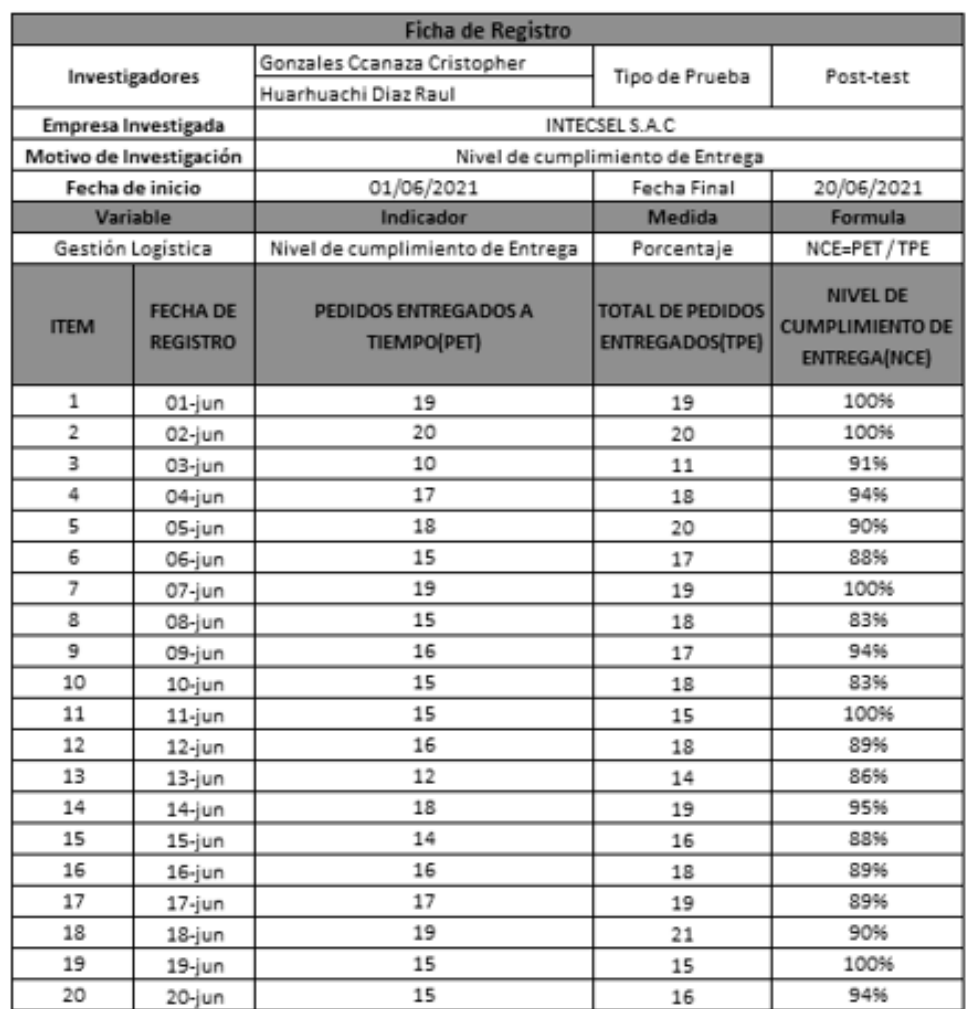

# **Anexo 14: Indicador nivel de cumplimiento de entrega – Post Test**

**INTECS** 

**Anexo 15: Metodología de desarrollo de software SCRUM** UNIVERSIDAD CÉSAR VALLEJO

> FACULTAD INGENIERÍA ESCUELA ACADÉMICO PROFESIONAL DE INGENIERÍA DE SISTEMAS

# **Sistema web para la gestión logística en la empresa Intecsel, Lima**

# **AUTORES:**

GONZALES CCANAZA CRISTOPHER (0000-0001-8535-1421)

HUARHUACHI DIAZ RAUL ALEJANDRO (0000-0002-7075-4671)

# **ASESOR**

Mgtr. Fermín Pérez, Félix Armando (ORCID: 0000-0001-5606-7309)

**Línea de Investigación:** SISTEMAS DE INFORMACIÓN Y COMUNICACIONES

# **LIMA – PERÚ**

**2021**

# **Implementación de la metodología de trabajo Scrum para el desarrollo del software**

# **1. Introducción**

Este documento describe la implementación de la metodología de trabajo Scrum en el desarrollo del proyecto "Sistema web para la gestión logística en la empresa Intecsel."

Incluye junto con la descripción de este ciclo de vida iterativo e incremental para el proyecto, los artefactos o documentos con los que se gestionan las tareas de adquisición y suministro, así como las responsabilidades y compromisos de los participantes en el proyecto.

# **1.1. Propósito**

Facilitar la información de referencia necesaria a las personas implicadas en el desarrollo del "Sistema web para la gestión logística en la empresa Intecsel"

### **1.2. Alcance**

Se desarrollará un sistema web capaz de poder optimizar actividades y gestionar el control del proceso de gestión logística en la empresa Intecsel.

# **2. Descripción general de la metodología**

# **2.1. Fundamentación**

Las principales razones del uso de un ciclo de desarrollo iterativo e incremental de tipo Scrum para la ejecución de este proyecto son:

● Sistema modular, las características del sistema Intecsel permiten desarrollar una base funcional mínima y sobre ella ir incrementando las funcionalidades o modificando el comportamiento o apariencia de las ya implementadas.

- Entregas frecuentes y continuas al cliente de los módulos terminados, de forma que puede disponer de una funcionalidad básica en un tiempo mínimo y a partir de ahí un incremento y mejora continua del sistema.
- Previsible inestabilidad de requisitos.

# **2.2. Valores de trabajo**

Los valores que deben ser practicados por todos los miembros involucrados en el desarrollo y que hacen posible que la metodología Scrum tenga éxito son:

- Autonomía del equipo
- Respeto en el equipo
- Responsabilidad y auto-disciplina
- Foco en la tarea
- Información transparencia y visibilidad.

### **Tiempos**

Para el desarrollo de la metodología del software, el equipo de trabajo en relación con el Product Owner establecieron parámetros para la evaluación y control del tiempo de trabajo, el cual se observa en la Tabla 1.

|                     | <b>Descripción</b>    | <b>Símbolo</b>        |  |
|---------------------|-----------------------|-----------------------|--|
| Medida              | <b>Horas</b>          | Н                     |  |
| Número de H por día | 8                     |                       |  |
| Días laborables     | Lunes a Sábado        |                       |  |
| Días feriados       | Sin Labor             |                       |  |
| Modalidad laboral   | Virtual y presencial  |                       |  |
| Duración del sprint | 152 Horas $-$ 19 Días | 152 Horas $-$ 19 Días |  |

**Tabla 1. Parámetros para la evaluación del tiempo.**

# **Fuente: Elaboración Propia**

#### **3. Personas y roles del proyecto**

#### **3.1. Roles**

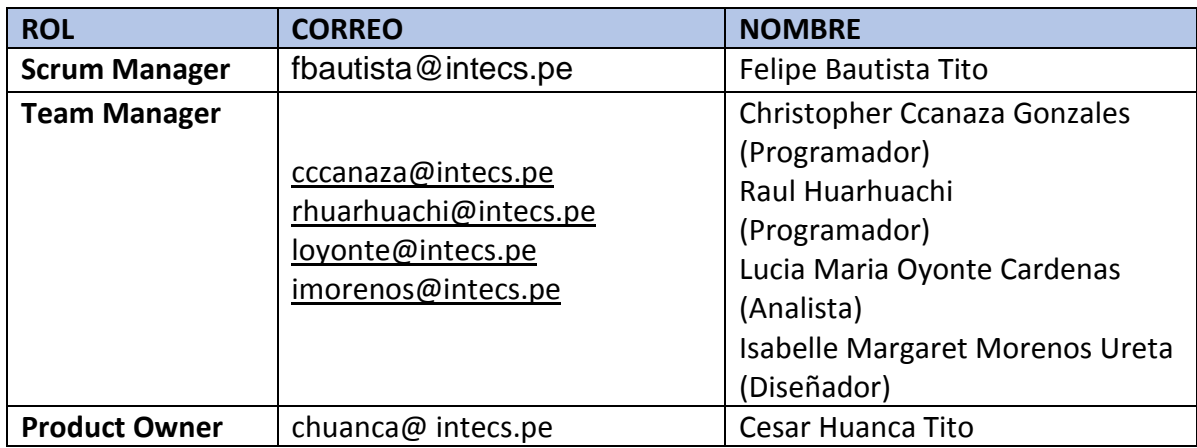

#### **Tabla2. Roles del proyecto**

**Fuente: Elaboración propia.**

#### **3.2. Responsabilidades del equipo de desarrollo**

#### ● **Product Owner**

- Establecer el orden en el que desea/quiere recibir terminada cada historia de usuario.

- Incorporación / eliminación /modificaciones de las historias o de su orden de prioridad.

- Mantener la disponibilidad del Product Backlog actualizado, enviar las modificaciones al Scrum Manager para su posterior modificación.

#### ● **Scrum manager**

- Supervisión de la pila de producto, y comunicación con Product Owner para pedirle aclaración de las dudas que pueda tener, o asesorarle para la subsanación de las deficiencias que observe.

- Registró en la lista de pila del producto de las historias de usuario que definen el sistema.

- Mantenimiento actualizado de la pila del producto en todo momento durante la ejecución del proyecto.

- Colaborar con los miembros del equipo en el desarrollo de los módulos.

#### ● **Team Member**

- Conocimiento y comprensión actualizada de la pila del producto.

- Resolución de dudas o comunicación de sugerencias con el Scrum Manager.

- Desarrollar el sistema web para el control del proceso de abastecimiento
- Informar cada iteración nueva que se haga.
- Notificar sobre pendientes que se tenga.
- Cumplir con las fechas de las presentaciones.

### **4. Planeación el producto**

En la siguiente tabla se muestra la organización interna de las gestiones para que ejecuto dar pase al desarrollo e implementación del sistema.

| <b>TAREA</b>          | <b>PRIORIDAD</b> | <b>ESTADO</b>    | <b>RESPONSABLE</b> |
|-----------------------|------------------|------------------|--------------------|
| Inicialización del    | Alta             | <b>Terminado</b> | Grupo de proyecto  |
| proyecto              |                  |                  |                    |
| Gestión del           | Alta             | <b>Terminado</b> | Grupo de proyecto  |
| proyecto              |                  |                  |                    |
| Formalización del     | Alta             | <b>Terminado</b> | Grupo de proyecto  |
| grupo de proyecto     |                  |                  |                    |
| Delegación de         | Alta             | <b>Terminado</b> | Grupo de proyecto  |
| responsabilidad       |                  |                  |                    |
| Análisis de           | Alta             | <b>Terminado</b> | Grupo de proyecto  |
| proyecto              |                  |                  |                    |
| <b>Requisitos del</b> | Alta             | <b>Terminado</b> | Grupo de proyecto  |
| proyecto              |                  |                  |                    |
| Contacto con la       | Alta             | <b>Terminado</b> | Grupo de proyecto  |
| empresa               |                  |                  |                    |
| Visita y entrevista   | Alta             | <b>Terminado</b> | Grupo de proyecto  |
| a la empresa          |                  |                  |                    |
| Análisis de la        | Alta             | <b>Terminado</b> | Grupo de proyecto  |
| entrevista hecha a    |                  |                  |                    |
| la empresa            |                  |                  |                    |

**Tabla 3. Planeación del producto**

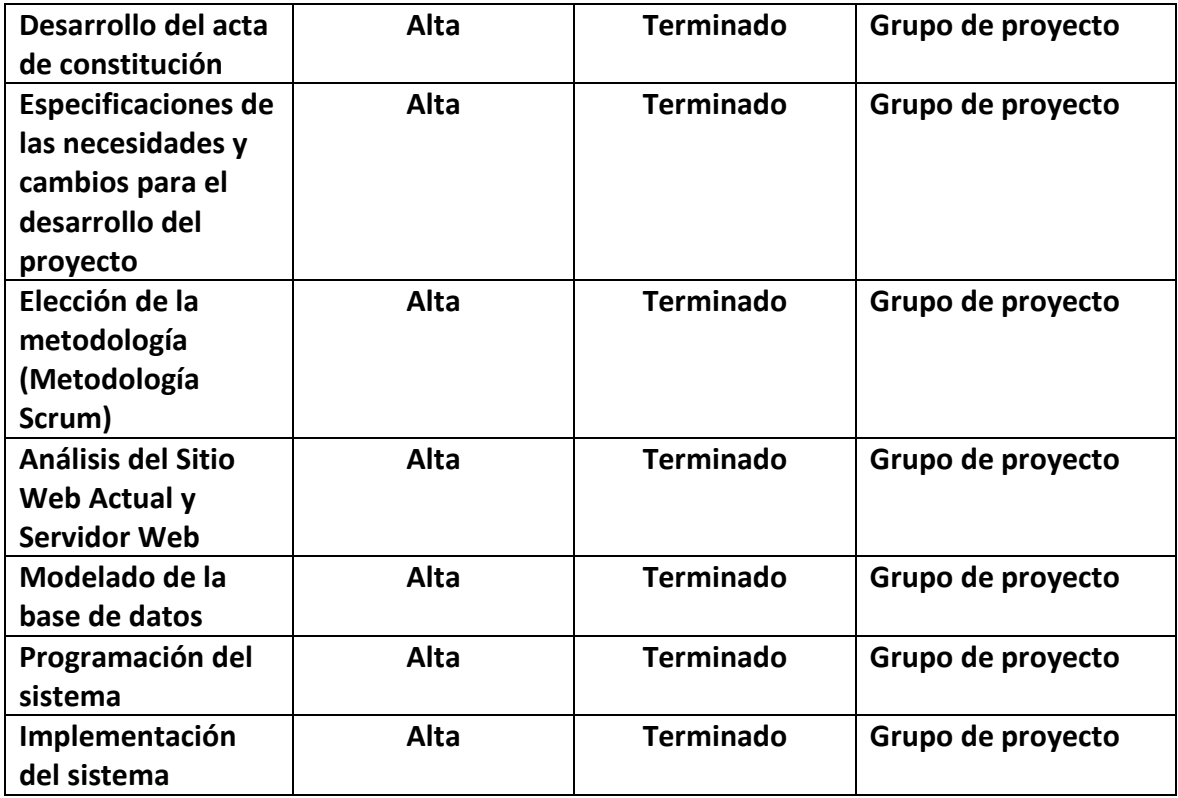

**Fuente: Elaboración Propia**

# **Acta de Constitución**

#### **Tabla 4. Acta de Constitución**

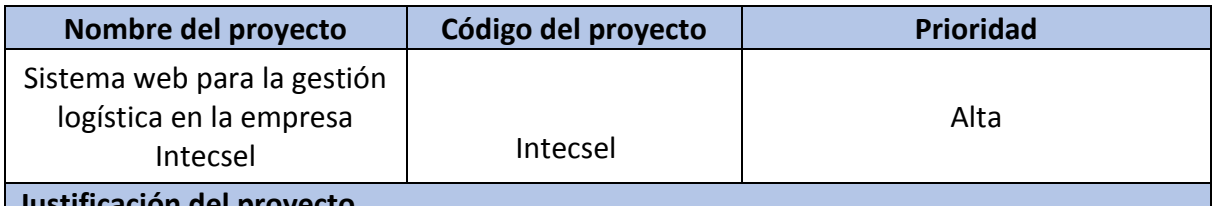

# **Justificación del proyecto**

La empresa Intecsel es una empresa dedicada a la venta de productos informáticos para público en general, su proceso principal es el proceso de gestión logística, ya que es fundamental para que la empresa se desempeñe eficientemente en el mercado, este proceso también incluye el abastecimiento y almacenamiento de los productos de las sucursales mismas de la empresa y además, a clientes electos de la empresa. Actualmente este proceso ha presentado conflictos que ha dificultado el trabajo de los empleados y por consiguiente el desempeño de la empresa.

Automatizar el control del proceso de gestión logística beneficiaría a la empresa mencionada ya que permitirá disponer de la información en tiempo real, evitará problemas al realizar el despacho a cada destino, además de verificar el estado del producto disponible para el despacho, reducirá el tiempo de realizar dichas tareas dentro del proceso y permitirá tener un control para esto se requiere de procesamiento computarizado de la información.

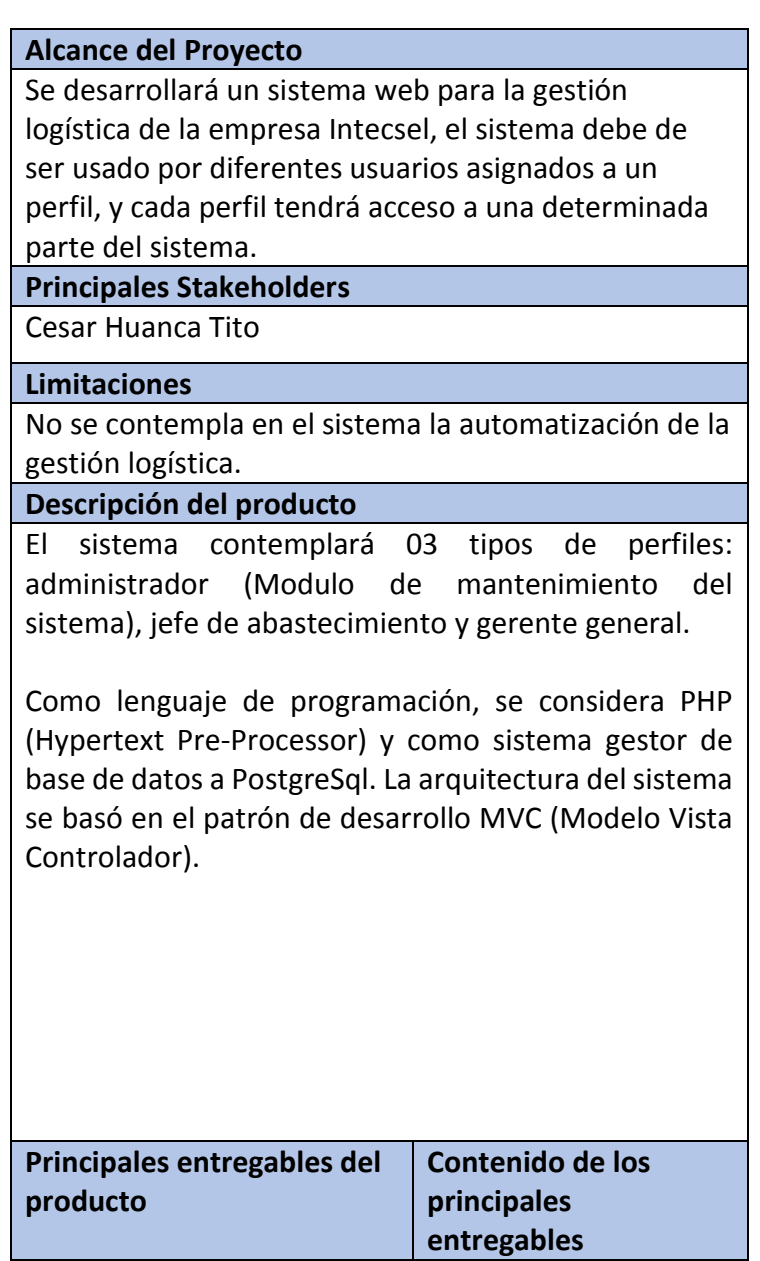

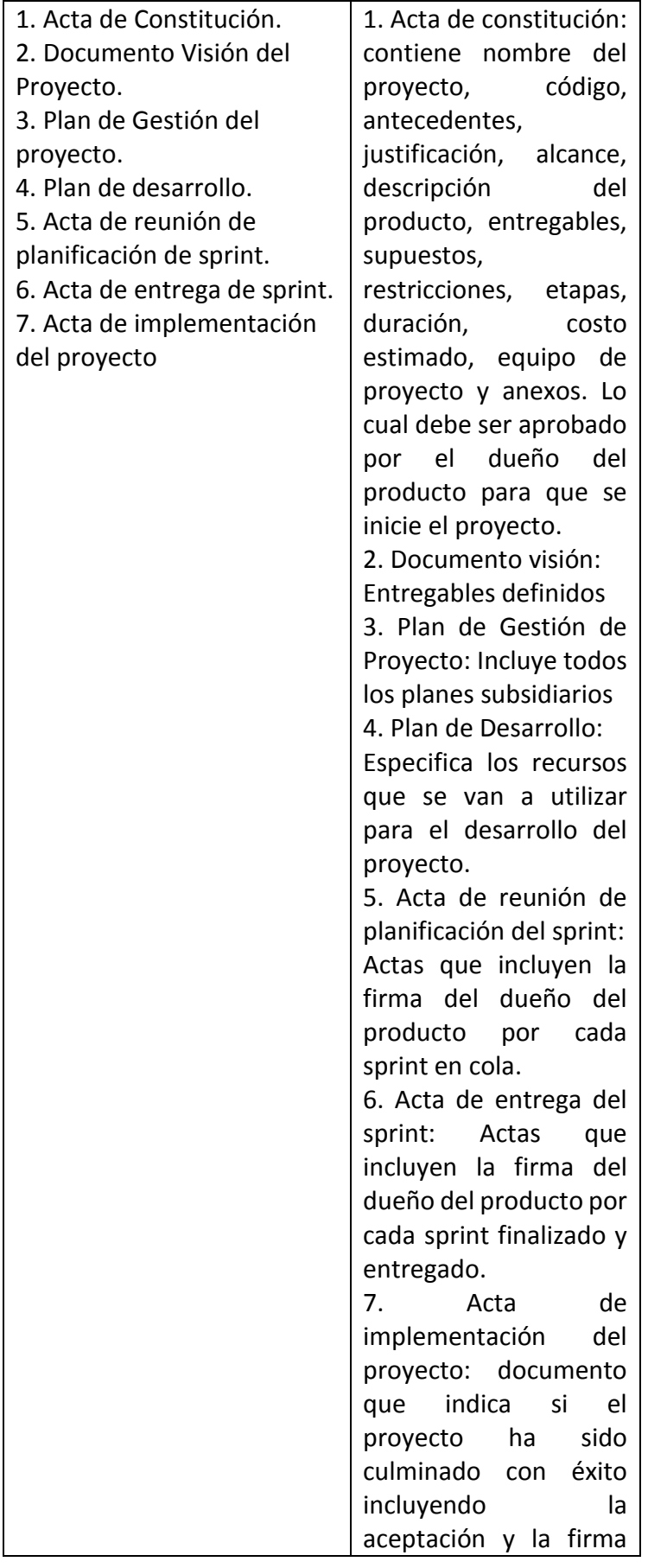

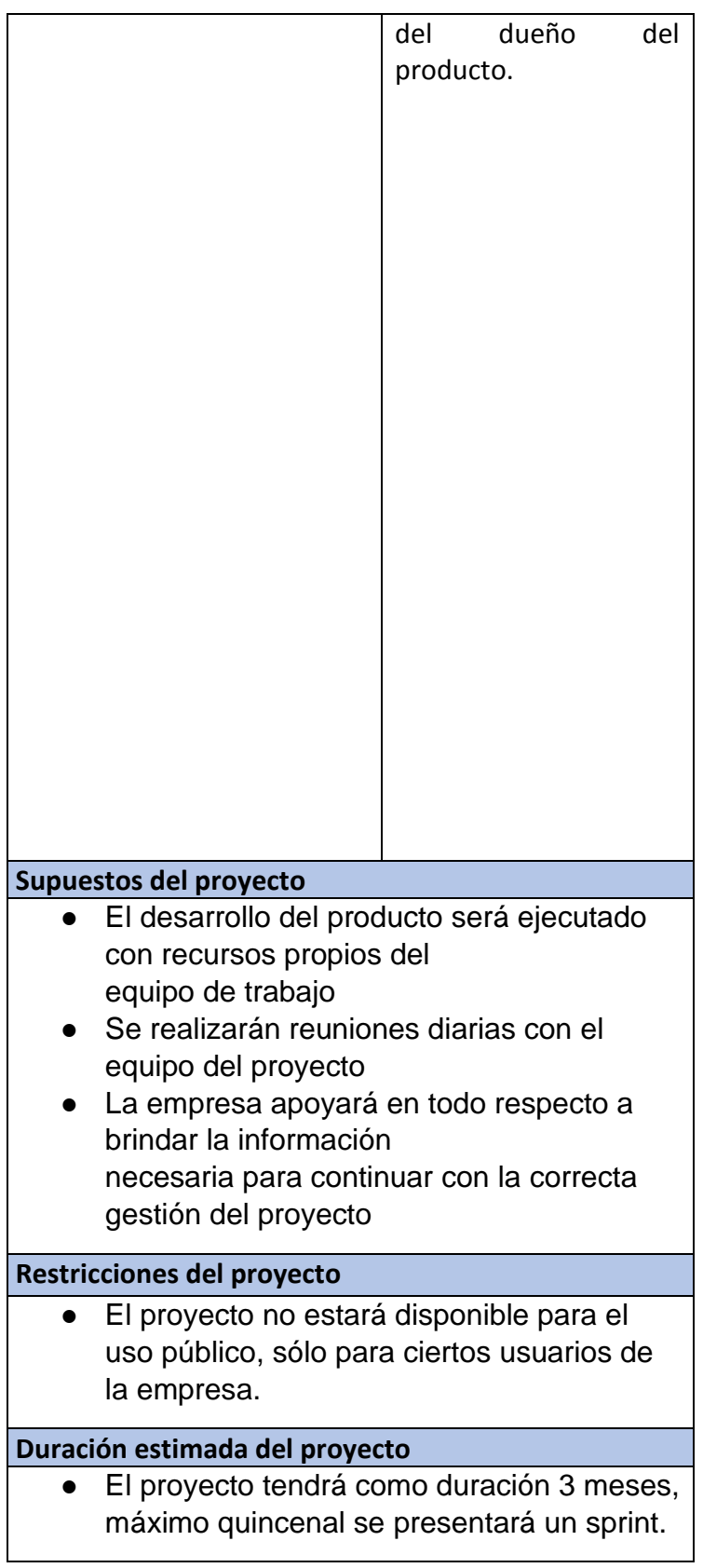

### **Aceptado y aprobado por:**

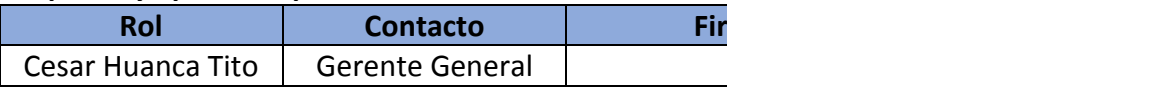

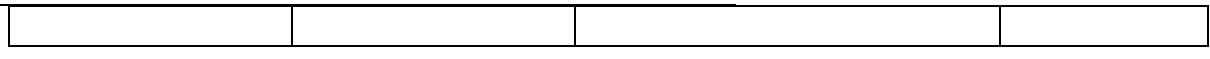

**Fuente: Elaboración Propia**

### **Declaración de visión del proyecto**

#### **Tabla 5. Declaración de visión del proyecto**

#### **Nombre del proyecto**

Sistema web para la gestión logística en la empresa Intecsel

#### **Acerca del negocio**

Intecsel ubicada en el distrito San Martin de Porres, es una empresa mediana dedicada a la venta de productos informáticos.

#### **Necesidad del negocio**

Dentro de la empresa se presentan diferentes problemas, el principal se origina en la gestión logística.

#### **Zona de la aplicación**

El proyecto se aplicará en la empresa Intecsel y lo usaran las personas involucradas en el control del proceso de abastecimiento. "Jefe de abastecimiento" y "Gerente general".

#### **Declaración de la visión del proyecto**

Desarrollar un sistema web fácil de usar para optimizar la gestión logística en la empresa Intecsel.

#### **Aceptado y aprobado por:**

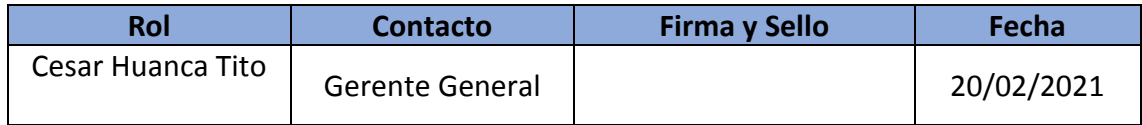

**Fuente: Elaboración Propia**

# **Plan de Colaboración**

### **Tabla 6. Plan de colaboración**

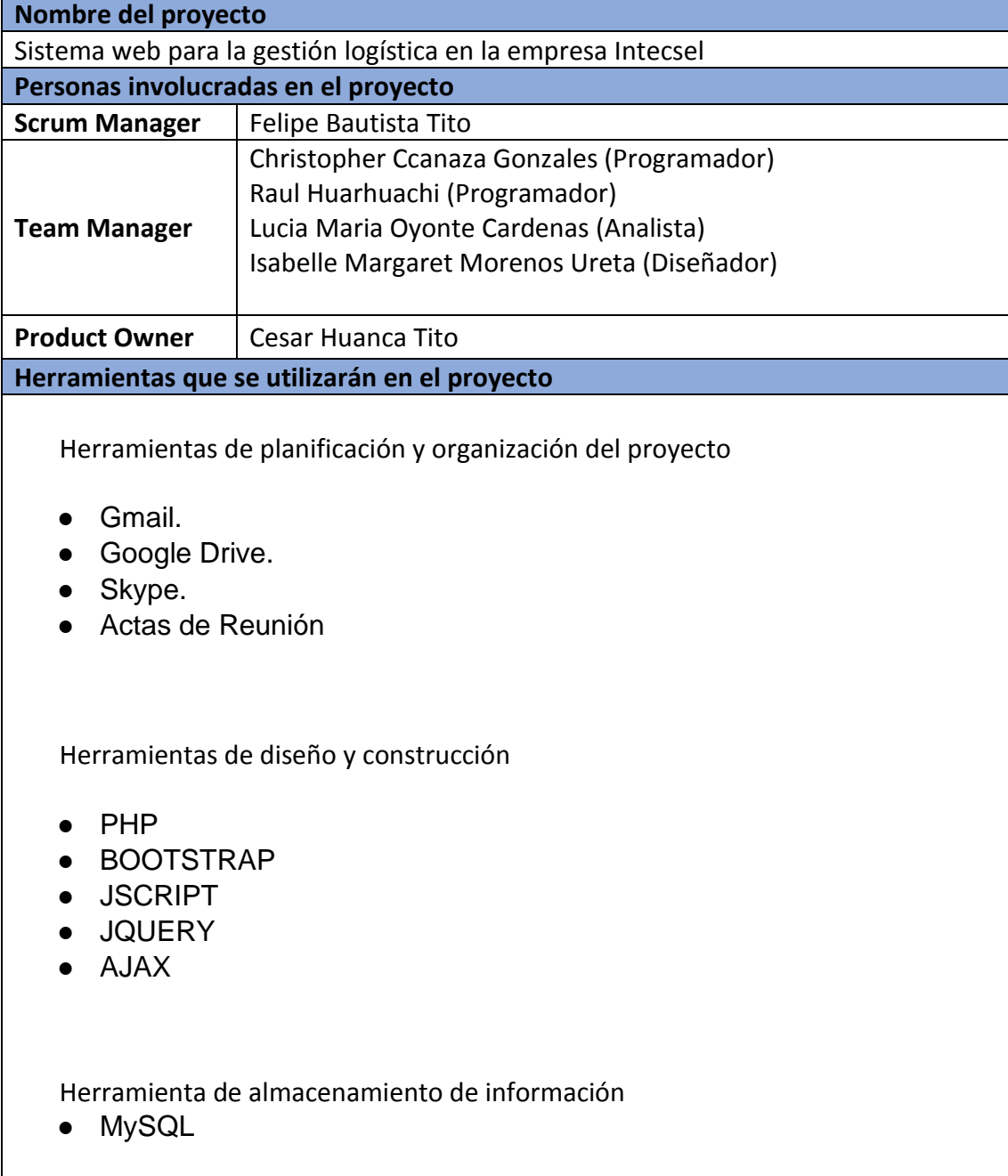

### **Fuente: Elaboración Propia**

#### **Aceptado y aprobado por:**

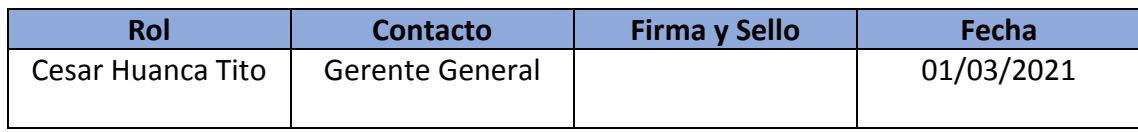

#### **Historias de usuario**

Según Menzinsky, López y Palacio (2016), definen que "las historias de usuarios son una explicación breve de la funcionalidad del sistema tal y como lo desee el cliente, además describen lo que se quiere implementar y se escriben con una o dos frases utilizando el lenguaje común del usuario, estas historias son aprovechadas en las metodologías ágiles para la precisión de los requisitos del sistema" (p. 74).

Las 32 historias de usuario que se obtuvieron por medio de las reuniones con el Product Owner como un recordatorio de la conversación para dar por buena la funcionalidad en el cual se muestran los RF (requerimientos funcionales) para la realización del sistema.

#### **Tabla 7. Historias de usuario**

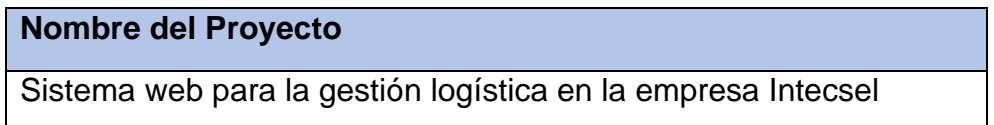

#### **Prioridad**

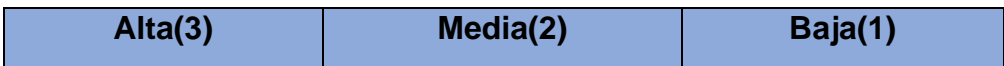

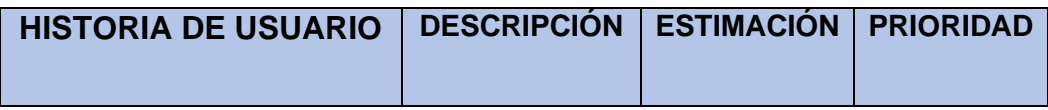

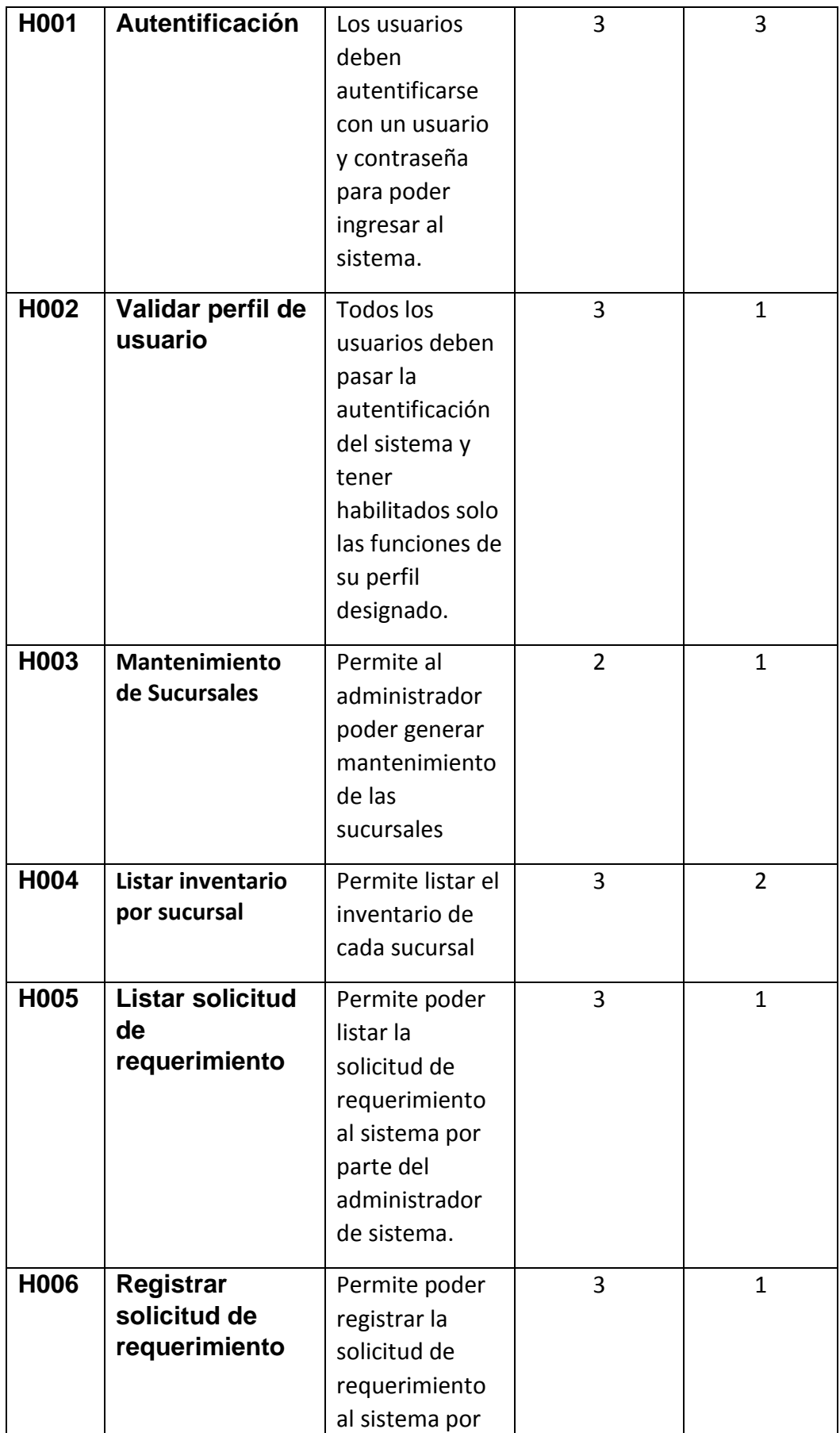

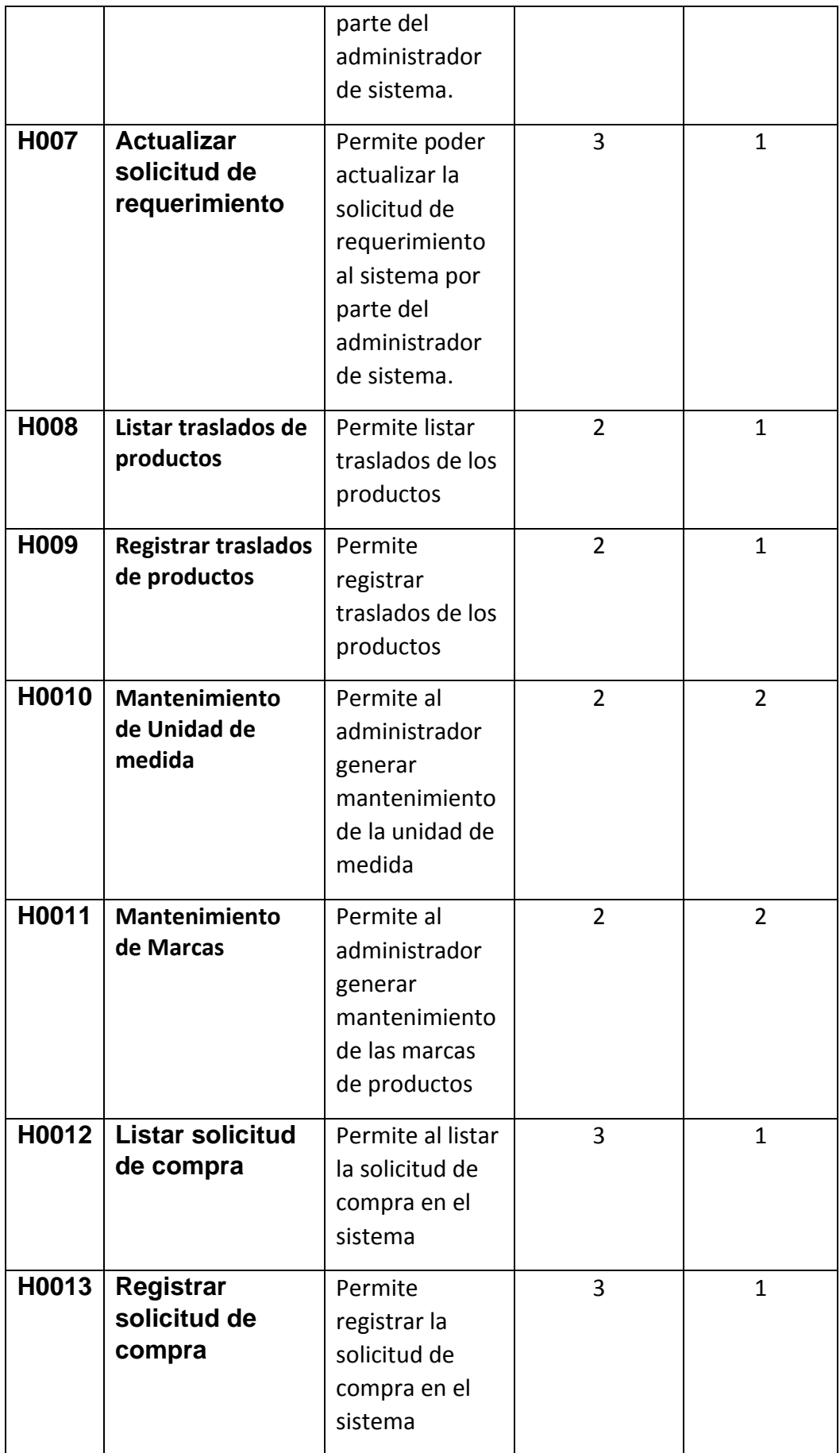

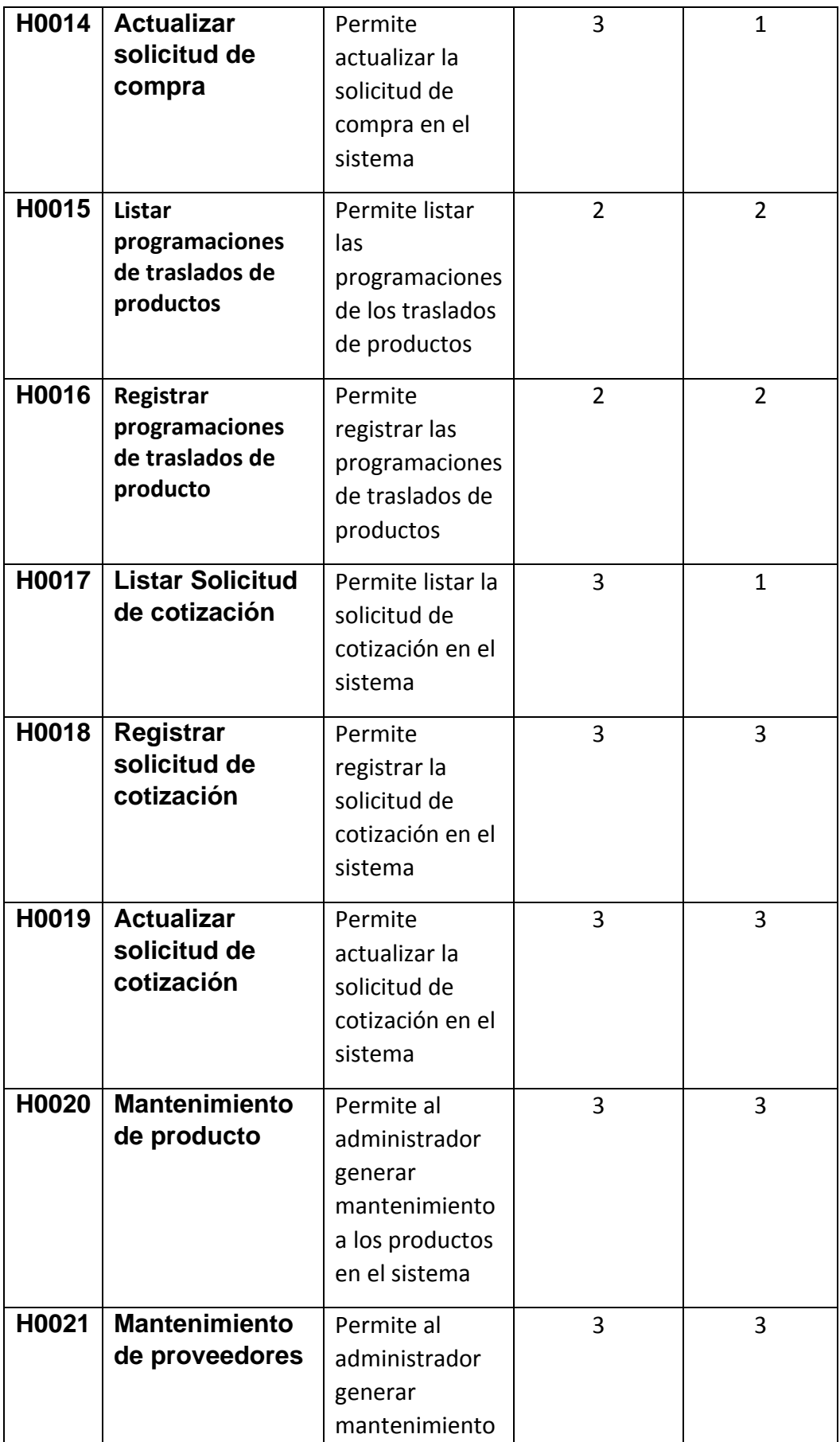

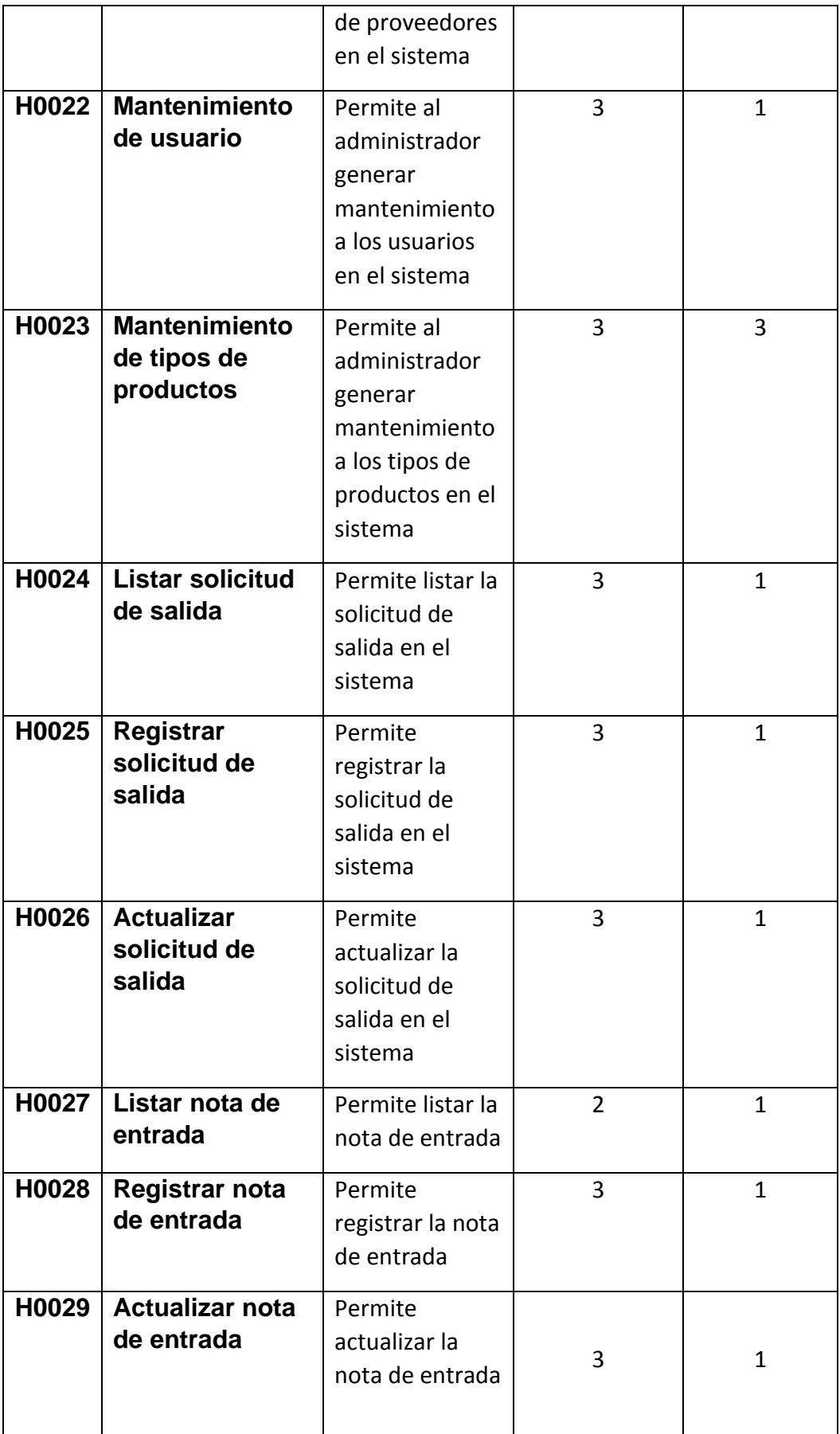

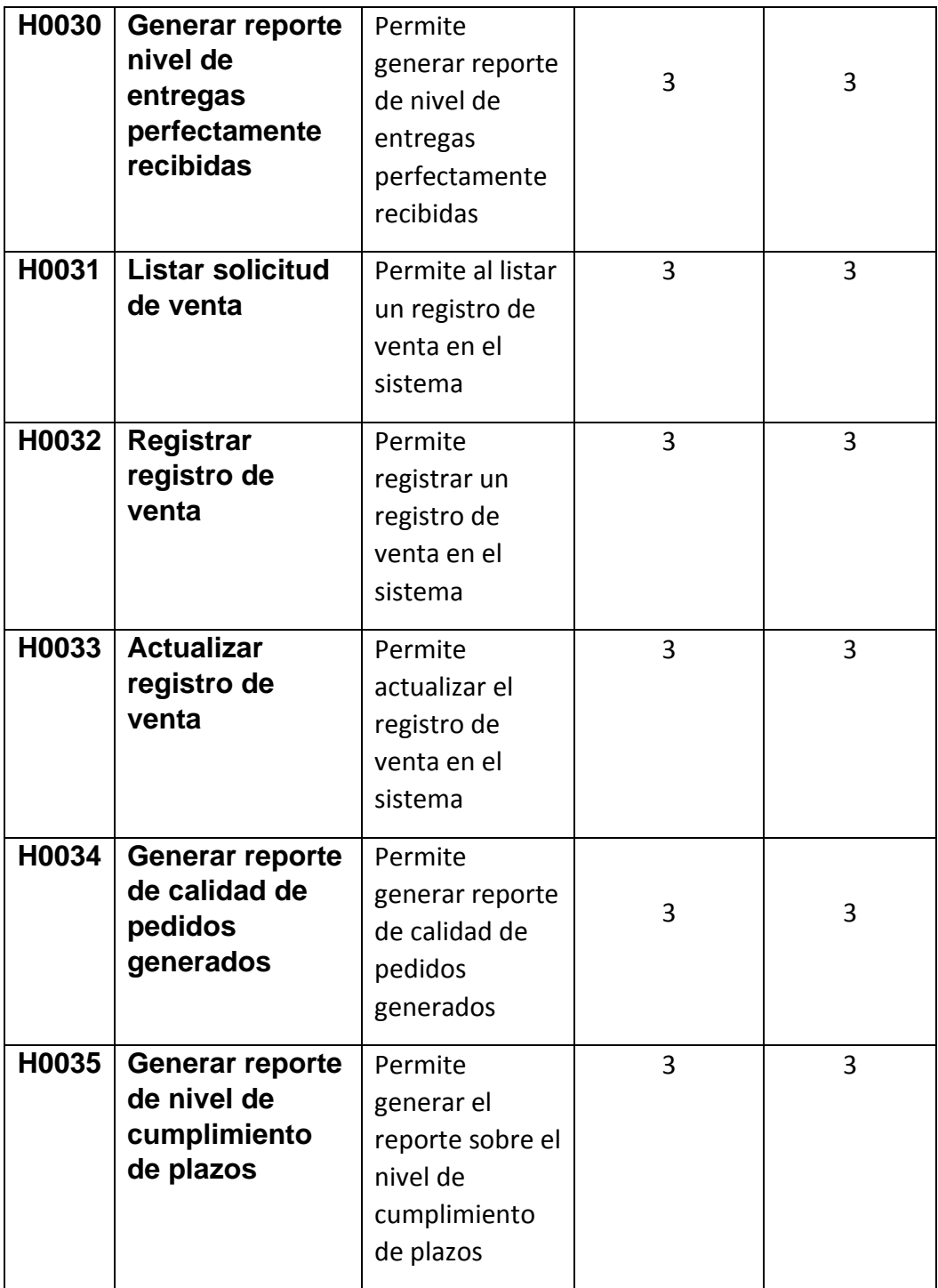

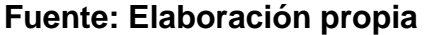

# **HISTORIA 1**

En la tabla N°8 podemos apreciar la Historia 1, los puntos que presenta es una prioridad muy alta y un tiempo estimado de 3 días, en los cuales generaremos el login correspondiente, para que el usuario pueda acceder mediante un ID y contraseña y asi poder acceder a diversas interfaces mediante los permisos que se le serán otorgados dependiendo del tipo de usuario que obtenga.

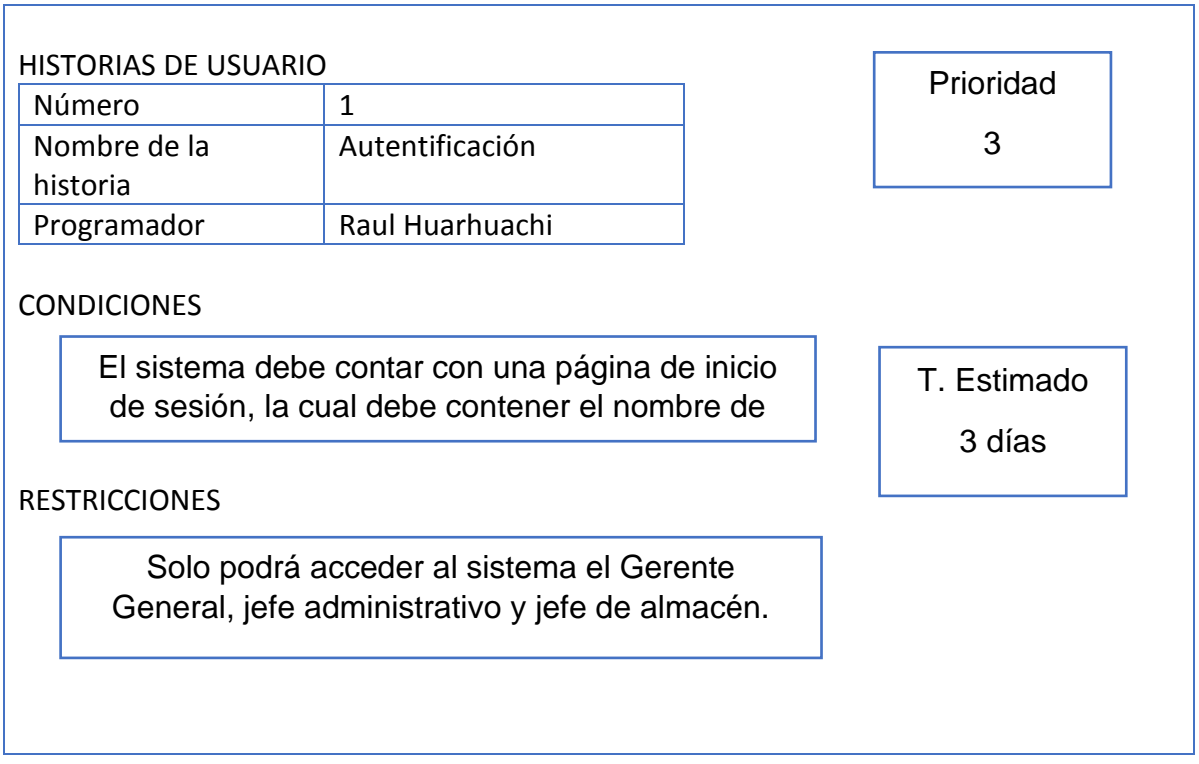

# **Tabla 8. Autentificación**

# **HISTORIA 2**

En la tabla N°9 podemos apreciar la Historia 2, los puntos que presenta es una prioridad muy alta y un tiempo estimado de 3 días, en los cuales generaremos la validación de cada perfil de usuario, dependiendo de las credenciales y funciones que tendrá cada usuario dentro de cada interfaz, para ellos definiremos y estableceremos parámetros que permitan validar el perfil de cada usuario.

# **Tabla 9. Validar Perfil de Usuario**

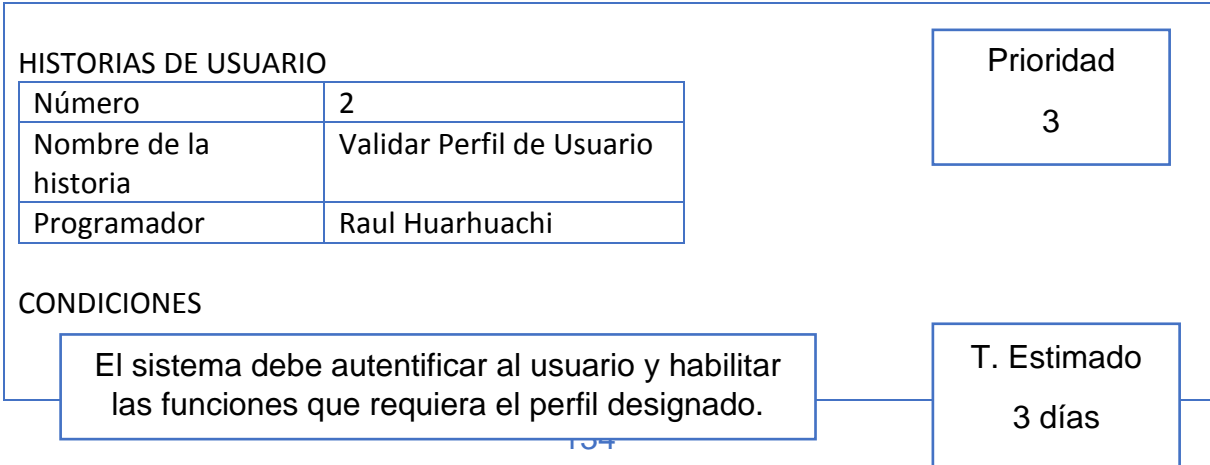

**RESTRICCIONES** 

Solo podrá acceder al sistema el Gerente General, jefe administrativo y jefe de almacén.

#### **HISTORIA 3**

En la tabla N°10 podemos apreciar la Historia 3, los puntos que presenta es una prioridad media y un tiempo estimado de 3 días, en los cuales generaremos un mantenimiento respectivo para cada sucursal, el cual será admitido para el administrador del sistema, se verificará el botón nuevo, actualizar, listar, asimismo poder agregar datos en los campos que se mostraran dentro de la interfaz.

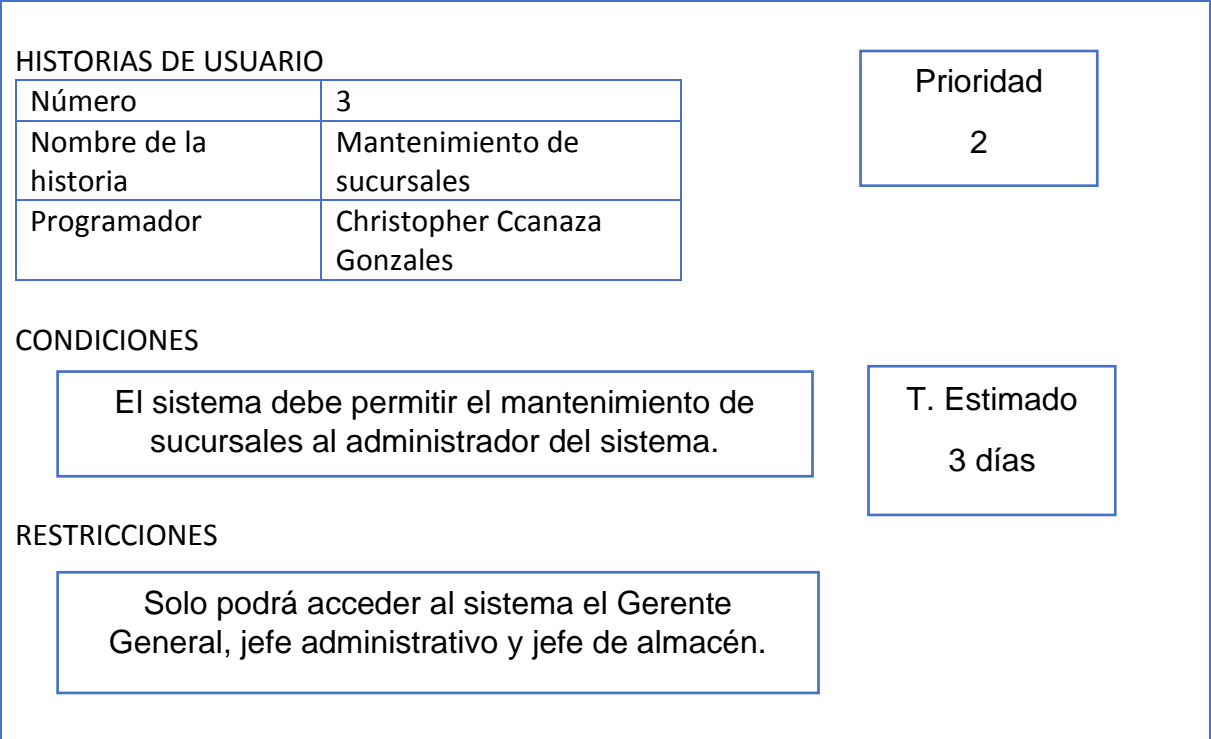

#### **Tabla 10. Mantenimiento de sucursales**

### **HISTORIA DE USUARIO 3**

#### **HISTORIA 4**

En la tabla N°11 podemos apreciar la Historia 4, los puntos que presenta es una prioridad media y un tiempo estimado de 3 días, en los cuales generaremos un listado de cada sucursal, el cual será admitido para el administrador del sistema y
por el usuario, se verificarán el stock y la descripción de los productos en cada sucursal.

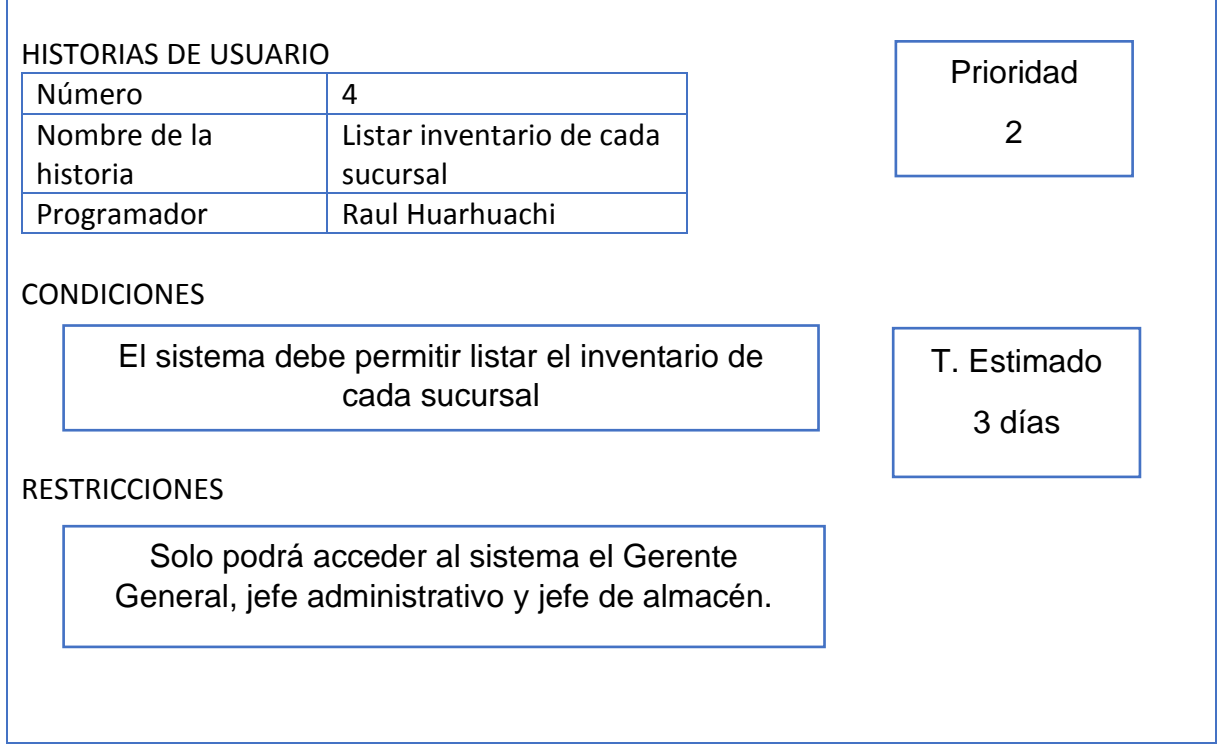

## **Tabla 11. Listar el inventario de cada sucursal**

## **HISTORIA 5**

En la tabla N°12 podemos apreciar la Historia 5, los puntos que presenta es una prioridad media y un tiempo estimado de 3 días, en los cuales generaremos un listado de cada solicitud de requerimiento, el cual será generado por el usuario y gestionado por el administrador, donde se mostrará cada uno de las solicitudes ingresadas y sus datos correspondientes dentro de la interfaz.

## **Tabla 12. Listar Solicitud de Requerimiento**

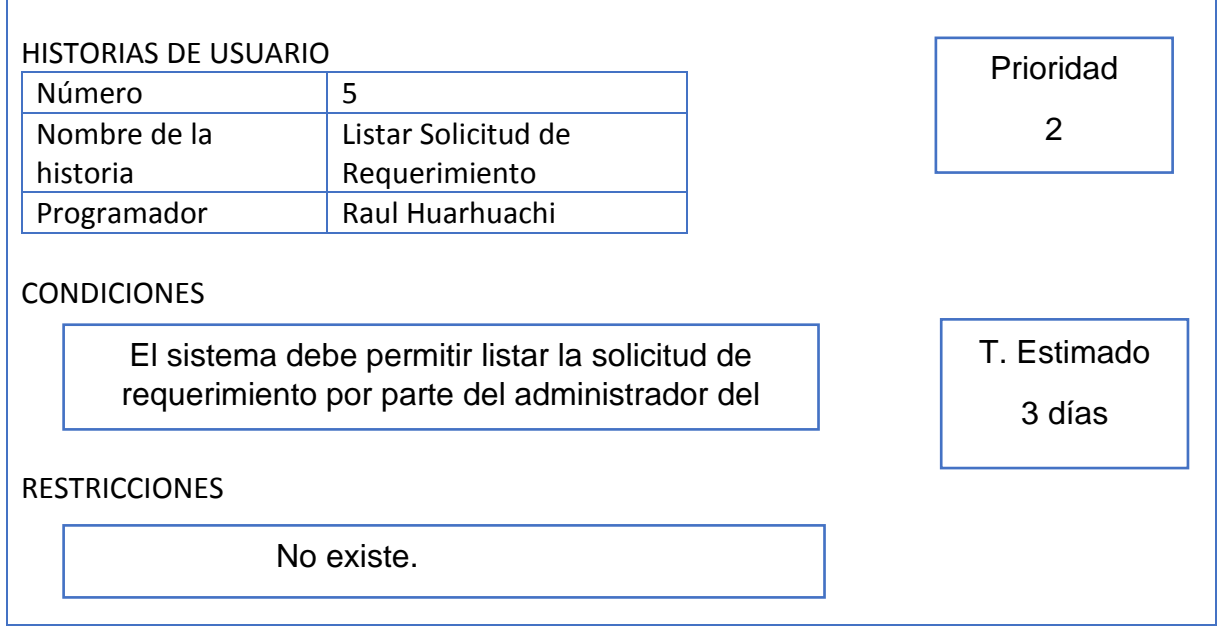

En la tabla N°13 podemos apreciar la Historia 6, los puntos que presenta es una prioridad media y un tiempo estimado de 3 días, en los cuales generaremos el registro de las solicitudes de requerimiento, el cual es importante ya que será utilizado por el usuario respectivo y gestionado por el administrador, poseerá botones como nuevo, grabar, y campos de texto para poder elegir los datos precisos dentro de la solicitud.

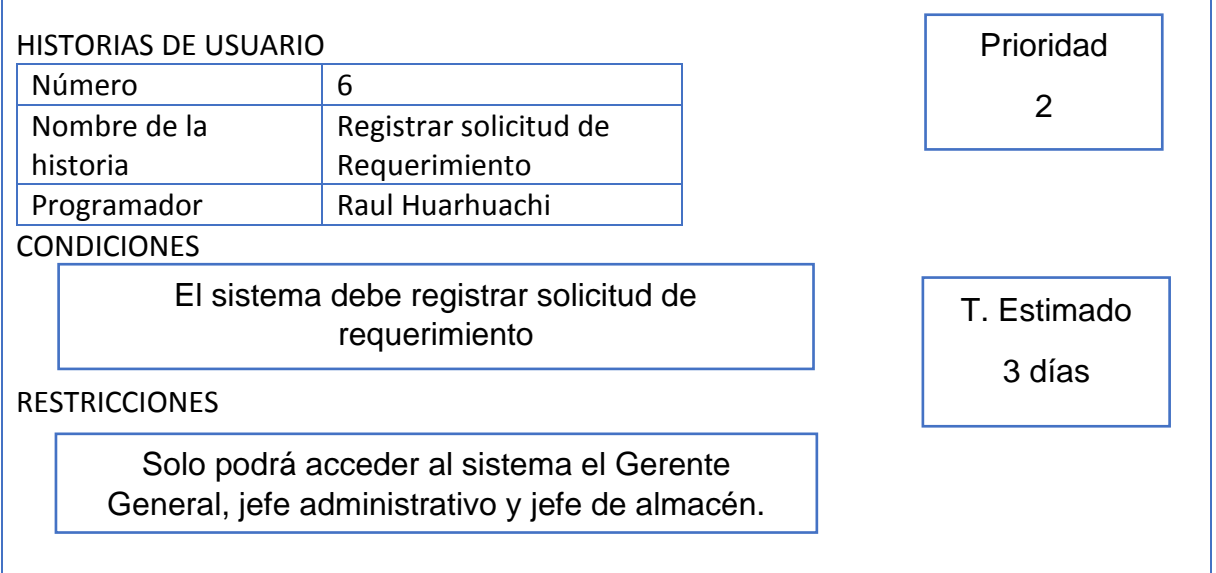

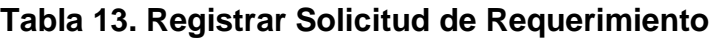

En la tabla N°14 podemos apreciar la Historia 7, los puntos que presenta es una prioridad baja y un tiempo estimado de 3 días, en los cuales generaremos el actualizado de cada solicitud de requerimiento que sea registrado, el cual poseerá botones como actualizar, editar y guardar.

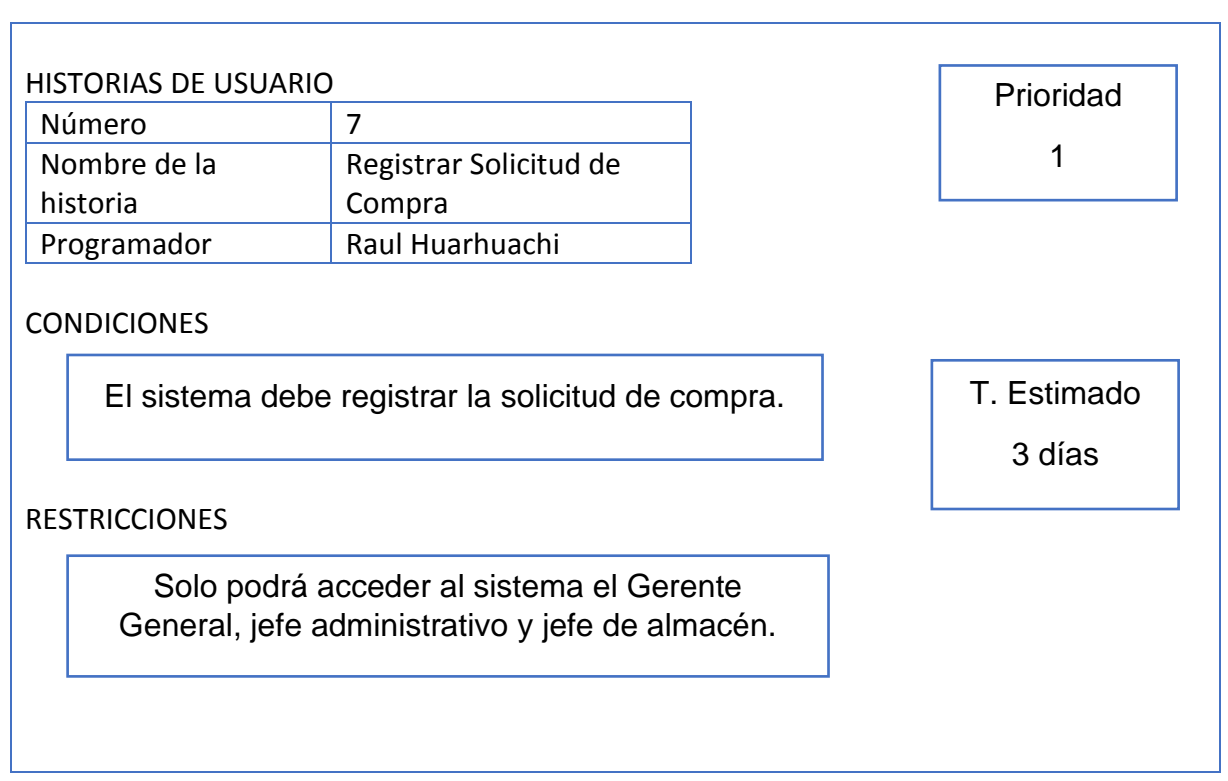

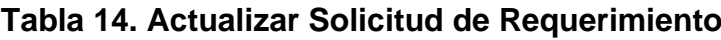

## **HISTORIA 8**

En la tabla N°15 podemos apreciar la Historia 8, los puntos que presenta es una prioridad baja y un tiempo estimado de 3 días, en los cuales generaremos el accionar de poder listar cada traslado generado sobre los productos que posee la central. Será utilizado tanto por el usuario principal y gestionado por el administrador del sistema.

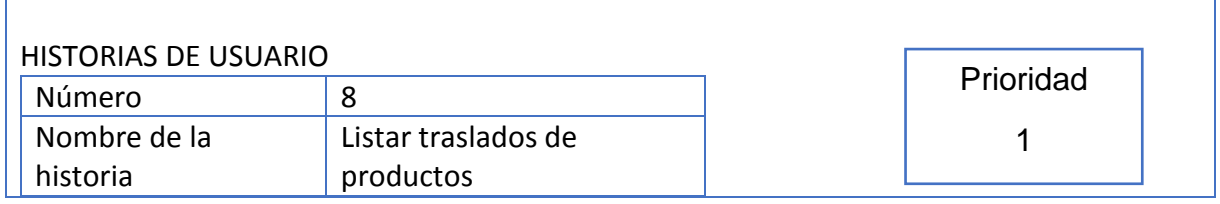

## **Tabla 15. Listar traslado de productos**

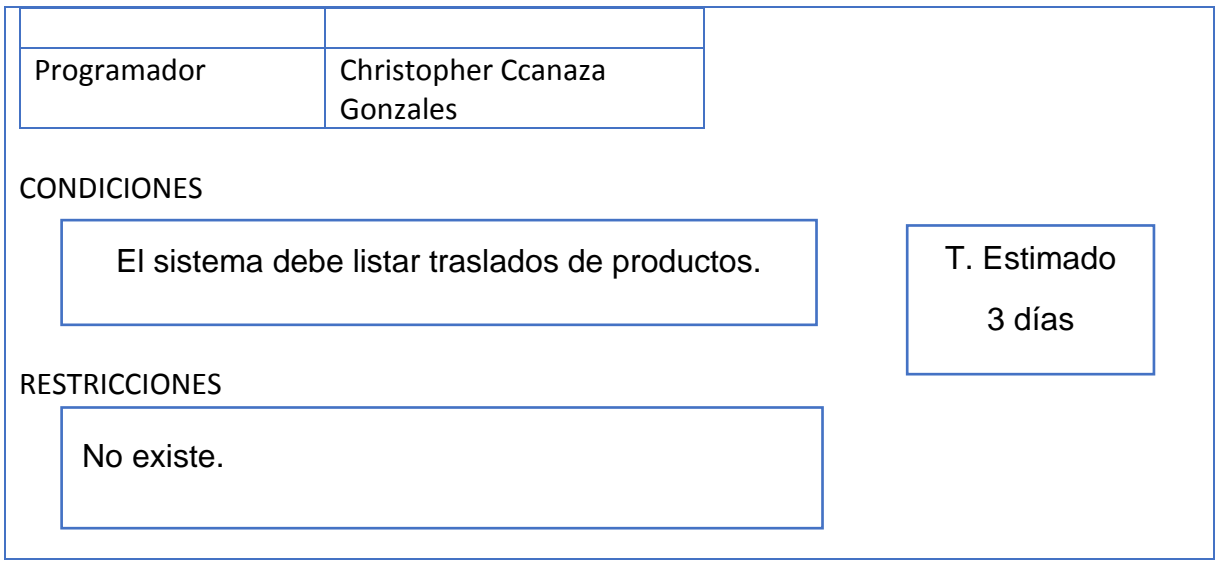

En la tabla N°16 podemos apreciar la Historia 9, los puntos que presenta es una prioridad baja y un tiempo estimado de 3 días, en los cuales generaremos que el usuario pueda registrar los traslados de productos que serán derivados a cada sucursal, poseerá botones como nuevo, guardar, y campos de texto requeridos para poder plasmar los datos correspondientes dentro de la interfaz.

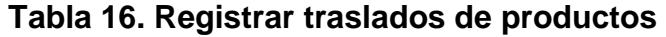

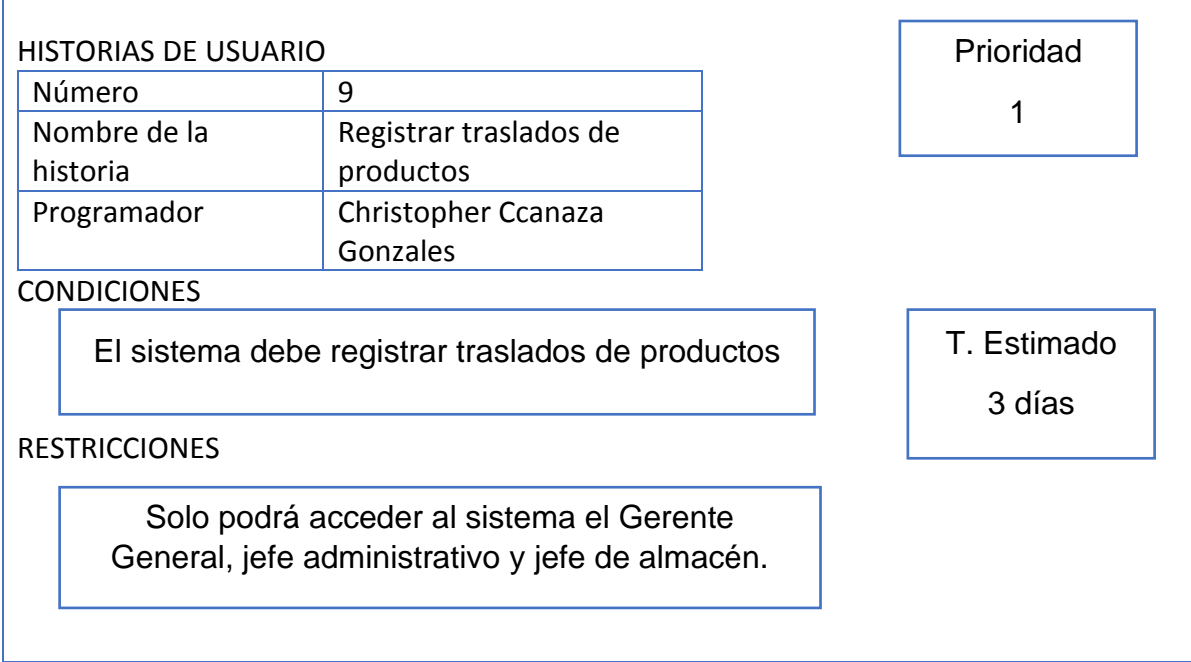

#### **HISTORIA 10**

En la tabla N°17 podemos apreciar la Historia 10, los puntos que presenta es una prioridad baja y un tiempo estimado de 3 días, en los cuales generaremos el mantenimiento de la unidad de medida, que será gestionada y utilizada por el administrador del sistema, poseerá botones como nuevo, actualizar, guardar para poder llevar un correcto gestionar de la unidad de medida que posee cada producto.

| <b>HISTORIAS DE USUARIO</b>                                                                 | Prioridad                |        |  |  |  |  |  |
|---------------------------------------------------------------------------------------------|--------------------------|--------|--|--|--|--|--|
| Número                                                                                      | 10                       |        |  |  |  |  |  |
| Nombre de la                                                                                | Generar mantenimiento de |        |  |  |  |  |  |
| historia                                                                                    | la unidad de medida      |        |  |  |  |  |  |
| Programador                                                                                 | Christopher Ccanaza      |        |  |  |  |  |  |
|                                                                                             | Gonzales                 |        |  |  |  |  |  |
| <b>CONDICIONES</b><br>T. Estimado                                                           |                          |        |  |  |  |  |  |
| El sistema debe generar mantenimiento de la<br>unidad de medida                             |                          |        |  |  |  |  |  |
|                                                                                             |                          | 3 días |  |  |  |  |  |
| <b>RESTRICCIONES</b>                                                                        |                          |        |  |  |  |  |  |
| Solo podrá acceder al sistema el Gerente<br>General, jefe administrativo y jefe de almacén. |                          |        |  |  |  |  |  |
|                                                                                             |                          |        |  |  |  |  |  |
|                                                                                             |                          |        |  |  |  |  |  |
|                                                                                             |                          |        |  |  |  |  |  |

**Tabla 17. Generar mantenimiento de la unidad de medida**

## **HISTORIA 11**

En la tabla N°18 podemos apreciar la Historia 11, los puntos que presenta es una prioridad baja y un tiempo estimado de 3 días, en los cuales generaremos el mantenimiento de las marcas de productos, que será gestionada y utilizada por el administrador del sistema, poseerá botones como nuevo, actualizar, guardar para poder llevar un correcto gestionar de la marca de producto que representará a cada producto obtenido.

**Tabla 18. Generar mantenimiento de las marcas de productos**

| <b>HISTORIAS DE USUARIO</b> |  |  | Prioridad |  |  |
|-----------------------------|--|--|-----------|--|--|
| Número                      |  |  |           |  |  |
|                             |  |  |           |  |  |

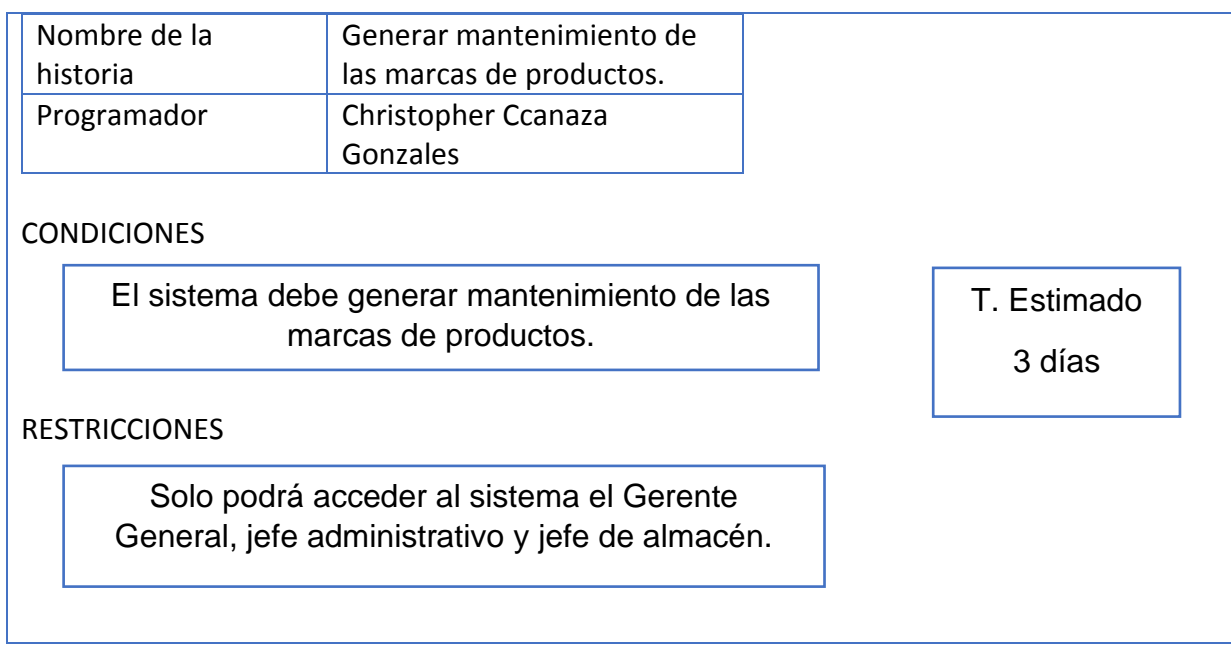

En la tabla N°19 podemos apreciar la Historia 12, los puntos que presenta es una prioridad media y un tiempo estimado de 3 días, en los cuales permitiremos al usuario y administrador poder listar las solicitudes de compras que se vayan generando a lo largo de su gestión.

## **Tabla 19. Listar solicitud de compras**

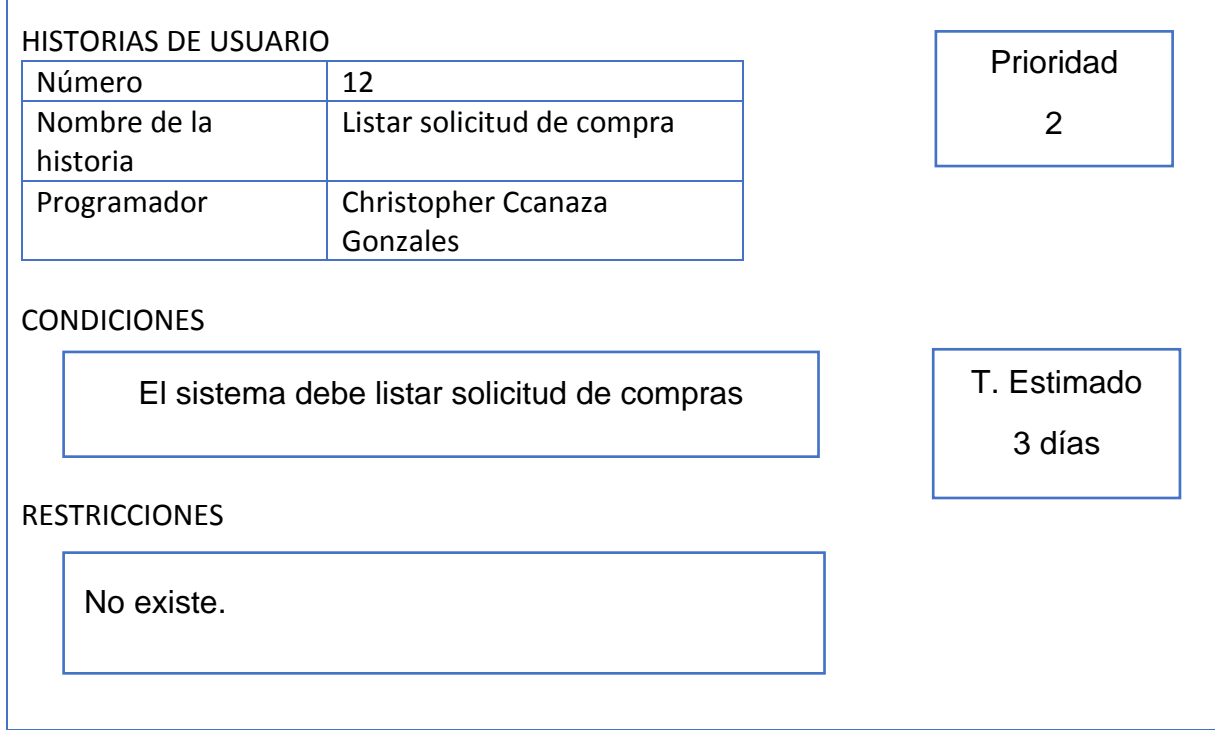

En la tabla N°20 podemos apreciar la Historia 13, los puntos que presenta es una prioridad media y un tiempo estimado de 3 días, en los cuales permitiremos al usuario, registrar cada una de las solicitudes de compra y al administrador gestionar cada registro, se evidenciarán botones como nuevo, grabar y campos de texto que permitirán seleccionar datos precisos para que se puedan plasmar dentro de cada solicitud registrada.

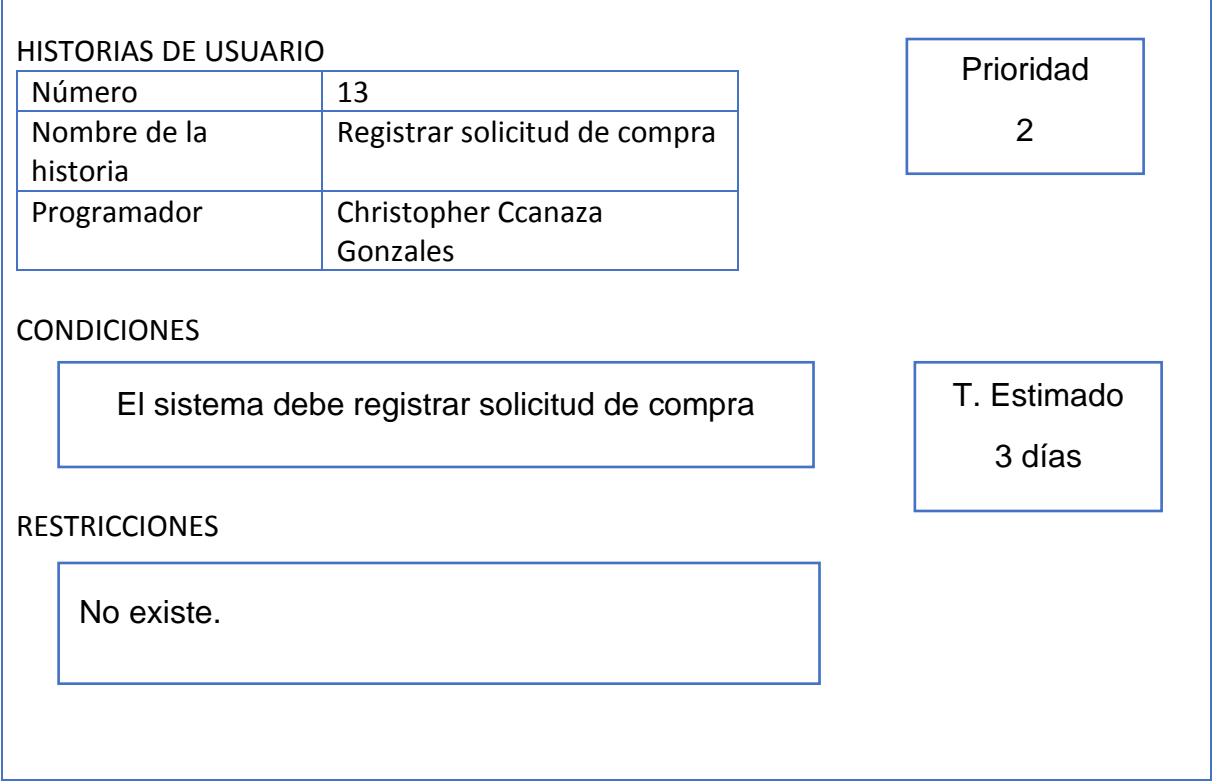

#### **Tabla 20. Registrar solicitud de compra**

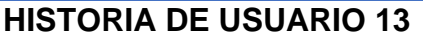

#### **HISTORIA 14**

En la tabla N°21 podemos apreciar la Historia 14, los puntos que presenta es una prioridad media y un tiempo estimado de 3 días, en los cuales permitiremos al usuario poder actualizar cada solicitud de compra registrada previamente, asimismo será gestionada por el administrador, el cual verificaremos botones como editar, grabar, actualizar de acuerdo a los requerimientos de la interfaz.

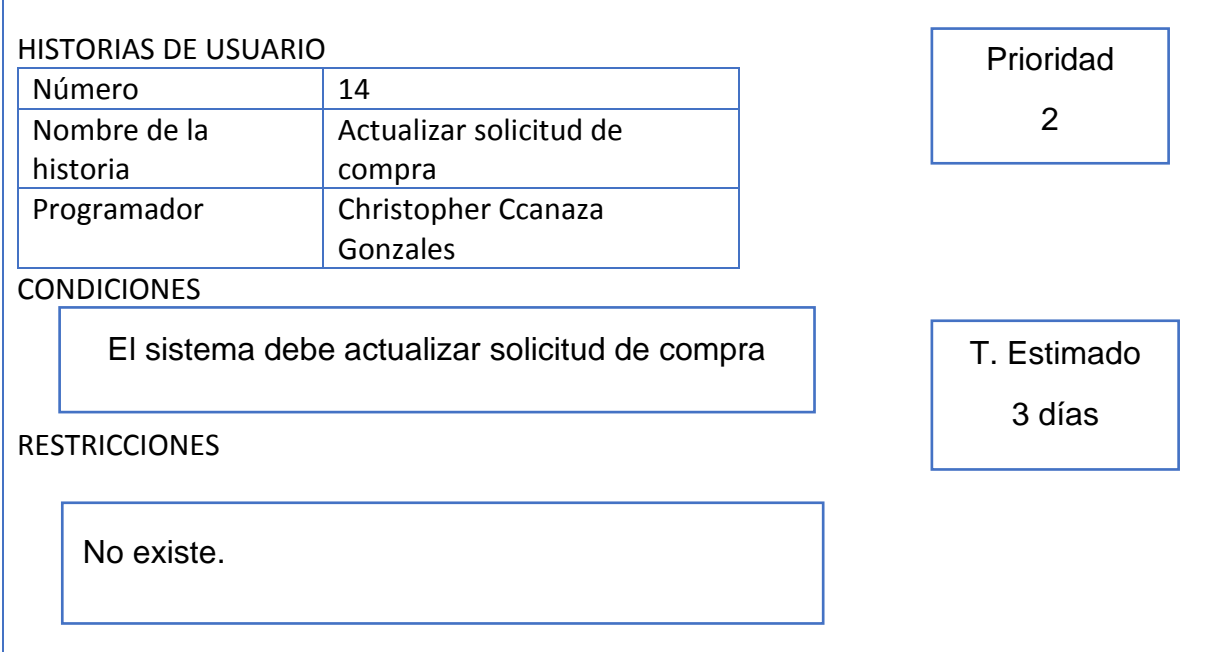

#### **Tabla 21. Actualizar solicitud de compra**

#### **HISTORIA 15**

En la tabla N°22 podemos apreciar la Historia 15, los puntos que presenta es una prioridad baja y un tiempo estimado de 3 días, en los cuales permitiremos al usuario poder actualizar cada solicitud de compra registrada previamente, asimismo será gestionada por el administrador, el cual verificaremos botones como editar, grabar, actualizar de acuerdo a los requerimientos de la interfaz.

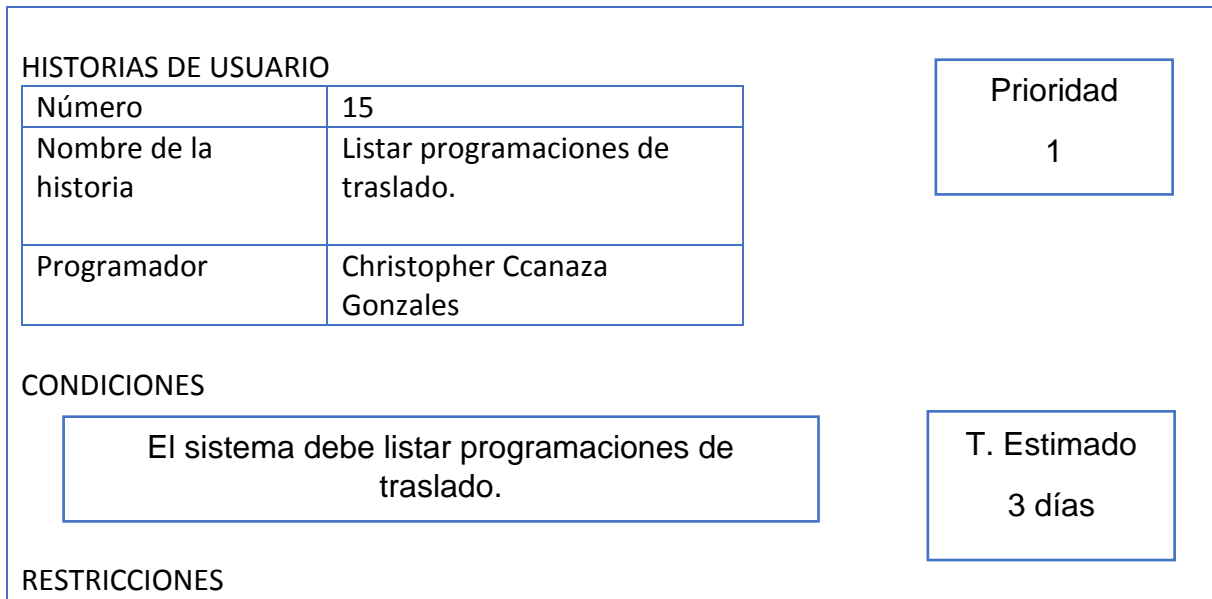

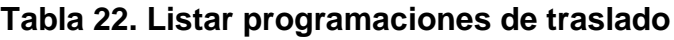

No existe.

## **HISTORIA 16**

En la tabla N°23 podemos apreciar la Historia 16, los puntos que presenta es una prioridad media y un tiempo estimado de 3 días, en los cuales permitiremos generar el registro de cada programación que se genere con respecto al traslado de los productos hacia las sucursales, esta tarea lo realizará el usuario encargado y gestionado por el administrador, poseerá botones como nuevo, grabar y campos de texto que permitirán ingresar los datos precisos para cada requerimiento en la interfaz.

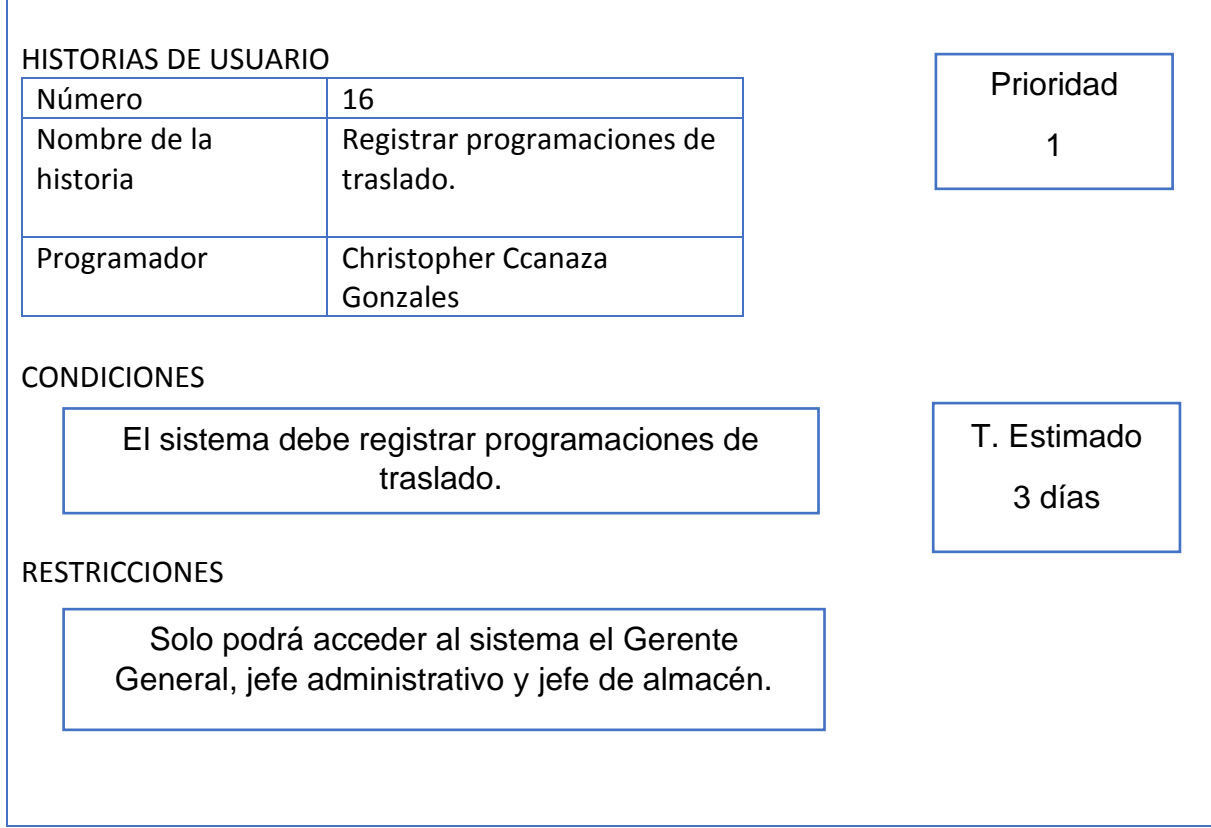

#### **Tabla 23. Registrar programaciones de traslado**

En la tabla N°24 podemos apreciar la Historia 17, los puntos que presenta es una prioridad baja y un tiempo estimado de 3 días, en los cuales permitiremos al usuario encargado poder listar cada solicitud de cotización se haya registrado y al administrador gestionar cada uno de las solicitudes.

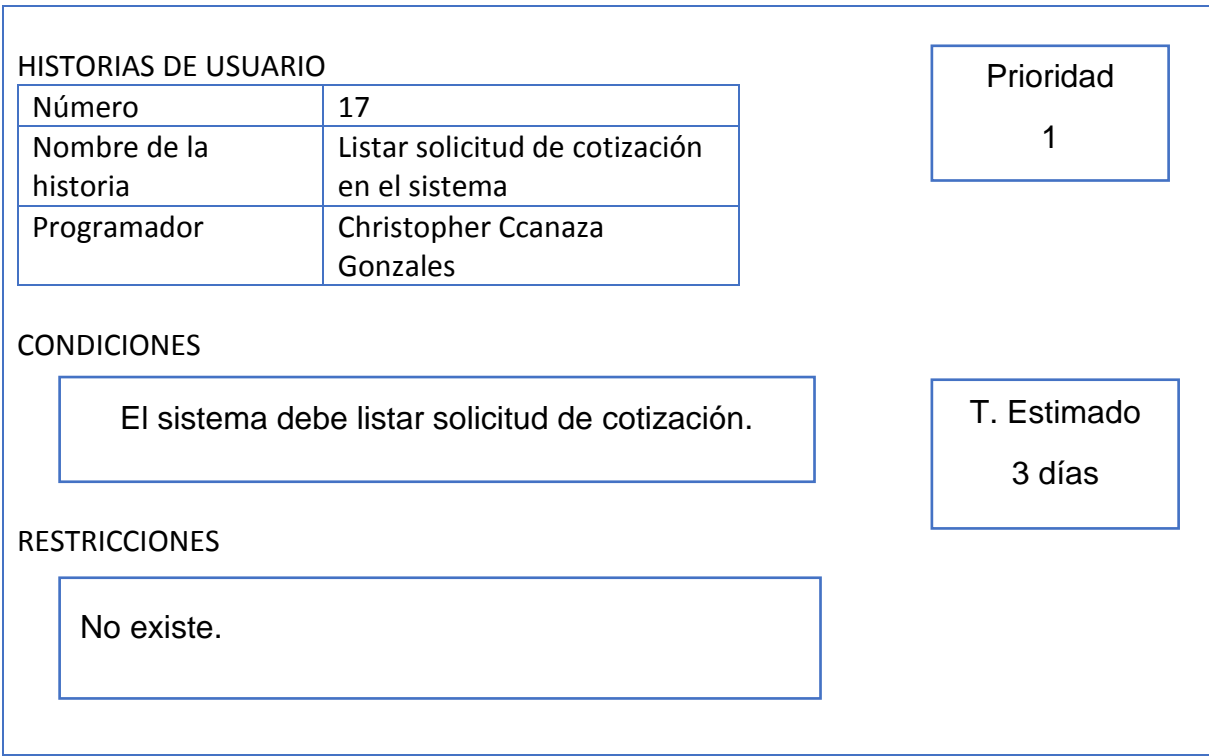

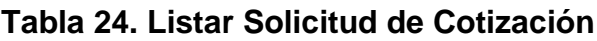

## **HISTORIA 18**

En la tabla N°25 podemos apreciar la Historia 18, los puntos que presenta es una prioridad alta y un tiempo estimado de 3 días, en los cuales permitiremos al usuario registrar cada solicitud de cotización que se envíe al proveedor, el cual a su vez será gestionada por el administrador, verificaremos botones como nuevo, grabar y campos de texto que permitirán seleccionar datos precisos dentro de la interfaz.

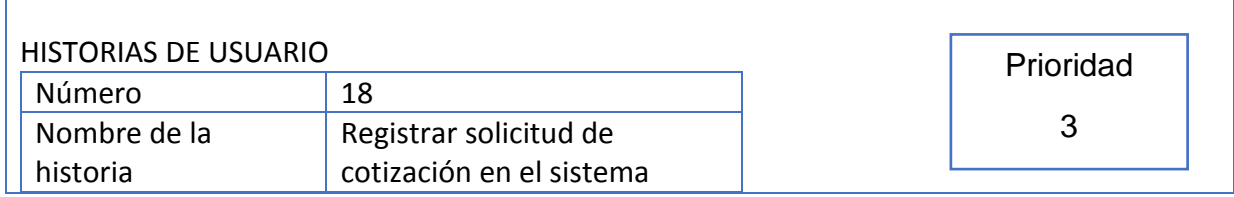

## **Tabla 25. Registrar Solicitud de Cotización**

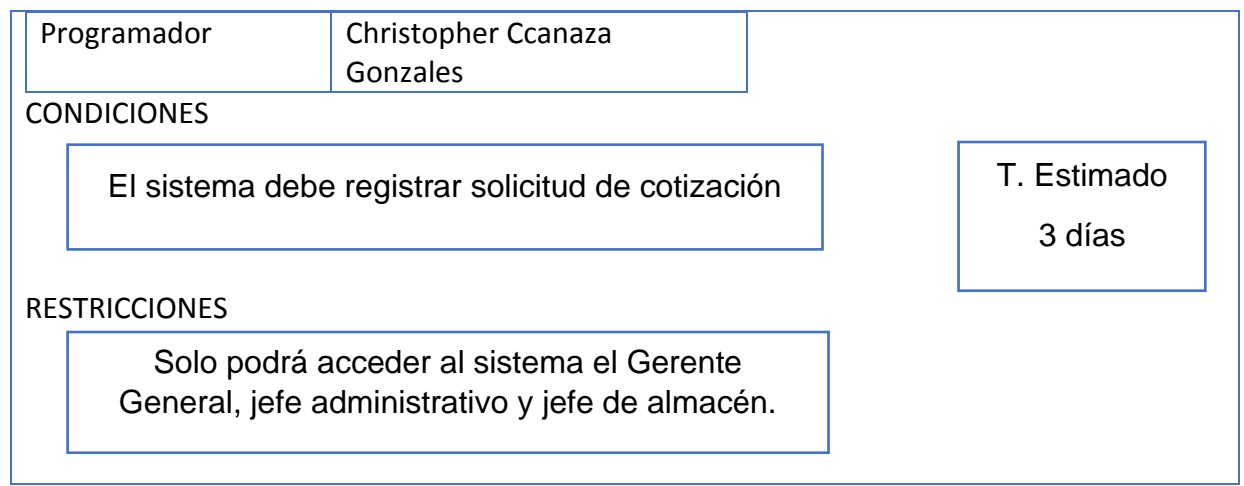

En la tabla N°26 podemos apreciar la Historia 19, los puntos que presenta es una prioridad alta y un tiempo estimado de 3 días, en los cuales permitiremos al usuario actualizar cada solicitud de cotización y al administrador poder administrar la solicitud, se evidenciarán botones como actualizar, editar y grabar dentro de la interfaz.

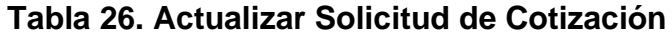

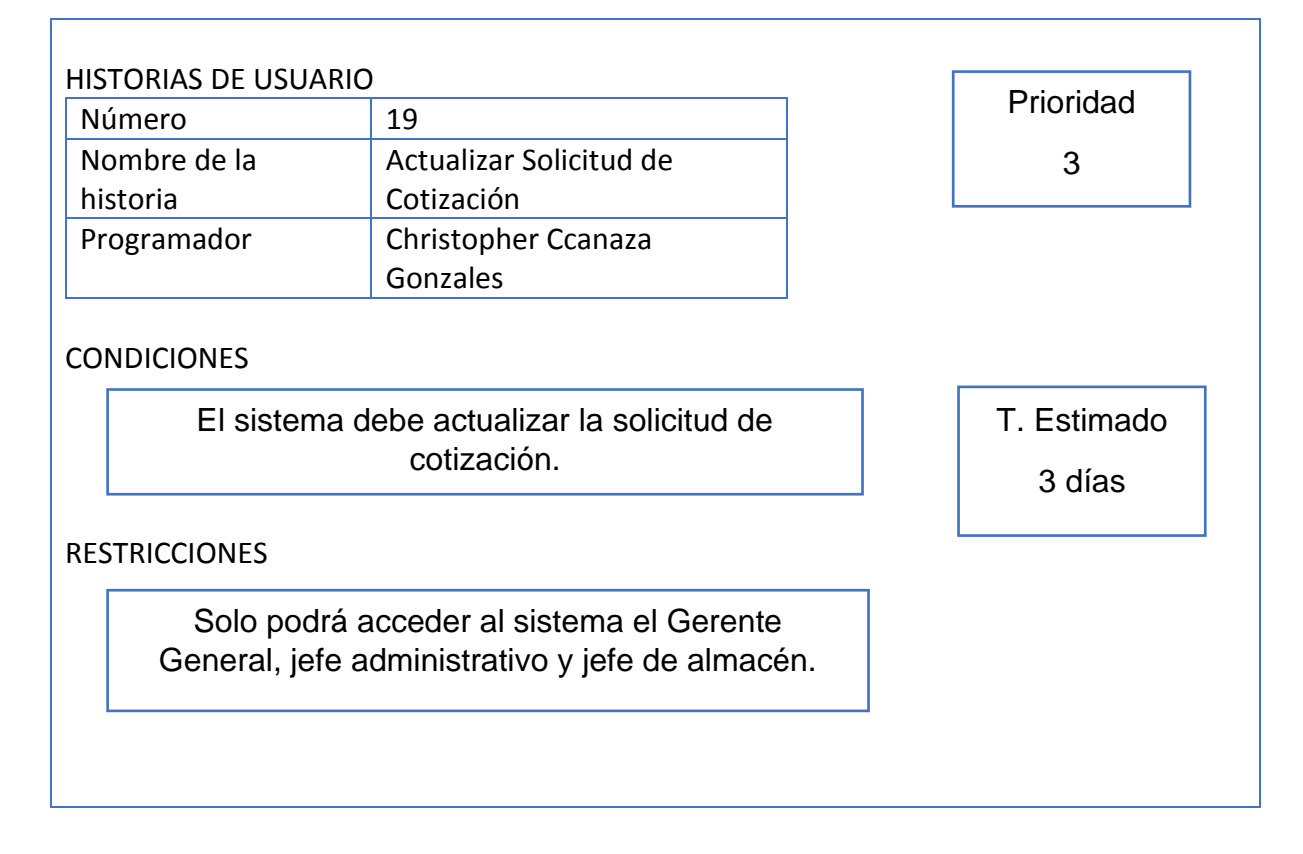

En la tabla N°27 podemos apreciar la Historia 20, los puntos que presenta es una prioridad alta y un tiempo estimado de 3 días, en los cuales permitiremos al administrador poder generar el respectivo mantenimiento de productos, el cual poseerá botones como editar, nuevo, actualizar y campos de texto para ingresar datos precisos que identifiquen a cada producto en cada sucursal respectiva.

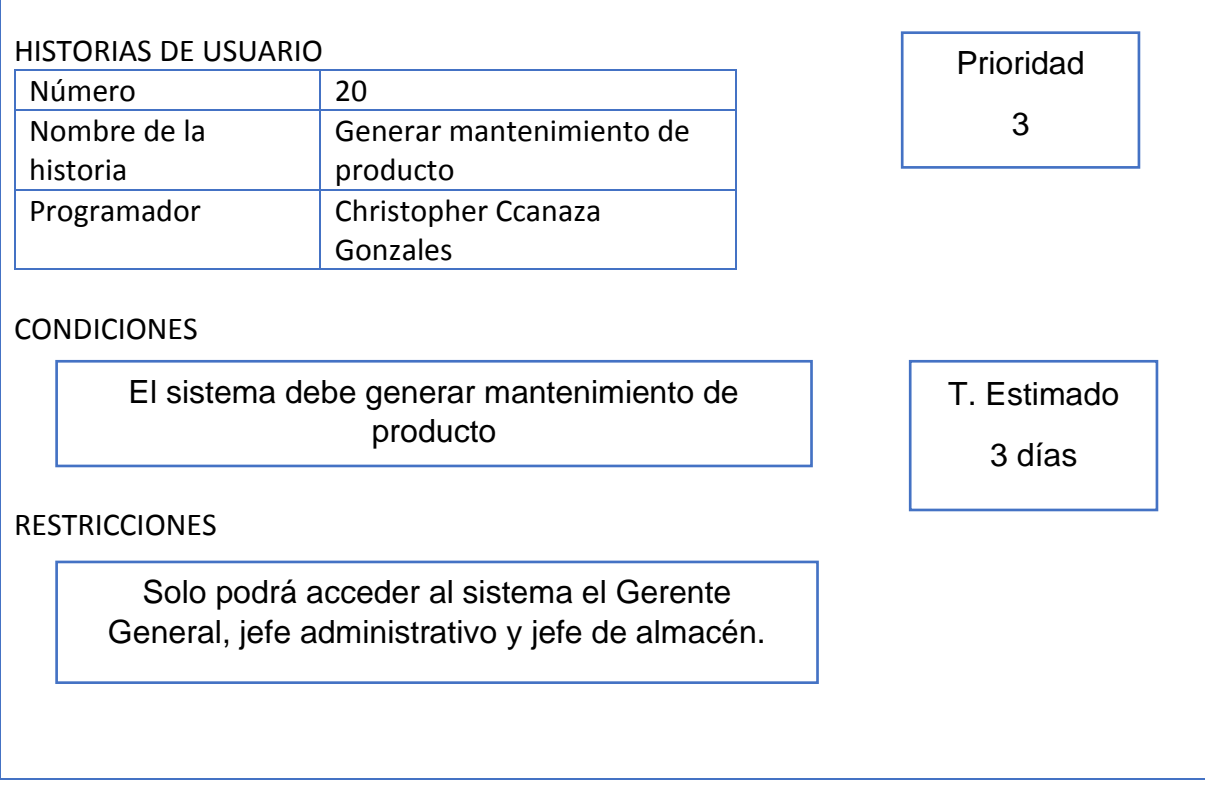

## **Tabla 27. Generar mantenimiento de producto**

## **HISTORIA 21**

En la tabla N°28 podemos apreciar la Historia 21, los puntos que presenta es una prioridad alta y un tiempo estimado de 3 días, en los cuales permitiremos al administrador poder generar el respectivo mantenimiento de proveedores, el cual poseerá botones como editar, nuevo, actualizar y campos de texto para ingresar datos precisos que identifiquen a cada proveedor con la empresa.

## **Tabla 28. Generar mantenimiento de proveedores**

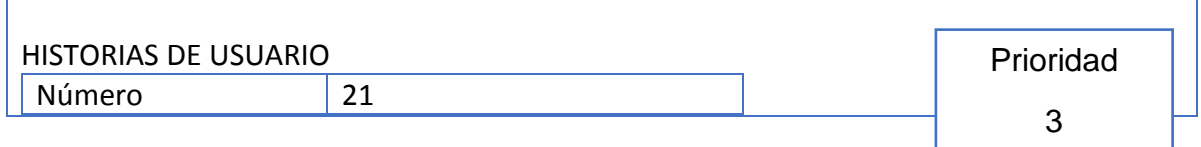

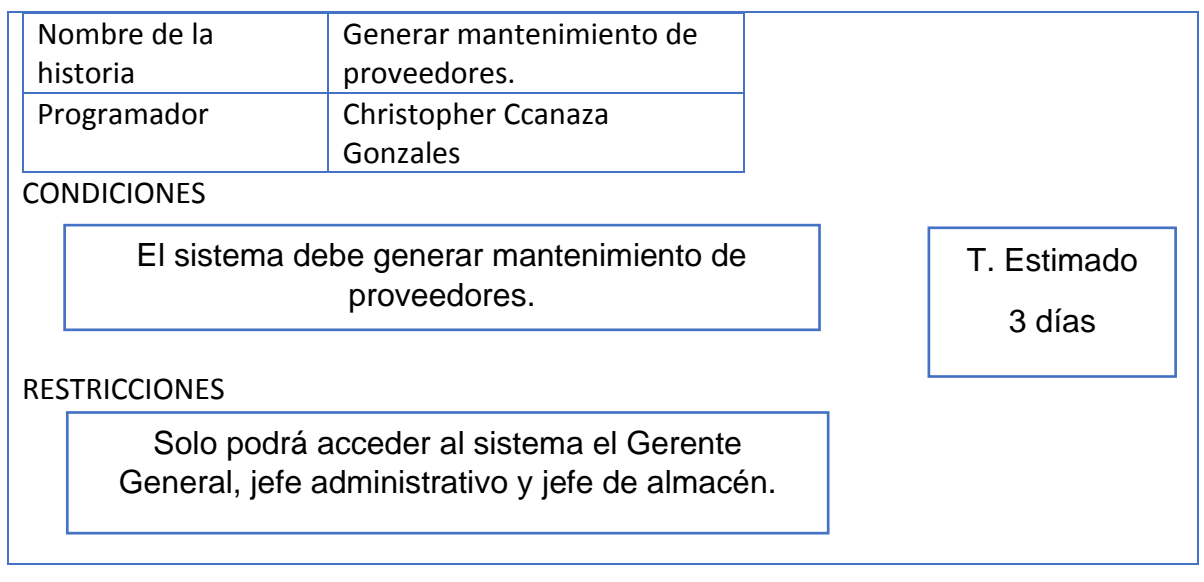

En la tabla N°29 podemos apreciar la Historia 22, los puntos que presenta es una prioridad alta y un tiempo estimado de 3 días, en los cuales permitiremos al administrador poder generar el respectivo mantenimiento de usuarios, el cual poseerá botones como editar, nuevo, actualizar y campos de texto para ingresar datos precisos que identifiquen y otorguen los permisos necesarios a cada usuario que interactúe en cada interfaz.

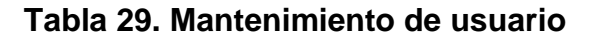

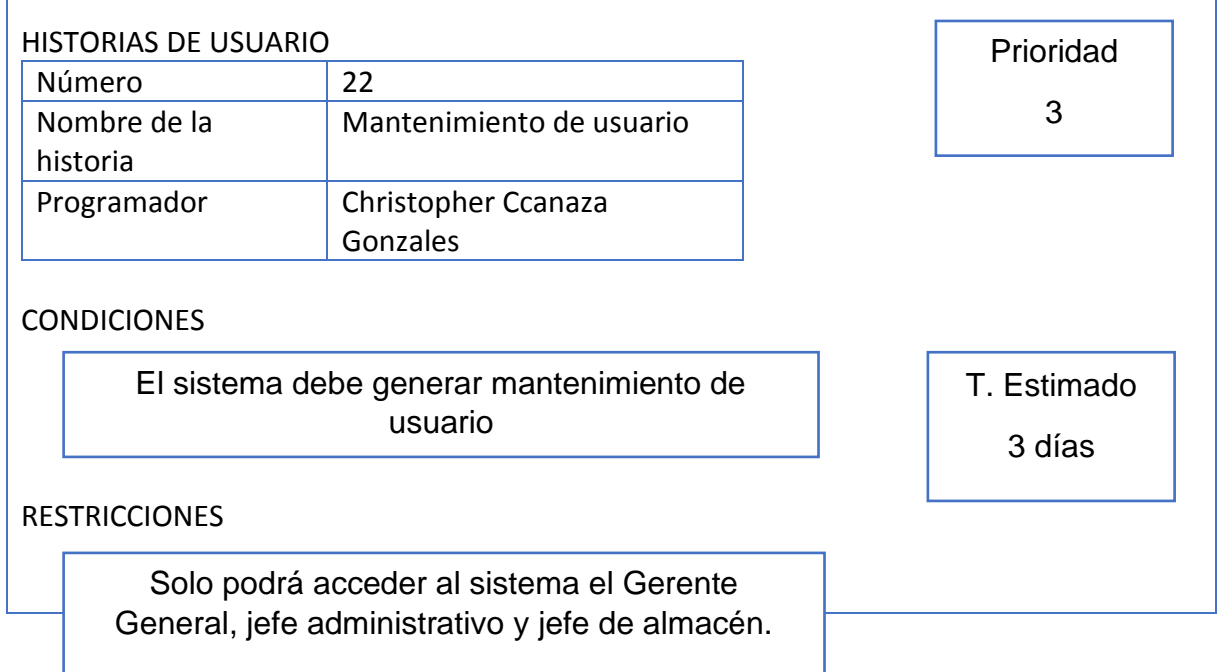

# **HISTORIA 23**

En la tabla N°30 podemos apreciar la Historia 23, los puntos que presenta es una prioridad alta y un tiempo estimado de 3 días, en los cuales permitiremos al administrador poder generar el respectivo mantenimiento de los tipos de productos, el cual poseerá botones como editar, nuevo, actualizar y campos de texto para ingresar datos precisos que describan el tipo de producto que se evidencia en cada sucursal.

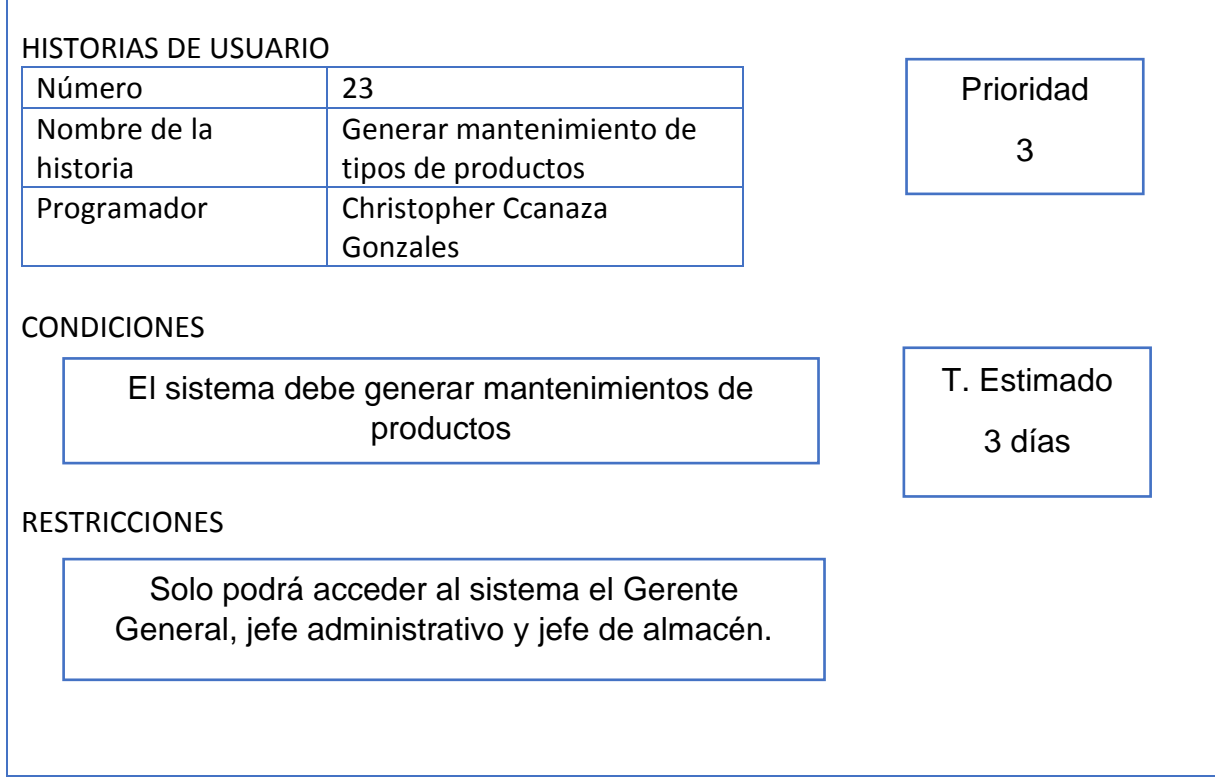

## **Tabla 30. Mantenimiento de tipos de productos**

## **HISTORIA 24**

En la tabla N°31 podemos apreciar la Historia 24, los puntos que presenta es una prioridad baja y un tiempo estimado de 3 días, en los cuales permitiremos al usuario poder listar cada solicitud de salida que se ha registrado anteriormente y al administrador poder gestionar cada solicitud.

## **Tabla 31. Listar solicitud de salida**

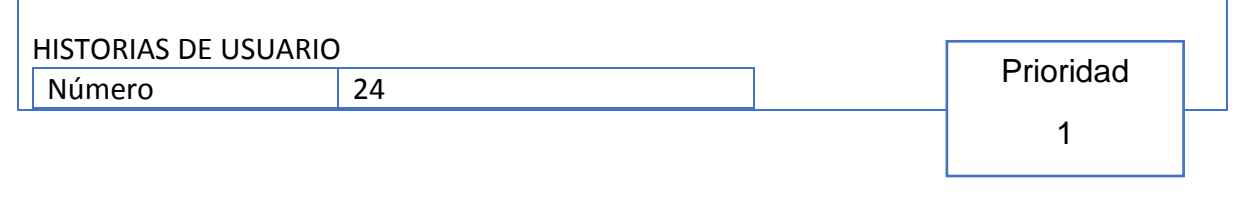

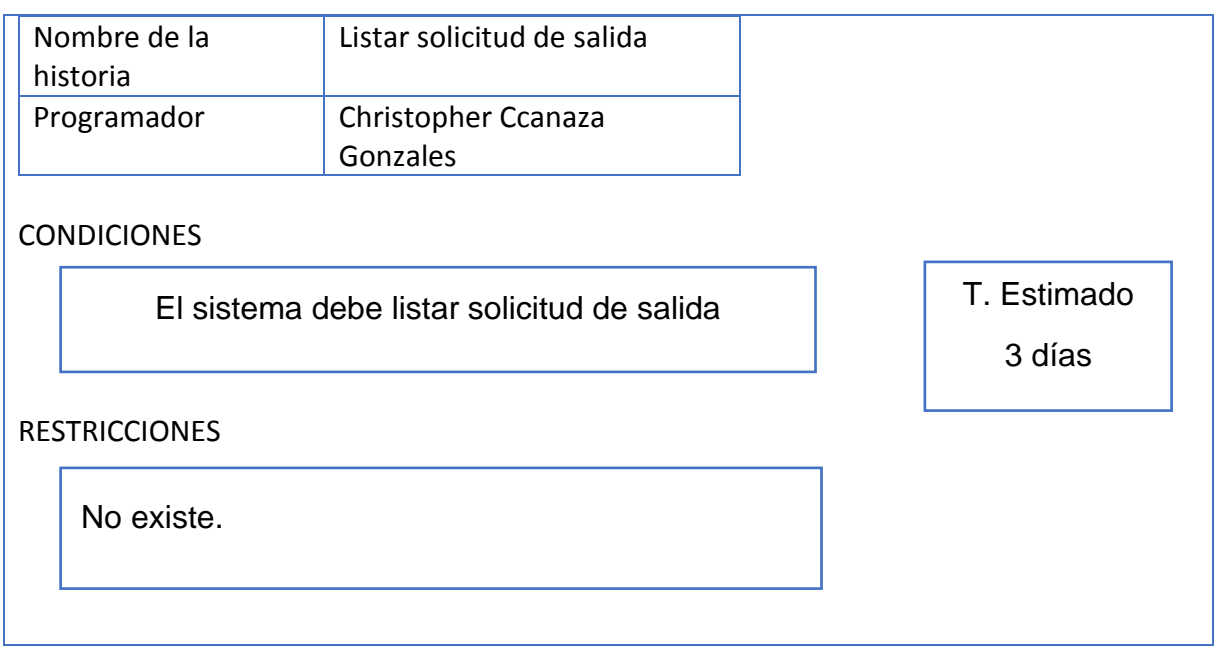

En la tabla N°32 podemos apreciar la Historia 25, los puntos que presenta es una prioridad baja y un tiempo estimado de 3 días, en los cuales permitiremos al usuario poder registrar cada solicitud de salida que será derivada a cada sucursal y al administrador gestionar cada una de las solicitudes, se evidenciarán botones como nuevo, grabar y campos de texto que permitirán ingresar datos precisos dentro de la interfaz.

## **Tabla 32. Registrar solicitud de salida**

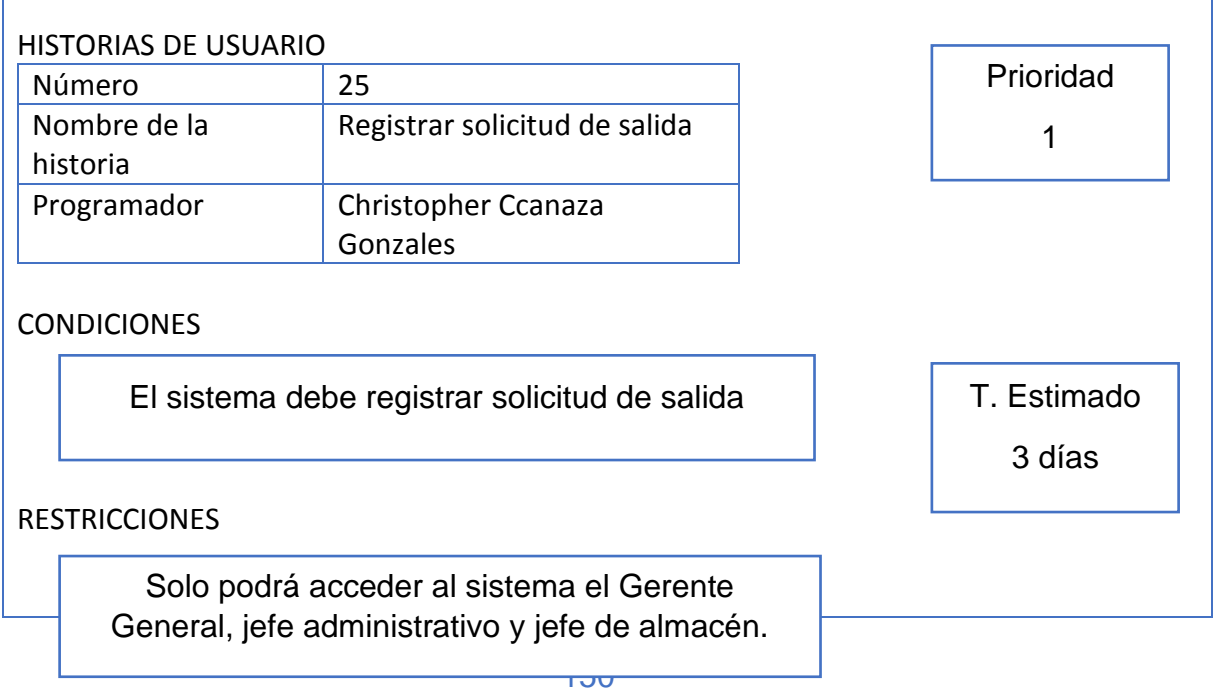

En la tabla N°33 podemos apreciar la Historia 26, los puntos que presenta es una prioridad baja y un tiempo estimado de 3 días, en los cuales permitiremos al usuario actualizar cada solicitud de salida que se haya registrado anteriormente y al administrador poder gestionar cada solicitud, se evidenciarán botones como editar, actualizar y grabar.

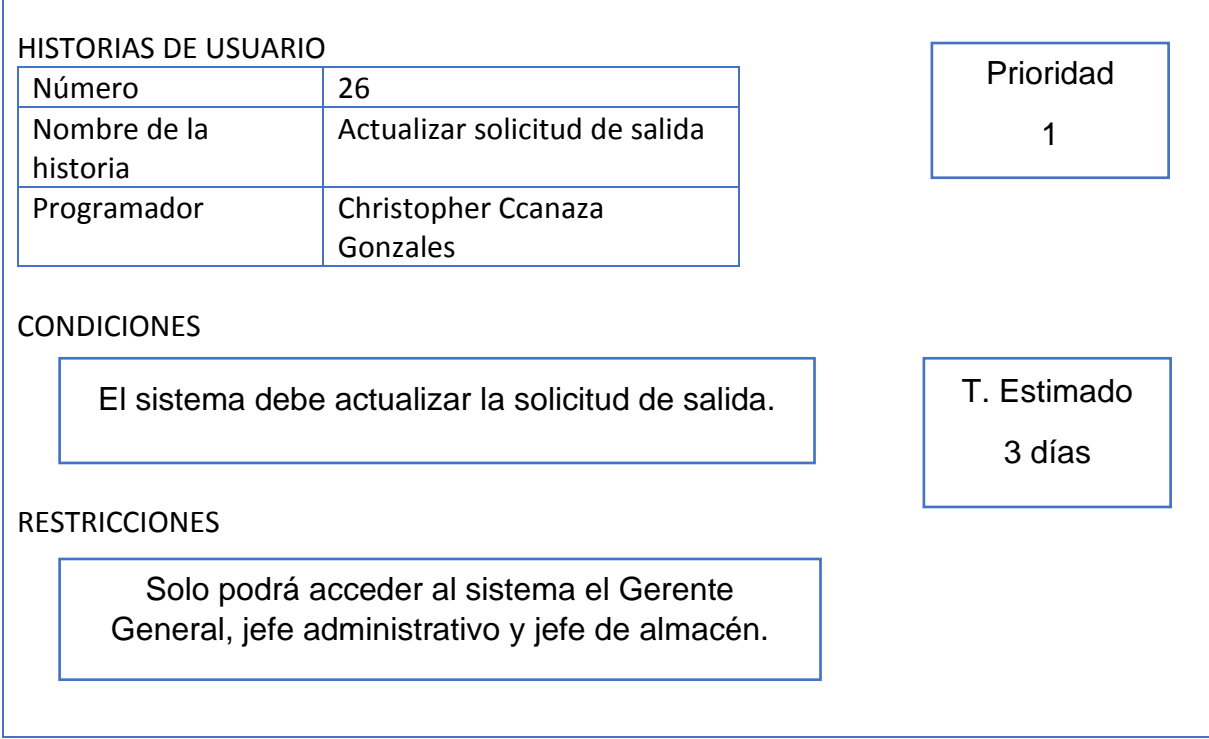

#### **Tabla 33. Actualizar solicitud de salida**

#### **HISTORIA 27**

En la tabla N°34 podemos apreciar la Historia 27, los puntos que presenta es una prioridad baja y un tiempo estimado de 2 días, en los cuales permitiremos al usuario actualizar cada solicitud de salida que se haya registrado anteriormente y al administrador poder gestionar cada solicitud, se evidenciarán botones como editar, actualizar y grabar.

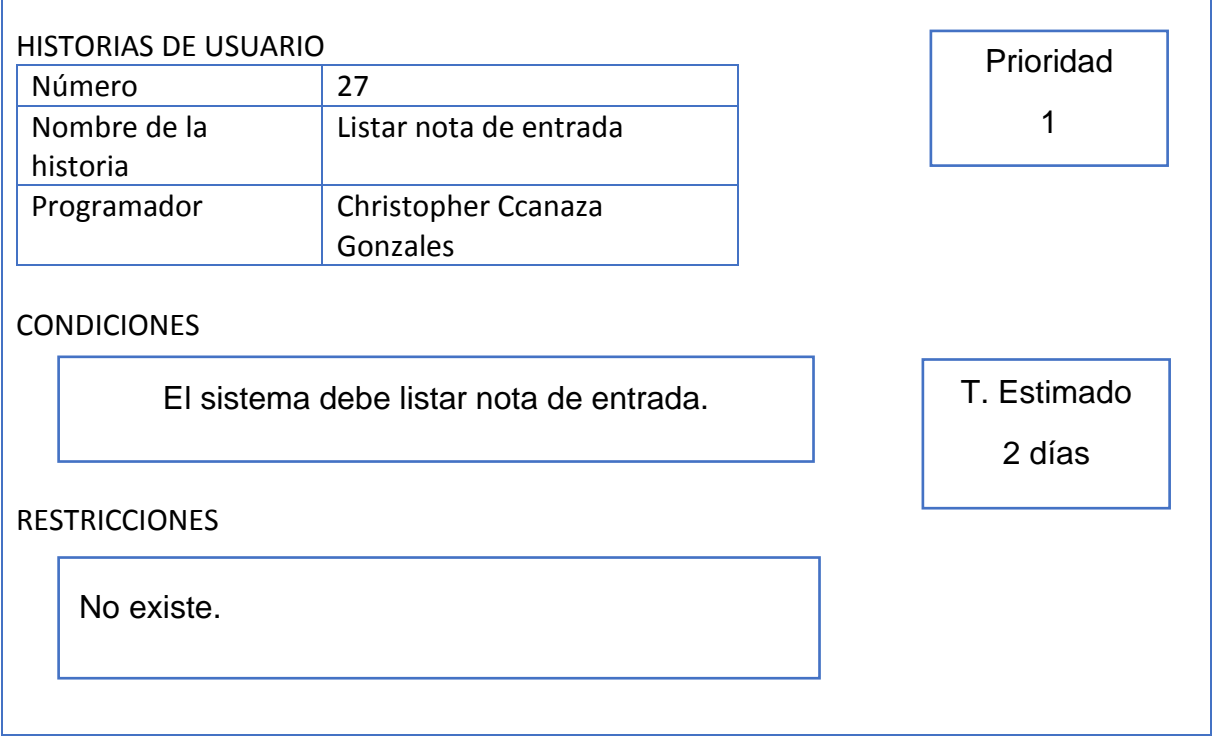

#### **Tabla 34. Listar nota de entrada**

#### **HISTORIA 28**

En la tabla N°35 podemos apreciar la Historia 28, los puntos que presenta es una prioridad alta y un tiempo estimado de 3 días, en los cuales permitiremos al usuario poder registrar cada nota de entrada que contendrá los productos solicitados en la orden de compra, verificaremos botones como nuevo, grabar y campos de texto que permitirán ingresar datos precisos dentro de la interfaz solicitada.

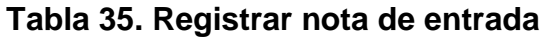

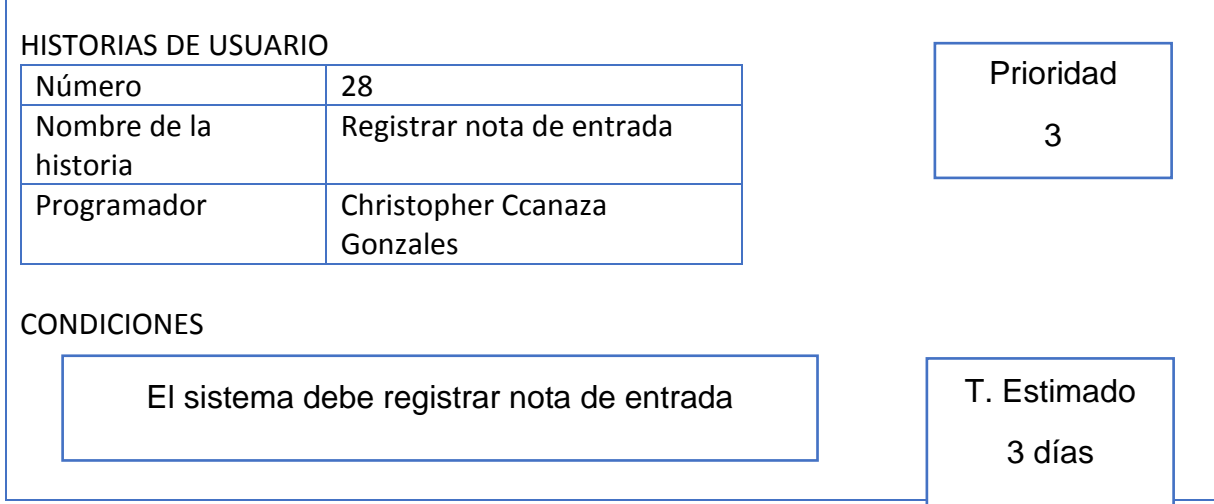

RESTRICCIONES

Solo podrá acceder al sistema el Gerente General, jefe administrativo y jefe de almacén.

#### **HISTORIA 29**

En la tabla N°36 podemos apreciar la Historia 29, los puntos que presenta es una prioridad baja y un tiempo estimado de 3 días, en los cuales permitiremos al usuario poder actualizar cada solicitud de cotización ingresada y al administrador gestionar cada solicitud, se verificarán botones como actualizar, editar y grabar.

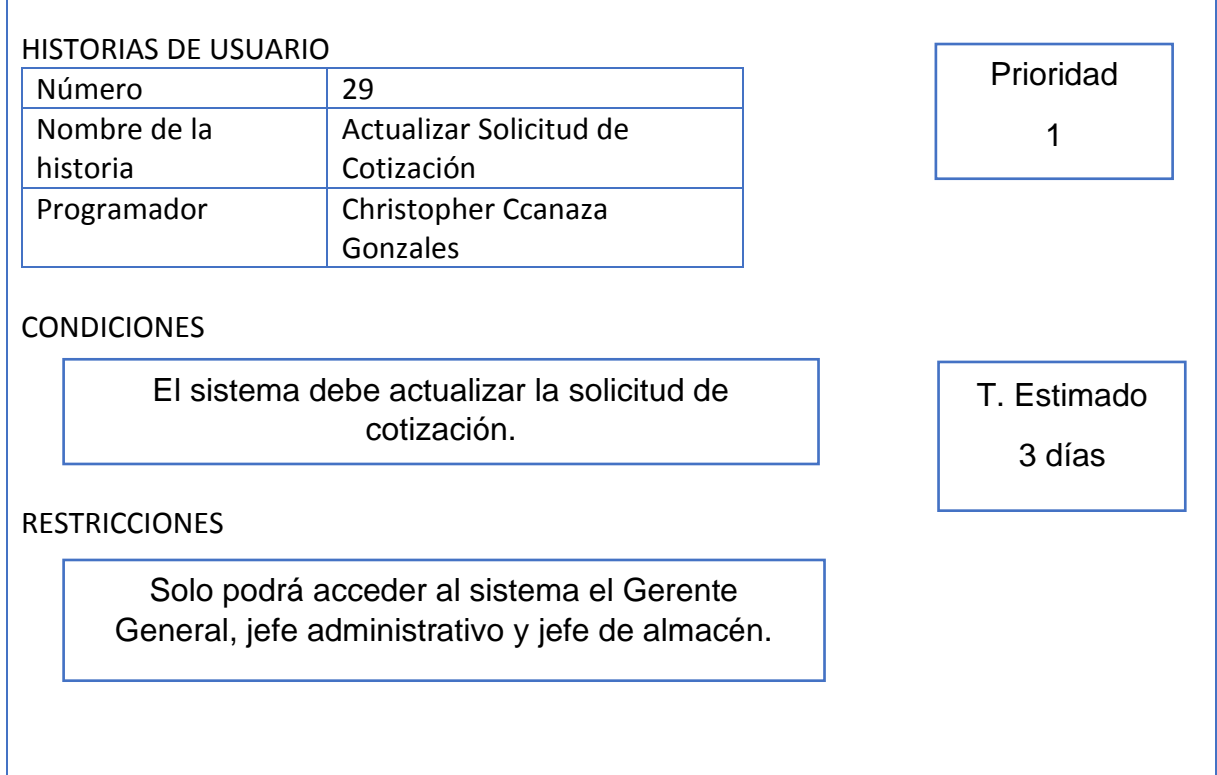

#### **Tabla 36. Actualizar Solicitud de Cotización**

#### **HISTORIA 30**

En la tabla N°37 podemos apreciar la Historia 30, los puntos que presenta es una prioridad alta y un tiempo estimado de 3 días, en los cuales permitiremos al administrador generar reportes sobre el indicador de medición nivel de entregas

perfectamente recibidas, el cual otorgará un reporte periódicamente de un día, semanas y meses dentro de una interfaz dinámica para el usuario.

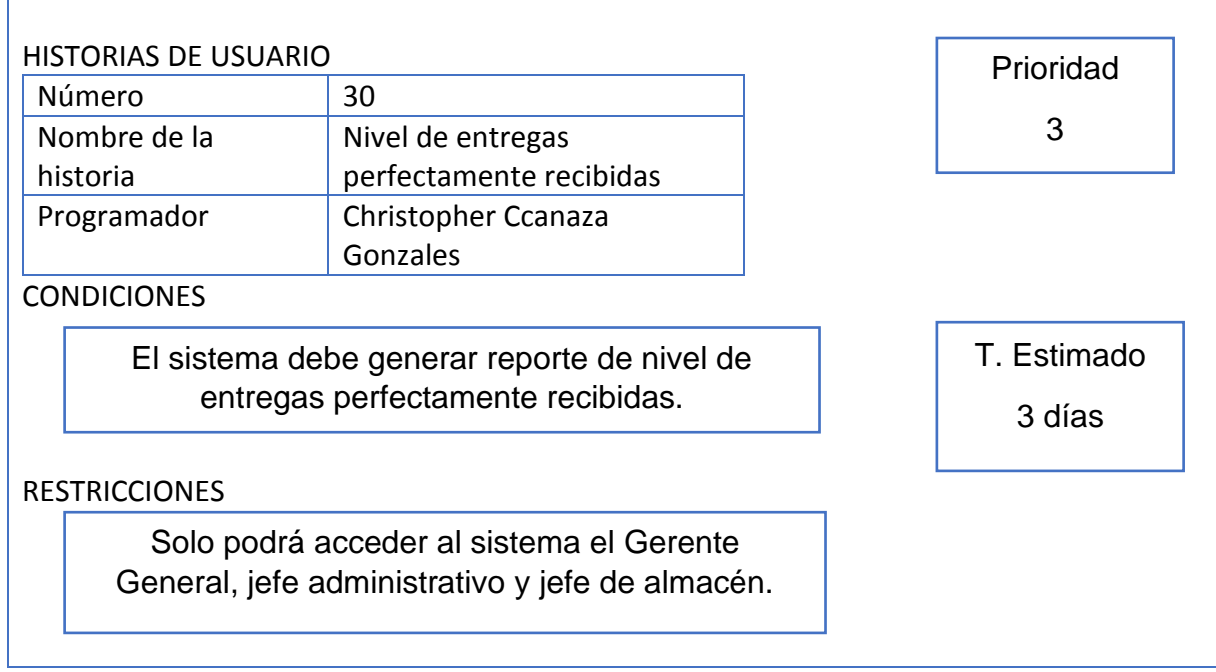

# **Tabla 37. Actualizar Solicitud de Cotización**

# **HISTORIA 31**

En la tabla N°38 podemos apreciar la Historia 31, los puntos que presenta es una prioridad alta y un tiempo estimado de 3 días, en los cuales permitiremos al administrador o vendedor ver registros de ventas de productos informáticos dentro de una interfaz dinámica para el usuario.

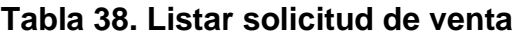

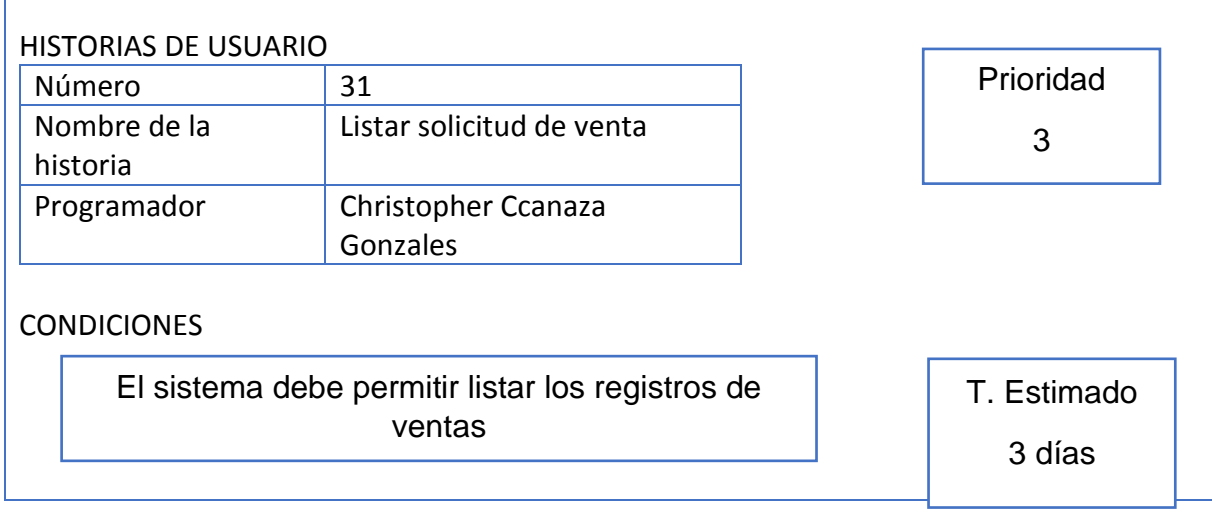

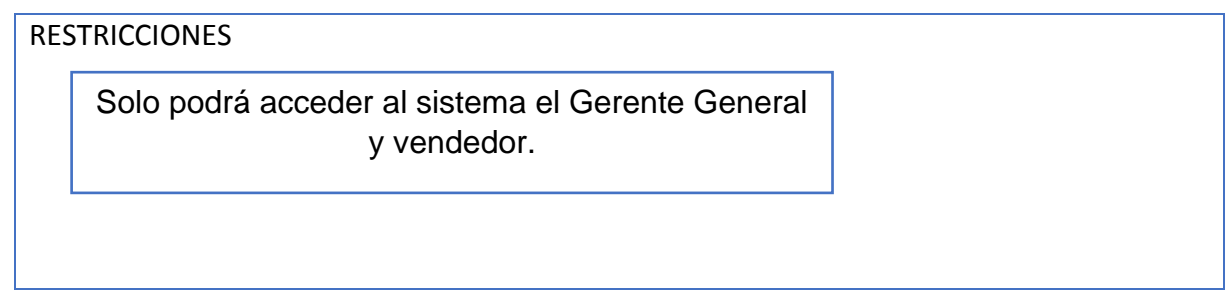

En la tabla N°39 podemos apreciar la Historia 32, los puntos que presenta es una prioridad alta y un tiempo estimado de 3 días, en los cuales permitiremos al administrador o vendedor registrar ventas de productos de la empresa dentro de una interfaz dinámica para el usuario.

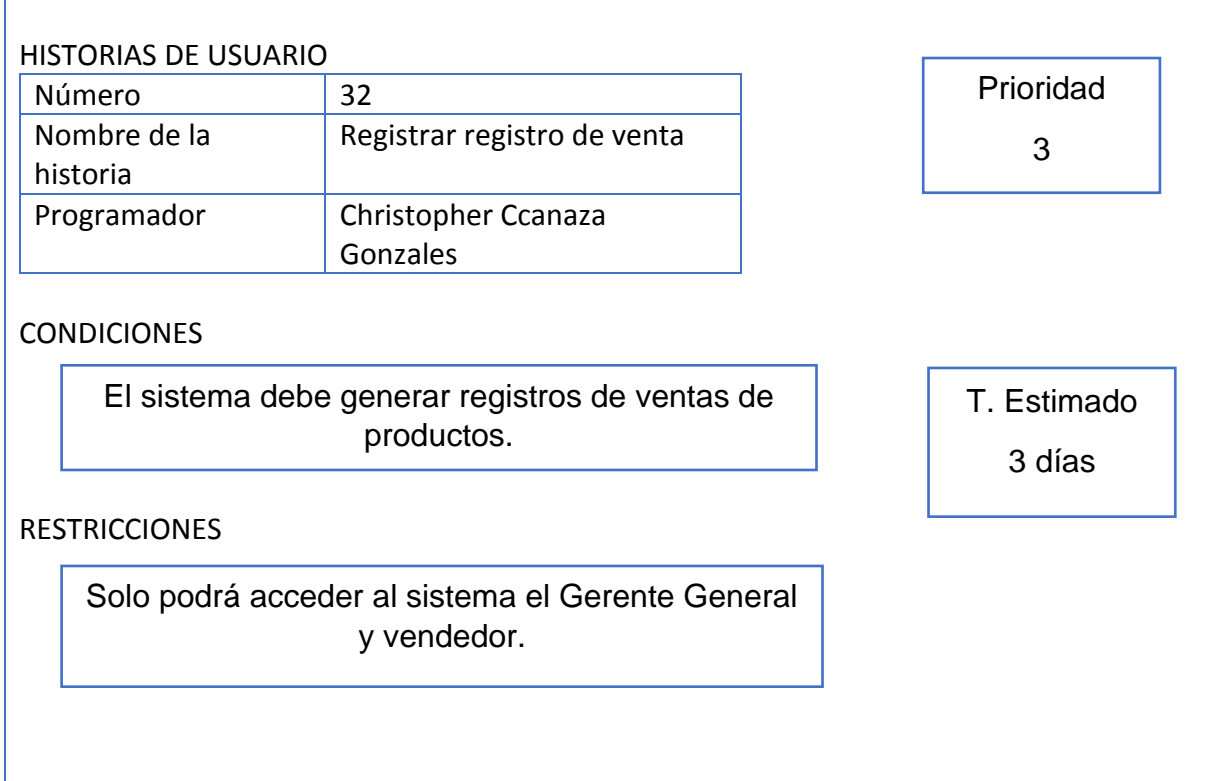

#### **Tabla 39. Registrar registro de venta**

#### **HISTORIA 33**

En la tabla N°40 podemos apreciar la Historia 33, los puntos que presenta es una prioridad alta y un tiempo estimado de 3 días, en los cuales permitiremos al administrador o vendedor actualizar los registros de ventas hechos cada uno dentro de una interfaz dinámica para el usuario.

#### **Tabla 40. Actualizar registro de venta**

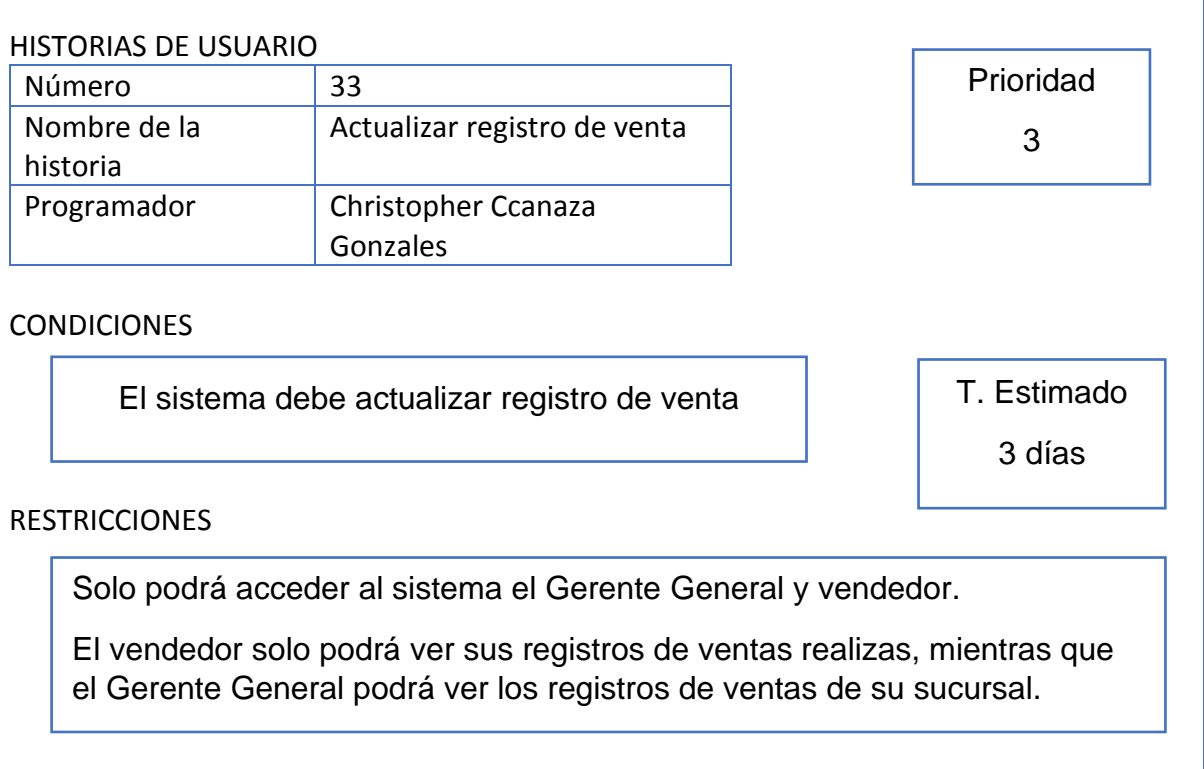

#### **HISTORIA 34**

En la tabla N°41 podemos apreciar la Historia 34, los puntos que presenta es una prioridad alta y un tiempo estimado de 3 días, en los cuales permitiremos al administrador generar reportes sobre el indicador de medición calidad de pedidos generados día a día serán realizados por el encargado del área, el cual le otorgará un reporte periódicamente de un día, semanas y meses dentro de una interfaz dinámica para el usuario.

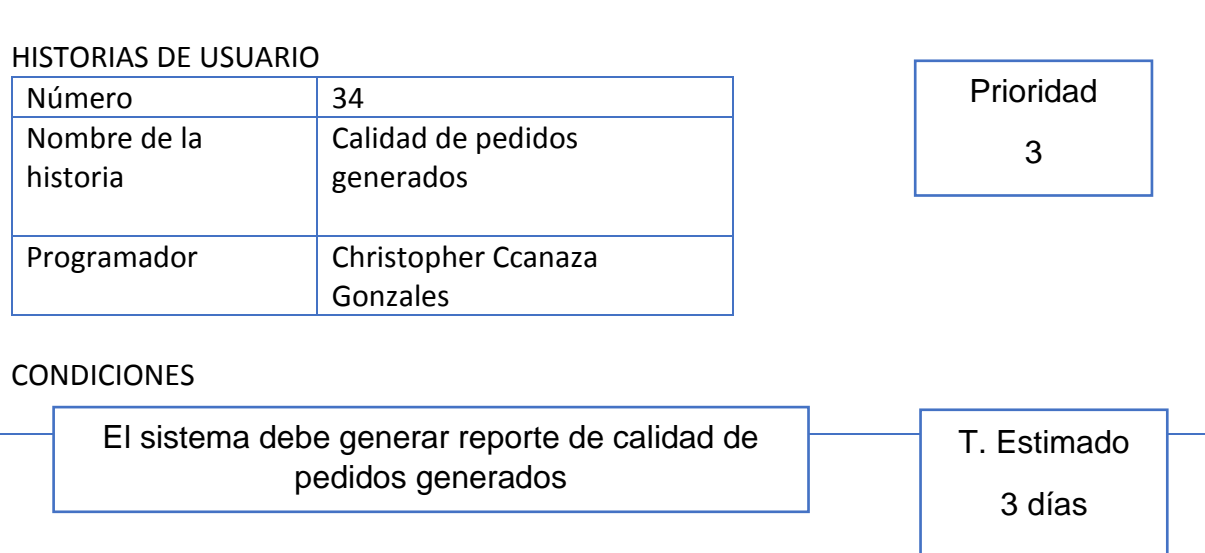

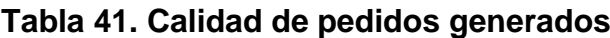

**RESTRICCIONES** 

Solo podrá acceder al sistema el Gerente General, jefe administrativo y jefe de almacén.

# **HISTORIA 35**

En la tabla N°42 podemos apreciar la Historia 35, los puntos que presenta es una prioridad alta y un tiempo estimado de 3 días, en los cuales permitiremos al administrador generar reportes sobre el indicador de medición del nivel de cumplimiento de plazos, el cual le otorgará un reporte periódicamente de un día, semanas y meses dentro de una interfaz dinámica para el usuario.

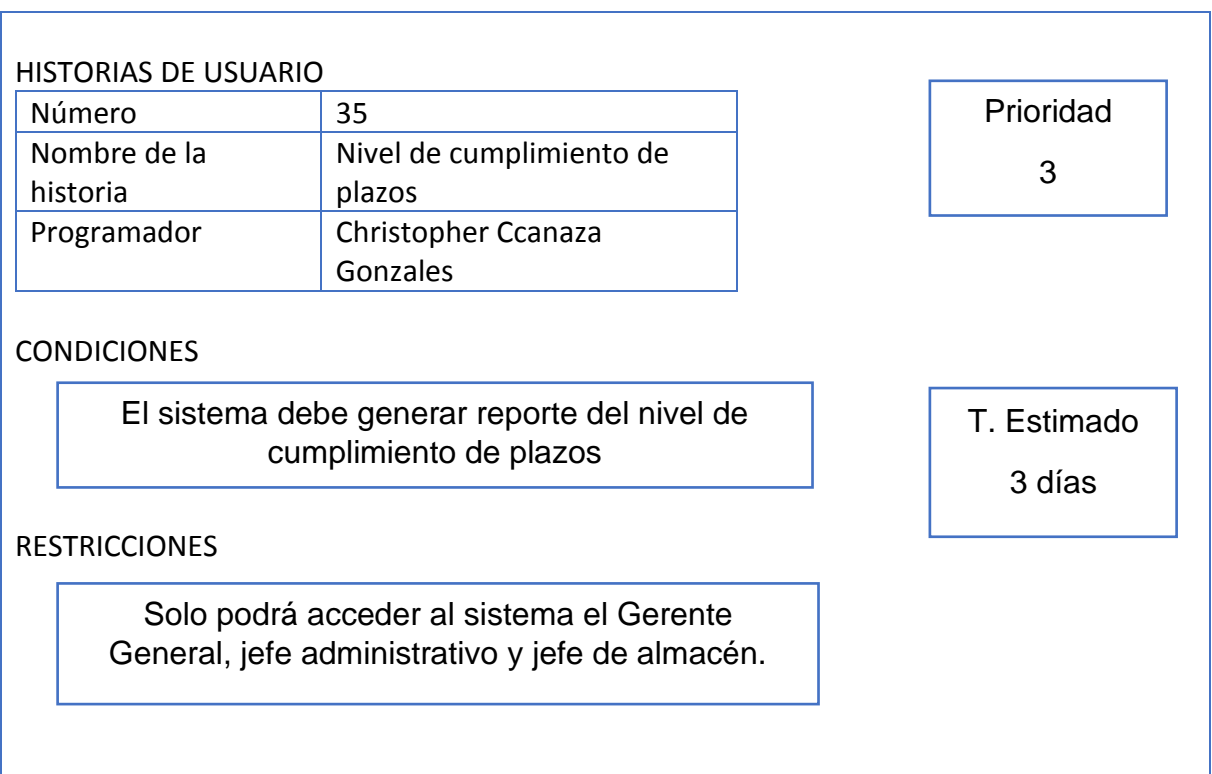

# **Tabla 42. Actualizar Solicitud de Cotización**

#### **Product Backlog**

Jocham, Ralph (2015): "El Product Backlog es una lista ordenada de todo lo que se sabe que se necesita en el producto. Es la única fuente de requisitos para cualquier cambio que se realice en el producto. El propietario del producto es responsable de la acumulación de productos, incluido su contenido, disponibilidad y pedidos". (p.45)

En la tabla 43, se muestra el producto backlog con sus historias respectivamente ordenadas de acuerdo a su prioridad, tiempo estimado y código que la representa.

## **Tabla 43. Producto Backlog**

# **Nombre del Proyecto**

Sistema web para la gestión logística en la empresa Intecsel

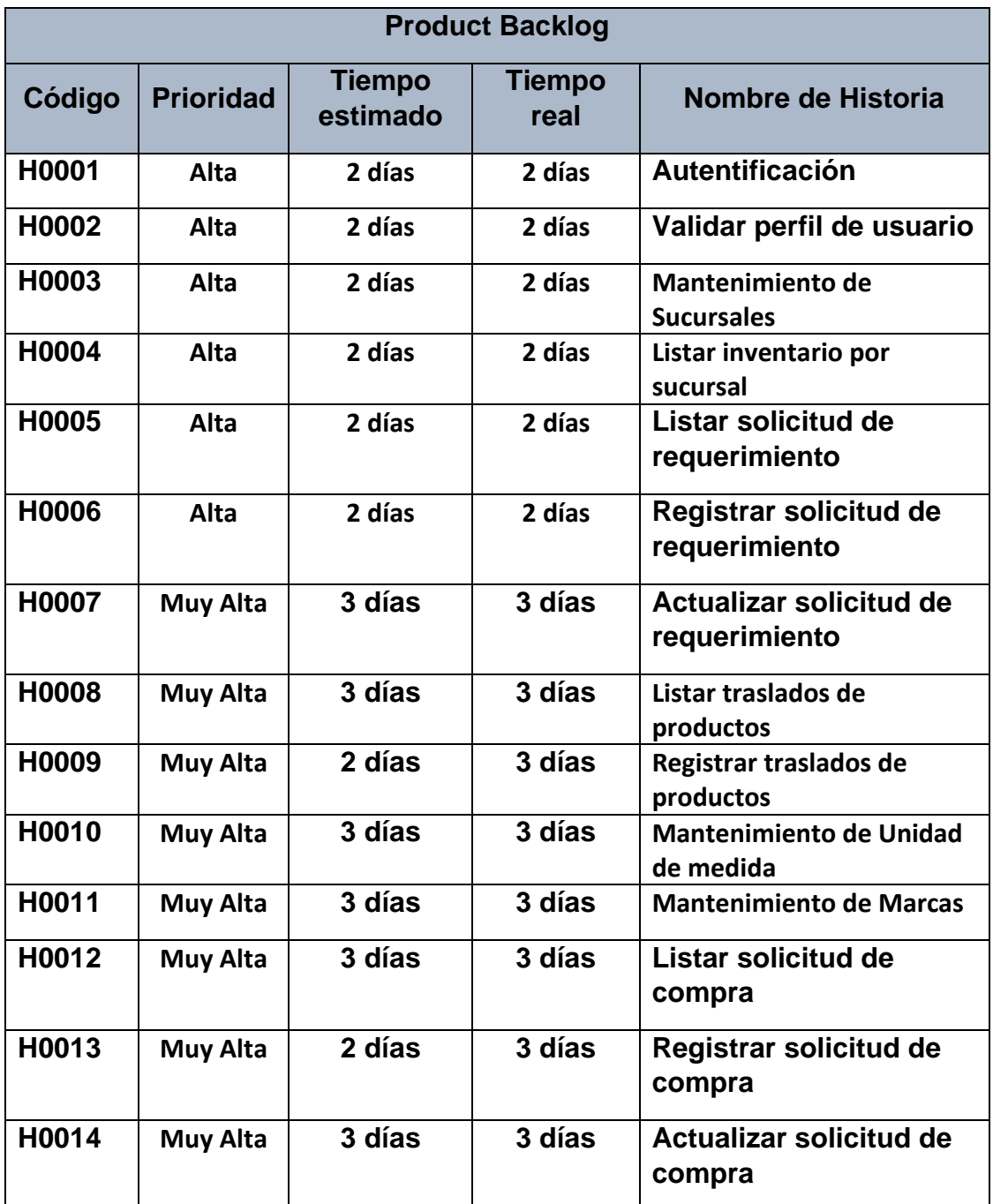

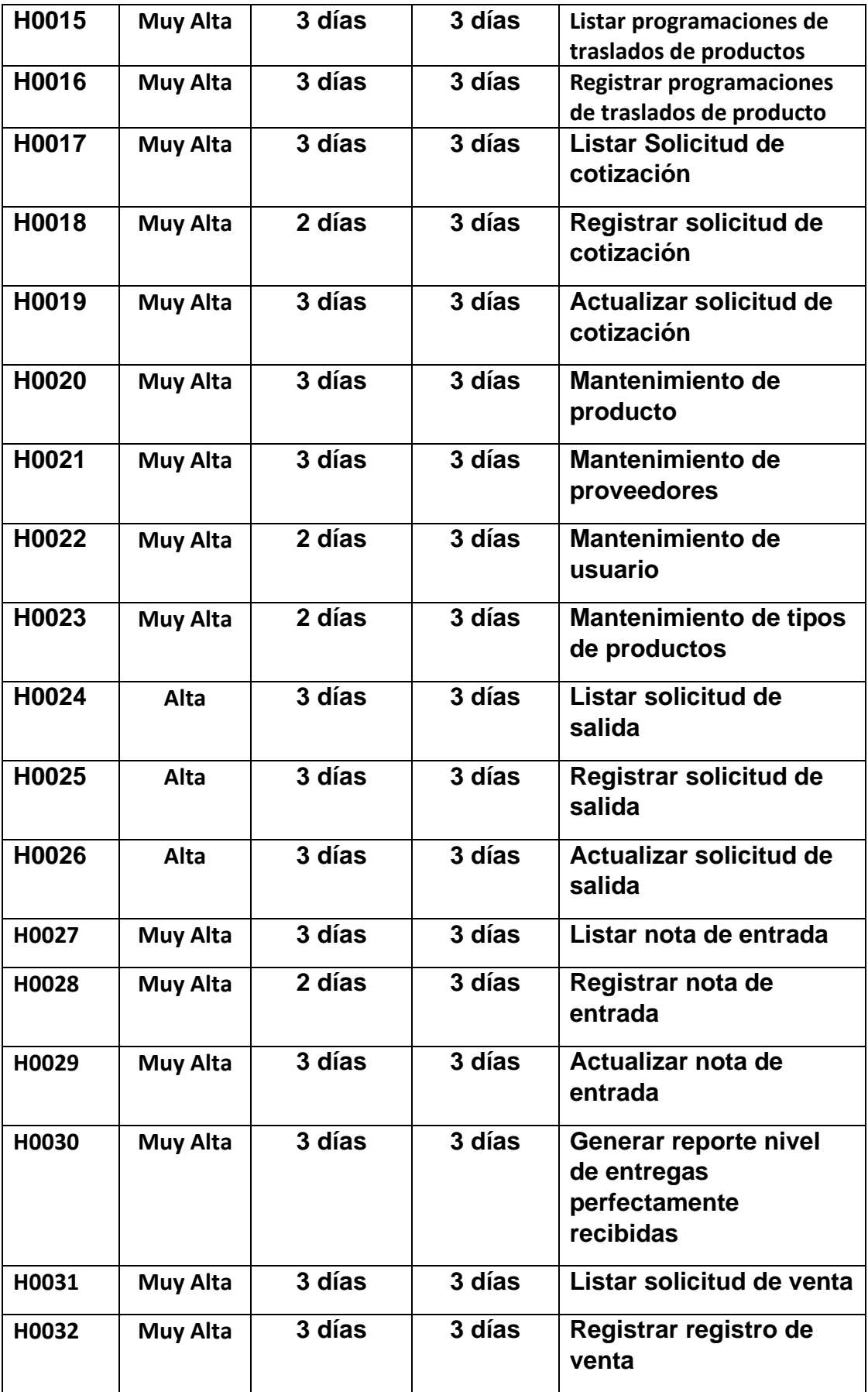

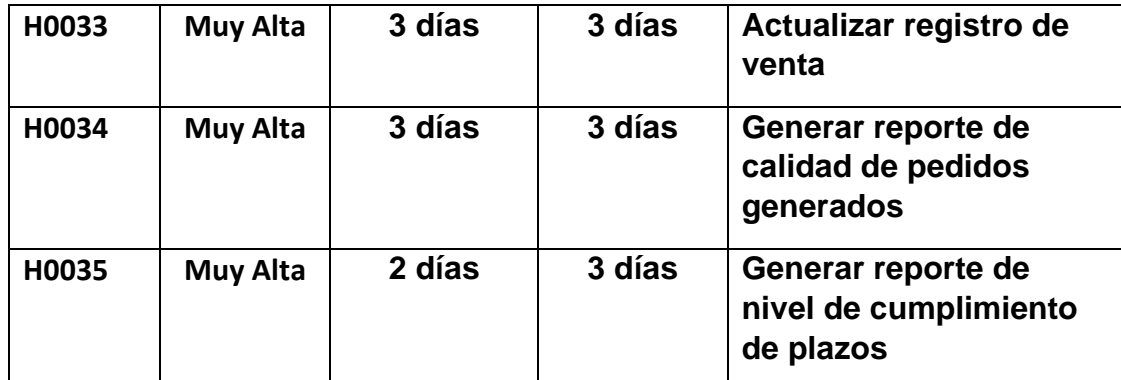

**Fuente: Elaboración Propia**

#### **SPRINT BACKLOG**

Según, Menzinsky, López y Palacio (2016), define que "Se refiere al Sprint como un conjunto de actividades importantes para elaborar las historias de usuario que posteriormente formarán parte de un Sprint, Asimismo los sprint evalúan las historias según su avance, los contratiempos y conflictos que se presenten." (p.24)

Se ha generado una lista de tareas con el fin de completar los requerimientos señalados por cada iteración, al finalizar el sprint respectivo, se debe de entregar el producto en forma de crecimiento.

Por ello al señalar la prioridad, la cantidad, la complejidad y la calidad en relación con los requerimientos del software, se debe de asignar un tiempo estimado en cada sprint para que se pueda llevar a cabo. Asimismo, en el desarrollo de nuestro sistema se hacen presente 5 sprint, de los cuales cada uno muestra una cierta cantidad de tareas en su tiempo determinado.

| <b>Sprint</b>      | H.U                     | Nombre de la                                                                                                    | <b>Prioridad</b> | <b>Tiempo</b>   | <b>Tiempo</b> | Responsable                                      |
|--------------------|-------------------------|----------------------------------------------------------------------------------------------------|------------------|-----------------|---------------|--------------------------------------------------|
|                    |                         | tarea                                                                                                    |                  | <b>Estimado</b> | Real          |                                                  |
|                    | $\mathbf{1}$            | RF01: El sistema<br>web debe poseer<br>un inicio donde<br>permitirá<br>ingresar al<br>personal de la<br>empresa.                                                      | Alta             | 2 días          | 2 días        | Christopher<br><b>Ccanaza</b><br><b>Gonzales</b> |
| <b>Sprint</b><br>1 | $\overline{2}$          | RF02: El sistema<br>web debe<br>permitir verificar<br>el usuario que<br>está ingresando<br>de a acuerdo a<br>las credenciales<br>que posee                            | Alta             | 2 días          | 2 días        | Christopher<br><b>Ccanaza</b><br><b>Gonzales</b> |
|                    | $\overline{\mathbf{3}}$ | R03: El sistema<br>web permite al<br>administrador<br>generar<br>mantenimiento<br>de las<br>sucursales                                                                | Alta             | 2 días          | 2 días        | Christopher<br><b>Ccanaza</b><br><b>Gonzales</b> |
|                    | 4                       | R04: El sistema<br>web permite al<br>usuario listar el<br>inventario de<br>cada sucursal                                                                              | Alta             | 2 días          | 2 días        | Christopher<br><b>Ccanaza</b><br><b>Gonzales</b> |
|                    | 5                       | R05: El sistema<br>web permite al<br>administrador<br>poder listar la<br>solicitud de<br>requerimiento<br>al sistema por<br>parte del<br>administrador<br>de sistema. | Alta             | 2 días          | 2 días        | Christopher<br><b>Ccanaza</b><br><b>Gonzales</b> |

**Tabla 44. Sprint Backlog**

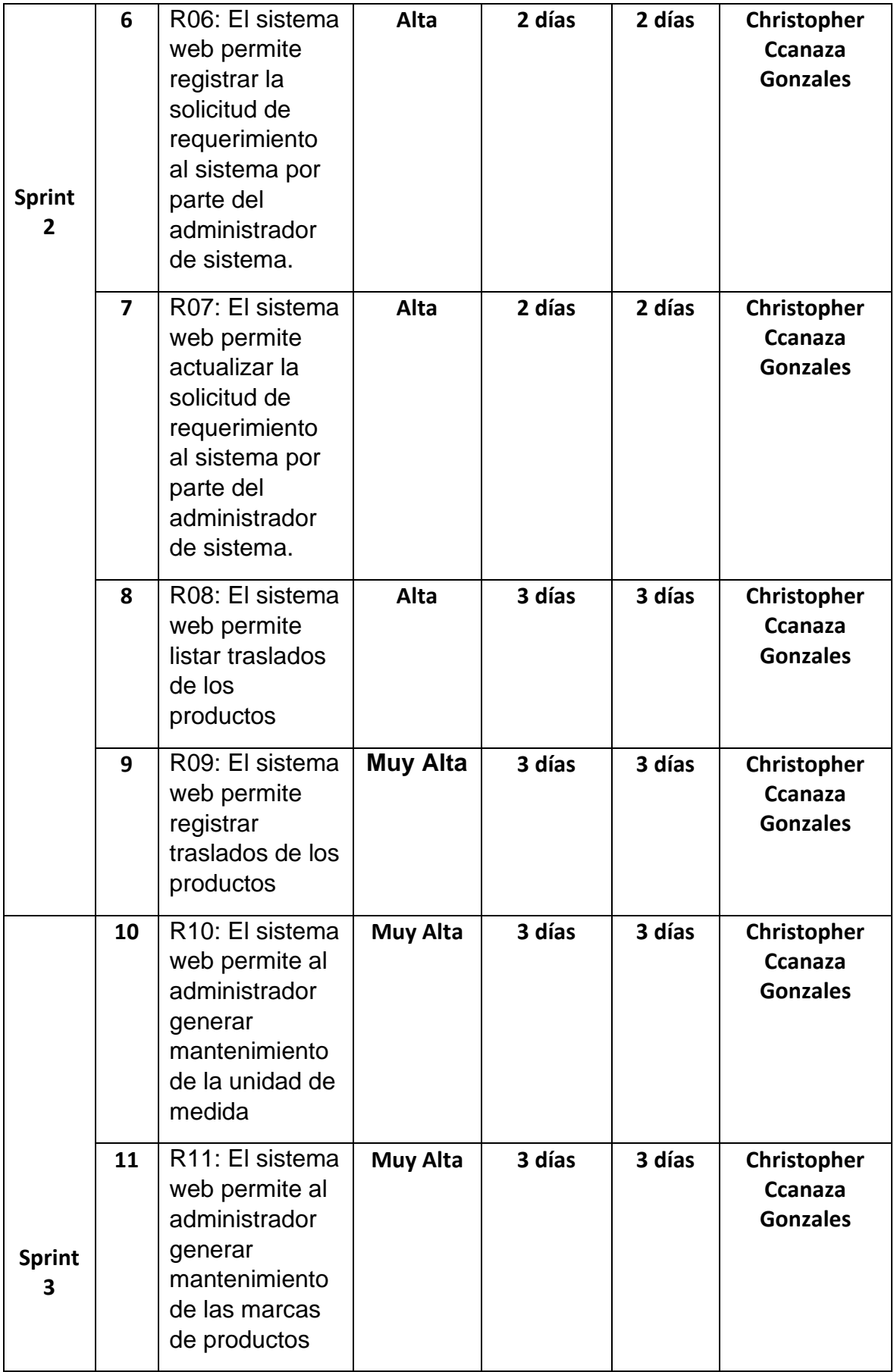

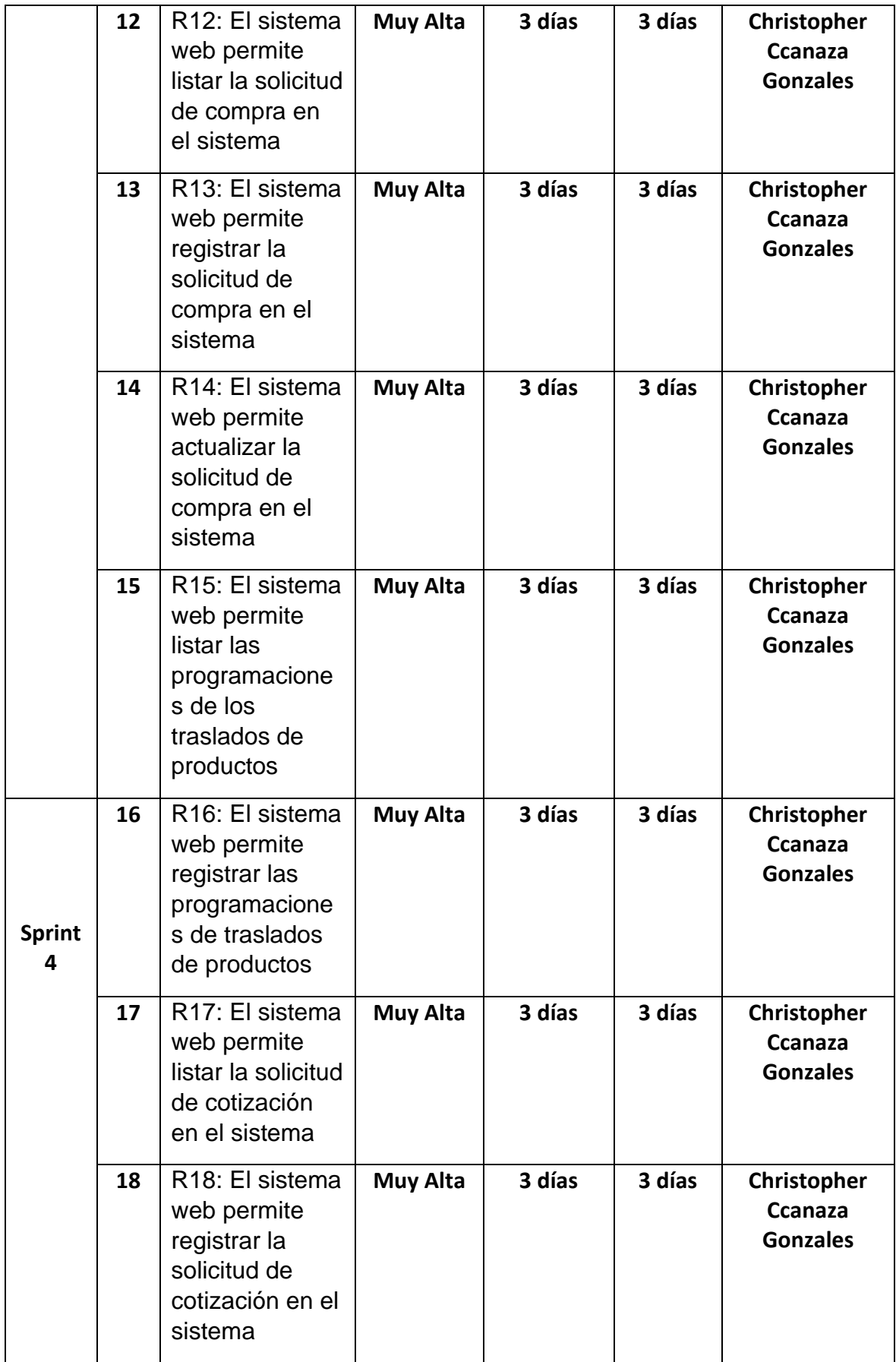

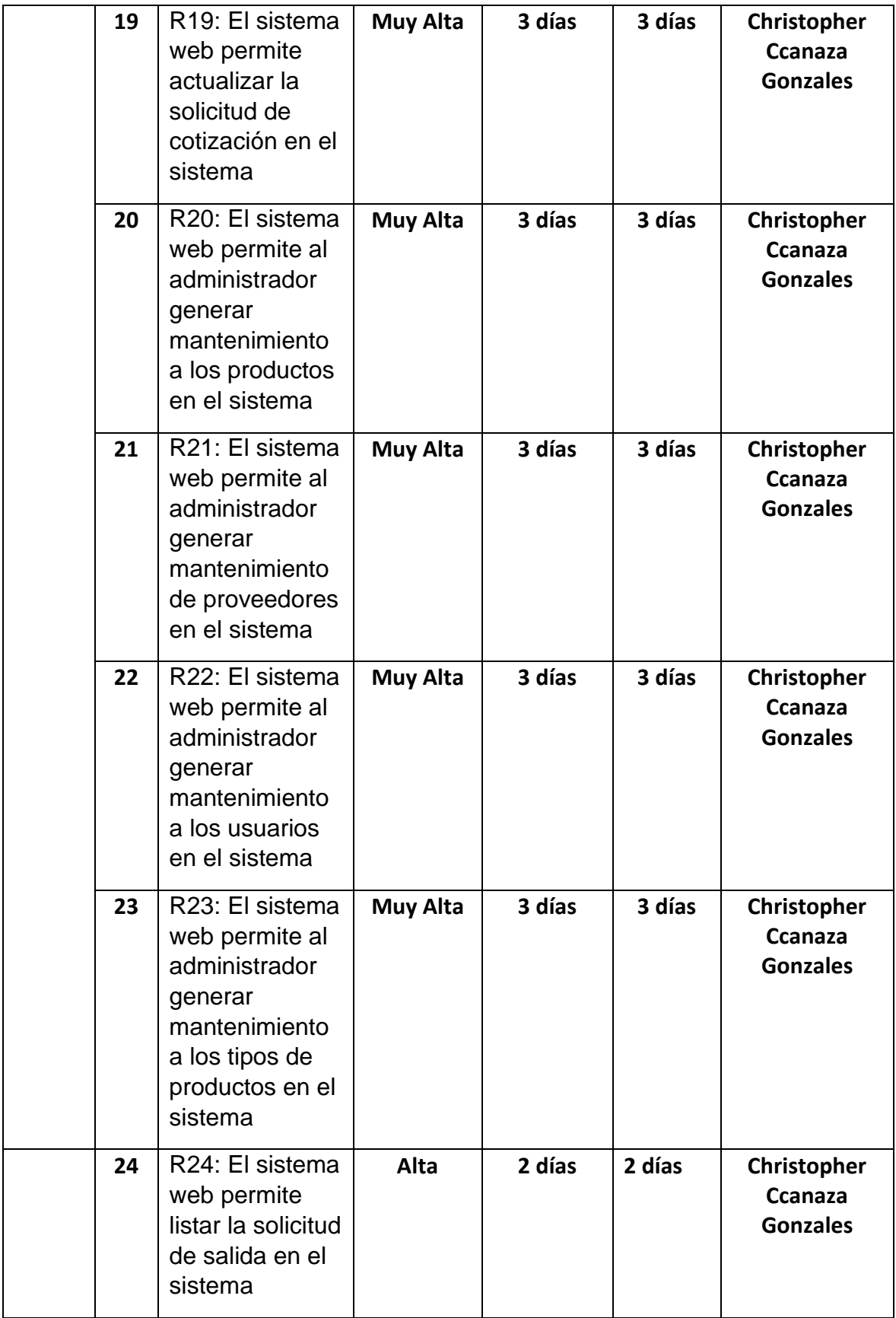

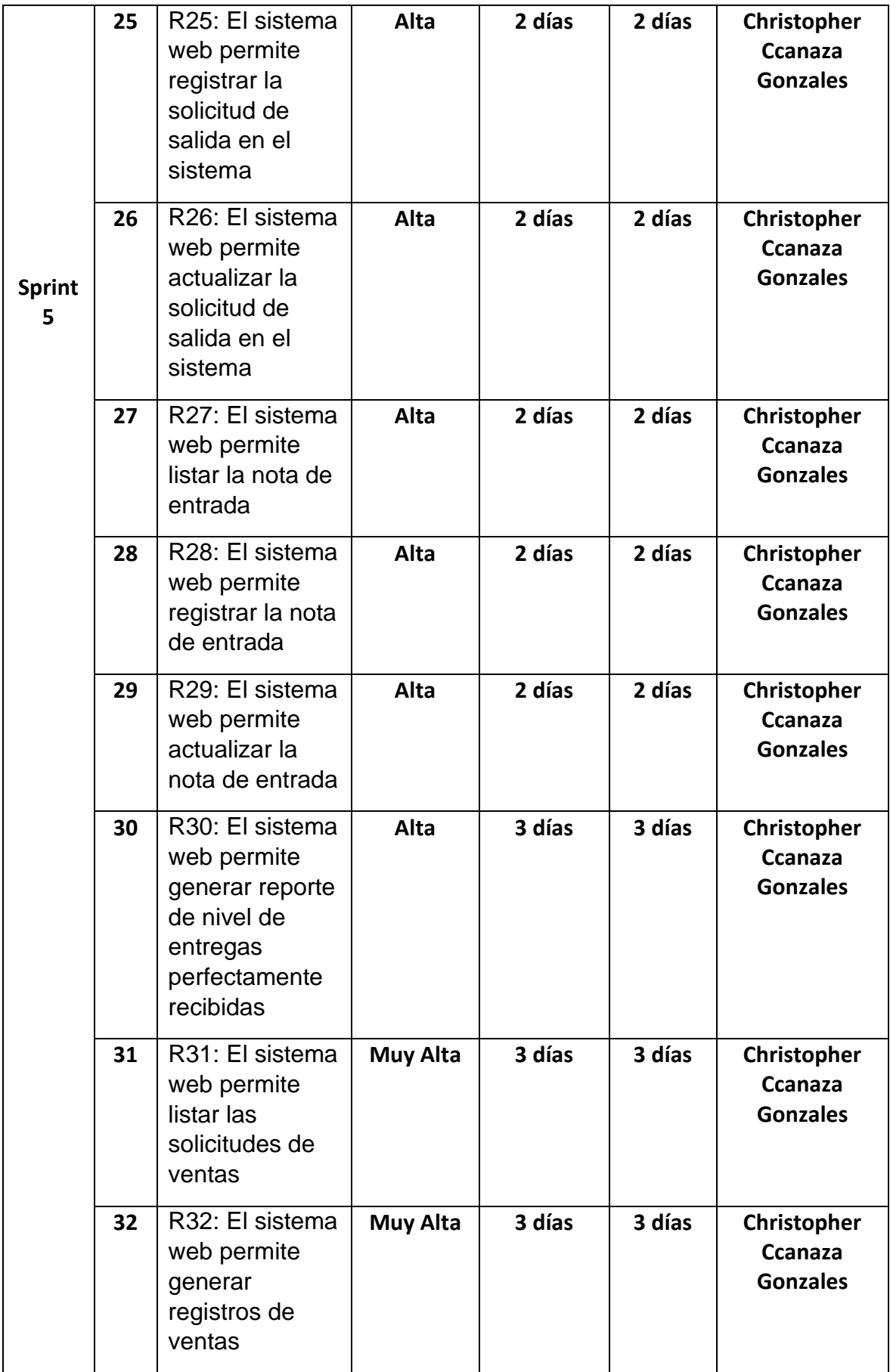

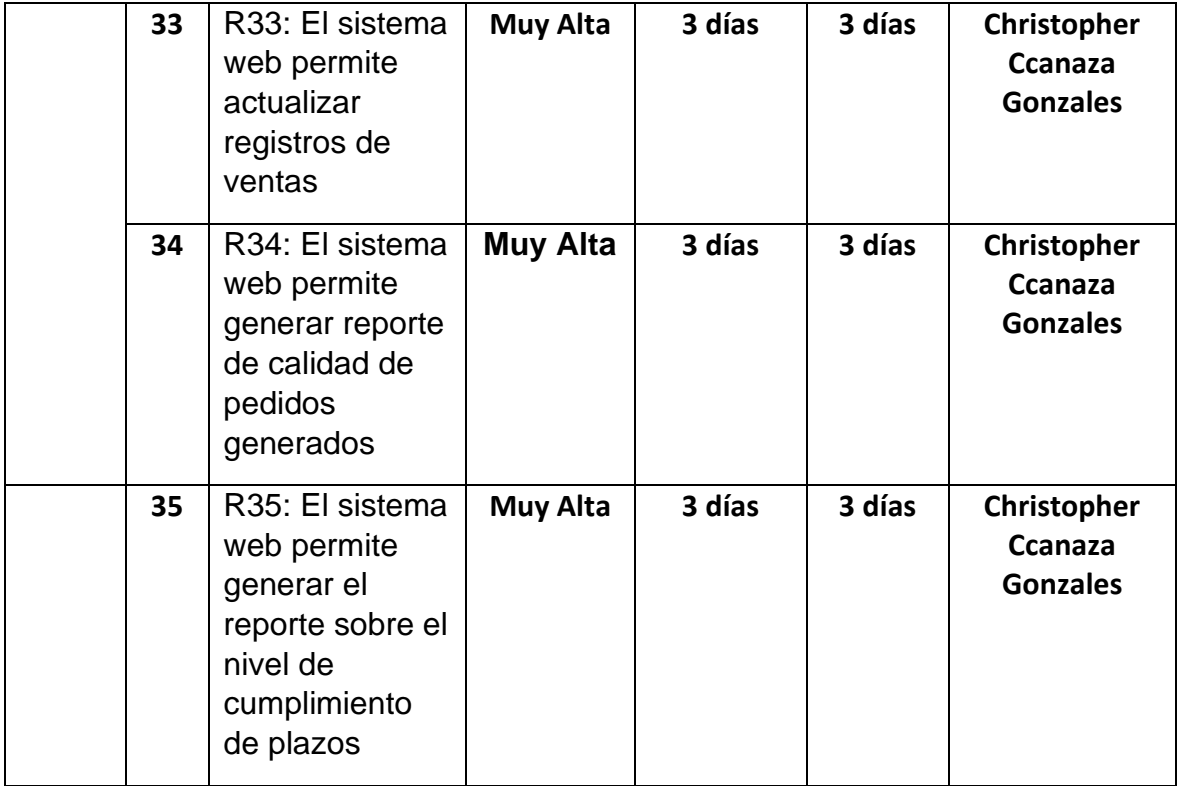

**Fuente: Elaboración Propia**

# **Planificación del Sprint**

La planificación del sprint es una serie de hitos que hemos planificado para poder dar inicio a nuestra metodología SCRUM mediante ciertos sprints dentro de un tiempo determinado.

A continuación, verificamos 5 sprints que se realizarán a lo largo de nuestro proyecto, generando resultado y entregas por cada uno de ellas, que serán aprobadas por nuestro Scrum master y verificadas por nuestro Product Owner.

#### **Sprint**

Pérez (2015) señala: "El Sprint es una lista de tareas que se ha elaborado para completar los objetivos y requerimientos seleccionados para la iteración, al finalizar el Sprint o iteración se deberá presentar el producto preparado en forma de incremento". (p. 79)

# **ACTA DE REUNIÓN N° 1 APERTURA DEL SPRINT 1**

#### **DATOS**

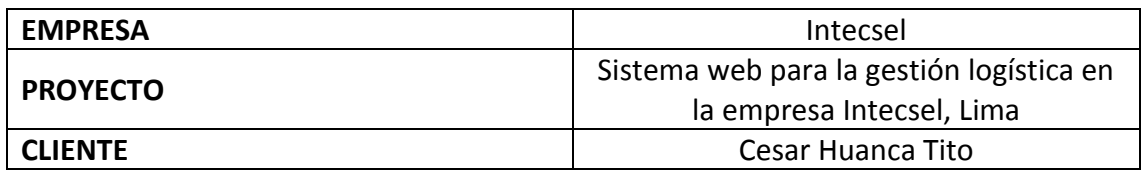

# **PARTICIPANTES**

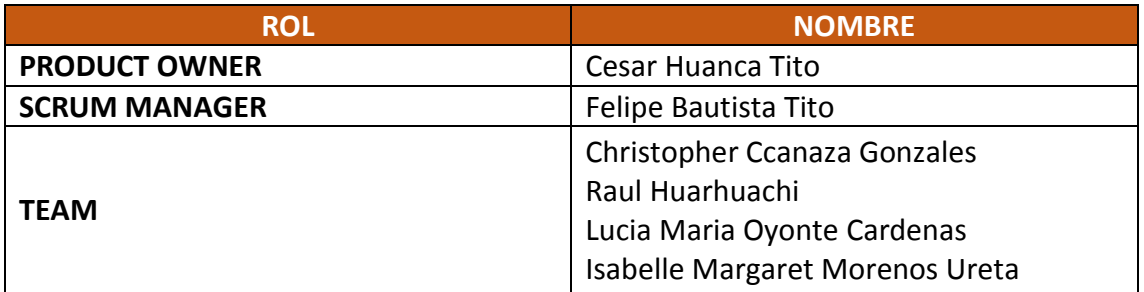

# **ACTA N. 1**

A las 10:00 am del 01/03/2021 se reúne en la empresa Intecsel.

Nombre: Cesar Huanca Tito Cargo: Jefe general

Mediante la presente acta se valida y se da conformidad de que el Product Owner y el equipo Scrum determinó las historias de usuario para el sprint 1 para el desarrollo del proyecto "Sistema web para la gestión logística en la empresa Intecsel". Acordando satisfactoriamente los objetivos del Sprint 1, como también los elementos de las historias que contiene cada uno.

Dentro del Sprint 1 se determinó lo siguiente:

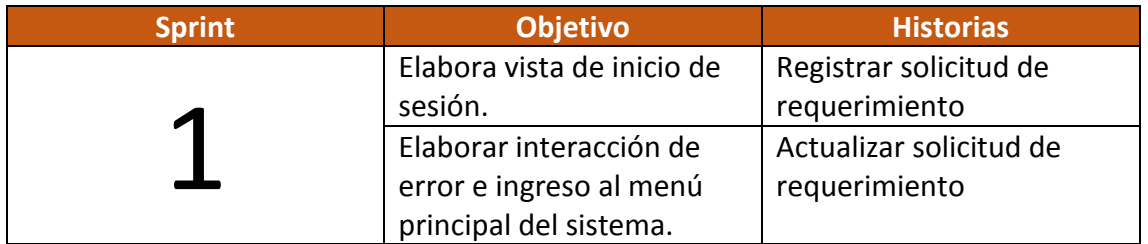

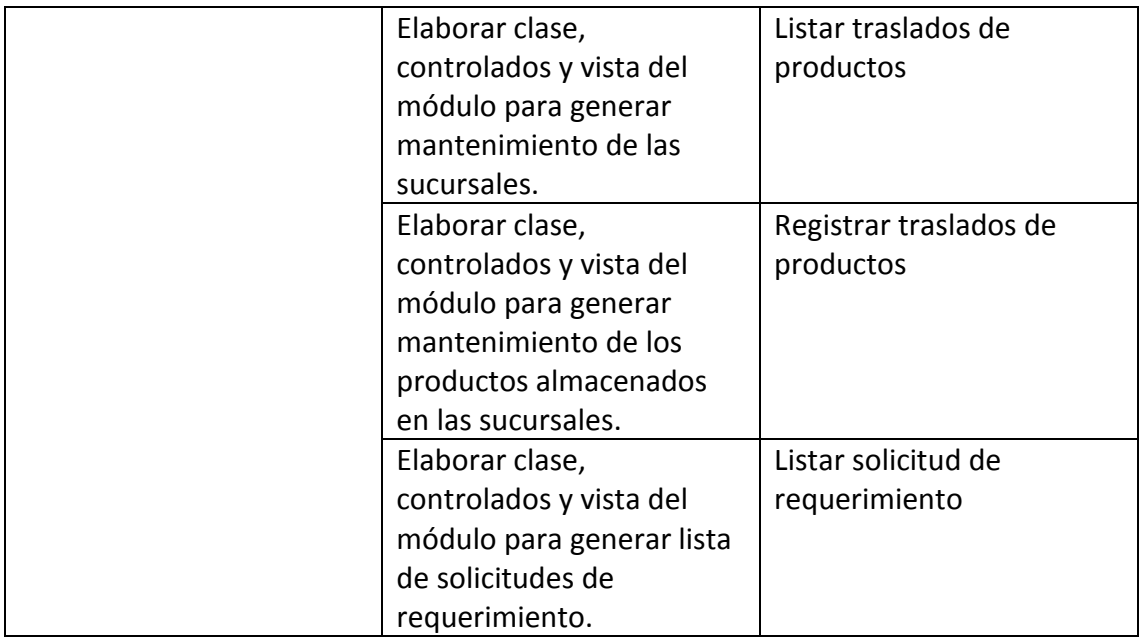

Firma en señal de conformidad:

Felipe Bautista Tito

Cristopher Gonzales Ccanaza

Cesar Huanca Tito

Raul Alejando Huarhuachi Diaz

# **Desarrollo del Sprint 1**

# **Análisis**

Para el Sprint 1 se analiza el funcionamiento del sistema en base al modelo de control del proceso de abastecimiento, de actores que interactúan con el sistema en donde como principal actor es el administrador o Gerente General.

**RF1:** El sistema web debe tener una pantalla de inicio de sesión para que puedan ingresar el personal de la empresa.

● El administrador del sistema, ingresa mediante un login que posee un ID y contraseña únicamente proporcionada a cada usuario.

**RF2:** El sistema web debe permitir al Administrador, validar su perfil de usuario.

● El administrador del sistema ingresa e interactúa con los módulos del sistema, también tiene control con los usuarios con diversos tipos de perfiles, lo cual puede brindar algún acceso o restringir acceso al sistema.

**RF3:** El sistema web debe permitir al Administrador, generar mantenimiento de sucursales.

● El administrador del sistema puede generar el mantenimiento de las sucursales dentro de la empresa.

**RF4:** El sistema web debe permitir al Administrador, listar inventario de cada sucursal.

● El administrador puede listar el inventario que se verifica en tiempo real dentro de cada sucursal

# **MODELO ENTIDAD RELACIÓN**
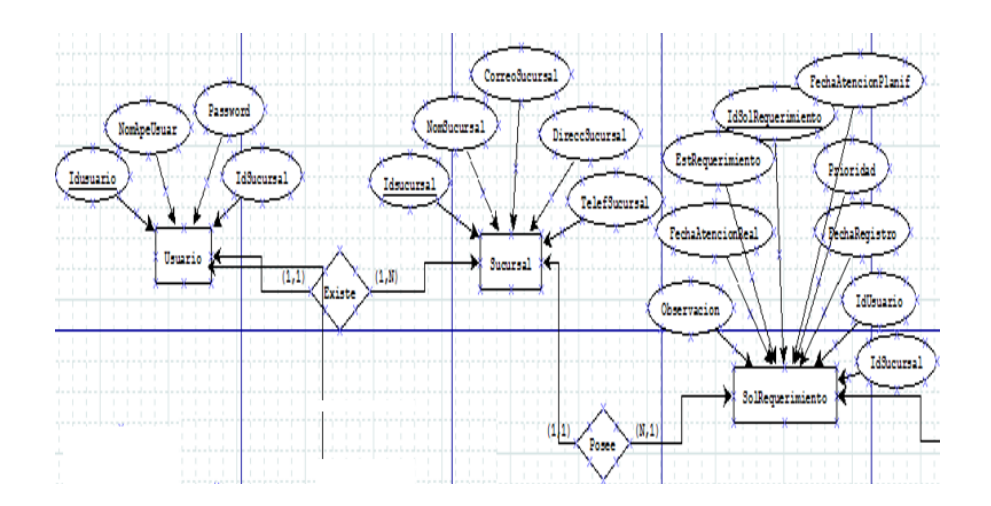

# **MODELO LÓGICO**

Es un prototipo de la base de datos real para que los usuarios puedan validar los resultados de diseño. De esta forma, validamos el modelo ambas de empezar la construcción física de muestra de base de datos. Estos modelos han sido elaborados únicamente para cubrir las necesidades del cliente en base al SPRINT 1. Por ello en la figura 16 se muestra el modelo lógico de la base de datos que interactuarán con los requerimientos funcionales en el Sprint1.

### **• Diseño lógico del BD**

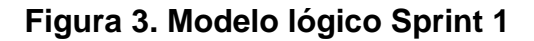

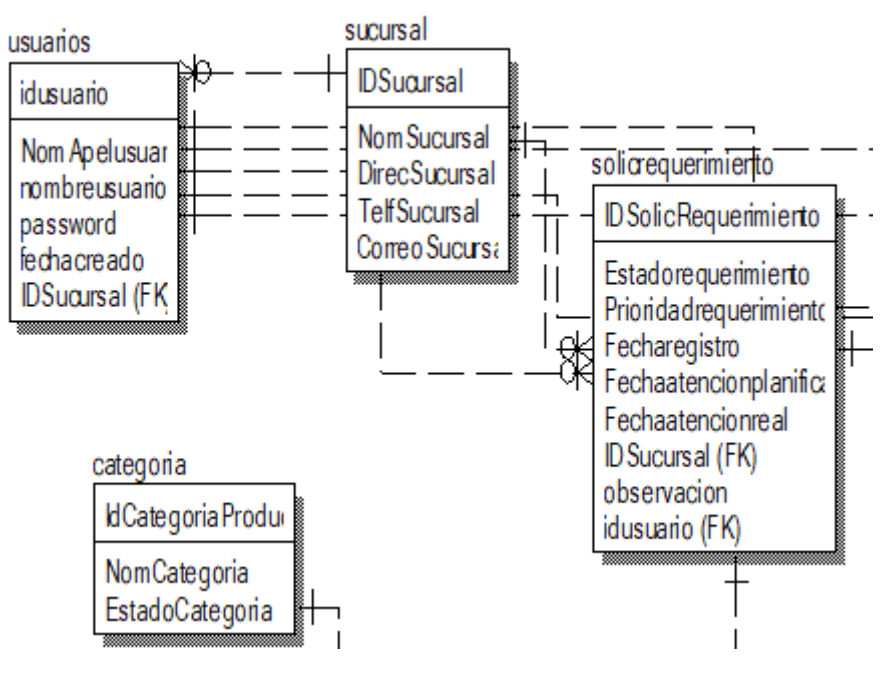

**Fuente: Elaboración Propia**

# **MODELO FÍSICO**

Describe las relaciones base y estructuras de almacenamiento y métodos de acceso que se utilizan para acceder a los datos de modo eficiente. El diseño de las relaciones se realizó porque se conoció a detalle toda la funcionalidad que presenta el Sprint 1.

### ● **Diseño Físico del BD**

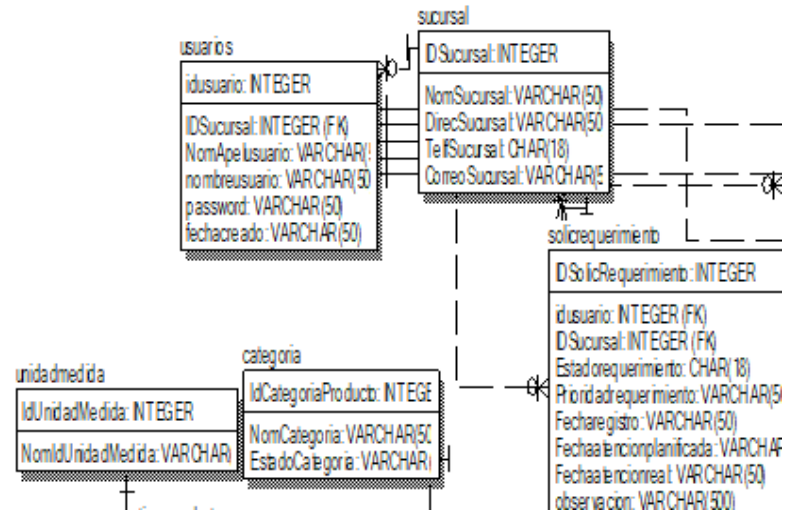

**Figura 4. Modelo físico Sprint 1**

**Modelo físico de BD. Sprint 1**

# **Requerimiento RF01**

RF01: El sistema web debe tener una pantalla de inicio de sesión para que puedan ingresar el personal de la empresa.

# **Prototipo RF1**

Se observan dos prototipos de interfaces en las figuras, los cuales fueron mostrados al Product Owner para su aprobación, esos se realizaron en una pizarra junto al equipo de trabajo, definiendo 2 prototipos para la interfaz gráfica del usuario de logueo del sistema, finalmente se optó por el prototipo A.

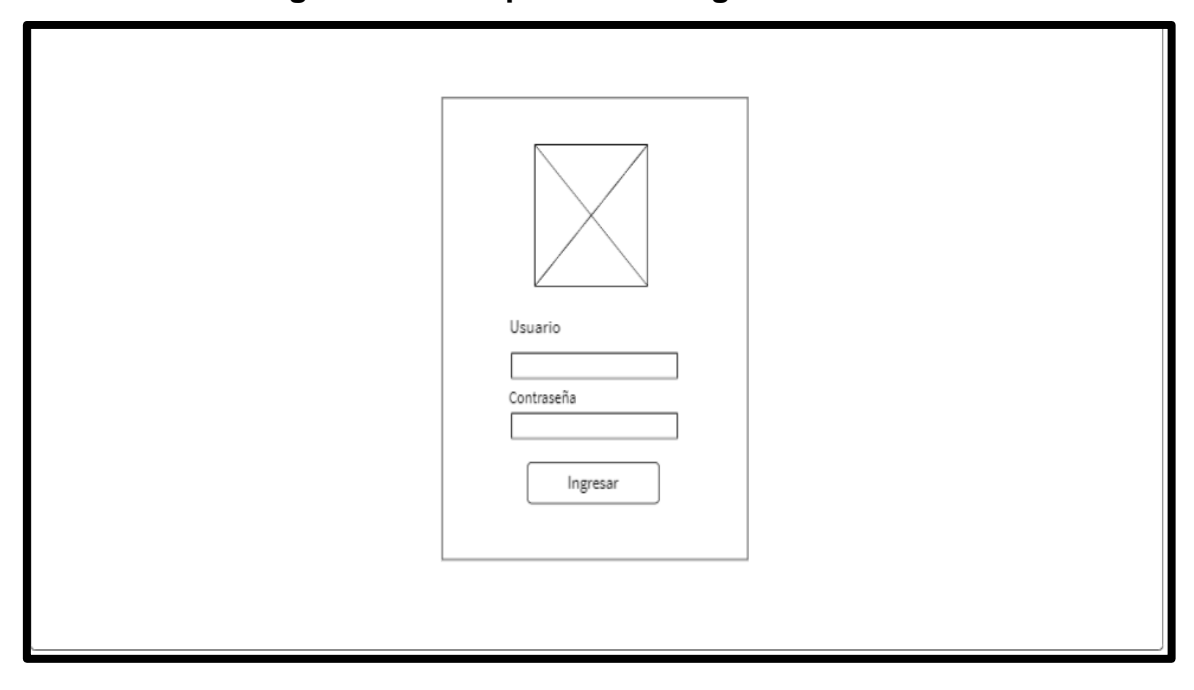

**Figura 5. Prototipo N° 1 de Logueo de usuario**

**Figura 6. Prototipo N° 2 de Logueo de usuario**

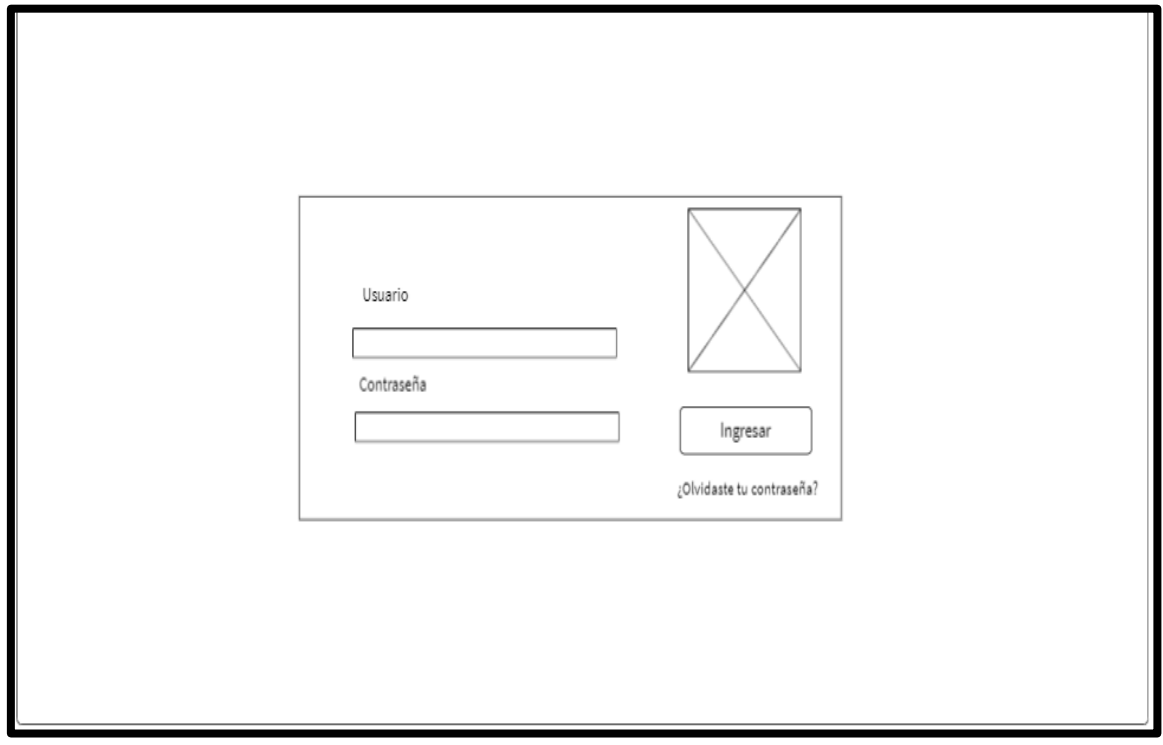

# **Diseño**

Se muestra la interfaz gráfica del sistema con respecto al requerimiento de login, el cual ha sido definida por el Product Owner y desarrollada por el equipo de trabajo, para el correcto uso del administrador o del usuario designado respectivamente.

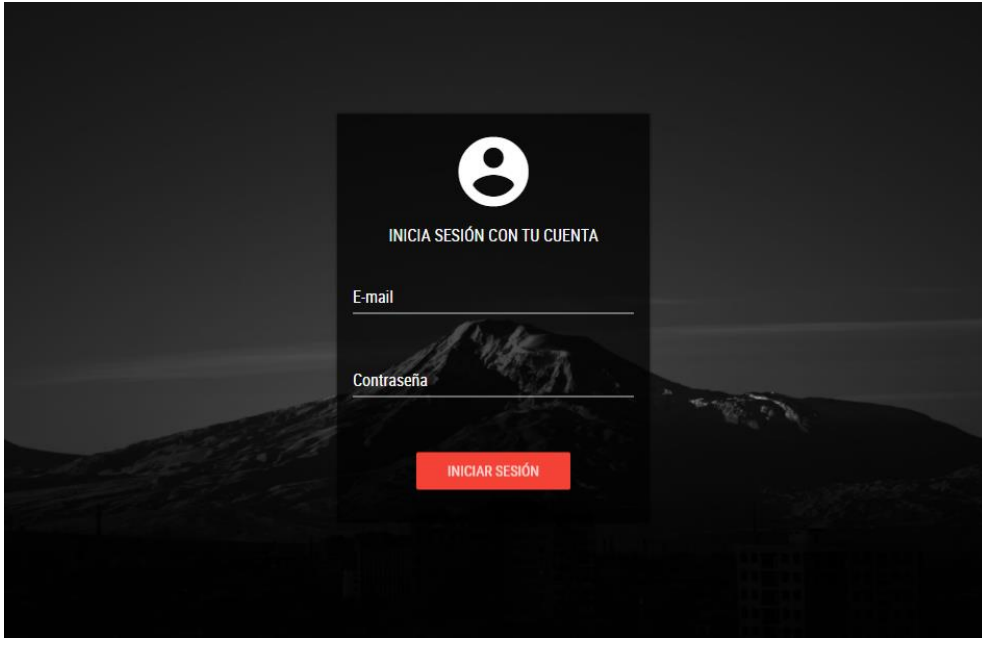

**Figura 7. Interfaz gráfica del login**

# **Implementación**

Se muestra el código de la interfaz gráfica del login del usuario al sistema, el cual fue definida por el Product Owner y desarrollada por el equipo de trabajo.

**Figura 8. Código de Requerimiento Funcional N°1-View.login.php**

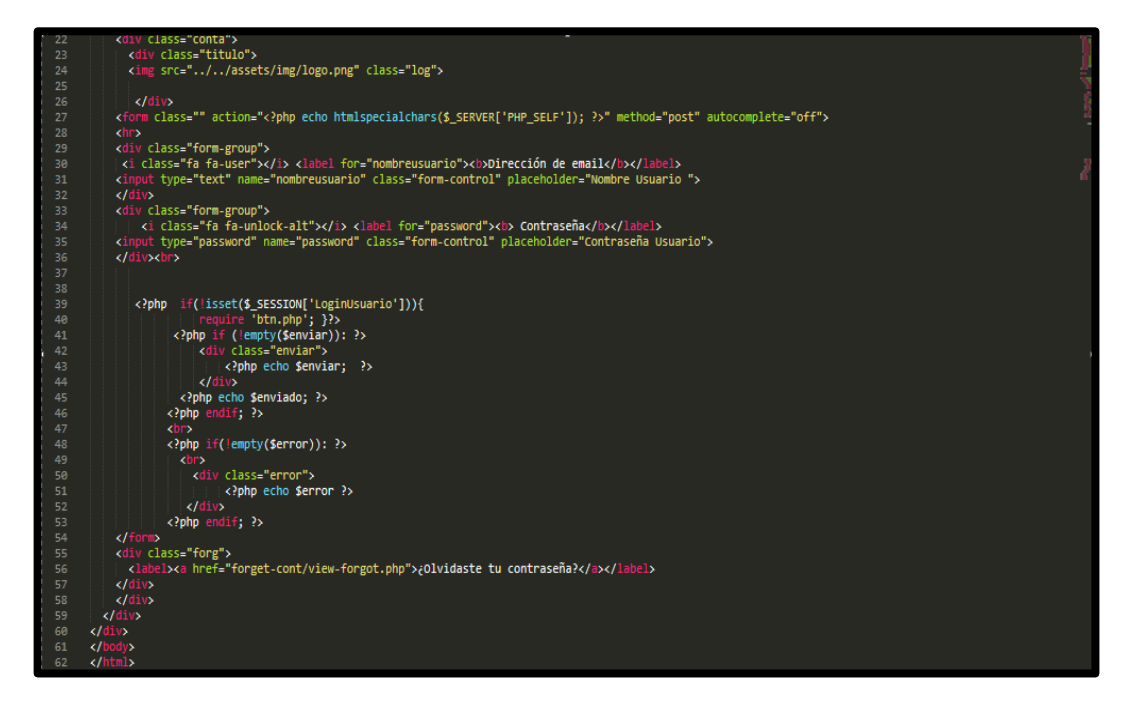

Se muestra el código php Login.php el cual es para la captura de los datos que el usuario ingresa para guardarlos en las variables y realizar la validación correcta con los datos correctos que se encuentran en la base de datos.

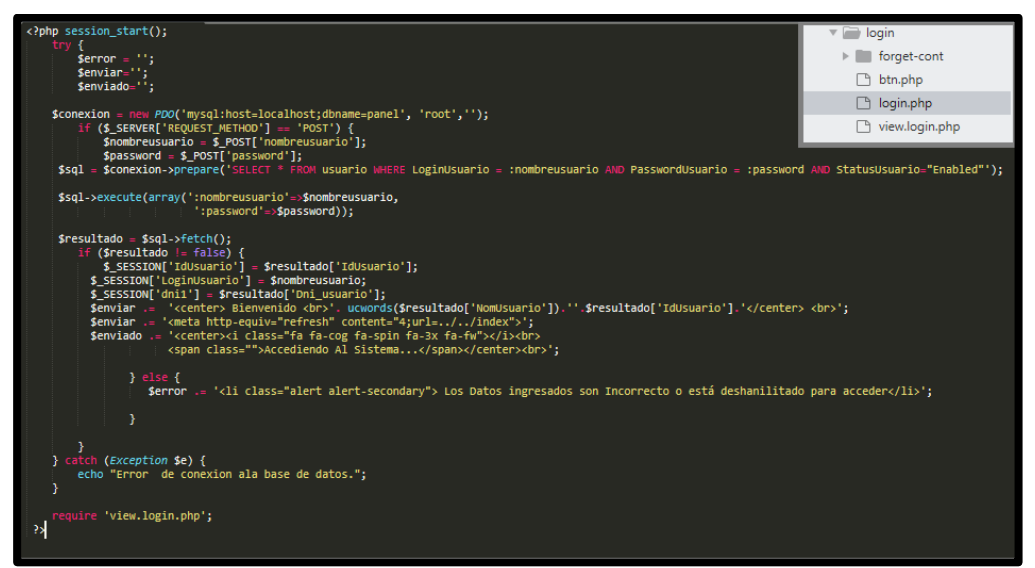

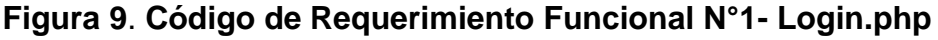

### **Prueba**

### **Especificación de Prueba: Autenticación – Historia 1**

#### **Descripción**

Esta historia consiste en mostrar una interfaz de inicio de sesión, permitiendo al encargado de almacén y proveedor introducir sus credenciales, tanto el usuario y contraseña.

### **Generación Correcta de Gráfico Descripción**

Se muestra un gráfico que permite identificar el inicio de sesión de los usuarios según el perfil que posean, sea el administrador, proveedor, jefe de almacén, almacenero, jefe de ventas o vendedor.

### **Condiciones de Ejecución**

Debe existir algún usuario en la Base de Datos y el administrador deberá dar de alta los usuarios.

### **Entrada**

- El administrador ingresará su usuario y clave.
- Las credenciales permiten autenticar si el usuario es el proveedor o almacenero.
- El usuario podrá visualizar un menú desplegable.

**Resultado Esperado** Visualizar el menú según el perfil del usuario.

**Evaluación de la prueba** Prueba satisfactoria.

### **Requerimiento RF02:**

**RF02:** El sistema web debe permitir verificar el usuario que está ingresando de a acuerdo a las credenciales que posee.

### **Prototipo RF02**

Se muestran los prototipos mostrados al product Owner para su aprobación, estos se realizaron en una pizarra junto al equipo de trabajo, definiendo 2 prototipos para la interfaz gráfica de logueo del usuario.

Asimismo, se presentaron las figuras como prototipos para definir el mantenimiento de listado de usuarios al Product Owner, el cual aprobó el prototipo N°1 presentado en la figura ya que solo tendrán acceso a los módulos correspondientes a su perfil.

### **Implementación**

Se muestra el código php users\_model.php, el cual muestra todas las funciones referidas al mantenimiento del usuario tanto para la inserción o listado de usuarios.

# **Figura 10**. **Código de Requerimiento Funcional N°1- Login.php**

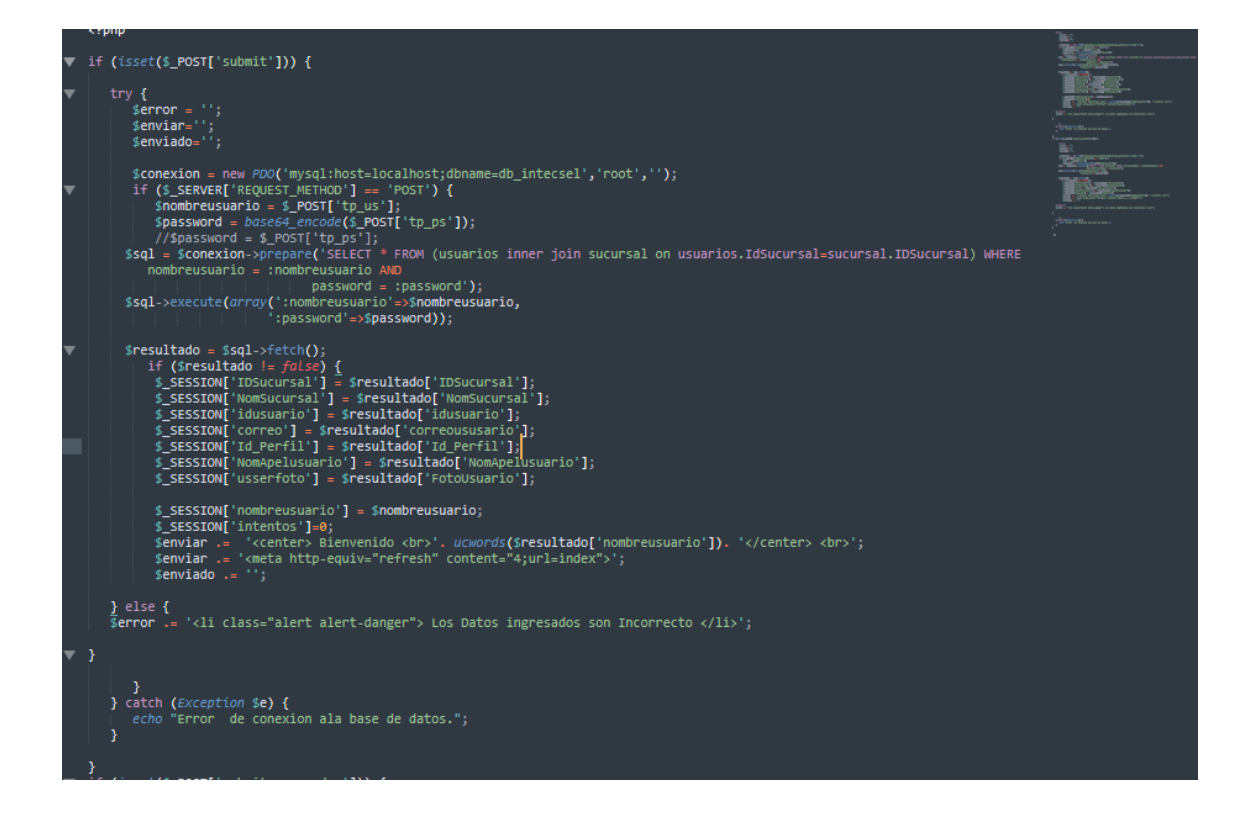

### **Diseño**

Se muestra la interfaz gráfica del sistema con respecto al requerimiento de login, el cual ha sido definida por el Product Owner y desarrollada por el equipo de trabajo, para el correcto uso del administrador o del usuario designado respectivamente.

**Figura 11. Interfaz gráfica del login**

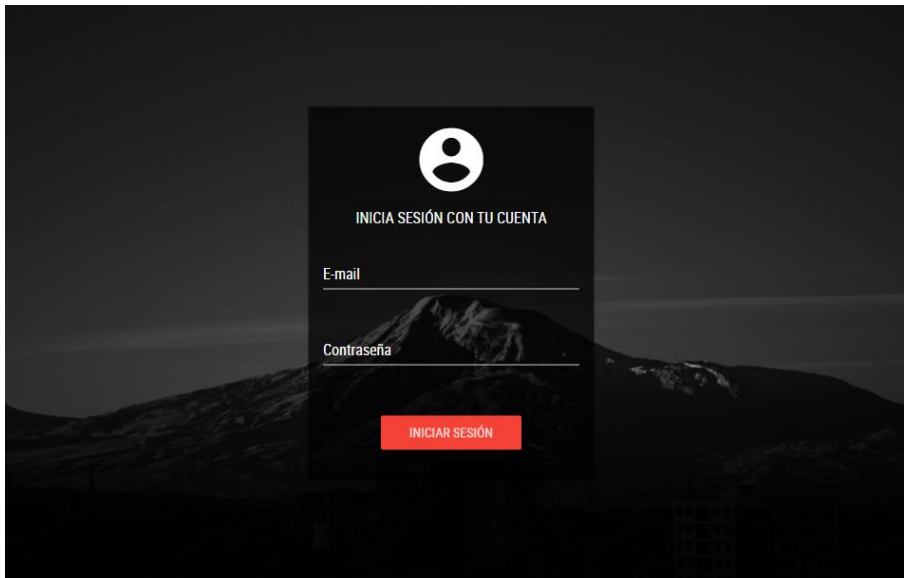

### **Prueba**

Especificación de Prueba: Validar Perfil de Usuario – Historia 2

### **Descripción**

Esta historia consiste en validar las credenciales del usuario y mostrar el perfil que les corresponde.

# **Generación Correcta de Gráfico**

**Descripción**

Se muestra un gráfico que permite detectar el perfil del usuario.

### **Condiciones de Ejecución**

Debe existir algún usuario en la Base de Datos y el administrador deberá dar de alta los usuarios.

### **Entrada**

- El sistema validará los usuarios ingresados.
- Se autorizará ciertas tareas según el perfil del usuario.

### **Resultado Esperado**

Visualizar el rol del usuario según las credenciales.

### **Evaluación de la prueba**

Prueba satisfactoria.

# **Requerimiento RF03:**

**RF03:** El sistema web debe permitir al Administrador, generar mantenimiento de sucursales.

### **Prototipo RF03**

Se muestran los prototipos mostrados al product Owner para su aprobación, estos se realizaron en una pizarra junto al equipo de trabajo, definiendo 2 prototipos para la INTERFAZ GRÁFICA DEL USUARIO (Interfaz gráfica de usuario) de mantenimiento de sucursales.

Asimismo, se presentaron las figuras como prototipos para definir el mantenimiento de listado de usuarios al Product Owner, el cual aprobó el prototipo N°1 presentado en la figura ya que los registros de usuarios no serán descargados y solo será manipulados por el Administrador o Gerente general.

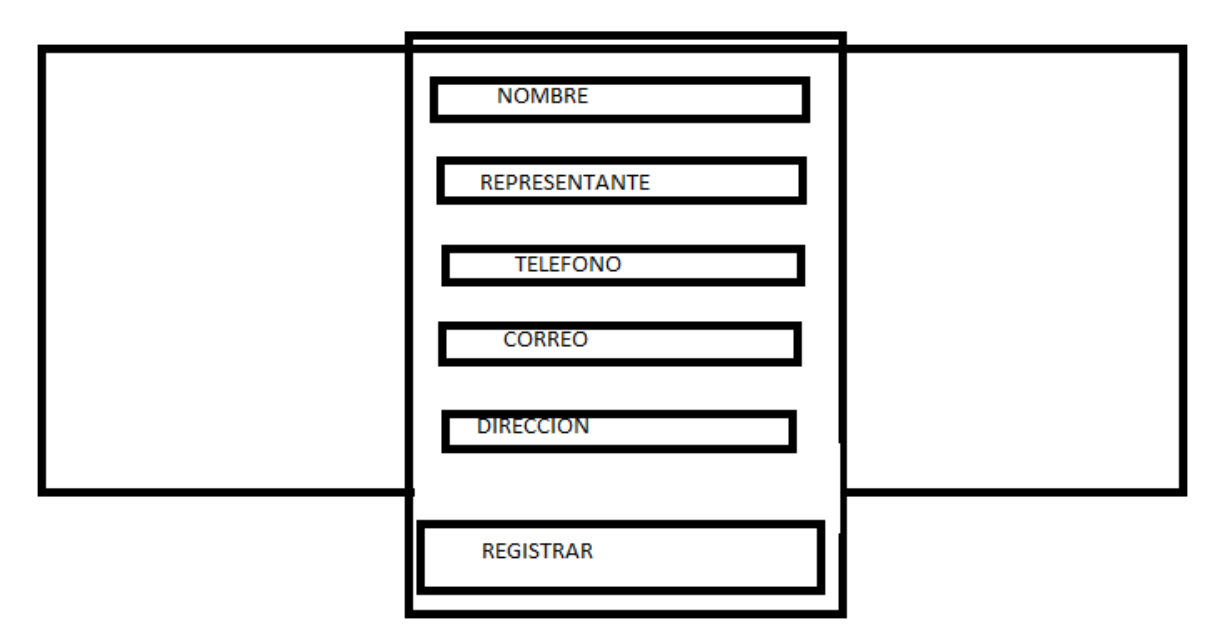

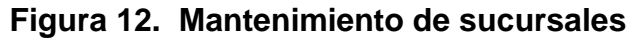

#### **Diseño**

Se muestra la interfaz gráfica del sistema con respecto al requerimiento de mantenimiento de sucursales, el cual ha sido definida por el Product Owner y desarrollada por el equipo de trabajo, para el correcto uso del administrador o del usuario designado respectivamente.

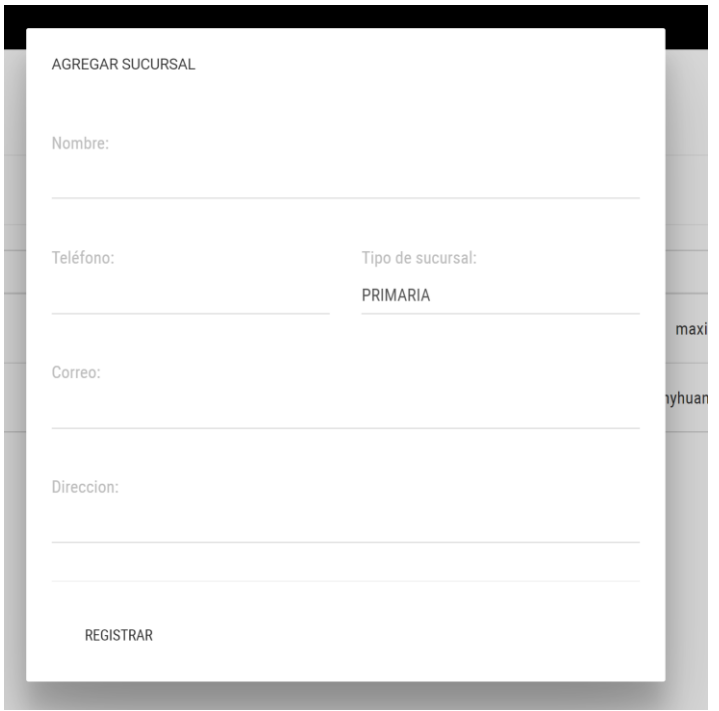

# **Implementación**

Se muestra el código php sucursales.php, el cual muestra todas las funciones referidas al mantenimiento de las sucursales tanto para la inserción o listado de sucursales.

# **Figura 13. Código de Requerimiento Funcional N°3-sucursales.php**

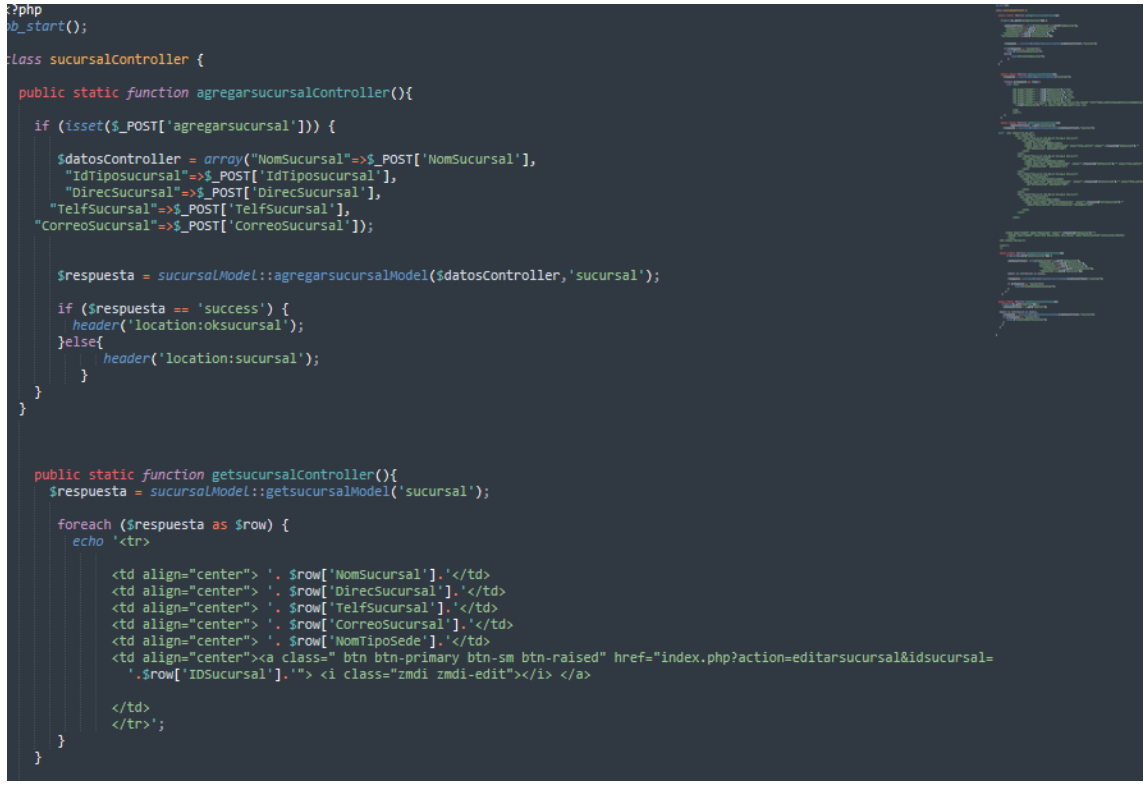

Se muestra el código php de sucursales.php el cual es para la captura de variables de la interfaz para guardarlas en la base de datos o para guardar los datos obtenidos de la base de datos y mostrárselas en la INTERFAZ GRÁFICA DEL USUARIO (Interfaz gráfica del usuario).

### **Prueba**

Especificación de Prueba: Mantenimiento de Sucursales – Historia 3 **Descripción** Esta historia consiste en brindar la opción al usuario de gestionar correctamente la información de las sucursales y así poder derivar correctamente las órdenes de compra. **Generación Correcta de Gráfico Descripción** Se muestra un gráfico que permite revisar la correcta gestión de las sucursales. **Condiciones de Ejecución** Debe existir cada sucursal en la base de datos.

#### **Entrada**

- El administrador editar la información de cada sucursal.
- El administrador podrá modificar los siguientes campos: nombre, representante, teléfono, correo y dirección.
- El administrador podrá registrar la nueva información asignada a cada sucursal.

#### **Resultado Esperado**

Visualizar la ventana de mantenimiento de sucursales.

#### **Evaluación de la prueba**

Prueba satisfactoria.

### **Requerimiento RF04:**

**RF04:** El sistema web debe permitir al Administrador, listar inventario de cada sucursal.

#### **Diseño**

#### **Prototipo RF04**

Se muestran los prototipos mostrados al product Owner para su aprobación, estos se realizaron en una pizarra junto al equipo de trabajo, definiendo 2 prototipos para la INTERFAZ GRÁFICA DEL USUARIO (Interfaz gráfica de usuario) sobre el listado del inventario de cada sucursal

Asimismo, se presentaron las figuras como prototipos para definir el mantenimiento de listado de usuarios al Product Owner, el cual aprobó el prototipo N°1 presentado en la figura ya que los registros de usuarios no serán descargados y solo será manipulados por el Administrador o Gerente general.

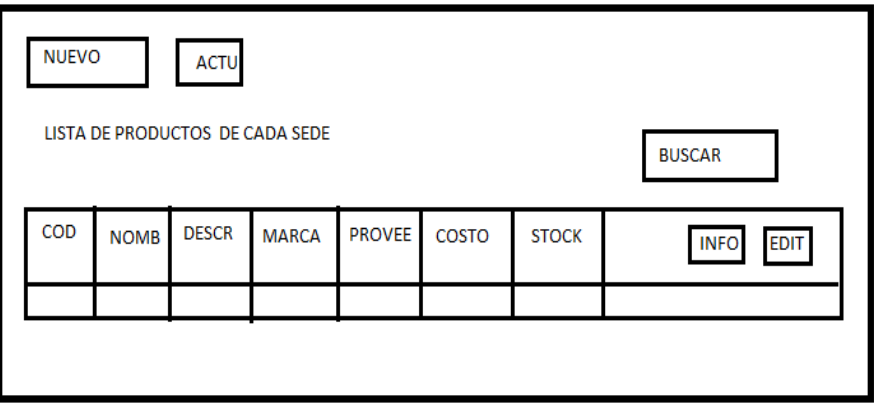

**Figura 16. Listar inventario de cada sucursal**

#### **Diseño**

Se muestra la interfaz gráfica del sistema con respecto al inventario de cada sucursal, el cual ha sido definida por el Product Owner y desarrollada por el equipo de trabajo, para el correcto uso del administrador o del usuario designado respectivamente.

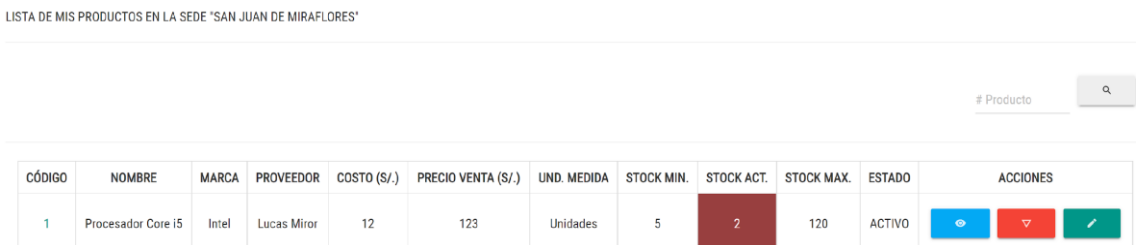

### **Implementación**

Se muestra el código php invenint.php, el cual muestra todas las funciones referidas al mantenimiento del inventario de cada sucursal tanto para la inserción o listado.

Se muestra el código php de invenint.php el cual es para la captura de variables de la interfaz para guardarlas en la base de datos o para guardar los datos obtenidos

de la base de datos y mostrárselas en la INTERFAZ GRÁFICA DEL USUARIO (Interfaz gráfica del usuario).

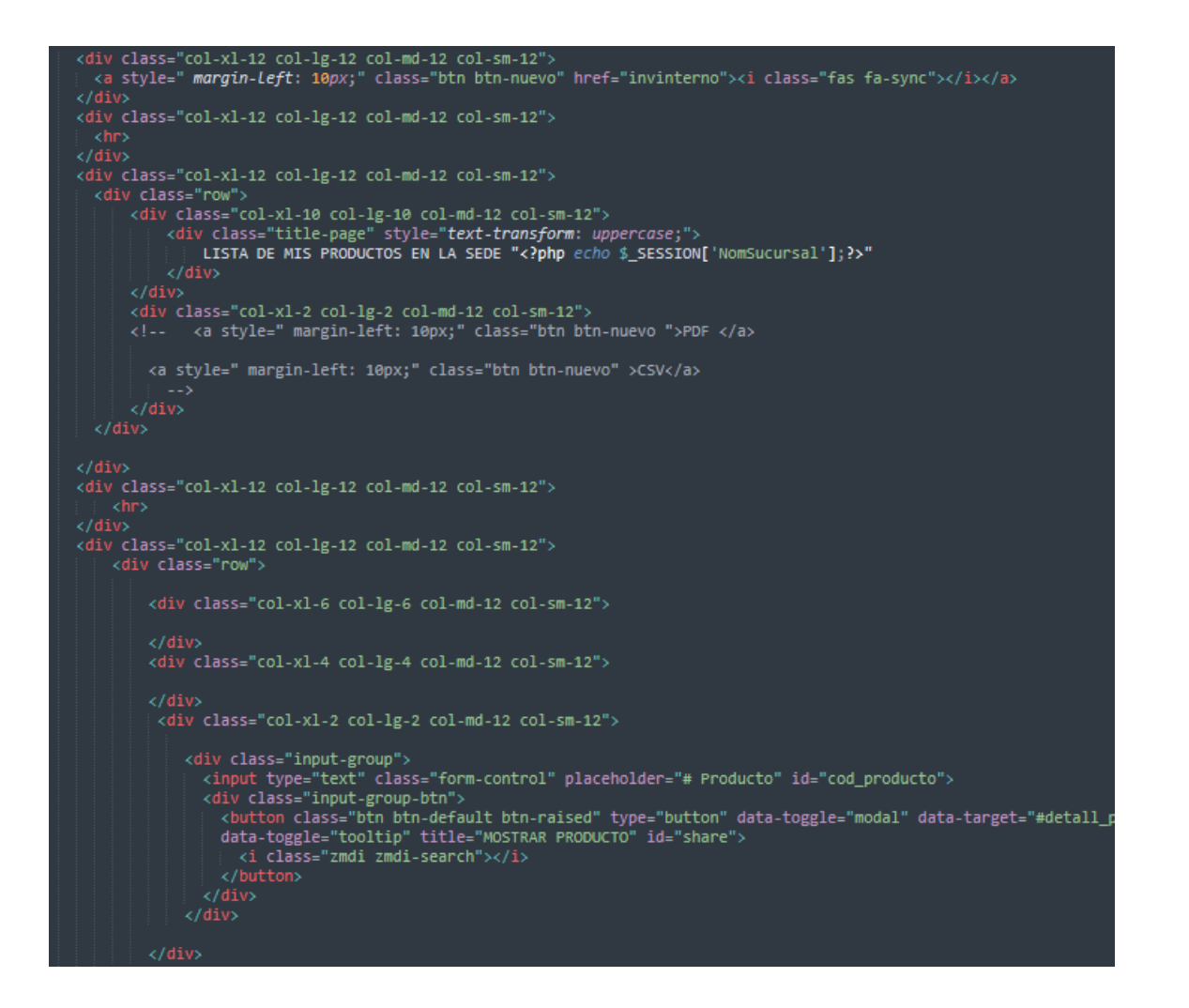

#### **Prueba**

Especificación de Prueba: Listar Inventario por Sucursal – Historia 4

#### **Descripción**

Esta historia consiste en ingresar información de los productos, los cuales son ingresados a diferentes sucursales. Para ello, se generará un listado del inventario correspondiente.

**Generación Correcta de Gráfico Descripción**

Se muestra un gráfico que lista el inventario de pedidos.

### **Condiciones de Ejecución**

Debe existir el inventario en la Base de Datos.

**Entrada**

- El administrador podrá visualizar la lista de inventario de cada sucursal.
- Se podrá revisar el detalle de cada lista de inventario.
- El administrador podrá ingresar una nueva lista de inventario a la sucursal correspondiente.
- Se deberá completar los siguientes campos: código, nombre, descripción, marca, proveedor, costo, precio, cantidad, stock, estado.
- Se podrá enviar dicha lista de inventario a través del correo electrónico asociado al proveedor.

### **Resultado Esperado**

Visualizar el menú para listar inventario.

### **Evaluación de la prueba**

Prueba satisfactoria.

# **Burndown Chart Gráfico Burndown del sprint 1**

Romeu (2016) señala que: "El diagrama de Burndown sirve para saber el tiempo que falta para completar el trabajo. Normalmente se utiliza para saber cuánto falta para terminar las historias comprometidas en un sprint". (p.32)

Verificamos en este gráfico lo que se ha podido desarrollar dentro de los 20 días estimado de dicho sprint, llevando la línea azul por lo plasmado y la línea naranja como trabajos en tiempo real, el cual se inicia desde el 10 de abril del 2019 hasta el 27 de abril del 2019, se evidencia que se ha llevado a cabo satisfactoriamente y se ha cumplido sobre todo las tareas.

Posteriormente, brindaremos una breve descripción de las tareas realizados y el feedback respectivo del sprint culminado.

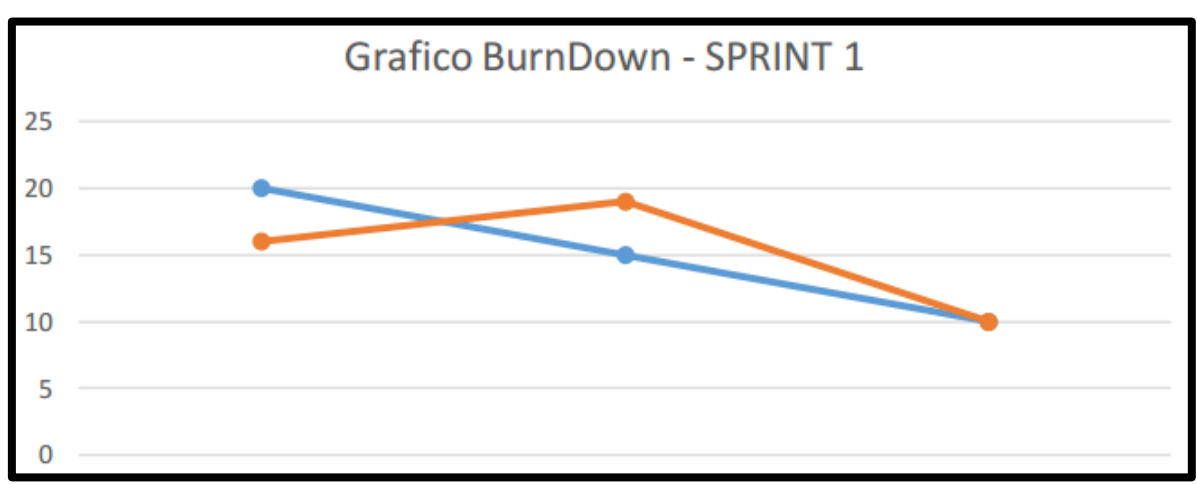

# **Figura 19. Burndown Chart Sprint 1**

### **Retrospectiva del sprint 1**

Al final del Sprint, el equipo scrum se reunió para recibir la respuesta del Scrum master, para saber cómo le fue en la reunión con el product Owner, resulta que el producto se entregó sin problemas entregado y el cliente quedó satisfecho.

### **Cosas Positivas**

- Logramos cumplir los resultados.
- El apoyo del equipo en todo momento.

### **Cosas Negativas**

● Ninguna

# **ACTA DE REUNIÓN N° 2 CIERRE DEL SPRINT 1**

### **DATOS**

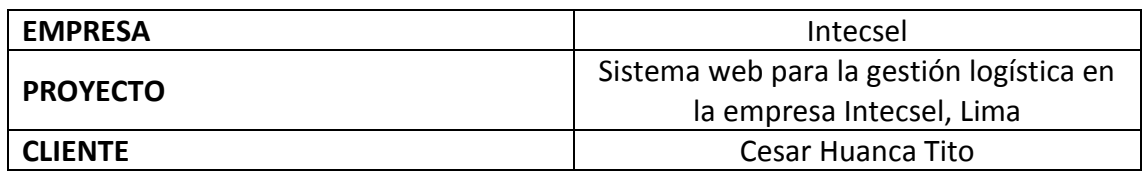

# **PARTICIPANTES**

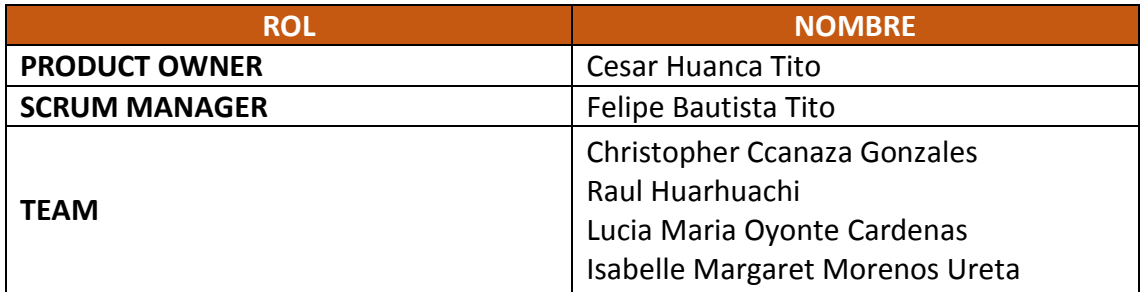

# **ACTA N. 1**

A las 10:00 am del 15/03/2021 se reúne en la empresa Intecsel.

Nombre: Cesar Huanca Tito Cargo: Jefe general

Mediante la presente acta se valida y se da conformidad de que el Product Owner y el equipo Scrum determinó que los productos entregados en relación a las historias de usuario para el sprint 1 para el desarrollo del proyecto "Sistema web para la gestión logística en la empresa Intecsel" fueron satisfactorias.

Dentro del Sprint 1 se determinó lo siguiente:

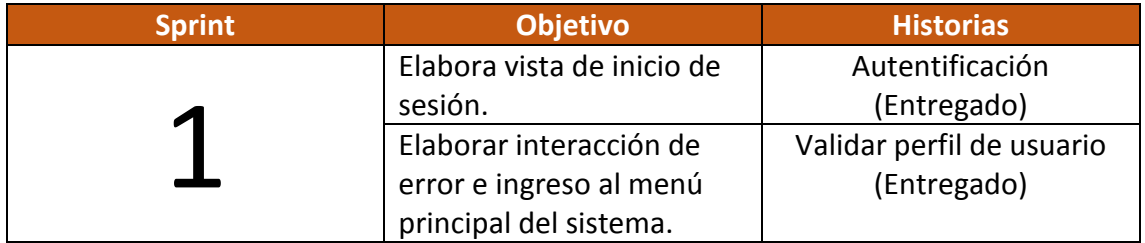

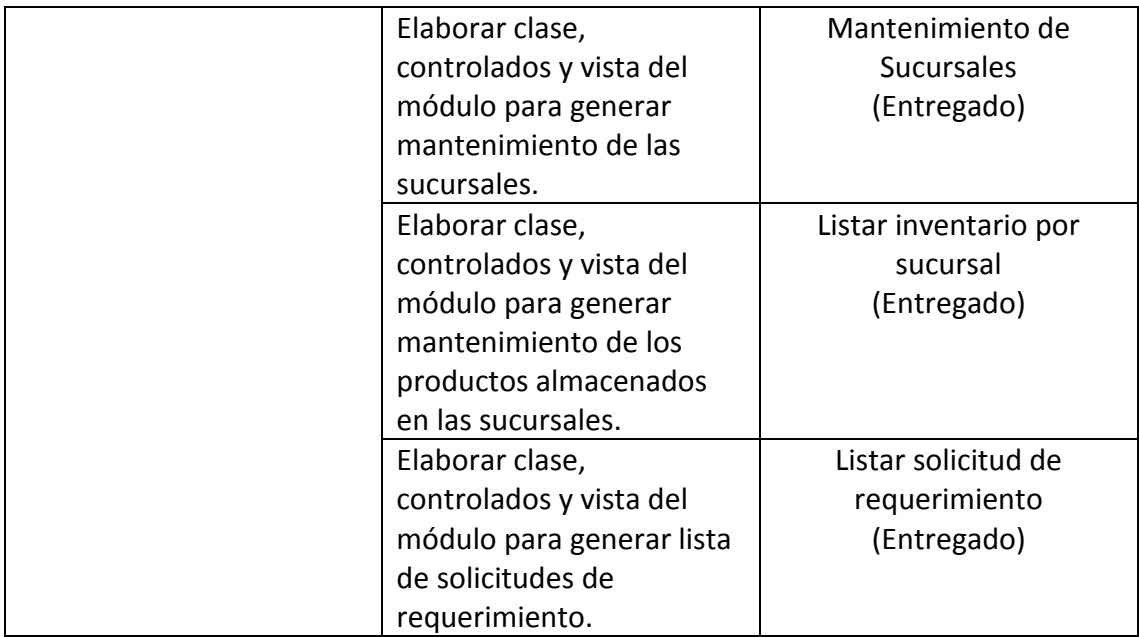

Firma en señal de conformidad:

Felipe Bautista Tito

Cristopher Gonzales Ccanaza

Cesar Huanca Tito

Raul Alejando Huarhuachi Diaz

# **ACTA DE REUNIÓN N° 3 APERTURA DEL SPRINT 2**

### **DATOS**

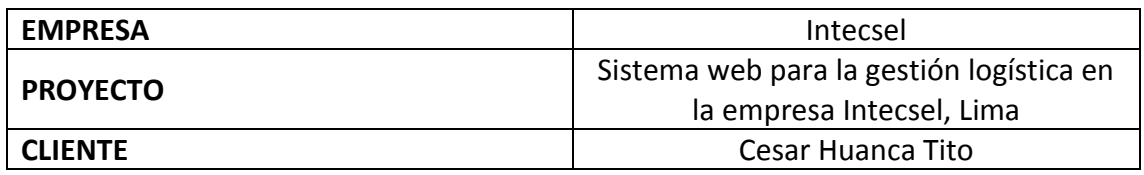

# **PARTICIPANTES**

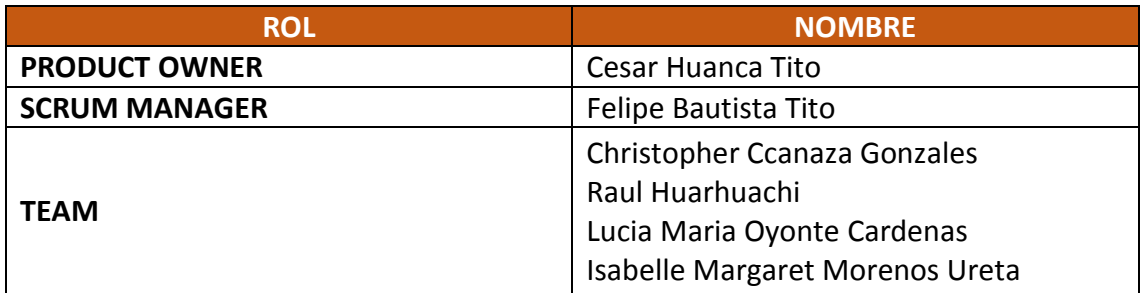

# **ACTA N. 1**

A las 10:00 am del 16/03/2021 se reúne en la empresa Intecsel.

Nombre: Cesar Huanca Tito Cargo: Jefe general

Mediante la presente acta se valida y se da conformidad de que el Product Owner y el equipo Scrum determinó las historias de usuario para el sprint 2 para el desarrollo del proyecto "Sistema web para la gestión logística en la empresa Intecsel". Acordando satisfactoriamente los objetivos del Sprint 2, como también los elementos de las historias que contiene cada uno.

Dentro del Sprint 2 se determinó lo siguiente:

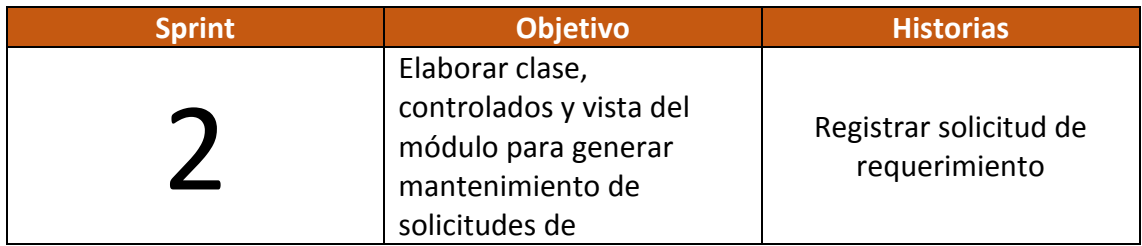

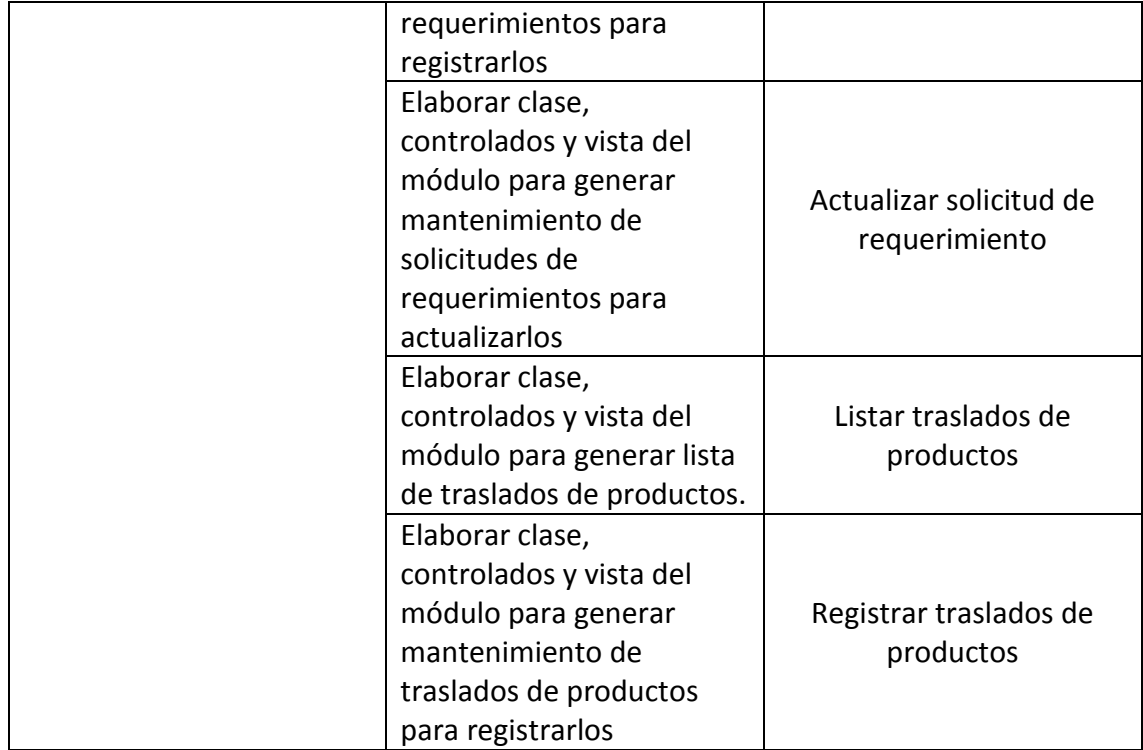

Firma en señal de conformidad:

Felipe Bautista Tito

Cristopher Gonzales Ccanaza

Cesar Huanca Tito

Raul Alejando Huarhuachi Diaz

# **EJECUCIÓN DEL SPRINT 02**

# **Análisis**

Para el Sprint 2 se analiza el funcionamiento del sistema en base al modelo de control del proceso de abastecimiento, de actores que interactúan con el sistema en donde como principal actor es el Gerente general y como actores secundarios.

**RF5:** El sistema web debe permitir al Administrador, listar las solicitudes de requerimiento.

● El Gerente general ingresa al sistema e interactúa con los módulos del sistema listando las solicitudes de requerimiento.

**RF6:** El sistema web debe permitir al Administrador, registrar solicitud de requerimiento.

● El Gerente general ingresa al sistema e interactúa con los módulos del sistema registrando las solicitudes de requerimiento.

**RF7:** El sistema web debe permitir al Administrador, actualizar solicitud de requerimiento.

● El Gerente general ingresa al sistema e interactúa con los módulos del sistema actualizando las solicitudes de requerimiento.

**RF8:** El sistema web debe permitir al Administrador, permite listar el traslado de los productos.

● El Administrador o usuario puede listar los traslados que han sido generados de cada producto.

**RF9:** El sistema web debe permitir al Administrador, permite registrar el traslado de los productos

● El Administrador o usuario puede registrar los traslados que han sido generados de cada producto.

# **MODELO ENTIDAD RELACIÓN**

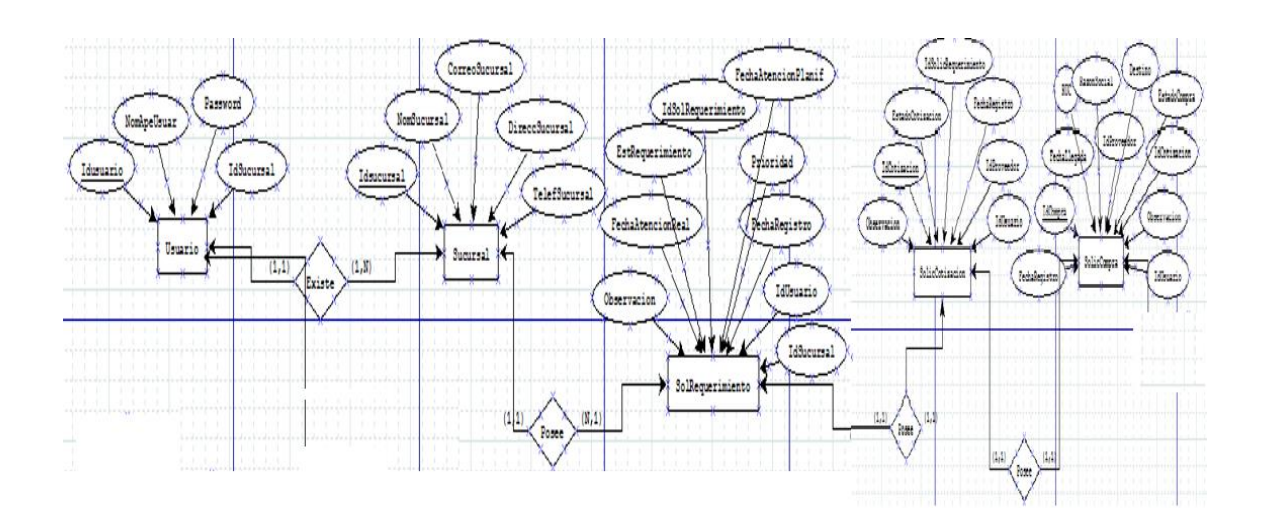

# **MODELO LÓGICO**

Es un prototipo de la base de datos real para que los usuarios puedan validar los resultados de diseño. De esta forma, validamos el modelo ambas de empezar la construcción física de muestra de base de datos. Estos modelos han sido elaborados únicamente para cubrir las necesidades del cliente en base al SPRINT 2. Por ello en la figura se muestra el modelo lógico de la base de datos que interactuarán con los requerimientos funcionales en el Sprint 2.

**• Diseño lógico de la BD**

**Figura 23. Modelo lógico del Sprint 2**

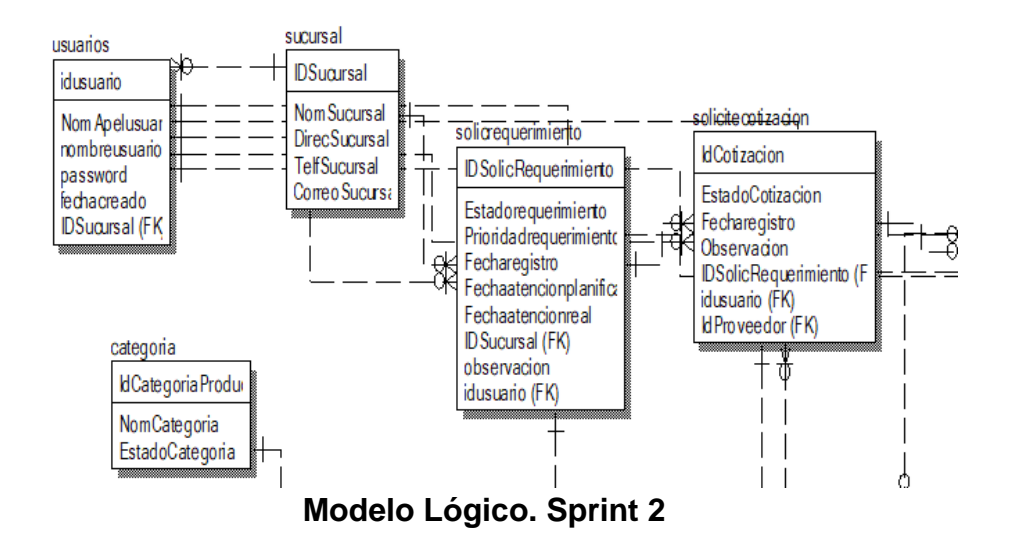

# **MODELO FÍSICO**

Describe las relaciones base y estructuras de almacenamiento y métodos de acceso que se utilizan para acceder a los datos de modo eficiente. El diseño de las relaciones se realizó porque se conoció a detalle toda la funcionalidad que presenta el Sprint 2.

### ● **Diseño Físico de la BD**

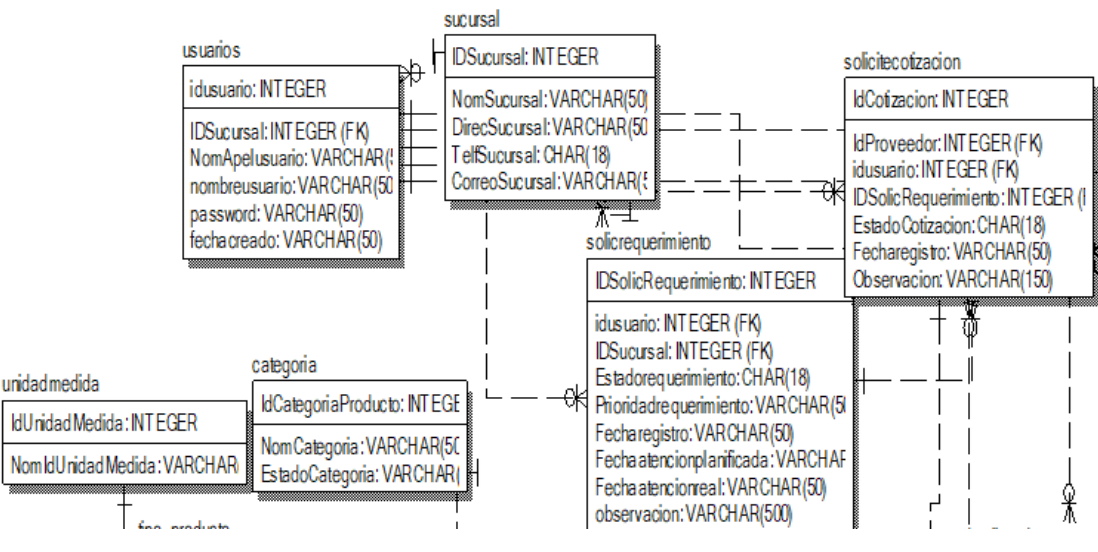

**Figura 24. Modelo físico del sprint 2**

### **Fuente: Elaboración Propia**

### **Requerimiento RF05:**

**RF05:** El sistema web debe permitir al Administrador, listar las solicitudes de requerimiento.

#### **Diseño**

# **Prototipo RF05**

Se muestran los prototipos mostrados al product Owner para su aprobación, estos se realizaron en una pizarra junto al equipo de trabajo, definiendo 2 prototipos para la INTERFAZ GRÁFICA DEL USUARIO (Interfaz gráfica de usuario) de listar las solicitudes de requerimiento, finalmente se optó por el prototipo N°2, debido a que, por razones de seguridad y uso de recurso innecesario.

# **Figura 25. Prototipo 1 - Listar solicitudes de requerimiento**

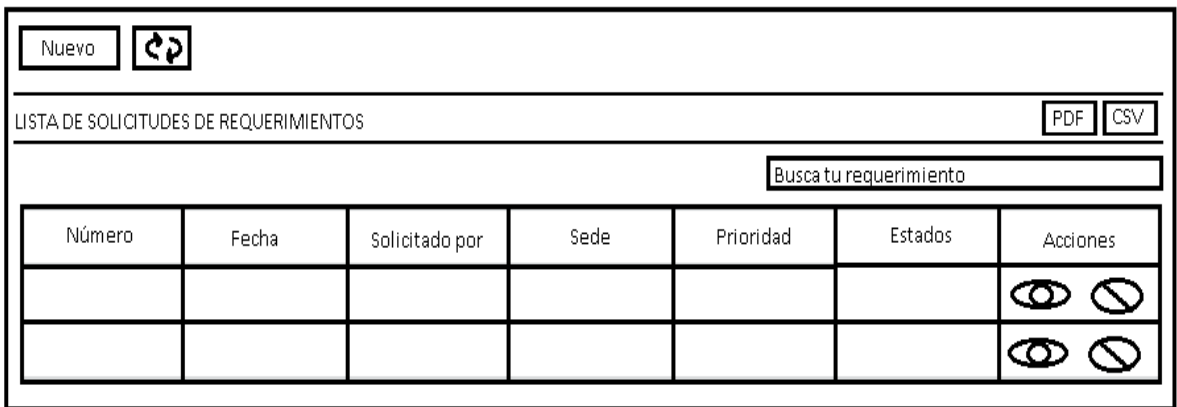

# **Figura 26. Prototipo 2 - Listar solicitudes de requerimiento**

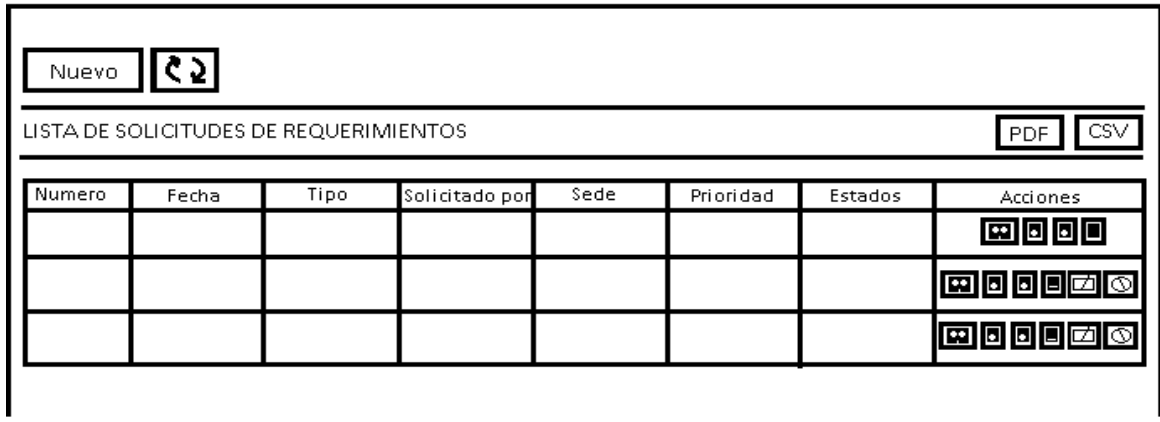

# **Diseño**

Se muestra la interfaz gráfica del sistema con respecto al requerimiento de listar solicitud de requerimiento, el cual ha sido definida por el Product Owner y desarrollada por el equipo de trabajo, para el correcto uso del administrador o del usuario designado respectivamente.

 $NUEVO$   $Q$ LISTA DE SOLICITUDES DE REQUERIMIENTOS GENERALES Buscar: **FECHA ATENCION**  $\frac{1}{2}$  $\frac{1}{2}$ ACCIONES  $\rm{COD}$ FECHA ATENCION REAL **TIPO SOLICITANTE** PRIORIDAD **ESTADO PLANIFICADA** San Juan de 11129 2021-05-29 2021-05-22 PEDIDO ABASTECIMIENTO MEDIA COMPLETADO  $\ddot{\phantom{a}}$ Miraflores San Juan de 11128 2021-05-06 PEDIDO COMPRA ALTA EN PROCESO  $\ddot{\phantom{0}}$ Miraflores San Juan de 11127 2021-05-21 PEDIDO COMPRA RECHAZADO ALT/  $\ddot{\theta}$ Miraflores San Juan de 11126 2021-05-28 PEDIDO COMPRA ē ANULADO Miraflores San Juan de 11125 2021-05-15 PEDIDO COMPRA EN PROCESO  $\ddot{\theta}$ Miraflores Mostrando 1 a 5 de 5 registros. 1 Siguiente Anterior

**Figura 27. Interfaz gráfica listar solicitud de requerimiento**

#### **Implementación**

En la figura 28 se muestra el código php de **requerimiento**.php el cual es para la captura de variables de la interfaz para guardarlas en la base de datos o para guardar los datos obtenidos de la base de datos y mostrárselas en la INTERFAZ GRÁFICA DEL USUARIO (Interfaz gráfica del usuario).

### **Figura 28. Código de Requerimiento Funcional N°5-requerimiento.php**

```
K?pnp<br>ob_start();
class requerimientoController {
    public static function rechazarrequerimientoController(){<br>if (isset($_POST['rechazar'])) {<br>$datosController = $_POST['cod_requerimiento'];<br>$motivoController = $_POST['motivorechazo'];
       *pontivoController = $_POST['motivorechazo'];<br>#pedir la informacion al modelo.<br>#pedir la informacion al modelo.<br>#respuesta = requerimientoModel::rechazarirequerimientoModel($datosController,$motivoController);<br>if ($respu
       public static function anularequerimientoController(){<br>if (isset($_POST['anular'])) {<br>$datosController = $_POST['cod_requerimiento'];<br>$motivoController = $_POST['observacion_anul'];
       public static function anularequerimientoController(){<br>if (isset($_post['anular'])) {<br>$datosController = $_POST['cod_requerimiento'];<br>$motivoController = $_POST['observacion_anul'];<br>$pedir la informacion al modelo.<br>$respue
       public static function validarequerimientoController(){<br>if (isset($_POST['validar'])) {<br>$datosController = $_POST['cod_requerimiento'];<br>$sucursal = $_POST['sucursalid'];<br>$usuario = $_POST['usuarioid'];
              eurr in information ai moueio.<br>$respuesta = requerimientoModel::validarequerimientoModel($datosController,$sucursal,$usuario);<br>if ($respuesta == 'success') {<br>| header('location:requerimiento');
     \begin{bmatrix} 11 \\ 3 \\ 1 \end{bmatrix}
```
### **Prueba**

Especificación de Prueba: Listar Solicitud de Requerimiento – Historia 5

### **Descripción**

Esta historia consiste en realizar una lista de solicitud de requerimiento, la cual será revisada posteriormente por el proveedor con el fin de verificar su aprobación.

# **Generación Correcta de Gráfico**

### **Descripción**

Se muestra un gráfico permitirá ingresar una nueva lista de solicitud de requerimiento.

### **Condiciones de Ejecución**

Debe existir una lista de productos en la base de datos.

### **Entrada**

- El administrador listará una solicitud de requerimiento según sea la necesidad del almacén.
- El administrador deberá introducir la siguiente información al generar la nueva lista: número, fecha, tipo, solicitado por, sede, prioridad y estado.
- El administrador podrá visualizar la solicitud en un archivo .pdf.
- Se podrá actualizar la información en caso se requiera corregir ciertos datos.

### **Resultado Esperado**

Visualizar el formulario de solicitud de requerimiento.

### **Evaluación de la prueba**

Prueba satisfactoria.

### **Análisis**

### **Requerimiento RF06:**

**RF06:** El sistema web debe permitir al Administrador, registrar solicitud de requerimiento.

### **Prototipo RF06**

Se muestran los prototipos mostrados al product Owner para su aprobación, estos se realizaron en una pizarra junto al equipo de trabajo, definiendo 2 prototipos para la INTERFAZ GRÁFICA DEL USUARIO (Interfaz gráfica de usuario) de registrar solicitud de requerimiento finalmente se optó por el prototipo N°2, debido a que, por razones de seguridad y uso de recurso innecesario.

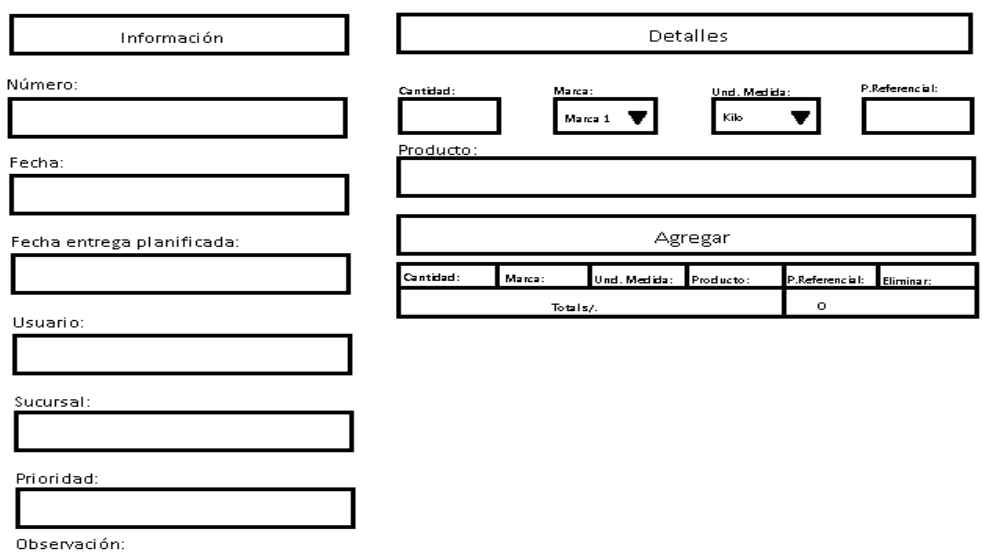

**Figura 29. Prototipo registrar solicitud de requerimiento**

### **Diseño**

Se muestra la interfaz gráfica del sistema con respecto al requerimiento de registrar solicitud de requerimiento, el cual ha sido definida por el Product Owner y desarrollada por el equipo de trabajo, para el correcto uso del administrador o del usuario designado respectivamente.

# **Figura 30. Interfaz gráfica registrar solicitud de requerimiento**

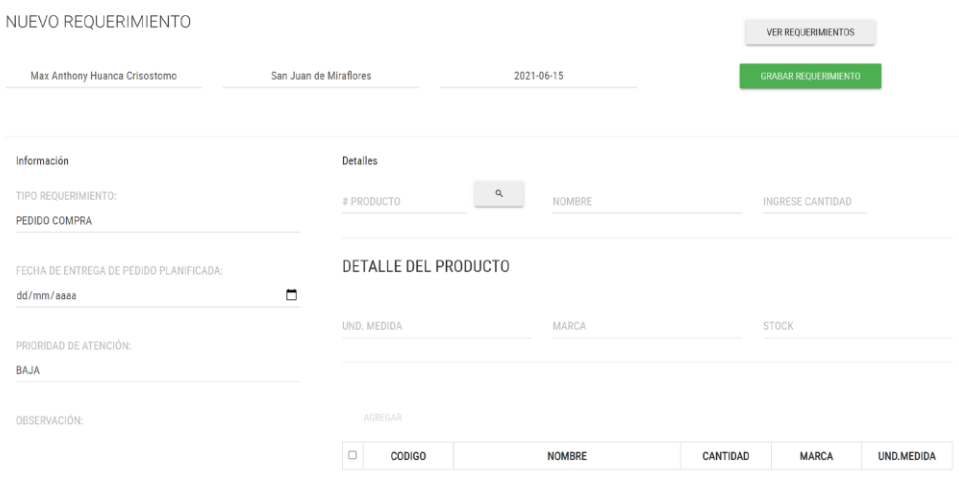

#### **Implementación**

En la figura 31 se muestra el código php de requerimiento.php el cual es para la captura de variables de la interfaz para guardarlas en la base de datos o para guardar los datos obtenidos de la base de datos y mostrárselas en la INTERFAZ GRÁFICA DEL USUARIO (Interfaz gráfica del usuario).

# **Figura 31. Código de Requerimiento Funcional N°6-requerimiento.php**

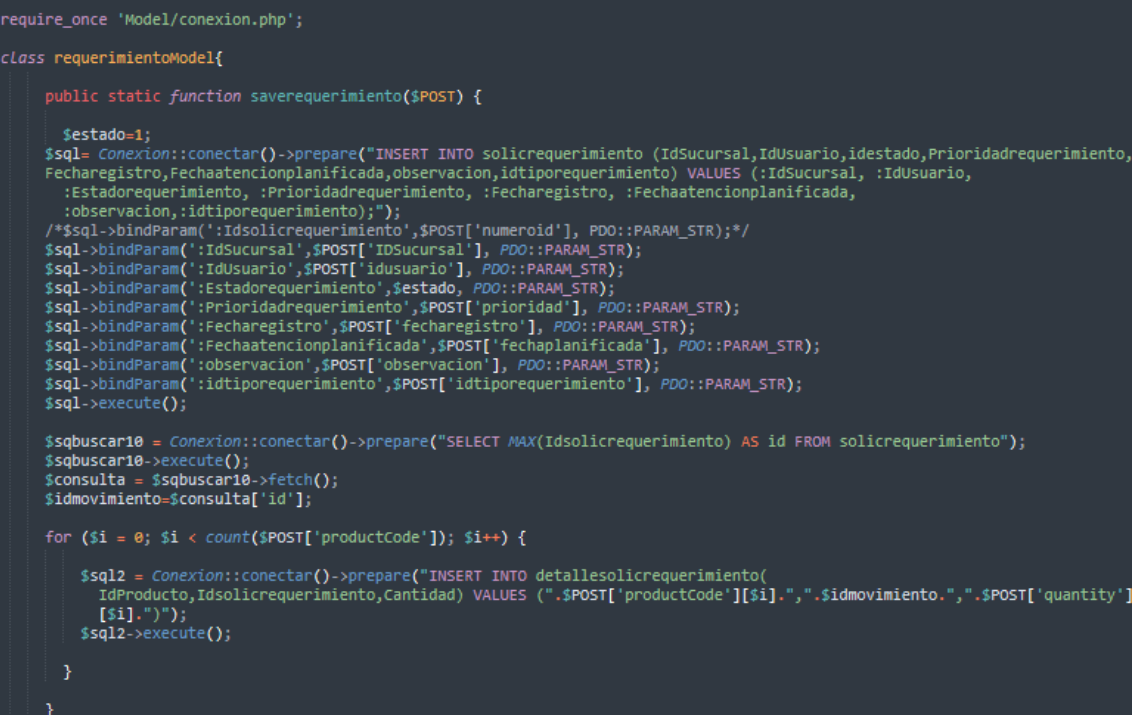

### **Prueba**

Especificación de Prueba: Registrar Solicitud de Requerimiento – Historia 6

### **Descripción**

Esta historia consiste en registrar una nueva solicitud de requerimiento, en la cual se ingresará la información del producto solicitado, se revisará el detalle de dicho producto (stock y precio), revisarán requerimientos previos y se registrará el requerimiento.

# **Generación Correcta de Gráfico**

#### **Descripción**

Se muestra un gráfico que permita registrar la solicitud de requerimiento con los datos correspondientes a lo solicitado por el almacenero.

### **Condiciones de Ejecución**

Debe existir una lista con productos en la base de datos.

### **Entrada**

- El administrador ingresará una nueva solicitud de requerimiento, ingresando el código de producto, tipo de requerimiento, fecha de entrega planificada, prioridad y observación.
- Se revisará el detalle del producto, donde visualizaremos el stock, marca y precio del producto.
- Agregaremos el nuevo requerimiento.
- El administrador verificará los requerimientos previos de tal producto.
- Se llevará un seguimiento de dicha solicitud, en caso este pendiente de aprobación, en proceso, aprobada o cancelada.
- El administrador podrá eliminar una solicitud de requerimiento en caso de errores.

### **Resultado Esperado**

Visualizar el registro de la solicitud de requerimiento.

# **Evaluación de la prueba**

Prueba satisfactoria.

### **Análisis**

### **Requerimiento RF07:**

**RF07:** El sistema web debe permitir al Administrador, actualizar solicitud de requerimiento.

### **Prototipo RF07**

Se muestran los prototipos mostrados al product Owner para su aprobación, estos se realizaron en una pizarra junto al equipo de trabajo, definiendo 2 prototipos para la INTERFAZ GRÁFICA DEL USUARIO (Interfaz gráfica de usuario) de actualizar solicitud de requerimiento finalmente se optó por el prototipo N°2 el cual se muestra, debido a que, por razones de seguridad y uso de recurso innecesario.

**Figura 32. Prototipo actualizar solicitud de requerimiento**

| ¢əl<br>Nuevo           |                                        |                |      |           |                |                   |  |  |  |
|------------------------|----------------------------------------|----------------|------|-----------|----------------|-------------------|--|--|--|
|                        | LISTA DE SOLICITUDES DE REQUERIMIENTOS |                |      |           |                | CSV<br><b>PDF</b> |  |  |  |
| Busca tu requerimiento |                                        |                |      |           |                |                   |  |  |  |
| Número                 | Fecha                                  | Solicitado por | Sede | Prioridad | <b>Estados</b> | Acciones          |  |  |  |
|                        |                                        |                |      |           |                |                   |  |  |  |
|                        |                                        |                |      |           |                |                   |  |  |  |

### **Diseño**

Se muestra la interfaz gráfica del sistema con respecto al requerimiento de actualizar solicitud de requerimiento, el cual ha sido definida por el Product Owner y desarrollada por el equipo de trabajo, para el correcto uso del administrador o del usuario designado respectivamente.

**Figura 33. Actualizar solicitud de requerimiento**

|          |       |           |                    | DETALLES                                              |
|----------|-------|-----------|--------------------|-------------------------------------------------------|
| Cantidad | Marca | Und, Med. | Producto           | SEDE: San Juan de Miraflores                          |
| 123      | Intel | Unidades  | Procesador Core i5 | SOLICITANTE: Max Anthony Huanca Crisostomo<br>ESTADO: |
|          |       |           |                    | FECHA DE REGISTRO: 2021-05-20                         |
|          |       |           |                    | FECHA ATENCIÓN PLANIFICADA: 2021-05-26                |
|          |       |           |                    | OBSERVACIÓN: 123                                      |
|          |       |           |                    | DETALLE DE LA COTIZACION                              |
|          |       |           |                    | SEDE SOLICITANTE: San Juan de Miraflores              |
|          |       |           |                    | ESTADO: COMPLETADO                                    |
|          |       |           |                    | FECHA DE ENTREGA SOLICITADA: 2021-05-26               |

### **Implementación**

En la figura 34 se muestra el código php de requerimiento.php el cual es para la captura de variables de la interfaz para guardarlas en la base de datos o para guardar los datos obtenidos de la base de datos y mostrárselas en la INTERFAZ GRÁFICA DEL USUARIO (Interfaz gráfica del usuario).

### **Figura 34 Código de Requerimiento Funcional N°7-requerimiento.php**

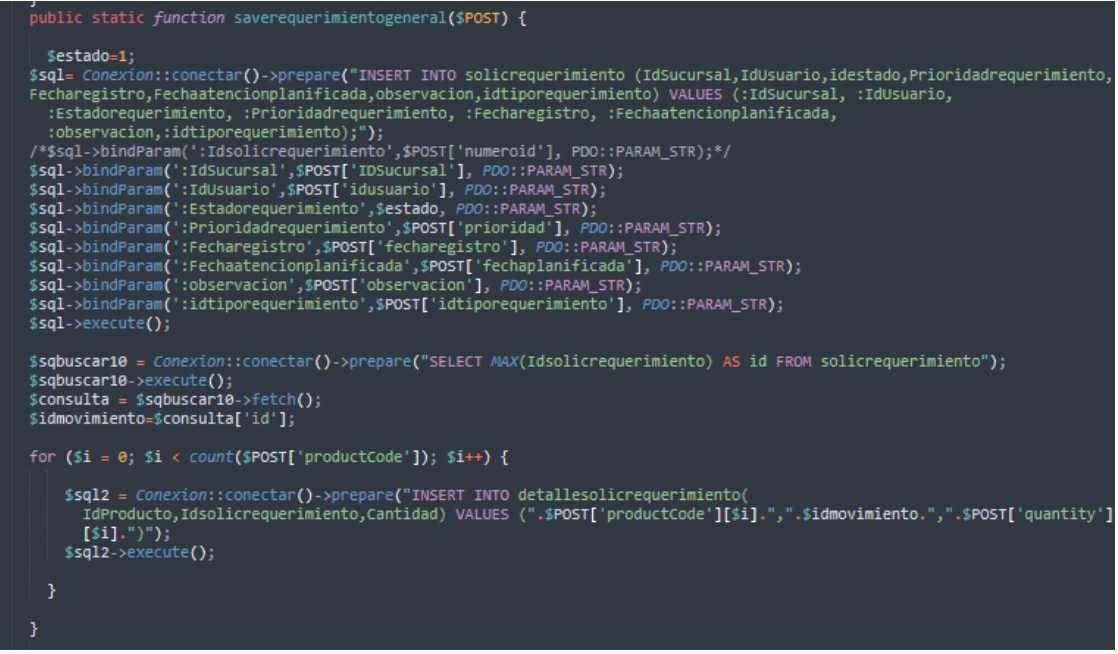

#### **Prueba**

Especificación de Prueba: Actualizar Solicitud de Requerimiento – Historia 7

#### **Descripción**

Esta historia consiste en actualizar la solicitud de requerimiento, en caso sea necesario realizar modificaciones de algún pedido generado.

### **Generación Correcta de Gráfico**

#### **Descripción**

Se muestra un gráfico que permite actualizar la solicitud de requerimiento.

#### **Condiciones de Ejecución**

Deben existir datos no redundantes en la base de datos sobre dicha solicitud.

#### **Entrada**

- El administrador podrá buscar la solicitud de requerimiento por código.
- El administrador visualizará el detalle de la solicitud y revisará si hay alguna información errónea.
- Se podrá actualizar la solicitud de requerimiento, ya sea que se corrija la cantidad, marca, unidad de medida o nombre de producto.

### **Resultado Esperado**

Visualizar el menú según el perfil del usuario.

**Evaluación de la prueba** Prueba satisfactoria.

### **Análisis**

### **Requerimiento RF08:**

**RF08:** El sistema web debe permitir al Administrador, permite listar el traslado de los productos.

### **Prototipo RF08**

Se muestran los prototipos mostrados al product Owner para su aprobación, estos se realizaron en una pizarra junto al equipo de trabajo, definiendo 2 prototipos para la INTERFAZ GRÁFICA DEL USUARIO (Interfaz gráfica de usuario) de listar el traslado de los productos finalmente se optó por el prototipo N°2 el cual se muestra, debido a que, por razones de seguridad y uso de recurso innecesario.

**Figura 35. Prototipo listar traslado de productos**

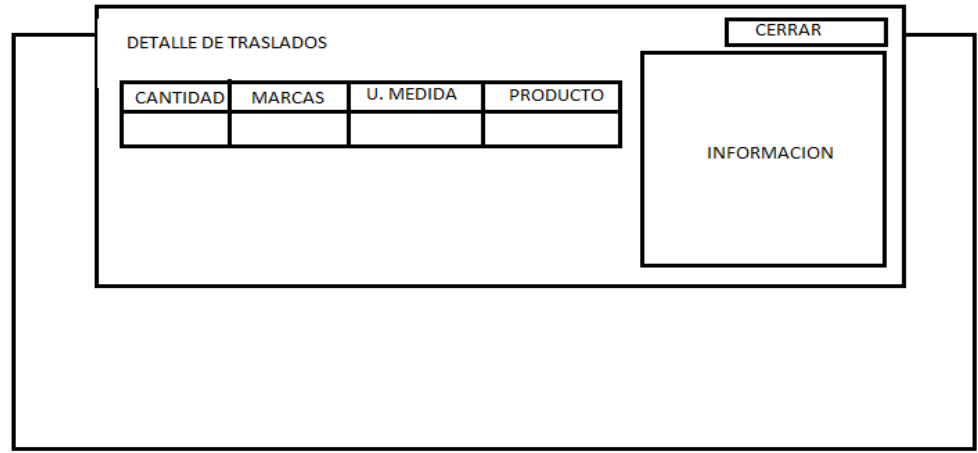

### **Diseño**

Se muestra la interfaz gráfica del sistema con respecto al requerimiento de actualizar solicitud de requerimiento, el cual ha sido definida por el Product Owner y desarrollada por el equipo de trabajo, para el correcto uso del administrador o del usuario designado respectivamente.

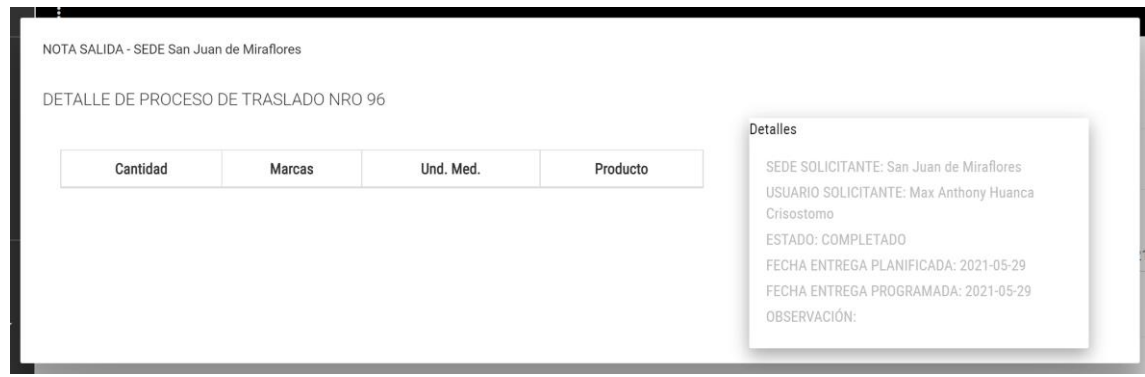

# **Implementación**

En la figura 36 se muestra el código php de traslado.php el cual es para la captura de variables de la interfaz para guardarlas en la base de datos o para guardar los datos obtenidos de la base de datos y mostrárselas en la INTERFAZ GRÁFICA DEL USUARIO (Interfaz gráfica del usuario).

# **Figura 36. Código de Requerimiento Funcional N°8 traslado.php**

```
public static function savetraslado($POST)<br>date_default_timezone_set('America/Lima');<br>$Fechaentragareal="";
$idcondutor=0
   $stockactual=0;
    $stockfuturo=0
   $idestado=4;
$sql= Conexion::conectar()->prepare("INSERT INTO traslado (IDSolicRequerimiento,IdsucursalOrigen,IdsucursalDestin
o,Fechaentregaplanificada,Fechaentregaprogramada,idestado,observacion,prioridad,idusuario,Idconductor,Fechaentrag<br>areal) VALUES (:IDSolicRequerimiento,:IdsucursalOrigen,:IdsucursalDestino,:Fechaentregaplanificada,:Fechaent
/*$sql->bindParam(':IdTraslado',$POST['IdTraslado'], PDO::PARAM_STR);*/<br>$sql->bindParam(':IDSolicRequerimiento',$POST['IDSolicRequerimiento'], PDO::PARAM_STR);
$sql->bindParam(':IdsucursalOrigen',$POST['IDSucursal'],    PDO::PARAM_STR);<br>$sql->bindParam(':IdsucursalDestino',$POST['IdsucursalDestino'],    PDO::PARAM_STR);<br>$sql->bindParam(':Idconductor',$idcondutor,    
$sql->bindParam(':Fechaentregaplanificada',$POST['fechaplanificadasolicitada'], PDO::PARAM_STR);<br>$sql->bindParam(':Fechaentregaprogramada',$POST['fechaplanificadasolicitada'], PDO::PARAM_STR);
$sql->bindParam(':idestado',$idestado, PDO::PARAM_STR);<br>$sql->bindParam(':observacion',$POST['observacion'], PDO::PARAM_STR);
$sql->bindParam(':prioridad',$POST['prioridad'], PDO::PARAM_STR);<br>$sql->bindParam(':idusuario',$POST['idusuario'], PDO::PARAM_STR);<br>$sql->bindParam(':Fechaentragareal',$Fechaentragareal, PDO::PARAM_STR);
$sql->execute();
$sqbuscar10 = Conexion::conectar()->prepare("SELECT MAX(IdTraslado) AS id FROM traslado");
$sqbuscar10->execute();
$consulta = $sqbuscar10->fetch();
$idmovimientoS=$consulta['id'];
$feedback"Y-m-d");
$Idmotivo=2;
```
#### **Prueba**

Especificación de Prueba: Listar traslados de productos– Historia 8

#### **Descripción**

Esta historia consiste en realizar una lista con información del traslado de los productos, logrando así revisar y dar seguimiento a las solicitudes generadas.

# **Generación Correcta de Gráfico**

#### **Descripción**

Se muestra un gráfico que permite listar el traslado de productos.

#### **Condiciones de Ejecución**

Deben existir productos en la base de datos.

#### **Entrada**

● El administrador podrá ingresar productos para su posterior traslado.

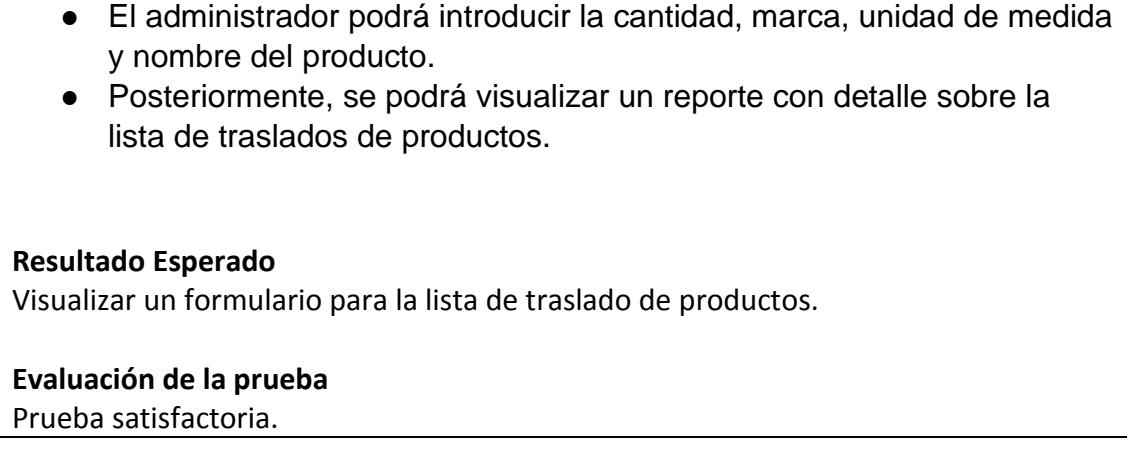

### **Análisis**

#### **Requerimiento RF09:**

**RF09:** El sistema web debe permitir al Administrador, permite registrar el traslado de los productos

### **Prototipo RF09**

Se muestran los prototipos mostrados al product Owner para su aprobación, estos se realizaron en una pizarra junto al equipo de trabajo, definiendo 2 prototipos para la INTERFAZ GRÁFICA DEL USUARIO (Interfaz gráfica de usuario) de registrar el traslado de los productos, finalmente se optó por el prototipo N°2 el cual se muestra, debido a que, por razones de seguridad y uso de recurso innecesario.

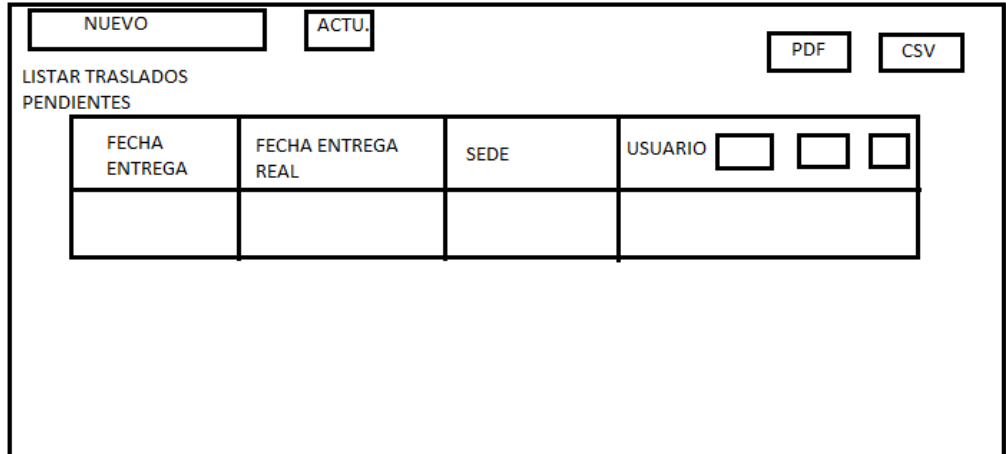

**Figura 37. Prototipo Registrar traslado de productos**

# **Diseño**
Se muestra la interfaz gráfica del sistema con respecto al requerimiento registrar traslado de productos, el cual ha sido definida por el Product Owner y desarrollada por el equipo de trabajo, para el correcto uso del administrador o del usuario designado respectivamente.

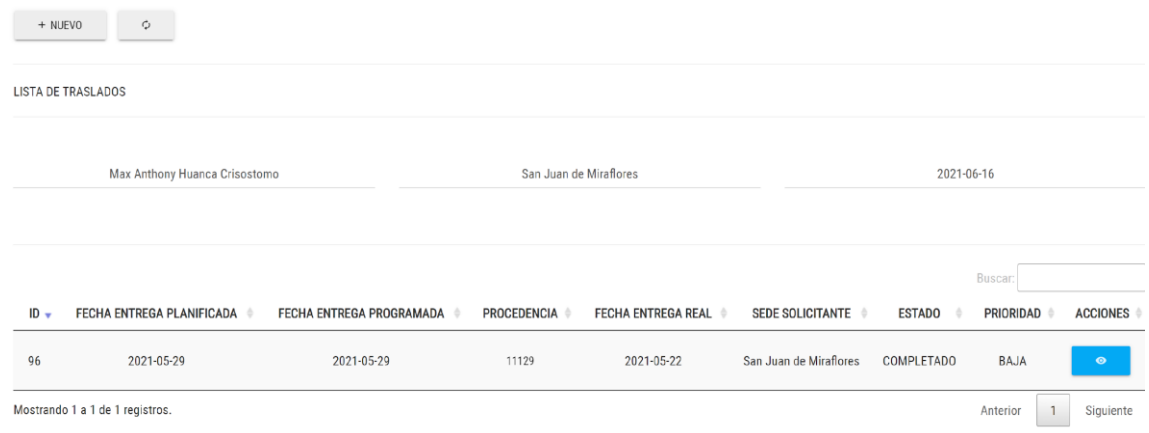

### **Implementación**

En la figura 38 se muestra el código php de traslado.php el cual es para la captura de variables de la interfaz para guardarlas en la base de datos o para guardar los datos obtenidos de la base de datos y mostrárselas en la INTERFAZ GRÁFICA DEL USUARIO (Interfaz gráfica del usuario).

# **Figura 38. Código de Requerimiento Funcional N°9-traslado.php**

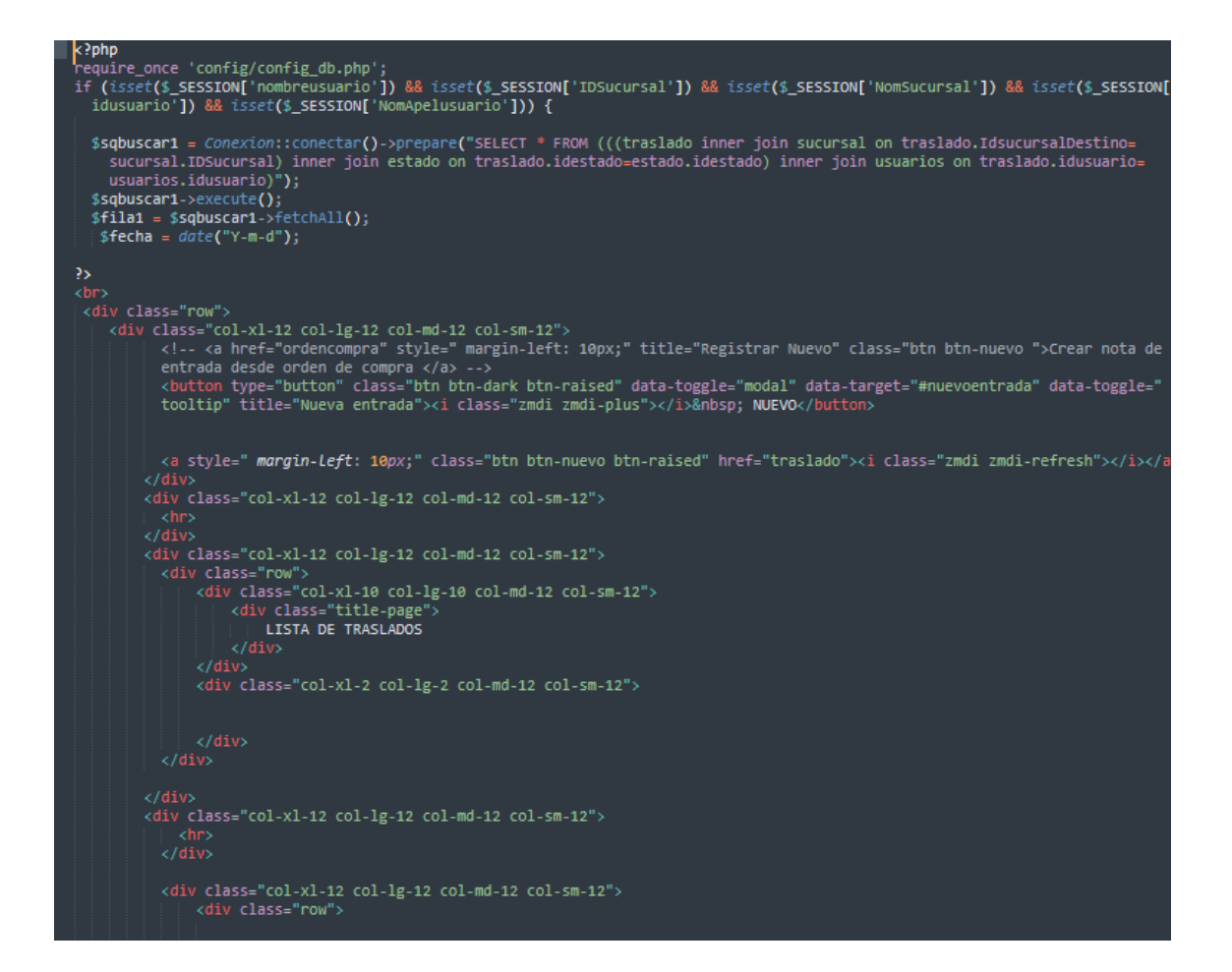

#### **Prueba**

Especificación de Prueba: Registrar Traslado de Productos – Historia 9

#### **Descripción**

Esta historia consiste en generar una nueva lista de traslados, los cuales están pendientes a entregar en las respectivas sucursales.

# **Generación Correcta de Gráfico**

#### **Descripción**

Se muestra un gráfico que permite registrar el traslado de productos.

#### **Condiciones de Ejecución**

Deben existir productos en la base de datos.

#### **Entrada**

- El administrador registrará un nuevo traslado de productos.
- El administrador ingresará la fecha programada, sede solicitante, estado, usuario y prioridad.

Se tomarán acciones como revisar detalle, imprimir o derivar con proveedor.

**Resultado Esperado** Visualizar el registro de traslado de productos.

**Evaluación de la prueba** Prueba satisfactoria.

# **Burn Down Chart Gráfico Burndown del sprint 2**

Romeu (2016) señala que: "El diagrama de Burndown sirve para saber el tiempo que falta para completar el trabajo. Normalmente se utiliza para saber cuánto falta para terminar las historias comprometidas en un sprint". (p.32)

Verificamos en este gráfico lo que se ha podido desarrollar dentro los 20 días estimado de dicho sprint, llevando la linea azul por lo plasmado y la linea naranja como trabajos en tiempo real, desde el 28 de abril del 2019 hasta el 6 de mayo del 2019, se evidencia que se ha realizado satisfactoriamente y se ha cumplido sobre todo las tareas.

Posteriormente, brindaremos una breve descripción de las tareas realizados y el feedback respectivo del sprint culminado.

**Figura 39. Burndown Chart sprint 2**

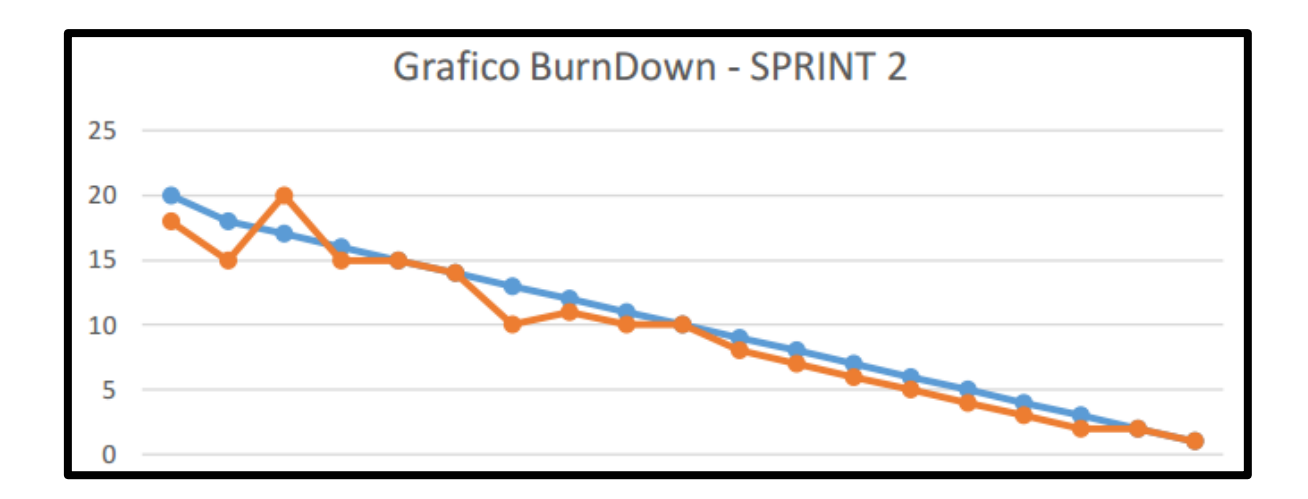

# **Retrospectiva del sprint 2**

Al final del Sprint, el equipo scrum se reunió para recibir la respuesta del Scrum master, para saber cómo le fue en la reunión con el product Owner, resulta que el producto se entregó sin problemas entregado y el cliente quedó satisfecho.

### **Cosas Positivas**

- Logramos cumplir los resultados.
- El apoyo del equipo en todo momento.

# **Cosas Negativas**

● Ninguna

# **ACTA DE REUNIÓN N° 4 CIERRE DEL SPRINT 2**

**DATOS**

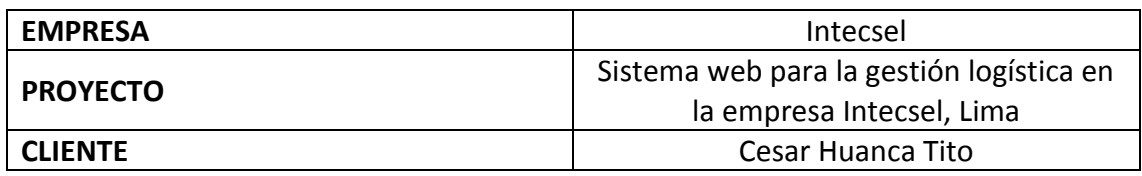

# **PARTICIPANTES**

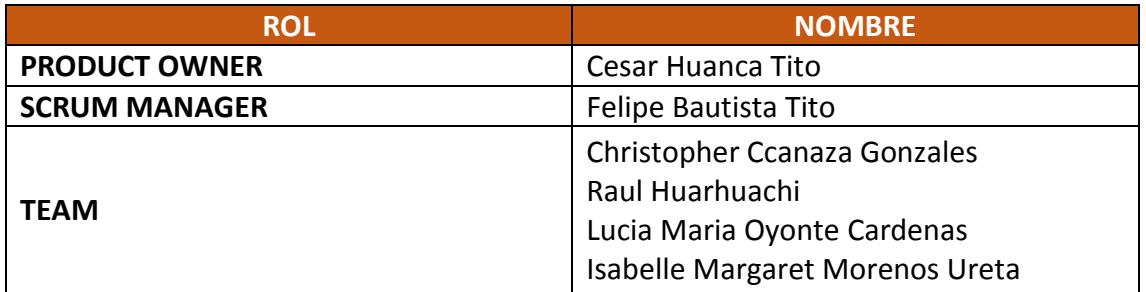

# **ACTA N. 2**

A las 10:00 am del 30/03/2021 se reúne en la empresa Intecsel.

Nombre: Cesar Huanca Tito Cargo: Jefe general

Mediante la presente acta se valida y se da conformidad de que el Product Owner y el equipo Scrum determinó que los productos entregados en relación a las historias de usuario para el sprint 2 para el desarrollo del proyecto "Sistema web para la gestión logística en la empresa Intecsel" fueron satisfactorias.

Dentro del Sprint 2 se determinó lo siguiente:

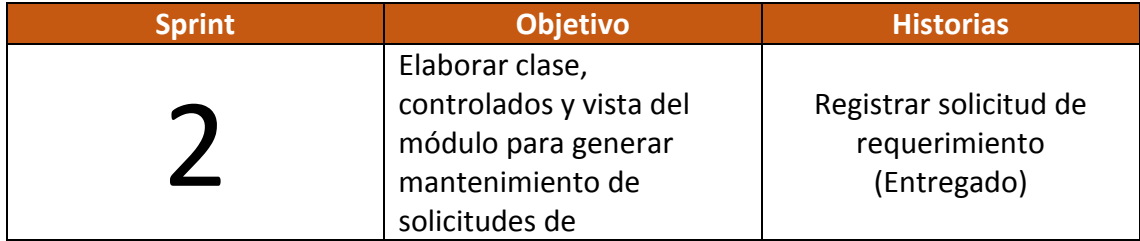

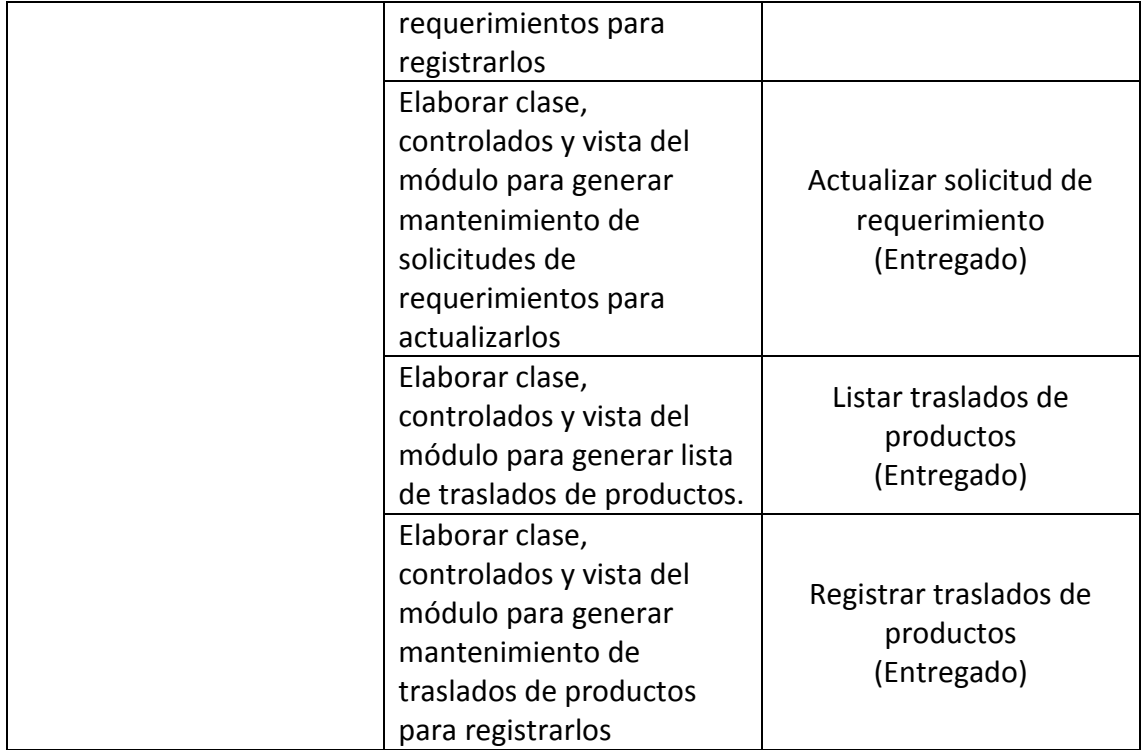

Firma en señal de conformidad:

Felipe Bautista Tito

Cristopher Gonzales Ccanaza

Cesar Huanca Tito

Raul Alejando Huarhuachi Diaz

# **ACTA DE REUNIÓN N° 5 APERTURA DEL SPRINT 3**

### **DATOS**

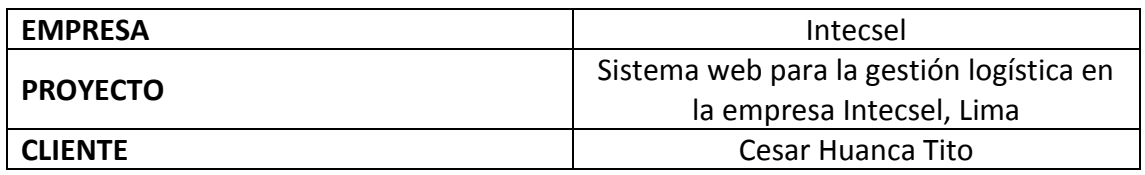

# **PARTICIPANTES**

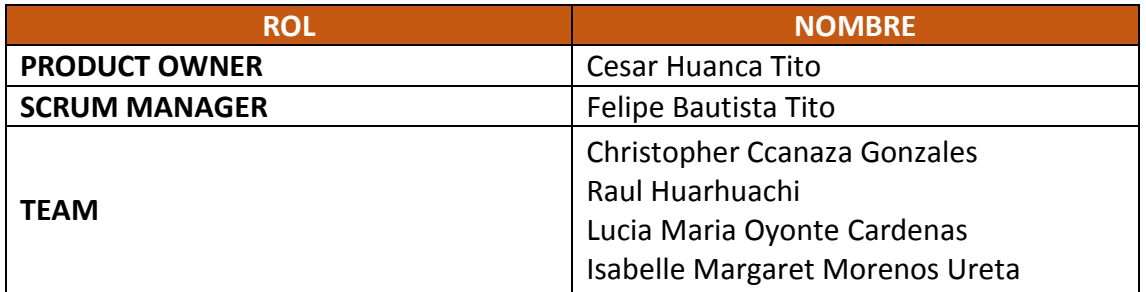

# **ACTA N. 3**

A las 10:00 am del 01/04/2021 se reúne en la empresa Intecsel.

Nombre: Cesar Huanca Tito Cargo: Jefe general

Mediante la presente acta se valida y se da conformidad de que el Product Owner y el equipo Scrum determinó las historias de usuario para el sprint 3 para el desarrollo del proyecto "Sistema web para la gestión logística en la empresa Intecsel". Acordando satisfactoriamente los objetivos del Sprint 3, como también los elementos de las historias que contiene cada uno.

Dentro del Sprint 3 se determinó lo siguiente:

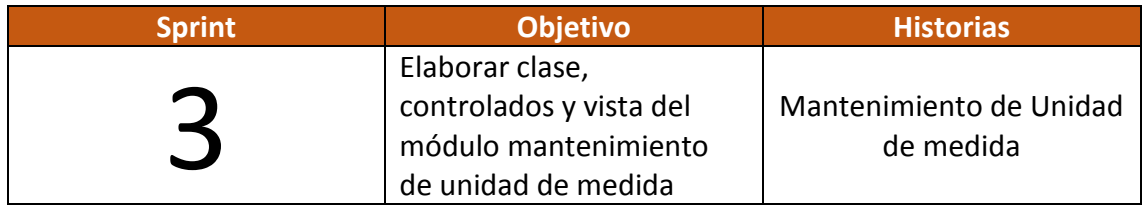

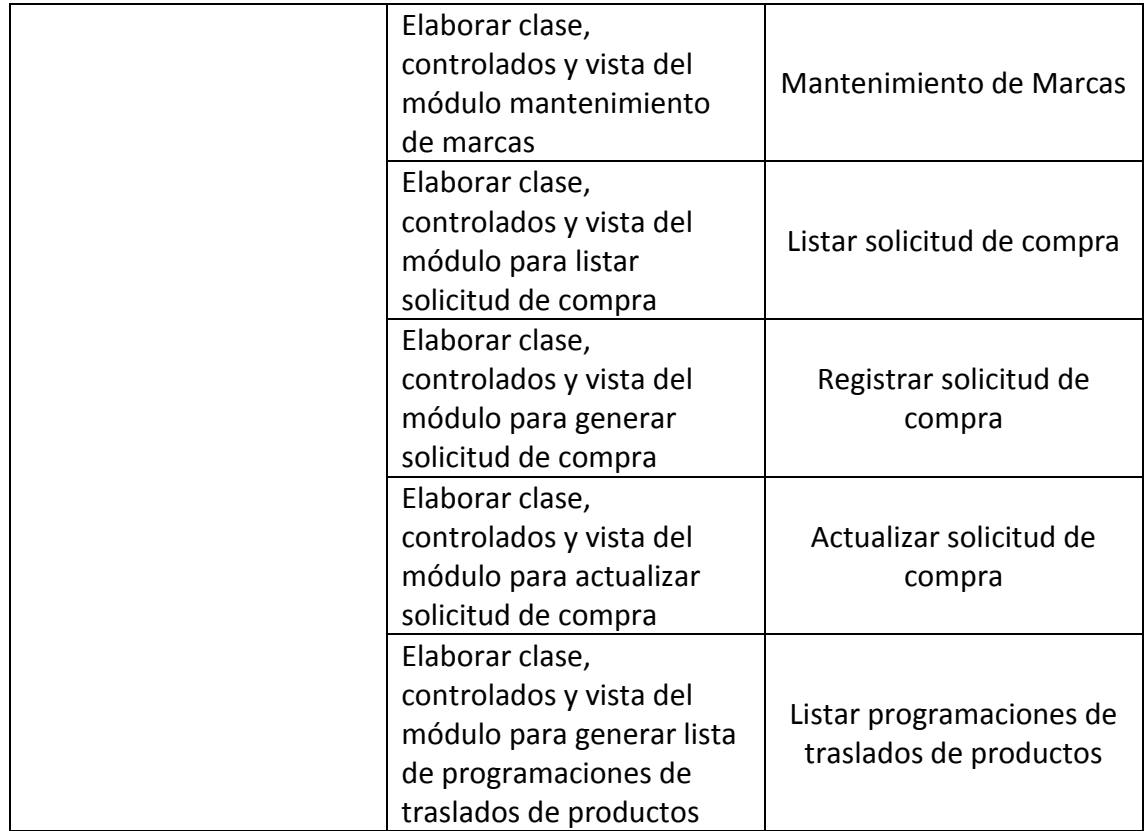

Firma en señal de conformidad:

Alite

Felipe Bautista Tito

Cristopher Gonzales Ccanaza

Cesar Huanca Tito

Raul Alejando Huarhuachi Diaz

# **EJECUCIÓN DEL SPRINT 3**

# **Análisis**

Para el Sprint 3 se realiza el funcionamiento del sistema en base al modelo de control del proceso de abastecimiento de actores que interactúan con el sistema en donde como principal actor es el administrador o Gerente General y actores secundarios a los usuarios con Perfil "Cuentas", "Creativo" y "Diseñador".

**RF10:** El sistema web debe permitir al Administrador, generar el mantenimiento de la unidad de medida

● El Gerente general o administrador puede generar el mantenimiento de la unidad de medida

**RF11:** El sistema web debe permitir al Administrador, generar el mantenimiento de la marca de productos

- El administrador puede generar el mantenimiento de las marcas de productos.
- **RF12:** El sistema web debe permitir al Administrador, listar solicitud de compra.
	- El Gerente general ingresa al sistema e interactúa con los módulos del sistema listar las solicitudes de compra.

**RF13:** El sistema web debe permitir al perfil Cuentas, registrar solicitud de compra.

● El Gerente general ingresa al sistema e interactúa con los módulos del sistema registrar las solicitudes de compra.

**RF14:** El sistema web debe permitir al administrador, actualizar solicitud de compra.

● El Gerente general ingresa al sistema e interactúa con los módulos del sistema actualizar las solicitudes de compra.

**RF15:** El sistema web debe permitir al administrador, listar las programaciones de los traslados de productos.

● El Administrador o usuario puede listar las programaciones que han sido generadas de los traslados de productos.

### **MODELO ENTIDAD RELACION**

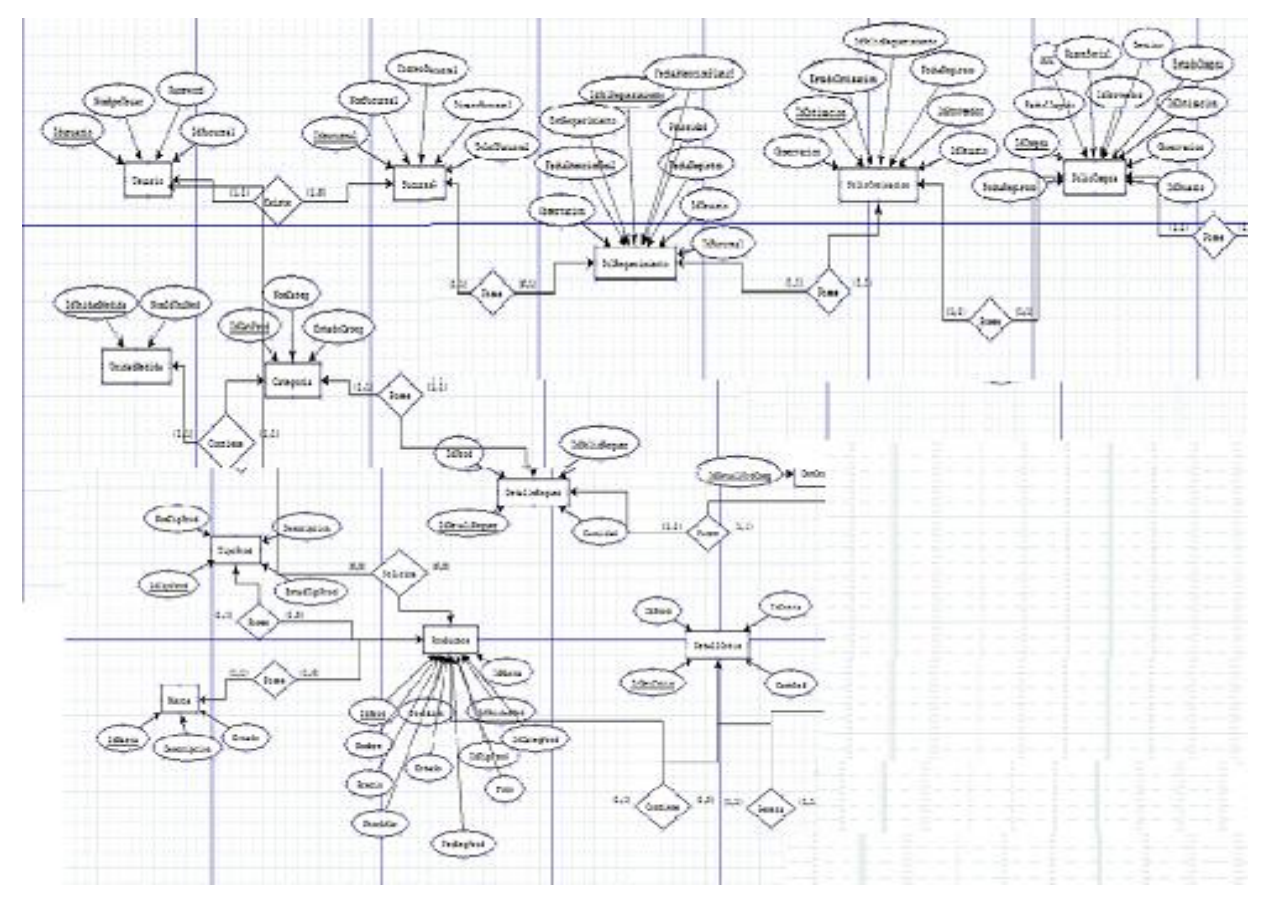

## **MODELO LÓGICO**

Es un prototipo de la base de datos real para que los usuarios puedan validar los resultados de diseño. De esta forma, validamos el modelo ambas de empezar la construcción física de muestra de base de datos. Estos modelos han sido elaborados únicamente para cubrir las necesidades del cliente en base al SPRINT 3. Por ello en la figura 16 se muestra el modelo lógico de la base de datos que interactuarán con los requerimientos funcionales en el Sprint3.

**• Diseño lógico de la BD**

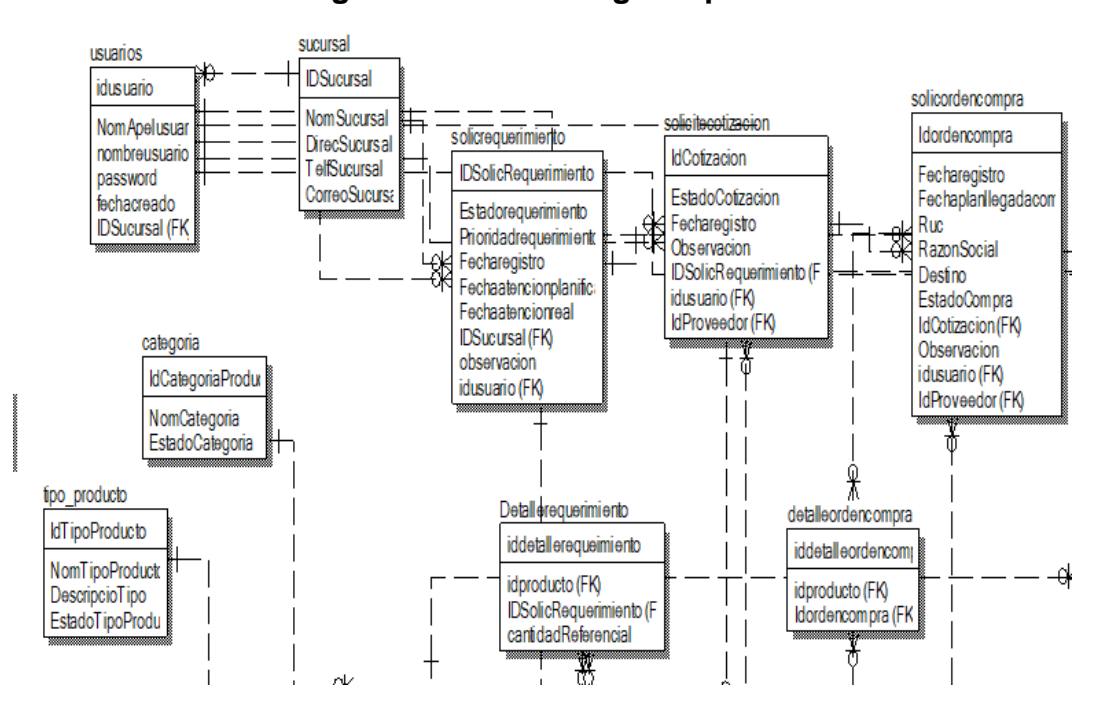

#### **Figura 43. Modelo lógico sprint 3**

### **MODELO FÍSICO**

Describe las relaciones base y estructuras de almacenamiento y métodos de acceso que se utilizan para acceder a los datos de modo eficiente. El diseño de las relaciones se realizó porque se conoció a detalle toda la funcionalidad que presenta el Sprint 3.

- **Diseño Físico de la BD**
	- **Figura 44. Modelo físico sprint 3**

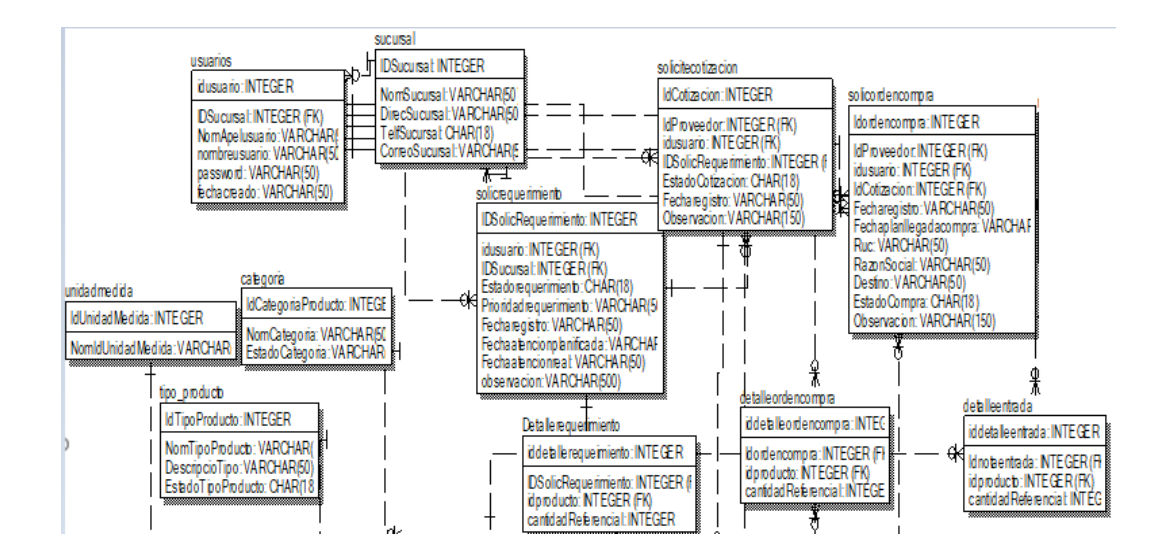

# **Requerimiento RF10:**

**RF10:** El sistema web debe permitir al Administrador, generar el mantenimiento de la unidad de medida

Prototipo RF10

Se muestran los prototipos mostrados al product Owner para su aprobación, estos se realizaron en una pizarra junto al equipo de trabajo, definiendo 2 prototipos para la INTERFAZ GRÁFICA DEL USUARIO (Interfaz gráfica de usuario) de generar el mantenimiento de unidad de medida, finalmente se optó por el prototipo N°2 el cual se muestra, debido a que, por razones de seguridad y uso de recurso innecesario.

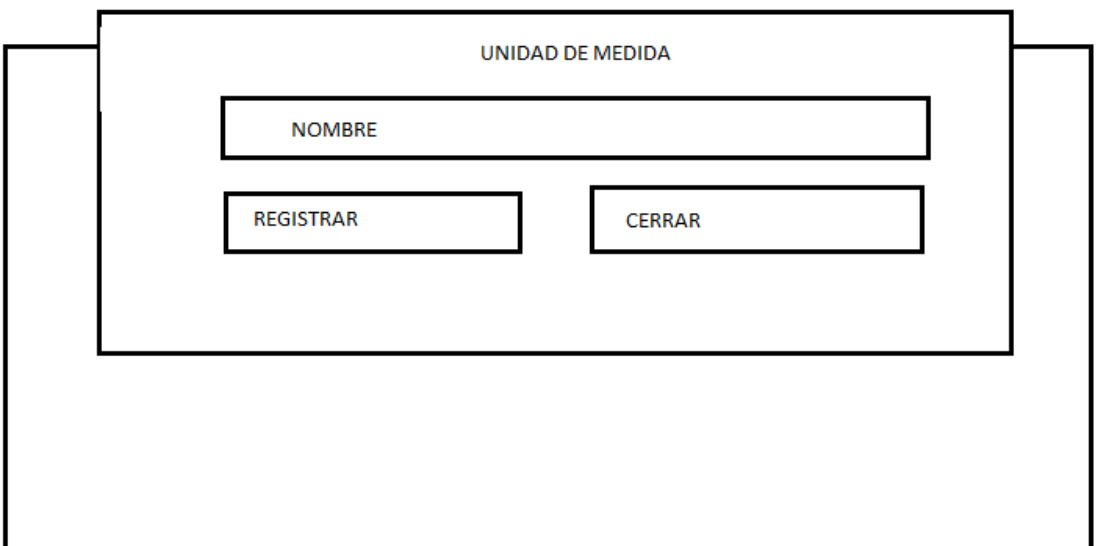

**Figura 45. Prototipo Mantenimiento unidad de medida**

### **Diseño**

Se muestra la interfaz gráfica del sistema con respecto al requerimiento de mantenimiento unidad de medida, el cual ha sido definida por el Product Owner y desarrollada por el equipo de trabajo, para el correcto uso del administrador o del usuario designado respectivamente.

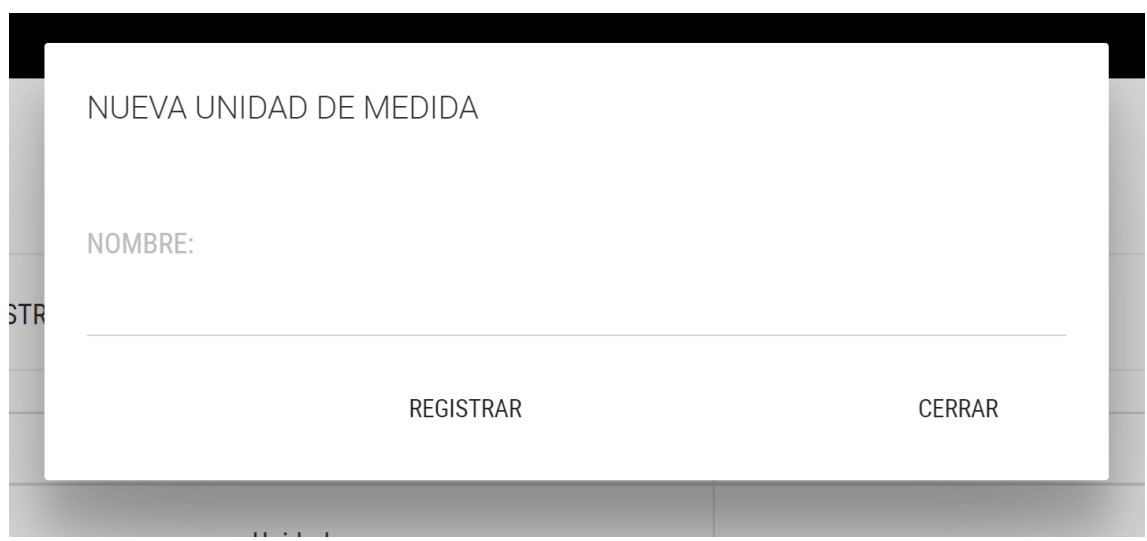

# **Figura 46. Interfaz gráfica mantenimiento unidad de medida.**

### **Implementación**

Se muestra el código php de medida.php el cual es para la captura de variables de la interfaz para guardarlas en la base de datos o para guardar los datos obtenidos de la base de datos y mostrárselas en la INTERFAZ GRÁFICA DEL USUARIO (Interfaz gráfica del usuario).

# **Figura 47. Código de Requerimiento Funcional N°10-medida.php**

```
sepny
require_once 'Model/conexion.php';
class unidadmedidaModel{
       #...#INGRESAR NUEVAS proveedor
       public static function agregarunidadmedidaModel($datosModel,$tabla){
         $EstadoProveedor='Activo';
     $sql = \text{Consion:conectar()}\rightarrow prepare("INSERT INTO\ unidadmedida (NomIdUnidadmedida) VALUES\n  (:NomIdUnidadmedida)");\n$sql->bindParam(':NomIdUnidadMedida',$datosModel['NomIdUnidadMedida'], PDO::PARAM_STR);
      if ($sql->execute()) {
              return 'success';
            }else{
               return 'error';
            \mathbf{r}$sq1->close()#OBTENER TODAS LAS proveedor
      public static function getunidadmedidaModel($tabla){
        $sql = Conexion::conectar()->prepare("SELECT * FROM unidadmedida");
        $sq1->execute();
        return $sql->fetchAll();
        $sql~>\text{close}();
      public static function editarunidadmedidaModel($datosModel,$tabla){
        $sql = Conexion::conectar()->prepare("SELECT * FROM unidadmedida WHERE IdUnidadMedida=
            :IdUnidadMedida");
       $sql->bindParam(':IdUnidadMedida',$datosModel,PDO::PARAM_INT);
       $sql->execute();
       return $sql->fetch();
       $sq1->close();
       <sup>3</sup>
```
### **Prueba**

Especificación de Prueba: Mantenimiento de Unidad de Medida – Historia 10

### **Descripción**

Esta historia consiste en generar un mantenimiento de la unidad de medida.

### **Generación Correcta de Gráfico Descripción**

Se muestra un gráfico que genera un mantenimiento de la unidad de medida.

### **Condiciones de Ejecución**

Deben existir unidades de medida en la base de datos.

#### **Entrada**

- El administrador ingresará el nombre de la unidad de medida.
- El administrador tomará acciones en base al mantenimiento realizado.

### **Resultado Esperado**

Visualizar el mantenimiento de unidad de medida.

#### **Evaluación de la prueba** Prueba satisfactoria.

# **Análisis**

### **Requerimiento RF11:**

**RF11:** El sistema web debe permitir al Administrador, generar el mantenimiento de la marca de productos

Prototipo RF11

Se muestran los prototipos mostrados al product Owner para su aprobación, estos se realizaron en una pizarra junto al equipo de trabajo, definiendo 2 prototipos para la INTERFAZ GRÁFICA DEL USUARIO (Interfaz gráfica de usuario) de generar el mantenimiento de la marca de productos, finalmente se optó por el prototipo N°2 el cual se muestra, debido a que, por razones de seguridad y uso de recurso innecesario.

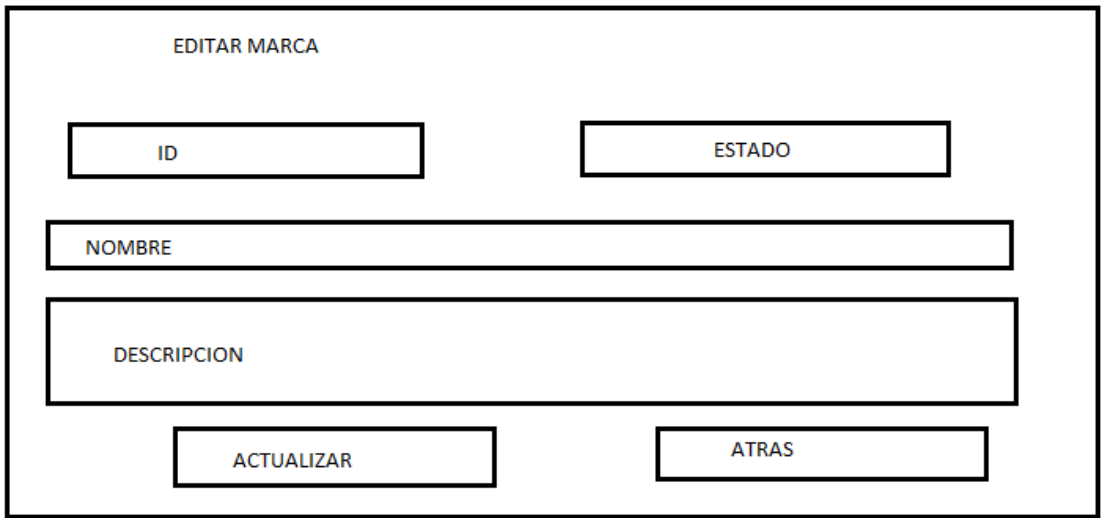

# **Figura 48. Prototipo Mantenimiento de la marca de productos**

# **Diseño**

Se muestra la interfaz gráfica del sistema con respecto al requerimiento mantenimiento de la marca producto, el cual ha sido definida por el Product Owner y desarrollada por el equipo de trabajo, para el correcto uso del administrador o del usuario designado respectivamente.

# **Figura 49. Interfaz gráfica Mantenimiento de la marca de productos**

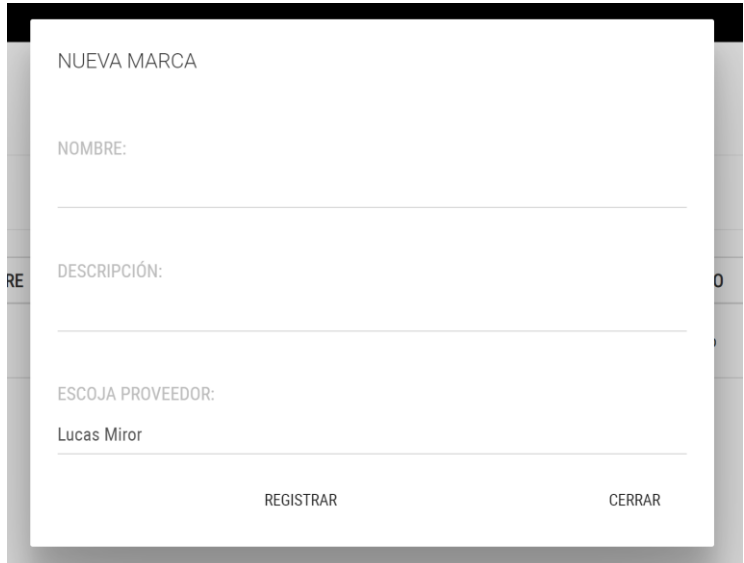

### **Implementación**

Se muestra el código php de productos.php el cual es para la captura de variables de la interfaz para guardarlas en la base de datos o para guardar los datos obtenidos de la base de datos y mostrárselas en la INTERFAZ GRÁFICA DEL USUARIO (Interfaz gráfica del usuario).

# **Figura 50. Código de Requerimiento Funcional N°3-productos.php**

```
require_once 'Model/conexion.php';
class productoModel{
  public static function getproductoModel($tabla){
         $sql = Conexion::conectar()->prepare("SELECT * FROM ((producto inner join marca on producto.
           IdUnidadMedida)");
         $sql->execute();
         return $sql->fetchAll();
         $sql~>close();
       \overline{\mathbf{r}}public static function agregarproductoModel($datosModel,$tabla){
   $fecha = date("Y-m-d");<br>$EstadoProducto='Activo';
   $sql = Conexion::conectar()->prepare("INSERT INTO $tabla(nombreproducto,ModeloProducto,Preciocompr
   a, Precioventa, idusuario, Estadoproducto, Fecharegistroproducto, IdUnidadMedida, IdMarca, descrip)
     .<br>VALUES(:nombreproducto,:ModeloProducto,:Preciocompra,:Precioventa,:idusuario,:EstadoProducto,:Fe
     charegistroproducto,:IdUnidadMedida,:IdMarca,:descrip)");
   $sql->bindParam(':nombreproducto',$datosModel['NomProducto'], PDO::PARAM_STR);
   $$ql->bindParam(':ModeloProducto',$datosModel['NodeloProducto'], PDO::PARAM_SIR);<br>$sql->bindParam(':ModeloProducto',$datosModel['ModeloProducto'], PDO::PARAM_STR);<br>$sql->bindParam(':Preciocompra',$datosModel['Preciocompra'
   $sql->bindParam(':Fecharegistroproducto',$fecha, PDO::PARAM_STR);
    ssql->bindParam( :recharegistroproducto ,srecha,rbo::rekem_sik);<br>$sql->bindParam(':IdUnidadMedida',$datosModel['IdTipomedida'],PDO::PARAM_STR);<br>$sql->bindParam(':IdMarca',$datosModel['IdMarca'],PDO::PARAM_STR);<br>$sql-
   if ($sql->execute()) {
     return 'success';
   }else{
     return 'error';
     $sq1->close();
 J
```
### **Prueba**

Especificación de Prueba: Mantenimiento de la Marca de Productos – Historia 11

#### **Descripción**

Esta historia consiste en realizar el mantenimiento de la marca de productos.

#### **Generación Correcta de Gráfico**

#### **Descripción**

Se muestra un gráfico que permite generar un mantenimiento de la marca de productos.

#### **Condiciones de Ejecución**

Deben existir productos en la base de datos.

#### **Entrada**

- El administrador ingresará el código y nombre del producto, estado y descripción.
- El administrador actualizará la marca de productos.

**Resultado Esperado** Visualizar el formulario de mantenimiento de marca de productos.

#### **Evaluación de la prueba** Prueba satisfactoria.

### **Análisis**

### **Requerimiento RF12:**

**RF12:** El sistema web debe permitir al Administrador, listar solicitud de compra.

Prototipo RF12

Se muestran los prototipos mostrados al product Owner para su aprobación, estos se realizaron en una pizarra junto al equipo de trabajo, definiendo 2 prototipos para la INTERFAZ GRÁFICA DEL USUARIO (Interfaz gráfica de usuario) de listar solicitud de compra, finalmente se optó por el prototipo N°2 el cual se muestra, debido a que, por razones de seguridad y uso de recurso innecesario.

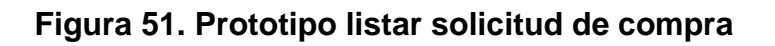

con

cual ha

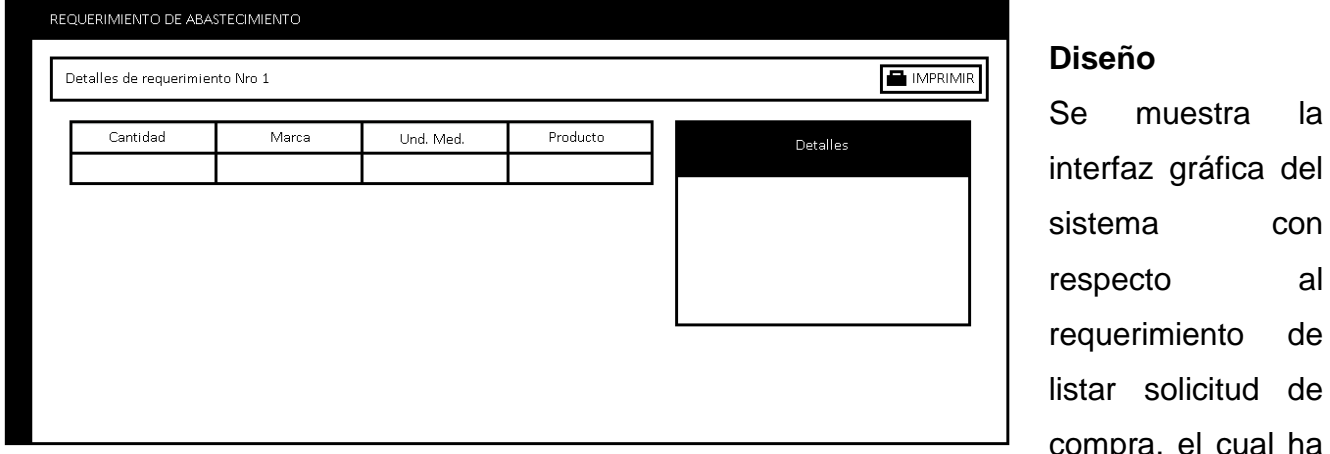

# sido definida por el Product Owner y desarrollada por el equipo de trabajo, para el correcto uso del administrador o del usuario designado respectivamente.

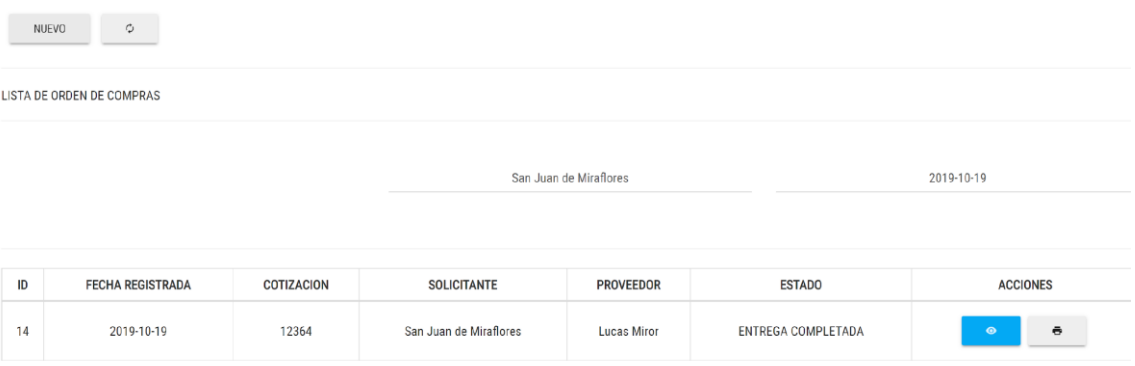

# **Figura 52. Interfaz gráfica de listar solicitud de compra**

### **Implementación**

Se muestra el código php de ordencompra.php el cual es para la captura de variables de la interfaz para guardarlas en la base de datos o para guardar los datos obtenidos de la base de datos y mostrárselas en la INTERFAZ GRÁFICA DEL USUARIO (Interfaz gráfica del usuario).

# **Figura 53. Código de Requerimiento Funcional N°12-ordencompra.php**

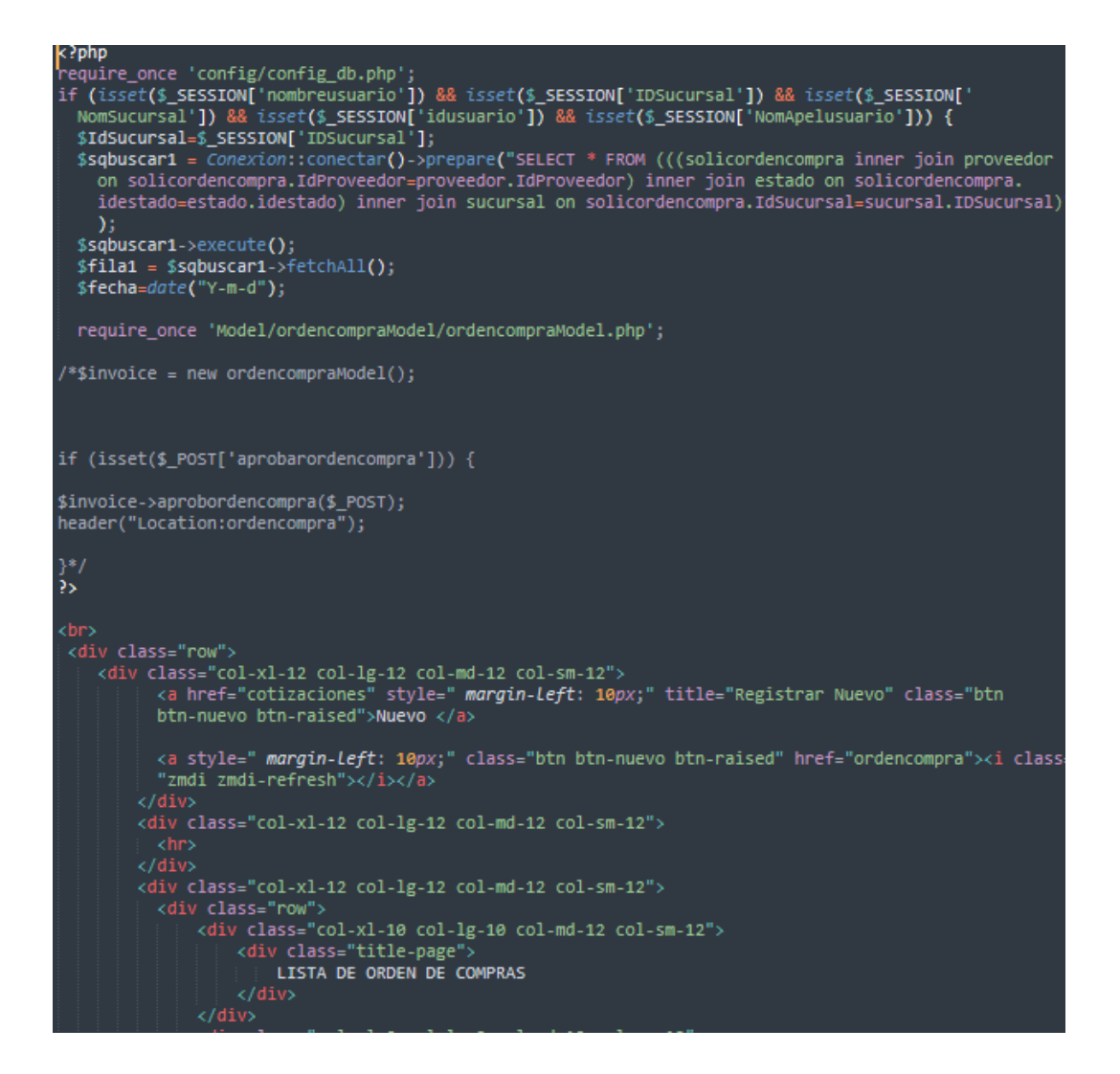

#### **Prueba**

Especificación de Prueba: Listar Solicitud de Compra – Historia 12

#### **Descripción**

Esta historia consiste en listar la solicitud de compra.

## **Generación Correcta de Gráfico**

#### **Descripción**

Se muestra un gráfico que permite listar la solicitud de compra.

#### **Condiciones de Ejecución**

Deben existir datos de las compras en la base de datos.

#### **Entrada**

● El administrador ingresará un nuevo registro en la lista de orden de compras.

● El administrador registrará la nueva orden de compra.

**Resultado Esperado** Visualizar la lista de solicitud de compra.

**Evaluación de la prueba** Prueba satisfactoria.

### **Análisis**

### **Requerimiento RF13:**

RF13: El sistema web debe permitir al perfil Cuentas, registrar solicitud de compra.

### **Prototipo RF13**

Se muestran los prototipos mostrados al product Owner para su aprobación, estos se realizaron en una pizarra junto al equipo de trabajo, definiendo 2 prototipos para la INTERFAZ GRÁFICA DEL USUARIO (Interfaz gráfica de usuario) de registrar solicitud de compra finalmente se optó por el prototipo N°2 el cual se muestra, debido a que, por razones de precisión de datos y comprensión del sistema, los datos de los clientes a insertarse deben ser mostrados el nombre del cliente y su empresa.

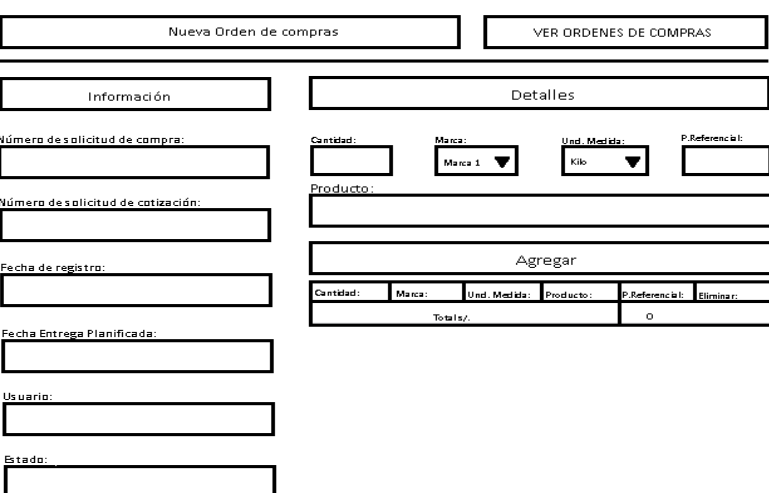

**Figura 54. Prototipo de registrar solicitud de compra**

**Diseño**

Se muestra la interfaz gráfica del sistema con respecto al requerimiento de registrar solicitud de compra, el cual ha sido definida por el Product Owner y desarrollada por el equipo de trabajo, para el correcto uso del administrador o del usuario designado respectivamente.

# **Figura 55. Interfaz gráfica registrar solicitud de compra** NUEVO  $\qquad \qquad \varphi$ **LISTA DE ORDEN DE COMPRAS**

### **Implementación**

Se muestra el código php de ordencompra.php el cual es para la captura de variables de la interfaz para guardarlas en la base de datos o para guardar los datos obtenidos de la base de datos y mostrárselas en la INTERFAZ GRÁFICA DEL USUARIO (Interfaz gráfica del usuario).

**Figura 56. Código de Requerimiento Funcional N°13-ordencompra.php**

```
require_once '../../../config/config_db.php';
$Idordencompra=$_POST['nro_rec'];
$EstadoCompra='En Proceso';
$IdCotizacion=$_POST['numercot'];<br>$Fecharegistro=$_POST['nro_fecharegistro'];
$Fechaplanllegadacompra=$_POST['nro_fecharegistroplanificada'];<br>$IdUsuario=$_POST['nro_usuario'];
$Ruc = $_POST['nro_Tuc']$RazonSocial=$_POST['nro_razonsocial'];
$Destino=$_POST['nro_destino'];
$observacion=$_POST['nro_observacion'];<br>$IdProveedor=$_POST['nro_proveeedor'];
$sql = Conexion1::conectar()->prepare("INSERT INTO solicordencompra (Idordencompra, EstadoCompra, Fechar
syt - Ceneraplanllegadacompra, Idusuario, Ruc, RazonSocial, Destino, IdCotizacion, Observacion, IdProveedor)<br>gistro, Fechaplanllegadacompra, Idusuario, Ruc, RazonSocial, Destino, IdCotizacion, Observacion, IdProveedor)<br>VAL
          if($sql->execute()){<br>echo "<script>
window. location. href = 'ordencompra';</script>";
          }else{
                              echo "<script> % \left( \left\langle \cdot ,\cdot \right\rangle \right)window.location.href = 'sinordencompra';
</script>";
\mathbf{a}
```
#### **Prueba**

Especificación de Prueba: Registrar Solicitud de Compra – Historia 13

#### **Descripción**

Esta historia consiste en realizar el registro de la solicitud para la orden de compra.

**Generación Correcta de Gráfico**

#### **Descripción**

Se muestra un gráfico que permite registrar la solicitud de compra.

#### **Condiciones de Ejecución**

Deben existir datos de compra en la base de datos.

#### **Entrada**

- El administrador ingresará la nueva orden de compra.
- El administrador visualizará órdenes de compra.
- El administrador registrará una nueva orden de compra.

#### **Resultado Esperado**

Visualizar el formulario de registro de solicitud de compra.

**Evaluación de la prueba** Prueba satisfactoria.

### **Análisis**

## **Requerimiento RF14:**

RF14: El sistema web debe permitir al administrador, actualizar solicitud de compra.

### **Prototipo RF14**

Se muestran los prototipos mostrados al product Owner para su aprobación, estos se realizaron en una pizarra junto al equipo de trabajo, definiendo 2 prototipos para la INTERFAZ GRÁFICA DEL USUARIO (Interfaz gráfica de usuario) actualizar solicitud de compra, finalmente se optó por el prototipo N°2 el cual se muestra en la figura, debido a que, por razones de precisión de datos y comprensión del sistema, los datos de los clientes a insertarse deben ser mostrados el nombre del cliente y su empresa.

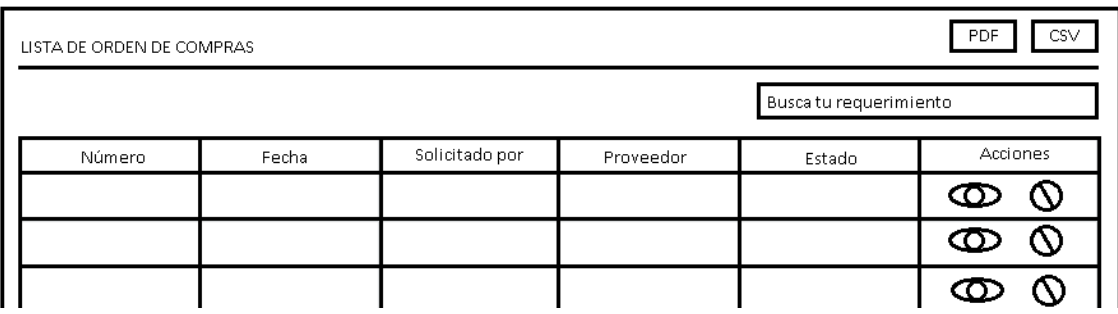

### **Figura 57. Prototipo actualizar solicitud de compra**

### **Diseño**

Se muestra la interfaz gráfica del sistema con respecto al requerimiento de actualizar solicitud de compra, el cual ha sido definida por el Product Owner y desarrollada por el equipo de trabajo, para el correcto uso del administrador o del usuario designado respectivamente.

# **Figura 58. Interfaz gráfica de actualizar solicitud de compra**

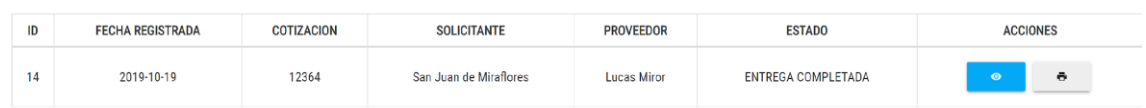

# **Implementación**

Se muestra el código php de ordencompra.php el cual es para la captura de variables de la interfaz para guardarlas en la base de datos o para guardar los datos obtenidos de la base de datos y mostrárselas en la INTERFAZ GRÁFICA DEL USUARIO (Interfaz gráfica del usuario).

**Figura 59. Código de Requerimiento Funcional N°14-ordencompra.php**

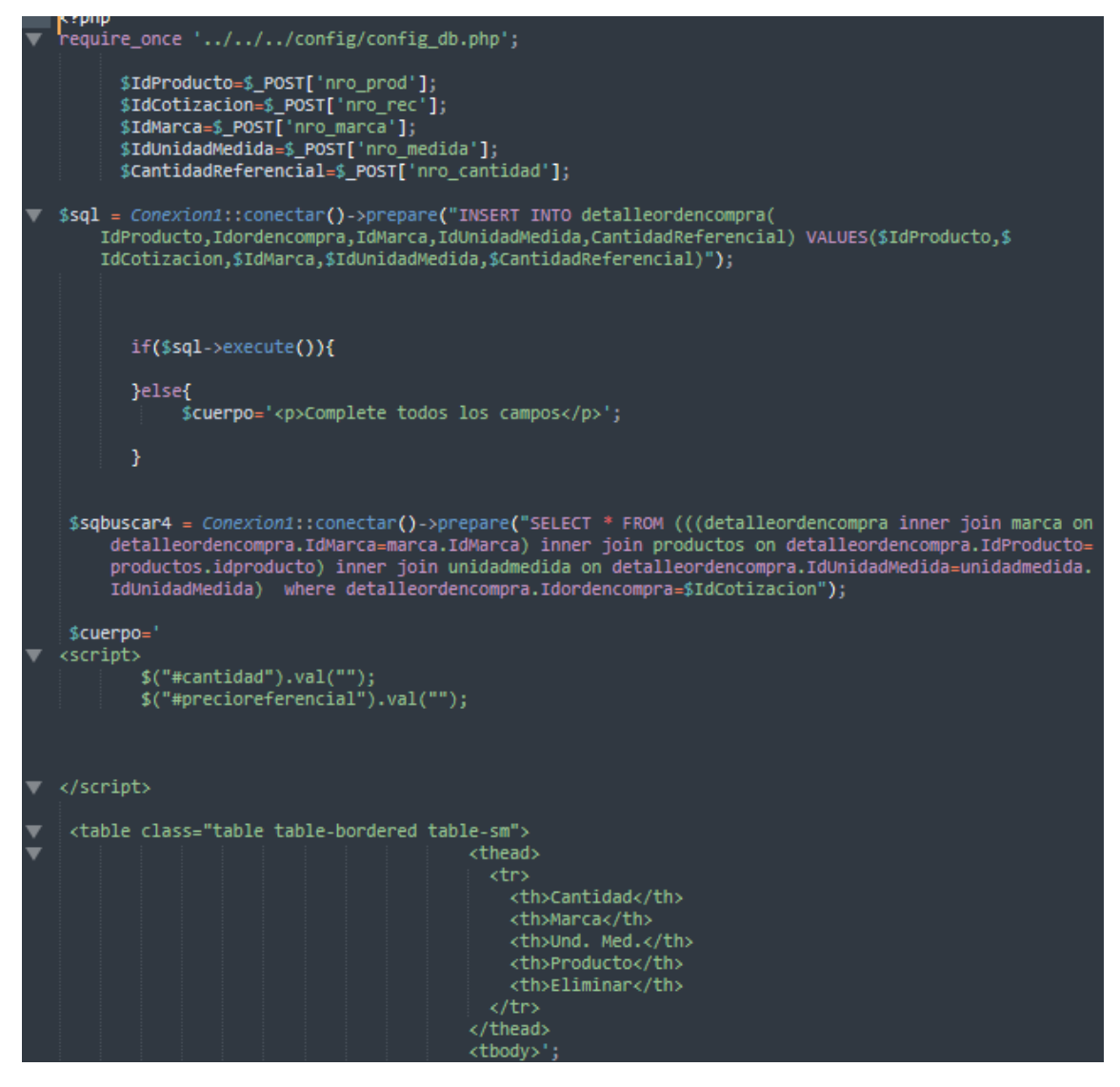

#### **Prueba**

Especificación de Prueba: Actualizar Solicitud de Compra – Historia 14

#### **Descripción**

Esta historia consiste en realizar la actualización de solicitud de orden de compra.

#### **Generación Correcta de Gráfico**

### **Descripción**

Se muestra un gráfico que permite actualizar la orden de compra.

### **Condiciones de Ejecución**

Deben existir datos de compra en la base de datos.

#### **Entrada**

- El administrador visualizará las órdenes de compra.
- El administrador actualizará las órdenes de compra.

### **Resultado Esperado**

Visualizar la actualización de solicitud de compra.

**Evaluación de la prueba** Prueba satisfactoria.

### **Análisis**

### **Requerimiento RF15:**

RF15: El sistema web debe permitir al administrador, listar las programaciones de los traslados de productos.

# **Prototipo RF15**

Se muestran los prototipos mostrados al product Owner para su aprobación, estos se realizaron en una pizarra junto al equipo de trabajo, definiendo 2 prototipos para la INTERFAZ GRÁFICA DEL USUARIO (Interfaz gráfica de usuario) actualizar solicitud de compra, finalmente se optó por el prototipo N°2 el cual se muestra en la figura, debido a que, por razones de precisión de datos y comprensión del sistema, los datos de los clientes a insertarse deben ser mostrados el nombre del cliente y su empresa.

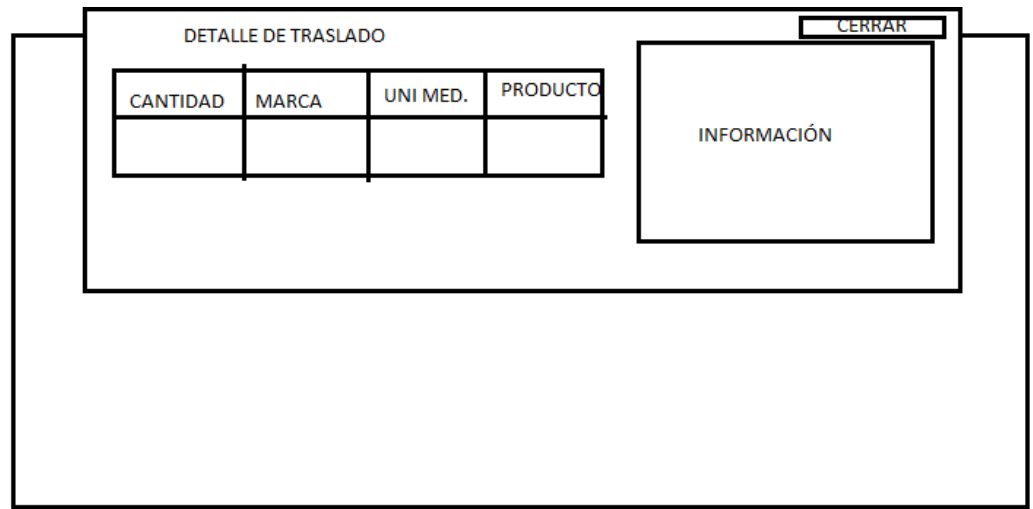

### **Diseño**

Se muestra la interfaz gráfica del sistema con respecto al listar programaciones de traslado, el cual ha sido definida por el Product Owner y desarrollada por el equipo de trabajo, para el correcto uso del administrador o del usuario designado respectivamente.

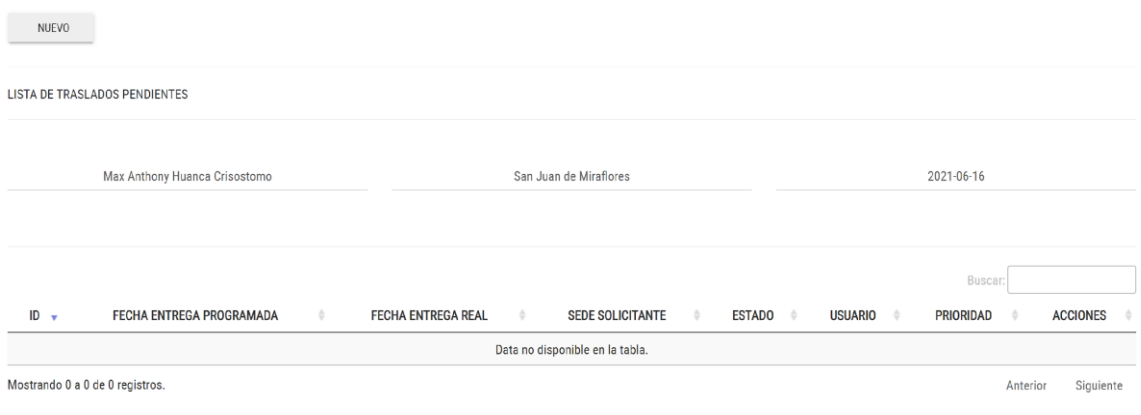

# **Figura 60. Interfaz gráfica de listar programaciones de traslado**

### **Implementación**

Se muestra el código php de traslados.php el cual es para la captura de variables de la interfaz para guardarlas en la base de datos o para guardar los datos obtenidos de la base de datos y mostrárselas en la INTERFAZ GRÁFICA DEL USUARIO (Interfaz gráfica del usuario).

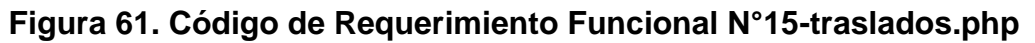

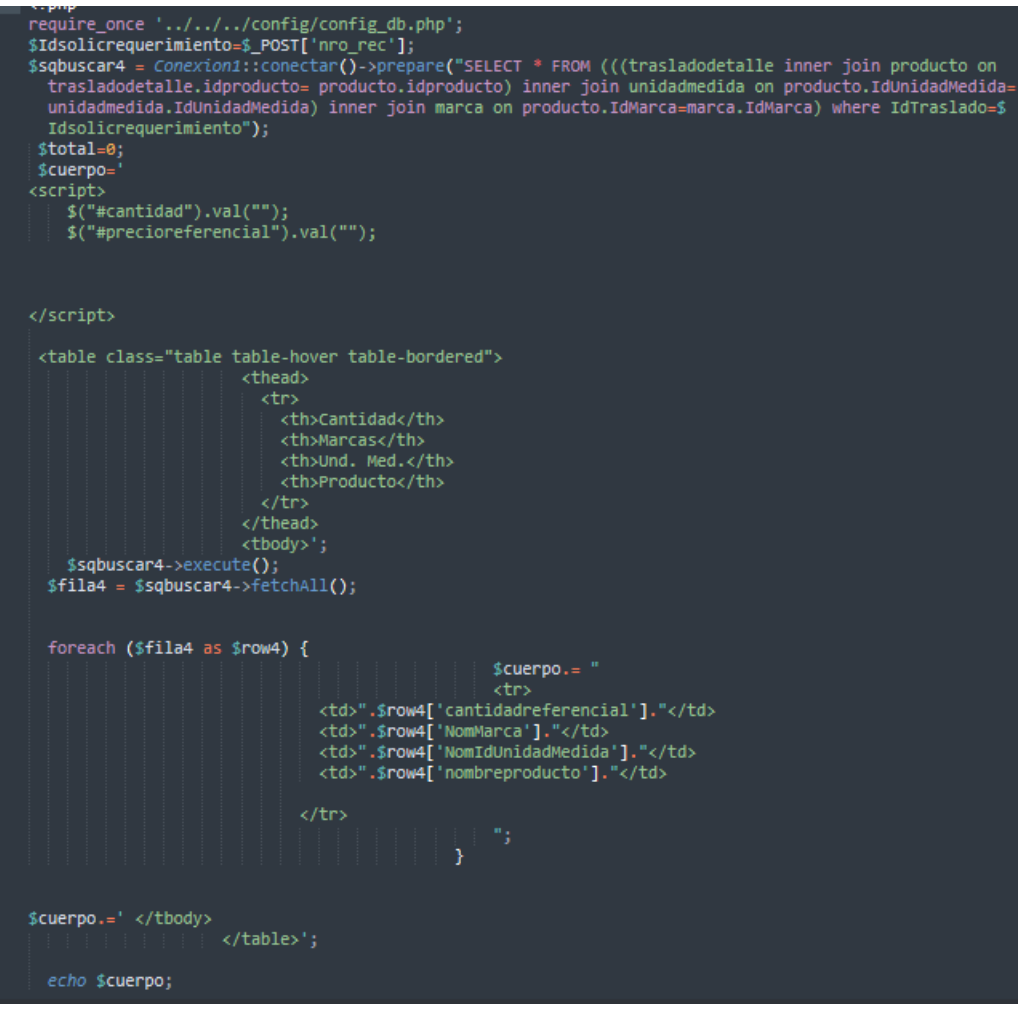

#### **Prueba**

Especificación de Prueba: Listar Programaciones de Traslado – Historia 15

#### **Descripción**

Esta historia consiste en mostrar la lista de las programaciones de traslado.

# **Generación Correcta de Gráfico**

### **Descripción**

Se muestra un gráfico que permite listar programaciones de traslado.

#### **Condiciones de Ejecución**

Deben existir datos de solicitudes de traslado en la base de datos.

#### **Entrada**

- El administrador listará las programaciones de traslado.
- El administrador visualizará las programaciones de traslado.

**Resultado Esperado** Visualizar la lista de programaciones de traslado.

#### **Evaluación de la prueba** Prueba satisfactoria.

### **Burn Down Chart**

Romeu (2016) señala que: "El diagrama de Burndown sirve para saber el tiempo que falta para completar el trabajo. Normalmente se utiliza para saber cuánto falta para terminar las historias comprometidas en un sprint". (p.32)

Verificamos en este gráfico lo que se ha podido desarrollar dentro de los 20 días estimado de dicho sprint, llevando la linea azul por lo plasmado y la linea naranja como trabajos en tiempo real, desde el 07 de mayo del 2019 hasta el 18 de mayo del 2019, se evidencia que se ha realizado satisfactoriamente y se ha cumplido sobre todo las tarea.

Posteriormente, brindaremos una breve descripción de las tareas realizados y el feedback respectivo del sprint culminado.

**Figura 62. Burndown chart Sprint 3**

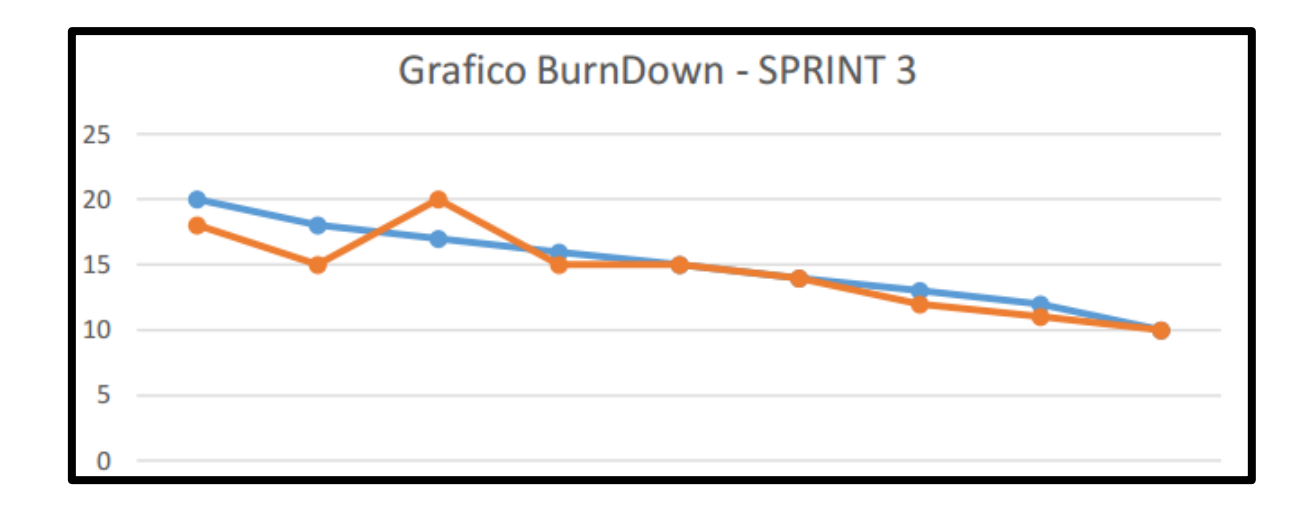

# **Retrospectiva del sprint 3**

Al final del Sprint, el equipo scrum se reunió para recibir la respuesta del Scrum master, para saber cómo le fue en la reunión con el product Owner, resulta que el producto se entregó sin problemas entregado y el cliente quedó satisfecho.

## **Cosas Positivas**

- Logramos cumplir los resultados.
- El apoyo del equipo en todo momento.

# **Cosas Negativas**

● Ninguna

# **ACTA DE REUNIÓN N° 6 CIERRE DEL SPRINT 3**

**DATOS**

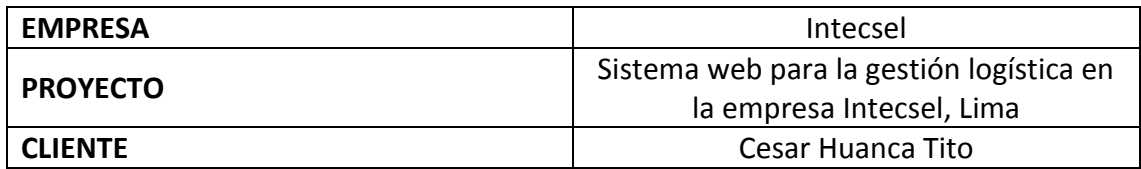

### **PARTICIPANTES**

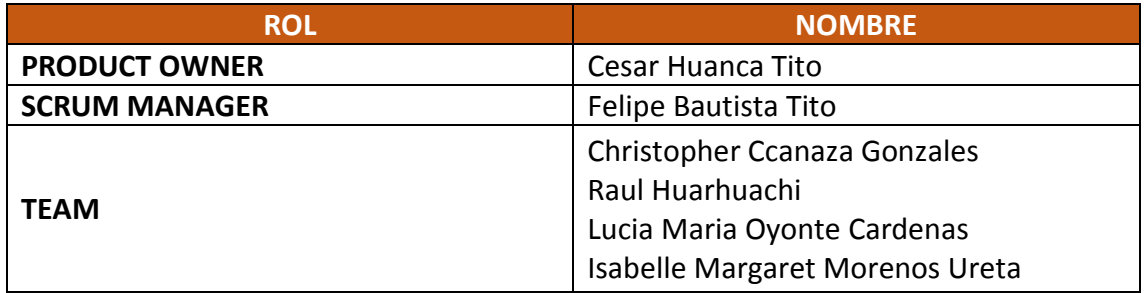

# **ACTA N. 3**

A las 10:00 am del 26/04/2021 se reúne en la empresa Intecsel.

Nombre: Cesar Huanca Tito Cargo: Jefe general

Mediante la presente acta se valida y se da conformidad de que el Product Owner y el equipo Scrum determinó que los productos entregados en relación a las historias de usuario para el sprint 3 para el desarrollo del proyecto "Sistema web para la gestión logística en la empresa Intecsel" fueron satisfactorias.

Dentro del Sprint 3 se determinó lo siguiente:

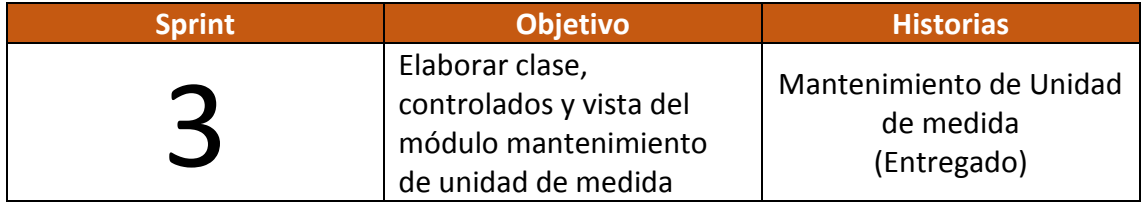

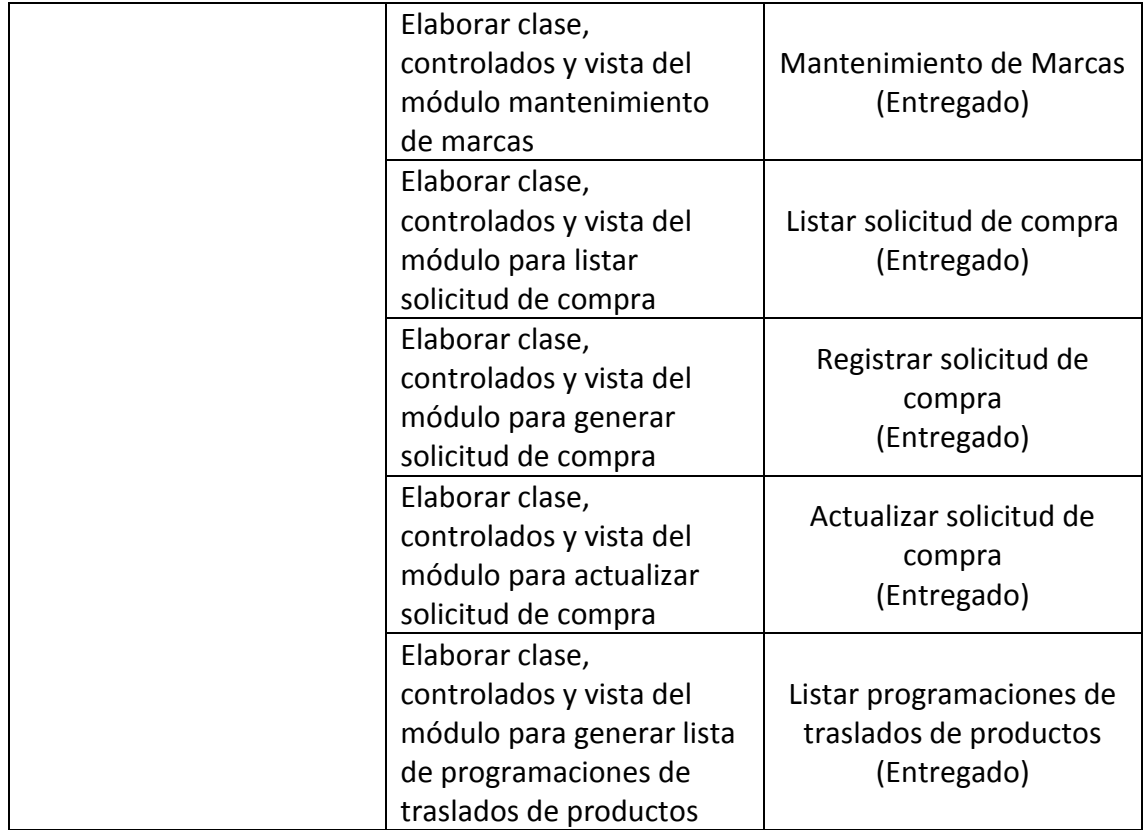

Firma en señal de conformidad:

Alite

Felipe Bautista Tito

Cristopher Gonzales Ccanaza

Cesar Huanca Tito

Raul Alejando Huarhuachi Diaz

# **ACTA DE REUNIÓN N° 7 APERTURA DEL SPRINT 4**

### **DATOS**

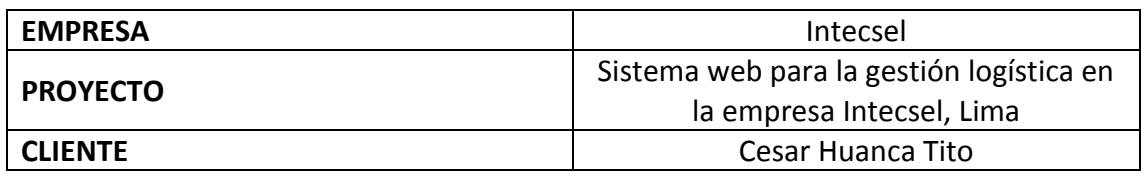

# **PARTICIPANTES**

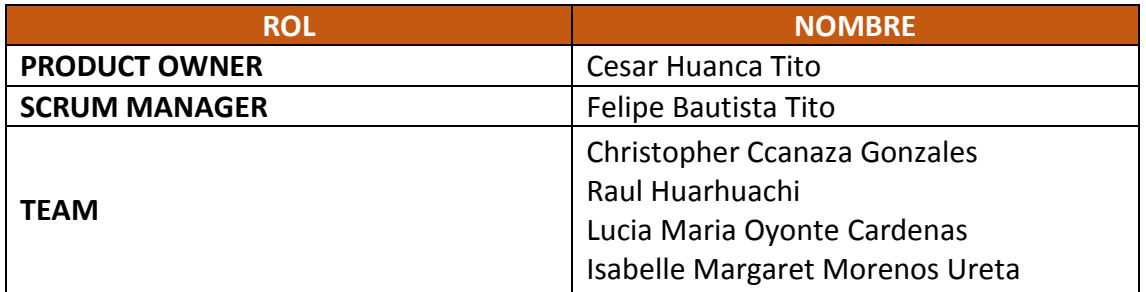

# **ACTA N. 4**

A las 10:00 am del 27/04/2021 se reúne en la empresa Intecsel.

Nombre: Cesar Huanca Tito Cargo: Jefe general

Mediante la presente acta se valida y se da conformidad de que el Product Owner y el equipo Scrum determinó las historias de usuario para el sprint 4 para el desarrollo del proyecto "Sistema web para la gestión logística en la empresa Intecsel". Acordando satisfactoriamente los objetivos del Sprint 4, como también los elementos de las historias que contiene cada uno.

Dentro del Sprint 2 se determinó lo siguiente:

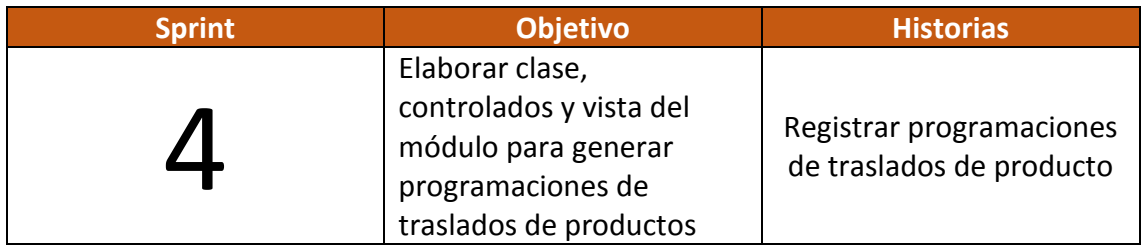

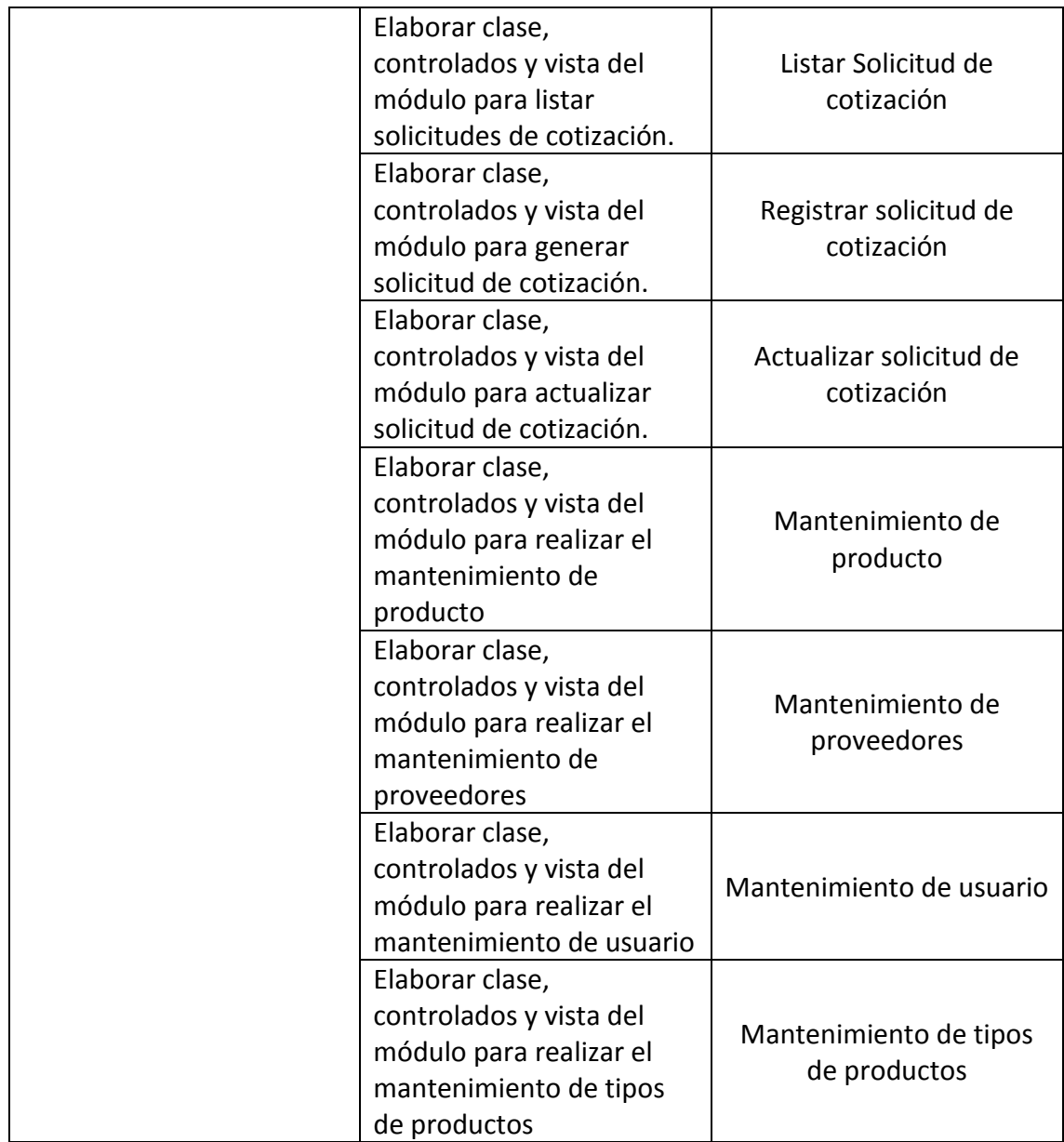

Firma en señal de conformidad:
**Ame** 

Felipe Bautista Tito

Cristopher Gonzales Ccanaza

Cesar Huanca Tito

Raul Alejando Huarhuachi Diaz

## **EJECUCIÓN DEL SPRINT 4**

## **Análisis**

Para el Sprint 4 se realiza el funcionamiento del sistema en base al modelo de control del proceso de abastecimiento de actores que interactúan con el sistema en donde como principal actor es el administrador o Gerente General y actores secundarios a los usuarios.

**RF16:** El sistema web debe permitir al administrador, registrar las programaciones de traslados de productos.

● El Administrador o usuario puede genera el registro del traslado de los productos.

**RF17:** El sistema web debe permitir al administrador, listar solicitud de cotización.

● El Administrador ingresa e interactúa con los módulos del sistema, en donde tendrá acceso a listar solicitud de cotización.

**RF18:** El sistema web debe permitir al administrador, registrar solicitud de cotización

● El administrador ingresa e interactúa con los módulos del sistema, en donde tendrá acceso a registrar solicitud de cotización.

**RF19:** El sistema web debe permitir al administrador, actualizar solicitud de cotización

● El administrador ingresa e interactúa con los módulos del sistema, en donde tendrá acceso a actualizar solicitud de cotización.

**RF20:** El sistema web debe permitir al administrador, mantenimiento de productos

● El Administrador ingresa e interactúa con los módulos del sistema, en donde tendrá acceso del mantenimiento de producto.

**RF21:** El sistema web debe permitir al administrador, mantenimiento de proveedores.

● El administrador ingresa e interactúa con los módulos del sistema, en donde tendrá acceso del mantenimiento de proveedores

**RF22:** El sistema web debe permitir al administrador, mantenimiento de usuarios.

- El administrador ingresa e interactúa con los módulos del sistema, en donde tendrá acceso del mantenimiento de tipo de producto
- El administrador ingresa e interactúa con los módulos del sistema, en donde tendrá acceso del mantenimiento de usuarios

## **MODELO ENTIDAD RELACIÓN**

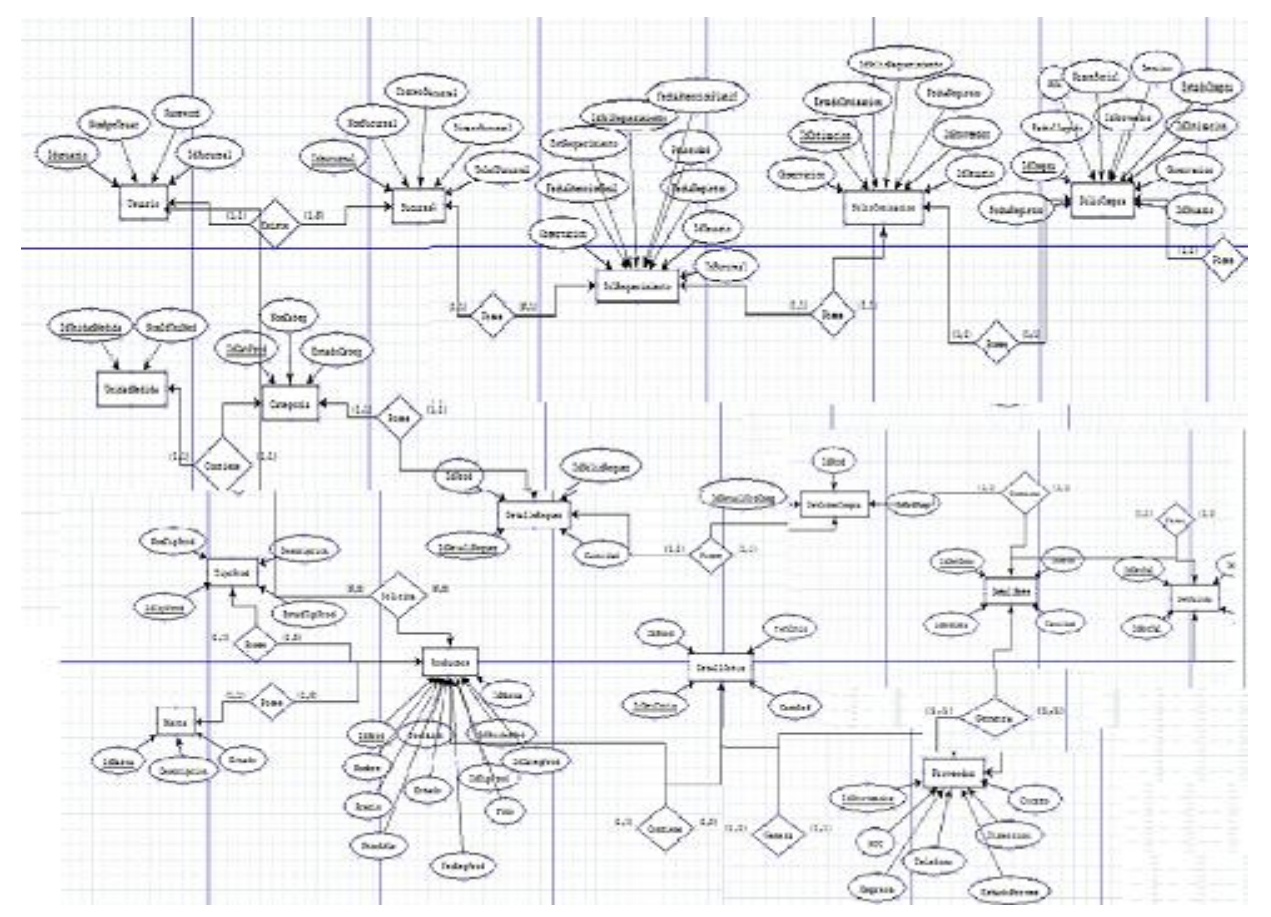

## **MODELO LÓGICO**

Es un prototipo de la base de datos real para que los usuarios puedan validar los resultados de diseño. De esta forma, validamos el modelo ambas de empezar la construcción física de muestra de base de datos. Estos modelos han sido elaborados únicamente para cubrir las necesidades del cliente en base al SPRINT 4. Por ello en la figura 16 se muestra el modelo lógico de la base de datos que interactuarán con los requerimientos funcionales en el Sprint4.

## **• Diseño lógico del BD**

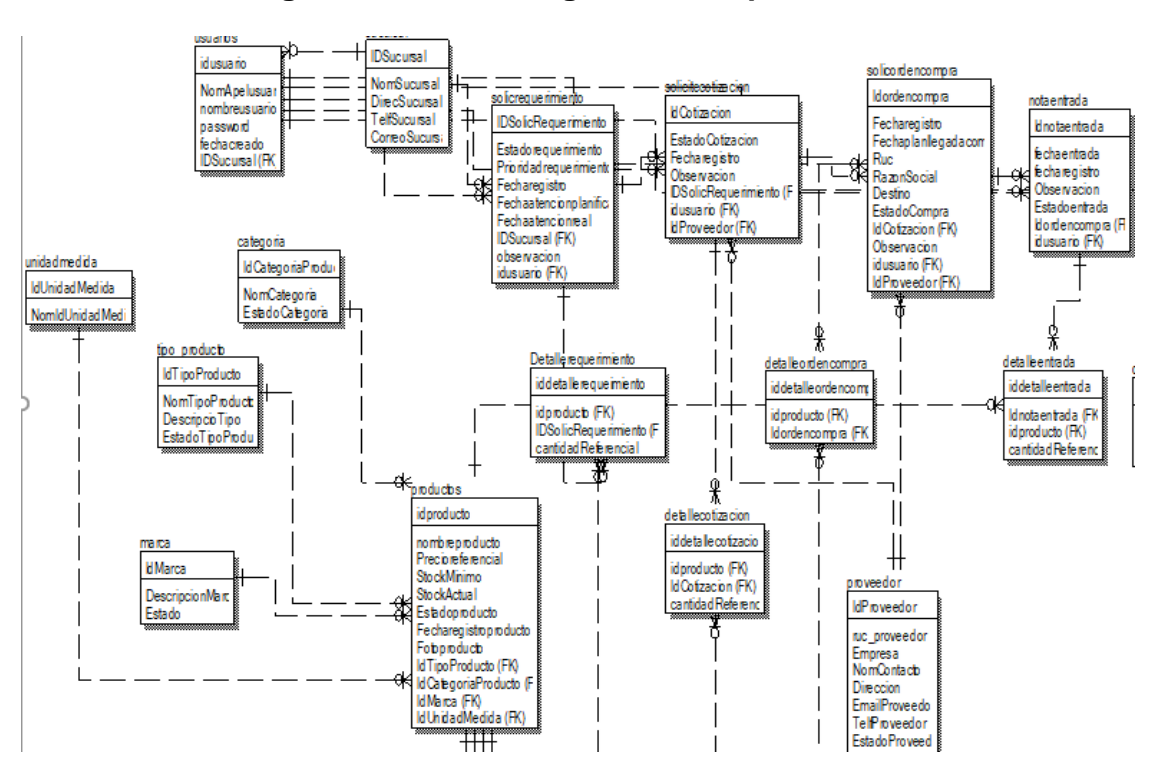

#### **Figura 66. Modelo lógico de bd sprint 4**

**Modelo Lógico. Sprint 4**

## **MODELO FÍSICO**

Describe las relaciones base y estructuras de almacenamiento y métodos de acceso que se utilizan para acceder a los datos de modo eficiente. El diseño de las relaciones se realizó porque se conoció a detalle toda la funcionalidad que presenta el Sprint 4.

● **Diseño Físico de la BD**

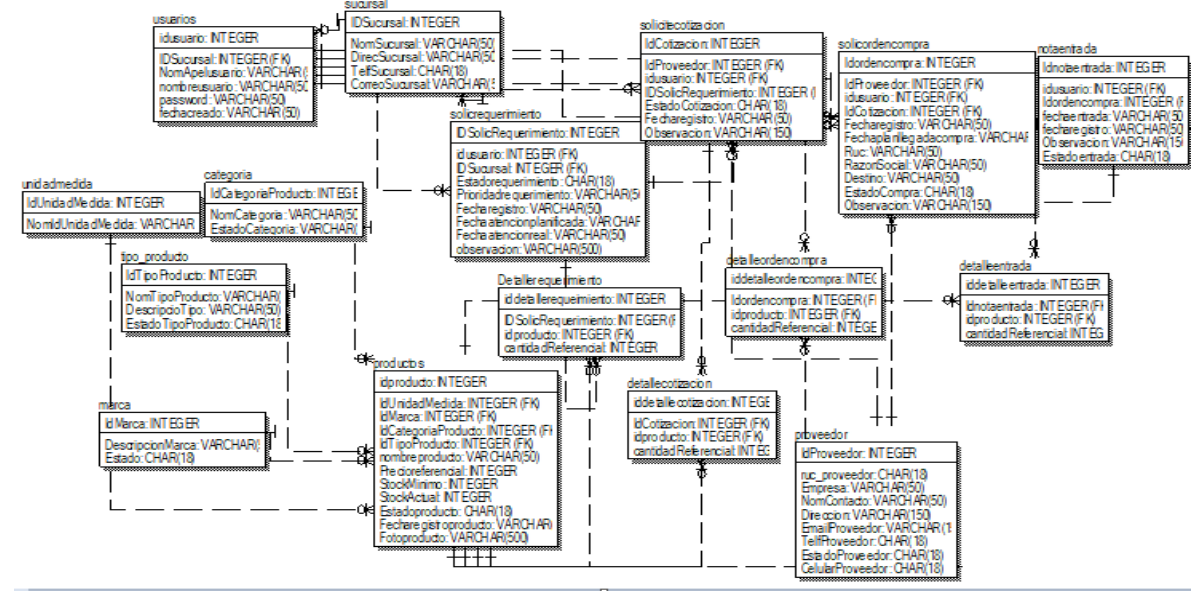

## **Figura 67. Modelo físico de bd Sprint 4**

#### **Requerimiento RF16:**

RF16: El sistema web debe permitir al administrador, registrar las programaciones de traslados de productos.

#### **Prototipo RF16**

Se muestran los prototipos mostrados al product Owner para su aprobación, estos se realizaron en una pizarra junto al equipo de trabajo, definiendo 2 prototipos para la INTERFAZ GRÁFICA DEL USUARIO (Interfaz gráfica de usuario) de registrar las programaciones de traslados de productos, finalmente se optó por el prototipo N°2 el cual se muestra en la figura, debido a que, por razones de precisión de datos y comprensión del sistema, los datos de los clientes a insertarse deben ser mostrados el nombre del cliente y su empresa.

**Figura 68. Prototipo registrar las programaciones traslado de productos**

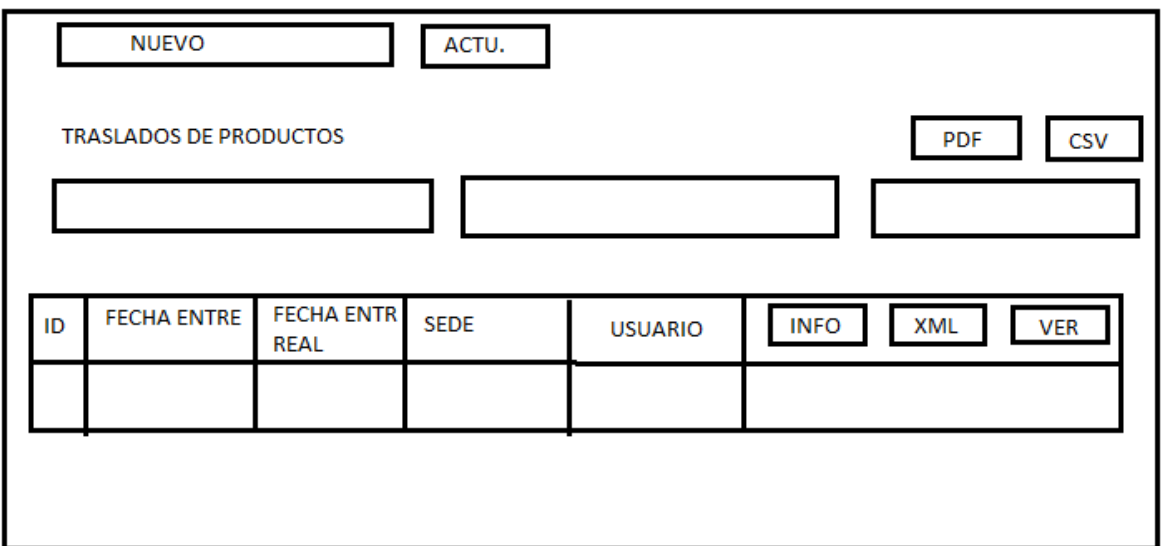

### **Diseño**

Se muestra la interfaz gráfica del sistema con respecto al requerimiento de registrar programaciones de traslado de productos, el cual ha sido definida por el Product Owner y desarrollada por el equipo de trabajo, para el correcto uso del administrador o del usuario designado respectivamente.

## **Figura 69. Interfaz gráfica registrar programaciones de traslado**

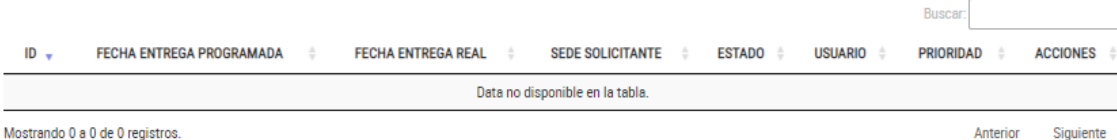

#### **Implementación**

Se muestra el código php de traslados.php el cual es para la captura de variables de la interfaz para guardarlas en la base de datos o para guardar los datos obtenidos de la base de datos y mostrárselas en la INTERFAZ GRÁFICA DEL USUARIO (Interfaz gráfica del usuario).

**Figura 70. Código de Requerimiento Funcional N°16-traslados.php**

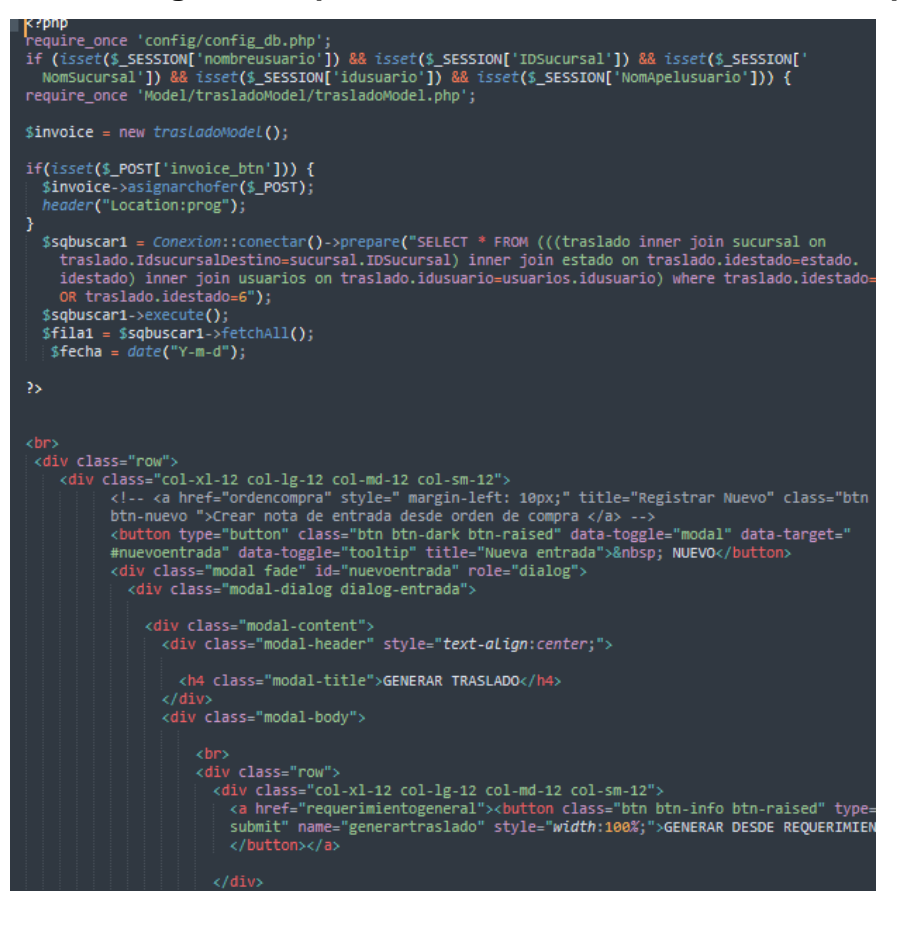

#### **Prueba**

Especificación de Prueba: Registrar Programaciones de Traslado – Historia 16

#### **Descripción**

Esta historia consiste en mostrar el registro de las programaciones de traslado.

#### **Generación Correcta de Gráfico**

#### **Descripción**

Se muestra un gráfico que permite registrar programaciones de traslado.

#### **Condiciones de Ejecución**

Deben existir datos de solicitudes de traslado en la base de datos.

#### **Entrada**

- El administrador registrará las programaciones de traslado.
- El administrador visualizará las programaciones de traslado.

**Resultado Esperado** Visualizar el registro de programaciones de traslado.

**Evaluación de la prueba** Prueba satisfactoria.

#### **Análisis**

#### **Requerimiento RF17:**

RF17: El sistema web debe permitir al administrador, listar solicitud de cotización.

#### **Prototipo RF17**

Se muestran los prototipos mostrados al product Owner para su aprobación, estos se realizaron en una pizarra junto al equipo de trabajo, definiendo 2 prototipos para la INTERFAZ GRÁFICA DEL USUARIO (Interfaz gráfica de usuario) de listar la solicitud de cotización finalmente se optó por el prototipo N°2 el cual se muestra en la figura, debido a que, por razones de precisión de datos y comprensión del sistema, los datos de los clientes a insertarse deben ser mostrados el nombre del cliente y su empresa.

#### **Figura 71. Prototipo listar solicitud de cotización**

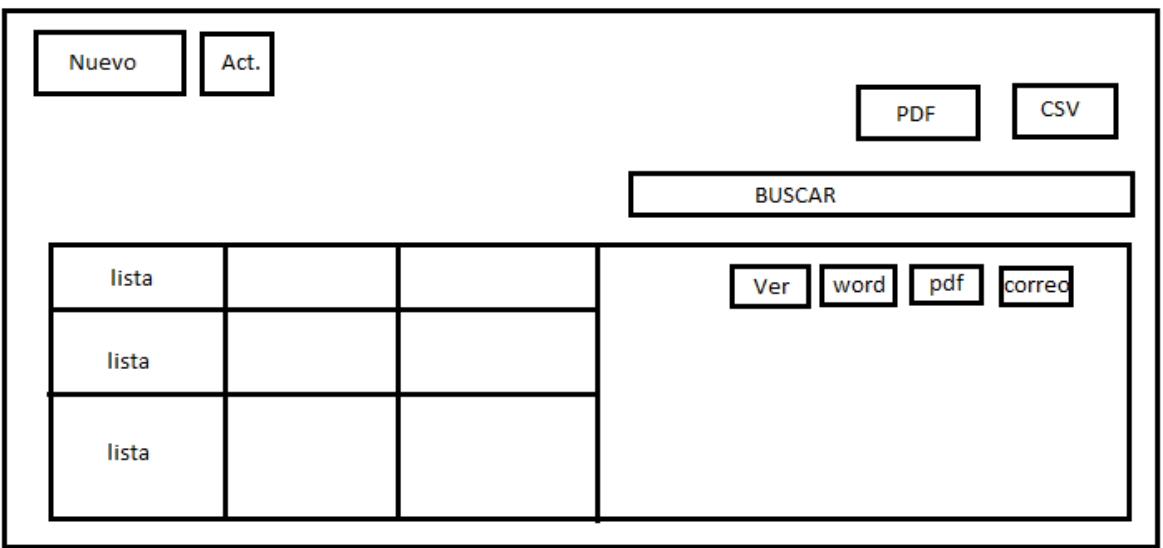

#### **Diseño**

Se muestra la interfaz gráfica del sistema con respecto al requerimiento de listar solicitud de cotización, el cual ha sido definida por el Product Owner y desarrollada por el equipo de trabajo, para el correcto uso del administrador o del usuario designado respectivamente.

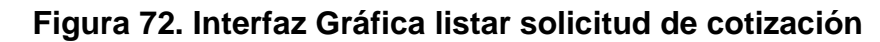

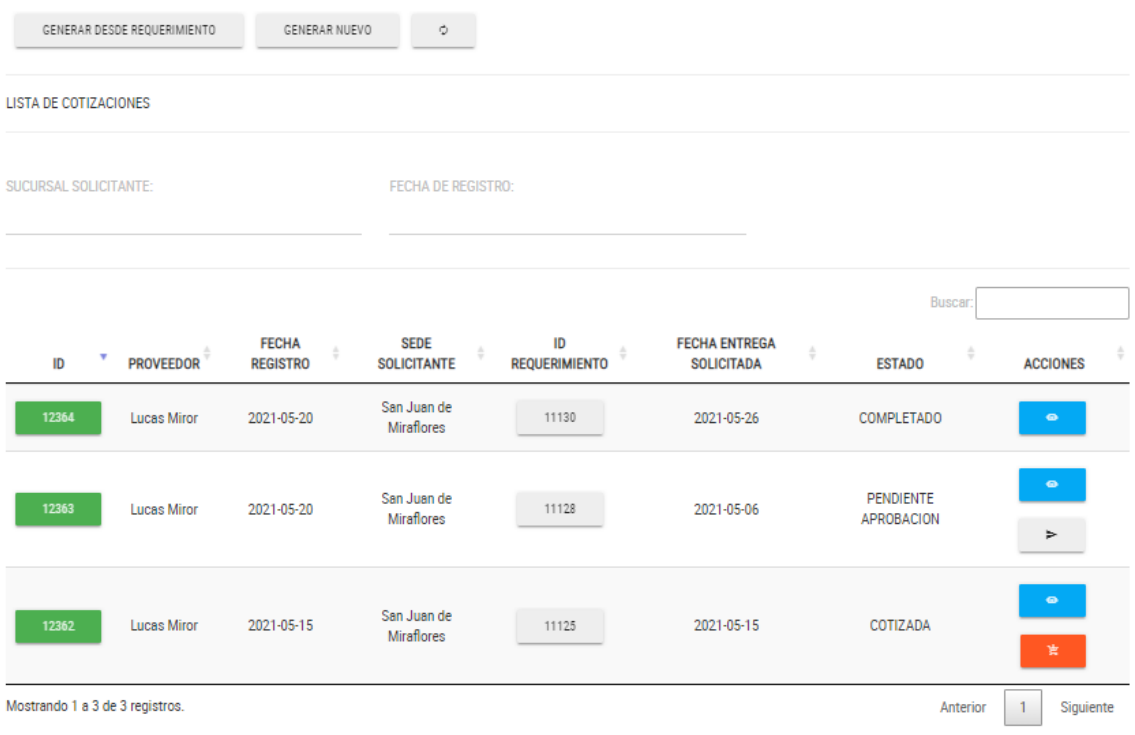

## **Implementación**

Se muestra el código php de cotizaciones.php el cual es para la captura de variables de la interfaz para guardarlas en la base de datos o para guardar los datos obtenidos de la base de datos y mostrárselas en la INTERFAZ GRÁFICA DEL USUARIO (Interfaz gráfica del usuario).

**Figura 73. Código de Requerimiento Funcional N°17-cotizaciones.php**

```
require_once 'Model/conexion.php';
class cotizacionModel{
        public static function savecotizacion($POST) {
         $estado=1;
         %Sulumum_startyle.html ()->prepare("INSERT INTO solicitecotizacion(<br>{\sql= Conexion::conectar()->prepare("INSERT INTO solicitecotizacion(<br>IdCotizacion,:IdUsuario,:IdSolirequerimiento,:EstadoCotizacion,:Fecharegistro,:Obser
         $sql->bindParam(':IdCotizacion',$POST['numeroid'], PDO::PARAM_STR);<br>$sql->bindParam(':IdUsuario',$POST['idusuario'], PDO::PARAM_STR);<br>$sql->bindParam(':IdSolirequerimiento',$POST['numercot'], PDO::PARAM_STR);<br>$sql->bindPar
         $sql->execute();
         $estado=4;
         $sql12= Conexion::conectar()->prepare("UPDATE solicrequerimiento SET idestado=:Estadorequerimiento WHERE<br>IDSolicRequerimiento=:IDSolicRequerimiento");
         uppour.neutre.usua.com/space.usua.com/space.usua.com/space.usua.com/space.usua.com/space.usua.com/space/space/<br>$sql12->bindParam(':Estadorequerimiento',$POST['numercot'], PDO::PARAM_STR);<br>$sql12->bindParam(':Estadorequerim
         $sql12->execute();
         for (si = 0; $i < count($POST['productCode']); $i++) {
                $sql2 = Conexion::conectar()->prepare("INSERT INTO detallecotizacion(IdProducto,IdCotizacion,Cantidad,IdProveedor)<br>VALUES (".$POST['productCode'][$i].",".$POST['numeroid'].",".$POST['quantity'][$i].",".$POST['proveedor'][$
                $sql2->execute();
         <sup>3</sup>
```
## **Prueba**

Especificación de Prueba: Listar solicitud de cotización – Historia 17

**Descripción** Esta historia consiste en listar cada solicitud de cotización que se haya registrado.

## **Generación Correcta de Gráfico**

#### **Descripción**

Se muestra un gráfico que muestra el listado de las solicitudes de cotización

**Condiciones de Ejecución**

Deben existir datos de solicitudes de cotización en la base de datos.

### **Entrada**

- El usuario debe ingresar con su "usuario" y "contraseña"
- El usuario visualizará el módulo cotizaciones
- El usuario verificará las cotizaciones generadas por el usuario o administrador
- Se verificarán datos de información sobre cada solicitud generada.

**Resultado Esperado** Visualizar el listado de cotizaciones generadas

**Evaluación de la prueba** Prueba satisfactoria.

### **Análisis**

### **Requerimiento RF18:**

RF18: El sistema web debe permitir al administrador, registrar solicitud de cotización

## **Prototipo RF18**

Se muestran los prototipos mostrados al product Owner para su aprobación, estos se realizaron en una pizarra junto al equipo de trabajo, definiendo 2 prototipos para la INTERFAZ GRÁFICA DEL USUARIO (Interfaz gráfica de usuario) de registrar solicitud de cotizacion, finalmente se optó por el prototipo N°2 el cual se muestra en la figura, debido a que, por razones de precisión de datos y comprensión del sistema, los datos de los clientes a insertarse deben ser mostrados el nombre del cliente y su empresa.

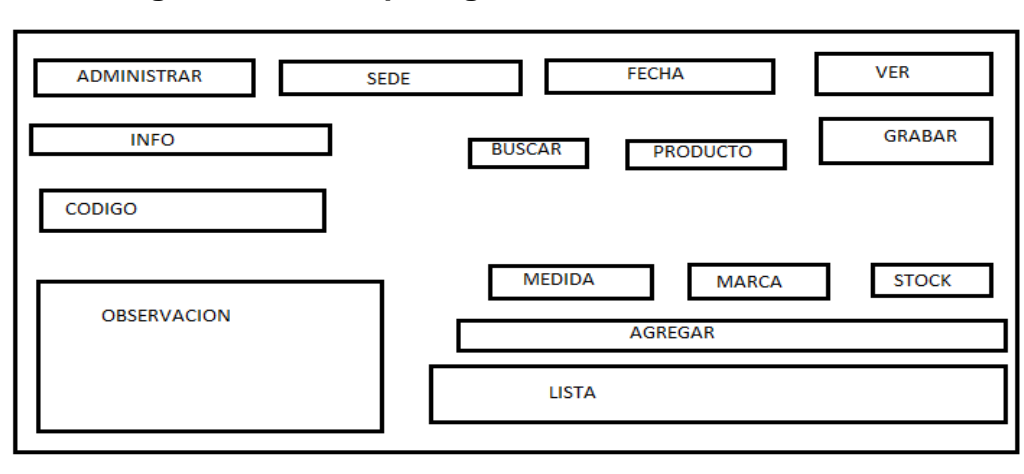

**Figura 74. Prototipo registrar solicitud de cotización**

## **Diseño**

Se muestra la interfaz gráfica del sistema con respecto al requerimiento de registrar solicitud de cotización, el cual ha sido definida por el Product Owner y desarrollada por el equipo de trabajo, para el correcto uso del administrador o del usuario designado respectivamente.

## **Figura 75. Interfaz Gráfica registrar solicitud de cotización**

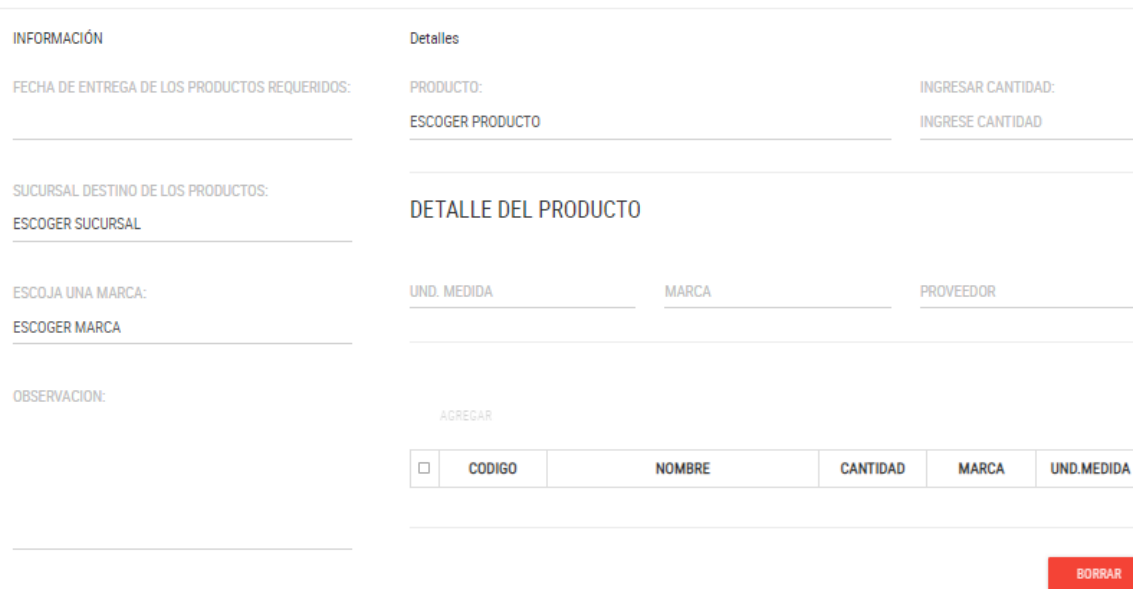

### **Implementación**

Se muestra el código php de cotizacion.php el cual es para la captura de variables de la interfaz para guardarlas en la base de datos o para guardar los datos obtenidos de la base de datos y mostrárselas en la INTERFAZ GRÁFICA DEL USUARIO (Interfaz gráfica del usuario).

## **Figura 76. Código de Requerimiento Funcional 18-cotizacion.php**

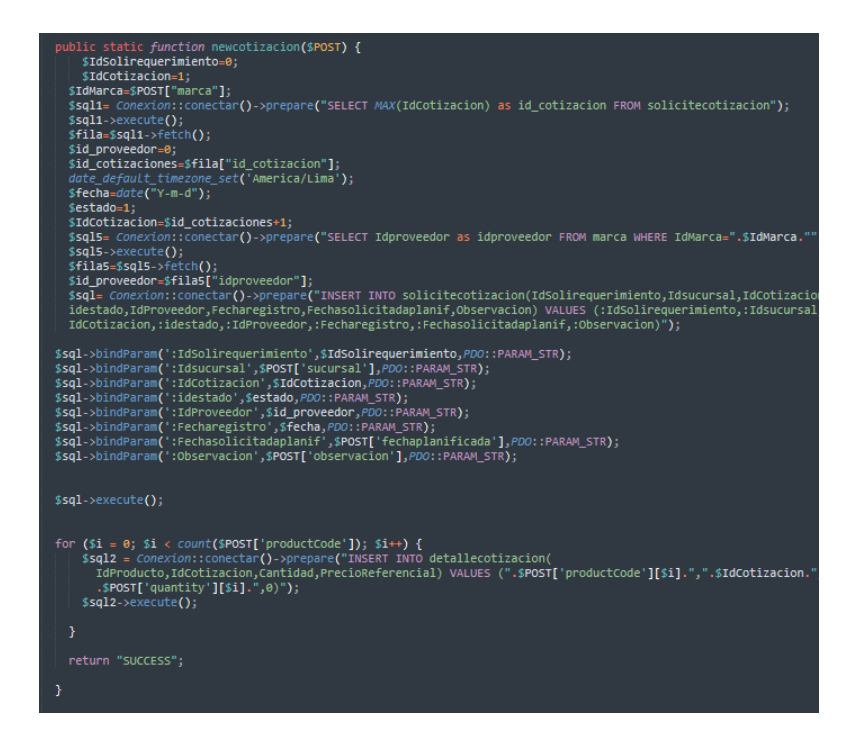

## **Prueba**

Especificación de Prueba: Registrar solicitud de cotización – Historia 18

#### **Descripción**

Esta historia consiste en Registrar cada solicitud de cotización.

### **Generación Correcta de Gráfico**

#### **Descripción**

Se muestra un interfaz que permite generar el registro correspondiente de la cotización

### **Condiciones de Ejecución**

Deben existir datos de solicitudes de cotización en la base de datos.

### **Entrada**

- El usuario debe ingresar con su "usuario" y "contraseña"
- El usuario visualizará el módulo cotizaciones
- El usuario verificará el botón "Nuevo" que permitirá registrar cotización
- Se verificarán campos de texto que permitirán ingresar datos de cotización
- Permitirá verificar los datos y finalmente grabar la cotización

### **Resultado Esperado**

Registrar la cotización señalada.

## **Análisis**

### **Requerimiento RF19:**

RF19: El sistema web debe permitir al administrador, actualizar solicitud de cotización

### **Prototipo RF19**

Se muestran los prototipos mostrados al product Owner para su aprobación, estos se realizaron en una pizarra junto al equipo de trabajo, definiendo 2 prototipos para la INTERFAZ GRÁFICA DEL USUARIO (Interfaz gráfica de usuario) actualizar solicitud de cotización, finalmente se optó por el prototipo N°2 el cual se muestra en la figura, debido a que, por razones de precisión de datos y comprensión del sistema, los datos de los clientes a insertarse deben ser mostrados el nombre del cliente y su empresa.

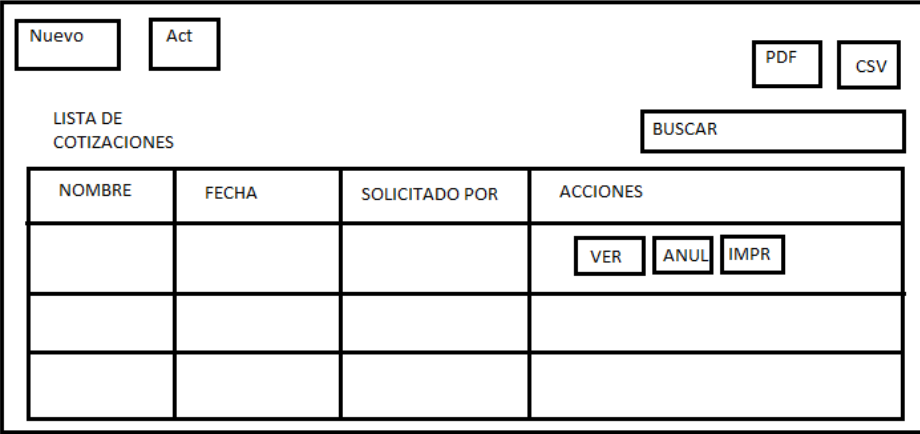

**Figura 77. Prototipo actualizar solicitud de cotización**

## **Diseño**

Se muestra la interfaz gráfica del sistema con respecto al requerimiento de actualizar solicitud de cotización, el cual ha sido definida por el Product Owner y desarrollada por el equipo de trabajo, para el correcto uso del administrador o del usuario designado respectivamente

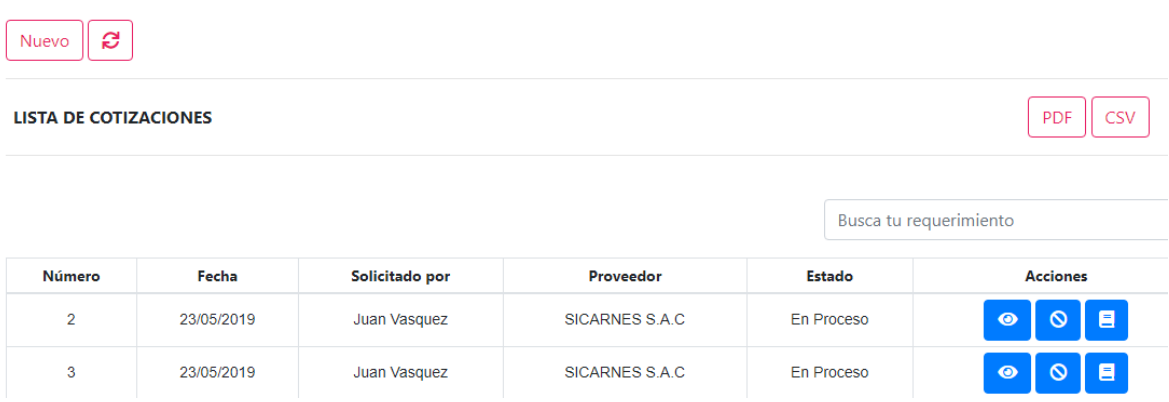

## **Figura 78. Interfaz gráfica actualizar solicitud cotización**

## **Implementación**

Se muestra el código php de cotizacion.php el cual es para la captura de variables de la interfaz para guardarlas en la base de datos o para guardar los datos obtenidos de la base de datos y mostrárselas en la INTERFAZ GRÁFICA DEL USUARIO (Interfaz gráfica del usuario).

**Figura 79. Código de Requerimiento Funcional 19 -cotizacion.php**

```
%?php<br>require_once '../../../config/config_db.php';<br>$IdSolirequerimiento=$_POST['nro_rec'];<br>$EStadoCotizacion='En Proceso';
$IdSolinequerimiento=5_POST['nro_rec'<br>$EstadoCotizacion='En Proceso';<br>$EstadoCotizacion='En Proceso';<br>$mumercot=$_POST['nro_fecharegistro'];<br>$IdUsuario=$_POST['nro_usuario'];<br>$Observacion=$_POST['nro_observacion'];<br>$IdProv
$sql = Conexion1::conectar()->prepare("INSERT INTO solicitecotizacion (<br>IdCotizacion,IdSolirequerimiento,EstadoCotizacion,Fecharegistro,IdUsuario,Observacion,IdProveedor) VALUES (".$<br>IdSolirequerimiento.",".$numercot.",'".
               IdProveedor.")");
              if($sql->execute()){
echo "<script><br>window.location.href = 'cotizaciones';
</script>";
              }else{
echo "<script><br>window.location.href = 'sincotizaciones';
</script>";
              -}
```
### **Prueba**

Especificación de Prueba: Actualizar solicitud de cotización – Historia 19

#### **Descripción**

Esta historia consiste en actualizar cada solicitud de cotización que se haya registrado.

## **Generación Correcta de Gráfico**

#### **Descripción**

Se muestra un gráfico que permite actualizar

#### **Condiciones de Ejecución**

Deben existir datos de solicitudes de cotización en la base de datos.

#### **Entrada**

- El usuario debe ingresar con su "usuario" y "contraseña"
- El usuario visualizará el módulo cotizaciones
- El usuario verificará las cotizaciones generadas por el usuario o administrador
- Se verificarán datos de información sobre cada solicitud generada.
- Verificará un botón editar y podrá actualizar la cotización generada.

#### **Resultado Esperado**

Actualizar la cotización señalada.

#### **Evaluación de la prueba**

Prueba satisfactoria.

## **Análisis**

## **Requerimiento RF20:**

RF20: El sistema web debe permitir al administrador, mantenimiento de productos **Prototipo RF20**

Se muestran los prototipos mostrados al product Owner para su aprobación, estos se realizaron en una pizarra junto al equipo de trabajo, definiendo3 prototipos para la INTERFAZ GRÁFICA DEL USUARIO (Interfaz gráfica de usuario)generar el mantenimiento de productos, finalmente se optó por el prototipo el cual se muestra en la figura, debido a que, por razones de precisión de datos y comprensión del sistema, los datos de los clientes a insertarse deben ser mostrados el nombre del cliente y su empresa.

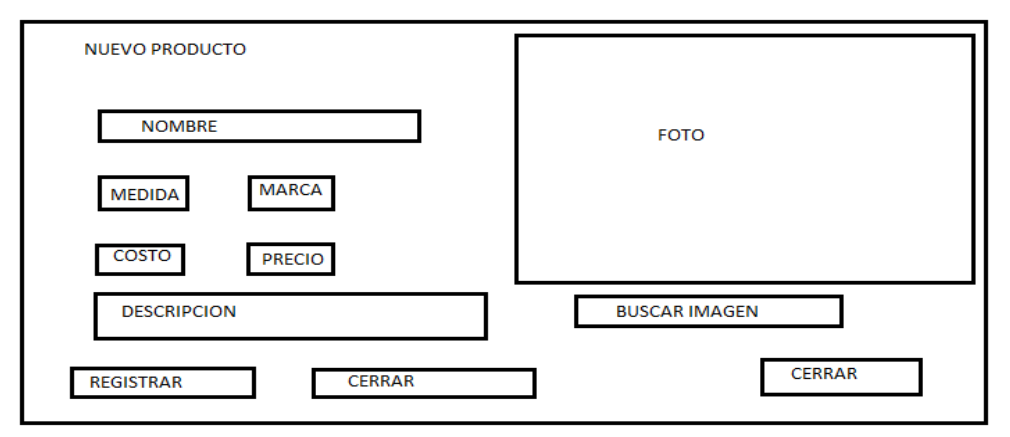

**Figura 80. Prototipo Mantenimiento de productos**

## **Figura 81. Prototipo Mantenimiento de productos**

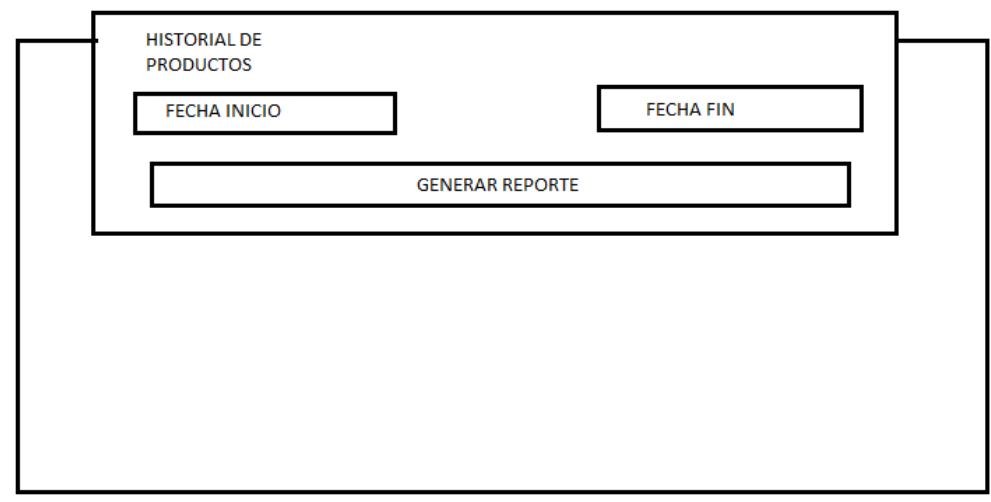

## **Figura 82. Prototipo listar productos**

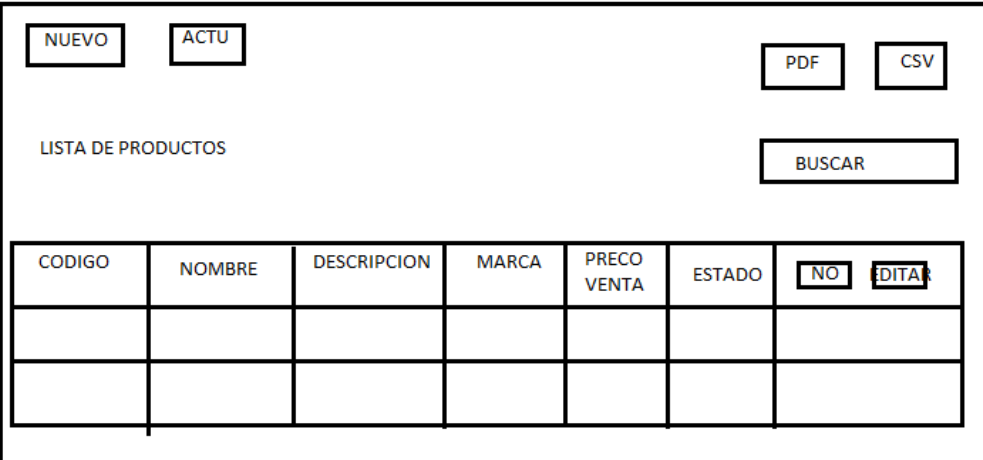

### **Diseño**

Se muestra la interfaz gráfica del sistema con respecto al requerimiento de mantenimiento de productos, el cual ha sido definida por el Product Owner y desarrollada por el equipo de trabajo, para el correcto uso del administrador o del usuario designado respectivamente

## **Figura 83. Interfaz Gráfica de mantenimiento de producto**

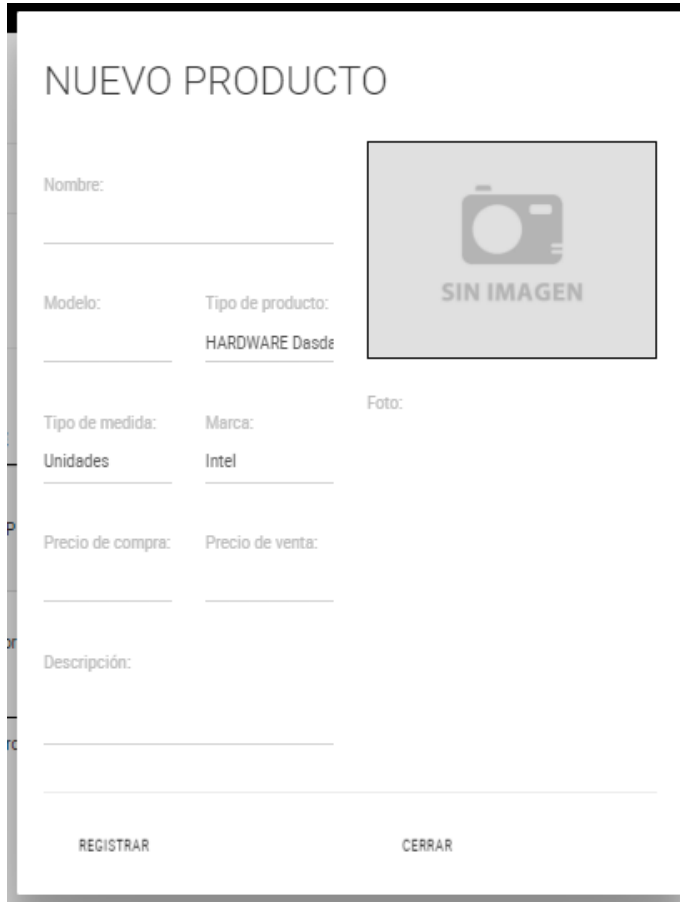

### **Implementación**

Se muestra el código php de productos.php el cual es para la captura de variables de la interfaz para guardarlas en la base de datos o para guardar los datos obtenidos de la base de datos y mostrárselas en la INTERFAZ GRÁFICA DEL USUARIO (Interfaz gráfica del usuario).

**Figura 84. Código de Requerimiento Funcional -productos.php**

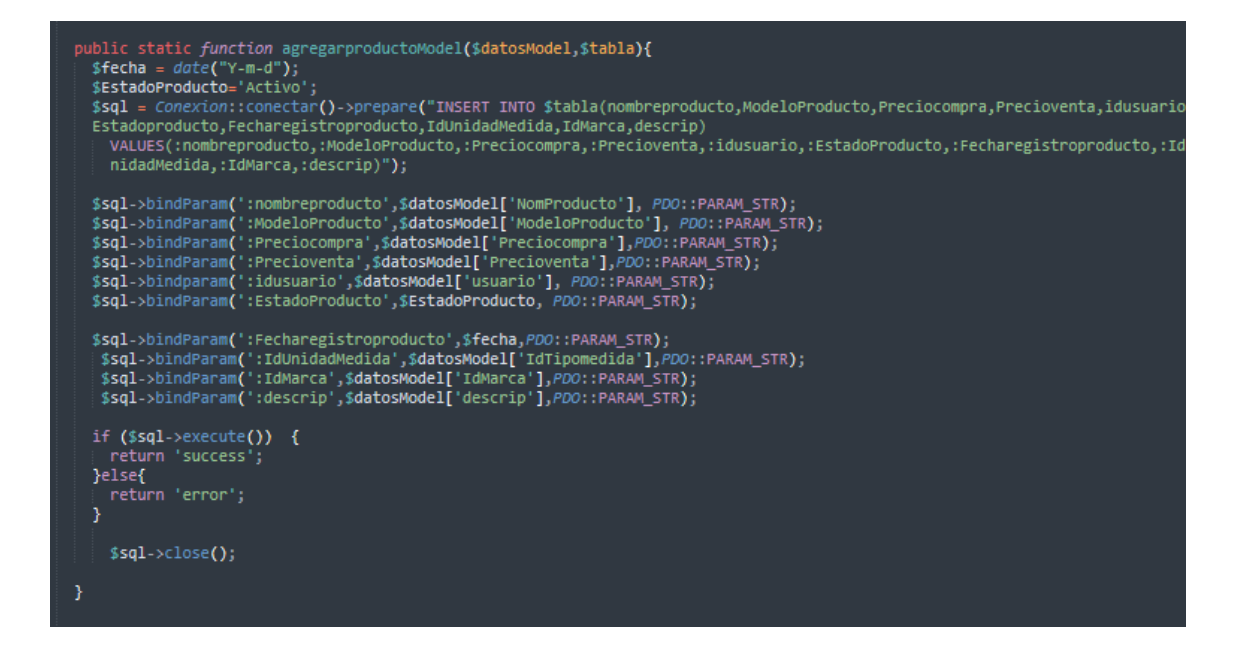

### **Pruebas**

Especificación de Prueba: Mantenimiento de producto – Historia 20

#### **Descripción**

Esta historia consiste en generar el mantenimiento respectivo de cada producto de la empresa

#### **Generación Correcta de Gráfico**

#### **Descripción**

Se muestra una interfaz que permite actualizar, crear, grabar y eliminar productos.

#### **Condiciones de Ejecución**

Deben existir datos de productos dentro de la base de datos

#### **Entrada**

- El administrador debe ingresar con su "usuario" y "contraseña"
- El administrador visualizará el módulo productos
- El administrador verificará los productos registrados en el sistema.
- Se dispondrá de acciones como editar, grabar, crear y eliminar para cada elemento registrado previamente.

#### **Resultado Esperado**

Realizar el mantenimiento correspondiente.

#### **Evaluación de la prueba**

Prueba satisfactoria.

## **Análisis**

## **Requerimiento RF21:**

**RF21:** El sistema web debe permitir al administrador, mantenimiento de proveedores.

## **Prototipo RF21:**

Se muestran los prototipos mostrados al product Owner para su aprobación, estos se realizaron en una pizarra junto al equipo de trabajo, definiendo 2 prototipos para la INTERFAZ GRÁFICA DEL USUARIO (Interfaz gráfica de usuario) del mantenimiento de proveedores se optó por el prototipo N°1 el cual se muestra en la figura, debido a que, por razones de comprensión del sistema se prefiere que la interfaz realice las tareas en la misma página.

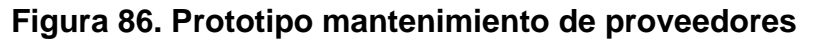

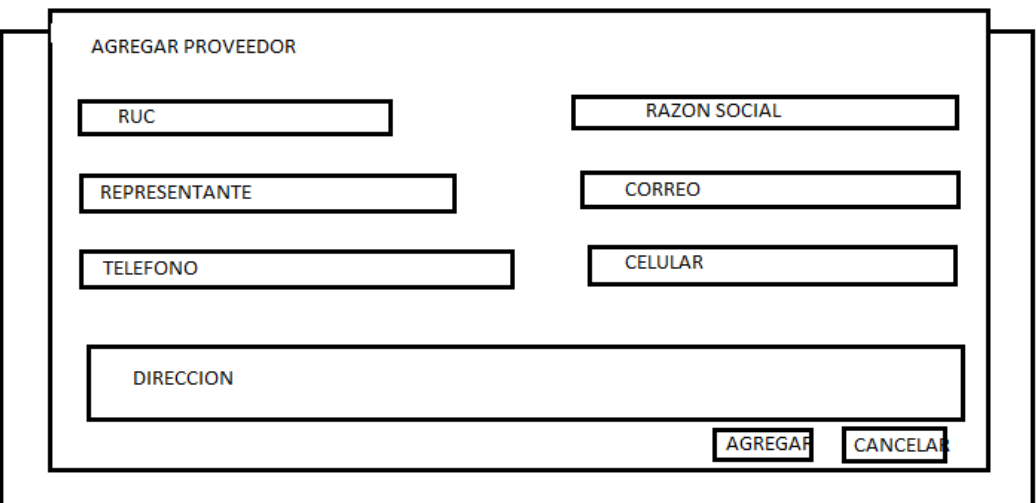

**Figura 87. Prototipo historial de proveedores**

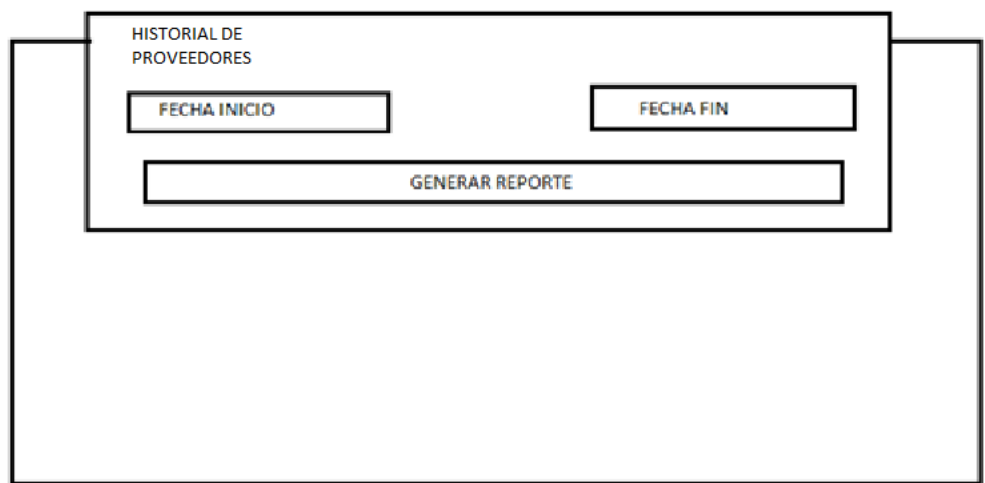

## **Diseño**

Se muestra la interfaz gráfica del sistema con respecto al requerimiento de mantenimiento de proveedores, el cual ha sido definida por el Product Owner y desarrollada por el equipo de trabajo, para el correcto uso del administrador o del usuario designado respectivamente

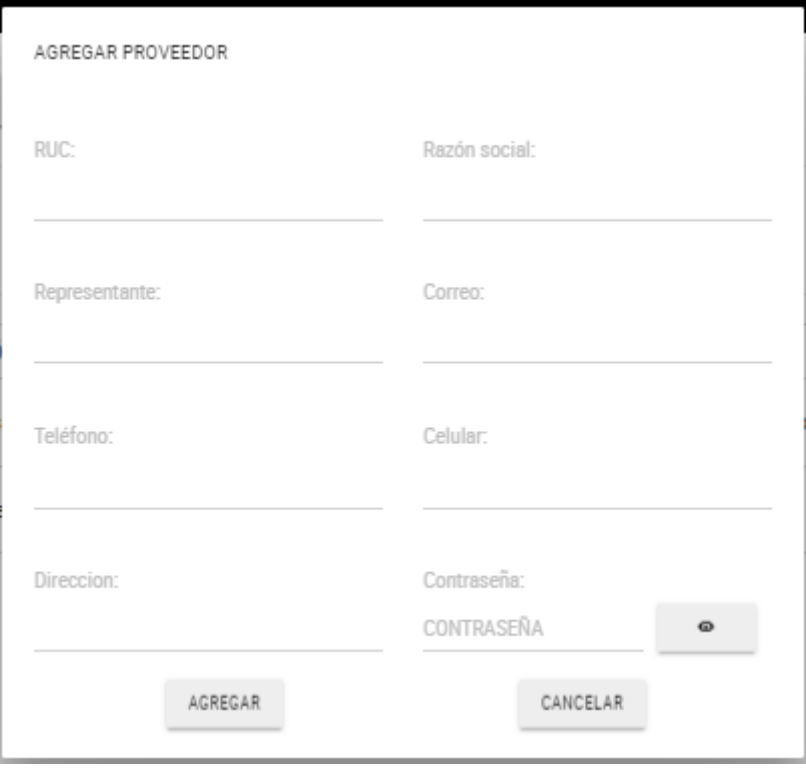

**Figura 88. Interfaz Gráfica Mantenimiento proveedores**

## **Implementación**

Se muestra el código php de proveedores.php el cual es para la captura de variables de la interfaz para guardarlas en la base de datos o para guardar los datos obtenidos de la base de datos y mostrárselas en la INTERFAZ GRÁFICA DEL USUARIO (Interfaz gráfica del usuario).

## **Figura 89. Código de Requerimiento Funcional -proveedores.php**

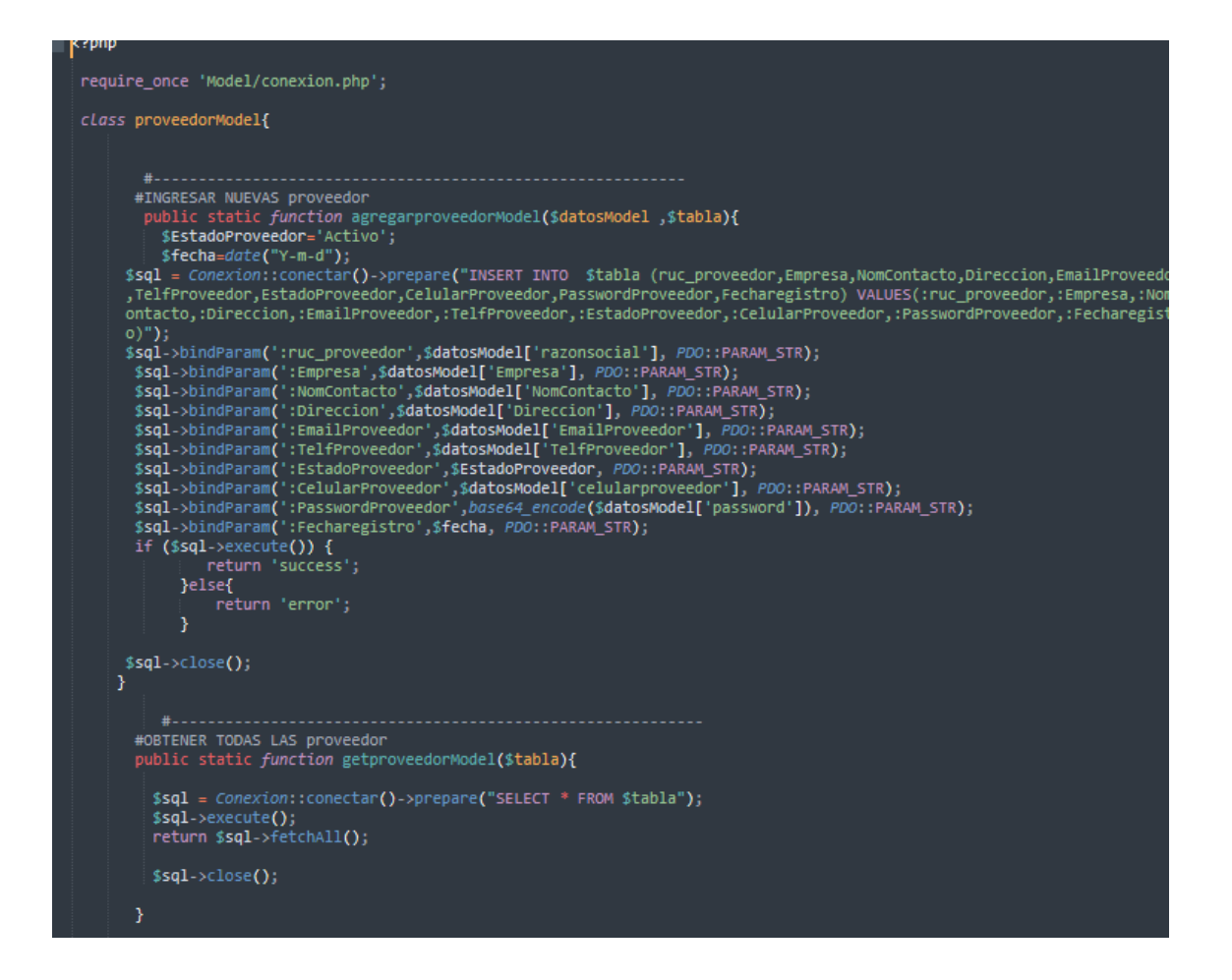

## **Prueba**

Especificación de Prueba: Mantenimiento de proveedores – Historia 21

#### **Descripción**

Esta historia consiste en generar mantenimiento de proveedores registrados en el sistema

#### **Generación Correcta de Gráfico Descripción**

Se muestra una interfaz que permita realizar el respectivo mantenimiento de proveedor.

#### **Condiciones de Ejecución**

Deben existir datos de cada proveedor en la base de datos.

#### **Entrada**

- El administrador debe ingresar con su "usuario" y "contraseña"
- El administrador visualizará el módulo proveedor
- El administrador verificará los proveedores registrados en el sistema y también podrá crear nuevos proveedores

● Se podrá crear, editar, grabar y eliminar a cada proveedor registrado.

#### **Resultado Esperado**

Generar el mantenimiento respectivo de proveedores.

# **Evaluación de la prueba**

Prueba satisfactoria.

### **Análisis**

## **Requerimiento RF22:**

**RF22:** El sistema web debe permitir al administrador, mantenimiento de usuarios.

## **Prototipo RF22:**

Se muestran los prototipos mostrados al product Owner para su aprobación, estos se realizaron en una pizarra junto al equipo de trabajo, definiendo 2 prototipos para la INTERFAZ GRÁFICA DEL USUARIO (Interfaz gráfica de usuario) de mantenimiento de usuarios, finalmente se optó por el prototipo el cual se muestra en la figura, debido a que, por razones de comprensión del sistema se prefiere que la interfaz realice las tareas en la misma página.

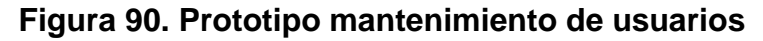

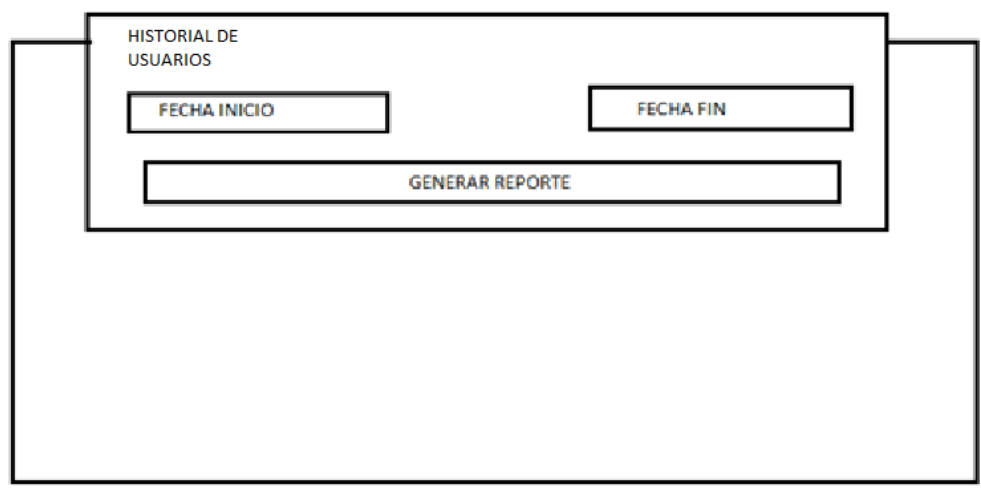

### **Diseño**

Se muestra la interfaz gráfica del sistema con respecto al requerimiento de mantenimiento de usuarios, el cual ha sido definida por el Product Owner y

desarrollada por el equipo de trabajo, para el correcto uso del administrador o del usuario designado respectivamente

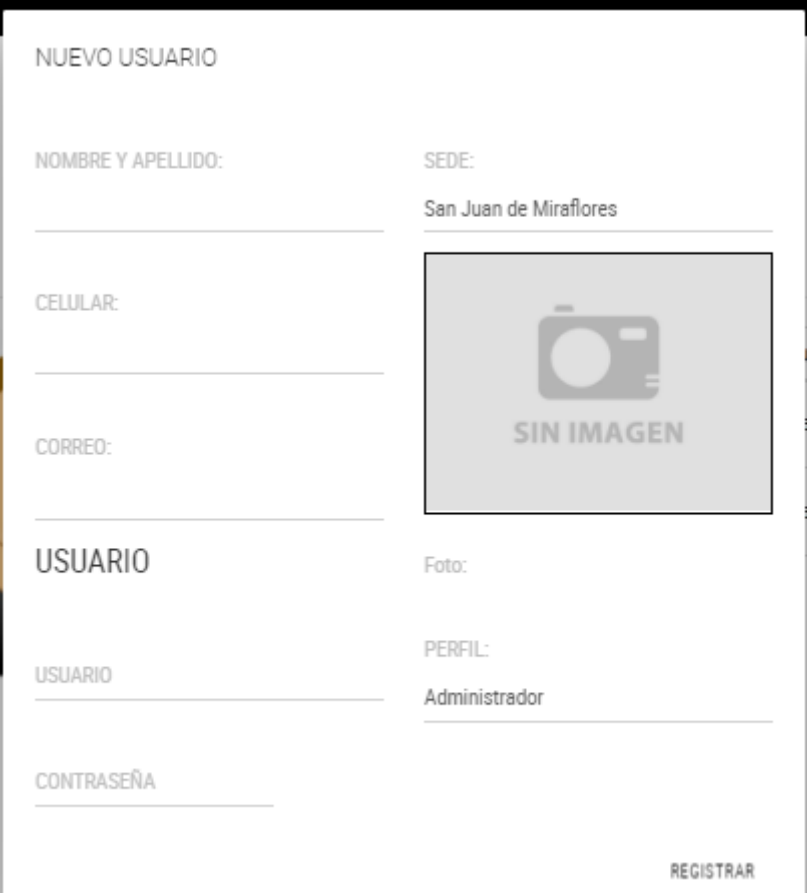

## **Figura 91. Interfaz gráfica mantenimiento de usuario**

## **Implementación**

Se muestra el código php de usuarios.php el cual es para la captura de variables de la interfaz para guardarlas en la base de datos o para guardar los datos obtenidos de la base de datos y mostrárselas en la INTERFAZ GRÁFICA DEL USUARIO (Interfaz gráfica del usuario).

## **Figura 92. Código de Requerimiento Funcional -usuarios.php**

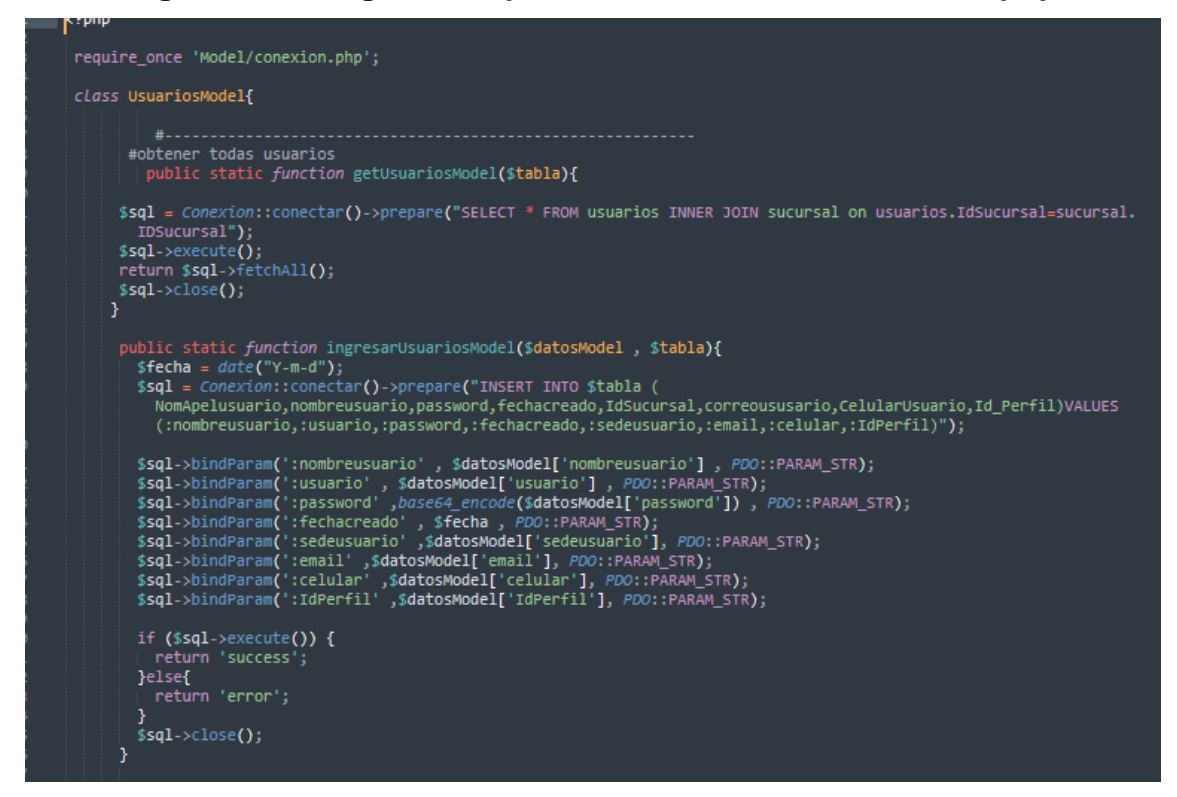

#### **Prueba**

Especificación de Prueba: Mantenimiento de usuarios – Historia 22

#### **Descripción**

Esta historia consiste en generar el mantenimiento de usuarios del sistema.

### **Generación Correcta de Gráfico**

#### **Descripción**

Se muestra una interfaz con los usuarios registrados para el uso del sistema

#### **Condiciones de Ejecución**

Deben existir datos de cada usuario en la base de datos.

#### **Entrada**

- El administrador debe ingresar con su "usuario" y "contraseña"
- El administrador verificará el módulo de usuarios.
- El administrador verificará cada usuario registrador, el cual podrá crear si en caso desee agregar un usuario más para que haga uso del sistema.
- Se podrá crear, editar, grabar y eliminar cada usuario, dependiendo del administrador.

#### **Resultado Esperado**

Realizar el mantenimiento respectivo.

**Evaluación de la prueba** Prueba satisfactoria.

## **Análisis**

### **Requerimiento RF23**

**RF23:** El sistema web debe permitir al administrador, mantenimiento de tipo de productos

## **Prototipo RF23:**

Se muestran los prototipos mostrados al product Owner para su aprobación, estos se realizaron en una pizarra junto al equipo de trabajo, definiendo 2 prototipos para la INTERFAZ GRÁFICA DEL USUARIO (Interfaz gráfica de usuario) de listar los tipos de productos, finalmente se optó por el prototipo el cual se muestra en la figura, debido a que, por razones de comprensión del sistema se prefiere que la interfaz realice las tareas en la misma página.

## **Figura 93. Prototipo mantenimiento tipo producto.**

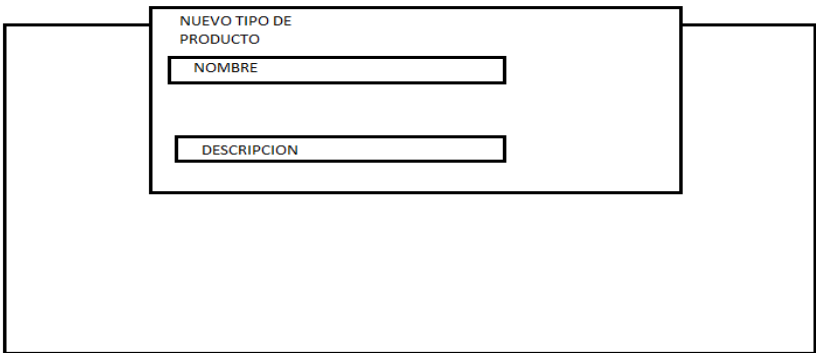

**Diseño**

Se muestra la interfaz gráfica del sistema con respecto al requerimiento de mantenimiento de tipo de productos, el cual ha sido definida por el Product Owner y desarrollada por el equipo de trabajo, para el correcto uso del administrador o del usuario designado respectivamente.

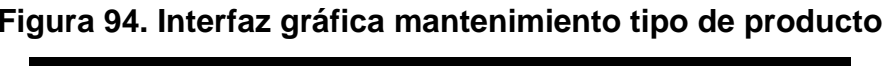

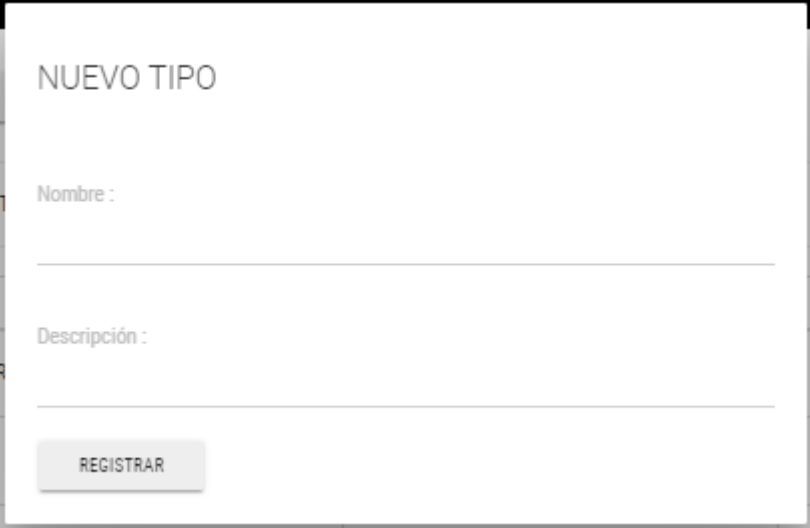

#### **Implementación**

Se muestra el código php de tipodeproducto.php el cual es para la captura de variables de la interfaz para guardarlas en la base de datos o para guardar los datos obtenidos de la base de datos y mostrárselas en la INTERFAZ GRÁFICA DEL USUARIO (Interfaz gráfica del usuario).

### **Figura 95. Código de Requerimiento Funcional -tipodeproducto.php**

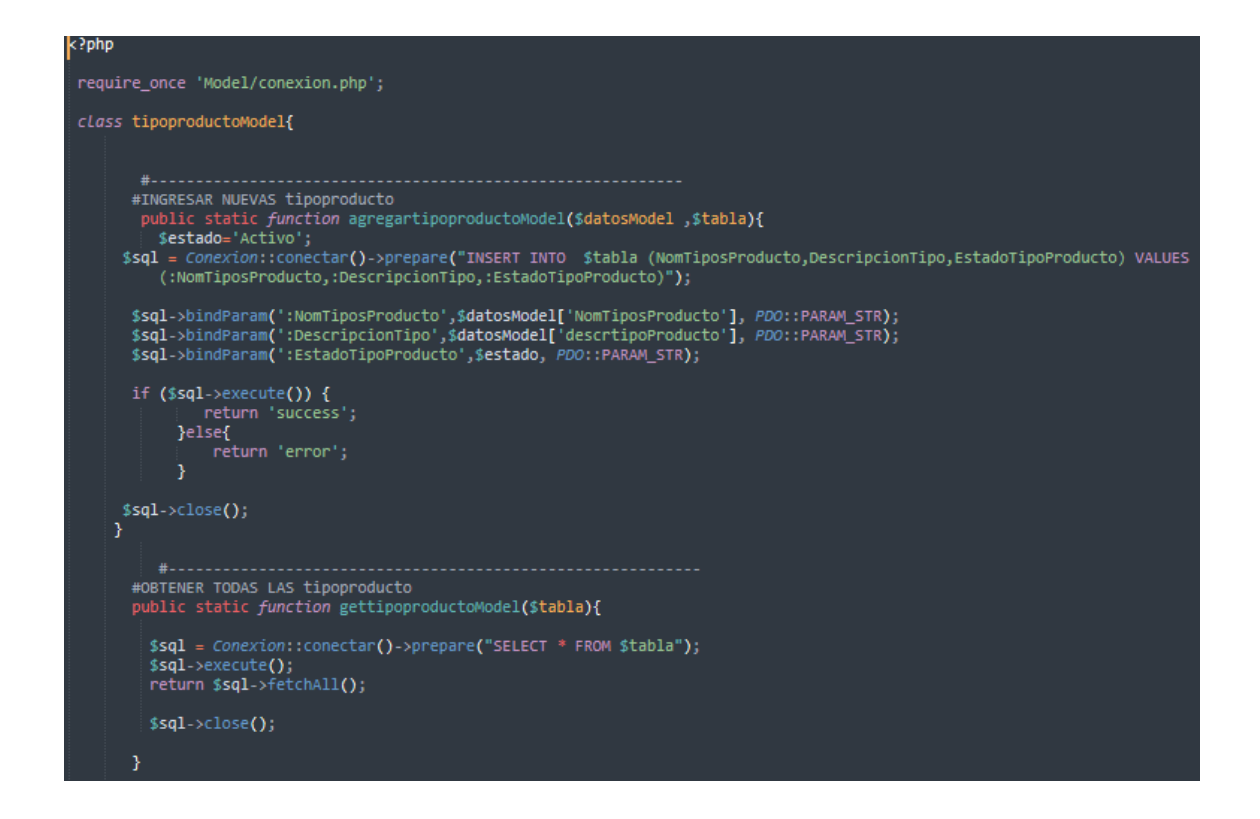

### **Prueba**

Especificación de Prueba: Mantenimiento de producto– Historia 23

#### **Descripción**

Esta historia consiste generar el mantenimiento de tipos de productos del sistema.

#### **Generación Correcta de Gráfico**

#### **Descripción**

Se muestra una interfaz donde se verifica el tipo de producto registrado.

#### **Condiciones de Ejecución**

Deben existir datos de tipos de producto registrados en la base de datos.

#### **Entrada**

- El administrador debe ingresar con su "usuario" y "contraseña"
- El administrador visualizará el módulo tipo de productos.
- El administrador verificará los tipos de productos asignados en el sistema y se podrá registrar un nuevo tipo si es necesario por parte de la empresa.
- Se permitirá registrar, editar, grabar y eliminar el tipo de producto que se muestre en la lista registrada.

#### **Resultado Esperado**

Generar el mantenimiento de cada tipo de producto.

## **Evaluación de la prueba**

Prueba satisfactoria.

### **Burn Down Chart**

Romeu (2016) señala que: "El diagrama de Burndown sirve para saber el tiempo que falta para completar el trabajo. Normalmente se utiliza para saber cuánto falta para terminar las historias comprometidas en un sprint". (p.32)

Verificamos en este gráfico lo que se ha podido desarrollar dentro de los 20 días estimado de dicho sprint, llevando la linea azul por lo plasmado y la linea naranja como trabajos en tiempo real, desde el 17 de mayo del 2019 hasta el 28 de mayo del 2019, se evidencia que se ha realizado y se ha cumplido sobre todo las tareas de manera satisfactoria.

Posteriormente, brindaremos una breve descripción de las tareas realizados y el feedback respectivo del sprint culminado.

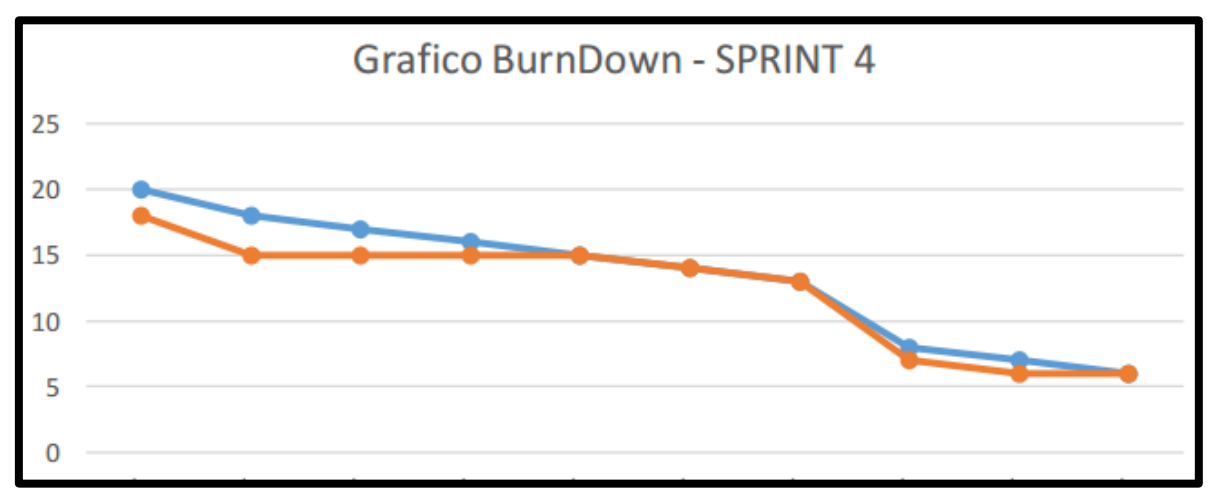

#### **Figura 96. Burndown chart Sprint 4**

## **Retrospectiva del sprint 4**

Al final del Sprint, el equipo scrum se reunió para recibir la respuesta del Scrum master, para saber cómo le fue en la reunión con el product Owner, resulta que el producto se entregó sin problemas entregado y el cliente quedó satisfecho.

## **Cosas Positivas**

- Logramos cumplir los resultados.
- El apoyo del equipo en todo momento.

## **Cosas Negativas**

● Ninguna

## **ACTA DE REUNIÓN N° 8 CIERRE DEL SPRINT 4**

#### **DATOS**

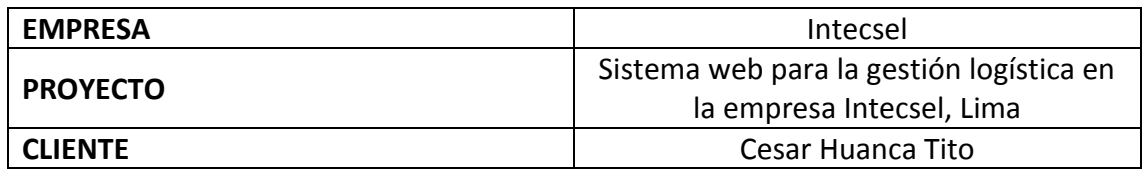

## **PARTICIPANTES**

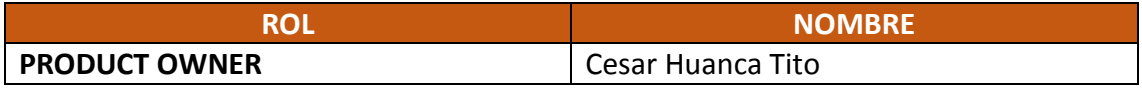

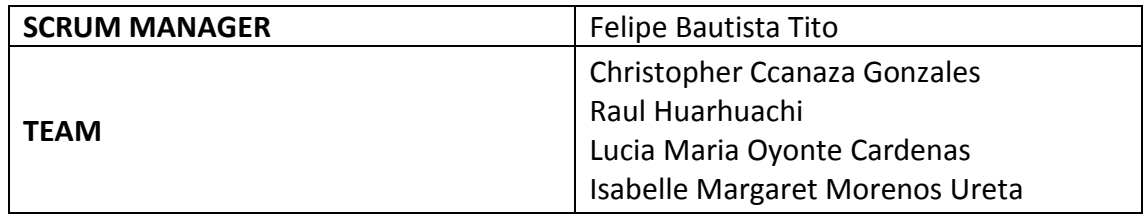

### **ACTA N. 4**

A las 10:00 am del 31/05/2021 se reúne en la empresa Intecsel.

Nombre: Cesar Huanca Tito Cargo: Jefe general

Mediante la presente acta se valida y se da conformidad de que el Product Owner y el equipo Scrum determinó que los productos entregados en relación a las historias de usuario para el sprint 4 para el desarrollo del proyecto "Sistema web para la gestión logística en la empresa Intecsel" fueron satisfactorias.

Dentro del Sprint 4 se determinó lo siguiente:

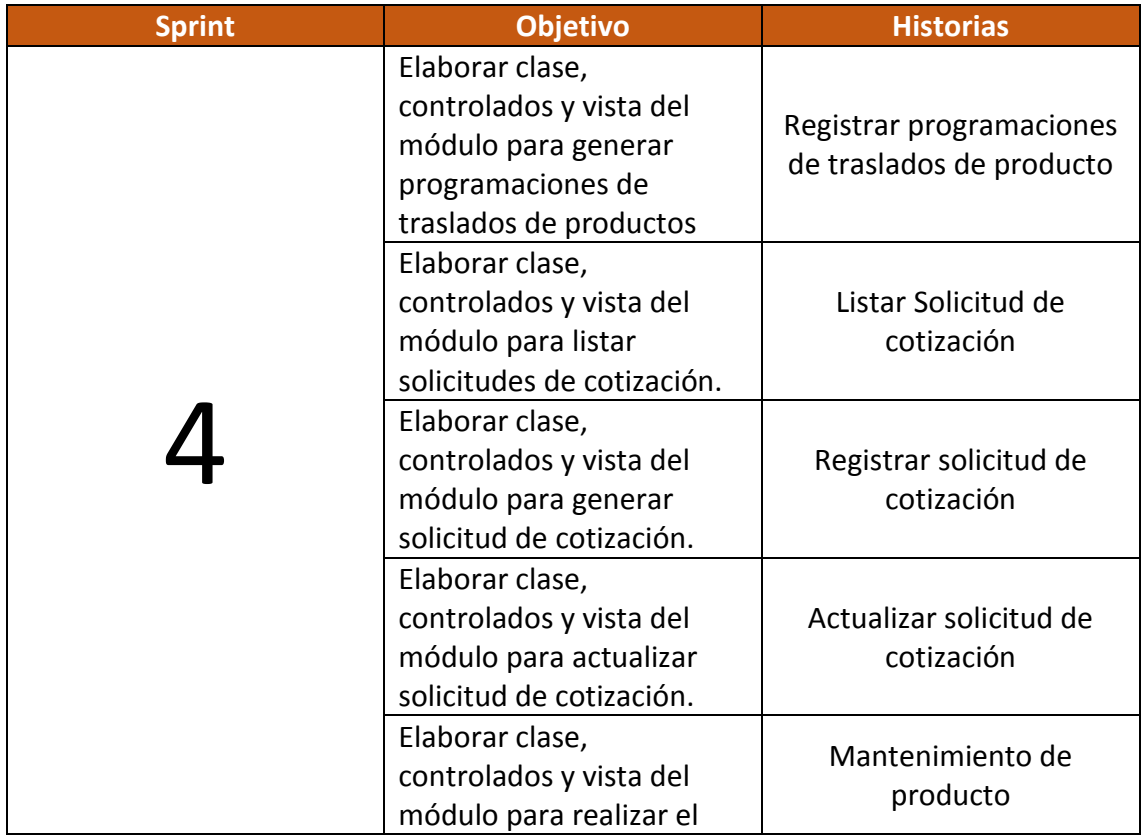

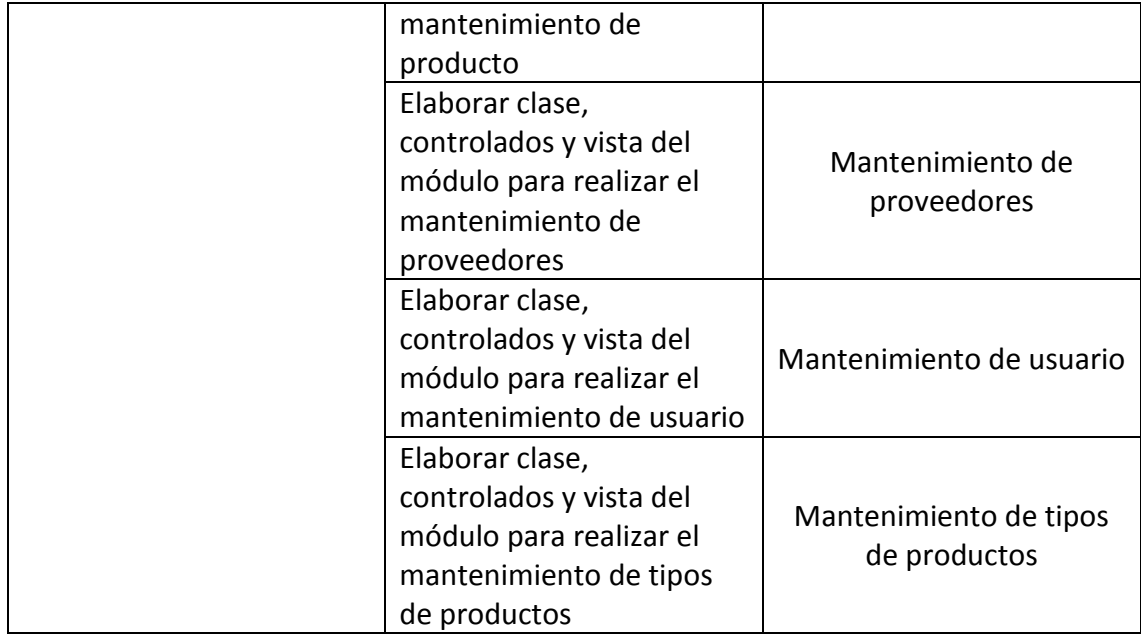

Firma en señal de conformidad:

Felipe Bautista Tito

Cristopher Gonzales Ccanaza

Cesar Huanca Tito

Raul Alejando Huarhuachi Diaz

# **ACTA DE REUNIÓN N° 9 APERTURA DEL SPRINT 5**

## **DATOS**

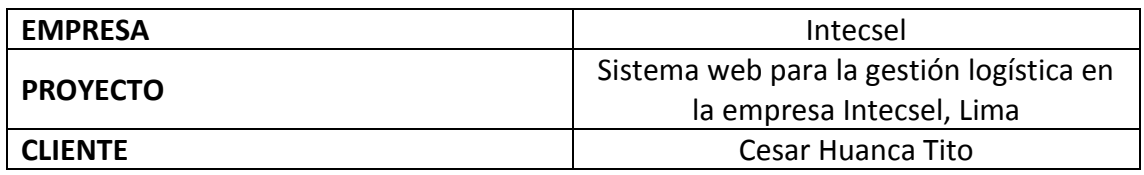

## **PARTICIPANTES**

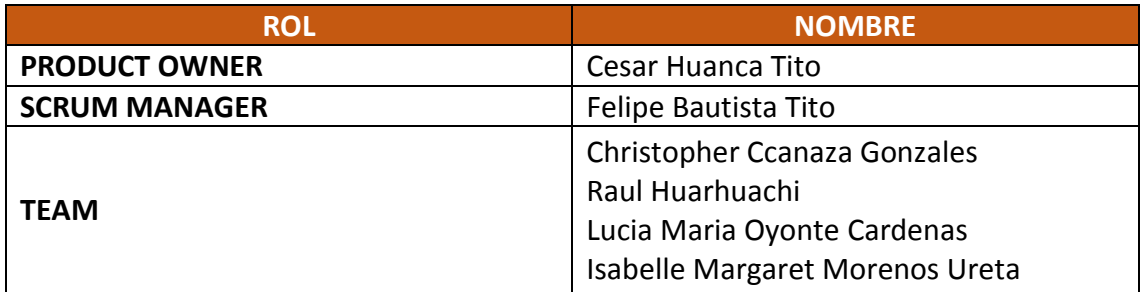

## **ACTA N. 5**

A las 10:00 am del 01/06/2021 se reúne en la empresa Intecsel.

Nombre: Cesar Huanca Tito Cargo: Jefe general

Mediante la presente acta se valida y se da conformidad de que el Product Owner y el equipo Scrum determinó las historias de usuario para el sprint 3 para el desarrollo del proyecto "Sistema web para la gestión logística en la empresa Intecsel". Acordando satisfactoriamente los objetivos del Sprint 5, como también los elementos de las historias que contiene cada uno.

Dentro del Sprint 5 se determinó lo siguiente:

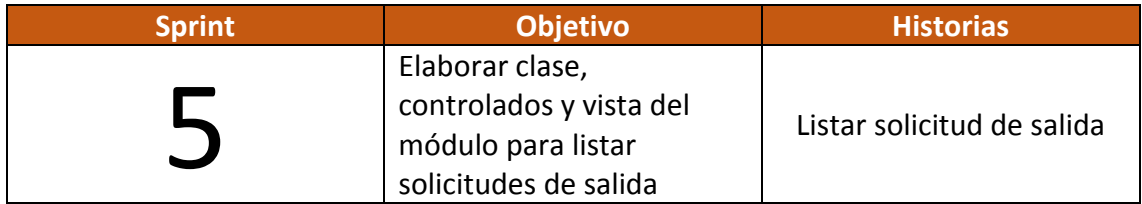

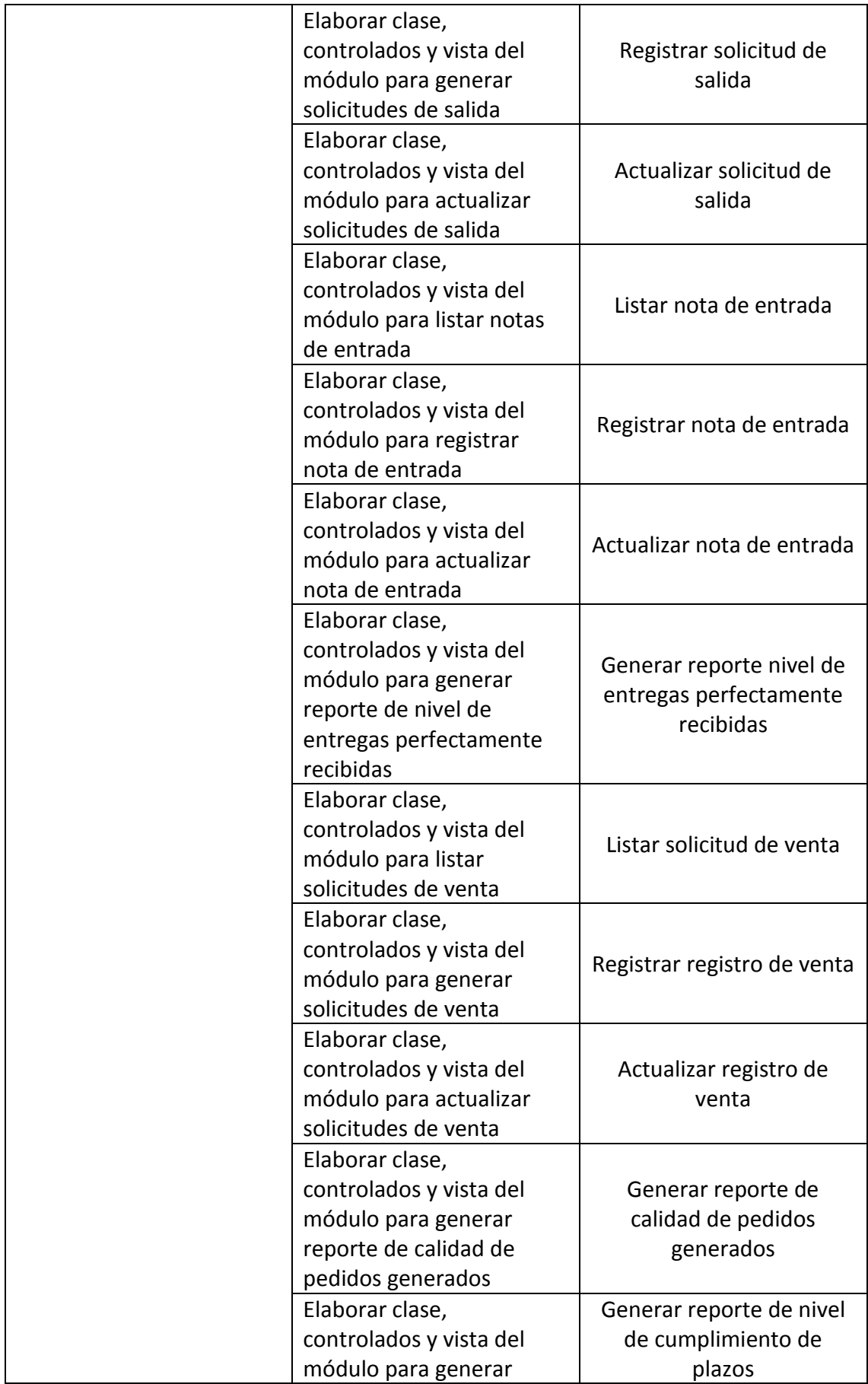

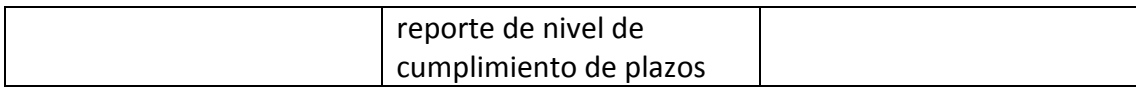

Firma en señal de conformidad:

Felipe Bautista Tito

Cristopher Gonzales Ccanaza

Cesar Huanca Tito

Raul Alejando Huarhuachi Diaz
# **EJECUCIÓN DEL SPRINT 5**

# **Análisis**

Para el Sprint 5 se realiza el funcionamiento del sistema en base al modelo de control de proceso de abastecimiento, de actores que interactúan con el sistema en donde como principal actor es el administrador o Gerente General y actores secundarios a los usuarios. Presentamos los siguientes requerimientos funcionales. **R24:** El sistema web debe permitir al administrador, listar solicitud de salida.

● Elaborar clase, controlador y vista de módulo de usuario para listar solicitud de salida.

**RF25:** El sistema web debe permitir al administrador, registro de solicitud de salida

● Elaborar clase, controlador y vista de módulo de usuario para registrar solicitud de salida.

**RF26:** El sistema web debe permitir al administrador, generar la actualización de salida.

● Elaborar clase, controlador y vista de módulo de usuario para actualizar solicitud de salida.

**RF27:** El sistema web debe permitir al administrador, listar la nota de entrada.

● Elaborar clase, controlador y vista de módulo de usuario para listar nota de entrada.

**RF28:** El sistema web debe permitir al administrador, registrar nota de entrada

● Elaborar clase, controlador y vista de módulo de usuario para registrar nota de entrada.

**RF29:** El sistema web debe permitir al administrador, actualizar nota de entrada.

● Elaborar clase, controlador y vista de módulo de usuario para actualizar nota de entrada.

**RF30:** El sistema web debe permitir al administrador, generar reporte de la calidad de pedidos generados.

● Elaborar clase, controlador y vista de módulo de usuario del indicador calidad de pedidos generados.

**RF31:** El sistema web debe permitir al administrador, generar reportes del nivel de entregas perfectamente recibidas

● Elaborar clase, controlador y vista de módulo de usuario para el indicador nivel de entregas perfectamente recibidas.

**RF32:** El sistema web debe permitir al administrador, generar reportes del nivel de cumplimiento de plazo.

● Elaborar clase, controlador y vista del módulo de usuario para el indicador de nivel de cumplimiento de plazos.

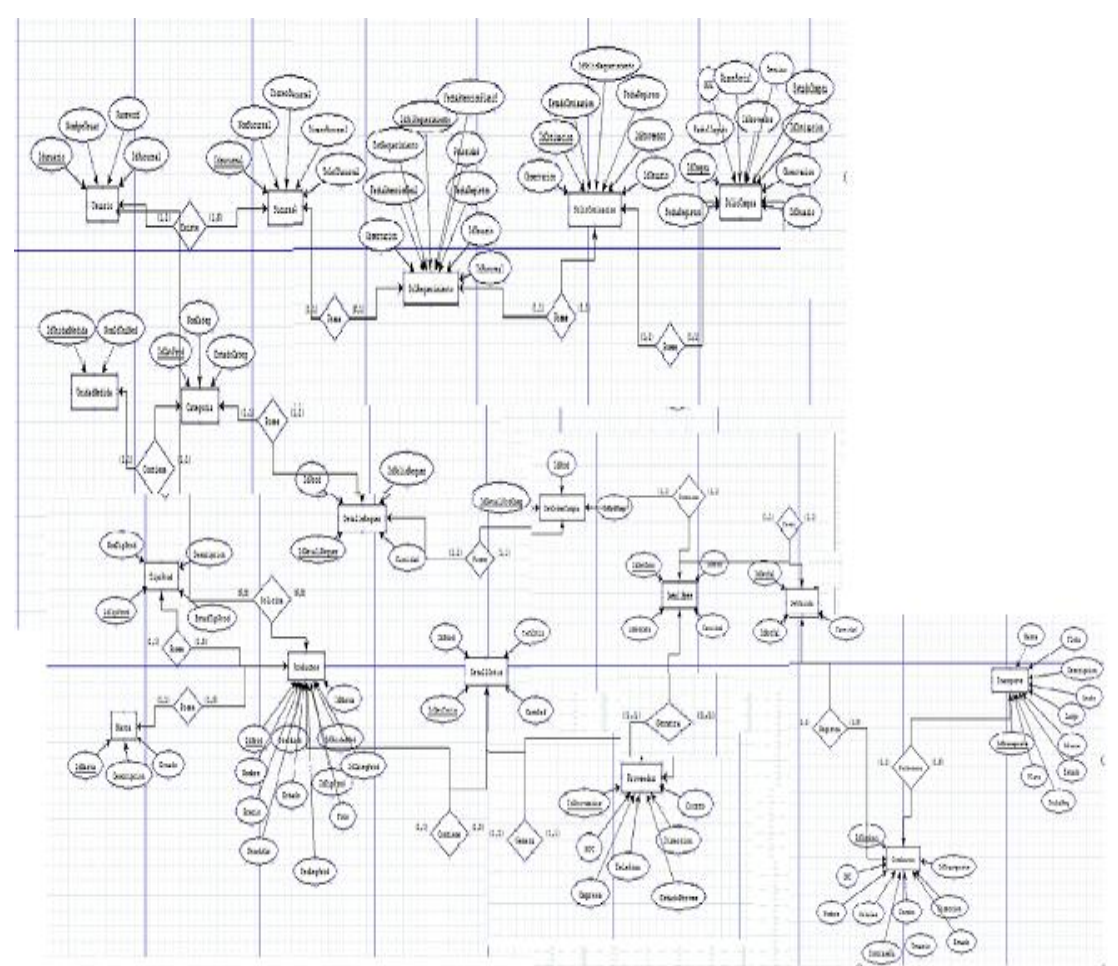

# **MODELO ENTIDAD RELACIÓN**

# **MODELO LÓGICO**

Es un prototipo de la base de datos real para que los usuarios puedan validar los resultados de diseño. De esta forma, validamos el modelo ambas de empezar la construcción física de muestra de base de datos. Estos modelos han sido elaborados únicamente para cubrir las necesidades del cliente en base al SPRINT 5. Por ello en la figura 16 se muestra el modelo lógico de la base de datos que interactuarán con los requerimientos funcionales en el Sprint5

# **• Diseño lógico del BD**

**Figura 99. Modelo lógico sprint 5**

# **MODELO FÍSICO**

Describe las relaciones base y estructuras de almacenamiento y métodos de acceso que se utilizan para acceder a los datos de modo eficiente. El diseño de las relaciones se realizó porque se conoció a detalle toda la funcionalidad que presenta el Sprint 5.

● **Diseño Físico del BD**

### **Figura 100. Modelo físico sprint 5**

### **Requerimiento RF24:**

### **Análisis**

**R24:** El sistema web debe permitir al administrador, listar solicitud de salida.

### **Prototipo RF24:**

Se muestran los prototipos mostrados al product Owner para su aprobación, estos se realizaron en una pizarra junto al equipo de trabajo, definiendo 2 prototipos para la INTERFAZ GRÁFICA DEL USUARIO (Interfaz gráfica de usuario) de listar solicitud de salida, finalmente se optó por el prototipo el cual se muestra en la figura, debido a que, por razones de comprensión del sistema se prefiere que la interfaz realice las tareas en la misma página.

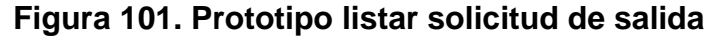

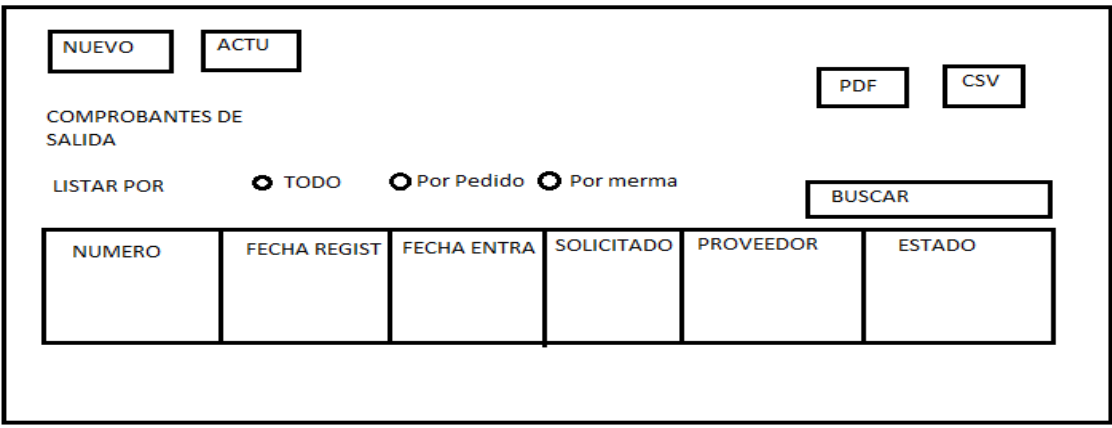

**Figura 102. Prototipo listar solicitud de salida**

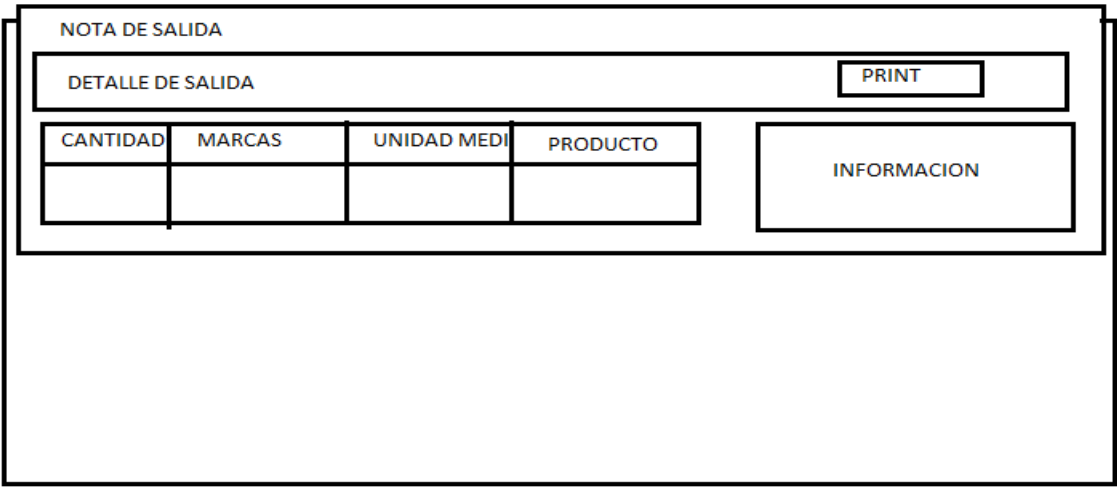

# **Diseño**

Se muestra la interfaz gráfica del sistema con respecto al requerimiento de listar solicitud de salida, el cual ha sido definida por el Product Owner y desarrollada por el equipo de trabajo, para el correcto uso del administrador o del usuario designado respectivamente.

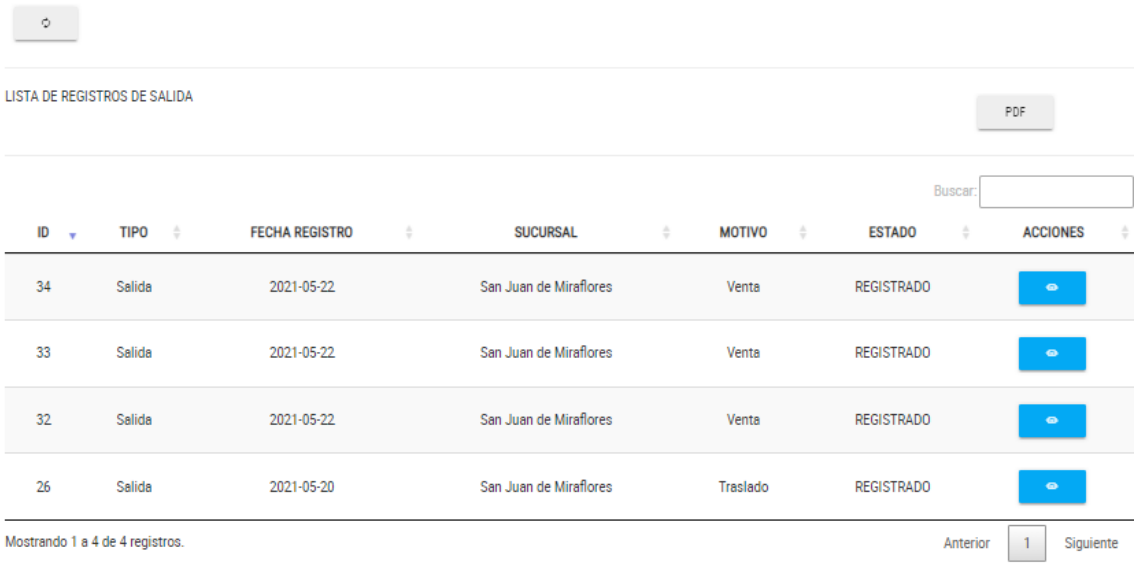

# **Figura 103. Interfaz gráfica listar solicitud de salida**

# **Figura 104. Interfaz gráfica listar solicitud de salida**

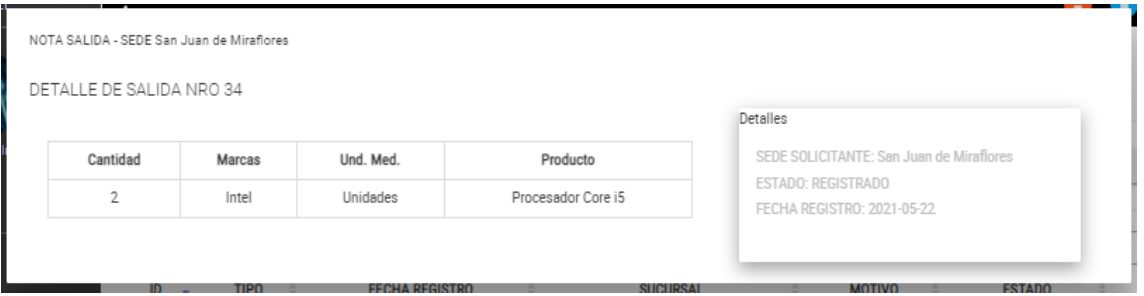

### **Implementación**

Se muestra el código php de salida.php el cual es para la captura de variables de la interfaz para guardarlas en la base de datos o para guardar los datos obtenidos de la base de datos y mostrárselas en la INTERFAZ GRÁFICA DEL USUARIO (Interfaz gráfica del usuario).

# **Figura 105. Código de Requerimiento Funcional 24-salidaphp**

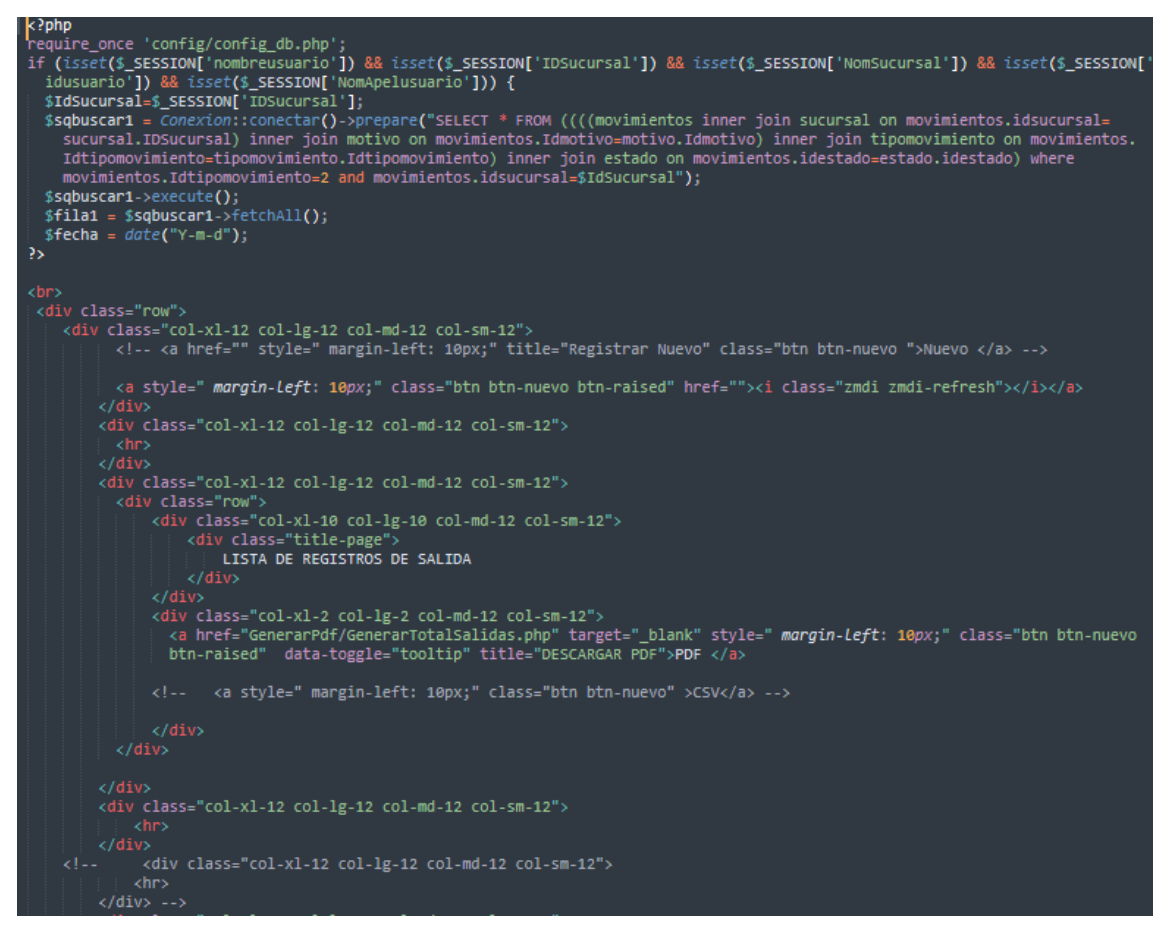

### **Prueba**

Especificación de Prueba: Listar solicitud de salida – Historia 24

### **Descripción**

Esta historia consiste en listar cada solicitud de salida que se haya registrado

### **Generación Correcta de Gráfico**

### **Descripción**

Se muestra un gráfico que muestra el listado de las salidas hacia las sucursales

### **Condiciones de Ejecución**

Deben existir datos de solicitudes de salida en la base de datos.

- El usuario debe ingresar con su "usuario" y "contraseña"
- El usuario visualizará el módulo salidas
- El usuario verificará el listado de las salidas generadas por el usuario o administrador

Se verificarán datos de información sobre cada salida generada

**Resultado Esperado** Visualizar el listado de cotizaciones generadas

**Evaluación de la prueba** Prueba satisfactoria.

# **Análisis**

# **Requerimiento RF25:**

**RF25:** El sistema web debe permitir al administrador, registro de solicitud de salida **Prototipo RF25:**

Se muestran los prototipos mostrados al product Owner para su aprobación, estos se realizaron en una pizarra junto al equipo de trabajo, definiendo 2 prototipos para la INTERFAZ GRÁFICA DEL USUARIO (Interfaz gráfica de usuario) de registrar solicitud de salida, finalmente se optó por el prototipo el cual se muestra en la figura, debido a que, por razones de comprensión del sistema se prefiere que la interfaz realice las tareas en la misma página.

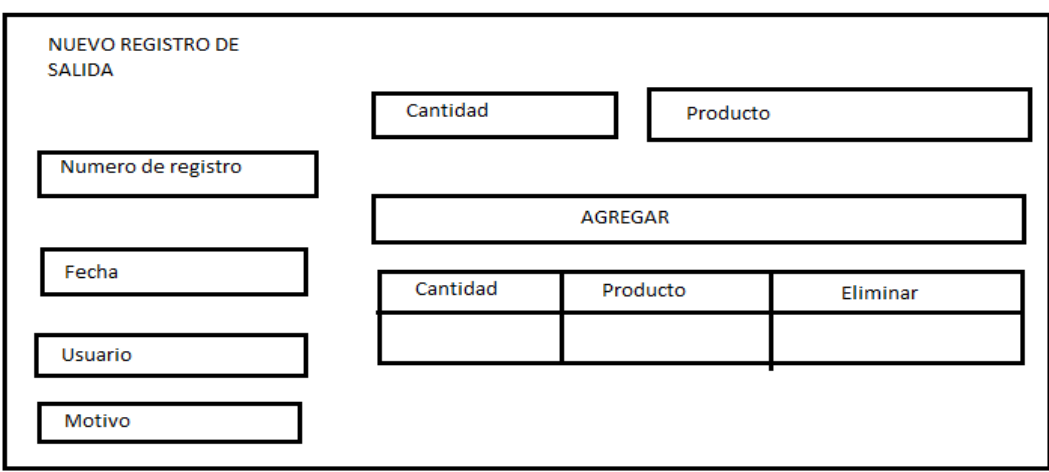

**Figura 106. Prototipo registrar solicitud de salida**

### **Diseño**

Se muestra la interfaz gráfica del sistema con respecto al requerimiento de registrar solicitud de salida, el cual ha sido definida por el Product Owner y desarrollada por el equipo de trabajo, para el correcto uso del administrador o del usuario designado respectivamente.

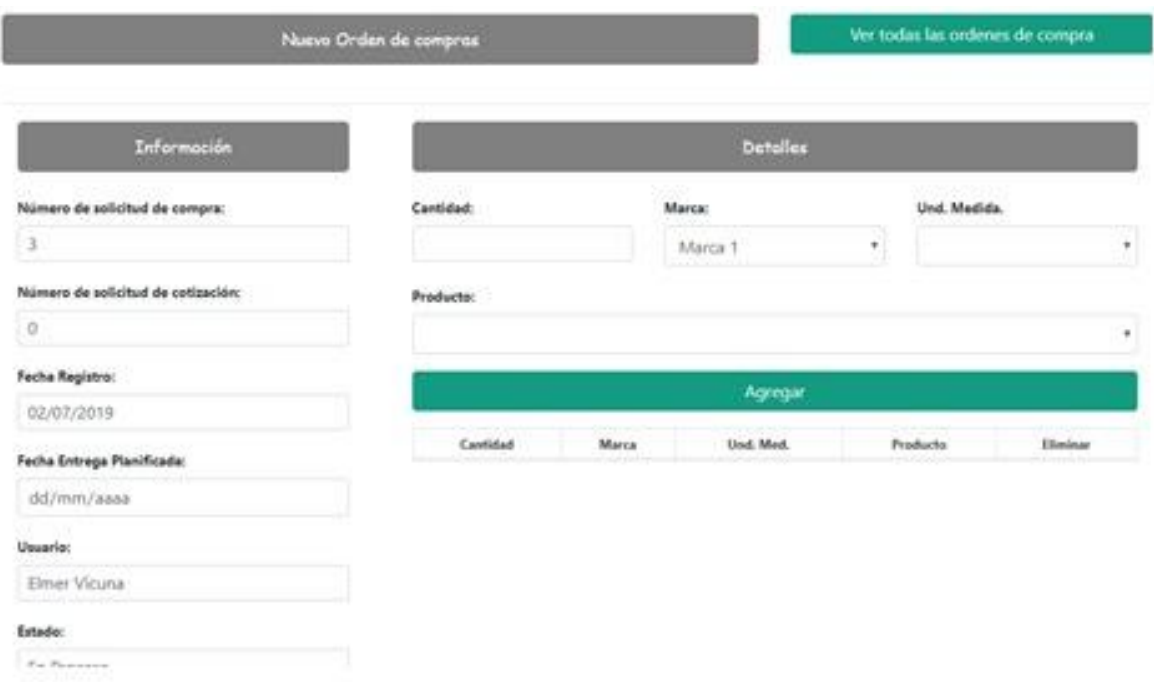

# **Figura 107. Interfaz gráfica registrar solicitud de salida**

### **Implementación**

Se muestra el código php de salida.php el cual es para la captura de variables de la interfaz para guardarlas en la base de datos o para guardar los datos obtenidos de la base de datos y mostrárselas en la INTERFAZ GRÁFICA DEL USUARIO (Interfaz gráfica del usuario).

# **Figura 108. Código de Requerimiento Funcional 25 -salida.php**

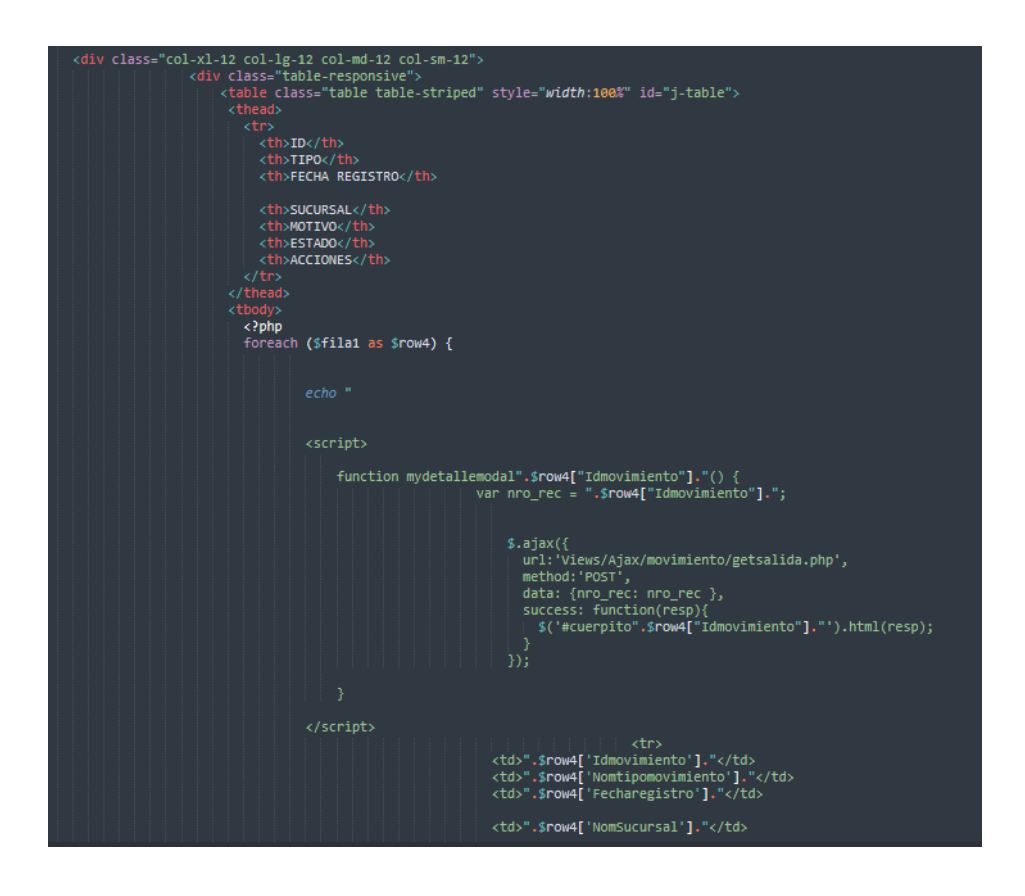

Especificación de Prueba: Registrar solicitud de salida – Historia 25

### **Descripción**

Esta historia consiste en registrar las solicitudes de salida generadas por el usuario

# **Generación Correcta de Gráfico**

#### **Descripción**

Se muestra una interfaz donde se generará la solicitud de salida por el usuario.

### **Condiciones de Ejecución**

Deben existir datos de productos y sucursales en la base de datos.

### **Entrada**

- El usuario debe ingresar con su "usuario" y "contraseña"
- El usuario visualizará el módulo salidas
- El usuario verificará el botón nuevo
- El usuario visualizará una interfaz donde se debe de ingresar datos correspondientes a la solicitud de salida requerida.
- El usuario debe de registrar la solicitud.

### **Resultado Esperado**

Visualizar la solicitud registrada.

# **Evaluación de la prueba**

Prueba satisfactoria.

# **Análisis**

# **Requerimiento RF26:**

**RF26:** El sistema web debe permitir al administrador, generar la actualización de salida.

# **Prototipo RF26:**

Se muestran los prototipos mostrados al product Owner para su aprobación, estos se realizaron en una pizarra junto al equipo de trabajo, definiendo 2 prototipos para la INTERFAZ GRÁFICA DEL USUARIO (Interfaz gráfica de usuario) de actualizar solicitud de salida, finalmente se optó por el prototipo el cual se muestra en la figura, debido a que, por razones de comprensión del sistema se prefiere que la interfaz realice las tareas en la misma página.

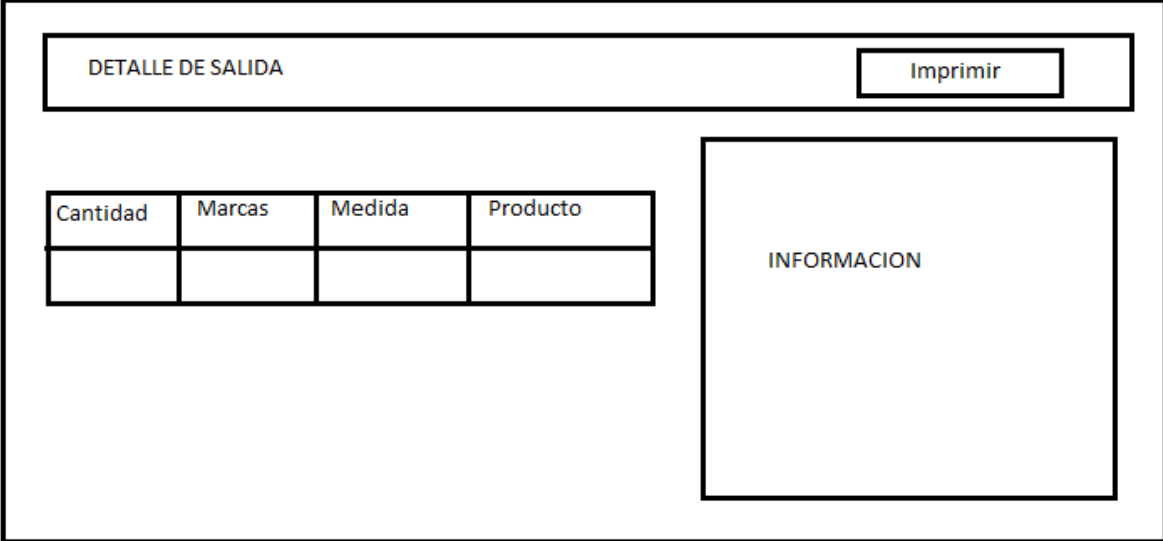

# **Figura 109. Prototipo actualizar solicitud salida**

### **Diseño**

Se muestra la interfaz gráfica del sistema con respecto al requerimiento de actualizar solicitud de salida, el cual ha sido definida por el Product Owner y desarrollada por el equipo de trabajo, para el correcto uso del administrador o del usuario designado respectivamente.

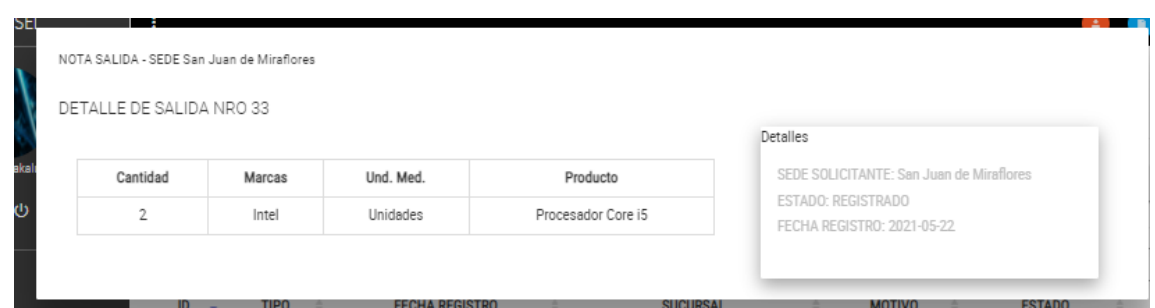

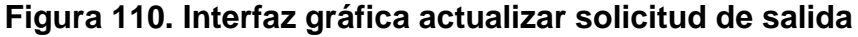

### **Codificación**

Se muestra el código php de salida.php el cual es para la captura de variables de la interfaz para guardarlas en la base de datos o para guardar los datos obtenidos de la base de datos y mostrárselas en la INTERFAZ GRÁFICA DEL USUARIO (Interfaz gráfica del usuario).

# **Figura 111. Código de Requerimiento Funcional 26-salida.php**

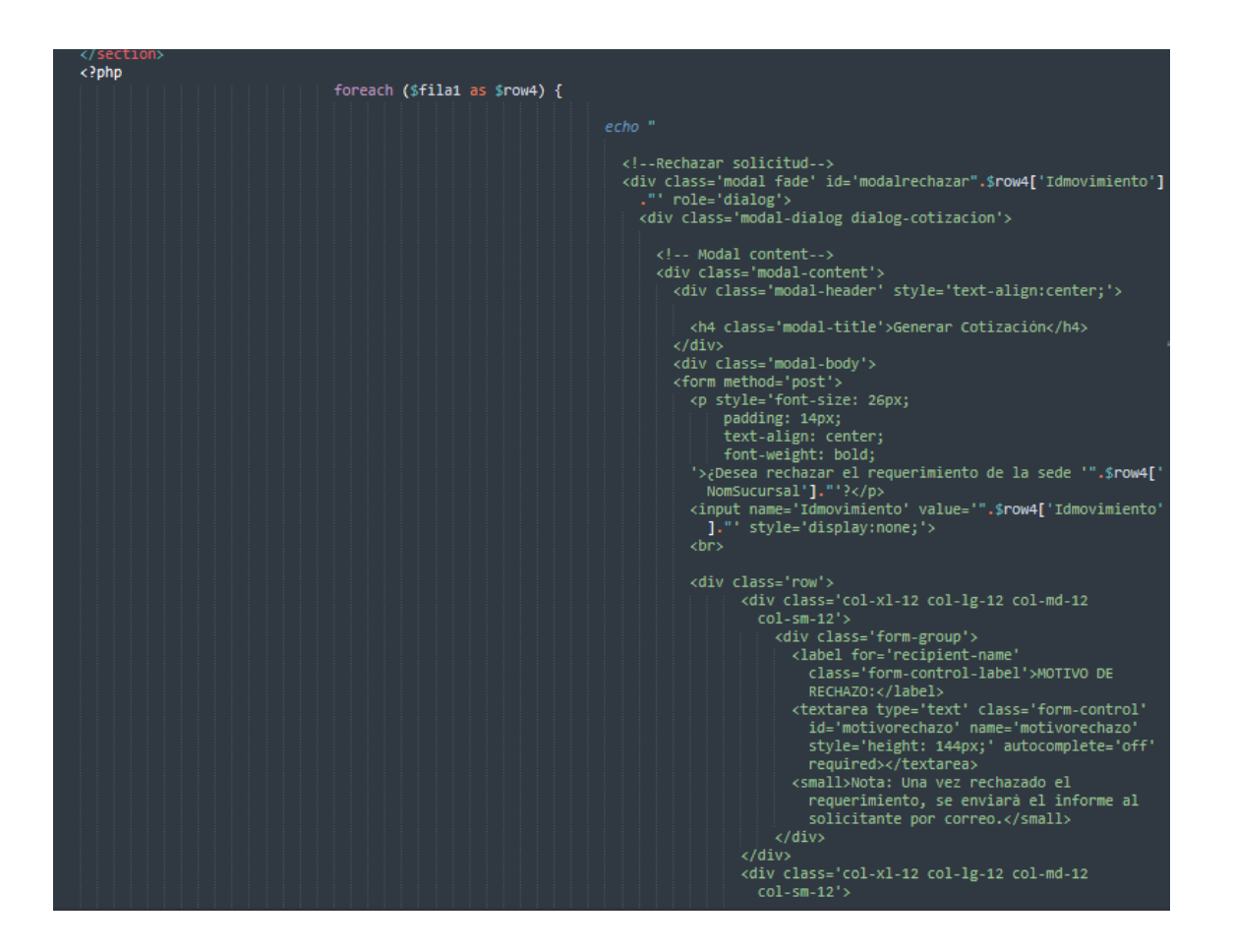

Especificación de Prueba: Actualizar solicitud de salida – Historia 26

#### **Descripción**

Esta historia consiste en actualizar cada solicitud de salida que se haya registrado

### **Generación Correcta de Gráfico**

#### **Descripción**

Se muestra una interfaz donde se mostrarán cada solicitud de salida registrada.

#### **Condiciones de Ejecución**

Deben existir datos de solicitudes de salida en la base de datos.

- El usuario debe ingresar con su "usuario" y "contraseña"
- El usuario visualizará el módulo salidas
- El usuario verificará las salidas generadas anteriormente por el usuario

Se procederá a editar, actualizar, grabar y eliminar cada solicitud que se haya registrado en el sistema.

**Resultado Esperado** Visualizar la solicitud de salida actualizada.

**Evaluación de la prueba** Prueba satisfactoria.

# **Análisis**

# **Requerimiento RF27:**

**RF27:** El sistema web debe permitir al administrador, listar la nota de entrada.

# **Prototipo RF27:**

Se muestran los prototipos mostrados al product Owner para su aprobación, estos se realizaron en una pizarra junto al equipo de trabajo, definiendo 2 prototipos para la INTERFAZ GRÁFICA DEL USUARIO (Interfaz gráfica de usuario) de listar nota de entrada, finalmente se optó por el prototipo el cual se muestra en la figura, debido a que, por razones de comprensión del sistema se prefiere que la interfaz realice las tareas en la misma página.

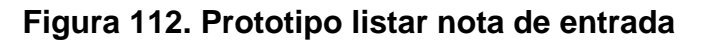

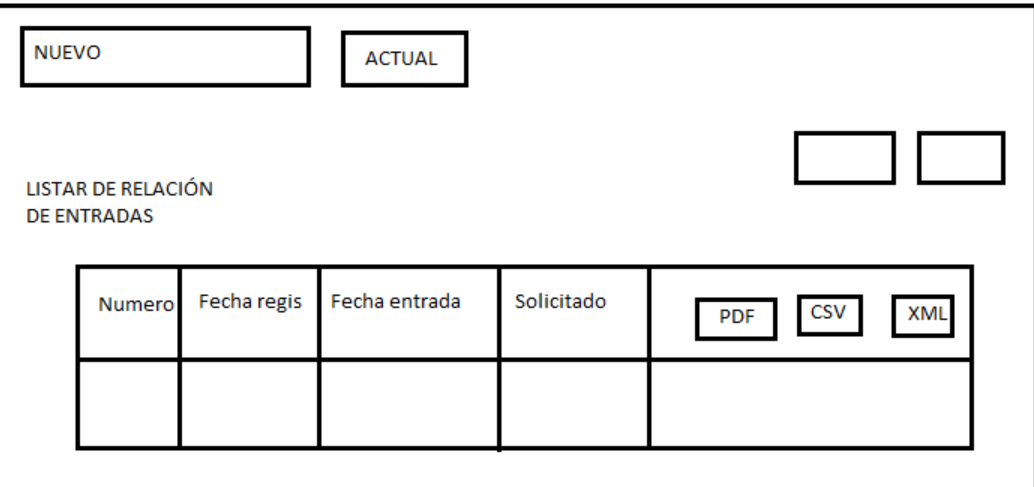

# **Diseño**

Se muestra la interfaz gráfica del sistema con respecto al requerimiento de listar nota de entrada, el cual ha sido definida por el Product Owner y desarrollada por el equipo de trabajo, para el correcto uso del administrador o del usuario designado respectivamente.

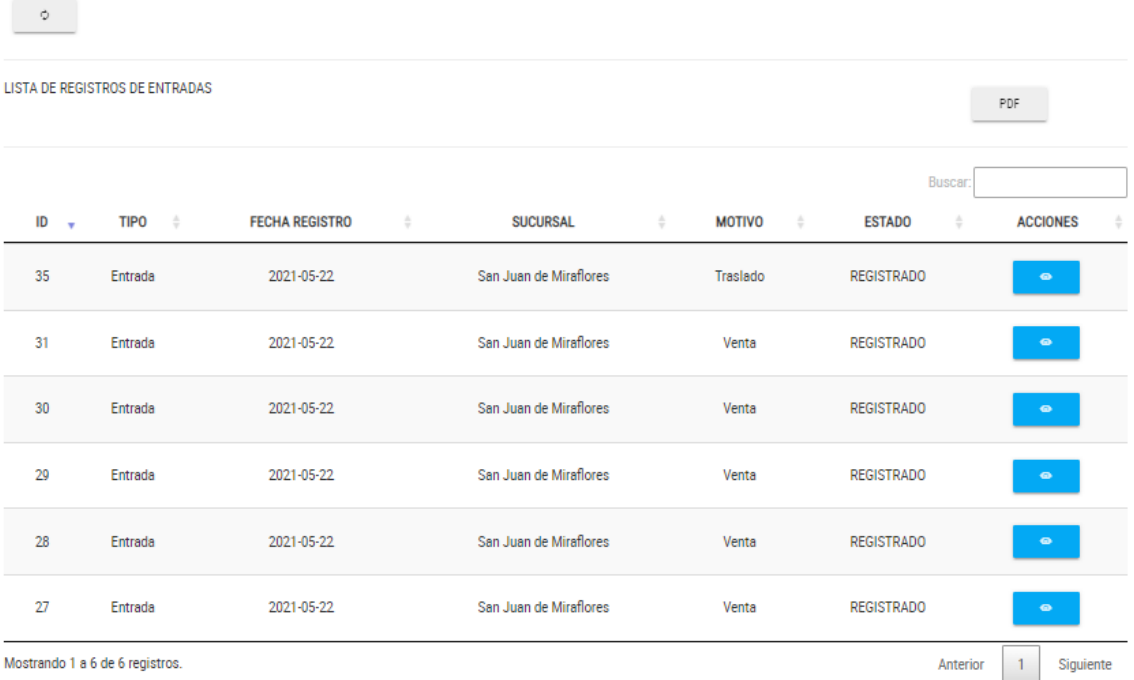

# **Figura 113. Interfaz gráfica listar nota de entrada**

# **Implementación**

Se muestra el código php de nota de entrada.php el cual es para la captura de variables de la interfaz para guardarlas en la base de datos o para guardar los datos obtenidos de la base de datos y mostrárselas en la INTERFAZ GRÁFICA DEL USUARIO (Interfaz gráfica del usuario).

**Figura 114. Código de Requerimiento Funcional 27-nota entrada.php**

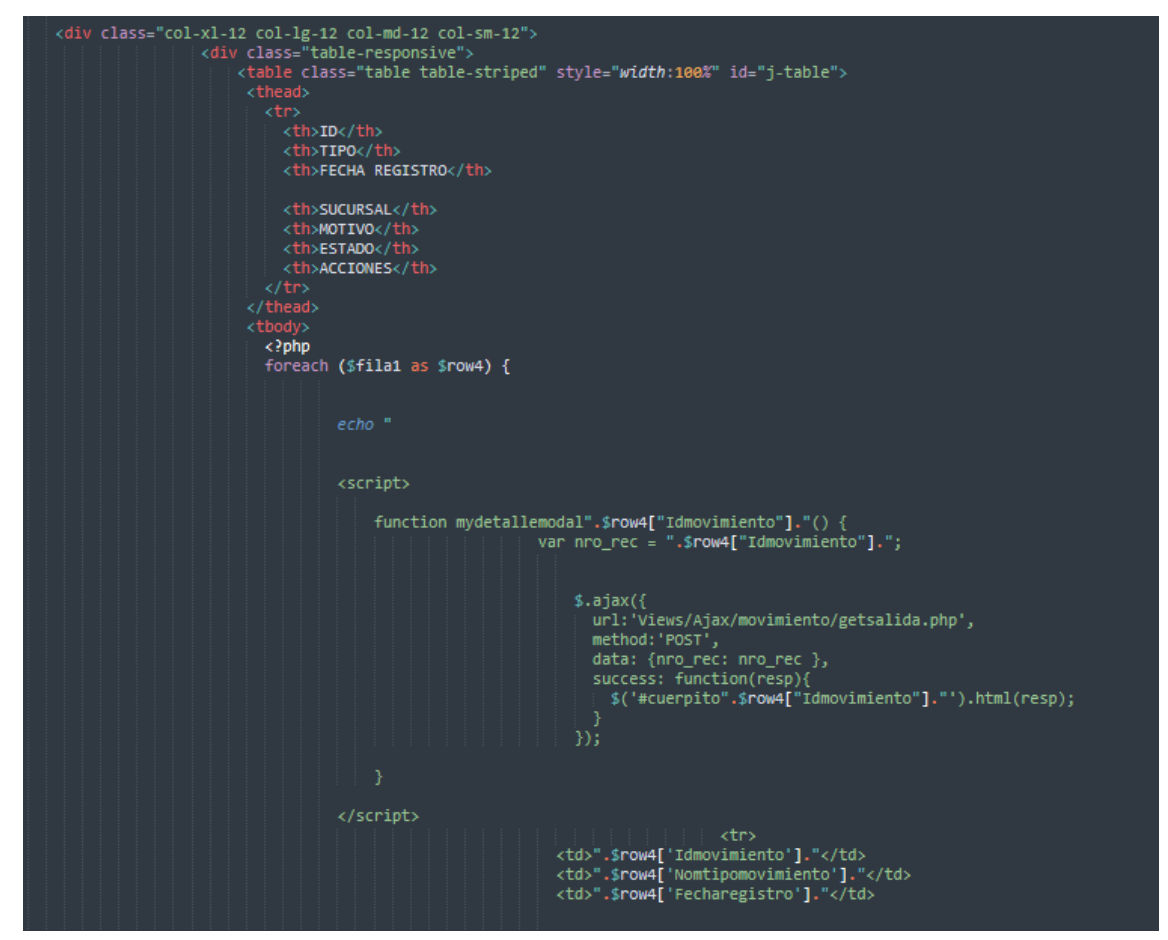

Especificación de Prueba: Listar nota de entrada – Historia 27

#### **Descripción**

Esta historia consiste en listar cada entrada que se reciba previamente.

# **Generación Correcta de Gráfico**

#### **Descripción**

Se muestra un gráfico que muestra el listado de las entradas.

### **Condiciones de Ejecución**

Deben existir datos de las entradas en la base de datos.

### **Entrada**

- El usuario debe ingresar con su "usuario" y "contraseña"
- El usuario visualizará el módulo entrada
- El usuario verificará las entradas recibidas anteriormente por el encargado
- Se verificarán datos de información sobre cada entrada recibida previamente.

### **Resultado Esperado**

Visualizar el listado de entradas recibidas.

**Evaluación de la prueba** Prueba satisfactoria.

# **Análisis**

### **Requerimiento RF28:**

**RF28:** El sistema web debe permitir al administrador, registrar nota de entrada

# **Prototipo RF28:**

Se muestran los prototipos mostrados al product Owner para su aprobación, estos se realizaron en una pizarra junto al equipo de trabajo, definiendo 2 prototipos para la INTERFAZ GRÁFICA DEL USUARIO (Interfaz gráfica de usuario) de registrar nota de entrada, finalmente se optó por el prototipo el cual se muestra en la figura, debido a que, por razones de comprensión del sistema se prefiere que la interfaz realice las tareas en la misma página.

# **Figura115. Prototipo registrar nota de entrada**

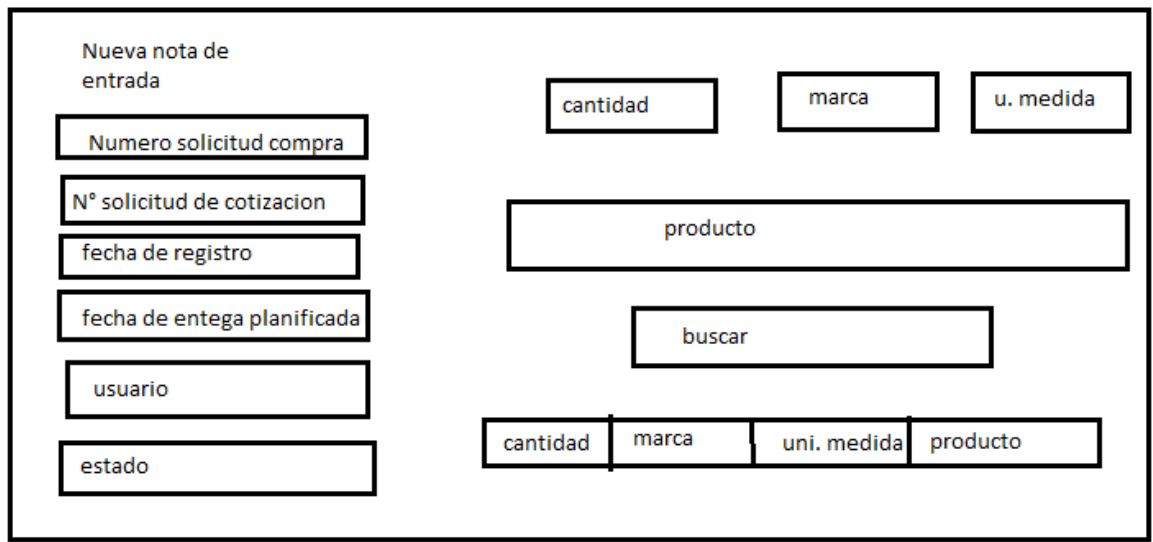

# **Diseño**

Se muestra la interfaz gráfica del sistema con respecto al requerimiento de registrar nota de entrada, el cual ha sido definida por el Product Owner y desarrollada por el equipo de trabajo, para el correcto uso del administrador o del usuario designado respectivamente.

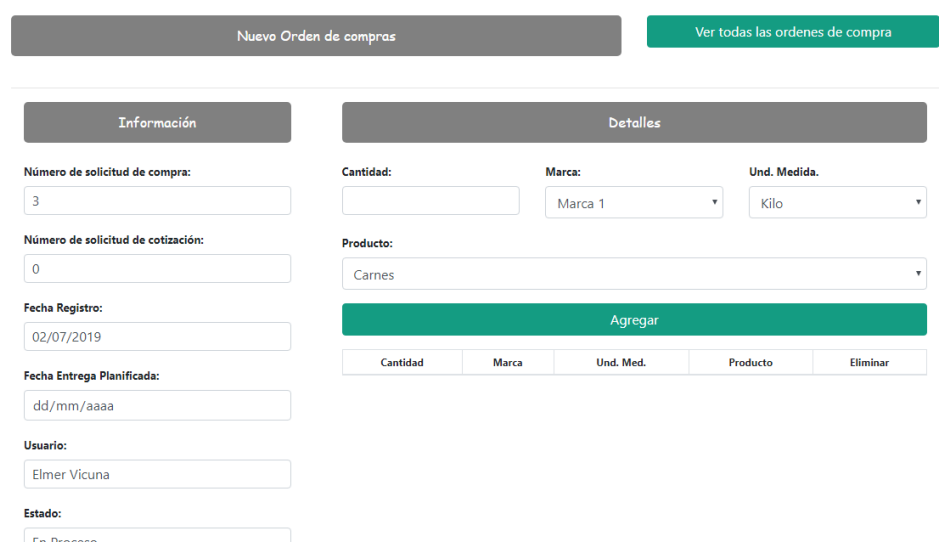

# **Figura 116. Interfaz Gráfica registra nota de entrada**

**Implementación**

Se muestra el código php de **notadeentrada**.php el cual es para la captura de variables de la interfaz para guardarlas en la base de datos o para guardar los datos obtenidos de la base de datos y mostrárselas en la INTERFAZ GRÁFICA DEL USUARIO (Interfaz gráfica del usuario).

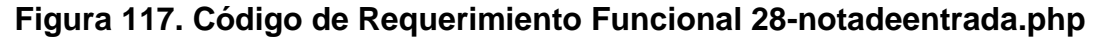

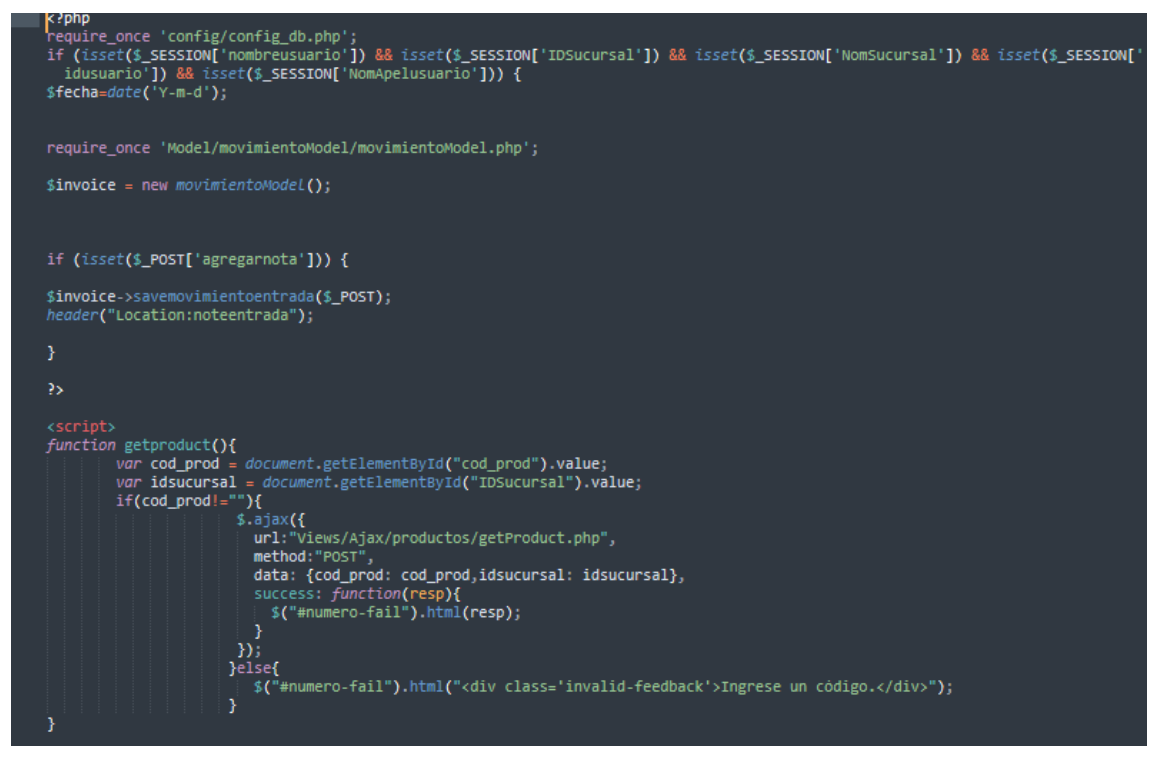

# **Prueba**

Especificación de Prueba: Registrar nota de entrada – Historia 28

### **Descripción**

Esta historia consiste en registrar cada nota de entrada que se reciba.

### **Generación Correcta de Gráfico**

#### **Descripción**

Se muestra una interfaz donde se va a registrar la nota de entrada correspondiente.

### **Condiciones de Ejecución**

Deben existir datos de nota de entrada en la base de datos.

- El usuario debe ingresar con su "usuario" y "contraseña"
- El usuario visualizará el módulo entrada
- El usuario verificará el botón nuevo.
- Se verificarán campos de texto donde se podrá ingresar datos requeridos.
- Se procederá a grabar la nota de entrada mencionada.

**Resultado Esperado** Visualizar la nota de entrada registrada

**Evaluación de la prueba** Prueba satisfactoria.

# **Análisis**

# **Requerimiento RF29.**

**RF29:** El sistema web debe permitir al administrador, actualizar nota de entrada.

### **Prototipo RF29:**

Se muestran los prototipos mostrados al product Owner para su aprobación, estos se realizaron en una pizarra junto al equipo de trabajo, definiendo 2 prototipos para la INTERFAZ GRÁFICA DEL USUARIO (Interfaz gráfica de usuario) de actualizar nota de entrada, finalmente se optó por el prototipo el cual se muestra en la figura, debido a que, por razones de comprensión del sistema se prefiere que la interfaz realice las tareas en la misma página.

**Figura 118. Prototipo actualizar nota de entrada**

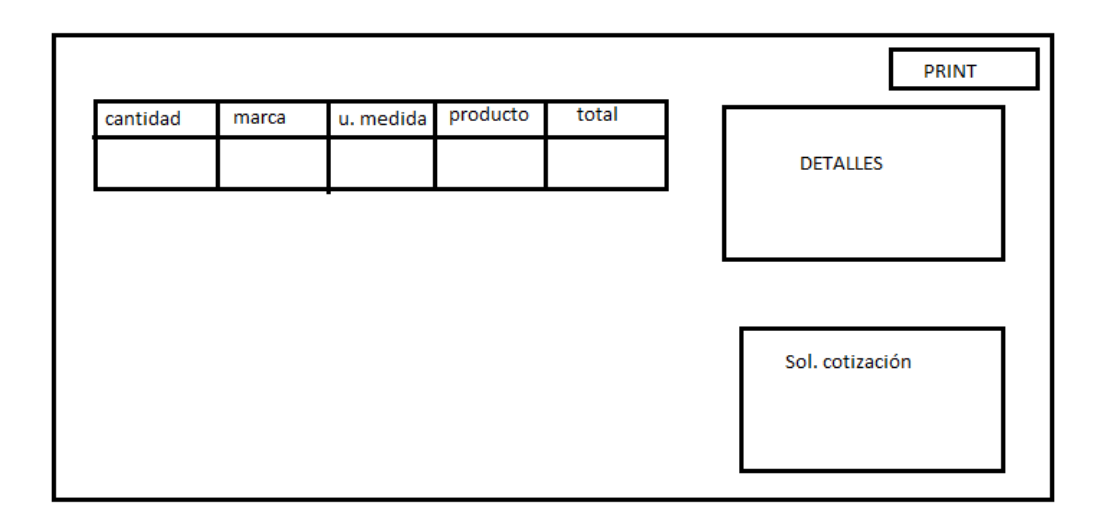

### **Diseño**

Cantidad

 $\overline{23}$ 

Valor Total S/.

Se muestra la interfaz gráfica del sistema con respecto al requerimiento de registrar nota de entrada, el cual ha sido definida por el Product Owner y desarrollada por el equipo de trabajo, para el correcto uso del administrador o del usuario designado respectivamente.

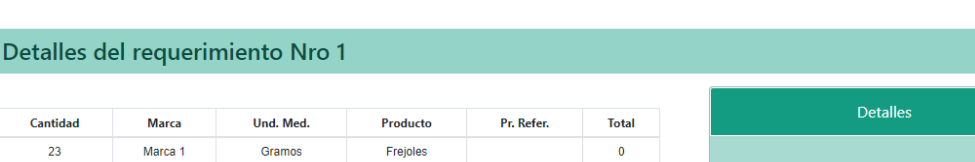

 $\mathbf{0}$ 

 $\ddot{\mathbf{B}}$  IMPRIM

Solicitudes de Cotización

### **Figura 119. Actualizar nota de entrada**

#### **Implementación**

Se muestra el código php de notadeentrada.php el cual es para la captura de variables de la interfaz para guardarlas en la base de datos o para guardar los datos obtenidos de la base de datos y mostrárselas en la INTERFAZ GRÁFICA DEL USUARIO (Interfaz gráfica del usuario).

### **Figura 120. Código de Requerimiento Funcional -notaentrada.php**

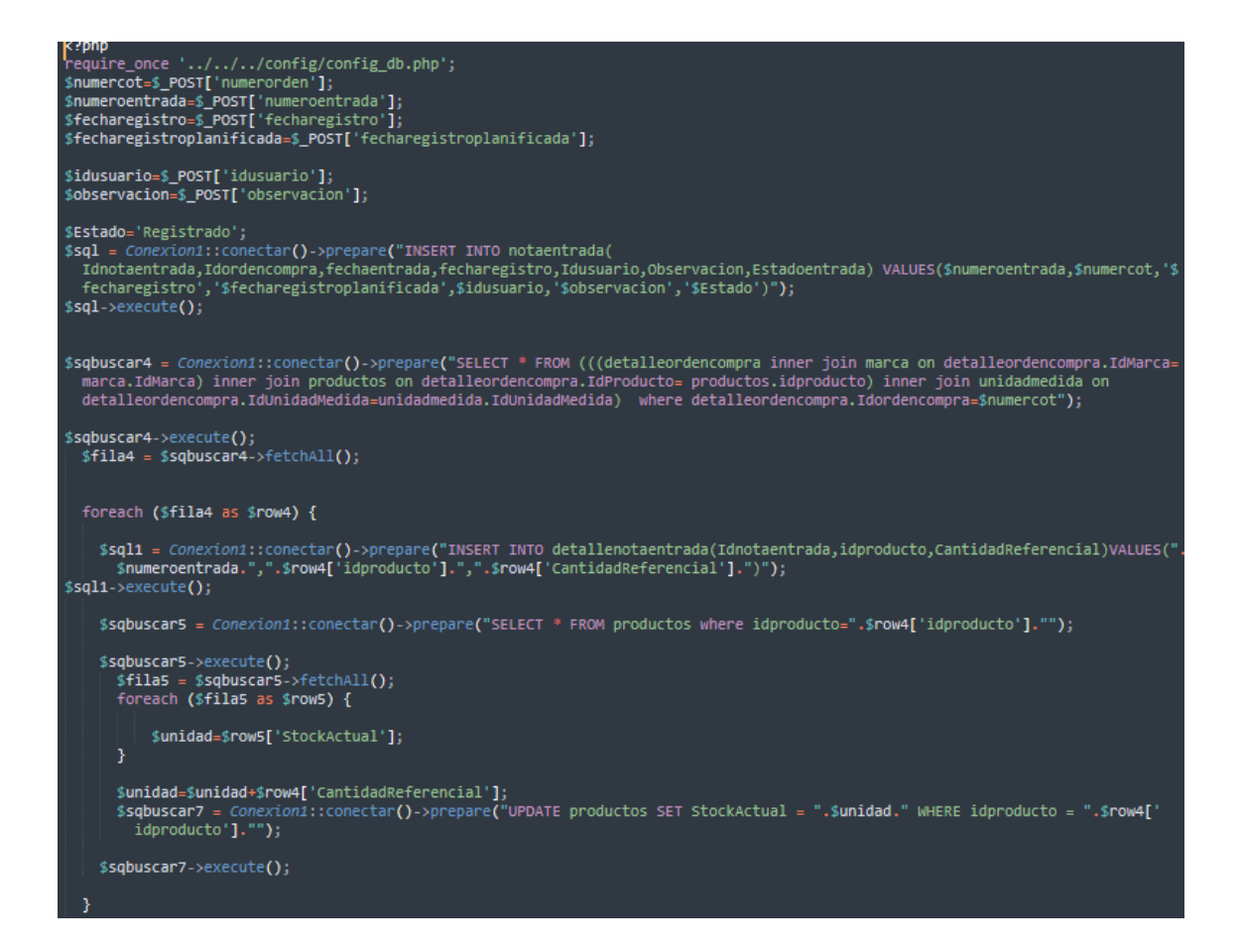

Especificación de Prueba: Actualizar nota de entrada – Historia 29

#### **Descripción**

Esta historia consiste en actualizar nota de entrada que se haya registrado.

#### **Generación Correcta de Gráfico**

#### **Descripción**

Se muestra un gráfico que muestra el listado de las notas de entrada.

#### **Condiciones de Ejecución**

Deben existir datos de notas de entrada en la base de datos.

- El usuario debe ingresar con su "usuario" y "contraseña"
- El usuario visualizará el módulo entrada
- El usuario verificará las notas de entrada registradas anteriormente.
- Se podrá generar, editar, actualizar y eliminar cada nota de entrada que haya sido registrada.

**Resultado Esperado**

Visualizar la nota de entrada actualizada.

**Evaluación de la prueba** Prueba satisfactoria.

### **Análisis**

### **Requerimiento RF30:**

**RF30:** El sistema web debe permitir al administrador, generar reporte de la calidad de pedidos generados.

# **Prototipo RF30:**

Se muestran los prototipos mostrados al product Owner para su aprobación, estos se realizaron en una pizarra junto al equipo de trabajo, definiendo 2 prototipos para la INTERFAZ GRÁFICA DEL USUARIO (Interfaz gráfica de usuario) de calidad de pedidos generados, finalmente se optó por el prototipo el cual se muestra en la figura, debido a que, por razones de comprensión del sistema se prefiere que la interfaz realice las tareas en la misma página.

# **Figura 121. Prototipo indicador calidad de pedidos generados**

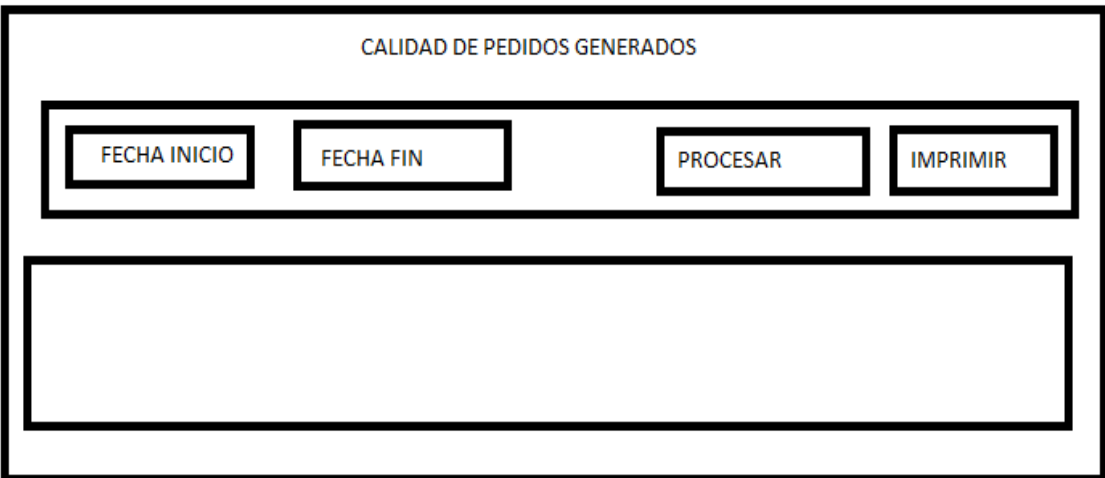

### **Diseño**

Se muestra la interfaz gráfica del sistema con respecto al requerimiento de generar reporte de calidad de pedidos generados, el cual ha sido definida por el Product Owner y desarrollada por el equipo de trabajo, para el correcto uso del administrador o del usuario designado respectivamente.

# **Figura 121. Interfaz gráfica Calidad de pedidos generados**

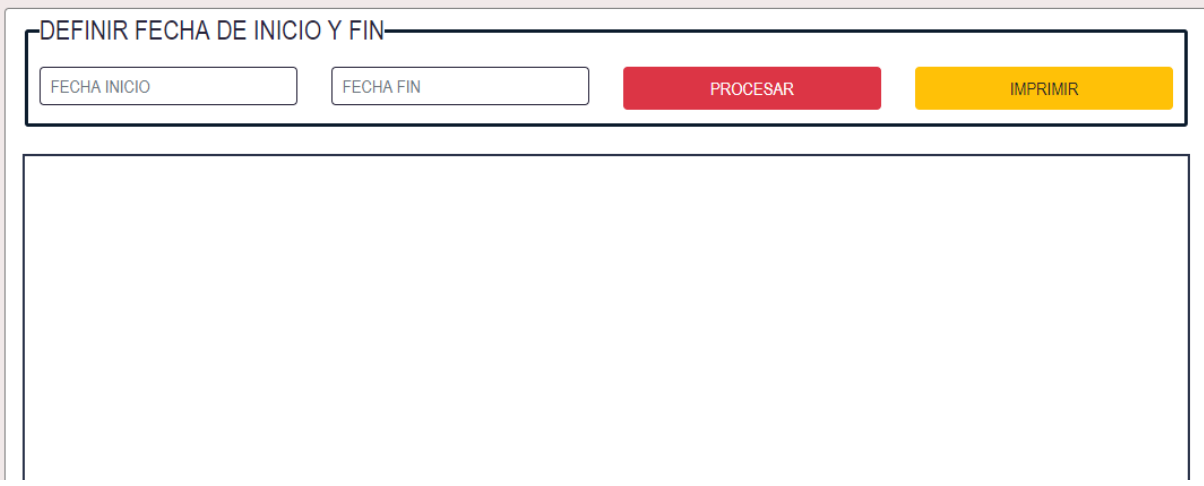

# **Implementación**

Se muestra el código php de calidadpedidos.php el cual es para la captura de variables de la interfaz para guardarlas en la base de datos o para guardar los datos obtenidos de la base de datos y mostrárselas en la INTERFAZ GRÁFICA DEL USUARIO (Interfaz gráfica del usuario).

**Figura 123. Código de Requerimiento Funcional -calidadpedidosphp**

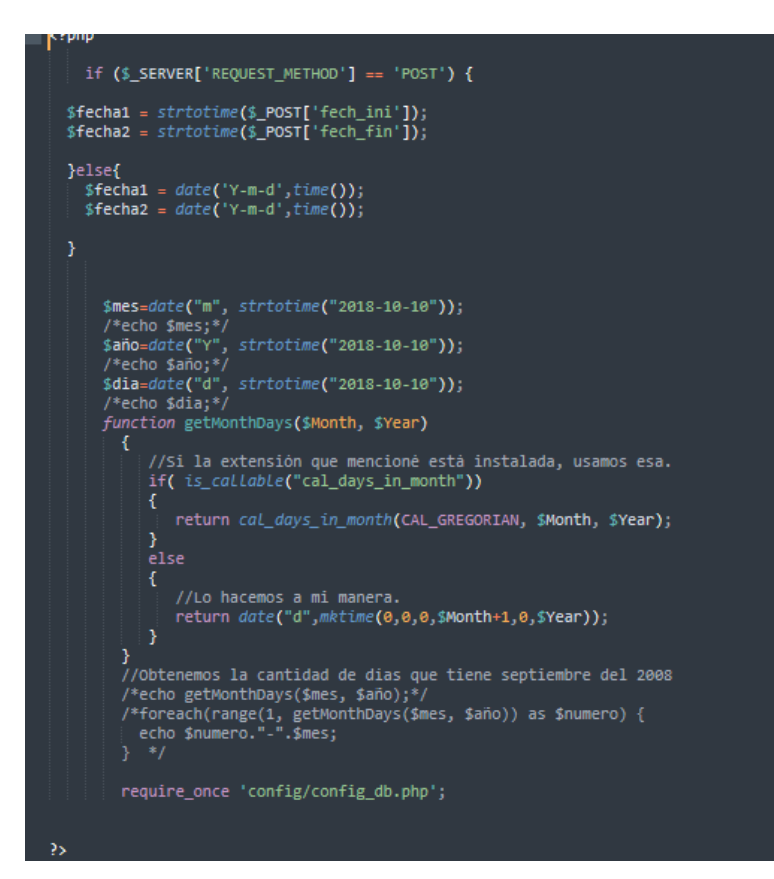

Especificación de Prueba: Generar reporte de calidad de pedidos generados – Historia 30

#### **Descripción**

Esta historia consiste en generar el reporte del indicador calidad de pedidos generados

### **Generación Correcta de Gráfico**

#### **Descripción**

Se muestra una interfaz donde se mostrará los reportes de calidad de pedidos generados

#### **Condiciones de Ejecución**

Deben existir datos de cotización, orden de compra y traslados en la base de datos.

- El usuario debe ingresar con su "usuario" y "contraseña"
- El usuario visualizará el módulo Reportes
- El usuario verificará varias opciones de reporte, entre ellas el reporte de calidad de pedidos generados.

● Se realizará el reporte del periodo requerido y se mostrará los resultados del indicador.

**Resultado Esperado** Visualizar los resultados del indicador elegido.

**Evaluación de la prueba** Prueba satisfactoria.

# **Análisis**

# **Requerimiento RF31:**

**RF31:** El sistema web debe permitir al administrador, generar reportes del nivel de entregas perfectamente recibidas

# **Prototipo RF31:**

Se muestran los prototipos mostrados al product Owner para su aprobación, estos se realizaron en una pizarra junto al equipo de trabajo, definiendo 2 prototipos para la INTERFAZ GRÁFICA DEL USUARIO (Interfaz gráfica de usuario) nivel de entregas perfectamente recibidas finalmente se optó por el prototipo el cual se muestra en la figura, debido a que, por razones de comprensión del sistema se prefiere que la interfaz realice las tareas en la misma página.

### **Figura 124. Prototipo nivel de entregas perfectamente recibidas**

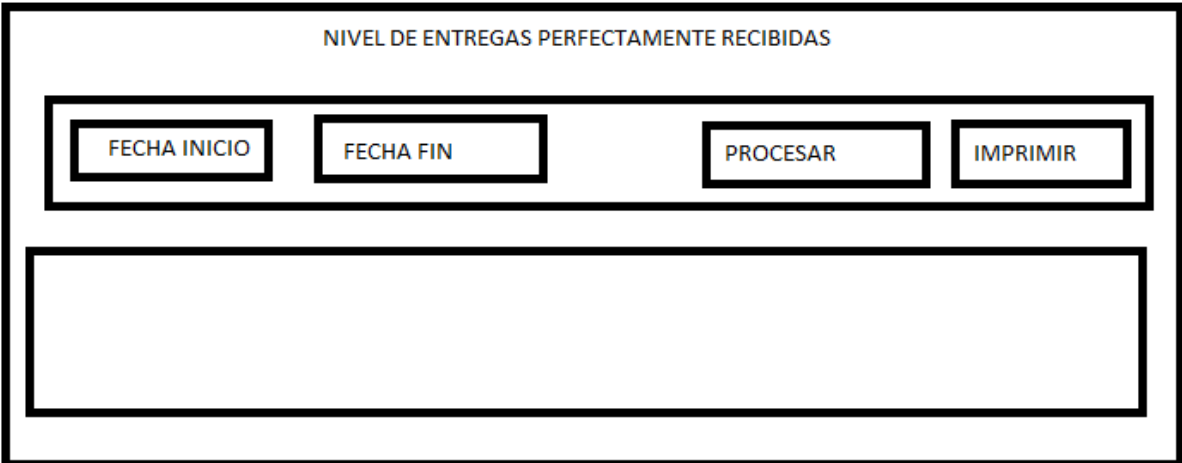

**Diseño**

Se muestra la interfaz gráfica del sistema con respecto al requerimiento de nivel de entregas perfectamente recibidas el cual ha sido definida por el Product Owner y desarrollada por el equipo de trabajo, para el correcto uso del administrador o del usuario designado respectivamente.

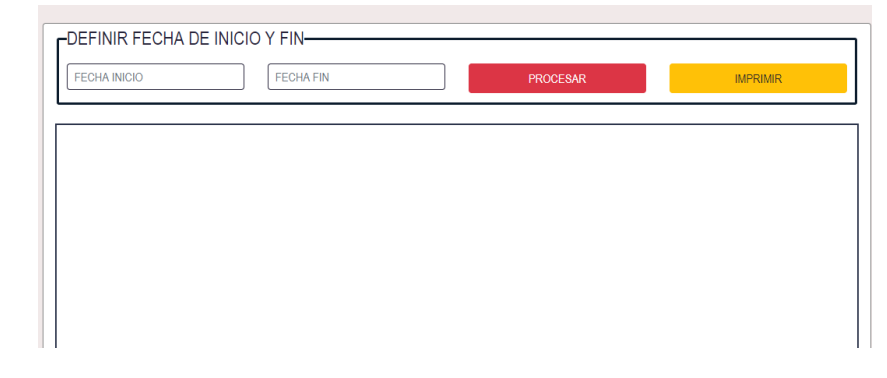

**Figura 125. Interfaz gráfica nivel de entregas perfectamente recibidas**

# **Codificación**

Se muestra el código php de nivelentregas.php el cual es para la captura de variables de la interfaz para guardarlas en la base de datos o para guardar los datos obtenidos de la base de datos y mostrárselas en la INTERFAZ GRÁFICA DEL USUARIO (Interfaz gráfica del usuario).

**Figura 126. Código de Requerimiento Funcional -nivelentregasphp**

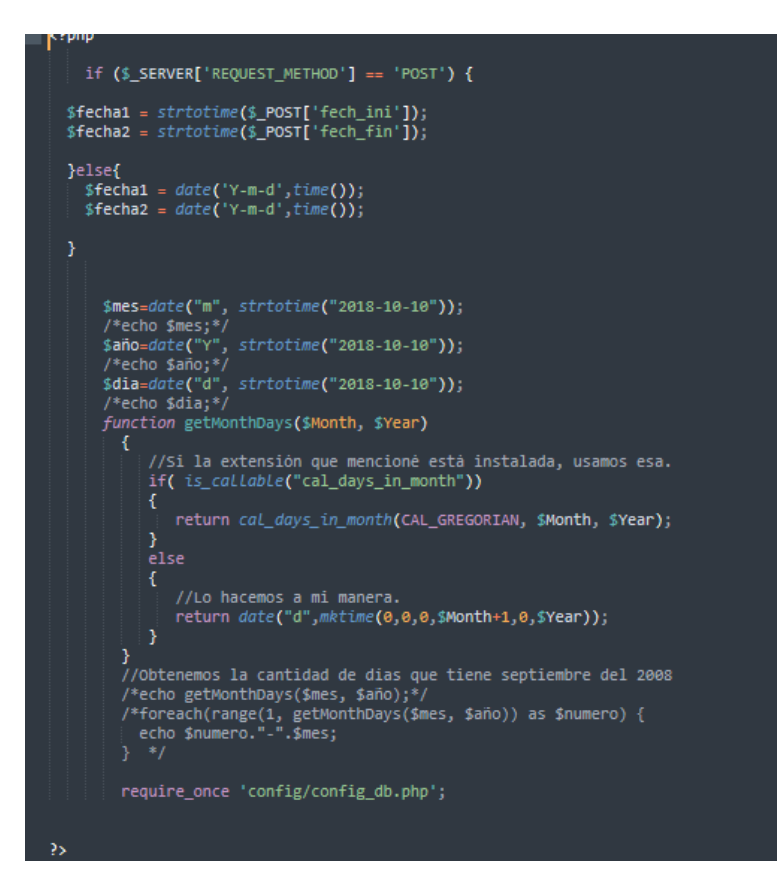

Especificación de Prueba: Generar reportes de nivel de entregas perfectamente recibidas – Historia 31

#### **Descripción**

Esta historia consiste en generar el reporte sobre el nivel de entregas perfectamente recibidas.

### **Generación Correcta de Gráfico**

#### **Descripción**

Se muestra una interfaz donde se generará el reporte solicitado.

#### **Condiciones de Ejecución**

Deben existir datos de cotizaciones, orden de compra y traslados en la base de datos.

- El usuario debe ingresar con su "usuario" y "contraseña"
- El usuario visualizará el módulo Reportes
- El usuario verificará varias opciones de reportes por generar, se seleccionará el reporte de nivel de entrega perfectamente recibida.

Se verificarán los resultados obtenidos con respecto al reporte generado.

**Resultado Esperado** Visualizar resultados del indicador elegido.

**Evaluación de la prueba** Prueba satisfactoria.

# **Análisis**

# **Requerimiento RF32:**

**RF32:** El sistema web debe permitir al administrador, generar reportes del nivel de cumplimiento de plazo.

# **Prototipo RF2:**

Se muestran los prototipos mostrados al product Owner para su aprobación, estos se realizaron en una pizarra junto al equipo de trabajo, definiendo 2 prototipos para la INTERFAZ GRÁFICA DEL USUARIO (Interfaz gráfica de usuario) nivel de cumplimiento de plazo finalmente se optó por el prototipo el cual se muestra en la figura, debido a que, por razones de comprensión del sistema se prefiere que la interfaz realice las tareas en la misma página.

**Figura 127. Prototipo nivel de cumplimiento de plazos**

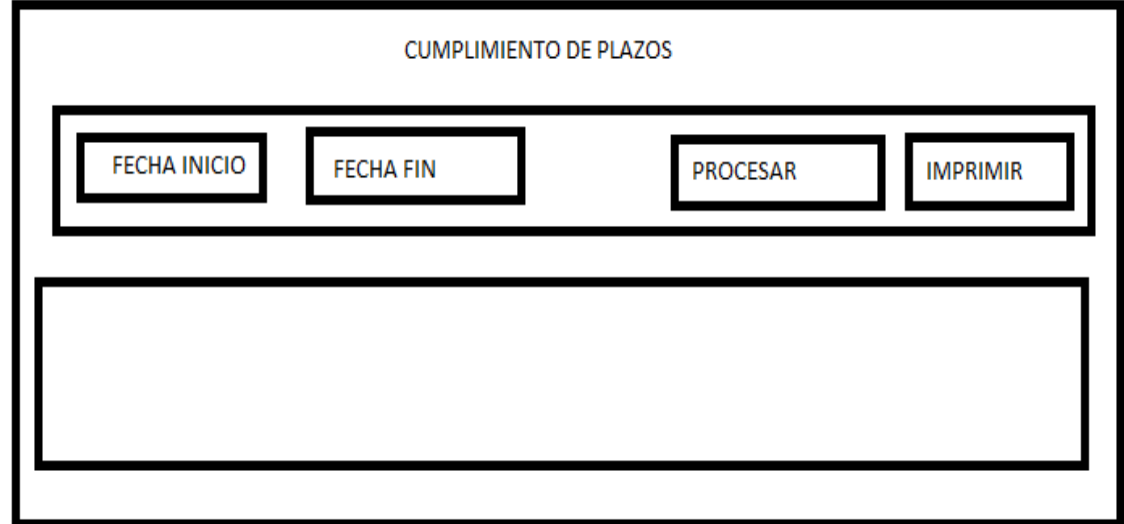

**Diseño**

Se muestra la interfaz gráfica del sistema con respecto al requerimiento del nivel de cumplimiento de plazos, el cual ha sido definida por el Product Owner y desarrollada por el equipo de trabajo, para el correcto uso del administrador o del usuario designado respectivamente.

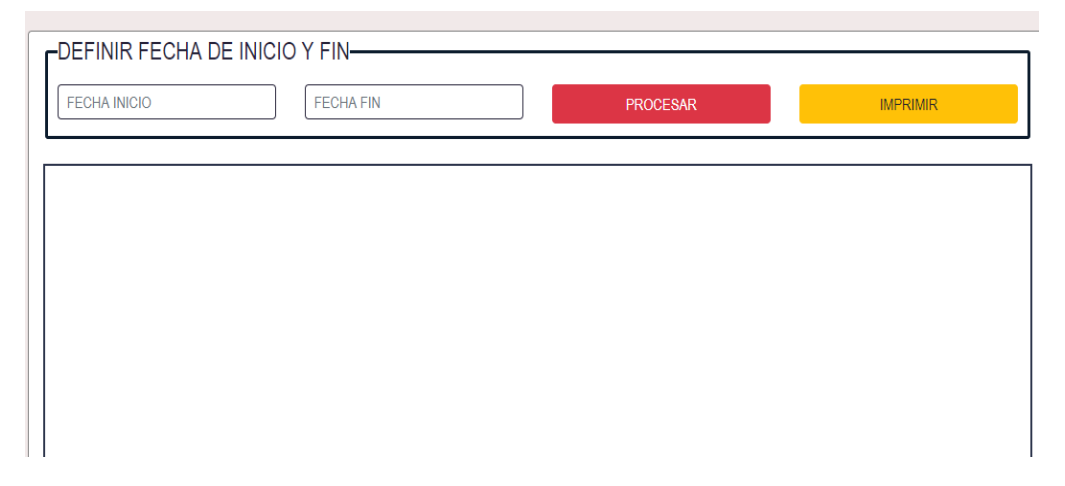

**Figura 128. Interfaz Gráfica nivel de cumplimiento de plazos**

# **Implementación**

Se muestra el código php de nivelcumplimiento.php el cual es para la captura de variables de la interfaz para guardarlas en la base de datos o para guardar los datos obtenidos de la base de datos y mostrárselas en la INTERFAZ GRÁFICA DEL USUARIO (Interfaz gráfica del usuario).

# **Figura 129. Código de Requerimiento Funcional -nivelplazosphp**

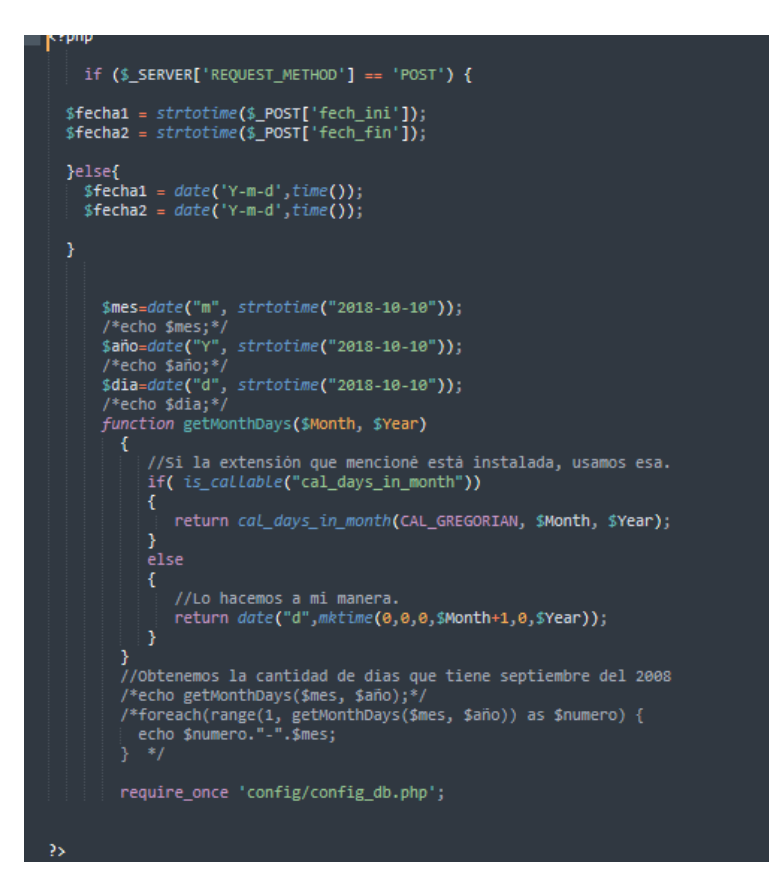

Especificación de Prueba: Generar reporte del nivel de cumplimiento de plazos – Historia 32

### **Descripción**

Esta historia consiste en generar un reporte sobre el nivel de cumplimiento de plazos.

### **Generación Correcta de Gráfico**

#### **Descripción**

Se muestra una interfaz donde mostrará varias opciones de reporte.

### **Condiciones de Ejecución**

Deben existir datos de cotizaciones, orden de compra y traslados en la base de datos.

- El usuario debe ingresar con su "usuario" y "contraseña"
- El usuario visualizará el módulo Reporte
- El usuario verificará varas opciones de reportes, en el cual se generará reporte sobre el nivel de cumplimiento de plazos.
- Se elegirá la fecha correspondiente y se dará en buscar.
- Se verificarán resultados obtenidos sobre el indicador dentro de la fecha solicitada.

**Resultado Esperado** Visualizar los resultados sobre el indicador elegido.

**Evaluación de la prueba** Prueba satisfactoria.

# **Burn Down Chart Gráfico Burndown del sprint 5**

Romeu (2016) señala que: "El diagrama de Burndown sirve para saber el tiempo que falta para completar el trabajo. Normalmente se utiliza para saber cuánto falta para terminar las historias comprometidas en un sprint". (p.32)

Verificamos en este gráfico lo que se ha podido desarrollar dentro los 20 días estimado de dicho sprint, llevando la linea azul por lo plasmado y la linea naranja como trabajos en tiempo real, desde el 28 de junio del 2019 hasta el 13 de julio del 2019, se evidencia que se ha realizado y se ha cumplido sobre todo las tareas de manera satisfactoria.

Posteriormente, brindaremos una breve descripción de las tareas realizados y el feedback respectivo del sprint culminado.

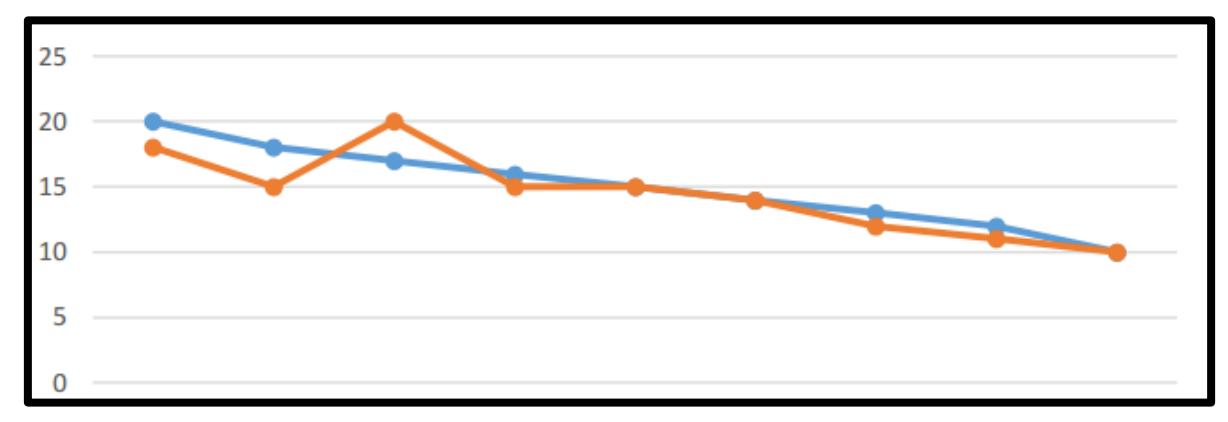

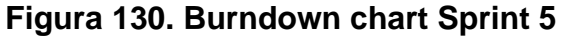

# **Retrospectiva del sprint 5**

Al final del Sprint, el equipo scrum se reunió para recibir la respuesta del Scrum master, para saber cómo le fue en la reunión con el product Owner, resulta que el producto se entregó sin problemas entregado y el cliente quedó satisfecho.

### **Cosas Positivas**

- Logramos cumplir los resultados.
- El apoyo del equipo en todo momento.

### **Cosas Negativas**

● Ninguna

# **ACTA DE REUNIÓN N° 10 CIERRE DEL SPRINT 5**

**DATOS**

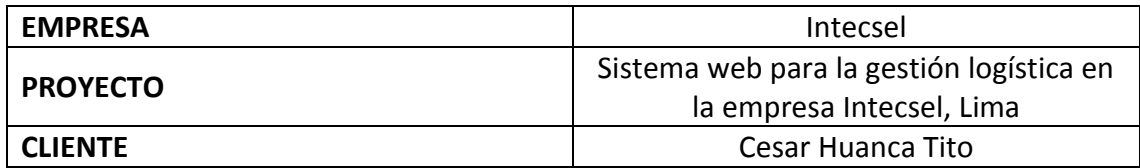

# **PARTICIPANTES**

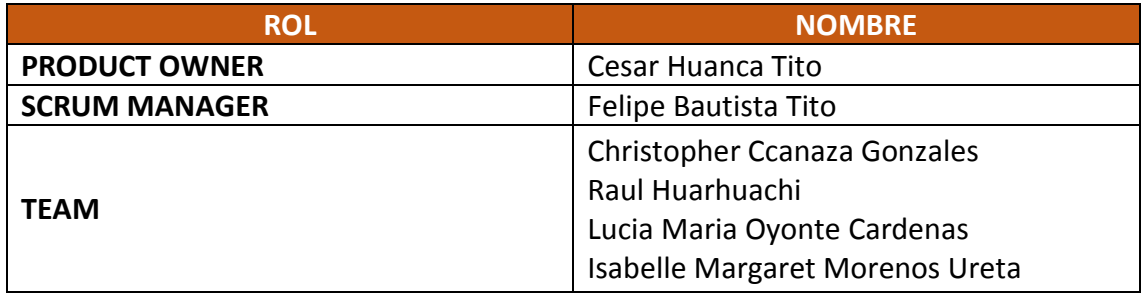

# **ACTA N. 5**

A las 10:00 am del 30/06/2021 se reúne en la empresa Intecsel.

Nombre: Cesar Huanca Tito Cargo: Jefe general

Mediante la presente acta se valida y se da conformidad de que el Product Owner y el equipo Scrum determinó que los productos entregados en relación a las historias de usuario para el sprint 5 para el desarrollo del proyecto "Sistema web para la gestión logística en la empresa Intecsel" fueron satisfactorias.

Dentro del Sprint 5 se determinó lo siguiente:

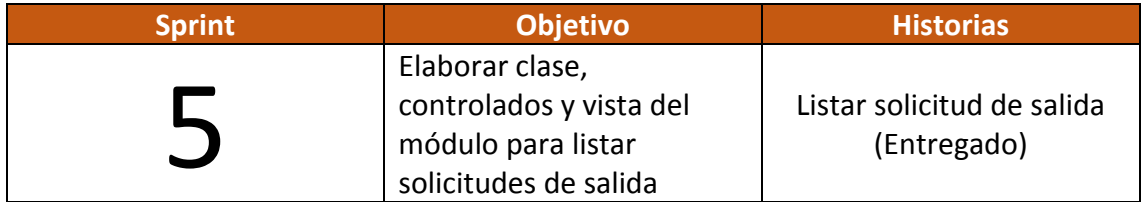

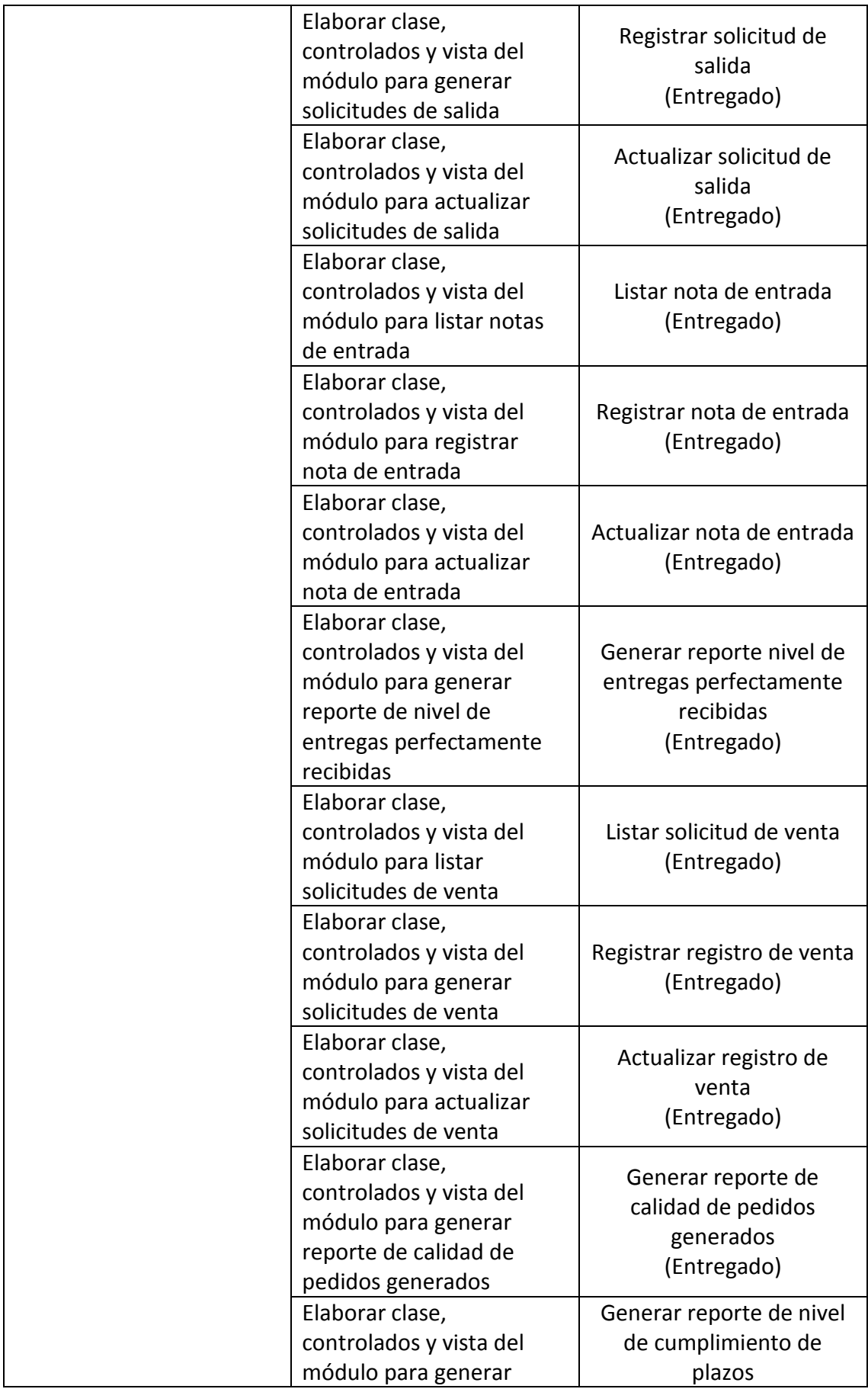

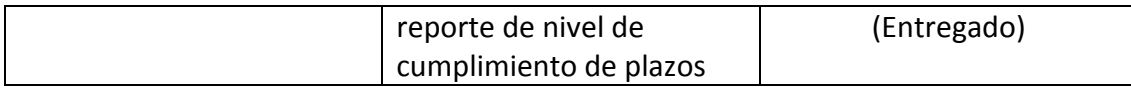

Firma en señal de conformidad:

Allo

Felipe Bautista Tito

Cristopher Gonzales Ccanaza

Cesar Huanca Tito

Raul Alejando Huarhuachi Diaz
**Anexo 17: Acta de implementación**

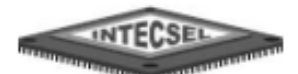

### LA QUE SUSCRIBE, ENCARGADO DE LA LOGISTICA EN LA EMPRESA INTECSEL, EXPIDE LO PRESENTE:

#### ACTA DE IMPLEMENTACIÓN

Mediante el presente documento se constata que el Sr. RAUL ALEJANDRO HUARHUACHI DIAZ, identificado con DNI 70976576 ha implementado el Sistema web para la gestión logística en la empresa intecsel. El cual fue desarrollado en el periodo del mes de Junio del 2021. Cumpliendo con las expectativas y requerimientos solicitados por la empresa Intecsel.

Se expide el presente a solicitud del interesado para los fines que estime conveniente.

San Juan de Miraflores, 21 de Junio del 2021

#### **Anexo 18: Turnitin**

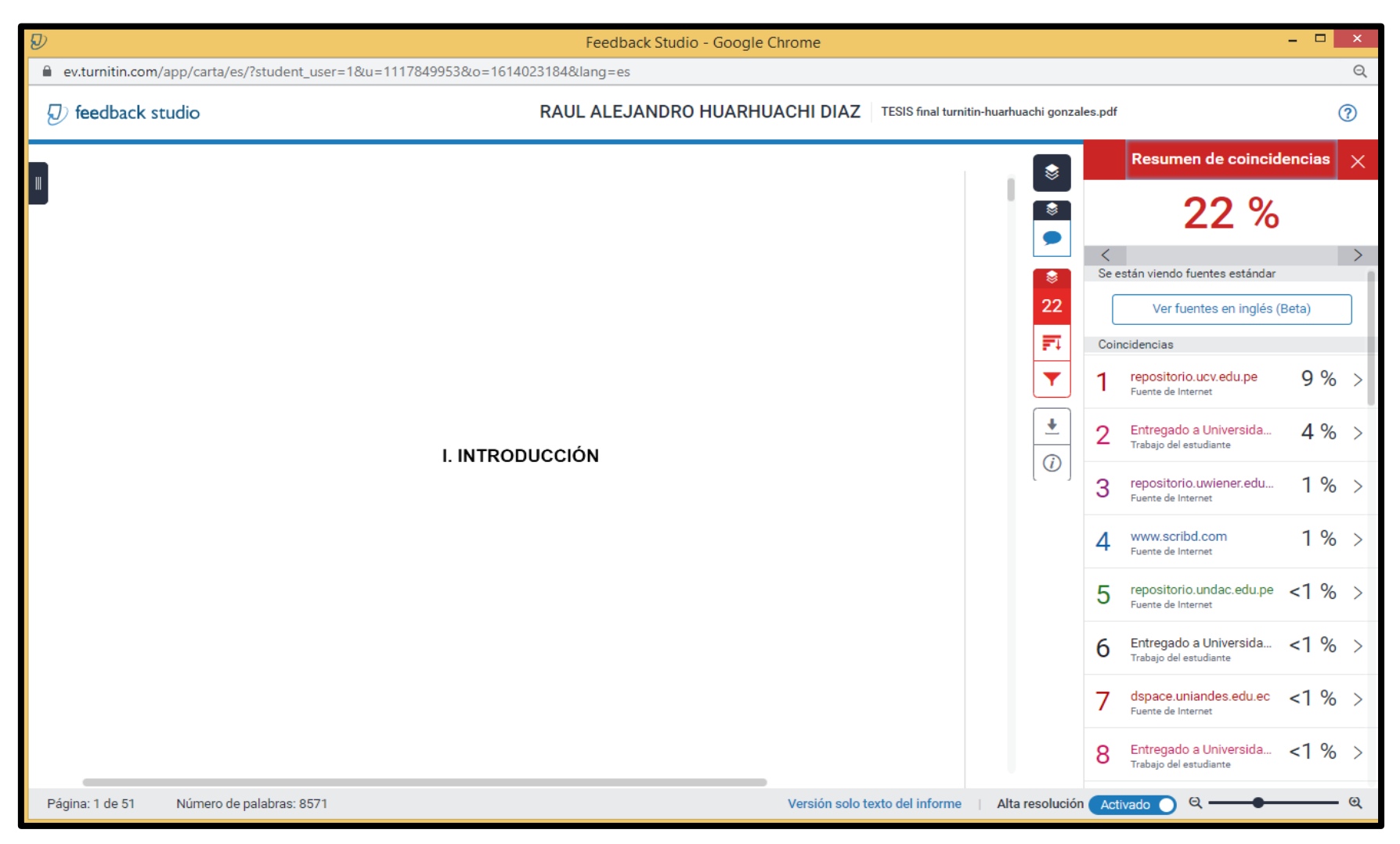

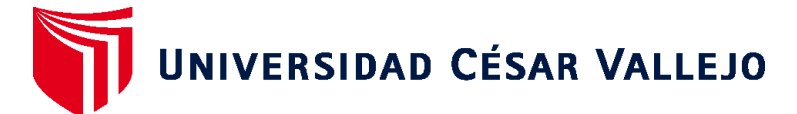

# **FACULTAD DE INGENIERÍA Y ARQUITECTURA ESCUELA PROFESIONAL DE INGENIERÍA DE SISTEMAS**

## **Declaratoria de Autenticidad del Asesor**

Yo, FERMIN PEREZ FELIX ARMANDO, docente de la FACULTAD DE INGENIERÍA Y ARQUITECTURA de la escuela profesional de INGENIERÍA DE SISTEMAS de la UNIVERSIDAD CÉSAR VALLEJO SAC - LIMA NORTE, asesor de Tesis titulada: "SISTEMA WEB PARA LA GESTIÓN LOGÍSTICA EN LA EMPRESA INTECSEL, LIMA.", cuyos autores son HUARHUACHI DIAZ RAUL ALEJANDRO, GONZALES CCANAZA CRISTOPHER CARLOS EDUARDO, constato que la investigación cumple con el índice de similitud establecido, y verificable en el reporte de originalidad del programa Turnitin, el cual ha sido realizado sin filtros, ni exclusiones.

He revisado dicho reporte y concluyo que cada una de las coincidencias detectadas no constituyen plagio. A mi leal saber y entender la Tesis cumple con todas las normas para el uso de citas y referencias establecidas por la Universidad César Vallejo.

En tal sentido, asumo la responsabilidad que corresponda ante cualquier falsedad, ocultamiento u omisión tanto de los documentos como de información aportada, por lo cual me someto a lo dispuesto en las normas académicas vigentes de la Universidad César Vallejo.

LIMA, 26 de Julio del 2021

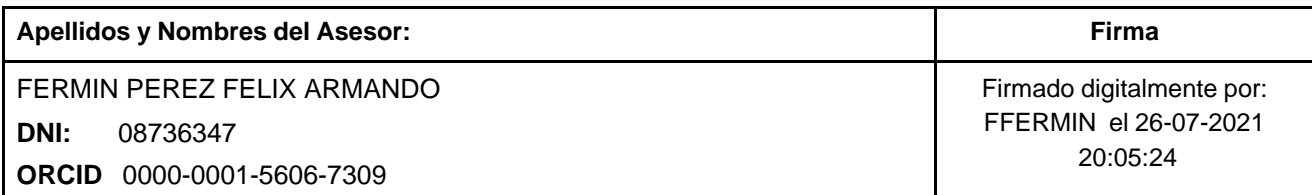

Código documento Trilce: TRI - 0152681

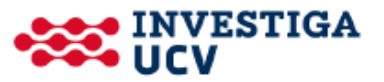